9.1

*IBM MQ installieren*

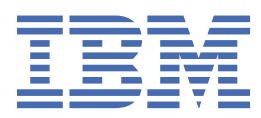

#### **Hinweis**

Vor Verwendung dieser Informationen und des darin beschriebenen Produkts sollten die Informationen unter ["Bemerkungen" auf Seite 355](#page-354-0) gelesen werden.

Diese Ausgabe bezieht sich auf Version 9 Release 1 von IBM® MQ und alle nachfolgenden Releases und Modifikationen, bis dieser Hinweis in einer Neuausgabe geändert wird.

Wenn Sie Informationen an IBMsenden, erteilen Sie IBM ein nicht ausschließliches Recht, die Informationen in beliebiger Weise zu verwenden oder zu verteilen, ohne dass eine Verpflichtung für Sie entsteht.

**© Copyright International Business Machines Corporation 2007, 2024.**

# **Inhaltsverzeichnis**

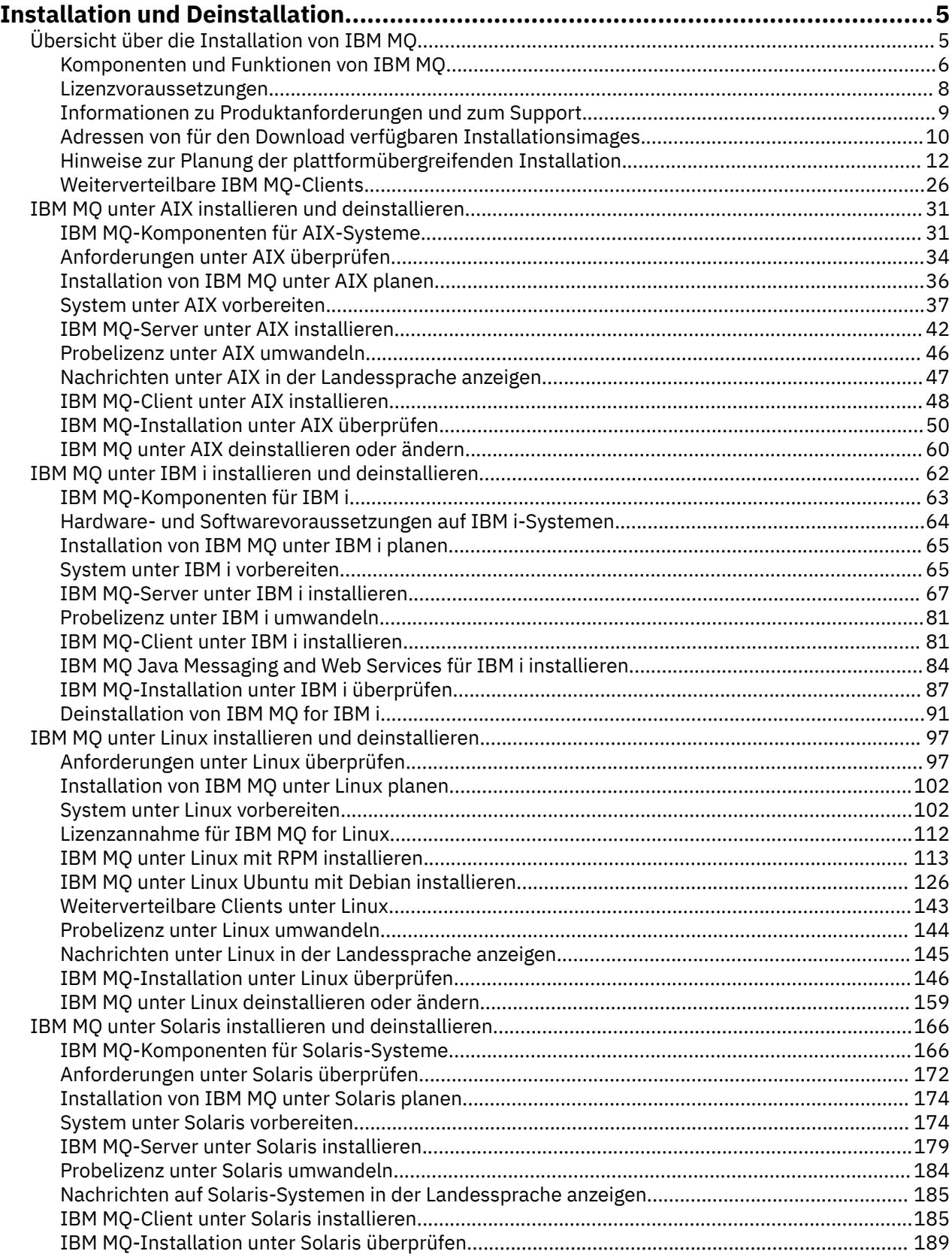

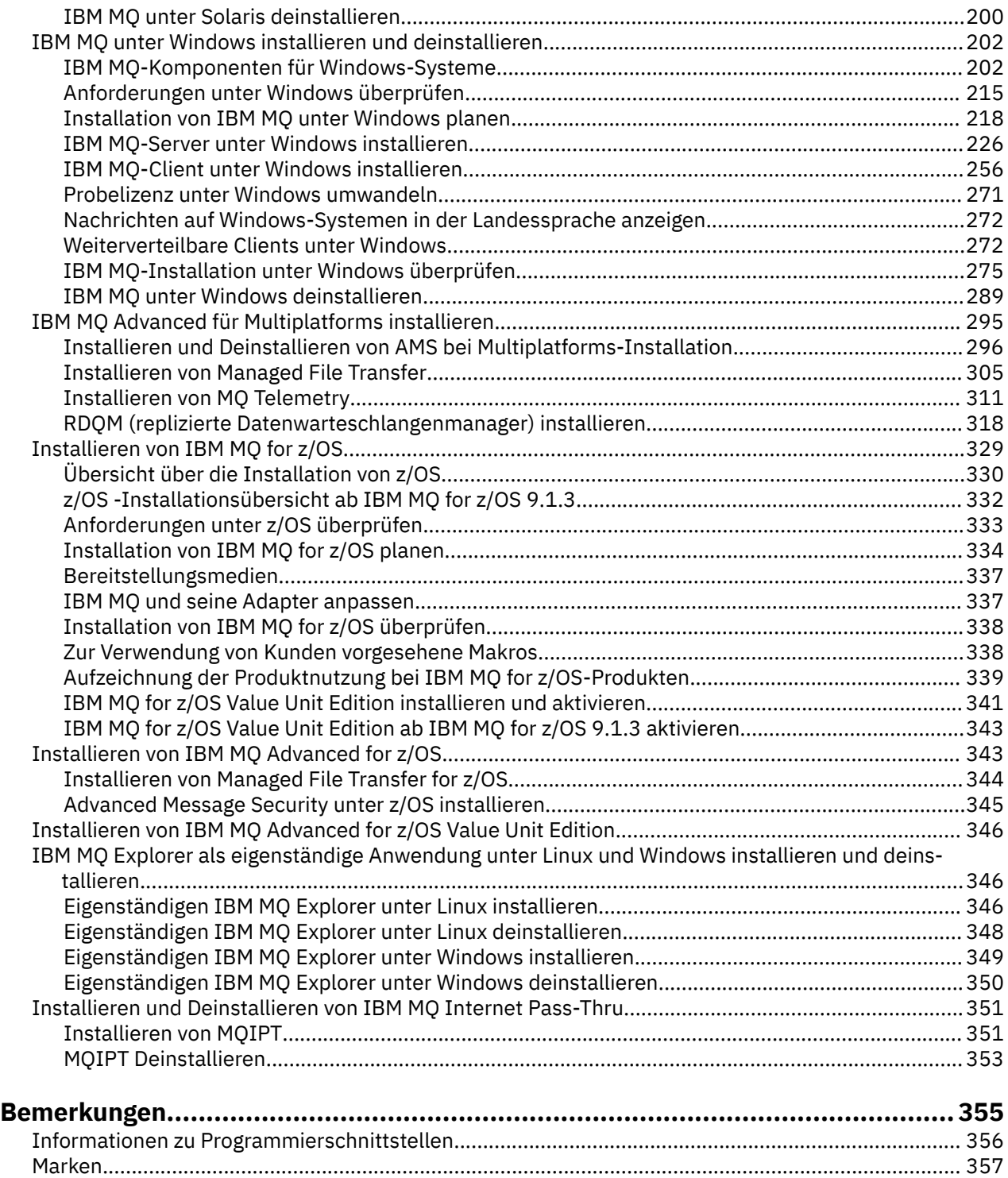

## <span id="page-4-0"></span>**Installieren und Deinstallieren von IBM MQ**

Überlegen Sie sich vor der Installation von IBM MQ, wie Sie das Produkt verwenden möchten. Die nachfolgenden Themen helfen Ihnen bei der Vorbereitung der Installation, bei der Installation des Produkts und bei der abschließenden Überprüfung der Installation. Sie finden auch Informationen zur Deinstallation des Produkts.

## **Informationen zu diesem Vorgang**

Als Einstieg in die Installation von IBM MQ lesen Sie die Abschnitte zu den in Ihrem Unternehmen verwendeten Plattformen. Informationen zu Konzepten und Hinweisen bezüglich der Installation finden Sie im Abschnitt "Übersicht über die Installation von IBM MQ" auf Seite 5.

Sie können für IBM MQ auch eine Wartung anwenden und diese entfernen. Weitere Informationen finden Sie im Abschnitt Wartung für IBM MQ durchführen.

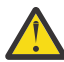

**Achtung:** Die Informationen in diesem Abschnitt gelten sowohl für Continuous Delivery-Releases (CD) und Long Term Support-Releases (LTS).

Alle Informationen, die speziell für ein LTS- oder ein CD-Release gelten, sind mit dem entsprechenden Symbol gekennzeichnet.

- Windows Linux AIX Lernprogramme, die Sie bei der Installation und beim Upgrade unterstützen, finden Sie unter [Eine Sammlung von Lernprogrammen zur Installation und zum Upgrade von](https://www.ibm.com/support/pages/node/6992959) [IBM MQ unter AIX, Linux](https://www.ibm.com/support/pages/node/6992959)®und Windows. Die Lernprogramme decken Folgendes ab:

- Vorbereiten eines Hosts für IBM MQ.
- IBM MQ -Code herunterladen.
- IBM MQ -Code installieren und deinstallieren und Fixpacks anwenden
- Upgrade von einer Version von IBM MQ auf eine andere und Verschieben eines Warteschlangenmanagers von einem Host auf einen anderen.

## **Vorgehensweise**

- 1. Informationen zur Installation von IBM MQ finden Sie in den entsprechenden Abschnitten zu den in Ihrem Unternehmen verwendeten Plattformen:
	- $\begin{array}{|c|c|}\hline \text{AlX} & \text{.} \end{array}$ ["IBM MQ unter AIX installieren und deinstallieren" auf Seite 31](#page-30-0)
	- **Linux II**, IBM MQ unter Linux mit RPM installieren" auf Seite 113
	- Solaris ["IBM MQ unter Solaris installieren und deinstallieren" auf Seite 166](#page-165-0)
	- Windows | IBM MQ unter Windows installieren und deinstallieren" auf Seite 202
	- $\frac{108}{100}$  , Installieren von IBM MQ for z/OS" auf Seite 329
- 2. Informationen zu Konzepten und Hinweisen bezüglich der Installation finden Sie im Abschnitt "Übersicht über die Installation von IBM MQ" auf Seite 5.

## **Übersicht über die Installation von IBM MQ**

In diesem Abschnitt finden Sie eine Übersicht über die Konzepte und Hinweise zur Installation von IBM MQ sowie Links zu Anweisungen für die Installation, Überprüfung und Deinstallation von IBM MQ auf allen unterstützten Plattformen.

#### **Zugehörige Konzepte**

["Mehrfachinstallationen unter UNIX, Linux, and Windows" auf Seite 15](#page-14-0)

<span id="page-5-0"></span>Unter UNIX, Linux, and Windows kann es mehrere Kopien von IBM MQ auf einem System geben.

["Installationsvoraussetzungen für MQ Telemetry" auf Seite 312](#page-311-0)

Ab IBM WebSphere MQ 7.1 ist MQ Telemetry eine Komponente des IBM MQ-Hauptprodukts und nicht mehr ein separates Plug-in. Sie können MQ Telemetry bei der Erstinstallation von IBM MQ oder beim Ändern einer bestehenden Installation IBM MQ installieren.

["Produktoptionen von Managed File Transfer" auf Seite 306](#page-305-0)

Managed File Transfer kann je nach Betriebssystem und Gesamtkonfiguration mit vier verschiedenen Optionen installiert werden. Diese Optionen sind Managed File Transfer Agent, Managed File Transfer Service, Managed File Transfer Logger oder Managed File Transfer Tools.

#### **Zugehörige Tasks**

Verwaltung und Migration

[Installieren von Advanced Message Security](#page-295-0)

Verwenden Sie die Informationen für Ihre jeweilige Plattform, um Sie durch die Installation der Komponente Advanced Message Security (AMS) zu führen.

## **Komponenten und Funktionen von IBM MQ**

Sie können die erforderlichen Komponenten oder Features bei der Installation von IBM MQ auswählen.

**Wichtig:** Stellen Sie sicher, dass Ihr Unternehmen die richtige Lizenz (oder richtigen Lizenzen) für die Komponenten besitzt, die Sie installieren wollen. Weitere Informationen finden Sie in den Abschnitten ["Lizenzvoraussetzungen" auf Seite 8](#page-7-0) und IBM MQ-Lizenzinformationen.

Überprüfen Sie außerdem die Informationen zu Hardware- und Softwareanforderungen für die Plattform, auf der IBM MQ installiert werden soll. Weitere Informationen finden Sie unter ["Informationen zu Produk](#page-8-0)[tanforderungen und zum Support" auf Seite 9.](#page-8-0)

## **Multiplatforms-Installation von IBM MQ**

Multi

IBM MQ kann als Server oder Client installiert werden. Die Installationsimages können heruntergeladen werden (siehe ["Adressen von für den Download verfügbaren Installationsimages" auf Seite 10](#page-9-0)) oder Sie können IBM MQ über eine DVD installieren.

 $\blacktriangleright$  V 9.1.0  $\blacksquare$  Ab IBM MQ 9.1 sind auf Passport Advantage keine separaten Client-eImages mehr zum Download verfügbar. Eine separate Client-DVD ist ebenfalls nicht verfügbar. Stattdessen können Sie das Client-eImage entweder aus dem Haupt-eImage des IBM MQ-Servers oder von der Server-DVD abrufen, die beide den Server und Client enthalten. Alternativ können Sie die IBM MQ-Clientkomponenten von Fix Central herunterladen. Folgen Sie den Links in Ressourcenadapter, Clients und andere Ressourcen.

Ein IBM MQ-Server ist eine Installation, die aus einem oder mehreren Warteschlangenmanagern besteht, die Services zur Warteschlangensteuerung für einen oder mehrere Clients bereitstellen. Alle IBM MQ-Objekte, z. B. Warteschlangen, werden auf der Maschine mit dem Warteschlangenmanager (IBM MQ-Servermaschine) und nicht auf der Clientmaschine installiert. Ein IBM MQ-Server kann auch lokale IBM MQ-Anwendungen unterstützen.

Ein IBM MQ MQI client ist eine Komponente, die einer Anwendung auf einem System ermöglicht, mit einem Warteschlangenmanager auf einem anderen System zu kommunizieren. Die Ausgabe eines Aufrufs wird an den Client zurückgesendet, der sie an die Anwendung weitergibt.

Ausführliche Erläuterungen aller installierbaren Komponenten finden Sie in den folgenden Abschnitten:

- **AIX** III, IBM MQ-Komponenten für AIX-Systeme" auf Seite 31
- **IBM I.** J. BM MQ-Komponenten für IBM i" auf Seite 63
- Linux J,,IBM MQ-RPM-Komponenten für Linux-Systeme" auf Seite 114
- ["IBM MQ Debian-Komponenten für Linux Ubuntu-Systeme" auf Seite 127](#page-126-0)

Solaris ["IBM MQ-Komponenten für Solaris-Systeme" auf Seite 166](#page-165-0)

Windows ["IBM MQ-Komponenten für Windows-Systeme" auf Seite 202](#page-201-0)

Informationen zum Installieren von IBM MQ auf den einzelnen unterstützten Plattformen finden Sie unter den nachfolgend aufgelisteten Links:

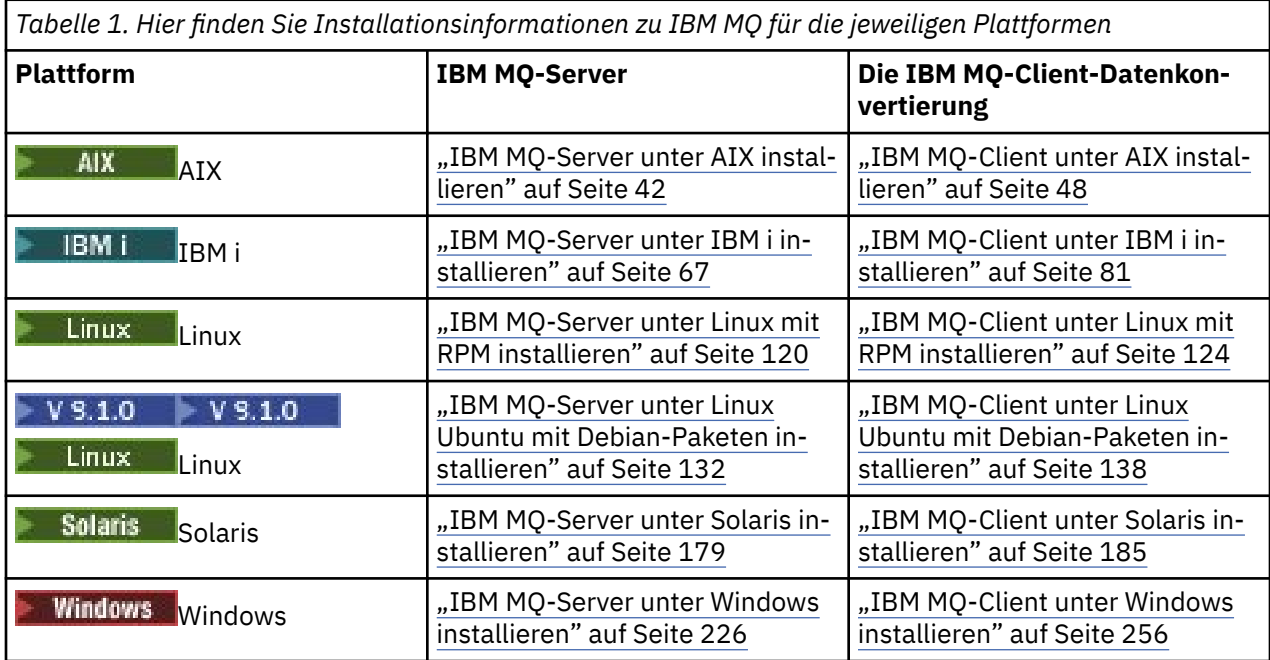

 $\blacktriangleright$  MQ Adv. Weitere Informationen zur Installation von IBM MQ Advanced for Multiplatforms finden Sie im Abschnitt ["IBM MQ Advanced für Multiplatforms installieren" auf Seite 295.](#page-294-0)

Anmerkung: **BIFE Non Stop V8.1** Bis einschließlich IBM MQ 8.0war IBM WebSphere MQ for HP Non-Stop Server auch eine Komponentenplattform. Seitdem wird diese Komponente separat als IBM MQ for HPE NonStop V8.1bereitgestellt und unterstützt, was IBM MQ auf Plattformen der HPE NonStop L-Serie und der J-Serie bereitstellt. Die Dokumentation befindet sich hier: IBM MQ for HPE NonStop V8.1.

## **IBM MQ-Clients und -Server installieren**

 $\blacktriangleright$  Multi  $\blacktriangleright$ 

Ein Client kann separat installiert werden, auf einer anderen Maschine als das Basisprodukt und der Server. Server und Client können aber auch auf demselben System installiert werden.

Um einen IBM MQ-Client auf einem System zu installieren, auf dem bereits ein IBM MQ-Server aktiv ist, müssen Sie die entsprechende Server-DVD oder das von Passport Advantage heruntergeladene eImage verwenden (siehe ["Adressen von für den Download verfügbaren Installationsimages" auf Seite 10](#page-9-0)).

 $\blacktriangleright$  **V** 9.1.0 Ab IBM MQ 9.1 sind auf Passport Advantage keine separaten Client-eImages mehr zum Download verfügbar. Eine separate Client-DVD ist ebenfalls nicht verfügbar. Stattdessen können Sie das Client-eImage entweder aus dem Haupt-eImage des IBM MQ-Servers oder von der Server-DVD abrufen, die beide den Server und Client enthalten. Alternativ können Sie die IBM MQ-Clientkomponenten von Fix Central herunterladen. Folgen Sie den Links in Ressourcenadapter, Clients und andere Ressourcen.

Selbst wenn sich der Client und Server auf demselben System befinden, müssen Sie dennoch den MQI-Kanal zwischen ihnen definieren. Details finden Sie im Abschnitt MQI-Kanäle definieren.

## <span id="page-7-0"></span>**Advanced Message Security, Managed File Transfer, MQ Telemetry und RDQM (Replicated Data Queue Manager)**

Advanced Message Security, Managed File Transfer, MQ Telemetry und RDQM sind separat installierte Komponenten von IBM MQ. Vor der Installation dieser Komponenten müssen Sie daher eine Lizenz für die Verwendung von IBM MQ Advanced erwerben (siehe IBM MQ-Lizenzinformationen). Installationsan-weisungen finden Sie im Abschnitt ["IBM MQ Advanced für Multiplatforms installieren" auf Seite 295](#page-294-0).

## **Installation von IBM MQ unter z/OS**

#### $z/0S$

Weitere Informationen zu Installationsoptionen für IBM MO for z/OS finden Sie im Abschnitt ["Installieren](#page-328-0) [von IBM MQ for z/OS" auf Seite 329.](#page-328-0)

Weitere Informationen zu Installationsoptionen für IBM MQ Advanced for z/OS finden Sie im Abschnitt ["Installieren von IBM MQ Advanced for z/OS" auf Seite 343](#page-342-0).

**MQAdy. WE** Weitere Informationen zu Installationsoptionen für IBM MQ Advanced for z/OS Value Unit Edition finden Sie im Abschnitt ["Installieren von IBM MQ Advanced for z/OS Value Unit Edition" auf Seite](#page-345-0) [346.](#page-345-0)

#### **Zugehörige Konzepte**

["Hinweise zur Planung der plattformübergreifenden Installation" auf Seite 12](#page-11-0) Vor der Installation von IBM MQ müssen Sie wählen, welche Komponenten installiert werden und wo deren Installation erfolgt. Außerdem müssen Sie einige plattformspezifische Festlegungen treffen.

["Adressen von für den Download verfügbaren Installationsimages" auf Seite 10](#page-9-0) Sie laden Installationsimages für IBM MQ von Passport Advantage, Fix Centraloder (bei z/OS-Systemen) von der Website ShopZ herunter. Eine Reihe von IBM MQ -Komponenten wie Fixpacks, CSUs, Clients und der Ressourcenadapter können von Fix Central und an anderer Stelle heruntergeladen werden.

## **Lizenzvoraussetzungen**

Sie müssen für Ihre Installation genügend Lizenzen erwerben. Die Details der Lizenzvereinbarung werden bei der Installation auf Ihrem System gespeichert. Sie können sie also jederzeit einsehen. IBM MQ unterstützt IBM License Metric Tool (ILMT).

**Wichtig:** Stellen Sie sicher, dass Ihr Unternehmen die richtige Lizenz (oder richtigen Lizenzen) für die Komponenten besitzt, die Sie installieren wollen. Weitere Informationen finden Sie im Abschnitt IBM MQ-Lizenzinformationen.

## **Lizenzdateien**

Bei der Installation werden die Lizenzvereinbarungen in das Verzeichnis /licenses unter *MQ\_INSTAL-LATION\_PATH* kopiert. Sie können jederzeit gelesen werden.

**E** Windows **Die UNIX – Wenn Sie eine Probelizenz installiert haben, befolgen Sie die Anweisungen** zum Konvertieren einer Probelizenz auf der Plattform bzw. den Plattformen, die Ihr Unternehmen verwendet.

 $\times$  IBM i  $\times$  Unter IBM i können Sie die Softwarelizenzen mit dem Befehl WRKSFWAGR aufrufen.

## **ILMT**

Wenn ILMT verwendet wird, erkennt dieses Tool IBM MQ automatisch und überprüft es bei jedem Start eines Warteschlangenmanagers. In diesem Fall ist keine weitere Aktion erforderlich. ILMT kann vor oder nach der Installation von IBM MQ installiert werden.

Die automatische Erkennung gilt sowohl für IBM MQ -Server als auch für IBM MQ Java -Produkte.

#### <span id="page-8-0"></span>**Zugehörige Konzepte**

["Hardware- und Softwarevoraussetzungen auf Linux-Systemen" auf Seite 98](#page-97-0) Bevor Sie mit der Installation von IBM MQ beginnen, müssen Sie prüfen, ob Ihr System die für die vorgesehenen Komponenten geltenden Hardware- und Softwarevoraussetzungen erfüllt.

["Hardware- und Softwarevoraussetzungen auf IBM i-Systemen" auf Seite 64](#page-63-0) Überprüfen Sie, ob die Serverumgebung die Voraussetzungen für die Installation von IBM MQ for IBM i erfüllt.

["Hardware- und Softwarevoraussetzungen auf Windows-Systemen" auf Seite 216](#page-215-0) Überprüfen Sie, ob die Serverumgebung die Voraussetzungen für die Installation von IBM MQ for Windows erfüllt und installieren Sie alle auf dem System fehlenden Softwarevoraussetzungen von der Server-DVD.

#### **Zugehörige Tasks**

### ["Anforderungen unter Windows überprüfen" auf Seite 215](#page-214-0)

Vor der Installation von IBM MQ unter Windows müssen Sie die aktuellsten Informationen und Systemanforderungen überprüfen.

## **Informationen zu Produktanforderungen und zum Support**

Vor der Installation von IBM MQ müssen Sie die neuesten Informationen und Systemanforderungen überprüfen.

In den folgenden Quellen finden Sie möglicherweise die Informationen, die Sie bei der Planung Ihrer Installation einschließlich der Hardware- und Softwarevoraussetzungen benötigen:

#### **Website zu IBM MQ-Systemanforderungen**

Ausführliche Informationen zu den unterstützten Betriebssystemen sowie zu den Voraussetzungen und unterstützten Software- und Hardwareanforderungen für die einzelnen unterstützten Betriebssysteme finden Sie auf der Website [Systemvoraussetzungen für IBM MQ](https://www.ibm.com/support/pages/system-requirements-ibm-mq). Folgen Sie den Links zum Bericht mit detaillierten Systemvoraussetzungen für die Version von IBM MQ, die Sie installieren möchten. Sie können einen Bericht für ein bestimmtes Betriebssystem oder für eine bestimmte Komponente auswählen. In beiden Fällen gibt es separate Berichte für Long Term Support und Continuous Delivery.

#### **Readme-Datei des Produkts**

Die Readme-Datei des Produkts enthält Informationen über kurzfristige Änderungen und bekannte Probleme und Umgehungen. Die neueste Version befindet sich auf der Webseite [Produkt-Readmes](https://www.ibm.com/support/pages/node/317955) [für IBM MQ, WebSphere MQund MQSeries.](https://www.ibm.com/support/pages/node/317955) Stellen Sie immer sicher, dass Sie die neueste Version der Readme-Datei für das Produkt lesen.

#### **Informationen bezüglich Unterstützung**

Die [IBM MQ -Unterstützungswebseite](https://www.ibm.com/support/entry/portal/Overview/Software/WebSphere/WebSphere_MQ) wird regelmäßig mit den neuesten Informationen zur Produktunterstützung aktualisiert. Wenn Sie beispielsweise von einer früheren Version migrieren, suchen Sie unter der Überschrift *Probleme beheben* nach dem Dokument *Probleme bei der Migration und zugehörige Lösungen*.

#### **Zugehörige Konzepte**

["Übersicht über die Installation von IBM MQ" auf Seite 5](#page-4-0)

In diesem Abschnitt finden Sie eine Übersicht über die Konzepte und Hinweise zur Installation von IBM MQ sowie Links zu Anweisungen für die Installation, Überprüfung und Deinstallation von IBM MQ auf allen unterstützten Plattformen.

["Hardware- und Softwarevoraussetzungen auf AIX-Systemen" auf Seite 35](#page-34-0) Bevor Sie mit der Installation von IBM MQ beginnen, müssen Sie prüfen, ob Ihr System die für die vorgesehenen Komponenten geltenden Hardware- und Softwarevoraussetzungen erfüllt.

["Hardware- und Softwarevoraussetzungen auf IBM i-Systemen" auf Seite 64](#page-63-0) Überprüfen Sie, ob die Serverumgebung die Voraussetzungen für die Installation von IBM MQ for IBM i erfüllt.

["Hardware- und Softwarevoraussetzungen auf Linux-Systemen" auf Seite 98](#page-97-0)

<span id="page-9-0"></span>Bevor Sie mit der Installation von IBM MQ beginnen, müssen Sie prüfen, ob Ihr System die für die vorgesehenen Komponenten geltenden Hardware- und Softwarevoraussetzungen erfüllt.

["Hardware- und Softwarevoraussetzungen auf Solaris-Systemen" auf Seite 173](#page-172-0) Bevor Sie mit der Installation von IBM MQ beginnen, müssen Sie prüfen, ob Ihr System die für die vorgesehenen Komponenten geltenden Hardware- und Softwarevoraussetzungen erfüllt.

["Hardware- und Softwarevoraussetzungen auf Windows-Systemen" auf Seite 216](#page-215-0) Überprüfen Sie, ob die Serverumgebung die Voraussetzungen für die Installation von IBM MQ for Windows erfüllt und installieren Sie alle auf dem System fehlenden Softwarevoraussetzungen von der Server-DVD.

#### **Zugehörige Tasks**

Aktualisierung für IBM MQ durchführen

["Installieren von IBM MQ for z/OS" auf Seite 329](#page-328-0)

In diesem Abschnitt finden Sie eine Auflistung der Installationstasks, die der Installation von IBM MQ auf z/OS-Systemen zugeordnet sind.

#### **Multi Adressen von für den Download verfügbaren Installationsimages**

Sie laden Installationsimages für IBM MQ von Passport Advantage, Fix Centraloder (bei z/OS-Systemen) von der Website ShopZ herunter. Eine Reihe von IBM MQ -Komponenten wie Fixpacks, CSUs, Clients und der Ressourcenadapter können von Fix Central und an anderer Stelle heruntergeladen werden.

**Anmerkung:** Dieser Abschnitt enthält Hintergrundinformationen zu den verschiedenen Arten von herunterladbaren Bildern und zu den verschiedenen Sites, von denen Sie sie herunterladen können. Wenn Sie mit diesen Informationen bereits vertraut sind und die neuesten Images herunterladen können, rufen Sie [IBM MQ 9.1herunterladen](https://www.ibm.com/support/pages/downloading-ibm-mq-91) auf und wählen Sie die Registerkarte für das gewünschte Release, Fixpack oder CSU aus.

## **Passport Advantage**

Es gibt zwei Passport Advantage-Angebote. Passport Advantage wurde für größere Unternehmen und Unternehmen mit mehreren Standorten konzipiert. Passport Advantage Express wurde für kleinere Unternehmen und Unternehmen mit nur einem Standort konzipiert.

Auf der Website von [Passport Advantage -und Passport Advantage Express -Website](https://www.ibm.com/software/passportadvantage/index.html) finden Sie weitere Informationen zur Ausführung folgender Aktionen:

- Erwerb neuer IBM Softwarelizenzen
- Verlängerung des Softwareabonnements, der Lizenzen für den Support und der Lizenzen mit fester Laufzeit
- Erwerb und Verlängerung des Technical Support für einige ausgewählte Open Source-Produkte ([Selec](https://www.ibm.com/software/passportadvantage/paselectedsupportprograms.html)[ted Open Source](https://www.ibm.com/software/passportadvantage/paselectedsupportprograms.html)) und sonstige Anwendungen ohne Garantie
- Abonnement der IBM Angebote des Typs 'Software as a Service' und Erwerb von IBM Appliances

Sie laden IBM MQ Server eAssemblies für das vollständige Release auf allen unterstützten Plattformen von Passport Advantageherunter. Die eImages für das vollständige Release können einzeln heruntergeladen werden, wenn nicht das vollständige Release benötigt wird.

Eine kostenlose 90-Tage-Testversion des Long Term Support -Release (LTS) für jede der beiden letzten Hauptversionen von IBM MQ steht hier zum Download bereit:<https://www.ibm.biz/ibmmqtrial>. Dies ist nützlich, wenn Sie IBM MQ testen möchten oder auf den Kaufabschluss der vollständige Version warten. Wenn der Kauf abgeschlossen ist, können Sie Ihre Testinstallation in eine vollständige Produktionskopie umwandeln.

 $\blacktriangleright$  V 9.1.0  $\blacksquare$  Ab IBM MQ 9.1 sind auf Passport Advantage keine separaten Client-eImages mehr zum Download verfügbar. Eine separate Client-DVD ist ebenfalls nicht verfügbar. Stattdessen können Sie das Client-eImage entweder aus dem Haupt-eImage des IBM MQ-Servers oder von der Server-DVD abrufen, die beide den Server und Client enthalten. Alternativ können Sie die IBM MQ-Clientkomponenten von Fix Central herunterladen. Folgen Sie den Links in Ressourcenadapter, Clients und andere Ressourcen.

## **Fix Central (für Multiplatforms-Fixpacks und -CSUs)**  $LTS$

Sie laden IBM MQ for Multiplatforms -Fixpacks und kumulative Sicherheitsupdates (CSUs) vonFix Centralherunter. Weitere Informationen und Download-Links finden Sie unter [Downloading IBM MQ 9.1.](https://www.ibm.com/support/pages/node/317001) Wählen Sie dann die Registerkarte für das Release, das Fixpack oder die CSU aus, die Sie benötigen.

## **Shopz (für z/OS -Releases und -Fixes)**

**IBM MQ for z/OS -Downloads sind auf der Shopz-Website verfügbar. Dem können Sie wie** folgt vorbeugen:

- Bestellen Sie die Features als neue Produktinstallation.
- PTFs für ein zuvor installiertes Release anlegen.

Weitere Informationen und Download-Links finden Sie unter [IBM MQ 9.1herunterladen.](https://www.ibm.com/support/pages/downloading-ibm-mq-91) Wählen Sie dann die gewünschte Registerkarte für das Release, Fixpack oder CSU aus.

Vollständige Informationen zur IBM MQ for z/OS Produktpaketierung finden Sie im RFA (Release For Announcement) auf der Website [IBM Offering Information](https://www.ibm.com/common/ssi/SearchResult.wss) .

## **Ressourcenadapter, Clients und andere Ressourcen**

Eine Reihe von IBM MQ-Ressourcen werden auch auf Fix Central und woanders verfügbar gemacht.

Clients:

- • [IBM MQ C- und .NET-Clients](https://ibm.biz/mq91cdclients)
- • [IBM MQ Java / JMS-Client](https://ibm.biz/mq91cdjavaclient)
- • [IBM MQ Java-Clientkomponenten](https://mvnrepository.com/artifact/com.ibm.mq/com.ibm.mq.allclient) (auf Maven)
- • [Weiterverteilbare IBM MQ-Clients](https://ibm.biz/mq91cdredistclients)
- • [IBM MQ-Ressourcenadapter](https://ibm.biz/mq91cdRA) Für die Verwendung mit einem Java EE 7-konformen Anwendungsserver.
- • [IBM MQ Weiterverteilbare Managed File Transfer-Agenten](https://ibm.biz/mq91cdredistmftagent)
- $\sqrt{9.14}$  IBM MO classes for .NET Standard (in NuGet)
- $\mathbb{P} \times 9.1.4$  [IBM MQ classes for XMS .NET Standard](https://www.nuget.org/packages/IBMXMSDotnetClient) (in NuGet)

Komponenten:

- V 9.1.4 **[IBM MQ Internet Pass-Thru](https://ibm.biz/mq91ipt)**
- • [IBM MQ Explorer](https://ibm.biz/mq91explorer) -Dieses eigenständige Installationsimage wird derzeit nicht unter Windows Server 2019unterstützt. Für Windows Server 2019 installieren Sie das IBM MQ-Hauptinstallationsimage aus Passport Advantage.
- • [IBM MQ auf AWS Quick Start](https://aws.amazon.com/quickstart/architecture/ibm-mq/)

Entwicklung:

• IBM MQ Advanced for Developers - [Windows](https://ibm.biz/mqdevwindows) / [Linux](https://ibm.biz/mqdevlinuxrpm) / [Ubuntu](https://ibm.biz/mqdevubuntu) / [Raspberry Pi](https://ibm.biz/mqdevrpi) (ohne Wartung (auf "as-is"-Basis), siehe [Readme-Datei\)](https://ibm.biz/mqdevrpireadme)

## **SupportPacs**

IBM MQ-SupportPacs stellen für den Download verfügbaren Code und Dokumentationen bereit, die die IBM MQ-Produktfamilie ergänzen. Jedes SupportPac bietet eine bestimmte Funktion oder einen bestimmten Service, die bzw. der mit einem oder mehreren der IBM MQ-Produkte verwendet werden kann.

• [SupportPacs für IBM MQ und andere Projektbereiche](https://www.ibm.com/support/pages/node/318481)

<span id="page-11-0"></span>• [IBM MQ - SupportPacs nach Produkt](https://www.ibm.com/support/pages/node/318473)

#### **Zugehörige Konzepte**

["Komponenten und Funktionen von IBM MQ" auf Seite 6](#page-5-0) Sie können die erforderlichen Komponenten oder Features bei der Installation von IBM MQ auswählen.

IBM MQ Internet Pass-Thru

IBM MQ in Containern

## **Zugehörige Tasks**

 $V 5.1.4$ IBM MQ classes for .NET Standard aus dem NuGet-Repository herunterladen

 $V 9.1.4$ IBM MQ classes for XMS .NET Standard aus dem NuGet-Repository herunterladen

## **Zugehörige Verweise**

IBM MQ - Lizenzinformationen

[IBM MQ-Downloads für Entwickler](https://developer.ibm.com/articles/mq-downloads/)

## **Hinweise zur Planung der plattformübergreifenden Installation**

Vor der Installation von IBM MQ müssen Sie wählen, welche Komponenten installiert werden und wo deren Installation erfolgt. Außerdem müssen Sie einige plattformspezifische Festlegungen treffen.

Überlegen Sie vor dem Start der Installation, wie Sie IBM MQ verwenden möchten, und lesen Sie die Informationen in diesem Abschnitt sowie die Informationen im allgemeinen Abschnitt zur Planung.

Stellen Sie bei der Planung Ihrer Installation sicher, dass die Hardware- und Softwarevoraussetzungen für Ihr System erfüllt werden. Weitere Informationen finden Sie unter ["Informationen zu Produktanforderun](#page-8-0)[gen und zum Support" auf Seite 9.](#page-8-0)

**Anmerkung:** Diese Informationen beziehen sich auf die Planung einer Installation unter IBM MQ for Multiplatforms. Informationen zur Planung einer Installation unter z/OS finden Sie im Ab-schnitt ["Installation von IBM MQ for z/OS planen" auf Seite 334](#page-333-0).

## **Installationsname unter UNIX, Linux, and Windows**

Jede Installation von IBM MQ unter UNIX, Linux, and Windows hat als eindeutige ID einen Installationsnamen. Der Installationsname weist einer Installation z. B. Warteschlangenmanager und Konfigurationsdateien zu.

Sie können einen aussagekräftigen Installationsnamen selbst bestimmen. Ein Testsystem könnte z. B. den Namen *TestMQ* erhalten.

Wenn Sie bei der Produktinstallation keinen Installationsnamen angeben, wird automatisch ein Standardinstallationsname zugewiesen. Der Name der ersten Installation lautet *Installation1*. Der Name der zweiten Installation lautet *Installation2* usw. Der Installationsname kann nach der Installation des Produkts nicht mehr geändert werden.

 $\blacksquare$  Linux  $\blacksquare$   $\blacksquare$   $\blacksquare$   $\blacksquare$  Auf Systemen mit UNIX and Linux erhält die erste Installation von IBM MQ automatisch den Installationsnamen *Installation1*. Für nachfolgende Installationen können Sie den Installationsnamen vor Installation des Produkts mit dem Befehl **crtmqinst** festlegen

Windows: Auf Windows-Systemen können Sie den Installationsnamen während der Installation auswählen.

Der Installationsname kann bis zu 16 Byte groß sein und muss aus einer Kombination aus alphabetischen und numerischen Zeichen (a-z, A-Z, 0-9) bestehen. Leerzeichen dürfen nicht verwendet werden. Der Name muss eindeutig sein, wobei die Groß-/Kleinschreibung nicht berücksichtigt wird; so sind INSTAL-LATIONNAME und InstallationName beispielsweise keine eindeutigen Namen.

Mithilfe des Befehls **dspmqinst** können Sie herausfinden, welcher Installationsname einer Installation an einer bestimmten Position zugewiesen wurde.

## <span id="page-12-0"></span>**Installationsbeschreibungen**

Jede Installation kann auch eine Installationsbeschreibung haben. Für den Fall, dass der Installationsname nicht aussagekräftig genug ist, liefert diese Beschreibung weitere Detailinformationen zur Installation. Diese Beschreibungen können aus bis zu 64 Einzelbytezeichen oder 32 Doppelbytezeichen bestehen. Die Standardinstallationsbeschreibung ist leer. Mithilfe des Befehls **setmqinst** legen Sie die Installationsbeschreibung fest.

### **Zugehörige Konzepte**

["Hinweise zur Planung der plattformübergreifenden Installation" auf Seite 12](#page-11-0) Vor der Installation von IBM MQ müssen Sie wählen, welche Komponenten installiert werden und wo deren Installation erfolgt. Außerdem müssen Sie einige plattformspezifische Festlegungen treffen.

["Primäre Installation unter UNIX, Linux, and Windows" auf Seite 17](#page-16-0)

Auf Systemen, die Mehrfachinstallationen von IBM MQ unterstützen (UNIX, Linux, and Windows), ist die primäre Installation diejenige, auf die sich systemweite IBM MQ-Positionen beziehen. Die Verwendung einer primären Installation ist optional, jedoch praktisch.

"Installationsverzeichnis bei Multiplatforms" auf Seite 13

Sie können IBM MQ an der Standardposition installieren. Sie können die Installation während des Installationsprozesses jedoch auch an einer angepassten Position vornehmen. Das Verzeichnis, in dem IBM MQ installiert ist, wird als *MQ\_INSTALLATION\_PATH* bezeichnet.

["Komponenten und Funktionen von IBM MQ" auf Seite 6](#page-5-0)

Sie können die erforderlichen Komponenten oder Features bei der Installation von IBM MQ auswählen.

**Zugehörige Verweise**

dspmqinst setmqinst crtmqinst

#### Multi **Installationsverzeichnis bei Multiplatforms**

Sie können IBM MQ an der Standardposition installieren. Sie können die Installation während des Installationsprozesses jedoch auch an einer angepassten Position vornehmen. Das Verzeichnis, in dem IBM MQ installiert ist, wird als *MQ\_INSTALLATION\_PATH* bezeichnet.

## **Standardposition**

In der folgenden Tabelle ist der Standardpfad für den IBM MQ-Produktcode aufgeführt:

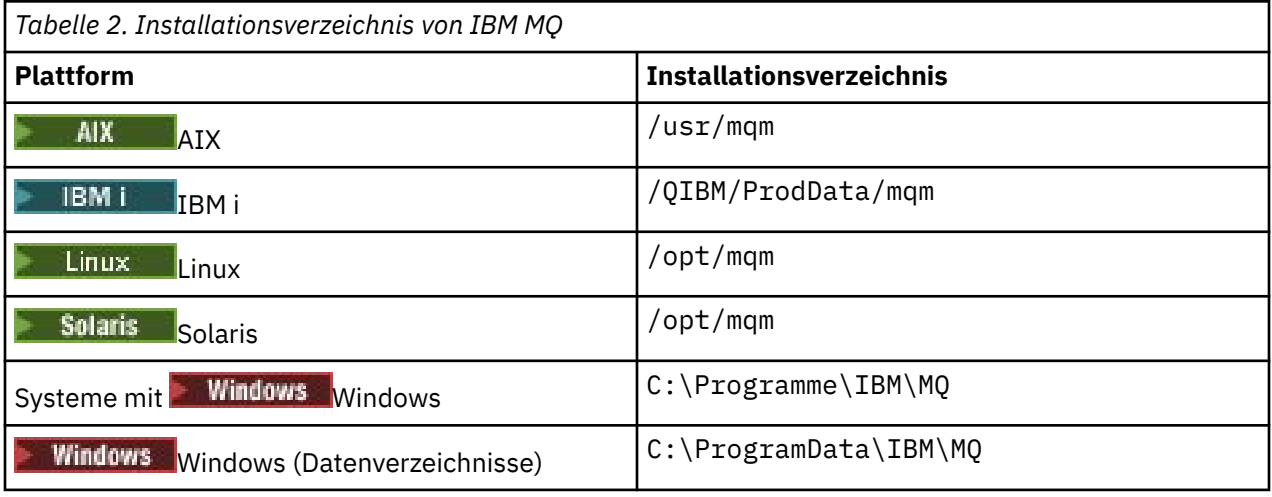

Wichtig: **Windows** Für Windows-Installationen gelten die genannten Verzeichnisse, es sei denn, das Produkt wurde schon einmal installiert und die Registrierungseinträge und/oder Warteschlangenmanager dieser früheren Version sind noch vorhanden. In diesem Fall wird für die neue Installation das bereits

vorhandene Datenverzeichnis verwendet. Weitere Informationen finden Sie im Abschnitt Positionen von Programm- und Datenverzeichnissen.

Unter IBM i kann IBM MQ nur im Standardverzeichnis installiert werden. Weitere Informationen zur Verzeichnisstruktur von IBM i finden Sie im Abschnitt Verzeichnisstruktur unter IBM i .

Linux **Auf Systemen mit UNIX and Linux werden die Arbeitsdaten im Verzeich**nis /var/mqm gespeichert; dieses Verzeichnis kann nicht geändert werden. Weitere Informationen zur Verzeichnisstruktur auf UNIX and Linux-Systemen finden Sie im Abschnitt Verzeichnisstruktur auf UNIX and Linux-Systemen.

## **Installation in einem benutzerdefinierten Verzeichnis**

Bei einer Installation in einem benutzerdefinierten Verzeichnis muss es sich bei dem Pfad um ein leeres Verzeichnis oder einen noch nicht vorhandenen Pfad handeln. Die Pfadlänge ist auf 256 Bytes begrenzt. Berechtigungen im Pfad müssen so festgelegt sein, dass der Benutzer 'mqm' und die Benutzer in der Gruppe 'mqm' auf die Verzeichnisse zugreifen können.

- $\frac{1}{2}$  **UNIX** Auf Systemen mit UNIX and Linux darf der Pfad keine Leerzeichen enthalten.
- $\blacktriangleright$  AIX  $\blacksquare$  Unter AIX wird das Produkt in einem vom Benutzer angegebenen Installationsverzeichnis (User Specified Installation Location (USIL)) installiert. Dies kann ein bereits vorhandenes oder ein neues USIL-Verzeichnis sein. Letzteres würde während der Installation erstellt werden. Bei Angabe eines benutzerdefinierten Verzeichnisses setzt sich der Produktverzeichnispfad aus dem bei der Installation angegebenen Produktverzeichnis und /usr/mqm zusammen.

Wurde bei der Installation beispielsweise /usr/custom\_location angegeben, dann heißt der *MQ\_INSTALLATION\_PATH* /usr/custom\_location/usr/mqm.

Zugriffsberechtigungen für das USIL-Verzeichnis sollten für Benutzer auf rwx und für Gruppen und Sonstige auf r-x gesetzt werden (755).

• Auf folgenden Plattformen ist die Produktposition der Pfad, der bei der Installation angegeben wurde:

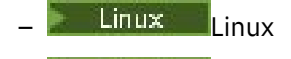

- Solaris Solaris
- **Windows** Windows

Wurde unter Linux beispielsweise der Pfad /opt/custom\_location angegeben, dann heißt der *MQ\_INSTALLATION\_PATH* /opt/custom\_location.

• Auf folgenden Plattformen können Sie IBM MQ in einem nicht leeren MQ\_INSTALLATION\_PATH-Verzeichnis installieren:

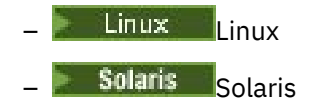

Unter Linux und Solarissetzen Sie dazu die Umgebungsvariable AMQ\_OVERRIDE\_EMPTY\_IN-STALL\_PATH auf 1, bevor Sie die Installation starten.

Ein nicht leeres Verzeichnis meint in diesem Kontext eine Verzeichnis, das Systemdateien und -verzeichnisse enthält.

Für jede Installation müssen alle IBM MQ-Komponenten, die Sie benötigen, im selben Verzeichnis installiert werden.

Weitere Informationen zur Installation in einem benutzerdefinierten Verzeichnis finden Sie in den Installationsabschnitten der jeweiligen Plattform.

## <span id="page-14-0"></span>**Zusätzliche Einschränkungen für die Installationsposition**

Neue IBM MQ-Installationen sollten sich nicht in folgenden Pfaden befinden:

- In einem Pfad, der ein Unterverzeichnis einer anderen, bereits vorhandenen Installation ist.
- In einem Pfad, der Teil des direkten Pfads zu einer vorhandenen Installation ist.

Wenn IBM MQ im Verzeichnis /opt/IBM/MQ/installations/1 installiert ist, können Sie keine Installation in /opt/IBM/MQ/installations/1/a durchführen. Darüber hinaus sollten Sie keine Neuinstallation in /opt/IBM/MQ vornehmen. Eine Neuinstallation /opt/IBM/MQ/installations/2 oder /opt/IBM/MQnew ist hingegen möglich, da keines dieser Verzeichnisse Teil des direkten Pfads zu /opt/IBM/MQ/installations/1 ist.

- In einem Pfad, der ein Unterverzeichnis der Standardposition ist, z. B.:
	- $\blacktriangleright$  AIX  $\blacktriangleright$  /usr/mqm unter AIX.
	- $\blacksquare$ Linux $\blacksquare$ opt/mqm unter Linux.
		- $\blacksquare$  Solaris  $\blacksquare$  / opt/mqm unter Solaris.

Dass sich eine Installation nicht in einem Pfad befinden sollte, der ein Unterverzeichnis der Standardposition ist, hat folgenden Grund: Falls Sie sich zu einem späteren Zeitpunkt entscheiden, IBM MQ an der Standardposition zu installieren, wäre dies nämlich nicht mehr möglich. Wenn Sie nachfolgend eine Installation an der Standardposition durchführen, werden vorhandene Dateien möglicherweise ersetzt oder gelöscht, weil IBM MQ uneingeschränkte Zugriffsberechtigungen für das Installationsverzeichnis besitzt. Scripts, die Sie nachfolgend eventuell zur Deinstallation von IBM MQ ausführen, entfernen am Ende der Scriptausführung möglicherweise das Installationsverzeichnis.

• In einem Verzeichnis oder Unterverzeichnis, das bereits jetzt oder möglicherweise später von einem anderen Produkt verwendet wird, z. B. einer IBM Db2-Installation oder Betriebssystemkomponente.

Die Installation darf nicht in einem Verzeichnis unter /opt/IBM/db2 erfolgen, wobei /opt/IBM/db2 ein Beispiel ist.

• In einem Verzeichnis oder Unterverzeichnis, für das der Benutzer 'mqm' oder die Gruppe 'mqm' keine Schreibberechtigung besitzt.

#### **Zugehörige Konzepte**

dateien zu.

["Hinweise zur Planung der plattformübergreifenden Installation" auf Seite 12](#page-11-0) Vor der Installation von IBM MQ müssen Sie wählen, welche Komponenten installiert werden und wo deren Installation erfolgt. Außerdem müssen Sie einige plattformspezifische Festlegungen treffen.

["Installationsname unter UNIX, Linux, and Windows" auf Seite 12](#page-11-0) Jede Installation von IBM MQ unter UNIX, Linux, and Windows hat als eindeutige ID einen Installationsnamen. Der Installationsname weist einer Installation z. B. Warteschlangenmanager und Konfigurations-

["Primäre Installation unter UNIX, Linux, and Windows" auf Seite 17](#page-16-0)

Auf Systemen, die Mehrfachinstallationen von IBM MQ unterstützen (UNIX, Linux, and Windows), ist die primäre Installation diejenige, auf die sich systemweite IBM MQ-Positionen beziehen. Die Verwendung einer primären Installation ist optional, jedoch praktisch.

["Komponenten und Funktionen von IBM MQ" auf Seite 6](#page-5-0)

Sie können die erforderlichen Komponenten oder Features bei der Installation von IBM MQ auswählen.

## **MELIX Mehrfachinstallationen unter UNIX, Linux, and Windows**

Unter UNIX, Linux, and Windows kann es mehrere Kopien von IBM MQ auf einem System geben.

Sie können auswählen, wo die einzelnen Kopien von IBM MQ installiert werden sollen, aber jede Kopie muss sich in einem anderen Installationsverzeichnis befinden. Maximal können 128 Installationen von IBM MQ gleichzeitig auf einem einzelnen System vorhanden sein. Sie haben nun folgende Wahl:

- Sie können die Einfachheit der Pflege und Verwaltung einer einzelnen Installation von IBM MQ auf einem System beibehalten.
- Sie können die Flexibilität nutzen, die Ihnen mehrere Installationen von IBM MQ bieten.

## **Vor der Installation**

Bevor Sie mehrere Kopien von IBM MQ installieren, müssen Sie folgende Punkte bedacht haben:

#### **Wo werden Sie die Kopien von IBM MQ installieren?**

Sie können das Installationsverzeichnis für Ihre Installationen von IBM WebSphere MQ 7.1 oder hö-her frei wählen. Weitere Informationen finden Sie unter ["Installationsverzeichnis bei Multiplatforms"](#page-12-0) [auf Seite 13.](#page-12-0)

#### **Benötigen Sie eine primäre Installation?**

Eine primäre Installation ist eine Installation, auf die systemweite Speicherpositionen verweisen.

Weitere Informationen finden Sie unter ["Primäre Installation unter UNIX, Linux, and Windows" auf](#page-16-0) [Seite 17](#page-16-0).

#### **Wie stellen Ihre Anwendungen eine Verbindung her?**

Überlegen Sie, wie Ihre Anwendungen nach den geeigneten IBM MQ-Bibliotheken suchen. Weitere Informationen finden Sie in den Abschnitten Anwendungen in einer Umgebung mit mehreren Installationen verbinden und .NET-Anwendungen in einer Umgebung mit mehreren Installationen verbinden.

#### **Müssen Ihre bestehenden Exits geändert werden?**

Wenn IBM MQ nicht an der Standardposition installiert wird, müssen Sie Ihre Exits aktualisieren. Weitere Informationen finden Sie im Abschnitt Exits und installierbare Services in UNIX, Linux, and Windows schreiben.

#### **Welcher Warteschlangenmanager wird welcher Installation zugeordnet?**

Jeder Warteschlangenmanager ist einer bestimmten Installation zugeordnet. Die Installation, der ein Warteschlangenmanager zugeordnet ist, schränkt den Warteschlangenmanager ein, sodass er nur mit Befehlen verwaltet werden kann, die in dieser Installation ausgegeben werden. Weitere Informationen finden Sie im Abschnitt Warteschlangenmanager einer Installation zuordnen.

#### **Wie richten Sie Ihre Umgebung so ein, dass sie mit jeder Installation arbeitet?**

Bei Mehrfachinstallationen auf einem System müssen Sie berücksichtigen, wie Sie mit bestimmten Installationen arbeiten und wie Sie Befehle in der jeweiligen Installation ausgeben werden. Sie können entweder den vollständigen Pfad des Befehls angeben oder Umgebungsvariablen mit den Befehlen **setmqenv** bzw. **crtmqenv** festlegen. Durch das Festlegen von Umgebungsvariablen können Sie den Befehlspfad in dieser Umgebung übergehen. Weitere Informationen finden Sie in den Abschnitten setmqenv, und crtmqenv.

Wenn Sie diese Fragen beantwortet haben, können Sie IBM MO installieren, nachdem Sie ["Übersicht über](#page-4-0) [die Installation von IBM MQ" auf Seite 5](#page-4-0)gelesen haben.

Bestehen bereits Installationen von IBM MQ und Sie möchten mithilfe der Mehrfachinstallationsfunktionalität von einer Version von IBM MQ auf eine andere Version migrieren, lesen Sie hierzu eines der folgenden plattformspezifischen Themen:

• **ILLW Koexistenz mehrerer Warteschlangenmanager verschiedener Installationen unter UNIX,** Linux, and Windows

## **Support-Pack für IBM Message Service Client for .NET und Mehrfachinstallationen**

Damit mehrere Versionen unterstützt werden, muss bei IBM WebSphere MQ 7.1 oder höher die Komponente *Java and .NET Messaging and Web Services* zusammen mit dem IBM MQ-Produkt installiert werden. Weitere Informationen zur Installation der .NET-Komponente finden Sie im Abschnitt IBM MQ classes for .NET installieren.

#### **Zugehörige Tasks**

Mehrere Installationen konfigurieren Installationen von IBM MQ auf einem System finden <span id="page-16-0"></span>Migration unter UNIX und Linux: Seite-für-Seite

Migration unter UNIX und Linux: mehrstufig

["MSI-Instanz-IDs für mehrere Serverinstallationen auswählen" auf Seite 236](#page-235-0)

Wenn Sie mehrere unbeaufsichtigte Installationen ausführen, müssen Sie für jede installierte Version eine MSI-Instanz-ID finden, die zur Verwendung für diese Installation verfügbar ist.

["MSI-Instanz-IDs für mehrere Clientinstallationen auswählen" auf Seite 263](#page-262-0) Wenn Sie mehrere unbeaufsichtigte Installationen ausführen, müssen Sie für jede installierte Version eine MSI-Instanz-ID finden, die zur Verwendung für diese Installation verfügbar ist.

## **Primäre Installation unter UNIX, Linux, and Windows**

Auf Systemen, die Mehrfachinstallationen von IBM MQ unterstützen (UNIX, Linux, and Windows), ist die primäre Installation diejenige, auf die sich systemweite IBM MQ-Positionen beziehen. Die Verwendung einer primären Installation ist optional, jedoch praktisch.

Seit IBM WebSphere MQ 7.1 können Sie mehrere Versionen von IBM MQ unter UNIX, Linux, and Windows installieren. Auf einem solchen System können mehrere Installationen von IBM MQ gleichzeitig vorhanden sein, wobei eine dieser Installationen optional als primäre Installation konfiguriert werden kann. Umgebungsvariablen und symbolische Links, die auf eine einzelne Installation verweisen, sind weniger aussagefähig, wenn mehrere Versionen vorhanden sind. Bei einigen Funktionen ist es jedoch erforderlich, dass diese systemweiten Speicherpositionen funktionieren. Dies gilt beispielsweise für angepasste Benutzerscripts zur Verwaltung von IBM MQ und für Produkte anderer Anbieter. Diese Funktionen sind nur in der primären Installation verwendbar.

 $\blacktriangleright$  Linux  $\blacktriangleright$  UNIX Wenn Sie auf Systemen mit UNIX and Linux eine Installation als primäre Installation einrichten, werden symbolische Links zu den externen Bibliotheken und Steuerbefehle dieser Installation zu den Verzeichnissen /usr/lib und /usr/bin hinzugefügt. Wenn Sie keine primäre Installation einrichten, werden die symbolischen Links nicht erstellt. Eine Liste der symbolischen Links, die für die primäre Installation erstellt werden, finden Sie im Abschnitt ["Verknüpfungen von externen](#page-20-0) [Speicherarchiven und Steuerbefehlen zur primären Installation von UNIX and Linux" auf Seite 21](#page-20-0).

**Windows Auf Windows-Systemen verweisen die globalen Umgebungsvariablen auf die Verzeichnisse,** in die die primäre Installation installiert wurde. Diese Umgebungsvariablen dienen zur Lokalisierung von IBM MQ-Bibliotheken, -Steuerbefehlen und -Headerdateien. Auf Windows-Systemen erfordern zudem einige Komponenten des Betriebssysteme die zentrale Registrierung von Schnittstellenbibliotheken, die dann in einen Einzelprozess geladen werden. Mit mehreren Versionen von IBM MQ käme es zu Konflikten zwischen IBM MQ-Bibliothekengruppen. Die Komponenten würden versuchen, diese in Konflikt stehenden Bibliothekengruppen in einen Einzelprozess zu laden. Daher können diese Komponenten nur mit der primären Installation verwendet werden. Details zu einigen der Komponenten, die auf die Verwendung mit der primären Installation begrenzt sind, finden Sie im Abschnitt ["Komponenten, die nur mit der](#page-23-0) [primären Installation unter Windows verwendet werden können" auf Seite 24.](#page-23-0)

Wenn alle Installationen auf dem System IBM WebSphere MQ 7.1 oder höher haben, können Sie wählen, ob es eine primäre Installation geben soll. Beachten Sie die Optionen in Tabelle 3 auf Seite 17.

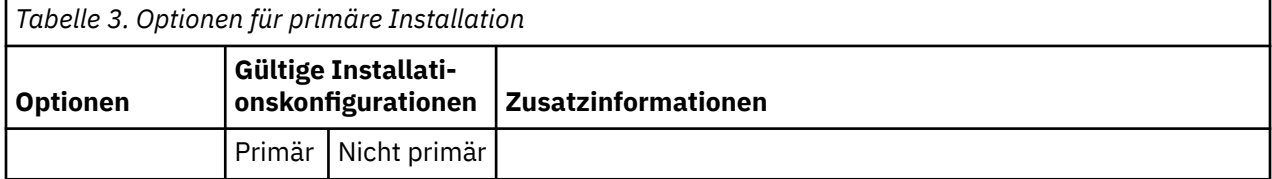

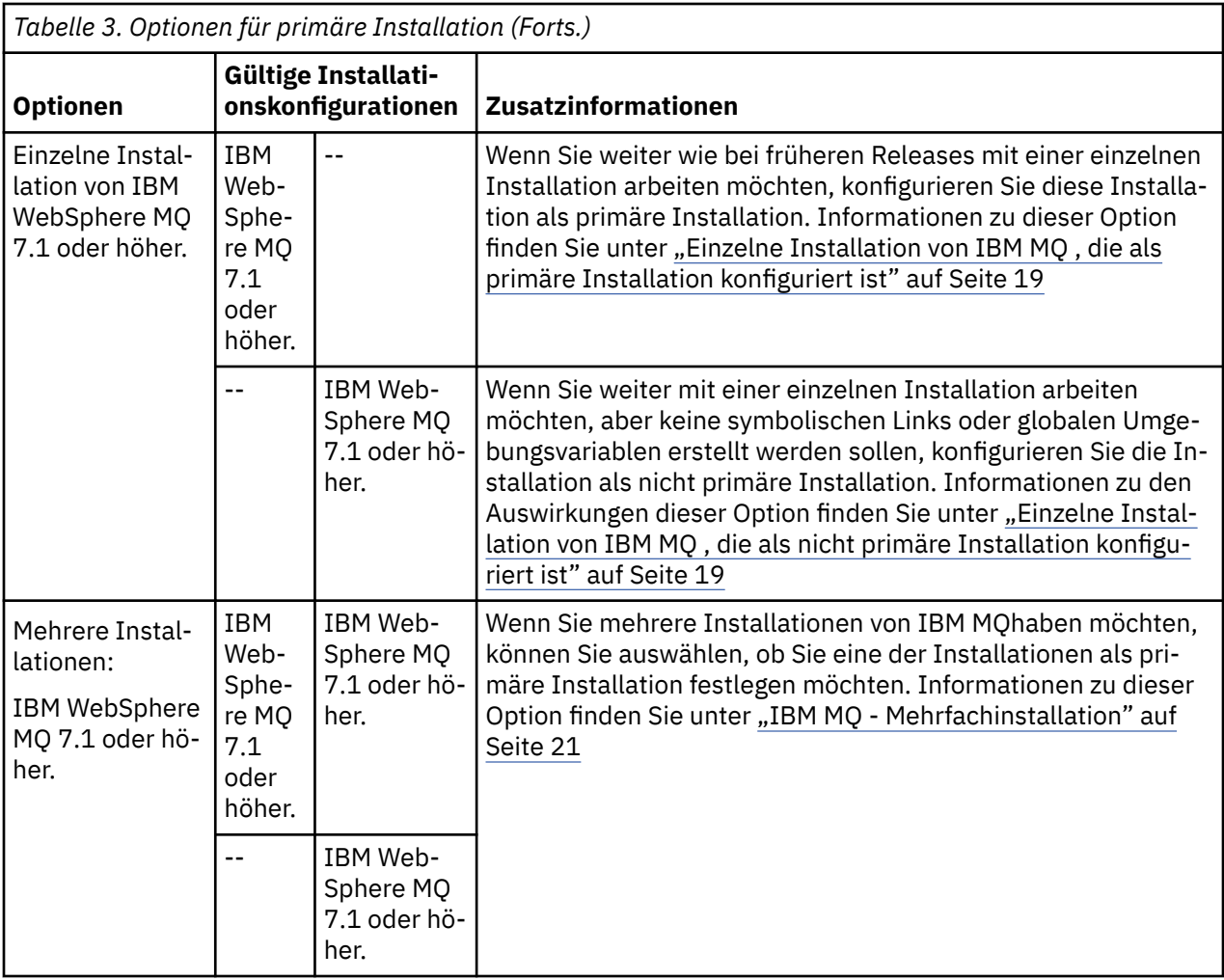

#### **Zugehörige Konzepte**

["Einzelne Installation von IBM MQ , die als primäre Installation konfiguriert ist" auf Seite 19](#page-18-0) Durch die Kennzeichnung einer IBM MQ-Installation als primäre Installation werden symbolische Links oder globale Umgebungsvariablen zum System hinzugefügt, sodass die von den Anwendungen verwendeten IBM MQ-Befehle und -Bibliotheken bei minimaler Anpassung der Systemkonfiguration automatisch verfügbar sind.

"Einzelne Installation von IBM MQ, die als nicht primäre Installation konfiguriert ist" auf Seite 19 Wenn Sie IBM MQ als nicht primäre Installation installieren, müssen Sie möglicherweise einen Bibliothekspfad konfigurieren, damit Anwendungen IBM MQ -Bibliotheken laden können. Unter Windows sind einige Produktfunktionen nur verfügbar, wenn IBM MQ als primäre Installation konfiguriert ist.

#### ["IBM MQ - Mehrfachinstallation" auf Seite 21](#page-20-0)

Sie können eine der IBM MQ-Installationen als primäre Installation konfigurieren. Ihre Entscheidung hängt davon ab, wie die Anwendungen nach Bibliotheken suchen.

#### ["Installationsverzeichnis bei Multiplatforms" auf Seite 13](#page-12-0)

Sie können IBM MQ an der Standardposition installieren. Sie können die Installation während des Installationsprozesses jedoch auch an einer angepassten Position vornehmen. Das Verzeichnis, in dem IBM MQ installiert ist, wird als *MQ\_INSTALLATION\_PATH* bezeichnet.

["Hinweise zur Planung der plattformübergreifenden Installation" auf Seite 12](#page-11-0)

Vor der Installation von IBM MQ müssen Sie wählen, welche Komponenten installiert werden und wo deren Installation erfolgt. Außerdem müssen Sie einige plattformspezifische Festlegungen treffen.

["Installationsname unter UNIX, Linux, and Windows" auf Seite 12](#page-11-0)

<span id="page-18-0"></span>Jede Installation von IBM MQ unter UNIX, Linux, and Windows hat als eindeutige ID einen Installationsnamen. Der Installationsname weist einer Installation z. B. Warteschlangenmanager und Konfigurationsdateien zu.

#### **Zugehörige Tasks**

Primäre Installation ändern

## *Einzelne Installation von IBM MQ , die als primäre Installation konfiguriert ist*

Durch die Kennzeichnung einer IBM MQ-Installation als primäre Installation werden symbolische Links oder globale Umgebungsvariablen zum System hinzugefügt, sodass die von den Anwendungen verwendeten IBM MQ-Befehle und -Bibliotheken bei minimaler Anpassung der Systemkonfiguration automatisch verfügbar sind.

Sie entscheiden, wo IBM MQ installiert werden soll.

Wo möglich, konfigurieren Sie Anwendungen und Scripts zur Verwendung des Suchpfads des Systems für die Suche nach den IBM MQ-Steuerbefehlen oder IBM MQ-Bibliotheken. Diese Konfiguration von Anwendungen und Scripts bietet eine hohe Flexibilität bei der Ausführung künftiger Aufgaben wie einer Migration auf das nächste Release von IBM MQ oder der Installation einer zweiten Installation. Weitere Informationen zu den Optionen für den Verbindungsaufbau zu Ihren Anwendungen finden Sie unter Anwendungen in einer Umgebung mit mehreren Installationen verbinden.

**Windows N**Unter Windows wird die erste Installation automatisch als die primäre Installation konfiguriert.

 $\blacktriangleright$  Linux  $\blacktriangleright$  UNIX  $\blacktriangleright$  Auf den Plattformen UNIX and Linux muss die erste Installation auf einem System manuell als primäre Installation konfiguriert werden.

Legen Sie die primäre Installation mit dem Befehl **setmqinst** fest. Weitere Informationen finden Sie unter ["Deinstallieren, Durchführen eines Upgrades und Wartung der primären Installation" auf Seite 24](#page-23-0).

## **Zugehörige Konzepte**

["Installationsverzeichnis bei Multiplatforms" auf Seite 13](#page-12-0)

Sie können IBM MQ an der Standardposition installieren. Sie können die Installation während des Installationsprozesses jedoch auch an einer angepassten Position vornehmen. Das Verzeichnis, in dem IBM MQ installiert ist, wird als *MQ\_INSTALLATION\_PATH* bezeichnet.

["Hinweise zur Planung der plattformübergreifenden Installation" auf Seite 12](#page-11-0) Vor der Installation von IBM MQ müssen Sie wählen, welche Komponenten installiert werden und wo deren Installation erfolgt. Außerdem müssen Sie einige plattformspezifische Festlegungen treffen.

["Installationsname unter UNIX, Linux, and Windows" auf Seite 12](#page-11-0)

Jede Installation von IBM MQ unter UNIX, Linux, and Windows hat als eindeutige ID einen Installationsnamen. Der Installationsname weist einer Installation z. B. Warteschlangenmanager und Konfigurationsdateien zu.

#### **Zugehörige Tasks**

Primäre Installation ändern

## *Einzelne Installation von IBM MQ , die als nicht primäre Installation konfi-*

## *guriert ist*

Wenn Sie IBM MQ als nicht primäre Installation installieren, müssen Sie möglicherweise einen Bibliothekspfad konfigurieren, damit Anwendungen IBM MQ -Bibliotheken laden können. Unter Windows sind einige Produktfunktionen nur verfügbar, wenn IBM MQ als primäre Installation konfiguriert ist.

## **UNIX and Linux-Systeme**

 $\blacktriangleright$  Linux  $\blacktriangleright$  UNIX

Das Ausführen einer nicht primären Installation unter UNIX and Linux hat folgende Auswirkungen:

- Anwendungen, die ihre IBM MQ-Bibliotheken über einen eingebetteten Bibliothekspfad suchen, z. B. RPATH, können diese Bibliotheken unter folgenden Bedingungen nicht finden:
	- IBM MQ ist in einem anderen Verzeichnis installiert, als in RPATH angegeben.
	- Das Verzeichnis /usr enthält keine symbolischen Links.
- Wenn Anwendungen ihre Bibliotheken mithilfe eines externen Bibliothekspfads lokalisieren, z. B. LD\_LIBRARY\_PATH, müssen Sie den externen Bibliothekspfad so konfigurieren, dass er das Verzeichnis *MQ\_INSTALLATION\_PATH*/lib oder *MQ\_INSTALLATION\_PATH*/lib64 enthält. Die Befehle **setmqenv** und **crtmqenv** können mehrere Umgebungsvariablen in der aktuellen Shell konfigurieren, einschließlich des externen Bibliothekspfads.
- Die meisten IBM MQ-Prozesse werden als 'setuid/setgid' ausgeführt. Somit ignorieren sie beim Laden von Benutzerexits den externen Bibliothekspfad. Benutzerexits, die IBM MQ-Bibliotheken referenzieren, können diese Bibliotheken nur finden, wenn sie in dem integrierten Bibliothekspfad gefunden werden, der in den Exits integriert ist. Sie würden aufgelöst werden, wenn in /usr ein symbolischer Link vorhanden wäre. Benutzerexits, die auf IBM WebSphere MQ 7.1 oder höher ausgeführt werden sollen, können jetzt so erstellt werden, dass sie grundsätzlich nicht auf IBM MQ-Bibliotheken verweisen. Stattdessen gehen sie davon aus, dass IBM MQ Funktionszeiger an die IBM MQ-Funktionen übergibt, die der Exit dann verwenden kann. Weitere Informationen finden Sie im Abschnitt Exits und installierbare Services in UNIX, Linux, and Windows schreiben.

Weitere Informationen zu den Optionen für den Verbindungsaufbau zu Ihren Anwendungen finden Sie unter Anwendungen in einer Umgebung mit mehreren Installationen verbinden.

Auf den Plattformen UNIX and Linux wird die erste Installation auf einem System nicht automatisch als die primäre Installation konfiguriert. Allerdings enthält /usr/bin einen einzigen symbolischen Link zur Lokalisierung des Befehls **dspmqver**. Wenn Sie keine symbolischen Links wünschen, können Sie diesen Link mit dem folgenden Befehl entfernen:

setmqinst -x -p *MQ\_INSTALLATION\_PATH*

## **Windows-Systeme**

- Windows

Das Ausführen einer nicht primären Installation unter Windows hat folgende Auswirkungen:

- Anwendungen suchen ihre Bibliotheken normalerweise unter Verwendung des externen Bibliothekspfads PATH. Es gibt kein Konzept eines integrierten Bibliothekspfads oder einen expliziten Bibliotheksstandort. Wenn die Installation nicht primär ist, enthält die globale Umgebungsvariable PATH nicht das IBM MQ -Installationsverzeichnis. Damit Anwendungen IBM MQ-Bibliotheken finden können, aktualisieren Sie die PATH-Umgebungsvariable, sodass sie das Installationsverzeichnis von IBM MQ referenziert. Die Befehle **setmqenv** und **crtmqenv** können mehrere Umgebungsvariablen in der aktuellen Shell konfigurieren, einschließlich des externen Bibliothekspfads.
- Einige Produktfunktionalitäten stehen nur zur Verfügung, wenn eine Installation als primäre Installation konfigurieren ist, siehe ["Komponenten, die nur mit der primären Installation unter Windows verwendet](#page-23-0) [werden können" auf Seite 24.](#page-23-0)

Standardmäßig wird die erste Installation unter Windows automatisch als primäre Installation konfiguriert. Sie müssen sie manuell als die primäre Installation auswählen.

#### **Zugehörige Konzepte**

["Installationsverzeichnis bei Multiplatforms" auf Seite 13](#page-12-0)

Sie können IBM MQ an der Standardposition installieren. Sie können die Installation während des Installationsprozesses jedoch auch an einer angepassten Position vornehmen. Das Verzeichnis, in dem IBM MQ installiert ist, wird als *MQ\_INSTALLATION\_PATH* bezeichnet.

["Hinweise zur Planung der plattformübergreifenden Installation" auf Seite 12](#page-11-0) Vor der Installation von IBM MQ müssen Sie wählen, welche Komponenten installiert werden und wo deren Installation erfolgt. Außerdem müssen Sie einige plattformspezifische Festlegungen treffen.

<span id="page-20-0"></span>["Installationsname unter UNIX, Linux, and Windows" auf Seite 12](#page-11-0)

Jede Installation von IBM MQ unter UNIX, Linux, and Windows hat als eindeutige ID einen Installationsnamen. Der Installationsname weist einer Installation z. B. Warteschlangenmanager und Konfigurationsdateien zu.

**Zugehörige Tasks** Primäre Installation ändern **Zugehörige Verweise** setmqenv crtmqenv

## *IBM MQ - Mehrfachinstallation*

Sie können eine der IBM MQ-Installationen als primäre Installation konfigurieren. Ihre Entscheidung hängt davon ab, wie die Anwendungen nach Bibliotheken suchen.

Die IBM MQ -Bibliotheken, wie z. B. mqm, die mit dem Produkt geliefert werden, verwenden automatisch Bibliotheken der Version, die für den Warteschlangenmanager erforderlich ist, zu dem sie eine Verbindung herstellen. Eine Anwendung, die ihre IBM MQ-Bibliothek in einer IBM MQ-Installation lokalisiert, kann daher zu jedem Warteschlangenmanager auf diesem System eine Verbindung herstellen. Wenn eine Installation als primäre Installation konfiguriert ist, stellt dies sicher, dass die Anwendung eine Verbindung zu jedem Warteschlangenmanager herstellen kann, wenn die Anwendung ihre IBM MQ -Schnittstellenbibliothek findet.

Weitere Informationen zur Verbindung von Anwendungen in einer Umgebung mit mehreren Installationen finden Sie unter Anwendungen in einer Umgebung mit mehreren Installationen verbinden.

Die primäre Installation wird nicht automatisch geändert, wenn Sie sie deinstallieren. Wenn Sie eine andere Installation als primäre Installation verwenden möchten, müssen Sie dies manuell mit dem Befehl **setmqinst** festlegen. Weitere Informationen finden Sie unter ["Deinstallieren, Durchführen eines](#page-23-0) [Upgrades und Wartung der primären Installation" auf Seite 24.](#page-23-0)

## **Zugehörige Konzepte**

["Installationsverzeichnis bei Multiplatforms" auf Seite 13](#page-12-0)

Sie können IBM MQ an der Standardposition installieren. Sie können die Installation während des Installationsprozesses jedoch auch an einer angepassten Position vornehmen. Das Verzeichnis, in dem IBM MQ installiert ist, wird als *MQ\_INSTALLATION\_PATH* bezeichnet.

["Mehrfachinstallationen unter UNIX, Linux, and Windows" auf Seite 15](#page-14-0) Unter UNIX, Linux, and Windows kann es mehrere Kopien von IBM MQ auf einem System geben.

["Hinweise zur Planung der plattformübergreifenden Installation" auf Seite 12](#page-11-0) Vor der Installation von IBM MQ müssen Sie wählen, welche Komponenten installiert werden und wo deren Installation erfolgt. Außerdem müssen Sie einige plattformspezifische Festlegungen treffen.

["Installationsname unter UNIX, Linux, and Windows" auf Seite 12](#page-11-0)

Jede Installation von IBM MQ unter UNIX, Linux, and Windows hat als eindeutige ID einen Installationsnamen. Der Installationsname weist einer Installation z. B. Warteschlangenmanager und Konfigurationsdateien zu.

#### **Zugehörige Tasks**

Primäre Installation ändern

## **EXECUTE: LINUX Verknüpfungen von externen Speicherarchiven und Steuerbefeh***len zur primären Installation von UNIX and Linux*

Auf den Plattformen UNIX and Linux ist die primäre Installation diejenige, zu der das Dateisystem / usrVerknüpfungen erstellt. Allerdings wird nun nur ein Teil dieser mit früheren Releases erstellten Verknüpfungen erstellt.

Es werden keine Verknüpfungen von /usr/include zu Installationen erstellt; von /usr/lib und gegebenenfalls auch von /usr/lib64 (externe Speicherarchive) und /usr/bin (Steuerbefehle) werden lediglich Verknüpfungen zu externen Speicherarchiven und dokumentierten Steuerbefehlen erstellt.

Damit diese Befehle ausgeführt werden können, müssen Sie die folgenden Vorbereitungen treffen:

- 1. In einer vorhandenen IBM MQ-Installation einen vollständigen Pfad zum jeweiligen Befehl bereitstellen,
- 2. Ihre Shell-Umgebung mit dem Script setmqenv aktualisieren,
- 3. Das Verzeichnis 'bin' aus dem Verzeichnis einer IBM MQ-Installation manuell zu PATH hinzufügen,
- 4. Den Befehl **setmqinst** als Root ausführen, um eine der vorhandenen IBM MQ-Installationen zur primären Installation zu machen.

## **Externe Speicherarchive**

Links werden zu folgenden externen Bibliotheken hergestellt (sowohl 32-Bit als auch 64-Bit:

- libmqm
- libmqm\_r
- libmqmxa
- libmqmxa\_r
- libmqmax
- libmqmax\_r
- libmqmcb
- libmqmcb\_r
- libmqic
- libmqic\_r
- libmqcxa
- libmqcxa\_r
- libmqicb
- libmqicb\_r
- libimqb23ia
- libimqb23ia\_r
- libimqc23ia
- libimqc23ia\_r
- libimqs23ia
- libimqs23ia\_r
- libmqmzf
- libmqmzf\_r

Verknüpfungen werden ebenfalls zu den folgenden reinen 64-Bit-Archiven erstellt:

- libmqmxa64
- libmqmxa64\_r
- libmqcxa64
- libmqcxa64\_r

## **Steuerbefehle**

Zu folgenden Steuerbefehlen werden von /usr/bin Verknüpfungen hergestellt:

- addmqinf
- amqcrs6a
- amqcrsta

Installieren und Deinstallieren von IBM MQ **23**

- amqmfsck
- crtmqinst
- dltmqinst
- dspmqinst
- setmqinst
- crtmqcvx
- crtmqm
- dltmqm
- dmpmqaut
- dmpmqlog
- dspmq
- dspmqaut
- dspmqcsv
- dspmqfls
- dspmqinf
- dspmqrte
- dspmqtrc
- dspmqtrn
- dspmqver
- endmqcsv
- endmqlsr
- endmqm
- endmqtrc
- rcdmqimg
- rcrmqobj
- rmvmqinf
- rsvmqtrn
- runmqchi
- runmqchl
- runmqckm
- runmqdlq
- runmqlsr
- runmqsc
- runmqtmc
- runmqtrm
- setmqaut
- setmqenv
- setmqm
- setmqprd
- strmqcsv
- strmqikm
- strmqm
- strmqtrc

#### <span id="page-23-0"></span>**Zugehörige Konzepte**

["Primäre Installation unter UNIX, Linux, and Windows" auf Seite 17](#page-16-0)

Auf Systemen, die Mehrfachinstallationen von IBM MQ unterstützen (UNIX, Linux, and Windows), ist die primäre Installation diejenige, auf die sich systemweite IBM MQ-Positionen beziehen. Die Verwendung einer primären Installation ist optional, jedoch praktisch.

"Komponenten, die nur mit der primären Installation unter Windows verwendet werden können" auf Seite 24

Einige Windows-Komponenten können nur mit der primären Installation verwendet werden. Diese Einschränkung beruht auf der zentralen Registrierung von Schnittstellenbibliotheken, was als Folge mehrerer installierter Versionen von IBM MQ Konflikte auslösen könnte.

## *Komponenten, die nur mit der primären Installation unter Windows verwendet werden können*

Einige Windows-Komponenten können nur mit der primären Installation verwendet werden. Diese Einschränkung beruht auf der zentralen Registrierung von Schnittstellenbibliotheken, was als Folge mehrerer installierter Versionen von IBM MQ Konflikte auslösen könnte.

## **.NET-Monitor**

Der IBM MQ .NET-Monitor kann in zwei verschiedenen Modi ausgeführt werden: transaktionsorientiert und nicht transaktionsorientiert. Der Transaktionsmodus verwendet die Transaktionskoordination von MSDTC und setzt voraus, dass der .NET-Monitor bei COM+ registriert wurde. Der .NET-Monitor der primären Installation ist der einzige .NET-Monitor, der bei COM+ registriert wird.

Jeder Versuch, den .NET-Monitor mit einer nicht primären Installation im Transaktionsmodus auszuführen, führt dazu, dass der .NET-Monitor keine Eintragung bei MSDTC vornehmen kann. Der .NET-Monitor empfängt einen MQRC\_INSTALLATION\_MISMATCH-Fehler, der wiederum zur Fehlernachricht AMQ8377 in der Konsole führt.

## **COM/ActiveX-Schnittstellenklassen**

Die COM/ActiveX-Schnittstellenklassen werden nur für die primäre Installation registriert. Wenn auf dem System eine Installation von IBM WebSphere MQ 7.0.1 vorhanden ist, können die registrierten COM/ActiveX-Schnittstellenklassen keine Verbindung zu Warteschlangenmanagern herstellen, die unter anderen Installationen ausgeführt werden. Wenn die primäre Installation allerdings IBM WebSphere MQ 7.1 oder höher ist, können die Schnittstellenklassen Verbindungen zu Warteschlangenmanagern jeder Installation herstellen. Von dieser Einschränkung betroffen sind nur COM/ActiveX-Serveranwendungen; Clientanwendungen können Verbindungen zu jedem Warteschlangenmanager herstellen.

Jeder Versuch, eine COM/ActiveX-Anwendung zu starten, die Bibliotheken von nicht primären Installationen verwendet, führt zu einer Störung mit dem Fehler MQRC\_Q\_MGR\_NOT\_AVAILABLE.

## **Zugehörige Konzepte**

["Primäre Installation unter UNIX, Linux, and Windows" auf Seite 17](#page-16-0)

Auf Systemen, die Mehrfachinstallationen von IBM MQ unterstützen (UNIX, Linux, and Windows), ist die primäre Installation diejenige, auf die sich systemweite IBM MQ-Positionen beziehen. Die Verwendung einer primären Installation ist optional, jedoch praktisch.

#### ["Verknüpfungen von externen Speicherarchiven und Steuerbefehlen zur primären Installation von UNIX](#page-20-0) [and Linux" auf Seite 21](#page-20-0)

Auf den Plattformen UNIX and Linux ist die primäre Installation diejenige, zu der das Dateisystem / usrVerknüpfungen erstellt. Allerdings wird nun nur ein Teil dieser mit früheren Releases erstellten Verknüpfungen erstellt.

## *Deinstallieren, Durchführen eines Upgrades und Wartung der primären In-*

## *stallation*

Für alle Plattformen gilt: Wenn Sie die primäre Installation deinstallieren, ist keine primäre Installation mehr vorhanden. Wenn Sie eine neue primäre Installation auswählen möchten, müssen Sie den Befehl **setmqinst** ausführen. Wenn Sie die primäre Installation unter Windows aktualisieren, wird sie weiterhin als solche verwendet. Wenn Sie ein Fixpack auf die primäre Installation anwenden, bleibt sie weiterhin als solche bestehen.

Beachten Sie die Auswirkungen des Deinstallierens oder Aktualisierens der primären Installation auf Anwendungen. Diese verwenden unter Umständen die Verbindungsbibliothek der primären Installation, um auf die Verbindungsbibliothek einer anderen Installation zu wechseln. Wenn solch eine Anwendung aktiv ist, können Sie die primäre Installation möglicherweise nicht deinstallieren. Unter Umständen hat das Betriebssystem die Verbindungsbibliothek der primären Installation im Auftrag der Anwendung gesperrt. Wenn die primäre Installation deinstalliert wurde, kann eine Anwendung, die ihre benötigten IBM MQ-Bibliotheken durch Verbinden zur primären Installation lädt, nicht gestartet werden.

Lösen Sie dieses Problem, indem Sie vor der Deinstallation eine andere Installation als primäre Installation festlegen. Stoppen und starten Sie die Anwendungen neu, die über die vorherige primäre Installation verknüpft sind, bevor Sie diese Installation deinstallieren.

#### **Windows**

#### **Windows**

Wenn Sie die primäre Installation aktualisieren, wird sie mit Beginn der Aktualisierung als primäre Installation hinfällig. Wenn Sie am Ende der Aktualisierung keine andere Installation als primäre Installation festgelegt haben, wird die aktualisierte Installation wieder als primäre Installation verwendet.

### **Wartung**

Wenn Sie ein Fixpack auf die primäre Installation anwenden, wird sie mit Beginn der Verwaltungsprozedur als primäre Installation hinfällig. Wenn Sie am Ende der Verwaltungsprozedur keine andere Installation als primäre Installation festgelegt haben, wird die aktualisierte Installation wieder als primäre Installation verwendet.

#### **Zugehörige Konzepte**

["Primäre Installation unter UNIX, Linux, and Windows" auf Seite 17](#page-16-0)

Auf Systemen, die Mehrfachinstallationen von IBM MQ unterstützen (UNIX, Linux, and Windows), ist die primäre Installation diejenige, auf die sich systemweite IBM MQ-Positionen beziehen. Die Verwendung einer primären Installation ist optional, jedoch praktisch.

#### **Zugehörige Tasks**

Primäre Installation ändern Aktualisierung für IBM MQ durchführen

## **Server-zu-Server-Verbindungen unter UNIX, Linux, and Windows**

Bei der Überprüfung einer Server-zu-Server-Verbindung müssen die Kommunikationsverbindungen zwischen den beiden Systemen überprüft werden. Zuvor müssen Sie sicherstellen, dass das Übertragungsprotokoll auf beiden Systemen installiert und konfiguriert wurde.

Die in der Überprüfung verwendeten Beispiele in diesem Abschnitt für UNIX, Linux und Windows verwenden TCP/IP.

Folgende Kommunikationsprotokolle werden von den unterstützten Plattformen verwendet:

## **UNIX** UNIX

IBM MQ unterstützt die Protokolle TCP und SNA. Wenn Sie TCP nicht verwenden, lesen Sie den Abschnitt Kommunikation auf Systemen mit UNIX and Linux einrichten.

## **Linux** Linux

IBM MQ for Linux unterstützt TCP auf allen Linux-Plattformen. Auf x86-Plattformen und Power-Plattformen wird SNA ebenfalls unterstützt. Wenn Sie die SNA- LU6.2 -Unterstützung auf diesen Plattform verwenden wollen, benötigen Sie IBM Communications Server für Linux Version 6.2. Der Communica<span id="page-25-0"></span>tions Server ist als PRPQ-Produkt von IBM verfügbar. Ausführliche Informationen finden Sie unter [Communications Server](https://www.ibm.com/software/network/commserver/about) (Kommunikationsserver).

Wenn Sie TCP nicht verwenden, lesen Sie den Abschnitt Kommunikation auf Systemen mit UNIX and Linux einrichten.

## **Windows** Windows

IBM MQ for Windows unterstützt TCP, SNA, NetBios und SPX. Wenn Sie TCP nicht verwenden, finden Sie weitere Informationen im Abschnitt Kommunikation für Windows einrichten.

#### **Zugehörige Tasks**

["IBM MQ-Installation unter AIX überprüfen" auf Seite 50](#page-49-0) Die Abschnitte in diesem Kapitel enthalten Anweisungen zur Überprüfung einer Server- oder Clientinstallation von IBM MQ auf AIX-Systemen.

["IBM MQ-Installation unter Linux überprüfen" auf Seite 146](#page-145-0)

Die Abschnitte in diesem Kapitel enthalten Anweisungen zur Überprüfung einer Server- oder Clientinstallation von IBM MQ auf Linux-Systemen.

["IBM MQ-Installation unter Solaris überprüfen" auf Seite 189](#page-188-0)

Die Abschnitte in diesem Kapitel enthalten Anweisungen zur Überprüfung einer Server- oder Clientinstallation von IBM MQ auf Solaris-Systemen.

#### ["IBM MQ-Installation unter Windows überprüfen" auf Seite 275](#page-274-0)

Die Abschnitte in diesem Kapitel enthalten Anweisungen zur Überprüfung einer Server- oder Clientinstallation von IBM MQ auf Windows-Systemen.

## Windows **E. Linux Weiterverteilbare IBM MQ-Clients**

Der weiterverteilbare Client von IBM MQ besteht aus einer Sammlung von Laufzeitdateien, die in Form einer Datei . zip oder . tar bereitgestellt wird und unter entsprechenden Lizenzbedingungen an Dritte weiterverteilt werden kann. Er stellt somit eine einfache Methode zum Verteilen von Anwendungen und der dafür benötigten Dateien in einem einzigen Paket dar.

Informationen zu den Lizenzbedingungen für die weiterverteilbaren IBM MQ-Clients finden Sie im Abschnitt Weiterverteilbare IBM MQ-Komponenten.

## **Was sind weiterverteilbare IBM MQ-Clients?**

Der mit IBM MQ gelieferte weiterverteilbare Client ist auch ein nicht installiertes und verschiebbares Image. Die Wartung eines weiterverteilbaren, nicht installierten Images wird durch Ersetzen erreicht, d. h., Sie laden neuere Versionen von Laufzeitkomponenten herunter, sobald sie verfügbar sind.

- Bei einem *weiterverteilbaren* Client wird die erforderliche Laufzeitkomponente zusammen mit einer Anwendung sowohl innerhalb als auch außerhalb einer Umgebung verteilt.
- Ein *verschiebbarer* Client bedeutet implizit, dass die Dateien nicht an einer festen Standardposition, sondern woanders abgelegt werden. Statt in /opt/ erfolgt die Installation beispielsweise in /usr/ local.
- Ein *nicht installierter* Client bedeutet implizit, dass Sie Clientdateien nicht einlagern müssen und die Dateien nach Bedarf kopiert werden können.

Ab IBM MQ 8.0.0 Fix Pack 4 werden für Linux-x86-64- und Windows-64-Bit-Plattformen native Laufzeitbibliotheken für weiterverteilbare Clients bereitgestellt, um die Verteilung von Anwendungen sowie der dazu erforderlichen IBM MQ-Laufzeitbibliotheken zu erleichtern. Ein drittes Paket, das nicht plattformspezifisch ist, enthält die Laufzeitdateien, die für die Java/JMS-Anwendungen erforderlich sind, einschließlich des IBM MQ-Ressourcenadapters für JMS-Anwendungen, die unter einem Anwendungsserver ausgeführt werden.

**Anmerkung:** Wichtige Überlegungen zur Bündelung der verschiebbaren JAR-Dateien für IBM MQ classes for JMS finden Sie im Abschnitt Dies wird für IBM MQ classes for JMS installiert.

Sie können mithilfe der Dateien, die in den weiterverteilbaren Images enthalten sind, folgende Clientanwendungen ausführen:

- Native IBM MQ-Anwendungen, die die in der Programmiersprache C, C++ und COBOL geschriebene MQI verwenden
- IBM MQ-Anwendungen, die die IBM MQ classes for Java und IBM MQ classes for JMS verwenden
- Windows IBM MQ bei Verwendung vollständig verwalteter und nicht verwalteter .NET-Klassen

 $\blacktriangleright$  V 9.1.0 Ab IBM MQ 9.1.0 wird XMS .NET als Teil des weiterverteilbaren Clients ausgeliefert. XMS .NET erfordert den IBM MQ .NET-Client (amqmdnet.dll). Wenn der nicht verwaltete Modus verwendet werden soll, werden auch die IBM MQ C-Clientbibliotheken zusammen mit amqmdnet.dllbenötigt.

 $\blacktriangleright$  V 9.1.0  $\blacksquare$  Ab IBM MQ 9.1.0 wird Managed File Transfer Agent optional als einzelne weiterverteilbare Komponente bereitgestellt, die als tar-Paket unter Linux oder als zip-Paket unter Windows heruntergeladen werden kann. Mit dieser Option können Entwickler einen Managed File Transfer Agent herunterladen, konfigurieren und testen, um sicherzustellen, dass eine Verbindung zur Managed File Transfer-Konfiguration vorhanden ist und um anschließend das konfigurierte Agentenpaket den vielen Benutzern innerhalb des Unternehmens zur Verfügung zu stellen. Benutzer, die mit der Funktionsweise von Managed File Transfer nicht vertraut sind, können den vorkonfigurierten Agenten ohne großen Aufwand in ihrer lokalen Umgebung einrichten und schnell eine Verbindung zum entsprechenden IBM MQ-Netz herstellen. Die Benutzer können Dateien übertragen, ohne IBM MQ installieren zu müssen. Weitere Informationen finden Sie im Abschnitt Redistributable Managed File Transfer Agent konfigurieren.

## **Pakete für weiterverteilbaren Client herunterladen**

Sie können die Pakete für den weiterverteilbaren Client von Fix Central herunterladen:

- • [Weiterverteilbare IBM MQ-Clients](https://ibm.biz/mq91cdredistclients)
- • [IBM MQ Weiterverteilbare Managed File Transfer-Agenten](https://ibm.biz/mq91cdredistmftagent)

Die Dateinamen beschreiben den Dateiinhalt und geben die entsprechenden Wartungsstufen an.

F V 9.1.0 Für IBM MQ 9.1.0 sind die für den Download verfügbaren Pakete für die Laufzeitbibliotheken und die JMS- und Java-Laufzeitdateien des weiterverteilbaren Clients unter folgenden Dateinamen verfügbar:

**Long Term Support: 9.1.0 IBM MQ C Redistributable Client for Linux x86-64** 9.1.0.0-IBM-MQC-Redist-LinuxX64.tar.gz

**Long Term Support: 9.1.0 IBM MQ C und .NET Redistributable Client for Windows x64** 9.1.0.0-IBM-MQC-Redist-Win64.zip

**Long Term Support: 9.1.0 IBM MQ JMS und Java Redistributable Client** 9.1.0.0-IBM-MQC-Redist-Java.zip

 $\blacktriangleright$  V 9.1.0  $\blacktriangleright$  Für IBM MQ 9.1.0 sind die für den Download verfügbaren Pakete für den Redistributable Managed File Transfer Agent unter folgenden Dateinamen verfügbar:

## **Long Term Support: 9.1.0 Redistributable IBM MQ Managed File Transfer Agent for Linux X86-64**

9.1.0.0-IBM-MQFA-Redist-LinuxX64

**Long Term Support: 9.1.0 Redistributable IBM MQ Managed File Transfer Agent for Linux on z Systems**

9.1.0.0-IBM-MQFA-Redist-LinuxS390X

#### **Long Term Support: 9.1.0 Redistributable IBM MQ Managed File Transfer Agent for Linux PPC (Little Endian)**

9.1.0.0-IBM-MQFA-Redist-LinuxPPC64LE

#### **Long Term Support: 9.1.0 Redistributable IBM MQ Managed File Transfer Agent for Windows x64**

9.1.0.0-IBM-MQFA-Redist-Win64

Die IPLA-Lizenzvereinbarung von IBM wird für IBM MQ erweitert, damit Sie eine Reihe zusätzlicher Laufzeitdateien von [Fix Central](https://www-933.ibm.com/support/fixcentral/swg/selectFixes?parent=ibm˜WebSphere&product=ibm/WebSphere/WebSphere+MQ&release=All&platform=All&function=textSearch&text=MQ+Redistributable) herunterladen können.

#### **Zugehörige Konzepte**

["Hinweise zur Planung der plattformübergreifenden Installation" auf Seite 12](#page-11-0) Vor der Installation von IBM MQ müssen Sie wählen, welche Komponenten installiert werden und wo deren Installation erfolgt. Außerdem müssen Sie einige plattformspezifische Festlegungen treffen.

["Installationsverzeichnis bei Multiplatforms" auf Seite 13](#page-12-0)

Sie können IBM MQ an der Standardposition installieren. Sie können die Installation während des Installationsprozesses jedoch auch an einer angepassten Position vornehmen. Das Verzeichnis, in dem IBM MQ installiert ist, wird als *MQ\_INSTALLATION\_PATH* bezeichnet.

["Weiterverteilbare Clients unter Linux" auf Seite 143](#page-142-0) Das Image für Linux x86-64 wird in der Datei LinuxX64.tar.gz ausgeliefert.

["Weiterverteilbare Clients unter Windows" auf Seite 272](#page-271-0) Das Image für Windows 64-Bit wird in der Datei Win64.zip geliefert.

[".NET-Anwendungslaufzeit - nur Windows" auf Seite 273](#page-272-0) Hinweise zur Nutzung der .NET-Anwendung

#### **Zugehörige Tasks**

Redistributable Managed File Transfer Agent konfigurieren

## **Einschränkungen und sonstige Aspekte für weiterverteil-**<br>Einschränkungen und sonstige Aspekte weiterverteil-

## **bare Clients**

Bei der Installation des weiterverteilbaren IBM MQ C-Clients für Linux x86-64 und des weiterverteilbaren IBM MQ C- und .NET-Clients für Windows x64-Pakete sind einige Punkte zu beachten.

## **Beschränkungen**

#### **GSKit-Objekte**

Es werden keine neuen GSKit-Objekte ausgeliefert. In einer herkömmlichen Installation und mit dem weiterverteilbaren Client werden nur die Laufzeitdateien geliefert.

#### **IBM JREs**

Es werden keine IBM JREs mit dem weiterverteilbaren Client bereitgestellt.

Wenn Sie Java/JMS-Anwendungen ausführen möchten, müssen Sie eine eigene Laufzeitumgebung bereitstellen. Ihre JRE, in der Anwendungen ausgeführt werden, muss die aktuellen SOE-Anforderungen erfüllen und unterliegt allen gegebenenfalls bestehenden Einschränkungen.

#### **Anwendungen entwickeln**

Vor IBM MQ 9.1.1 sind alle anderen Dateien, die die Entwicklung und Verteilung von Anwendungen unterstützen (einschließlich Copybooks, Headerdateien und Beispielquellcode), in keinem der Pakete des weiterverteilbaren Clients, einschließlich der Pakete des weiterverteilbaren IBM MQ C-Clients, verfügbar und nicht für eine Weiterverteilung lizenziert. Wenn Sie IBM MQ-Anwendungen entwickeln müssen, ist weiterhin eine konventionelle Installation erforderlich, damit Sie die zur Erstellung von Clientanwendungen erforderlichen SDK-Dateien erhalten.

 $\blacksquare$  V 9.1.1  $\blacksquare$ Ab IBM MQ 9.1.1 gilt diese Einschränkung nicht mehr für die Pakete des weiterverteilbaren IBM MQ C-Clients. Ab IBM MQ 9.1.1die weiterverteilbaren IBM MQ C-Clientpakete. Fügen Sie die Elemente ein, die für die Erstellung der Anwendung erforderlich sind, d. h. die Headerdateien und Copybooks. Der Beispielquellcode ist jedoch weiterhin nicht in diesen Paketen enthalten.

## **Windows C-Laufzeitbibliotheken**

Möglicherweise sind diese Bibliotheken bereits auf Ihrem System vorhanden. Falls dies nicht der Fall ist, müssen Sie die folgenden Microsoft-C/C++-Laufzeitbibliotheken herunterladen und installieren:

- Microsoft Visual C++ Redistributable 2008
- Microsoft Visual C++ Redistributable 2012

Die Download-Links für die weiterverteilbaren Downloads für jede dieser Bibliotheken finden Sie unter [The latest supported Visual C++ downloads.](https://support.microsoft.com/en-gb/kb/2977003#/en-gb/kb/2977003)

#### **Der weiterverteilbare Java-Client enthält keine der Dateien, die sich auf das Tool 'JMSAdmin' beziehen.**

Ein Client, der durch Entpacken des weiterverteilbaren Java -Clients installiert wird, enthält weder das Tool JMSAdmin noch die vorausgesetzten JAR-Dateien fscontext.jar und providerutil.jar. Dies bedeutet, dass der Client keine Verbindung zu Dateisystemkontexten (Dateien .bindings) herstellen kann, die durch eine andere Installation mit verfügbarem Tool 'JMSAdmin' erstellt wurden.

Wenn Sie einen bereits vorhandenen Dateisystemkontext (Datei .bindings) mit dem weiterverteilbaren Java-Client verwenden möchten, können Sie diese vorausgesetzten JAR-Dateien aus Maven abrufen:

- •<https://mvnrepository.com/artifact/com.sun.jndi/providerutil/1.2>
- •<https://mvnrepository.com/artifact/com.sun.jndi/fscontext>

Ab IBM MQ 9.1.0 Fix Pack 8enthält die selbstextrahierende JAR-Datei *version*-IBM-MQ-Install-Java-All.jar alle Dateien, die sich auf das Tool JMSAdmin beziehen. Weitere Informationen hierzu finden Sie im Abschnitt IBM MQ classes for JMS separat abrufen.

## **Dateien für Verteilung mit einer Anwendung auswählen**

Mit dem weiterverteilbaren Client wird im Verzeichnis bin eine Scriptdatei mit dem Namen **genmqpkg** bereitgestellt. Sie können mit dem Script **genmqpkg** eine Untergruppe von Dateien generieren, die an die Anforderungen der Anwendung angepasst sind, für die die Dateien verteilt werden sollen.

Wenn Sie das Script ausführen, erhalten Sie eine Reihe interaktiver Fragen Yes oder No , um die Laufzeitanforderungen für eine IBM MQ -Anwendung zu ermitteln. Zum Schluss fordert das Script **genmqpkg** Sie auf, ein neues Zielverzeichnis anzugeben, in dem es Duplikate der erforderlichen Verzeichnisse und Dateien erstellt.

Ab IBM MQ 9.1.1 enthält das Script **genmqpkg**, das mit den Paketen des weiterverteilbaren IBM MQ C-Clients ausgeliefert wird, eine zusätzliche Frage, nämlich die, ob das SDK in der Laufzeitumgebung Anwendungen kompilieren muss. Ebenfalls ab IBM MQ 9.1.1 können für die Pakete des weiterverteilbaren IBM MQ C-Clients Fragen auch programmgesteuert beantwortet werden. Alle interaktiven Eingabeaufforderungen können umgangen werden, indem Umgebungsvariablen gesetzt werden und der Befehl mit dem Flag -b ausgeführt wird, um einen Stapelmodus anzugeben.

**Wichtig:** Der IBM Support kann nur bei dem vollständigen, nicht geänderten Satz Dateien, der in den weiterverteilbaren Clientpaketen enthalten ist, Unterstützung leisten.

## **Weitere Überlegungen**

Der Standarddatenpfad eines nicht installierten Clients lautet:

**Linux Linux x86-64** \$HOME/IBM/MQ/data

**Windows** Windows

%HOMEDRIVE%\%HOMEPATH%\IBM\MQ\data

Auf UNIX- und Linux-Systemen darf die Länge des Pfads keine Leerzeichen enthalten.

**Wichtig:** Eine weiterverteilbare Clientlaufzeitkomponente koexistiert mit einer vollständigen IBM MQ-Client- oder -Serverinstallation, sofern sie an verschiedenen Positionen installiert sind. Das Entpacken eines weiterverteilbaren Images in dieselbe Position wie eine vollständige IBM MQ-Installation wird jedoch nicht unterstützt.

Unter Linux wird traditionell davon ausgegangen, dass sich die Datei ccsid.tbl mit der Definition der unterstützten CCSID-Konvertierungen in der Verzeichnisstruktur UserData befindet, zusammen mit Fehlerprotokollen, Tracedateien und so weiter. Die Verzeichnisstruktur UserData wird gefüllt, indem der weiterverteilbare Client entpackt wird. Wenn die Datei nicht an ihrer üblichen Position gefunden wird, bedeutet dies, dass der weiterverteilbare Client die Datei wieder im Unterverzeichnis /lib der Installation sucht.

## **Ausgangsverzeichnis**

Bei Verwendung einer nicht registrierten oder nicht installierten Version von IBM MQ wie dem wiederverteilbaren Client wird das Verzeichnis \${HOME}/.mqm erstellt.

Das Verzeichnis wird erstellt, damit IBM MQzuverlässig auf seine Socketdateien zugreifen kann, indem ein Pfad verwendet wird, der innerhalb der **sun\_path**-Länge liegt. Wenn IBM MQ nicht in dieses Ausgangsverzeichnis schreiben kann, erhalten Sie eine Fehlernachricht.

## **Klassenpfadänderungen**

Der von den Befehlen **dspmqver**, **setmqenv** und **crtmqenv** verwendete Klassenpfad fügt die Datei com.ibm.mq.allclient.jar direkt im Anschluss an com.ibm.mq.jar und com.ibm.mqjms.jar zur Umgebung hinzu.

## **Ausgabebeispiele für dspmqver**

Beispiel einer **dspmqver**-Ausgabe vom weiterverteilbaren Client unter Linux:

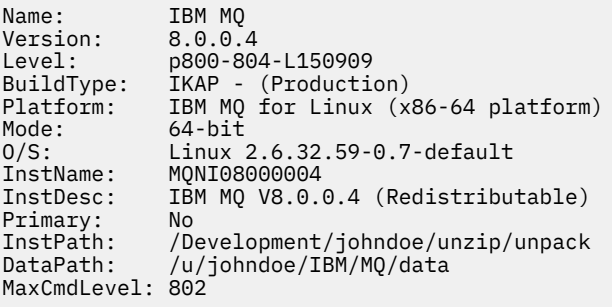

Beispiel einer **dspmqver**-Ausgabe vom weiterverteilbaren Client unter Windows:

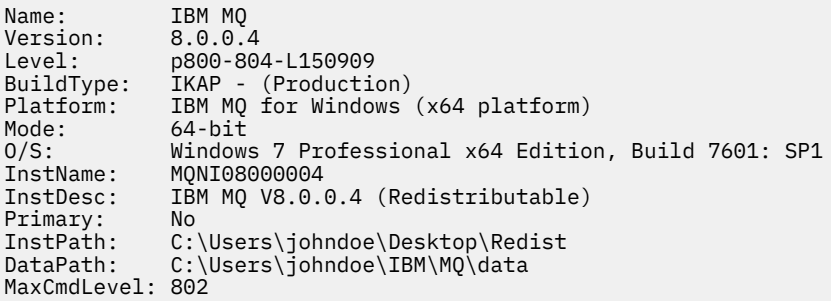

#### **Zugehörige Konzepte**

["Weiterverteilbare IBM MQ-Clients" auf Seite 26](#page-25-0)

Der weiterverteilbare Client von IBM MQ besteht aus einer Sammlung von Laufzeitdateien, die in Form einer Datei . zip oder . tar bereitgestellt wird und unter entsprechenden Lizenzbedingungen an Dritte <span id="page-30-0"></span>weiterverteilt werden kann. Er stellt somit eine einfache Methode zum Verteilen von Anwendungen und der dafür benötigten Dateien in einem einzigen Paket dar.

[".NET-Anwendungslaufzeit - nur Windows" auf Seite 273](#page-272-0) Hinweise zur Nutzung der .NET-Anwendung

## **IBM MQ unter AIX installieren und deinstallieren**

In diesem Abschnitt finden Sie eine Auflistung der Installationstasks, die der Installation von IBM MQ auf AIX-Systemen zugeordnet sind.

## **Informationen zu diesem Vorgang**

Führen Sie zur Vorbereitung der Installation und zur Installation der IBM MQ-Komponenten die folgenden Aufgaben aus.

Informationen zur Deinstallation von IBM MQ finden Sie im Abschnitt ["IBM MQ unter AIX deinstallieren](#page-59-0) [oder ändern" auf Seite 60](#page-59-0).

Wenn Produktkorrekturen oder -aktualisierungen verfügbar gemacht werden, lesen Sie den Abschnitt Wartung für IBM MQ durchführen.

## **Vorgehensweise**

1. Überprüfen Sie die Systemvoraussetzungen.

Weitere Informationen finden Sie unter ["Anforderungen unter AIX überprüfen" auf Seite 34](#page-33-0).

- 2. Planen Sie Ihre Installation.
	- Als Teil des Planungsprozesses müssen Sie wählen, welche Komponenten installiert werden und wo deren Installation erfolgt. Weitere Informationen finden Sie unter "IBM MQ-Komponenten für AIX-Systeme" auf Seite 31.
	- Außerdem müssen Sie einige plattformspezifische Festlegungen treffen. Weitere Informationen fin-den Sie unter ["Installation von IBM MQ unter AIX planen" auf Seite 36.](#page-35-0)
- 3. Bereiten Sie Ihr System für die Installation von IBM MQ vor.

Weitere Informationen finden Sie unter ["System unter AIX vorbereiten" auf Seite 37.](#page-36-0)

4. Installieren Sie den IBM MQ-Server.

Weitere Informationen finden Sie unter ["IBM MQ-Server unter AIX installieren" auf Seite 42.](#page-41-0)

5. Optional: Installieren Sie einen IBM MQ-Client.

Weitere Informationen finden Sie unter ["IBM MQ-Client unter AIX installieren" auf Seite 48](#page-47-0).

6. Überprüfen Sie Ihre Installation. Weitere Informationen finden Sie unter ["IBM MQ-Installation unter](#page-49-0) [AIX überprüfen" auf Seite 50.](#page-49-0)

## **IBM MQ-Komponenten für AIX-Systeme**

Sie können die erforderlichen Komponenten bei der Installation von IBM MQ auswählen.

**Wichtig:** Die IBM MQ-Lizenzinformationen enthalten Details dazu, zu welcher Installation jeder einzelne Kauf von IBM MQ berechtigt.

Unter AIX wird jede Komponente von IBM MQ durch eine Dateigruppe dargestellt. [Tabelle 4 auf Seite 32](#page-31-0) zeigt die Dateigruppen, die bei der Installation eines IBM MQ-Servers oder -Clients auf einem AIX-System verfügbar sind:

<span id="page-31-0"></span>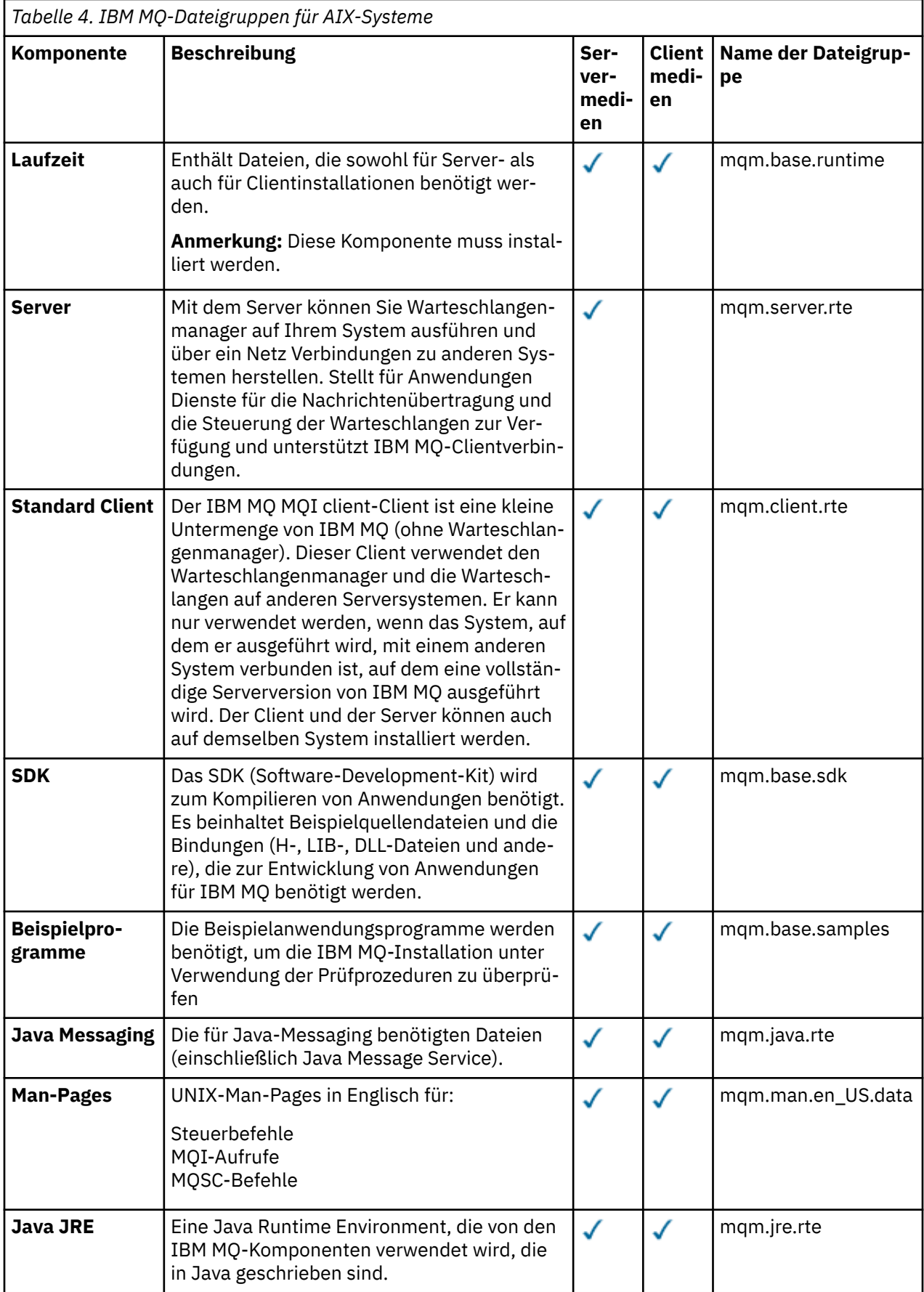

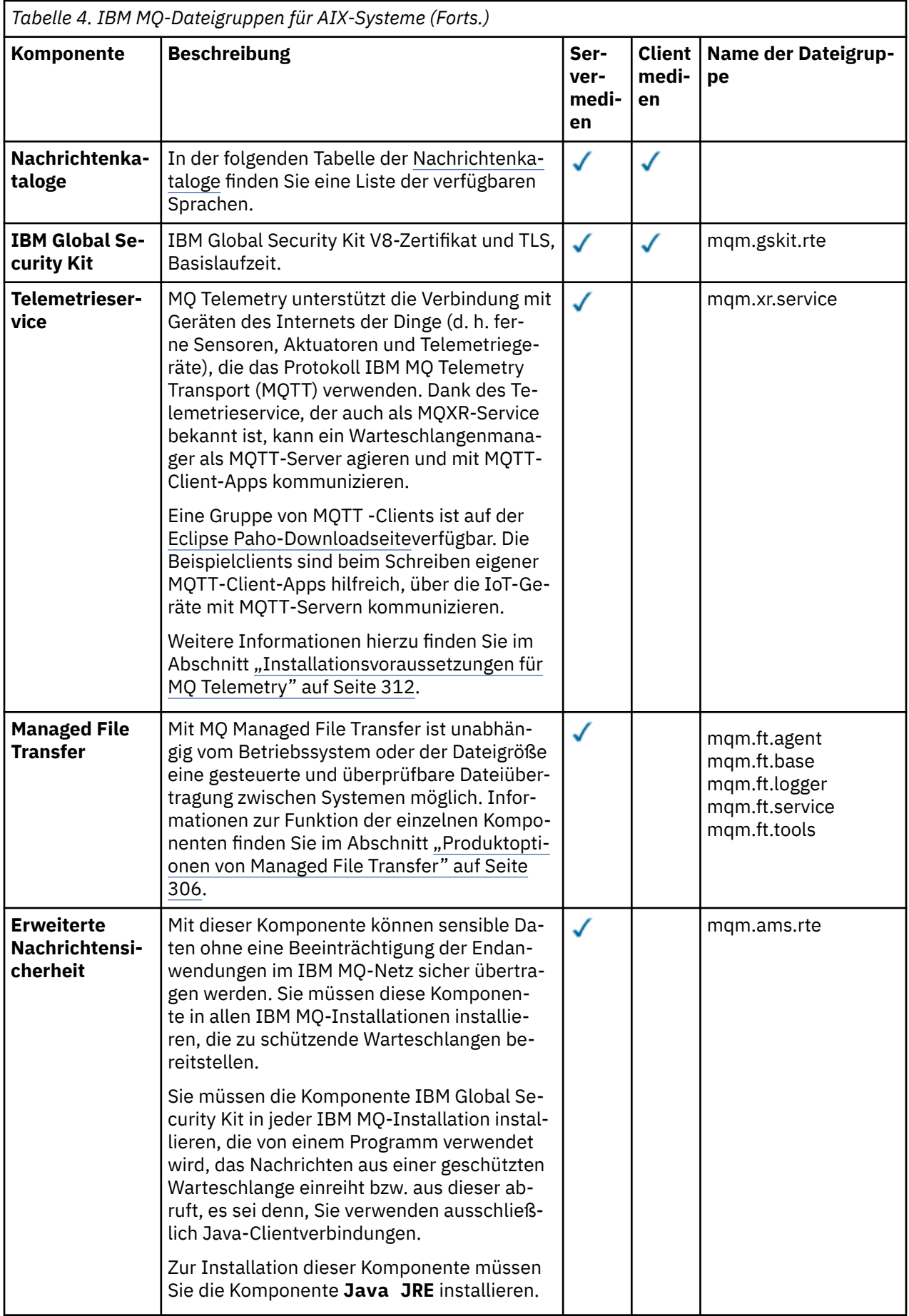

<span id="page-33-0"></span>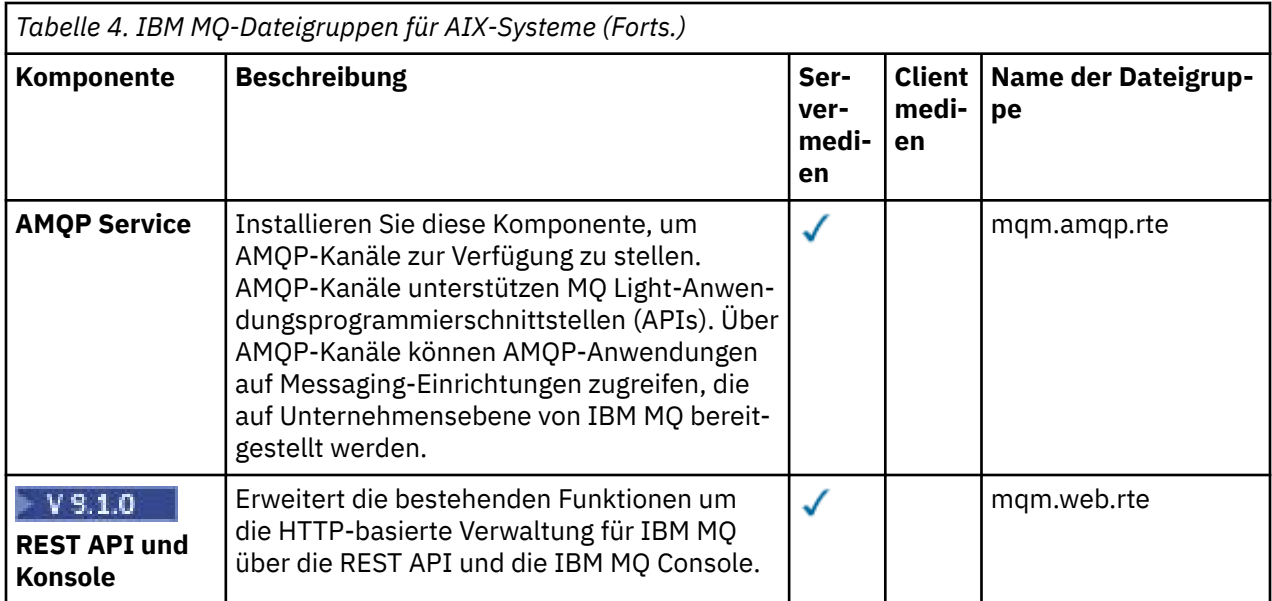

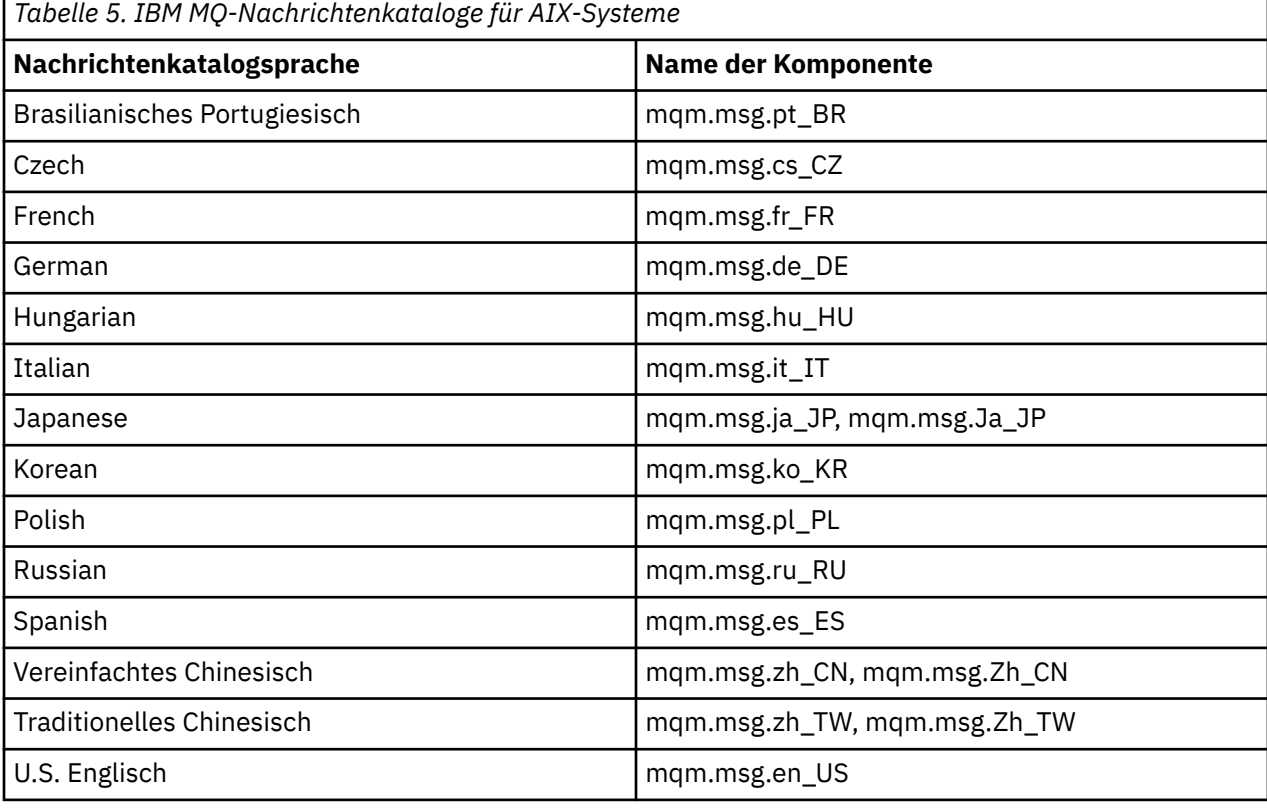

#### **Zugehörige Konzepte**

["Komponenten und Funktionen von IBM MQ" auf Seite 6](#page-5-0) Sie können die erforderlichen Komponenten oder Features bei der Installation von IBM MQ auswählen.

["Hinweise zur Planung der plattformübergreifenden Installation" auf Seite 12](#page-11-0) Vor der Installation von IBM MQ müssen Sie wählen, welche Komponenten installiert werden und wo deren Installation erfolgt. Außerdem müssen Sie einige plattformspezifische Festlegungen treffen.

#### AIX **Anforderungen unter AIX überprüfen**

Vor der Installation von IBM MQ unter AIX müssen Sie die aktuellsten Informationen und Systemanforderungen überprüfen.

## <span id="page-34-0"></span>**Informationen zu diesem Vorgang**

Nachfolgend finden Sie eine Übersicht über die Aufgaben, die Sie zur Überprüfung der Systemanforderungen ausführen müssen. Dabei befindet sich jeweils ein Link zu weiterführenden Informationen.

## **Vorgehensweise**

1. Überprüfen Sie, ob Ihnen die neuesten Informationen einschließlich Informationen zu den Hardwareund Softwarevoraussetzungen vorliegen.

Weitere Informationen finden Sie unter ["Informationen zu Produktanforderungen und zum Support"](#page-8-0) [auf Seite 9.](#page-8-0)

2. Überprüfen Sie, ob Ihre Systeme die Anfangsvoraussetzungen hinsichtlich Hardware und Software für AIX erfüllen.

Siehe "Hardware- und Softwarevoraussetzungen auf AIX-Systemen" auf Seite 35.

3. Überprüfen Sie, ob Ihre Systeme über ausreichenden Plattenspeicherplatz für die Installation verfügen.

Weitere Informationen finden Sie im Abschnitt Erforderlicher Plattenspeicherplatz.

4. Überprüfen Sie, ob Sie die richtigen Lizenzen besitzen.

Weitere Informationen finden Sie in den Abschnitten ["Lizenzvoraussetzungen" auf Seite 8](#page-7-0) und IBM MQ-Lizenzinformationen.

## **Nächste Schritte**

Wenn Sie diese Tasks abgeschlossen haben, können Sie mit der Vorbereitung Ihres Systems für die Installation beginnen. Informationen zu den nächsten Schritten bei der Installation von IBM MQ finden Sie unter ["System unter AIX vorbereiten" auf Seite 37.](#page-36-0)

#### **Zugehörige Konzepte**

["Übersicht über die Installation von IBM MQ" auf Seite 5](#page-4-0)

In diesem Abschnitt finden Sie eine Übersicht über die Konzepte und Hinweise zur Installation von IBM MQ sowie Links zu Anweisungen für die Installation, Überprüfung und Deinstallation von IBM MQ auf allen unterstützten Plattformen.

#### **Zugehörige Tasks**

Aktualisierung für IBM MQ durchführen

## **Hardware- und Softwarevoraussetzungen auf AIX-Systemen**

Bevor Sie mit der Installation von IBM MQ beginnen, müssen Sie prüfen, ob Ihr System die für die vorgesehenen Komponenten geltenden Hardware- und Softwarevoraussetzungen erfüllt.

Informationen zu Hardware- und Softwarevoraussetzungen siehe [Systemvoraussetzungen für IBM MQ](https://www.ibm.com/support/pages/system-requirements-ibm-mq).

## **Hostnamen**

IBM MQ unterstützt keine Hostnamen, die Leerzeichen enthalten. Wenn Sie IBM MQ auf einem System mit einem Hostnamen installieren, der Leerzeichen enthält, können Sie keine Warteschlangenmanager erstellen.

## **32-Bit-Clientunterstützung**

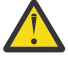

**Achtung:** Ab IBM MQ 9.0.0 gibt es kein separates 32-Bit-Clientinstallationspaket. Das Clientinstallationspaket und der wiederverteilbare Client enthalten sowohl 32-Bit- als auch 64-Bit-IBM MQ-Clientbibliotheken. Die eingeschlossenen 32-Bit-Bibliotheken können von 32-Bit-Anwendungen auf unterstützten Plattformen verwendet werden, wobei die 32-Bit-Unterstützung durch das Betriebssystem angeboten wird.

## <span id="page-35-0"></span>**Java Message Service**

Java 8 wird mit IBM MQ 9.0 ausgeliefert. Für die Clientkomponenten sind jedoch Kompatibilitätsflags für Java 7 gesetzt.

Für Entwicklungsumgebungen sind ein JDK sowie eine JRE für die Ausführung erforderlich. Bei der JRE muss es sich nicht um die zusammen mit IBM MQ installierte JRE handeln, sie muss jedoch in der Liste der unterstützten Komponenten enthalten sein.

Eine Liste der unterstützten JDKs finden Sie unter [Systemvoraussetzungen für IBM MQ](https://www.ibm.com/support/pages/system-requirements-ibm-mq).

Sie können mit dem folgenden Befehl überprüfen, welche Version installiert ist:

java -version

## **Transport Layer Security (TLS)**

Wenn Sie die TLS-Unterstützung verwenden möchten, benötigen Sie das Paket IBM Global Security Kit (GSKit) V8. Dieses Paket wird mit IBM MQ als eine der für die Installation verfügbaren Komponenten geliefert.

## **Unicode-Unterstützung unter AIX**

Wenn Sie Daten auf Ihrem System in und aus Unicode konvertieren müssen, müssen Sie folgende Dateigruppen installieren:

```
bos.iconv.ucs.com Unicode converters for AIX sets
bos.iconv.ucs.ebcdic Unicode converters for EBCDIC sets
bos.iconv.ucs.pc Unicode converters for PC sets
```
## **Installation von IBM MQ unter AIX planen**

Vor der Installation von IBM MQ unter AIX müssen Sie wählen. welche Komponenten installiert werden und wo deren Installation erfolgt. Außerdem müssen Sie einige plattformspezifische Festlegungen treffen.

## **Informationen zu diesem Vorgang**

In den folgenden Schritten finden Sie Links zu weiteren Informationen, die Sie bei der Planung Ihrer Installation von IBM MQ unter AIX unterstützen.

Stellen Sie als Teil der Planungsaktivität außerdem sicher, dass Sie die Informationen zu Hardware- und Softwareanforderungen für die Plattform überprüfen, auf der Sie IBM MQ installieren möchten. Weitere Informationen finden Sie unter ["Anforderungen unter AIX überprüfen" auf Seite 34.](#page-33-0)

## **Prozedur**

• Wählen Sie aus, welche IBM MQ-Komponenten und -Funktionen installiert werden sollen. Siehe ["Komponenten und Funktionen von IBM MQ" auf Seite 6](#page-5-0) und ["Adressen von für den Download](#page-9-0) [verfügbaren Installationsimages" auf Seite 10.](#page-9-0)

**Wichtig:** Stellen Sie sicher, dass Ihr Unternehmen die richtige Lizenz (oder richtigen Lizenzen) für die Komponenten besitzt, die Sie installieren wollen. Weitere Informationen finden Sie in den Abschnitten ["Lizenzvoraussetzungen" auf Seite 8](#page-7-0) und IBM MQ-Lizenzinformationen.

• Überprüfen Sie die Optionen zur Benennung Ihrer Installation. In einigen Fällen können Sie statt des Standardnamens einen Installationsnamen auswählen. Weitere Informationen finden Sie unter ["Installationsname unter UNIX, Linux, and Windows" auf Seite 12](#page-11-0).
<span id="page-36-0"></span>• Überprüfen Sie die Optionen und Einschränkungen bei der Auswahl einer Installationsposition für IBM MQ.

Weitere Informationen finden Sie unter ["Installationsverzeichnis bei Multiplatforms" auf Seite 13.](#page-12-0)

- Wenn Sie mehrere Kopien von IBM MQ installieren möchten, lesen Sie den Abschnitt ["Mehrfachinstal](#page-14-0)[lationen unter UNIX, Linux, and Windows" auf Seite 15.](#page-14-0)
- Wenn bereits eine primäre Installation vorhanden ist oder Sie diese planen, lesen Sie den Abschnitt ["Primäre Installation unter UNIX, Linux, and Windows" auf Seite 17.](#page-16-0)
- Stellen Sie sicher, dass das für die Server-zu-Server-Verifizierung erforderliche Kommunikationsprotokoll auf beiden Systemen installiert und konfiguriert ist, die Sie verwenden möchten. Weitere Informationen finden Sie unter ["Server-zu-Server-Verbindungen unter UNIX, Linux, and Wind](#page-24-0)[ows" auf Seite 25](#page-24-0).

# **AIX System unter AIX vorbereiten**

Auf AIX-Systemen müssen Sie möglicherweise mehrere Tasks abschließen, bevor Sie IBM MQ installieren können. Je nachdem, welche Installationspläne Sie haben, sind möglicherweise auch noch andere Tasks auszuführen.

# **Informationen zu diesem Vorgang**

Die Tasks, die Sie ausführen, um Ihre Systeme auf die Installation vorzubereiten, sind hier aufgeführt. Schließen Sie die entsprechenden Tasks für Ihre Plattform vor der Installation ab.

# **Vorgehensweise**

1. Legen Sie eine Benutzer-ID mit der Bezeichnung mqm mit einer Primärgruppe mqm fest.

Weitere Informationen finden Sie unter "Benutzer und Gruppen unter AIX einrichten" auf Seite 37.

**Anmerkung:** Wenn die Gruppe mqm und/oder der Benutzer mqm nicht vorhanden sind, erstellt das Installationsprogramm während der Installation des Produkts die Gruppe mqm und den Benutzer mqm mit dem Ausgangsverzeichnis /var/mqm.

- 2. Erstellen Sie Dateisysteme für den zu speichernden Produktcode und die zu speichernden Arbeitsda-ten. Weitere Informationen finden Sie unter ["Dateisysteme auf AIX erstellen" auf Seite 39](#page-38-0).
- 3. Konfigurieren Sie alle weiteren Einstellungen, die für Ihr AIX-System erforderlich sind.

Weitere Informationen finden Sie unter ["Betriebssystem unter AIX konfigurieren und optimieren" auf](#page-40-0) [Seite 41](#page-40-0).

# **Nächste Schritte**

Nachdem Sie die Aufgaben zur Vorbereitung des Systems ausgeführt haben, können Sie mit der Installa-tion von IBM MQ beginnen. Informationen zur Installation eines Servers finden Sie im Abschnitt ["IBM](#page-41-0) [MQ-Server unter AIX installieren" auf Seite 42.](#page-41-0) Informationen zur Installation eines Clients finden Sie im Abschnitt ["IBM MQ-Client unter AIX installieren" auf Seite 48.](#page-47-0)

**Zugehörige Tasks**

Planung

Verwaltung und Migration Aktualisierung für IBM MQ durchführen

# **Benutzer und Gruppen unter AIX einrichten**

Auf AIX-Systemen ist für IBM MQ eine Benutzer-ID mit dem Namen mqm und der primären Gruppe mqm erforderlich. Die Benutzer-ID mqm ist Eigner der Verzeichnisse und Dateien, die die produktspezifischen Ressourcen enthalten.

# **Benutzer-ID und Gruppen-ID erstellen**

Legen Sie als Primärgruppe des Benutzers mqm die Gruppe mqm fest.

**Anmerkung:** Wenn die Gruppe mqm und/oder der Benutzer mqm nicht vorhanden sind, erstellt das Installationsprogramm während der Installation des Produkts die Gruppe mqm und den Benutzer mqm mit dem Ausgangsverzeichnis /var/mqm .

Wenn Sie IBM MQ auf mehreren Systemen installieren, sollten Sie sicherstellen, dass die Benutzer-IDs und Gruppen-IDs von mqm auf allen Systemen denselben Wert haben. Wenn Sie vorhaben, Mehrinstanz-Warteschlangenmanager zu konfigurieren, müssen die Benutzer-ID und die Gruppen-ID auf allen Systemen identisch sein. Es ist auch wichtig, dass Benutzer-ID und Gruppen-ID in Virtualisierungsszenarios dieselben Werte haben.

Sie können das System Management Interface Tool (smit) verwenden, für das Sie die Berechtigung 'root' benötigen.

1. Um die Gruppe mqm zu erstellen, müssen Sie das erforderliche Fenster aufrufen, indem Sie nacheinander die folgenden Optionen auswählen:

```
Security & Users
Groups
Add a Group
```
Setzen Sie das Gruppennamensfeld auf mqm.

2. Um den Benutzer mqm zu erstellen, müssen Sie das erforderliche Fenster aufrufen, indem Sie nacheinander folgende Optionen auswählen:

```
Security & Users
Users
Add a User
```
Setzen Sie das Benutzernamensfeld auf mqm.

3. Um der neuen Benutzer-ID ein Kennwort hinzuzufügen, müssen Sie das erforderliche Fenster aufrufen, indem Sie nacheinander die folgenden Optionen auswählen:

```
Security & Users
Passwords
Change a User's Password
```
Legen Sie das gewünschte Kennwort fest.

# **Vorhandene Benutzer-IDs zur Gruppe hinzufügen**

Wenn Sie Verwaltungsbefehle wie zum Beispiel **crtmqm** (Warteschlangenmanager erstellen) oder **strmqm** (Warteschlangenmanager starten) ausführen möchten, muss Ihre Benutzer-ID zur Gruppe mqm gehören. Diese Benutzer-ID darf nicht länger als 12 Zeichen sein.

Benutzer benötigen keine Berechtigung für die Gruppe mqm, um Anwendungen auszuführen, die den Warteschlangenmanager verwenden; die Berechtigung ist nur zur Ausführung von Verwaltungsbefehlen erforderlich.

Sie können smit verwenden, um der Gruppe mqm eine vorhandene Benutzer-ID hinzuzufügen. Aktivieren Sie das erforderliche Menü, indem Sie nacheinander die folgenden Optionen auswählen:

```
Security & Users
Users
Change / Show Characteristics of a User
```
Geben Sie den Namen des Benutzers in das Feld **Benutzername** ein, und drücken Sie die **Eingabetaste**. Fügen Sie mqm dem Feld für die **Gruppe SET** hinzu; in diesem Feld sind die Gruppen (jeweils durch Kommas voneinander getrennt) aufgeführt, zu denen der Benutzer gehört. Die primären Gruppen von

<span id="page-38-0"></span>Benutzern müssen nicht auf mqm gesetzt sein. Wenn mqm in ihrer Gruppe enthalten ist, können sie die Verwaltungsbefehle verwenden.

# **Vom MQ Telemetry-Service erstellte Protokolldateien**

Die Berechtigungen der für einen Warteschlangenmanager generierten Telemetry-Protokolldateien werden durch die Einstellung **umask** der Benutzer-ID bestimmt, mit der dieser Warteschlangenmanager erstellt wurde, obwohl mqm als Eigentümer der Protokolldateien festgelegt wird.

### **Zugehörige Konzepte**

"Dateisysteme auf AIX erstellen" auf Seite 39

Vor der Installation von IBM MQ müssen Sie möglicherweise sowohl für den zu speichernden Produktcode als auch für die zu speichernden Arbeitsdaten Dateisysteme erstellen. Für diese Dateisysteme gibt es Mindestspeicheranforderungen. Das Standardinstallationsverzeichnis für den Produktcode kann bei der Installation geändert werden, das Verzeichnis der Arbeitsdaten ist jedoch unveränderlich.

["Betriebssystem unter Linux konfigurieren und optimieren" auf Seite 106](#page-105-0) In diesem Abschnitt erhalten Sie weitere Informationen zur Konfiguration von IBM MQ auf Linux-Systemen.

### **Zugehörige Tasks**

["Betriebssystem unter AIX konfigurieren und optimieren" auf Seite 41](#page-40-0) Bei der Installation von IBM MQ auf AIX-Systemen gibt es einige zusätzliche Einstellungen, die konfiguriert werden müssen.

### **Zugehörige Verweise**

["Betriebssystem unter Solaris konfigurieren und optimieren" auf Seite 178](#page-177-0) Konfiguration von Solaris-Systemen mit den für IBM MQ erforderlichen Ressourcengrenzen.

#### AIX. **Dateisysteme auf AIX erstellen**

Vor der Installation von IBM MQ müssen Sie möglicherweise sowohl für den zu speichernden Produktcode als auch für die zu speichernden Arbeitsdaten Dateisysteme erstellen. Für diese Dateisysteme gibt es Mindestspeicheranforderungen. Das Standardinstallationsverzeichnis für den Produktcode kann bei der Installation geändert werden, das Verzeichnis der Arbeitsdaten ist jedoch unveränderlich.

# **Berechnen der Größe des für eine Serverinstallation erforderlichen Dateisystems**

Zur Ermittlung der für eine Serverinstallation erforderlichen Größe des Dateisystems /var/mqm sollten Sie Folgendes berücksichtigen:

- Die maximale Anzahl gleichzeitig im System vorhandener Nachrichten
- Die Kontingenz der Nachrichtenansammlung infolge von Systemfehlern
- Die durchschnittliche Größe der Nachrichtendaten plus 500 Bytes für den Nachrichtenheader
- Die Anzahl der Warteschlangen
- Die Größe von Protokolldateien und Fehlernachrichten
- Der Umfang des Trace, der in das Verzeichnis /var/mqm/trace geschrieben wird

Der Speicherbedarf für IBM MQ ist auch davon abhängig, welche Komponenten Sie installieren und wie viel Arbeitsspeicher Sie benötigen. Weitere Informationen finden Sie im Abschnitt Erforderlicher Plattenspeicherplatz.

# **Dateisystem für Arbeitsdaten erstellen**

Vor der Installation von IBM MQ müssen Sie ein Dateisystem mit der Bezeichnung /var/mqm erstellen und anhängen; dieses Dateisystem muss Eigentum des Benutzers mqm aus der Gruppe mqm sein (siehe ["Benutzer und Gruppen unter AIX einrichten" auf Seite 37\)](#page-36-0). Dieses Dateisystem wird von allen Installationen von IBM MQ auf einem System verwendet. Verwenden Sie hierzu möglichst eine Partitionsmethode mit einem separaten Datenträger für die IBM MQ-Daten. Dadurch wirkt es sich nicht auf andere Systemvorgänge aus, wenn eine große Anzahl an IBM MQ-Aktivitäten ausgeführt wird. Konfigurieren Sie die Verzeichnisberechtigungen so, dass der Benutzer mqm uneingeschränkten Zugriff hat (z. B. Dateimodus 755). Diese Berechtigungen werden dann während der IBM MQ-Installation angepasst, sodass der Benutzer die vom Warteschlangenmanager vorausgesetzten Berechtigungen aufweist.

# **Separate Dateisysteme für Fehler und Protokolle erstellen**

Sie können für Ihre Protokolldaten (/var/mqm/log) und Fehlerdateien (/var/mqm/errors) auch separate Dateisysteme erstellen. Platzieren Sie diese Verzeichnisse und die Warteschlangenmanagerdaten (/var/mqm/qmgrs) nach Möglichkeit voneinander getrennt auf unterschiedlichen physischen Platten.

Falls Sie separate Dateisysteme erstellen, kann das Verzeichnis /var/mqm/errors an ein NFS (Network File System, Netzdateisystem) angehängt werden. Wenn Sie jedoch /var/mqm/errors an ein NFS anhängen, gehen die Fehlerprotokolle unter Umständen bei einem Netzfehler verloren.

Sie können die Stabilität Ihres Warteschlangenmanagers schützen, indem Sie separate Dateisysteme einrichten für:

- /var/mqm/errors
- /var/mqm/trace
- /var/mqm/qmgrs
- /var/mqm/log

Das Dateisystem /var/mqm/errors muss eher selten große Datenvolumen aufnehmen. Insbesondere beim Auftreten eines schwerwiegenden Systemfehlers kann es jedoch manchmal vorkommen, dass IBM MQ sehr viele Diagnoseinformationen in Dateien .FDC schreibt. Was /var/mqm/trace betrifft, so werden in dieses Dateisystem nur Dateien geschrieben, wenn Sie **strmqtrc** verwenden, um die Tracefunktion von IBM MQ zu starten.

Sie können eine bessere Leistung bei normalen IBM MQ-Operationen (z. B. Synchronisationspunkte, MQPUT, MQGET von persistenten Nachrichten) erreichen, indem Sie folgende Dateisysteme auf separate Platten legen:

- /var/mqm/qmgrs
- /var/mqm/log

Für den seltenen Fall, dass Sie zur Problembestimmung einen Trace für ein IBM MQ-System durchführen müssen, können Sie die Auswirkung auf die Leistung dadurch verringern, dass Sie das Dateisystem /var/mqm/trace auf einer separaten Platte platzieren.

Wenn Sie separate Dateisysteme erstellen, sollten Sie mindestens 30 MB Speicherplatz für /var/mqm, 100 MB Speicherplatz für /var/mqm/log und 10 MB Speicherplatz für /var/mqm/errors bereitstellen. Der Mindestspeicherplatz von 100 MB für /var/mqm/log stellt das absolute Minimum für einen Warteschlangenmanager dar und ist kein empfohlener Wert. Die Größe eines Dateisystems muss anhand der Anzahl Warteschlangenmanager, die Sie verwenden möchten, der Anzahl Seiten pro Protokolldatei und der Anzahl Protokolldateien pro Warteschlangenmanager angepasst werden.

Weitere Informationen zu Dateisystemen finden Sie im Abschnitt Dateisystemunterstützung.

Die Größe der Protokolldatei hängt von den verwendeten Protokolleinstellungen ab. Die Mindestgrößen gelten für Umlaufprotokolle mit Standardeinstellungen. Weitere Informationen zu Protokollgrößen finden Sie im Abschnitt Protokollgröße berechnen.

### **Zugehörige Konzepte**

["Benutzer und Gruppen unter AIX einrichten" auf Seite 37](#page-36-0)

Auf AIX-Systemen ist für IBM MQ eine Benutzer-ID mit dem Namen mqm und der primären Gruppe mqm erforderlich. Die Benutzer-ID mqm ist Eigner der Verzeichnisse und Dateien, die die produktspezifischen Ressourcen enthalten.

### **Zugehörige Tasks**

["Betriebssystem unter AIX konfigurieren und optimieren" auf Seite 41](#page-40-0)

<span id="page-40-0"></span>Bei der Installation von IBM MQ auf AIX-Systemen gibt es einige zusätzliche Einstellungen, die konfiguriert werden müssen.

#### **AIX Betriebssystem unter AIX konfigurieren und optimieren**

Bei der Installation von IBM MQ auf AIX-Systemen gibt es einige zusätzliche Einstellungen, die konfiguriert werden müssen.

# **Informationen zu diesem Vorgang**

Bei der Installation von IBM MQ auf AIX-Systemen müssen Sie die folgenden Betriebssystemeinstellungen konfigurieren:

- Dateideskriptoren
- Systemressourcengrenzen

# **Prozedur**

• Erhöhen Sie das Verarbeitungslimit für die Anzahl der Dateideskriptoren.

Bei der Ausführung eines Prozesses mit mehreren Threads, z. B. der Agentenprozess, wird unter Umständen der veränderliche Grenzwert für Dateideskriptoren erreicht. In diesem Fall werden der IBM MQ-Ursachencode MQRC\_UNEXPECTED\_ERROR (2195) und (sofern genügend Dateideskriptoren vorhanden sind) eine IBM MQ FFST-Datei ausgegeben.

Zur Umgehung dieses Problems sollten Sie das Verarbeitungslimit für die Anzahl der Dateideskriptoren erhöhen. Setzen Sie dazu das Attribut nofiles unter /etc/security/limits bzw. in der Standard-Zeilengruppe für die Benutzer-ID mqm auf 10.000. Die Anzahl der Dateideskriptoren können Sie folgendermaßen ändern:

a) Überprüfen Sie die maximale Anzahl an Dateideskriptoren, die einem unter dem Benutzer mqm ausgeführten Prozess zur Verfügung stehen:

lsuser -a nofiles mqm

b) Setzen Sie den Wert auf mindestens 10240:

```
chuser nofiles=10240 mqm
chuser nofiles_hard=10240 mqm
```
• Setzen Sie den Grenzwert für Systemressourcen für Daten- und Stacksegmente auf 'unlimited'. Geben Sie hierzu folgenden Befehl in einer Eingabeaufforderung ein:

```
ulimit -d unlimited
ulimit -s unlimited
```
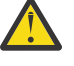

**Achtung:** Für eine andere mqm-Benutzer-ID als 'root' ist der Wert unlimited möglicherweise nicht zulässig.

# **Nächste Schritte**

Sie können die Systemkonfiguration mit dem Befehl mqconfig überprüfen.

Bei hoher Auslastung kann IBM MQ auf virtuellen Speicher (Auslagerungsspeicher) zurückgreifen. Geht jedoch auch der virtuelle Speicher zur Neige, schlagen IBM MQ-Prozesse eventuell fehl oder werden instabil, was sich nachteilig auf das Gesamtsystem auswirkt.

Um eine solche Situation zu vermeiden, sollte Ihr IBM MQ-Administrator sicherstellen, dass dem System nach den Empfehlungen zum Betriebssystem ausreichend virtueller Speicher zugewiesen ist.

Weitere Informationen zur Konfiguration des System finden Sie in den technischen Hinweisen im Abschnitt [How to configure UNIX and Linux systems for IBM MQ.](https://www.ibm.com/support/pages/node/707975)

### <span id="page-41-0"></span>**Zugehörige Konzepte**

### ["Benutzer und Gruppen unter AIX einrichten" auf Seite 37](#page-36-0)

Auf AIX-Systemen ist für IBM MQ eine Benutzer-ID mit dem Namen mqm und der primären Gruppe mqm erforderlich. Die Benutzer-ID mqm ist Eigner der Verzeichnisse und Dateien, die die produktspezifischen Ressourcen enthalten.

### ["Dateisysteme auf AIX erstellen" auf Seite 39](#page-38-0)

Vor der Installation von IBM MQ müssen Sie möglicherweise sowohl für den zu speichernden Produktcode als auch für die zu speichernden Arbeitsdaten Dateisysteme erstellen. Für diese Dateisysteme gibt es Mindestspeicheranforderungen. Das Standardinstallationsverzeichnis für den Produktcode kann bei der Installation geändert werden, das Verzeichnis der Arbeitsdaten ist jedoch unveränderlich.

#### AIX. **IBM MQ-Server unter AIX installieren**

Ein IBM MQ-Server kann unter AIX interaktiv oder unbeaufsichtigt installiert werden.

# **Vorbereitende Schritte**

- Führen Sie vor Beginn der Installation die im Abschnitt ["System unter AIX vorbereiten" auf Seite 37](#page-36-0) beschriebenen erforderlichen Schritte aus.
- IBM MQ kann in Systemworkloadpartitionen (WPARs) sowohl mit gemeinsam genutzten als auch mit privaten Dateisystemen installiert werden. Wenn IBM MQ in privaten Dateisystemen installiert werden soll, kann die Installation nach dem hier beschriebenen Verfahren direkt in der Systemworkloadpartition erfolgen. Für gemeinsam genutzte Dateisysteme /usr gelten gewisse Einschränkungen:
	- Es kann sein, dass die primäre Installation von den Befehlen **dspmqinst** und **dspmqver** im Vergleich zu den symbolischen Links in /usr/bin falsch zurückgemeldet wird. Um die Berichterstellung der primären Installation in einer System-WPAR und der globalen Umgebung zu synchronisieren, führen Sie **setmqinst** mit dem Parameter **-i** oder **-x** für die einzelnen Zonen aus.
	- Es ist nicht möglich, die primäre Installation in einer Workloadpartition zu ändern. Änderungen müssen über die globale Umgebung erfolgen, über die der entsprechende Schreibzugriff auf /usr/bin möglich ist.

**Anmerkung:** Während der Installation an einer anderen als der Standardposition werden AUFMERK-SAMKEITSmeldungen erzeugt, die sich auf **errupdate** oder **trcupdate** beziehen. Diese Nachrichten sind keine Fehler. Allerdings wird der AIX-Systemtrace für IBM MQ nur bei Installationen an der Standardposition unterstützt. Daher muss für die Problembestimmung der IBM MQ-Trace verwendet werden.

- Wenn Sie eine Kopie des IBM MQ -Servers für AIX mithilfe des von Passport Advantageabgerufenen [elektronischen Software-Downloadsi](#page-9-0)nstallieren, müssen Sie folgende Schritte ausführen:
	- 1. Verwenden Sie den Befehl **gunzip** , um gz aus tar.gzzu entfernen, da die Installationsdateien den Komprimierungsstil Linux verwenden:

gunzip IBM\_MQ\_9.1\_AIX.tar.gz

2. Extrahieren Sie die Installationsdateien aus der TAR-Datei mit dem folgenden Befehl:

```
 tar -xvf IBM_MQ_9.1_AIX.tar
```
**Anmerkung:** Sie können die Befehlszeilenoption **-c** im Befehl **gunzip** verwenden, damit die Ausgabe des Befehls an die Standardausgabedatei (stdout) gesendet wird, anstatt whatever.tar.gz durch whatever.tarzu ersetzen.

Dies ermöglicht Ihnen die Verwendung eines Befehlsfilters, wie im folgenden Code gezeigt:

- Dekomprimieren Sie die komprimierte TAR-Datei (lassen Sie die komprimierte Datei unverändert), und
- Entpacken Sie die TAR-Datei im aktuellen Verzeichnis.

```
gunzip -c IBM_MQ_9.1_AIX.tar.gz | tar
-xvf -
```
Die Befehlszeilenoption **-f** tar weist den Befehl tar an, seine Eingabe aus der Standardeingabedatei (stdin) zu lesen.

3. Verwenden Sie die Installationstools **installp** oder **smit** , um den IBM MQ -Server für AIXzu installieren.

**Tipp:** Falls Sie feststellen, dass die Funktionstasten in SMIT nicht funktionieren, drücken Sie die Esc-Taste und die Funktionstastennummer, um die erforderliche Funktionstaste zu emulieren.

# **Informationen zu diesem Vorgang**

IBM MQ wird in Form von Dateigruppen geliefert, die mithilfe der standardmäßigen AIX-Installationstools installiert werden. In der Installationsanweisung wird das System Management Interface Tool (SMIT) verwendet, Sie können aber auch die Befehle **installp** oder **geninstall** oder den webbasierten System Manager verwenden. Sie können die Komponenten auswählen, die installiert werden sollen. Unter ["IBM MQ-Komponenten für AIX-Systeme" auf Seite 31](#page-30-0) finden Sie eine Liste mit den Komponenten und Dateigruppen.

Mit der folgenden Prozedur wird IBM MQ im Standardverzeichnis /usr/mqm installiert.

Verwenden Sie die im Abschnitt ["IBM MQ-Server unbeaufsichtigt unter AIX installieren" auf Seite 45](#page-44-0) beschriebene Prozedur, wenn Sie IBM MQ in einer der folgenden Situationen installieren möchten:

- Erstinstallation auf dem System unter Verwendung von **installp**
- Erstinstallation auf dem System an einer anderen Position als der Standardposition
- Installation parallel zu einer bereits vorhandenen Installation

Wenn Sie eine parallele Installation neben einer vorhandenen Installation von IBM MQ an der Standardposition durchführen möchten, müssen Sie die zweite Version des Produkts an einer anderen Position als der Standardposition installieren. Zur Erstellung dieses Installationsverzeichnisses verwenden Sie den Befehl **mkusil**, der nur in der Befehlszeile verfügbar ist.

Danach können Sie *installp* verwenden (siehe ["IBM MQ-Server unbeaufsichtigt unter AIX installieren"](#page-44-0) [auf Seite 45\)](#page-44-0) oder auch SMIT, wenn Sie das Menüelement **Relocatable Software Installation** (Verschiebbare Softwareinstallation) auswählen.

Wenn Sie eine einstufige Migration durchführen möchten, lesen Sie den Abschnitt Migration unter UNIX und Linux: einstufig.

### **Vorgehensweise**

- 1. Melden Sie sich als Root-Benutzer an oder wechseln Sie mit dem Befehl **su** zum Superuser.
- 2. Wechseln Sie in das Verzeichnis mit der Installationsdatei. Dies kann der Mountpunkt der DVD, eine Netzadresse oder ein Verzeichnis des lokalen Dateisystems sein.
- 3. Rufen Sie das erforderliche smit-Fenster auf, indem Sie nacheinander die folgenden Optionen auswählen:

```
Software Installation and Maintenance
Install and Update Software
Install and Update from ALL Available Software
```
- 4. Geben Sie im Feld **INPUT device / directory for software** (Eingabeverzeichnis/Verzeichnis für Software) das Eingabeverzeichnis an
	- a) Geben Sie einen Punkt (.) ein.
	- b) Drücken Sie die **Eingabetaste**.
- 5. Listen Sie die Software im Feld **Zu installierende SOFTWARE** auf:
	- a) Geben Sie . ein

b) Drücken Sie **F4**.

- 6. Wählen Sie in der Liste die zu installierenden Dateigruppen aus. Wenn Nachrichten in einer anderen als der in den Systemländereinstellungen angegebenen Sprache angezeigt werden sollen, müssen Sie sicherstellen, dass der entsprechende Nachrichtenkatalog eingeschlossen wird. Geben Sie **ALL** ein, damit alle erforderlichen Dateigruppen installiert werden.
- 7. Zeigen Sie die Lizenzvereinbarung an:

### a) **Neue LIZENZvereinbarungen voranzeigen?** ändern in **Ja**

- b) Drücken Sie **Eingabetaste**
- 8. Akzeptieren Sie die Lizenzvereinbarungen und installieren Sie IBM MQ:
	- a) **Neue Lizenzvereinbarungen AKZEPTIEREN?** ändern in **Ja**
	- b) **Neue LIZENZvereinbarungen voranzeigen?** ändern in **Nein**
	- c) Drücken Sie **Eingabetaste**

# **Nächste Schritte**

• Wenn Sie diese Installation auf dem System als Primärinstallation verwenden möchten, müssen Sie dies nun festlegen. Geben Sie den folgenden Befehl in der Befehlszeile ein:

*MQ\_INSTALLATION\_PATH*/bin/setmqinst -i -p *MQ\_INSTALLATION\_PATH*

Dabei ist *MQ\_INSTALLATION\_PATH* das Verzeichnis, in dem IBM MQ installiert ist.

Auf jedem System kann nur eine Primärinstallation vorhanden sein. Wenn sich auf dem System bereits eine Primärinstallation befindet, müssen Sie diese zurücksetzen, bevor Sie eine andere Installation als Primärinstallation festlegen. Weitere Informationen finden Sie im Abschnitt Primäre Installation ändern.

- Sie können die Umgebung für die Arbeit mit dieser Installation einrichten. Mit dem Befehl **setmqenv** oder **crtmqenv** können Sie verschiedene Umgebungsvariablen für eine bestimmte Installation von IBM MQ festlegen. Weitere Informationen hierzu finden Sie unter setmqenv und crtmqenv.
- Wenn Sie möchten, können Sie überprüfen, ob die Installation erfolgreich ausgeführt wurde. Weitere Informationen finden Sie unter ["IBM MQ-Installation unter AIX überprüfen" auf Seite 50](#page-49-0).

### **Zugehörige Konzepte**

### ["Installationsverzeichnis bei Multiplatforms" auf Seite 13](#page-12-0)

Sie können IBM MQ an der Standardposition installieren. Sie können die Installation während des Installationsprozesses jedoch auch an einer angepassten Position vornehmen. Das Verzeichnis, in dem IBM MQ installiert ist, wird als *MQ\_INSTALLATION\_PATH* bezeichnet.

["Mehrfachinstallationen unter UNIX, Linux, and Windows" auf Seite 15](#page-14-0) Unter UNIX, Linux, and Windows kann es mehrere Kopien von IBM MQ auf einem System geben.

["Primäre Installation unter UNIX, Linux, and Windows" auf Seite 17](#page-16-0)

Auf Systemen, die Mehrfachinstallationen von IBM MQ unterstützen (UNIX, Linux, and Windows), ist die primäre Installation diejenige, auf die sich systemweite IBM MQ-Positionen beziehen. Die Verwendung einer primären Installation ist optional, jedoch praktisch.

### **Zugehörige Tasks**

["IBM MQ-Server unbeaufsichtigt unter AIX installieren" auf Seite 45](#page-44-0)

Sie können eine nicht interaktive Installation des IBM MQ-Servers über die Befehlszeile ausführen, indem Sie den AIX-Befehl **installp** verwenden. Eine nicht interaktive Installation wird auch als unbeaufsichtigte oder automatische Installation bezeichnet.

### ["IBM MQ unter AIX deinstallieren oder ändern" auf Seite 60](#page-59-0)

Unter AIX können Sie den IBM MQ-Server oder -Client mit dem System Management Interface Tool (SMIT) oder dem Befehl **installp** deinstallieren. Sie können eine Installation auch durch die Deinstallation einer Untergruppe der Dateigruppen ändern.

Primäre Installation ändern

<span id="page-44-0"></span>

#### AIX. **IBM MQ-Server unbeaufsichtigt unter AIX installieren**

Sie können eine nicht interaktive Installation des IBM MQ-Servers über die Befehlszeile ausführen, indem Sie den AIX-Befehl **installp** verwenden. Eine nicht interaktive Installation wird auch als unbeaufsichtigte oder automatische Installation bezeichnet.

# **Vorbereitende Schritte**

Stellen Sie vor Beginn der Installation sicher, dass Ihr System, wie im Abschnitt ["System unter AIX](#page-36-0) [vorbereiten" auf Seite 37](#page-36-0) beschrieben, vorbereitet ist.

**Anmerkung:** Während der Installation können Fehler auftreten, die sich auf **errupdate** oder **trcupdate** beziehen. Ursache kann die Installation an einer nicht standardmäßigen Position sein, in welchem Fall diese Fehler ignoriert werden können. Der native Trace für IBM MQ wird jedoch nur bei einer Installation an der Standardposition unterstützt.

# **Informationen zu diesem Vorgang**

Mit der hier beschriebenen Methode können Sie eine Installation in einem benutzerdefinierten Verzeich-nis vornehmen und die Komponenten auswählen, die installiert werden sollen. Unter ["Komponenten und](#page-5-0) [Funktionen von IBM MQ" auf Seite 6](#page-5-0) finden Sie eine Liste mit den Komponenten und Dateigruppen.

# **Vorgehensweise**

- 1. Melden Sie sich als Root-Benutzer an oder wechseln Sie mit dem Befehl **su** zum Superuser.
- 2. Wechseln Sie in das Verzeichnis mit der Installationsdatei. Dies kann der Mountpunkt einer DVD, eine Netzadresse oder ein Verzeichnis des lokalen Dateisystems sein.
- 3. Sie haben folgende Möglichkeiten, das Produkt zu installieren:
	- Installieren Sie das Produkt vollständig im Standardverzeichnis:

installp -acgXYd . all

• Installieren Sie ausgewählte Dateigruppen im Standardverzeichnis:

installp -acgXYd . *list of file sets*

• Installieren Sie das Produkt unter Angabe des Flags -R vollständig in einem benutzerdefinierten Verzeichnis:

installp -R *USIL\_Directory* -acgXYd . all

• Installieren Sie ausgewählte Dateigruppen unter Angabe des Flags -R in einem benutzerdefinierten Verzeichnis:

```
installp -R USIL_Directory -acgXYd . list of file sets
```
Dabei ist *USIL\_Directory* ein Verzeichnis, das vor der Ausführung des Befehls vorhanden ist. Es darf keine Leerzeichen oder usr/mqm enthalten. IBM MQ wird unter dem angegebenen Verzeichnis installiert. Wenn beispielsweise /USIL1 angegeben wird, befinden sich die IBM MQ-Produktdateien im Verzeichnis /USIL1/usr/mqm. Dieses Verzeichnis wird als *MQ\_INSTALLATION\_PATH* bezeichnet.

# **Nächste Schritte**

• Wenn Sie diese Installation auf dem System als Primärinstallation verwenden möchten, müssen Sie dies nun festlegen. Geben Sie den folgenden Befehl in der Befehlszeile ein:

```
MQ_INSTALLATION_PATH/bin/setmqinst -i -p MQ_INSTALLATION_PATH
```
Dabei ist *MQ\_INSTALLATION\_PATH* das Verzeichnis, in dem IBM MQ installiert ist.

Auf jedem System kann nur eine Primärinstallation vorhanden sein. Wenn sich auf dem System bereits eine Primärinstallation befindet, müssen Sie diese zurücksetzen, bevor Sie eine andere Installation als Primärinstallation festlegen. Weitere Informationen finden Sie im Abschnitt Primäre Installation ändern.

- Sie können die Umgebung für die Arbeit mit dieser Installation einrichten. Mit dem Befehl **setmqenv** oder **crtmqenv** können Sie verschiedene Umgebungsvariablen für eine bestimmte Installation von IBM MQ festlegen. Weitere Informationen hierzu finden Sie unter setmqenv und crtmqenv.
- Wenn Sie möchten, können Sie überprüfen, ob die Installation erfolgreich ausgeführt wurde. Weitere Informationen finden Sie in ["IBM MQ-Installation unter AIX überprüfen" auf Seite 50.](#page-49-0)

### **Zugehörige Konzepte**

["Mehrfachinstallationen unter UNIX, Linux, and Windows" auf Seite 15](#page-14-0) Unter UNIX, Linux, and Windows kann es mehrere Kopien von IBM MQ auf einem System geben.

["Primäre Installation unter UNIX, Linux, and Windows" auf Seite 17](#page-16-0) Auf Systemen, die Mehrfachinstallationen von IBM MQ unterstützen (UNIX, Linux, and Windows), ist die primäre Installation diejenige, auf die sich systemweite IBM MQ-Positionen beziehen. Die Verwendung einer primären Installation ist optional, jedoch praktisch.

### **Zugehörige Tasks**

["IBM MQ-Server unter AIX installieren" auf Seite 42](#page-41-0) Ein IBM MQ-Server kann unter AIX interaktiv oder unbeaufsichtigt installiert werden.

["IBM MQ unter AIX deinstallieren oder ändern" auf Seite 60](#page-59-0)

Unter AIX können Sie den IBM MQ-Server oder -Client mit dem System Management Interface Tool (SMIT) oder dem Befehl **installp** deinstallieren. Sie können eine Installation auch durch die Deinstallation einer Untergruppe der Dateigruppen ändern.

Primäre Installation ändern

### **Zugehörige Verweise**

setmqinst User Specified Installation Location (USIL - Benutzerdefiniertes Installationsverzeichnis)

# **Probelizenz unter AIX umwandeln**

Sie können eine Probe- in eine Volllizenz umwandeln, ohne dass IBM MQ erneut installiert werden muss.

Über den "Countdown" des Befehls **strmqm** werden Sie vom Ablauf der Probelizenz informiert; der Befehl kann nicht mehr ausgeführt werden.

# **Vorbereitende Schritte**

- 1. IBM MQ wird zunächst als Probelizenz installiert.
- 2. Sie haben damit Zugriff auf alle Installationsmedien einer voll lizenzierten Kopie von IBM MQ.

# **Informationen zu diesem Vorgang**

Mit dem Befehl **setmqprd** können Sie eine Probe- in eine Volllizenz umwandeln.

Soll keine Volllizenz für die Probekopie von IBM MQ erworben werden, können Sie das Produkt jederzeit deinstallieren.

# **Vorgehensweise**

1. Sie können eine Volllizenz über die Installationsmedien mit der Volllizenz erhalten.

Der vollständige Name der Lizenzdatei lautet amqpcert.lic. Unter AIX befindet sich diese Datei auf den Installationsmedien im Verzeichnis */MediaRoot*/licenses.

2. Führen Sie aus der Installation, für die Sie ein Upgrade durchführen, den Befehl **setmqprd** aus:

### **Zugehörige Verweise**

setmqprd

# **NAIX Machrichten unter AIX in der Landessprache anzeigen**

Sollen Nachrichten aus dem Nachrichtenkatalog einer anderen Landessprache angezeigt werden, müssen Sie diesen Katalog installieren und die Umgebungsvariable **LANG** entsprechend setzen.

# **Informationen zu diesem Vorgang**

Nachrichten in der Sprache, die über die auf Ihrer Maschine während der Installation definierte Ländereinstellung festgelegt wurde, werden standardmäßig installiert.

Mit dem Befehl **locale** können Sie feststellen, welche Sprache gerade verwendet wird.

Gibt dieser Befehl eine Sprache zurück, bei der es sich nicht um eine von IBM MQ bereitgestellte Landessprache handelt, müssen Sie eine dieser Landessprachen auswählen; andernfalls kann kein Nachrichtenkatalog auf dem System installiert werden.

Nachrichtenkataloge für alle Sprachen werden in *MQ\_INSTALLATION\_PATH*/msg/*language identifier* installiert, wobei *sprachenkennung* eine der Kennungen in Tabelle 6 auf Seite 47ist. Gehen Sie wie folgt vor, wenn Sie Nachrichten in einer anderen Sprache anzeigen möchten:

# **Vorgehensweise**

- 1. Stellen Sie sicher, dass Sie den entsprechenden Nachrichtenkatalog installieren (siehe ["Komponenten](#page-5-0) [und Funktionen von IBM MQ" auf Seite 6\)](#page-5-0).
- 2. Um Nachrichten in einer anderen Sprache auszuwählen, stellen Sie sicher, dass die Umgebungsvariable **LANG** auf die ID der zu installierenden Sprache gesetzt wurde:

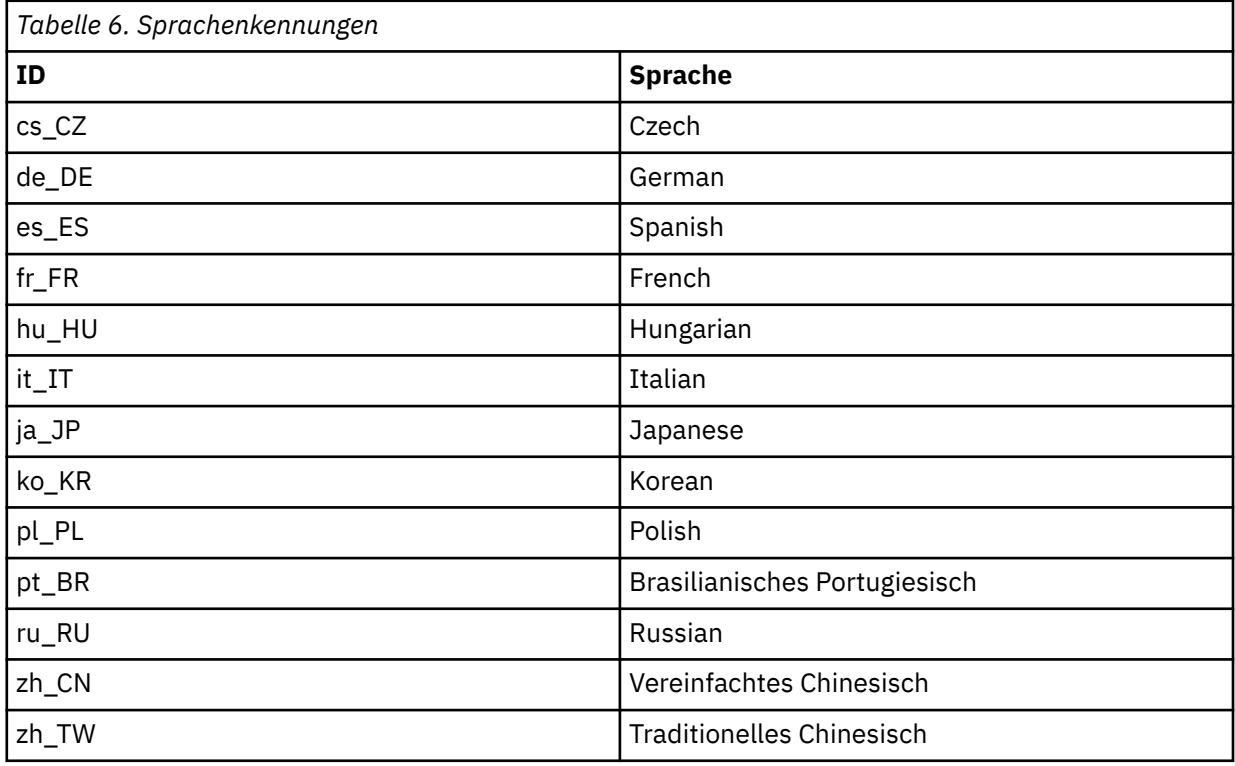

AIX verfügt über einige zusätzliche Nachrichtenkataloge:

<span id="page-47-0"></span>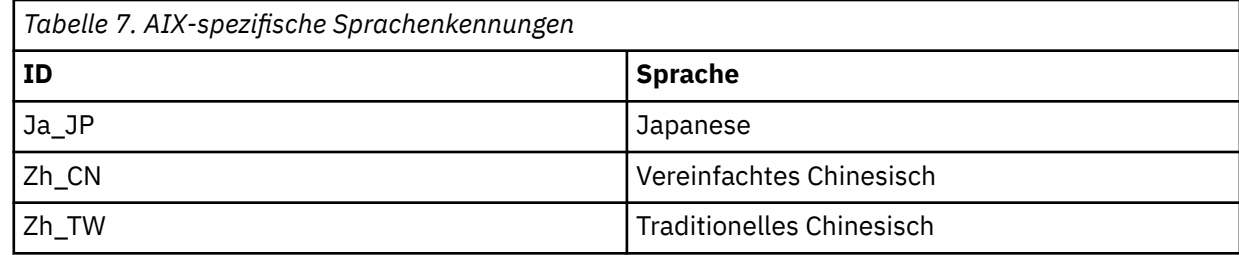

**IBM MQ-Client unter AIX installieren**

Sie können den IBM MQ-Client interaktiv für AIX mit smit installieren.

### **Vorbereitende Schritte**

Stellen Sie vor Beginn der Installation sicher, dass Ihr System, wie im Abschnitt ["System unter AIX](#page-36-0) [vorbereiten" auf Seite 37](#page-36-0) beschrieben, vorbereitet ist.

# **Informationen zu diesem Vorgang**

IBM MQ wird in Form von Dateigruppen geliefert, die mithilfe der standardmäßigen AIX-Installationstools installiert werden. In der Installationsanweisung wird smit (System Management Interface Tool) verwendet, Sie können jedoch auch die Befehle **installp** oder **geninstall** oder den webbasierten System Manager verwenden. Sie können die Komponenten auswählen, die installiert werden sollen. Unter ["IBM MQ-Komponenten für AIX-Systeme" auf Seite 31](#page-30-0) finden Sie eine Liste mit den Komponenten und Dateigruppen. Sie müssen mindestens die Laufzeit- und die Clientkomponente installieren.

Wenn Sie diese Anweisung befolgen, wird IBM MQ im Standardverzeichnis installiert. Soll die Installation in einem benutzerdefinierten Verzeichnis erfolgen, müssen Sie den Befehl **installp** verwenden (siehe ["IBM MQ-Client unbeaufsichtigt unter AIX installieren" auf Seite 49\)](#page-48-0).

# **Vorgehensweise**

- 1. Melden Sie sich als Root-Benutzer an oder wechseln Sie mit dem Befehl **su** zum Superuser.
- 2. Wechseln Sie in das Verzeichnis mit der Installationsdatei. Dies kann der Mountpunkt der DVD, eine Netzadresse oder ein Verzeichnis des lokalen Dateisystems sein.
- 3. Rufen Sie das erforderliche smit-Fenster auf, indem Sie nacheinander die folgenden Optionen auswählen:

Software Installation and Maintenance Install and Update Software Install and Update from ALL Available Software

- 4. Klicken Sie auf **Auflisten**, um die Eingabeeinheit bzw. das Verzeichnis für die Software anzuzeigen, und wählen Sie das Verzeichnis aus, in dem sich die Installationsimages befinden.
- 5. Wählen Sie **Zu installierende SOFTWARE** aus, um eine Liste der verfügbaren Dateigruppen anzuzeigen. Wählen Sie die Dateigruppen aus, die Sie installieren möchten. Wenn Nachrichten in einer anderen als der in den Systemländereinstellungen angegebenen Sprache angezeigt werden sollen, müssen Sie sicherstellen, dass der entsprechende Nachrichtenkatalog installiert wird. Geben Sie **ALL** ein, damit alle erforderlichen Dateigruppen installiert werden.
- 6. **Neue LIZENZvereinbarungen voranzeigen?** ändern in **Ja** und drücken Sie die Eingabetaste, um die Lizenzvereinbarungen anzuzeigen.
- 7. Wenn auf Ihrem System eine ältere Produktversion installiert ist, geben Sie **Nein** für **Vorausgesetzte Software AUTOMATISCH installieren** an.
- 8. **Neue Lizenzvereinbarungen AKZEPTIEREN?** ändern zu **Ja** und drücken Sie die Eingabetaste, um die Lizenzvereinbarungen zu akzeptieren.
- 9. **Neue LIZENZvereinbarungen voranzeigen?** ändern in **Nein** ändern und drücken Sie die Eingabetaste, um IBM MQ zu installieren.

# <span id="page-48-0"></span>**Nächste Schritte**

• Wenn Sie diese Installation auf dem System als Primärinstallation verwenden möchten, müssen Sie dies nun festlegen. Geben Sie den folgenden Befehl in der Befehlszeile ein:

*MQ\_INSTALLATION\_PATH*/bin/setmqinst -i -p *MQ\_INSTALLATION\_PATH*

Auf jedem System kann nur eine Primärinstallation vorhanden sein. Wenn sich auf dem System bereits eine Primärinstallation befindet, müssen Sie diese zurücksetzen, bevor Sie eine andere Installation als Primärinstallation festlegen. Weitere Informationen finden Sie im Abschnitt Primäre Installation ändern.

- Sie können die Umgebung für die Arbeit mit dieser Installation einrichten. Mit dem Befehl **setmqenv** oder **crtmqenv** können Sie verschiedene Umgebungsvariablen für eine bestimmte Installation von IBM MQ festlegen. Weitere Informationen hierzu finden Sie unter setmqenv und crtmqenv.
- Anweisungen zur Prüfung Ihrer Installation erhalten Sie im Abschnitt ["Kommunikation zwischen einem](#page-58-0) [Client und einem Server unter AIX testen" auf Seite 59.](#page-58-0)

### **Zugehörige Tasks**

["IBM MQ unter AIX deinstallieren oder ändern" auf Seite 60](#page-59-0)

Unter AIX können Sie den IBM MQ-Server oder -Client mit dem System Management Interface Tool (SMIT) oder dem Befehl **installp** deinstallieren. Sie können eine Installation auch durch die Deinstallation einer Untergruppe der Dateigruppen ändern.

# **IBM MQ-Client unbeaufsichtigt unter AIX installieren**

Sie können eine nicht interaktive oder unbeaufsichtigte Installation eines IBM MQ-Clients aus der Befehlszeile mithilfe des AIX-Befehls **installp** ausführen.

# **Vorbereitende Schritte**

Stellen Sie vor Beginn der Installation sicher, dass Ihr System, wie im Abschnitt ["System unter AIX](#page-36-0) [vorbereiten" auf Seite 37](#page-36-0) beschrieben, vorbereitet ist.

**Anmerkung:** Eine Installation an einer anderen als der Standardposition wird auf Systemen, auf denen AIX Trusted Computing Base (TCB) aktiviert ist, nicht unterstützt.

# **Informationen zu diesem Vorgang**

Mit der hier beschriebenen Methode können Sie eine Installation in einem benutzerdefinierten Verzeich-nis vornehmen und die Komponenten auswählen, die installiert werden sollen. Unter ["Komponenten und](#page-5-0) [Funktionen von IBM MQ" auf Seite 6](#page-5-0) finden Sie eine Liste mit den Komponenten und Dateigruppen. Sie müssen mindestens die Laufzeit- und die Clientkomponente installieren.

# **Vorgehensweise**

- 1. Melden Sie sich als Root-Benutzer an oder wechseln Sie mit dem Befehl **su** zum Superuser.
- 2. Wechseln Sie in das Verzeichnis mit der Installationsdatei. Dies kann der Mountpunkt der DVD, eine Netzadresse oder ein Verzeichnis des lokalen Dateisystems sein.
- 3. Sie haben folgende Möglichkeiten, das Produkt zu installieren:
	- Installieren Sie das Produkt vollständig im Standardverzeichnis:

```
installp -acgXYd . all
```
• Installieren Sie ausgewählte Dateigruppen im Standardverzeichnis:

```
installp -acgXYd . list of file sets
```
• Installieren Sie das Produkt unter Angabe des Flags -R vollständig in einem benutzerdefinierten Verzeichnis:

```
installp -R USIL_Directory -acgXYd . all
```
<span id="page-49-0"></span>• Installieren Sie ausgewählte Dateigruppen unter Angabe des Flags -R in einem benutzerdefinierten Verzeichnis:

installp -R *USIL\_Directory* -acgXYd . *list of file sets*

Dabei ist das mit dem Flag -R angegebene Verzeichnis ein USIL-Verzeichnis (AIX User Specified Installation Location (USIL)), das vor der Ausführung des Befehls vorhanden war; es darf keine Leerzeichen oder usr/mqm enthalten.

IBM MQ wird unter dem angegebenen Verzeichnis installiert. Wenn beispielsweise /USIL1 angegeben wird, befinden sich die IBM MQ-Produktdateien im Verzeichnis /USIL1/usr/mqm. Dieses Verzeichnis wird als *MQ\_INSTALLATION\_PATH* bezeichnet.

# **Nächste Schritte**

• Wenn Sie diese Installation auf dem System als Primärinstallation verwenden möchten, müssen Sie dies nun festlegen. Geben Sie den folgenden Befehl in der Befehlszeile ein:

*MQ\_INSTALLATION\_PATH*/bin/setmqinst -i -p *MQ\_INSTALLATION\_PATH*

Auf jedem System kann nur eine Primärinstallation vorhanden sein. Wenn sich auf dem System bereits eine Primärinstallation befindet, müssen Sie diese zurücksetzen, bevor Sie eine andere Installation als Primärinstallation festlegen. Weitere Informationen finden Sie im Abschnitt Primäre Installation ändern.

- Sie können die Umgebung für die Arbeit mit dieser Installation einrichten. Mit dem Befehl **setmqenv** oder **crtmqenv** können Sie verschiedene Umgebungsvariablen für eine bestimmte Installation von IBM MQ festlegen. Weitere Informationen hierzu finden Sie unter setmqenv und crtmqenv.
- Anweisungen zur Prüfung Ihrer Installation erhalten Sie im Abschnitt ["Kommunikation zwischen einem](#page-58-0) [Client und einem Server unter AIX testen" auf Seite 59.](#page-58-0)

# **IBM MQ-Installation unter AIX überprüfen**

Die Abschnitte in diesem Kapitel enthalten Anweisungen zur Überprüfung einer Server- oder Clientinstallation von IBM MQ auf AIX-Systemen.

# **Informationen zu diesem Vorgang**

Sie können eine lokale (standalone) Serverinstallation oder eine Server-zu-Server-Installation des IBM MQ-Servers überprüfen:

- Eine lokale Installation hat keine Kommunikationsverbindungen zu anderen IBM MQ-Installationen.
- Eine Server-zu-Server-Installation hat Links zu anderen Installationen.

Sie können auch überprüfen, ob die IBM MQ MQI client-Installation erfolgreich abgeschlossen wurde und ob die Kommunikationsverbindung fehlerfrei arbeitet.

# **Prozedur**

- Informationen zum Überprüfen einer lokalen Serverinstallation finden Sie im Abschnitt ["Lokale Server](#page-50-0)[installation über die Befehlszeile unter AIX überprüfen" auf Seite 51.](#page-50-0)
- Informationen zum Überprüfen einer Server-zu-Server-Installation finden Sie im Abschnitt ["Server-zu-](#page-51-0)[Server-Installation über die Befehlszeile unter AIX überprüfen" auf Seite 52.](#page-51-0)
- Informationen zum Überprüfen einer Clientinstallation finden Sie im Abschnitt ["Clientinstallation über](#page-55-0) [die Befehlszeile unter AIX überprüfen" auf Seite 56](#page-55-0).

# <span id="page-50-0"></span>**Lokale Serverinstallation über die Befehlszeile unter AIX überprüfen**

Auf AIX-Systemen können Sie eine lokale Serverinstallation mithilfe der Befehlszeile überprüfen, um eine einfache Konfiguration zu erstellen, die aus einem Warteschlangenmanager und einer Warteschlange besteht.

# **Vorbereitende Schritte**

Zur Überprüfung der Installation müssen Sie zunächst das Paket mit den Beispielprogrammen installieren.

Eine Überprüfung, ob die neuesten Fixes für ihr System installiert sind, empfiehlt sich ebenfalls. Wo Sie die neuesten Updates erhalten, erfahren Sie im Abschnitt ["Anforderungen unter AIX überprüfen" auf](#page-33-0) [Seite 34](#page-33-0).

# **Informationen zu diesem Vorgang**

Nachfolgend wird beschrieben, wie Sie Ihren Standardwarteschlangenmanager über die Befehlszeile konfigurieren. Nach Konfiguration des Warteschlangenmanagers reihen Sie eine Nachricht mit dem Beispielprogramm amqsput in die Warteschlange ein. Anschließend rufen Sie die Nachricht mit dem Beispielprogramm amqsget wieder aus der Warteschlange ab.

Bei IBM MQ-Objektdefinitionen muss die Groß-/Kleinschreibung beachtet werden. Jeder Text, den Sie als WebSphere MQ-Scriptbefehl in Kleinbuchstaben eingeben, wird automatisch in Großbuchstaben umgewandelt, es sei denn, er wird in einfache Anführungszeichen gesetzt. Geben Sie die Beispiele genau so ein, wie sie hier angegeben werden.

# **Vorgehensweise**

- 1. Melden Sie sich auf einem AIX-System als Benutzer in der Gruppe mqm an.
- 2. Richten Sie Ihre Umgebung ein:
	- a) Legen Sie die Umgebungsvariablen für die jeweilige Installation fest, indem Sie einen der folgenden Befehle eingeben:

. *MQ\_INSTALLATION\_PATH*/bin/setmqenv -s

Dabei ist *MQ\_INSTALLATION\_PATH* das Verzeichnis, in dem IBM MQ installiert ist.

b) Überprüfen Sie mit dem folgenden Befehl, dass die Umgebung korrekt eingerichtet ist:

dspmqver

Wenn der Befehl erfolgreich ausgeführt wird und Versionsnummer und Installationsname wie erwartet zurückgegeben werden, ist die Umgebung korrekt eingerichtet.

3. Erstellen Sie einen Warteschlangenmanager namens QMA, indem Sie folgenden Befehl eingeben:

```
crtmqm QMA
```
Sobald der Warteschlangenmanager und die IBM MQ-Standardobjekte erstellt werden, erhalten Sie entsprechende Nachrichten.

4. Starten Sie den Warteschlangenmanager, indem Sie den folgenden Befehl eingeben:

strmqm QMA

Sobald der Warteschlangenmanager startet, erhalten Sie eine entsprechende Nachricht.

5. Starten Sie MQSC, indem Sie den folgenden Befehl eingeben:

runmqsc QMA

<span id="page-51-0"></span>Sobald MQSC startet, erhalten Sie eine entsprechende Nachricht. MQSC verfügt über keine Eingabeaufforderung.

6. Definieren Sie eine lokale Warteschlange mit dem Namen QUEUE1, indem Sie den folgenden Befehl eingeben:

DEFINE QLOCAL (QUEUE1)

Sobald die Warteschlange erstellt wurde, erhalten Sie eine entsprechende Nachricht.

7. Stoppen Sie MQSC, indem Sie den folgenden Befehl eingeben:

end

Es werden Nachrichten, gefolgt von der Eingabeaufforderung, angezeigt.

**Anmerkung:** Ab diesem Schritt muss das Paket mit den Beispielprogrammen installiert sein.

8. Wechseln Sie in das Verzeichnis *MQ\_INSTALLATION\_PATH*/samp/bin , das die Beispielprogramme enthält.

*MQ\_INSTALLATION\_PATH* steht für das übergeordnete Verzeichnis, in dem IBM MQ installiert ist.

9. Reihen Sie eine Nachricht in die Warteschlange ein, indem Sie die folgenden Befehle eingeben:

./amqsput QUEUE1 QMA

Folgende Nachrichten werden angezeigt:

Sample AMQSPUT0 start target queue is QUEUE1

10. Geben Sie einen ein- oder mehrzeiligen Nachrichtentext ein. Achten Sie dabei darauf, dass in jeder Zeile eine andere Nachricht steht. Lassen Sie nach dem Nachrichtentext eine Zeile leer. Die folgende Nachricht wird angezeigt:

Sample AMQSPUT0 end

Die Nachrichten befinden sich nun in der Warteschlange, und die Eingabeaufforderung wird angezeigt.

11. Rufen Sie die Nachrichten aus der Warteschlange ab, indem Sie folgenden Befehl eingeben:

./amqsget QUEUE1 QMA

Das Beispielprogramm wird gestartet und die Nachrichten werden angezeigt.

### **Ergebnisse**

Sie haben nun Ihre lokale Installation erfolgreich überprüft.

# **Server-zu-Server-Installation über die Befehlszeile unter AIX über-**

# **prüfen**

Sie können eine Server-zu-Server-Installation mit zwei Servern überprüfen, von denen der eine als Sender, der andere als Empfänger dient.

### **Vorbereitende Schritte**

• Unter AIX unterstützt IBM MQ sowohl TCP als auch SNA.

In den Beispielen in dieser Aufgabe wird TCP/IP verwendet. Wenn Sie TCP nicht verwenden, lesen Sie die Informationen im Abschnitt Kommunikation unter UNIX and Linux einrichten.

- Stellen Sie bei Verwendung von TCP/IP sicher, dass TCP/IP und IBM MQ auf beiden Servern installiert sind.
- Stellen Sie sicher, dass Sie auf jedem Server der IBM MQ-Administratorgruppe (**mqm**) angehören.

<span id="page-52-0"></span>• Entscheiden Sie, welche Installation der Senderserver und welche Installation der Empfängerserver ist. Die Installationen können auf demselben System oder auf verschiedenen Systemen erfolgen.

# **Informationen zu diesem Vorgang**

Bei IBM MQ-Objektdefinitionen muss die Groß-/Kleinschreibung beachtet werden. Jeder Text, den Sie als WebSphere MQ-Scriptbefehl in Kleinbuchstaben eingeben, wird automatisch in Großbuchstaben umgewandelt, es sei denn, er wird in einfache Anführungszeichen gesetzt. Geben Sie die Beispiele genau so ein, wie sie hier angegeben werden.

# **Vorgehensweise**

- 1. Auf dem **receiver** -Server:
	- a) Melden Sie sich unter AIX als Benutzer in der Gruppe mqm an.
	- b) Überprüfen Sie, welche Ports frei sind, z. B. mit dem Befehl **netstat**. Weitere Informationen zu diesem Befehl finden Sie in der Dokumentation Ihres Betriebssystems.

Ist Port 1414 nicht belegt, merken Sie 1414 als Portnummer für Schritt [2 h](#page-53-0) vor. Verwenden Sie dieselbe Nummer im späteren Verlauf der Überprüfung für den Port des Empfangsprogramms. Wenn er belegt ist, notieren Sie die Nummer eines nicht belegten Ports, z. B. 1415.

c) Richten Sie die Umgebung für die verwendete Installation ein, indem Sie in der Eingabeaufforderung den folgenden Befehl eingeben:

. *MQ\_INSTALLATION\_PATH*/bin/setmqenv -s

Dabei ist *MQ\_INSTALLATION\_PATH* das Verzeichnis, in dem IBM MQ installiert ist.

d) Erstellen Sie einen Warteschlangenmanager namens QMB, indem Sie in der Eingabeaufforderung einen der folgenden Befehle eingeben:

crtmqm QMB

Es werden Nachrichten angezeigt, die Sie darüber informieren, dass der Warteschlangenmanager und die IBM MQ-Standardobjekte erstellt wurden.

e) Starten Sie den Warteschlangenmanager, indem Sie den folgenden Befehl eingeben:

strmqm QMB

Wenn der Warteschlangenmanager gestartet wurde, wird eine entsprechende Nachricht angezeigt.

f) Starten Sie MQSC, indem Sie den folgenden Befehl eingeben:

runmqsc QMB

Eine Nachricht zeigt Ihnen an, dass MQSC gestartet wurde. MQSC verfügt über keine Eingabeaufforderung.

g) Definieren Sie eine lokale Warteschlange mit dem Namen RECEIVER.Q, indem Sie den folgenden Befehl eingeben:

DEFINE QLOCAL (RECEIVER.Q)

Wenn die Warteschlange erstellt wurde, wird eine entsprechende Nachricht angezeigt.

h) Definieren Sie ein Empfangsprogramm, indem Sie folgenden Befehl eingeben:

DEFINE LISTENER (LISTENER1) TRPTYPE (TCP) CONTROL (QMGR) PORT ( *PORT\_NUMBER* )

Dabei steht *Portnummer* für den Namen des Ports, auf dem das Empfangsprogramm ausgeführt wird. Diese Zahl muss mit der Zahl identisch sein, die Sie beim Definieren des Senderkanals verwendet haben.

i) Starten Sie das Empfangsprogramm, indem Sie folgenden Befehl eingeben:

<span id="page-53-0"></span>START LISTENER (LISTENER1)

**Anmerkung:** Es wird nicht empfohlen, das Empfangsprogramm im Hintergrund aus einer Shell zu starten, die die Priorität von Hintergrundprozessen automatisch herabsetzt.

j) Definieren Sie einen Empfängerkanal, indem Sie den folgenden Befehl eingeben:

DEFINE CHANNEL (QMA.QMB) CHLTYPE (RCVR) TRPTYPE (TCP)

Eine Nachricht zeigt Ihnen an, dass der Kanal erstellt wurde.

k) Beenden Sie MQSC, indem Sie Folgendes eingeben:

end

Im Anschluss an einige Nachrichten wird die Eingabeaufforderung angezeigt.

- 2. Auf dem **sender** -Server:
	- a) Da es sich beim Senderserver um ein AIX-System handelt, melden Sie sich als Benutzer in der Gruppe mqm an.
	- b) Richten Sie die Umgebung für die verwendete Installation ein, indem Sie in der Eingabeaufforderung den folgenden Befehl eingeben:

. *MQ\_INSTALLATION\_PATH*/bin/setmqenv -s

Dabei ist *MQ\_INSTALLATION\_PATH* das Verzeichnis, in dem IBM MQ installiert ist.

c) Erstellen Sie einen Warteschlangenmanager namens QMA, indem Sie in der Eingabeaufforderung einen der folgenden Befehle eingeben:

crtmqm QMA

Es werden Nachrichten angezeigt, die Sie darüber informieren, dass der Warteschlangenmanager und die IBM MQ-Standardobjekte erstellt wurden.

d) Starten Sie den Warteschlangenmanager, indem Sie den folgenden Befehl eingeben:

strmqm QMA

Wenn der Warteschlangenmanager gestartet wurde, wird eine entsprechende Nachricht angezeigt.

e) Starten Sie MQSC, indem Sie den folgenden Befehl eingeben:

runmqsc QMA

Eine Nachricht zeigt Ihnen an, dass eine MQSC-Sitzung begonnen hat. Für MQSC gab es keine eigene Eingabeaufforderung.

f) Definieren Sie eine lokale Warteschlange mit dem Namen QMB (sie soll als Übertragungswarteschlange dienen), indem Sie den folgenden Befehl eingeben:

DEFINE QLOCAL (QMB) USAGE (XMITQ)

Wenn die Warteschlange erstellt wurde, wird eine entsprechende Nachricht angezeigt.

g) Erstellen Sie mit dem folgenden Befehl eine lokale Definition für die ferne Warteschlange:

DEFINE QREMOTE (LOCAL.DEF.OF.REMOTE.QUEUE) RNAME (RECEIVER.Q) RQMNAME ('QMB') XMITQ (QMB)

h) Definieren Sie einen Senderkanal, indem Sie einen der folgenden Befehle eingeben:

*con-name* steht für die TCP/IP-Adresse des Empfängersystems. Wenn sich beide Installationen auf demselben System befinden, gilt für *con-name* der Wert localhost. *port* ist der Port, den Sie in Schritt [1 b](#page-52-0) notiert haben. Wenn Sie keinen Port angeben, wird der Standardwert 1414 verwendet.

DEFINE CHANNEL (QMA.QMB) CHLTYPE (SDR) CONNAME ('*CON-NAME*(*PORT*)') XMITQ (QMB) TRPTYPE (TCP)

i) Starten Sie den Senderkanal, indem Sie den folgenden Befehl eingeben:

START CHANNEL(QMA.QMB)

Der Empfangskanal auf dem Empfängerserver wird beim Start des Senderkanals automatisch gestartet.

j) Stoppen Sie MQSC, indem Sie den folgenden Befehl eingeben:

end

Im Anschluss an einige Nachrichten wird die Eingabeaufforderung angezeigt.

- k) Wenn der Senderserver ein UNIX -oder Linux -System ist, wechseln Sie in das Verzeichnis *MQ\_IN-STALLATION\_PATH*/samp/bin . Dieses Verzeichnis enthält die Beispielprogramme. *MQ\_INSTAL-LATION\_PATH* steht für das übergeordnete Verzeichnis, in dem IBM MQ installiert ist.
- l) Wenn sowohl der Senderserver als auch der Empfängerserver Installationen auf demselben System sind, überprüfen Sie mit folgendem Befehl, ob die Warteschlangenmanager in verschiedenen Installationen erstellt wurden:

dspmq -o installation

Wenn sich die Warteschlangenmanager in derselben Installation befinden, verschieben Sie entweder QMA in die Senderinstallation oder QMB in die Empfängerinstallation. Verwenden Sie dazu den Befehl **setmqm**. Weitere Informationen finden Sie in setmqm .

- m) Reihen Sie eine Nachricht in die lokale Definition der fernen Warteschlange ein, die ihrerseits den Namen der fernen Warteschlange angibt. Geben Sie einen der folgenden Befehle ein:
	- Unter Windows:

amqsput LOCAL.DEF.OF.REMOTE.QUEUE QMA

• Unter UNIX and Linux:

./amqsput LOCAL.DEF.OF.REMOTE.QUEUE QMA

Eine Nachricht zeigt an, dass amqsput gestartet wurde.

n) Geben Sie einen ein- oder mehrzeiligen Nachrichtentext ein. Lassen Sie danach eine Zeile leer.

Eine Nachricht zeigt an, dass amqsput beendet wurde. Ihre Nachricht wurde in die Warteschlange eingereiht. Die Eingabeaufforderung wird erneut angezeigt.

### 3. Auf dem **Empfängerserver**:

a) Da Ihr Empfängerserver ein AIX -System ist, wechseln Sie in das Verzeichnis *MQ\_INSTALLATI-ON\_PATH*/samp/bin .

Dieses Verzeichnis enthält die Beispielprogramme. *MQ\_INSTALLATION\_PATH* steht für das übergeordnete Verzeichnis, in dem IBM MQ installiert ist.

b) Rufen Sie die Nachricht aus der Warteschlange auf dem Empfängerserver ab, indem Sie den folgenden Befehl eingeben:

./amqsget RECEIVER.Q QMB

Das Beispielprogramm wird gestartet, und die Nachricht wird angezeigt. Nach einer Pause wird das Beispielprogramm beendet. Anschließend wird die Eingabeaufforderung angezeigt.

### **Ergebnisse**

Sie haben nun die Server-zu-Serverinstallation erfolgreich überprüft.

#### **AIX Clientinstallation über die Befehlszeile unter AIX überprüfen**

<span id="page-55-0"></span>Sie können eine Clientinstallation über die Befehlszeile überprüfen. Erstellen Sie auf dem Server einen Warteschlangenmanager, eine lokale Warteschlange, ein Empfangsprogramm und einen Serververbindungskanal. Sie müssen auch Sicherheitsregeln anwenden, damit der Client Verbindungen zur definierten Warteschlange herstellen und sie verwenden kann. Erstellen Sie auf dem Client einen Clientverbindungskanal, und schließen Sie die Überprüfung dann mithilfe der PUT- und GET-Beispielprogramme ab.

# **Informationen zu diesem Vorgang**

Aus der Überprüfung geht hervor, wie ein Warteschlangenmanager mit der Bezeichnung queue.manager.1, eine lokale Warteschlange mit der Bezeichnung QUEUE1 und ein Serververbindungskanal mit der Bezeichnung CHANNEL1 auf dem Server erstellt werden.

Ebenso veranschaulicht die Prozedur die Erstellung eines Clientverbindungskanals auf der Workstation, auf der der IBM MQ MQI client installiert ist. Ferner wird gezeigt, wie mit den Beispielprogrammen Nachrichten in eine Warteschlange eingereiht und anschließend aus der Warteschlange abgerufen werden.

Das Beispiel umfasst keine Sicherheitsprobleme im Zusammenhang mit Clients. Weitere Informationen zu IBM MQ MQI client -Sicherheitsproblemen finden Sie im Abschnitt IBM MQ MQI client -Sicherheit einrichten .

Bei der Überprüfung wird von Folgendem ausgegangen:

- Das vollständige IBM MQ-Serverprodukt wurde auf einem Server installiert.
- In Ihrem Netz kann auf die Serverinstallation zugegriffen werden.
- Die IBM MQ MQI client-Software wurde auf einem Clientsystem installiert.
- Die IBM MQ-Beispielprogramme wurden installiert.
- TCP/IP wurde auf dem Server und den Clientsystemen konfiguriert. Weitere Informationen finden Sie im Abschnitt Verbindungen zwischen Server und Client konfigurieren.

# **Vorgehensweise**

- 1. Richten Sie den Server über die Befehlszeile ein; verwenden Sie hierfür die Anweisungen in "Server auf AIX über die Befehlszeile einrichten" auf Seite 56.
- 2. Richten Sie den Client mithilfe der Anweisungen im Abschnitt ["Verbindung zu einem Warteschlangen](#page-57-0)[manager mithilfe der Umgebungsvariablen MQSERVER unter AIX herstellen" auf Seite 58](#page-57-0) ein.
- 3. Testen Sie die Kommunikation zwischen dem Client und dem Server mithilfe der Anweisungen im Abschnitt ["Kommunikation zwischen einem Client und einem Server unter AIX testen" auf Seite 59.](#page-58-0)

#### - AIX *Server auf AIX über die Befehlszeile einrichten*

In diesem Abschnitt wird beschrieben, wie ein Warteschlangenmanager, eine Warteschlange und ein Kanal auf dem Server erstellt werden. Anschließend können Sie die Installation anhand dieser Objekte überprüfen.

# **Informationen zu diesem Vorgang**

Bei diesen Anweisungen wird davon ausgegangen, dass kein Warteschlangenmanager oder andere IBM MQ-Objekte definiert wurden.

Bei IBM MQ-Objektdefinitionen muss die Groß-/Kleinschreibung beachtet werden. Jeder Text, den Sie als WebSphere MQ-Scriptbefehl in Kleinbuchstaben eingeben, wird automatisch in Großbuchstaben umgewandelt, es sei denn, er wird in einfache Anführungszeichen gesetzt. Geben Sie die Beispiele genau so ein, wie sie hier angegeben werden.

# **Vorgehensweise**

1. Erstellen Sie eine Benutzer-ID auf dem Server, der sich nicht in der Gruppe mqm befindet.

Die Benutzer-ID muss auf dem Server und Client vorhanden sein. Dabei handelt es sich um die Benutzer-ID, unter der die Beispielanwendungen ausgeführt werden müssen. Andernfalls wird der Fehler 2035 gemeldet.

- 2. Melden Sie sich in der Gruppe 'mqm' als Benutzer an.
- 3. Sie müssen verschiedene Umgebungsvariablen festlegen, damit die Installation in der aktuellen Shell verwendet werden kann. Geben Sie dazu den folgenden Befehl ein:

```
. MQ_INSTALLATION_PATH/bin/setmqenv -s
```
Dabei ist *MQ\_INSTALLATION\_PATH* das Verzeichnis, in dem IBM MQ installiert ist.

4. Erstellen Sie den Warteschlangenmanager QUEUE.MANAGER.1, indem Sie den folgenden Befehl eingeben:

crtmqm QUEUE.MANAGER.1

Sie erhalten Nachrichten, dass der Warteschlangenmanager erstellt wurde.

5. Starten Sie den Warteschlangenmanager, indem Sie den folgenden Befehl eingeben:

strmqm OUEUE.MANAGER.1

Wenn der Warteschlangenmanager gestartet wurde, wird eine entsprechende Nachricht angezeigt.

6. Starten Sie MQSC, indem Sie den folgenden Befehl eingeben:

runmqsc QUEUE.MANAGER.1

Eine Nachricht zeigt Ihnen an, dass eine MQSC-Sitzung begonnen hat. MQSC verfügt über keine Eingabeaufforderung.

7. Definieren Sie eine lokale Warteschlange mit dem Namen QUEUE1, indem Sie den folgenden Befehl eingeben:

DEFINE QLOCAL(QUEUE1)

Wenn die Warteschlange erstellt wurde, wird eine entsprechende Nachricht angezeigt.

8. Erlauben Sie der Benutzer-ID, die Sie in Schritt 1 erstellt haben, QUEUE1 zu verwenden. Geben Sie hierzu den folgenden Befehl ein:

SET AUTHREC PROFILE(QUEUE1) OBJTYPE(QUEUE) PRINCIPAL(' *non\_mqm\_user* ') AUTHADD(PUT,GET)

Hierbei steht *non\_mqm\_user* für die Benutzer-ID, die in Schritt erstellt wurde. Wenn die Berechtigung festgelegt wurde, wird eine entsprechende Nachricht angezeigt. Sie müssen zudem folgenden Befehl ausführen, um der Benutzer-ID die Berechtigung zur Verbindungsherstellung zu erteilen:

SET AUTHREC OBJTYPE(QMGR) PRINCIPAL(' *non\_mqm\_user* ') AUTHADD(CONNECT)

Wird dieser Befehl nicht ausgeführt, wird ein Abbruchfehler 2305 zurückgegeben.

9. Definieren Sie einen Serververbindungskanal, indem Sie den folgenden Befehl eingeben:

DEFINE CHANNEL (CHANNEL1) CHLTYPE (SVRCONN) TRPTYPE (TCP)

Eine Nachricht zeigt Ihnen an, dass der Kanal erstellt wurde.

10. Ermöglichen Sie Ihrem Clientkanal die Verbindung zum Warteschlangenmanager und führen Sie ihn unter der Benutzer-ID aus, die Sie in Schritt 1 erstellt haben. Geben Sie hierzu den folgenden WebSphere MQ-Scriptbefehl ein:

SET CHLAUTH(CHANNEL1) TYPE(ADDRESSMAP) ADDRESS(' *client\_ipaddr* ') MCAUSER(' *non\_mqm\_user* ')

Dabei ist *client\_ipaddr* die IP-Adresse des Clientsystems und *non\_mqm\_user* ist die in Schritt 1 erstellte Benutzer-ID. In einer Nachricht wird Ihnen mitgeteilt, wann die Regel festgelegt wurde.

11. Definieren Sie ein Empfangsprogramm, indem Sie folgenden Befehl eingeben:

<span id="page-57-0"></span>DEFINE LISTENER (LISTENER1) TRPTYPE (TCP) CONTROL (QMGR) PORT (*port\_number*)

Dabei steht *Portnummer* für die Nummer des Ports, an dem das Empfangsprogramm aktiv ist. Diese Zahl muss mit der Zahl identisch sein, die Sie beim Definieren des Clientverbindungskanals im Schritt ["IBM MQ-Client unter AIX installieren" auf Seite 48](#page-47-0) verwendet haben.

**Anmerkung:** Wenn Sie den Port-Parameter im Befehl weglassen, wird der Standardwert 1414 für den Listener-Port verwendet. Wenn Sie einen anderen Port als 1414 angeben möchten, müssen Sie wie gezeigt den Portparameter in den Befehl einfügen.

12. Starten Sie das Empfangsprogramm, indem Sie folgenden Befehl eingeben:

START LISTENER (LISTENER1)

13. Stoppen Sie MQSC, indem Sie Folgendes eingeben:

end

Vor der Eingabeaufforderung werden einige Nachrichten angezeigt.

### **Nächste Schritte**

Richten Sie den Client ein. Weitere Informationen finden Sie unter "Verbindung zu einem Warteschlangenmanager mithilfe der Umgebungsvariablen MQSERVER unter AIX herstellen" auf Seite 58.

# *Verbindung zu einem Warteschlangenmanager mithilfe der Umgebungsvariablen MQSERVER unter AIX herstellen*

Wird eine IBM MQ-Anwendung auf dem IBM MQ MQI client ausgeführt, muss für sie der Name des MQI-Kanals, der Kommunikationstyp und die Adresse des Servers, der verwendet werden soll, angegeben werden. Diese Parameter werden über die Definition der MQSERVER-Umgebungsvariablen bereitgestellt.

### **Vorbereitende Schritte**

Als Vorbereitung müssen Sie die Task ["Server auf AIX über die Befehlszeile einrichten" auf Seite 56](#page-55-0) ausführen und die folgenden Informationen speichern:

- Der Hostname oder die IP-Adresse des Servers und die Portnummer, die Sie bei der Erstellung des Empfangsprogramms angegeben haben.
- Der Kanalname des Serververbindungskanals.

### **Informationen zu diesem Vorgang**

Hier wird beschrieben, wie ein IBM MQ MQI client durch die Definition der Umgebungsvariablen MQSER-VER auf dem Client verbunden wird.

Sie können stattdessen dem Client Zugriff auf die generierte Definitionstabelle für Clientkanäle (Datei amqclchl.tab) erteilen (siehe Zugriff auf Clientverbindungskanaldefinitionen).

### **Vorgehensweise**

- 1. Melden Sie sich mit der Benutzer-ID an, die Sie in Schritt 1 in ["Clientinstallation über die Befehlszeile](#page-55-0) [unter AIX überprüfen" auf Seite 56](#page-55-0) erstellt haben.
- 2. Überprüfen Sie die TCP/IP-Verbindung. Geben Sie auf dem Client einen der folgenden Befehle ein:
	- ping server-hostname
	- ping n.n.n.n

n.n.n.n ist die Netzadresse. Sie können die Netzadresse in der IPv4-Schreibweise mit Trennzeichen angeben (z. B. 192.0.2.0). Alternativ können Sie die Adresse in der IPv6-Hexadezimalschreibweise festlegen (z. B. 2001:0DB8:0204:acff:fe97:2c34:fde0:3485).

Schlägt der Befehl **ping** fehl, korrigieren Sie die TCP/IP-Konfiguration.

<span id="page-58-0"></span>3. Legen Sie die Umgebungsvariable MQSERVER fest. Geben Sie auf dem Client folgenden Befehl ein:

```
export MQSERVER=CHANNEL1/TCP/'server-address (port)'
```
Dabei gilt Folgendes:

- *CHANNEL1* ist der Name des Serververbindungskanals.
- *server-address* ist der TCP/IP-Hostname des Servers.
- *port* ist die Nummer des TCP/IP-Ports, an dem der Server empfangsbereit ist.

Wenn Sie keine Portnummer angeben, verwendet IBM MQ die in der Datei qm.ini oder in der Clientkonfigurationsdatei angegebene Portnummer. Wenn in diesen Dateien kein Wert angegeben ist, verwendet IBM MQ die Portnummer, die in der Datei mit den TCP/IP-Services für den Servicenamen MQSeries definiert ist. Wenn es in der Servicedatei keinen Eintrag MQSeries gibt, wird der Standardwert 1414 verwendet. Wichtig ist, dass der Client und das Empfangsprogramm des Servers dieselbe Portnummer verwenden.

# **Nächste Schritte**

Testen Sie mithilfe der Beispielprogramme die Kommunikation zwischen Client und Server (weitere Informationen erhalten Sie im Abschnitt "Kommunikation zwischen einem Client und einem Server unter AIX testen" auf Seite 59).

# *Kommunikation zwischen einem Client und einem Server unter AIX testen*

Stellen Sie auf der IBM MQ MQI client-Workstation mit dem Beispielprogramm amqsputc eine Nachricht in die Warteschlange auf der Server-Workstation. Holen Sie die Nachricht danach mithilfe des Beispielprogramms amqsgetc wieder aus der Warteschlange zurück auf den Client.

### **Vorbereitende Schritte**

Führen Sie die Schritte in den vorherigen Themen dieses Abschnitts aus:

- Richten Sie einen Warteschlangenmanager, Kanäle und eine Warteschlange ein.
- Öffnen Sie ein Befehlsfenster.
- Setzen Sie die Systemumgebungsvariablen.

# **Informationen zu diesem Vorgang**

Beachten Sie, dass bei IBM MQ-Objektdefinitionen die Groß-/Kleinschreibung beachtet werden muss. Text, den Sie als WebSphere MQ-Scriptbefehl in Kleinbuchstaben eingeben, wird automatisch in Großbuchstaben umgewandelt, es sei denn, er wird in einfache Anführungszeichen gesetzt. Geben Sie die Beispiele genau so ein, wie sie hier angegeben werden.

# **Vorgehensweise**

1. Wechseln Sie in das Verzeichnis *MQ\_INSTALLATION\_PATH*/samp/bin directory, das die Beispielprogramme enthält.

*MQ\_INSTALLATION\_PATH* ist das übergeordnete Verzeichnis, in dem IBM MQ installiert ist.

2. Sie müssen bestimmte Umgebungsvariablen festlegen, damit die Installation in der aktuellen Shell verwendet werden kann. Geben Sie dazu den folgenden Befehl ein:

. *MQ\_INSTALLATION\_PATH*/bin/setmqenv -s

Dabei ist *MQ\_INSTALLATION\_PATH* das Verzeichnis, in dem IBM MQ installiert ist.

3. Starten Sie das PUT-Programm für QUEUE1 auf QUEUE.MANAGER.1 mit folgendem Befehl:

./amqsputc QUEUE1 QUEUE.MANAGER.1

Wurde der Befehl erfolgreich ausgeführt, werden folgend Nachrichten angezeigt: Beispiel AMQSPUT0 gestartet, Zielwarteschlange ist QUEUE1

<span id="page-59-0"></span>**Tipp:** Möglicherweise wird der Fehler MQRC\_NOT\_AUTHORIZED (2035) angezeigt. Bei der Erstellung eines Warteschlangenmanagers ist standardmäßig die Kanalauthentifizierung aktiviert. Die Kanalauthentifizierung verhindert, dass privilegierte Benutzer als IBM MQ MQI client auf einen Warteschlangenmanager zugreifen. Zur Überprüfung der Installation können Sie entweder die Benutzer-ID des Nachrichtenkanalagenten in einen nicht privilegierten Benutzer ändern oder die Kanalauthentifizierung inaktivieren. Führen Sie zur Inaktivierung der Kanalauthentifizierung folgenden WebSphere MQ-Scriptbefehl aus:

ALTER QMGR CHLAUTH(DISABLED)

Wenn Sie den Warteschlangenmanager nicht löschen, aktivieren Sie die Kanalauthentifizierung beim Abschluss des Tests erneut:

ALTER QMGR CHLAUTH(ENABLED)

4. Geben Sie einen Nachrichtentext ein, und drücken Sie dann zweimal die **Eingabetaste**.

Folgende Nachricht wird angezeigt:

Beispiel AMQSPUT0 beendet

Ihre Nachricht befindet sich nun in der Warteschlange auf dem Warteschlangenmanager des Servers. 5. Starten Sie das GET-Programm für QUEUE1 auf QUEUE.MANAGER.1 mit folgendem Befehl:

./amqsgetc QUEUE1 QUEUE.MANAGER.1

Das Beispielprogramm wird gestartet, und die Nachricht wird angezeigt. Nach einer kurzen Pause von ca. 30 Sekunden wird das Beispielprogramm beendet, und die Eingabeaufforderung wird erneut angezeigt.

### **Ergebnisse**

Sie haben nun die Clientinstallation erfolgreich überprüft.

### **Nächste Schritte**

1. Sie müssen verschiedene Umgebungsvariablen auf dem Server festlegen, damit die Installation in der aktuellen Shell verwendet werden kann. Geben Sie dazu den folgenden Befehl ein:

```
. MQ_INSTALLATION_PATH/bin/setmqenv -s
```
Dabei ist *MQ\_INSTALLATION\_PATH* das Verzeichnis, in dem IBM MQ installiert ist.

2. Stoppen Sie auf dem Server den Warteschlangenmanager, indem Sie folgenden Befehl eingeben:

endmqm QUEUE.MANAGER.1

3. Löschen Sie auf dem Server den Warteschlangenmanager, indem Sie folgenden Befehl eingeben:

dltmqm QUEUE.MANAGER.1

# **IBM MQ unter AIX deinstallieren oder ändern**

Unter AIX können Sie den IBM MQ-Server oder -Client mit dem System Management Interface Tool (SMIT) oder dem Befehl **installp** deinstallieren. Sie können eine Installation auch durch die Deinstallation einer Untergruppe der Dateigruppen ändern.

### **Vorbereitende Schritte**

Wenn Aktualisierungen angewendet wurden, entfernen Sie sie, bevor Sie die Deinstallationsprozedur oder das Änderungsverfahren starten. Weitere Informationen hierzu finden Sie im Abschnitt Auf die vorherige Wartungsstufe zurücksetzen unter AIX.

**Wichtig:** Sie müssen alle Warteschlangenmanager von IBM MQ, andere Objekte und Anwendungen stoppen, bevor Sie mit dem Prozess zum Deinstallieren oder Ändern von IBM MQ beginnen.

### **Vorgehensweise**

- 1. Stoppen Sie alle IBM MQ-Anwendungen, die mit der Installation verknüpft sind, die Sie deinstallieren oder ändern, falls Sie dies noch nicht getan haben.
- 2. Beenden Sie bei einer Serverinstallation alle IBM MQ-Aktivitäten, die mit der Installation verknüpft sind, die deinstalliert oder geändert werden soll:
	- a) Melden Sie sich als Benutzer in der Gruppe mqm an.
	- b) Richten Sie Ihre Umgebung so ein, dass mit der zu deinstallierenden bzw. zu ändernden Installation gearbeitet wird. Geben Sie den folgenden Befehl ein:

```
. MQ_INSTALLATION_PATH/bin/setmqenv
```
Dabei ist *MQ\_INSTALLATION\_PATH* das Verzeichnis, in dem IBM MQ installiert ist.

c) Zeigen Sie den Status aller Warteschlangenmanager auf dem System an. Geben Sie den folgenden Befehl ein:

dspmq -o installation

d) Stoppen Sie alle aktiven Warteschlangenmanager, die der zu deinstallierenden bzw. zu ändernden Installation zugeordnet sind. Geben Sie für jeden Warteschlangenmanager folgenden Befehl ein:

endmqm *QMgrName*

e) Stoppen Sie alle Empfangsprogramme, die den Warteschlangenmanagern zugeordnet sind. Geben Sie für jeden Warteschlangenmanager folgenden Befehl ein:

endmqlsr -m *QMgrName*

- 3. Melden Sie sich als Root an.
- 4. Deinstallieren oder ändern Sie IBM MQ mit Hilfe von **installp** oder **smit**. Wurde IBM MQ in einem benutzerdefinierten Verzeichnis installiert, muss der Befehl **installp** verwendet werden.
	- Geben Sie einen der folgenden Befehle ein, um IBM MQ unter Verwendung von **installp** zu deinstallieren oder zu ändern:
		- Gehen Sie wie folgt vor, um eine Installation an der Standardposition /usr/mqm zu deinstallieren:

installp -u mqm

– Gehen Sie wie folgt vor, um eine Installation in einem benutzerdefinierten Verzeichnis zu deinstallieren:

installp -R *usil* -u mqm

Dabei ist *USIL-Verzeichnis* der Pfad des benutzerdefinierten Installationsverzeichnisses (User Specified Installation Location; USIL), das bei der Installation des Produkts angegeben wurde.

– Gehen Sie wie folgt vor, um eine Installation in einem benutzerdefinierten Verzeichnis zu ändern:

installp -R *usil* -u *list of file sets*

Dabei ist *USIL-Verzeichnis* der Pfad des benutzerdefinierten Installationsverzeichnisses (User Specified Installation Location; USIL), das bei der Installation des Produkts angegeben wurde.

• Führen Sie die folgenden Schritte aus, um IBM MQ unter Verwendung von **smit** zu deinstallieren oder zu ändern:

a. Rufen Sie das erforderliche **smit**-Fenster auf, indem Sie nacheinander die folgenden Optionen auswählen:

```
Software Installation and Maintenance
Software Maintenance and Utilities
Remove Installed Software
```
- b. Listen Sie die Software im Feld **SOFTWARE-Name** auf:
	- i) Geben Sie . ein
	- ii) Drücken Sie **F4**.
- c. Wählen Sie in der Liste die Dateigruppen aus, die deinstalliert werden sollen (diese beginnen mit 'mqm'):
	- Wählen Sie für eine vollständige Deinstallation alle Dateigruppen aus.
	- Um die Installation zu ändern, wählen Sie eine Teilmenge der Dateigruppen aus.

Drücken Sie nach der Auswahl der Dateigruppen die **Eingabetaste**. An dieser Stelle haben Sie die Möglichkeit, eine Vorschau anzuzeigen. Behalten Sie den Standardwert **Ja** für die Option bei, wenn Sie eine Voranzeige der zu deinstallierenden Dateigruppen aufrufen möchten, oder wählen Sie **Nein** aus, wenn keine Vorschau dieser Dateigruppen angezeigt werden soll.

d. Drücken Sie in der Anzeige **Installierte Software entfernen** die **Eingabetaste**; wenn Sie gefragt werden, ob Sie sich sicher sind, drücken Sie erneut die **Eingabetaste**.

### **Ergebnisse**

Nach der Deinstallation befinden sich bestimmte Dateien nach wie vor in den Verzeichnisstrukturen /var/mqm und /etc/opt/mqm. Diese Dateien enthalten Benutzerdaten und bleiben gespeichert, damit die Daten von nachfolgenden Installationen wiederverwendet werden können. Die meisten der verbleibenden Dateien enthalten Text (zum Beispiel INI-Dateien, Fehlerprotokolle und FDC-Dateien). Die Verzeichnisstruktur /var/mqm/shared enthält Dateien, die von mehreren Installationen gemeinsam verwendet werden. Dazu gehören unter anderem die ausführbaren gemeinsam genutzten Bibliotheken libmqzsd.a und libmqzsd\_r.a.

### **Nächste Schritte**

- Nach einer erfolgreichen Deinstallation können Sie alle Dateien und Verzeichnisse im Verzeichnis /usr/mqm unterhalb des im Deinstallationsbefehl **installp** angegebenen USIL-Verzeichnisses löschen.
- Mit dem Befehl **lslpp** können Sie feststellen, ob weitere Produkte im USIL-Verzeichnis installiert sind. Ist dies nicht der Fall und soll dieses Verzeichnis künftig nicht mehr verwendet werden, können Sie das USIL mit dem Befehl **rmusil** löschen.
- Sind auf dem System keine weiteren IBM MQ-Installationen mehr vorhanden und soll das Produkt auch nicht erneut installiert oder migriert werden, können Sie die Verzeichnisstrukturen /var/mqm und /etc/opt/mqm einschließlich der Dateien libmqzsd.a und libmqzsd\_r.a löschen. Durch das Löschen dieser Verzeichnisse werden alle Warteschlangenmanager und die ihnen zugehörigen Daten vernichtet.
- Sie können Installationen nach der Deinstallation von IBM MQ optional mithilfe der aufgelisteten Befehle aus der -Installationskonfigurationsdatei mqinst.ini entfernen.

**Anmerkung:** Wenn Sie keine andere Version von IBM MQinstallieren möchten, können Sie die vorhandenen Installationen mit dem Befehl **dltmqinst** löschen. Wenn Sie IBM MQ an derselben Position installieren, wird der alte Installationsname angewendet.

# **IBM MQ unter IBM i installieren und deinstallieren**

In diesem Abschnitt finden Sie eine Auflistung der Installationstasks, die der Installation von IBM MQ auf IBM i-Systemen zugeordnet sind.

# **Informationen zu diesem Vorgang**

Führen Sie zur Vorbereitung der Installation und zur Installation der IBM MQ-Komponenten die folgenden Aufgaben aus.

Informationen zur Deinstallation von IBM MQ finden Sie im Abschnitt ["Deinstallation von IBM MQ for IBM](#page-90-0) [i" auf Seite 91](#page-90-0).

Wenn Produktkorrekturen oder -aktualisierungen verfügbar gemacht werden, lesen Sie den Abschnitt Wartung für IBM MQ durchführen.

# **Vorgehensweise**

1. Überprüfen Sie die Systemvoraussetzungen.

Weitere Informationen finden Sie unter ["Hardware- und Softwarevoraussetzungen auf IBM i-Syste](#page-63-0)[men" auf Seite 64.](#page-63-0)

- 2. Planen Sie Ihre Installation.
	- Als Teil des Planungsprozesses müssen Sie wählen, welche Komponenten installiert werden und wo deren Installation erfolgt. Weitere Informationen finden Sie unter "IBM MQ-Komponenten für IBM i" auf Seite 63.
	- Außerdem müssen Sie einige plattformspezifische Festlegungen treffen. Weitere Informationen finden Sie unter "Installation von IBM MO unter IBM i planen" auf Seite 65.
- 3. Bereiten Sie Ihr System für die Installation von IBM MQ vor. Weitere Informationen finden Sie unter ["System unter IBM i vorbereiten" auf Seite 65.](#page-64-0)
- 4. Installieren Sie den IBM MQ-Server.

Weitere Informationen finden Sie unter ["IBM MQ-Server unter IBM i installieren" auf Seite 67.](#page-66-0)

5. Optional: Installieren Sie einen IBM MQ-Client.

Weitere Informationen finden Sie unter ["IBM MQ-Client unter IBM i installieren" auf Seite 81](#page-80-0).

6. Überprüfen Sie Ihre Installation. Weitere Informationen finden Sie unter ["IBM MQ-Installation unter](#page-86-0) [IBM i überprüfen" auf Seite 87.](#page-86-0)

# **IBM MQ-Komponenten für IBM i**

Die IBM MQ-Komponenten, die für IBM i verfügbar sind.

**Wichtig:** Die IBM MQ-Lizenzinformationen enthalten Details dazu, zu welcher Installation jeder einzelne Kauf von IBM MQ berechtigt.

Es handelt sich um folgende Komponenten:

### **Server (Basis)**

Unterstützung für die Erstellung und Unterstützung eigener Anwendungen. Dies schließt die Laufzeitkomponente ein, die Unterstützung für externe Anwendungen bereitstellt. Ebenfalls eingeschlossen ist die Unterstützung für Clientverbindungen von IBM MQ-Installationen auf anderen Computern.

### **Beispielcodes (Option 1)**

Dies sind Beispielanwendungsprogramme. Die Quelle wird in der Bibliothek QMQMSAMP bereitgestellt und ausführbare Dateien werden in der Bibliothek QMQM bereitgestellt.

### **AMS (Option 2)**

Die AMS-Komponente.

### **Webkonsole und REST-API (Option 3)**

Erweitert die bestehenden Funktionen um die HTTP-basierte Verwaltung für IBM MQ über die REST API und die IBM MQ Console.

Um diese Funktion verwenden zu können, müssen Sie die folgenden Voraussetzungen installieren:

- 5724L26 IBM MQ Java Messaging und Web-Services
- 5770JV1 Java SE 8

### <span id="page-63-0"></span>**Komponenten von Managed File Transfer (MFT)**

### **\*BASE**

Unterstützung für die Erstellung und Unterstützung eigener MFT-Anwendungen. Ebenfalls eingeschlossen ist die Unterstützung für Clientverbindungen von IBM MQ-MFT-Installationen auf anderen Computern.

**2**

Toolunterstützung

**3**

Agent

**4**

Services

Sie müssen zuerst \*BASE installieren, da die übrigen drei Optionen von \*BASE abhängen. Beachten Sie, dass für die Option 4 die Installation der Option 3 Voraussetzung ist.

### **Zugehörige Konzepte**

["Komponenten und Funktionen von IBM MQ" auf Seite 6](#page-5-0) Sie können die erforderlichen Komponenten oder Features bei der Installation von IBM MQ auswählen.

# **Hardware- und Softwarevoraussetzungen auf IBM i-Systemen**

Überprüfen Sie, ob die Serverumgebung die Voraussetzungen für die Installation von IBM MQ for IBM i erfüllt.

Vor der Installation müssen Sie überprüfen, ob Ihr System die auf der Seite mit den Softwarevoraussetzungen für IBM MQ beschriebenen Hardware- und Softwarevoraussetzungen erfüllt. Siehe [Systemvoraus](https://www.ibm.com/support/pages/system-requirements-ibm-mq)[setzungen für IBM MQ.](https://www.ibm.com/support/pages/system-requirements-ibm-mq)

# **Speicherbedarf für einen IBM MQ-Server**

Der Speicherbedarf für IBM i ist davon abhängig, welche Komponenten Sie installieren und wie viel Arbeitsspeicher Sie benötigen. Der Speicherbedarf hängt auch von der Anzahl der von Ihnen verwendeten Warteschlangen sowie der Anzahl und dem Umfang der Nachrichten in den Warteschlangen ab und davon, ob die Nachrichten permanent in den Warteschlangen gespeichert werden. Darüber hinaus benötigen Sie ausreichend Speicherplatz auf Diskette, Band oder anderen Datenträgern für Archivierungszwecke. Weitere Informationen finden Sie unter [Systemvoraussetzungen für IBM MQ.](https://www.ibm.com/support/pages/system-requirements-ibm-mq)

Außerdem benötigen Sie Plattenspeicher für folgende Komponenten:

- Softwarevoraussetzungen
- Zusatzsoftware
- Ihre Anwendungsprogramme

# **Softwarevoraussetzungen installieren**

Gehen Sie wie folgt vor, um die auf der IBM MQ-Server-DVD zur Verfügung gestellten Softwarevoraussetzungen zu installieren (Service-Packs oder Web-Browser sind darin nicht enthalten):

• Bei Verwendung des IBM MQ-Installationsverfahrens:

Wenn Sie die Installation mit der IBM MQ Server-DVD durchführen, wird im Fenster ' IBM MQ Installation Launchpad' die Option **Softwarevoraussetzungen** angezeigt. Mit dieser Option können Sie einerseits überprüfen, welche Softwarevoraussetzungen bereits vorhanden sind und welche noch fehlen, und andererseits die noch fehlende Software installieren.

# <span id="page-64-0"></span>**Vorausgesetzte vorläufige Programmkorrekturen für die Unterstützung von mehreren Zertifikaten**

Sie müssen sich nicht auf nur ein einzelnes Zertifikat für TLS-Kanäle beschränken. Wenn Sie auf IBM i-Plattformen mehrere Zertifikate verwenden möchten, installieren Sie die folgenden vorläufigen Programmkorrekturen:

[MF57749](https://www.ibm.com/systems/electronic/support/a_dir/as4ptf.nsf/ALLPTFS/MF57749) [MF57889](https://www.ibm.com/systems/electronic/support/a_dir/as4ptf.nsf/ALLPTFS/MF57889) [SI52214](https://www.ibm.com/systems/electronic/support/a_dir/as4ptf.nsf/ALLPTFS/SI52214) [MF58003](https://www.ibm.com/systems/electronic/support/a_dir/as4ptf.nsf/ALLPTFS/MF58003)

Im Abschnitt Digitale Zertifikatsbezeichnungen - Anforderungen finden Sie Details zur Auswahl von Zertifikaten unter Verwendung von Zertifikatsbezeichnungen.

### **Zugehörige Konzepte**

["Lizenzvoraussetzungen" auf Seite 8](#page-7-0)

Sie müssen für Ihre Installation genügend Lizenzen erwerben. Die Details der Lizenzvereinbarung werden bei der Installation auf Ihrem System gespeichert. Sie können sie also jederzeit einsehen. IBM MQ unterstützt IBM License Metric Tool (ILMT).

["Informationen zu Produktanforderungen und zum Support" auf Seite 9](#page-8-0) Vor der Installation von IBM MQ müssen Sie die neuesten Informationen und Systemanforderungen überprüfen.

# **IBMI Installation von IBM MQ unter IBM i planen**

Vor der Installation von IBM MQ unter IBM i müssen Sie wählen. welche Komponenten installiert werden und wo deren Installation erfolgt. Außerdem müssen Sie einige plattformspezifische Festlegungen treffen.

# **Informationen zu diesem Vorgang**

In den folgenden Schritten finden Sie Links zu weiteren Informationen, die Sie bei der Planung Ihrer Installation von IBM MQ unter IBM i unterstützen.

# **Vorgehensweise**

- 1. Stellen Sie als Teil der Planungsaktivität außerdem sicher, dass Sie die Informationen zu Hardwareund Softwareanforderungen für die Plattform überprüfen, auf der Sie IBM MQ installieren möchten. Weitere Informationen finden Sie im Abschnitt ["Hardware- und Softwarevoraussetzungen auf IBM](#page-63-0) [i-Systemen" auf Seite 64.](#page-63-0)
- 2. Wählen Sie aus, welche IBM MQ-Komponenten und -Funktionen installiert werden sollen. Siehe ["Komponenten und Funktionen von IBM MQ" auf Seite 6](#page-5-0) und ["Adressen von für den Download](#page-9-0) [verfügbaren Installationsimages" auf Seite 10.](#page-9-0)

**Wichtig:** Stellen Sie sicher, dass Ihr Unternehmen die richtige Lizenz (oder richtigen Lizenzen) für die Komponenten besitzt, die Sie installieren wollen. Weitere Informationen finden Sie in den Abschnitten ["Lizenzvoraussetzungen" auf Seite 8](#page-7-0) und IBM MQ-Lizenzinformationen.

#### IBM i **System unter IBM i vorbereiten**

Auf IBM i-Systemen müssen Sie möglicherweise mehrere Tasks abschließen, bevor Sie IBM MQ installieren können. Je nachdem, welche Installationspläne Sie haben, sind möglicherweise auch noch andere Tasks auszuführen.

# **Informationen zu diesem Vorgang**

Die Tasks, die Sie ausführen, um Ihre Systeme auf die Installation vorzubereiten, sind hier aufgeführt. Schließen Sie die entsprechenden Tasks für Ihre Plattform vor der Installation ab.

# <span id="page-65-0"></span>**Vorgehensweise**

Konfigurieren Sie alle weiteren Einstellungen, die für Ihr IBM i-System erforderlich sind. Weitere Informationen finden Sie unter "Betriebssystem unter IBM i konfigurieren und optimieren" auf Seite 66.

# **Nächste Schritte**

Nachdem Sie die Aufgaben zur Vorbereitung des Systems ausgeführt haben, können Sie mit der Installa-tion von IBM MQ beginnen. Informationen zur Installation eines Servers finden Sie im Abschnitt ["IBM](#page-66-0) [MQ-Server unter IBM i installieren" auf Seite 67.](#page-66-0) Informationen zur Installation eines Clients finden Sie im Abschnitt ["IBM MQ-Client unter IBM i installieren" auf Seite 81.](#page-80-0)

### **Zugehörige Tasks**

Planung Verwaltung und Migration Aktualisierung für IBM MQ durchführen

# **BEMI** Betriebssystem unter IBM i konfigurieren und optimieren

Vor der Installation von IBM MQ for IBM i müssen mehrere Systemwerte unter Verwendung des Befehls DSPSYSVAL überprüft werden. Falls erforderlich, setzen Sie die Werte mit dem Befehl 'CHGSYSVAL' zurück.

Überprüfen Sie die folgenden Werte und ändern Sie diese gegebenenfalls:

### **QCCSID**

Jede Nachricht hat eine CCSID (Coded-Character Set Identifier; ID des codierten Zeichensatzes) in ihrem Header. Der CCSID-Tag identifiziert die Codepage und den Zeichensatz der Quelle.

Ein Warteschlangenmanager erhält seine CCSID von dem Job, der sie erstellt hat. Wenn die CCSID des Jobs kein gültiger Wert im Bereich 1 bis 65534 ist, verwendet der Warteschlangenmanager stattdessen den CCSID-Standardwert (65535). Sie können die vom IBM MQ-Warteschlangenmanager verwendete CCSID unter Verwendung des Befehlszeilenbefehls **CHGMQM** ändern.

**Anmerkung:** Die CCSID muss entweder Einzelbytezeichen oder gemischte Zeichen (d. h. Einzel- und Doppelbytezeichen) enthalten. Es dürfen nicht nur Doppelbytezeichen enthalten sein.

### **QSYSLIBL**

Stellen Sie sicher, dass QSYS2 in die Liste der Bibliotheken aufgenommen wird, aus denen sich der Systemteil der Bibliotheksliste zusammensetzt. IBM MQ verwendet in dieser Bibliothek enthaltene Programme für die Datenkonvertierung und Kommunikation mit SNA LU 6.2.

**Anmerkung:** QMQM sollte weder im Systemteil noch im Benutzerteil der Bibliotheksliste enthalten sein.

### **QALWOBJRST**

Stellen Sie sicher, dass vor der Installation von MQ der Systemwert 'QALWOBJRST' auf '\*ALL' oder '\*ALWPGMADP' gesetzt wird. Wird der Wert auf '\*NONE' gesetzt, schlägt die Installation fehl.

Setzen Sie 'QALWOBJRST' nach der Installation auf seinen ursprünglichen Wert zurück, um die Systemsicherheit zu gewährleisten.

### **QSHRMEMCTL**

Stellen Sie sicher, dass der Systemwert 'QSHRMEMCTL' auf '1' (Zulässig) gesetzt wird.

Ein Wert von 1 wird in Umgebungen verwendet, in denen Programme Verweise in verschiedenen Jobs gemeinsam nutzen können.

IBM MQ benötigt diese Einstellung, um die gemeinsam genutzten Speicher-APIs 'shmat' und 'shmget' zu verwenden und die Zeiger in verschiedenen Jobs zu nutzen.

Ist dieser Wert nicht richtig, schlagen sowohl die Initialisierung von IBM MQ mit dem Systemrückkehrcode '3401' (Berechtigung verweigert) als auch die Befehle 'CRTMQM', 'STRMQM', 'ENDMQM', 'TRCMQM' fehl.

### <span id="page-66-0"></span>**QFRCCVNRST**

Stellen Sie sicher, dass der Systemwert 'QFRCCVNRST' vor der Installation von MQ auf '0' (Alle Objekte ohne Konvertierung wiederherstellen) oder '1' (Objekte mit Gültigkeitsfehlern werden konvertiert) gesetzt wird. Ist dies nicht der Fall, schlägt die Installation fehl.

### **QMLTTHDACN**

Geben Sie optional einen Wert an, um die Generierung von Nachrichten in Jobprotokollen zu steuern. Setzen Sie 'QMLTTHDACN' auf '2', um Nachrichten in einem Jobprotokoll zu generieren, oder auf '1', damit keine Nachrichten generiert werden. Die Nachricht 'CPD000D' ist beispielsweise eine Informationsnachricht, die generiert wird, wenn von einer Multithread-Anwendung ein Befehl ausgegeben wird, der nicht threadsicher ist. Wird 'QMLTTHDACN' auf '1' gesetzt, wird diese Nachricht nicht generiert.

### **Zugehörige Konzepte**

["Hardware- und Softwarevoraussetzungen auf IBM i-Systemen" auf Seite 64](#page-63-0) Überprüfen Sie, ob die Serverumgebung die Voraussetzungen für die Installation von IBM MQ for IBM i erfüllt.

# ["Lizenzvoraussetzungen" auf Seite 8](#page-7-0)

Sie müssen für Ihre Installation genügend Lizenzen erwerben. Die Details der Lizenzvereinbarung werden bei der Installation auf Ihrem System gespeichert. Sie können sie also jederzeit einsehen. IBM MQ unterstützt IBM License Metric Tool (ILMT).

### **Zugehörige Tasks**

"IBM MQ-Server unter IBM i installieren" auf Seite 67 Sie installieren IBM MQ for IBM i, indem Sie den IBM MQ-Server in seiner Primärsprache installieren, Beispiele installieren und zusätzliche Sprachen installieren.

# **IBMI IBM MQ-Server unter IBM i installieren**

Sie installieren IBM MQ for IBM i, indem Sie den IBM MQ-Server in seiner Primärsprache installieren, Beispiele installieren und zusätzliche Sprachen installieren.

# **Vorbereitende Schritte**

**Anmerkung:** Die Installation der neuesten Version von IBM MQ umfasst auch die Clientfunktionalität. Installieren Sie nur den Standalone-Client, wenn Sie die Serverfunktionalität nicht benötigen.

Sie haben die Planung der Installation abgeschlossen, die Installations-DVD vorliegen und die System-werte festgelegt (siehe ["Betriebssystem unter IBM i konfigurieren und optimieren" auf Seite 66](#page-65-0)). Eine vollständige Liste der installierbaren IBM MQ-Services und -Komponenten für IBM i-Systeme finden Sie im Abschnitt Installierbare Services und Komponenten für IBM i.

# **Informationen zu diesem Vorgang**

Hier finden Sie eine Beschreibung der Installation des IBM MQ-Basisservers in seiner Primärsprache, der Installation der Beispiele und der Installation der landessprachlichen Versionen, die in verschiedenen Landessprachen zur Verfügung stehen.

In jeder Partition des Servers kann jeweils nur eine Instanz von IBM MQ for IBM i installiert werden.

# **Vorgehensweise**

- 1. Melden Sie sich beim System mit einem Benutzerprofil an, das über die Sonderberechtigung \*AL-LOBJ verfügt, zum Beispiel QSECOFR.
- 2. Installieren Sie das IBM MQ for IBM i-Basisprodukt und die Primärsprache.

RSTLICPGM **LICPGM** (5724H72) **DEV** (*installation device*) **OPTION** (\*BASE) **OUTPUT** (\*PRINT)

Dabei lauten die Parameter von RSTLICPGM wie folgt:

### **LICPGM(5724H72)**

Die Produkt-ID für IBM i.

### **DEV(***Installationseinheit***)**

Die Einheit, von der das Produkt geladen werden soll; dies ist für gewöhnlich ein optisches Laufwerk wie beispielsweise OPT01.

### **OPTION (\*BASE)**

Installieren Sie das IBM MQ for IBM i-Basisprodukt.

### **Nicht angegebene Parameter**

Nicht angegebene Parameter, wie z. B. **RSTOBJ** (\*ALL), werden auf Standardwerte zurückgesetzt. Der Befehl installiert sowohl IBM MQ als auch die Dateien mit sprachabhängigen Anweisungen für die Primärsprache Ihres Systems. Wenn Sie weitere Sprachen installieren möchten, lesen Sie die Beschreibung des Schritts 4.

3. Optional: Installieren Sie die Beispiele mit folgendem Befehl:

RSTLICPGM **LICPGM** (5724H72) **DEV** (*installation device*) **OPTION** (1) **OUTPUT** (\*PRINT)

Dabei lauten die Parameter von RSTLICPGM wie folgt:

### **LICPGM (5724H72)**

Die Produkt-ID für IBM i.

### **DEV(***Installationseinheit***)**

Die Einheit, von der das Produkt geladen werden soll; dies ist für gewöhnlich ein optisches Laufwerk wie beispielsweise OPT01.

### **OPTION (1)**

Installieren der Beispiele für IBM i.

### **OUTPUT (\*PRINT)**

Die Ausgabe wird mit der Spoolausgabe des Jobs gedruckt.

4. Optional: Installieren Sie die AMS-Komponente mit folgendem Befehl:

RSTLICPGM **LICPGM** (5724H72) **DEV** (*installation device*) **OPTION** (2) **OUTPUT** (\*PRINT)

Dabei lauten die Parameter von RSTLICPGM wie folgt:

#### **LICPGM (5724H72)**

Die Produkt-ID für IBM i.

### **DEV(***Installationseinheit***)**

Die Einheit, von der das Produkt geladen werden soll; dies ist für gewöhnlich ein optisches Laufwerk wie beispielsweise OPT01.

### **OPTION (2)**

Installieren Sie AMS für IBM i.

### **OUTPUT (\*PRINT)**

Die Ausgabe wird mit der Spoolausgabe des Jobs gedruckt.

5. Optional: Installieren Sie die WEB-Komponente mit folgendem Befehl:

RSTLICPGM **LICPGM** (5724H72) **DEV** (*installation device*) **OPTION** (3) **OUTPUT** (\*PRINT)

Dabei lauten die Parameter von RSTLICPGM wie folgt:

#### **LICPGM (5724H72)**

Die Produkt-ID für IBM i.

#### **DEV(***Installationseinheit***)**

Die Einheit, von der das Produkt geladen werden soll; dies ist für gewöhnlich ein optisches Laufwerk wie beispielsweise OPT01.

#### **OPTION (3)**

Installieren Sie die WEB-Komponente für IBM i.

### **OUTPUT (\*PRINT)**

Die Ausgabe wird mit der Spoolausgabe des Jobs gedruckt.

**Anmerkung:** Um diese Funktion verwenden zu können, müssen Sie die folgenden Voraussetzungen installieren:

- 5724L26 IBM MQ Java Messaging und Web-Services
- 5770JV1 Java SE 8
- 6. Optional: Melden Sie sich für die Installation zusätzlicher Sprachen beim System mit einem Benutzerprofil an, das über die Sonderberechtigung \*ALLOBJ verfügt. Wählen Sie einen Sprachencode aus der Tabelle aus.

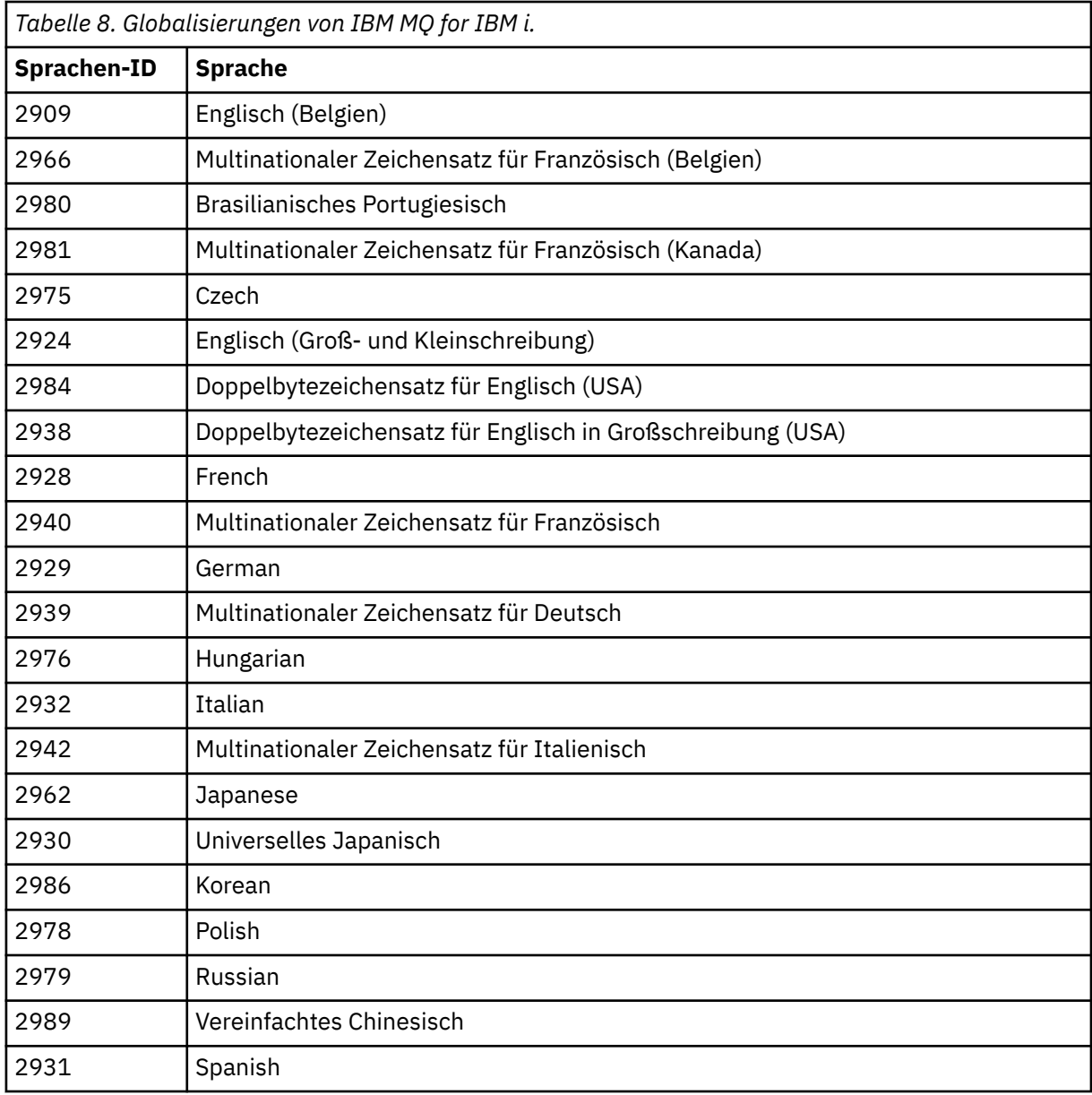

• Wenn Sie den japanischen Sprachen-Feature-Code 2962 installieren, vergewissern Sie sich, dass die ID des codierten Zeichensatzes des Jobs, mit dem das Produkt installiert wird, nicht auf 930 gesetzt ist, sondern auf 939. Dadurch werden Probleme im Zusammenhang mit unveränderlichen Kleinbuchstaben in der ID 930 des codierten Zeichensatzes vermieden.

CHGJOB CCSID(939)

• Wenn der Sprachen-Feature-Code nicht in der Tabelle enthalten ist, wurde das Produkt nicht in Ihre Sprache übersetzt. Sie müssen stattdessen einen der verfügbaren Sprachen-Feature-Codes wählen und diese Version installieren. Sie müssen die Systembibliotheksliste manuell dahingehend ändern, dass IBM MQ in diesem Sprachenlademodul verwendet wird.

CHGSYSLIBL LIB(QSYS2924)

Siehe auch *How a language of your choice is displayed for licensed programs* unter How a language is displayed for IBM i functions in der IBM i-Produktdokumentation.

- Wenn Sie den Doppelbytezeichensatz für Koreanisch verwenden und Ihre Terminalemulatoren für 24\*80-Sitzungen konfigurieren, werden Sie möglicherweise feststellen, dass EDTF die Zeichen des Doppelbytezeichensatzes in MQ-Fehlerprotokollnachrichten, die sich über mehr als 80 Spalten erstrecken, falsch anzeigt. Um dies zu vermeiden, konfigurieren Sie Ihre Terminalemulatoren dahingehend, dass Sitzungen verwendet werden, die 132 Spalten anzeigen können. Beispiel: 27\*132.
- Geben Sie folgenden Befehl aus, um die entsprechende Sprachenkennung festzulegen:

```
RSTLICPGM LICPGM(5724H72) DEV( installation device ) RSTOBJ(*LNG) LNG( language ID )
```
Damit werden die Befehle, Nachrichtendatei und Anzeigengruppen in der für die Sprache relevanten QSYS-Bibliothek installieren. Die Bibliothek QSYS2928 wird beispielsweise für Französisch verwendet. Wenn diese QSYS29nn-Bibliothek nicht vorhanden ist, wird sie vom Befehl RSTLICPGM erstellt.

7. Wenn Sie sich vergewissern möchten, dass das Produkt ordnungsgemäß geladen wurde, geben Sie den Befehl zur Anzeige von Softwareressourcen (DSPSFWRSC) aus und prüfen Sie, ob das lizenzierte Programm 5724H72 aufgeführt wird. Wenn Sie das Basisprodukt und die optionalen Beispiele installiert haben, wird Folgendes angezeigt:

Resource<br>ID Ont Option Feature Description 5724H72 \*BASE 5050 IBM MQ for IBM i 5724H72 \*BASE 2924 IBM MQ for IBM i 5724H72 1 5050 IBM MQ for IBM i - Samples

8. Drücken Sie während der Anzeige des Bildschirms für die Softwareressourcenanzeige die Funktionstaste F11, um die Bibliothek und Versionsnummer der installierten Produkte aufzurufen:

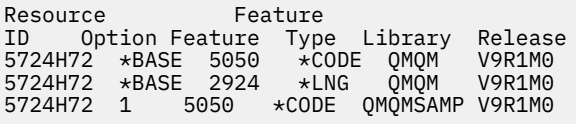

9. Wenn Sie weitere Sprachversionen installiert haben, werden außerdem Einträge für diese Versionen angezeigt. Wenn Sie beispielsweise die französische Version installiert haben, deren Sprachenkennung 2928 lautet, wird Folgendes angezeigt:

a) Resource ID Option Feature Description 5724H72 \*BASE 2928 IBM MQ for IBM i

b) und wenn Sie F11 drücken, wird Folgendes angezeigt:

Resource **Feature** ID Option Feature Type Library Release 5724H72 \*BASE 2928 \*LNG QSYS2928 V9R1M0

10. Mit dem Befehl DSPMQMVER können Sie genau prüfen, welche Version installiert ist. Für V9R1M0 wird Folgendes gemeldet:

```
Version: 9.1.0.0
```
11. Führen Sie die Tasks zum Installationsabschluss aus, mit denen Aktualisierungen und Programmbe-rechtigungen geprüft und das IBM MQ-Subsystem gestartet werden (siehe ["Nach der Installation von](#page-78-0) [IBM MQ unter IBM i auszuführende Tasks" auf Seite 79\)](#page-78-0).

# **Nächste Schritte**

Wenn Sie den Verlauf der Installation genauer überprüfen möchten, führen Sie mindestens eine der folgenden Tasks aus:

- Rufen Sie die Protokolldatei mit dem Befehl DSPJOBLOG auf.
- Rufen Sie die Spooldatei auf, die mit dem Befehl RSTLICPGM generiert wurde.

Wenn die Installation von IBM MQ fehlschlägt, lesen Sie den Abschnitt ["Installationsfehler unter IBM i](#page-79-0) [beheben" auf Seite 80](#page-79-0).

### **Zugehörige Konzepte**

["Deinstallation von IBM MQ for IBM i" auf Seite 91](#page-90-0) Es gibt zwei Methoden zur Deinstallation von IBM MQ for IBM i.

# **IBM MQ-Server unbeaufsichtigt unter IBM i installieren**

Eine nicht interaktive Installation von IBM MQ können Sie mithilfe des Befehls CALL PGM(QSYS/QLPA-CAGR) ausführen. Eine nicht interaktive Installation wird auch als unbeaufsichtigte oder automatische Installation bezeichnet.

# **Vorbereitende Schritte**

Stellen Sie vor Beginn der Installation sicher, dass Ihr System, wie im Abschnitt ["System unter IBM i](#page-64-0) [vorbereiten" auf Seite 65](#page-64-0) beschrieben, vorbereitet ist.

# **Informationen zu diesem Vorgang**

In diesem Abschnitt wird die nicht interaktive Installation eines Servers beschrieben.

# **Vorgehensweise**

1. Stimmen Sie vorab den Lizenzbedingungen für die Basis zu, indem Sie folgenden Befehl ausführen:

```
CALL PGM ( QSYS/QLPACAGR) PARM ('5724H72' 'V9R1M0' '0000' 0)
```
Dabei lauten die Parameter von **PARM**

### **5724H72**

Die Produkt-ID für IBM i.

```
V9R1M0
```
Version, Release- und Modifikationsstufe

**0000**

Auswahlnummer für das IBM MQ-Produkt

**0**

Nicht verwendete Fehlerstruktur

2. Stimmen Sie optional vorab den Lizenzbedingungen für die Beispielprogramme zu, indem Sie folgenden Befehl ausführen:

CALL **PGM** (QSYS/QLPACAGR) **PARM** ('5724H72' 'V9R1M0' '0001' 0)

Dabei lauten die Parameter von **PARM**

### **5724H72**

Die Produkt-ID für IBM i.

### **V9R1M0**

Version, Release- und Modifikationsstufe

### **0001**

Auswahlnummer für das IBM MQ-Produkt

### **0**

Nicht verwendete Fehlerstruktur

3. Installieren Sie das IBM MQ for IBM i-Basisprodukt und die Primärsprache.

```
RSTLICPGM LICPGM (5724H72) DEV (installation device) OPTION (*BASE) OUTPUT (*PRINT)
```
Dabei lauten die Parameter von RSTLICPGM wie folgt:

### **LICPGM(5724H72)**

Die Produkt-ID für IBM i.

### **DEV(***Installationseinheit***)**

Die Einheit, von der das Produkt geladen werden soll; dies ist für gewöhnlich ein optisches Laufwerk wie beispielsweise OPT01.

### **OPTION (\*BASE)**

Installieren Sie das IBM MQ for IBM i-Basisprodukt.

### **Nicht angegebene Parameter**

Nicht angegebene Parameter, wie z. B. **RSTOBJ** (\*ALL), werden auf Standardwerte zurückgesetzt. Der Befehl installiert sowohl IBM MQ als auch die Dateien mit sprachabhängigen Anweisungen für die Primärsprache Ihres Systems. Wenn Sie weitere Sprachen installieren möchten, lesen Sie die Beschreibung des Schritts 4.

4. Optional: Installieren Sie die Beispiele mit folgendem Befehl:

RSTLICPGM **LICPGM** (5724H72) **DEV** (*installation device*) **OPTION** (1) **OUTPUT** (\*PRINT)

Dabei lauten die Parameter von RSTLICPGM wie folgt:

### **LICPGM (5724H72)**

Die Produkt-ID für IBM i.

#### **DEV(***Installationseinheit***)**

Die Einheit, von der das Produkt geladen werden soll; dies ist für gewöhnlich ein optisches Laufwerk wie beispielsweise OPT01.

### **OPTION (1)**

Installieren der Beispiele für IBM i.

### **OUTPUT (\*PRINT)**

Die Ausgabe wird mit der Spoolausgabe des Jobs gedruckt.

5. Optional: Melden Sie sich für die Installation zusätzlicher Sprachen beim System mit einem Benutzerprofil an, das über die Sonderberechtigung \*ALLOBJ verfügt. Wählen Sie einen Sprachencode aus der Tabelle aus.

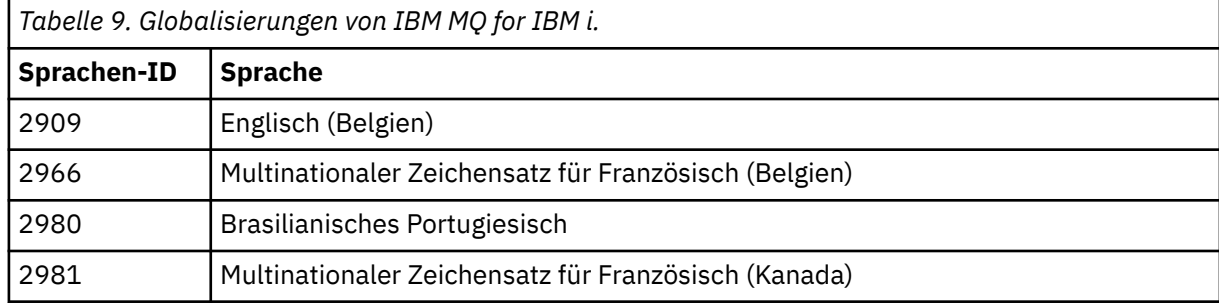
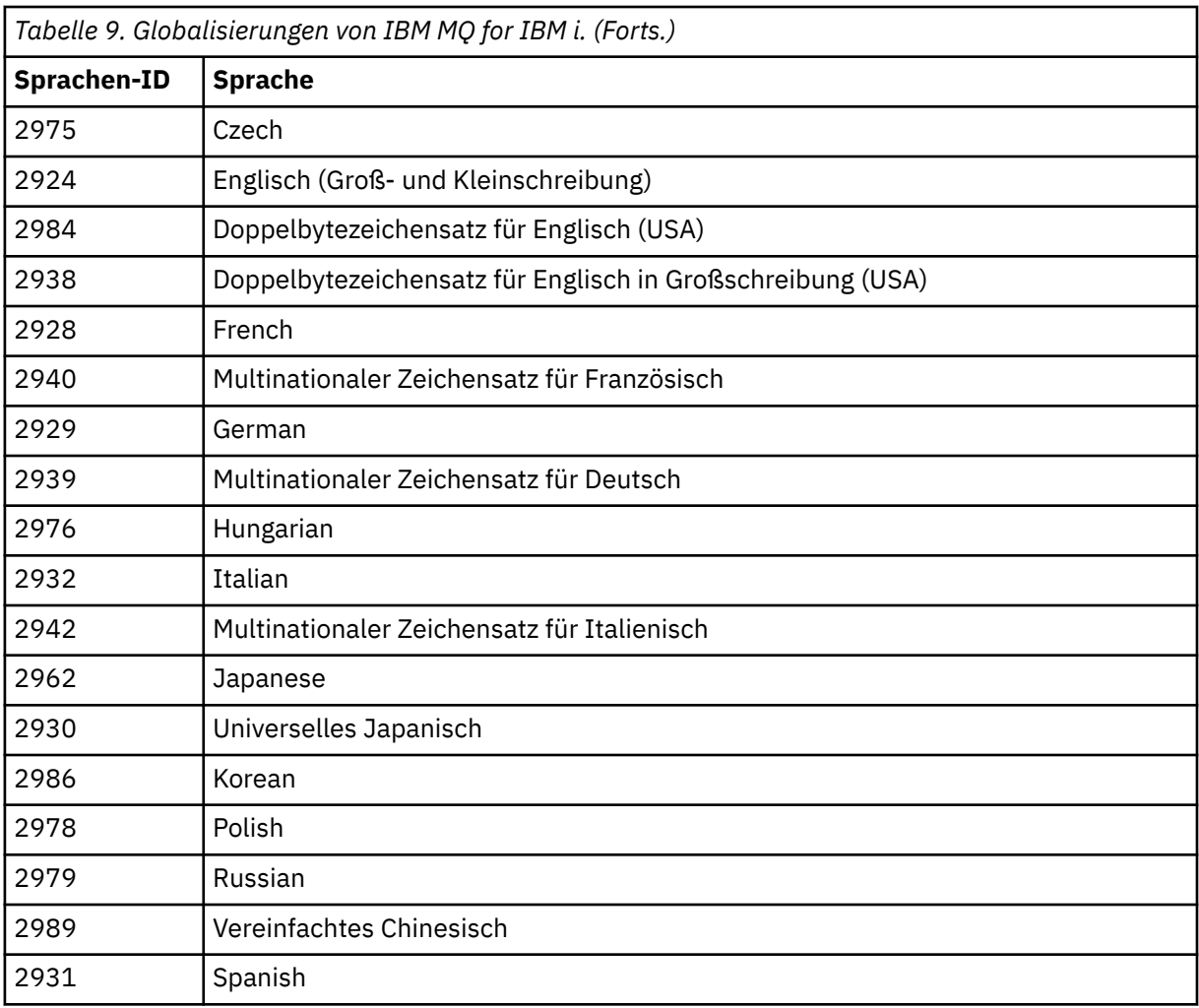

• Wenn Sie den japanischen Sprachen-Feature-Code 2962 installieren, vergewissern Sie sich, dass die ID des codierten Zeichensatzes des Jobs, mit dem das Produkt installiert wird, nicht auf 930 gesetzt ist, sondern auf 939. Dadurch werden Probleme im Zusammenhang mit unveränderlichen Kleinbuchstaben in der ID 930 des codierten Zeichensatzes vermieden.

CHGJOB CCSID(939)

• Wenn der Sprachen-Feature-Code nicht in der Tabelle enthalten ist, wurde das Produkt nicht in Ihre Sprache übersetzt. Sie müssen stattdessen einen der verfügbaren Sprachen-Feature-Codes wählen und diese Version installieren. Sie müssen die Systembibliotheksliste manuell dahingehend ändern, dass IBM MQ in diesem Sprachenlademodul verwendet wird.

### CHGSYSLIBL LIB(QSYS2924)

Siehe auch *How a language of your choice is displayed for licensed programs* unter How a language is displayed for IBM i functions in der IBM i-Produktdokumentation.

- Wenn Sie den Doppelbytezeichensatz für Koreanisch verwenden und Ihre Terminalemulatoren für 24\*80-Sitzungen konfigurieren, werden Sie möglicherweise feststellen, dass EDTF die Zeichen des Doppelbytezeichensatzes in MQ-Fehlerprotokollnachrichten, die sich über mehr als 80 Spalten erstrecken, falsch anzeigt. Um dies zu vermeiden, konfigurieren Sie Ihre Terminalemulatoren dahingehend, dass Sitzungen verwendet werden, die 132 Spalten anzeigen können. Beispiel: 27\*132.
- Geben Sie folgenden Befehl aus, um die entsprechende Sprachenkennung festzulegen:

```
RSTLICPGM LICPGM(5724H72) DEV( installation device ) RSTOBJ(*LNG) LNG( language ID )
```
Damit werden die Befehle, Nachrichtendatei und Anzeigengruppen in der für die Sprache relevanten QSYS-Bibliothek installieren. Die Bibliothek QSYS2928 wird beispielsweise für Französisch verwendet. Wenn diese QSYS29nn-Bibliothek nicht vorhanden ist, wird sie vom Befehl RSTLICPGM erstellt.

6. Wenn Sie sich vergewissern möchten, dass das Produkt ordnungsgemäß geladen wurde, geben Sie den Befehl zur Anzeige von Softwareressourcen (DSPSFWRSC) aus und prüfen Sie, ob das lizenzierte Programm 5724H72 aufgeführt wird. Wenn Sie das Basisprodukt und die optionalen Beispiele installiert haben, wird Folgendes angezeigt:

Resource<br>TD On Option Feature Description 5724H72 \*BASE 5050 IBM MQ for IBM i 5724H72 \*BASE 2924 IBM MQ for IBM i 5724H72 1 5050 IBM MQ for IBM i - Samples

7. Drücken Sie während der Anzeige des Bildschirms für die Softwareressourcenanzeige die Funktionstaste F11, um die Bibliothek und Versionsnummer der installierten Produkte aufzurufen:

Resource Feature ID Option Feature Type Library Release 5724H72 \*BASE 5050 \*CODE QMQM V9R1M0 5724H72 \*BASE 2924 \*LNG QMQM V9R1M0 5724H72 1 5050 \*CODE QMQMSAMP V9R1M0

8. Wenn Sie weitere Sprachversionen installiert haben, werden außerdem Einträge für diese Versionen angezeigt. Wenn Sie beispielsweise die französische Version installiert haben, deren Sprachenkennung 2928 lautet, wird Folgendes angezeigt:

a) Resource ID Option Feature Description 5724H72 \*BASE 2928 IBM MQ for IBM i

b) und wenn Sie F11 drücken, wird Folgendes angezeigt:

Resource Feature ID Option Feature Type Library Release 5724H72 \*BASE 2928 \*LNG QSYS2928 V9R1M0

9. Mit dem Befehl DSPMQMVER können Sie genau prüfen, welche Version installiert ist. Für V9R1M0 wird Folgendes gemeldet:

Version: 9.1.0.0

10. Führen Sie die Tasks zum Installationsabschluss aus, mit denen Aktualisierungen und Programmbe-rechtigungen geprüft und das IBM MQ-Subsystem gestartet werden (siehe ["Nach der Installation von](#page-78-0) [IBM MQ unter IBM i auszuführende Tasks" auf Seite 79\)](#page-78-0).

# **Nächste Schritte**

Wenn Sie den Verlauf der Installation genauer überprüfen möchten, führen Sie mindestens eine der folgenden Tasks aus:

- Rufen Sie die Protokolldatei mit dem Befehl DSPJOBLOG auf.
- Rufen Sie die Spooldatei auf, die mit dem Befehl RSTLICPGM generiert wurde.

Wenn die Installation von IBM MQ fehlschlägt, lesen Sie den Abschnitt ["Installationsfehler unter IBM i](#page-79-0) [beheben" auf Seite 80](#page-79-0).

#### <span id="page-74-0"></span>**Managed File Transfer unter IBM i installieren IBM i**

IBM MQ Managed File Transfer for IBM i installieren Sie durch Installation des IBM MQ Java Messaging and Web Services-Servers in seiner Primärsprache sowie die Installation zusätzlicher Optionen.

# **Vorbereitende Schritte**

**Anmerkung:** Die Installation der neuesten Version von IBM MQ Managed File Transfer umfasst auch die Clientfunktionalität.

Sie haben die Planung der Installation abgeschlossen, die Installations-DVD vorliegen und die System-werte festgelegt (siehe ["Betriebssystem unter IBM i konfigurieren und optimieren" auf Seite 66](#page-65-0)).

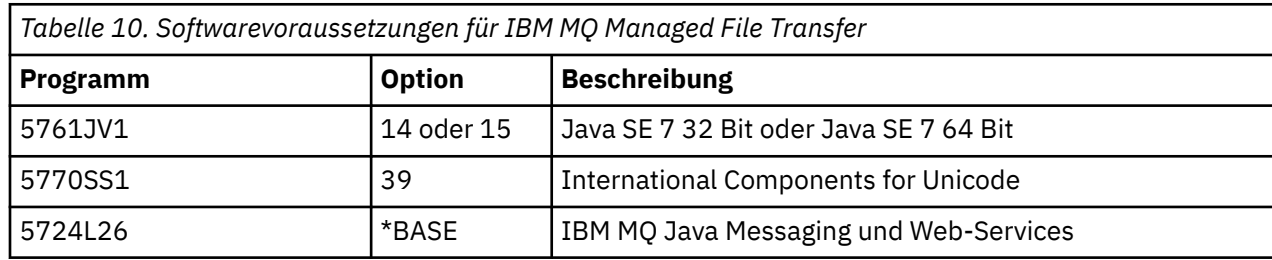

Sie haben die folgenden Komponenten installiert:

# **Informationen zu diesem Vorgang**

Hier erfahren Sie, wie Sie die Basisversion von Managed File Transfer in ihrer Primärsprache und weitere Optionen installieren können.

In jeder Partition des Servers kann jeweils nur eine Instanz von Managed File Transfer for IBM i installiert werden.

### **Vorgehensweise**

- 1. Melden Sie sich beim System mit einem Benutzerprofil an, das über die Sonderberechtigung \*ALLOBJ verfügt, zum Beispiel QSECOFR.
- 2. Installieren Sie das Basisprodukt Managed File Transfer for IBM i, V9.0.

RSTLICPGM **LICPGM** (5725M50) **DEV** (*installation device*) **OPTION** (\*BASE) **OUTPUT** (\*PRINT)

Dabei lauten die Parameter von RSTLICPGM wie folgt:

### **LICPGM (5725M50)**

Die Produkt-ID für Managed File Transfer for IBM i.

### **DEV (***installation device***)**

Die Einheit, von der das Produkt geladen werden soll; dies ist für gewöhnlich ein optisches Laufwerk wie beispielsweise OPT01.

### **OPTION (\*BASE)**

Installiert das Managed File Transfer for IBM i for IBM MQ-Basisprodukt.

#### **Nicht angegebene Parameter**

Nicht angegebene Parameter wie **RSTOBJ** (\*ALL)werden auf die Standardwerte zurückgesetzt. Der Befehl installiert sowohl IBM MQ als auch die Dateien mit sprachabhängigen Anweisungen für die Primärsprache Ihres Systems.

3. Optional: Installieren Sie die Tools mit folgendem Befehl:

RSTLICPGM LICPGM(5725M50) DEV(*installation device*) OPTION(2) OUTPUT(\*PRINT)

Dabei lauten die Parameter von RSTLICPGM wie folgt:

### **LICPGM (5725M50)**

Die Produkt-ID für Managed File Transfer for IBM i.

### **DEV(***Installationseinheit***)**

Die Einheit, von der das Produkt geladen werden soll; dies ist für gewöhnlich ein optisches Laufwerk wie beispielsweise OPT01.

### **OPTION (2)**

Installieren Sie die Tools für Managed File Transfer for IBM i.

### **OUTPUT (\*PRINT)**

Die Ausgabe wird mit der Spoolausgabe des Jobs gedruckt.

Wiederholen Sie Schritt ["3" auf Seite 75](#page-74-0) für die Optionen 3 (Agent) und 4 (Services)

4. Wenn Sie sich vergewissern möchten, dass das Produkt ordnungsgemäß geladen wurde, geben Sie den Befehl zur Anzeige von Softwareressourcen (DSPSFWRSC) aus und prüfen Sie, ob das lizenzierte Programm 5725M50 aufgelistet wird. Wenn Sie das Basisprodukt und die optionalen Tools installiert haben, wird Folgendes angezeigt:

Resource ID Option Feature Description 5725M50 \*BASE 5050 Managed File Transfer for IBM i 5725M50 \*BASE 2924 Managed File Transfer for IBM i France Hile Transfer for IBM i<br>Transpolaire Transfer for IBM i<br>Managed File Transfer for IBM i - Tools

5. Drücken Sie während der Anzeige des Bildschirms für die Softwareressourcenanzeige die Funktionstaste F11, um die Bibliothek und Versionsnummer der installierten Produkte aufzurufen:

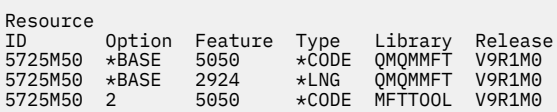

6. Führen Sie die Tasks zum Installationsabschluss aus, mit denen Aktualisierungen und Programmberechtigungen geprüft und das Managed File Transfer-Subsystem gestartet werden.

# **Nächste Schritte**

Wenn Sie den Verlauf der Installation genauer überprüfen möchten, führen Sie mindestens eine der folgenden Tasks aus:

- Rufen Sie die Protokolldatei mit dem Befehl DSPJOBLOG auf.
- Rufen Sie die Spooldatei auf, die mit dem Befehl RSTLICPGM generiert wurde.

Wenn die Installation von IBM MQ fehlschlägt, lesen Sie den Abschnitt ["Installationsfehler unter IBM i](#page-79-0) [beheben" auf Seite 80](#page-79-0).

# **IBM MQ for IBM i aus einem elektronischen Software-Download installieren**

Sie können eine Installation von IBM MQ for IBM i 9.0 über ein Installationsimage ausführen, das von IBM heruntergeladen wurde.

# **Vorbereitende Schritte**

Stellen Sie vor Beginn der Installation sicher, dass Ihr System, wie im Abschnitt ["System unter IBM i](#page-64-0) [vorbereiten" auf Seite 65](#page-64-0) beschrieben, vorbereitet ist.

# **Informationen zu diesem Vorgang**

Es werden zwei Installationsimages (ein Client-Image und ein Server-Image) in Form von ZIP-Dateien bereitgestellt. Diese Images enthalten sämtliche Lizenzprogramme und ein reines Client-Image nur für die Clients.

Das Client- und Server-Image enthält alle sieben IBM i-Sicherungsdateien (**SAVF**) im komprimierten Format, während das Client-Image vier Sicherungsdateien enthält. Folgende Sicherungsdateien sind verfügbar:

- MQ91BASE -Basisprogrammobjekte für IBM MQ -Client und -Server
- MQ91SAMP -Beispiele für IBM MQ -Client & -Server
- MQ91EN24 -Sprachobjekte in amerikanischem Englisch (2924) für IBM MQ -Client und -Server

Außerdem sind die folgenden reinen Client-Images verfügbar:

- MQ91CBASE IBM MQ -Client
- MQ91CSAMP IBM MQ -Clientbeispiele
- MQ91JBASE IBM MQ Java
- MQ91JSAMP IBM MQ Java -Beispiele

### **Vorgehensweise**

- 1. Laden Sie eines der Installationsimages herunter und dekomprimieren Sie es in einem temporären Verzeichnis.
- 2. Erstellen Sie mit folgenden Befehlen unter IBM i eine Bibliothek, die genügend leere Sicherungsdateien für die hochgeladenen Dateien enthält:

```
CRTLIB LIB(MQ91PROD)
CRTSAVF FILE(MQ91PROD/MQ91BASE) /* Server and Client */
CRTSAVF FILE(MQ91PROD/MQ91SAMP) /* Server and Client Samples */
CRTSAVF FILE(MQ91PROD/MQ91EN24) /* 2924 English */
CRTSAVF FILE(MQ91PROD/MQ91CBASE) /* Standalone Client */
CRTSAVF FILE(MQ91PROD/MQ91CSAMP) /* Standalone Client Samples */
CRTSAVF FILE(MQ91PROD/MQ91JBASE) /* Java and JMS Classes */
CRTSAVF FILE(MQ91PROD/MQ91JSAMP) /* Java and JMS Samples */
```
Für zusätzliche Sprachen

```
CRTSAVF FILE(MQ91PROD/MQ91EN09) /* 2919 Belgian English */
<code>CRTSAVF FILE(MQ91PROD/MQ91FR28)</code> /\star 2928 French \star/
<code>CRTSAVF FILE(MQ91PROD/MQ91JA30)</code> /\star 2930 Japanese \star/
CRTSAVF FILE(MQ91PROD/MQ91ES31) /* 2931 Spanish */
CRTSAVF FILE(MQ91PROD/MQ91IT32) /* 2932 Italian */
CRTSAVF FILE(MQ91PROD/MQ91EN38) /* 2938 English DBCS UPPERCASE */
CRTSAVF FILE(MQ91PROD/MQ91FR40) /* 2940 French MNCS */
CRTSAVF FILE(MQ91PROD/MQ91IT42) /* 2942 Italian MNCS */
CRTSAVF FILE(MQ91PROD/MQ91FR66) /* 2966 French MNCS */
CRTSAVF FILE(MQ91PROD/MQ91FR81) /* 2981 French MNCS */
<code>CRTSAVF FILE(MQ91PROD/MQ91EN84)</code> /\star 2984 English DBCS \star/
CRTSAVF FILE(MQ91PROD/MQ91CZ75) /* 2975 Czech */
CRTSAVF FILE(MQ91PROD/MQ91HU76) /* 2976 Hungarian */
<code>CRTSAVF FILE(MQ91PROD/MQ91PL78)</code> /\star 2978 <code>Polish \star/</code>
CRTSAVF FILE(MQ91PROD/MQ91RU79) /* 2979 Russian */
CRTSAVF FILE(MQ91PROD/MQ91PT80) /* 2980 Portugese/Brazilian */
<code>CRTSAVF FILE(MQ91PROD/MQ91JA62)</code> /\star 2962 Japanese \star/
CRTSAVF FILE(MQ91PROD/MQ91KO86) /* 2986 Korean */
<code>CRTSAVF FILE(MQ91PROD/MQ91ZH89)</code> /\star 2989 Chinese \star/
<code>CRTSAVF FILE(MQ91PROD/MQ91DE29)</code> /\star 2929 German \star/
<code>CRTSAVF FILE(MQ91PROD/MQ91DE39)</code> /\star 2939 German \star/
```
3. Starten Sie eine FTP-Sitzung auf Ihrer IBM i-Maschine und laden Sie die erforderlichen Sicherungsdateien mit folgenden Befehlen hoch:

```
ftp (your_ibmi_hostname)
bin
put MQ91BASE MQ91PROD/MQ91BASE
put MQ91SAMP MQ91PROD/MQ91SAMP
put MQ91EN24 MQ91PROD/MQ91EN24
put MQ91CBASE MQ91PROD/MQ91CBASE
put MQ91CSAMP MQ91PROD/MQ91CSAMP
put MQ91JBASE MQ91PROD/MQ91JBASE
put MQ91JSAMP MQ91PROD/MQ91JSAMP
```
Für zusätzliche Sprachenlademodule:

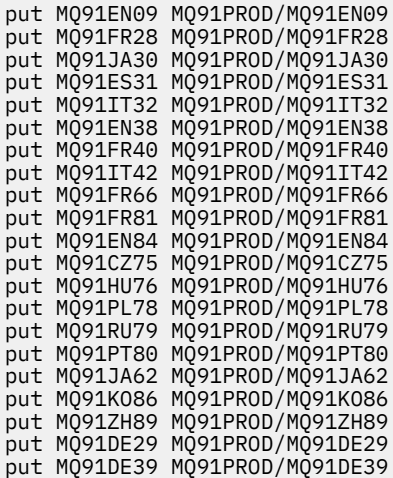

- 4. Um die Installation von IBM MQ for IBM i vorzubereiten, melden Sie sich bei Ihrer IBM i-Maschine an und stellen Sie sicher, dass Sie die im Abschnitt ["System unter IBM i vorbereiten" auf Seite 65](#page-64-0) beschriebenen Anweisungen befolgt haben.
- 5. Geben Sie die **RSTLICPGM**-Befehle ein. Dabei müssen Sie die Installationseinheit als \*SAVF angeben und für die Sicherungsdatei, die die gewünschten Installationsoptionen enthält, einen Namen vergeben.

Das IBM MQ Java-Lizenzprogramm kann entweder als eigenständiges Programm installiert werden oder mit beliebigen anderen Lizenzprogrammen koexistieren.

Der IBM MQ-Client kann als eigenständiger Client installiert werden, auf demselben System aber nur mit IBM MQ Java koexistieren.

Wenn Sie versuchen, den IBM MQ-Server auf einem System zu installieren, auf dem der IBM MQ-Client bereits installiert ist, wird ein Slipinstallationsupgrade ausgeführt, bei dem der Client durch das Serverlizenzprogramm ersetzt wird.

Die Installation des IBM MQ-Clients als eigenständiger Client, der auf einem vorhandenen Serverlizenzprogramm aufsetzt, ist nicht möglich. Der Installationsversuch schlägt in diesem Fall fehl.

Beispiel:

```
/* IBM MQ Client and Server program objects */
RSTLICPGM LICPGM(5724H72) DEV(*SAVF) SAVF(MQ91PROD/MQ91BASE) +
RSTOBJ(*PGM) OPTION(*BASE) OUTPUT(*PRINT)
/* IBM MQ Client & Server English 2924 Language Load */
RSTLICPGM LICPGM(5724H72) DEV(*SAVF) SAVF(MQ91PROD/MQ91EN24) +
RSTOBJ(*LNG) LNG(2924) OUTPUT(*PRINT)
/* Additional languages - alter SAVF and LNG parameters... *//* IBM MQ Client & Server Japanese 2930 Language Load *RSTLICPGM LICPGM(5724H72) DEV(*SAVF) SAVF(MQ91PROD/MQ91JA30) +
RSTOBJ(*LNG) LNG(2930) OUTPUT(*PRINT)
/* IBM MQ Client & Server Samples */
RSTLICPGM LICPGM(5724H72) DEV(*SAVF) SAVF(MQ91PROD/MQ91SAMP) +
OPTION(1) OUTPUT(*PRINT)
/* IBM MQ Java */RSTLICPGM LICPGM(5724L26) DEV(*SAVF) SAVF(MQ91PROD/MQ91JBASE) +
OPTION(*BASE) OUTPUT(*PRINT)
/* IBM MQ Java Samples */
RSTLICPGM LICPGM(5724L26) DEV(*SAVF) SAVF(MQ91PROD/MQ91JSAMP) +
OPTION(1) OUTPUT(*PRINT)
/* IBM MQ Client */RSTLICPGM LICPGM(5725A49) DEV(*SAVF) SAVF(MQ91PROD/MQ91CBASE) +
OPTION(*BASE) OUTPUT(*PRINT)
/* IBM MQ Client Samples */
RSTLICPGM LICPGM(5725A49) DEV(*SAVF) SAVF(MQ91PROD/MQ91CSAMP) +
OPTION(1) OUTPUT(*PRINT)
```
6. Führen Sie die Tasks zum Installationsabschluss aus, mit denen Aktualisierungen und Programmberechtigungen geprüft und das IBM MQ-Subsystem gestartet werden (siehe "Nach der Installation von IBM MQ unter IBM i auszuführende Tasks" auf Seite 79).

# **Nächste Schritte**

Wenn Sie den Verlauf der Installation genauer überprüfen möchten, führen Sie mindestens eine der folgenden Tasks aus:

- Rufen Sie die Protokolldatei mit dem Befehl DSPJOBLOG auf.
- Rufen Sie die Spooldatei auf, die mit dem Befehl RSTLICPGM generiert wurde.

Wenn die Installation von IBM MQ fehlschlägt, lesen Sie den Abschnitt ["Installationsfehler unter IBM i](#page-79-0) [beheben" auf Seite 80](#page-79-0).

# **Nach der Installation von IBM MQ unter IBM i auszuführende Tasks**

Tasks, die nach der Installation von IBM MQ for IBM i und vor dessen Verwendung ausgeführt werden müssen.

### **Informationen zu diesem Vorgang**

Wenn Sie IBM MQ for IBM i ordnungsgemäß auf Ihrem System installiert haben:

### **Vorgehensweise**

- 1. Sie finden die neuesten Produktinformationen auf der IBM MQ-Website unter [IBM MQ -Produktseite](https://www.ibm.com/products/mq).
- 2. Installieren Sie sämtliche Fixpacks und wenden Sie diese an.
- 3. Wenn Sie mehr als nur ein System und eine Kombination aus verschiedenen Releases von OS/400 oder IBM i und IBM MQ haben, müssen Sie bei der Kompilierung von CL-Programmen vorsichtig sein. Sie müssen CL-Programme entweder auf dem System kompilieren, auf dem sie ausgeführt werden sollen, oder auf einem System mit einer identischen Kombination der Releases von OS/400 oder IBM i und IBM MQ. Wenn Sie höhere Versionen von IBM MQ installieren, löschen Sie mit dem Befehl QSYS/ DLTCMD alle IBM MQ-Befehle aus früheren Releases in allen QSYSVvRrMm-Bibliotheken.

<span id="page-79-0"></span>4. Wenn Sie IBM MQ erstmals auf Ihrem System installieren, müssen Sie dem Gruppenprofil QMQMADM Benutzerprofile hinzufügen. Ordnen Sie mit dem Befehl CHGUSRPRF sämtliche Benutzerprofile, die für die Erstellung und Verwaltung von Warteschlangenmanagern verwendet werden sollen, dem Gruppenprofil QMQMADM zu.

a) Starten Sie das IBM MQ-Subsystem mit folgendem Befehl:

STRSBS SBSD(QMQM/QMQM)

**Anmerkung:** Da das Subsystem nach jedem einleitenden Programmladen des Systems gestartet werden muss, kann es sinnvoll sein, es als Teil Ihres Systemstarts zu starten.

5. Erstellen Sie die Systemstandardobjekte. Die Systemstandardobjekte werden bei der Ausgabe des Befehls CRTMQM zur Erstellung eines Warteschlangenmanagers automatisch erstellt. Beispiel: CRTMQM MQMNAME(QMGRNAME) ASP(\*SYSTEM). Sie können mit dem Befehl STRMQM aktualisiert werden (Achtung: Bei diesem Befehl werden alle vorhandenen Standardobjekte ersetzt). Beispiel: STRMQM MQMNAME(QMGRNAME) RDEFSYS(\*YES). In der Bildschirmhilfe finden Sie Informationen zur Verwendung dieses Befehls.

**Anmerkung:** zum Befehl STRMQM MQMNAME(QMGRNAME) RDEFSYS(\*YES):

- Der Befehl erstellt die Objekte nicht erneut, sondern führt CRTxxxx REPLACE (\*YES) für alle SYS-TEM.\* aus. Objekten
- Dies bedeutet, dass er die Parameter in den Objekten wieder mit ihren jeweiligen Standardwerten aktualisiert. Wenn also beispielsweise beim Objekt SYSTEM.DEFAULT.LOCAL.QUEUE der Wert TRGENBL in \*YES geändert wurde, wird er bei der Ausführung des Befehls in TRGENBL(\*NO) zurückgeändert.
- Falls die Warteschlange Nachrichten enthält, werden diese nicht entfernt, da die Warteschlangen nicht physisch gelöscht werden.
- Der Inhalt der Warteschlange SYSTEM.AUTH.DATA.QUEUE bleibt bei der Ausführung des Befehls unberührt.
- Wenn der Inhalt dieser (oder einer anderen wichtigen) Warteschlange also beschädigt wird, muss er physisch gelöscht und entweder völlig neu oder auf Basis einer Sicherungskopie erneut erstellt werden.

# **Ergebnisse**

IBM MQ for IBM i kann jetzt verwendet werden.

**Anmerkung:** Bei der Installation von IBM MQ for IBM i werden zwei Benutzerprofile erstellt:

- QMQM
- QMQMADM

Diese beiden Objekte spielen bei der Ausführung von IBM MQ for IBM i eine zentrale Rolle. Sie dürfen nicht geändert oder gelöscht werden. Andernfalls kann das ordnungsgemäße Verhalten des Produkts nicht von IBM garantiert werden.

Wenn Sie IBM MQ mitsamt der Daten deinstallieren, werden diese Profile gelöscht. Wenn Sie nur IBM MQ deinstallieren, werden diese Profile beibehalten.

# **Installationsfehler unter IBM i beheben**

Wenn die Installation des IBM MQ-Servers oder -Clients für IBM i fehlschlägt, entfernen Sie die installierten und teilweise installierten Objekte, bevor Sie eine Neuinstallation versuchen.

# **Vorgehensweise**

1. Löschen Sie installierte Optionen mit dem Befehl DLTLICPGM LICPGM(5725A49)OPTION(\*ALL).

- <span id="page-80-0"></span>2. Löschen Sie teilweise installierte Optionen, indem Sie die QMQM-Bibliothek (und gegebenenfalls die QMQMSAMP-Bibliotheken) löschen.
- 3. Löschen Sie das IFS-Verzeichnis /QIBM/ProdData/mqm und dessen Unterverzeichnisse mit dem Befehl EDTF, z. B. EDTF STMF('/QIBM/ProdData'), und wählen Sie **Option 9** für das Verzeichnis mqm aus.

Wenn die Installation von IBM MQ Java fehlschlägt, entfernen Sie die teilweise installierten Objekte, bevor Sie eine Neuinstallation versuchen:

- a. Löschen Sie die QMQMJAVA-Bibliothek.
- b. Löschen Sie das IFS-Verzeichnis /QIBM/ProdData/mqm/java und dessen Unterverzeichnisse mit dem Befehl **EDTF**, z. B.:

EDTF **STMF** ('/QIBM/ProdData/mqm')

Wählen Sie Option 9 für das Java-Verzeichnis aus.

# **Probelizenz unter IBM i umwandeln**

Sie können eine Probe- in eine Volllizenz umwandeln, ohne dass IBM MQ erneut installiert werden muss.

Über den "Countdown" des Befehls **strmqm** werden Sie vom Ablauf der Probelizenz informiert; der Befehl kann nicht mehr ausgeführt werden.

# **Vorbereitende Schritte**

- 1. IBM MQ wird zunächst als Probelizenz installiert.
- 2. Sie haben damit Zugriff auf alle Installationsmedien einer voll lizenzierten Kopie von IBM MQ.

# **Informationen zu diesem Vorgang**

Mit dem Befehl **setmqprd** können Sie eine Probe- in eine Volllizenz umwandeln.

Soll keine Volllizenz für die Probekopie von IBM MQ erworben werden, können Sie das Produkt jederzeit deinstallieren.

# **Vorgehensweise**

1. Sie können eine Volllizenz über die Installationsmedien mit der Volllizenz erhalten.

Der vollständige Name der Lizenzdatei lautet amqpcert.lic.

2. Führen Sie aus der Installation, für die Sie ein Upgrade durchführen, den Befehl **setmqprd** aus:

CALL PGM(QMQM/SETMQPRD) PARM('*LICENSE\_PATH*/amqpcert.lic')

Hierbei steht *LICENSE\_PATH* für den Pfad zu der Datei amqpcert.lic, die Sie erhalten haben.

### **Zugehörige Verweise**

setmqprd

# **IBM MQ-Client unter IBM i installieren**

Der IBM MQ-Client für IBM i ist Bestandteil von IBM MQ.

# **Vorbereitende Schritte**

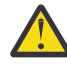

**Achtung:** Wenn der IBM MQ-Server bereits installiert ist, ist schon ein Client vorhanden; Sie dürfen daher nicht versuchen, den Standalone-Client zu installieren.

In jeder Partition des Servers kann jeweils nur eine Instanz von IBM MQ Client for IBM i installiert werden.

Wenn Sie den IBM MQ-Client für IBM i installieren, werden zwei Benutzerprofile erstellt:

- QMQM
- QMQMADM

Diese beiden Objekte sind für die ordnungsgemäße Ausführung von IBM MQ for IBM i entscheidend. Sie dürfen nicht geändert oder gelöscht werden. Andernfalls kann das ordnungsgemäße Verhalten des Produkts nicht von IBM garantiert werden. Diese Profile werden beim Löschen des Produkts beibehalten.

### **Informationen zu diesem Vorgang**

Mit diesem Verfahren werden sowohl der Client als auch die zugehörigen Beispiele installiert. Wenn Sie die Clientbeispiele nicht installieren möchten, führen Sie die Schritte, die speziell für die Beispiele gelten, nicht aus.

Wenn Sie den optionalen Schritt ausgeführt haben, mit dem Sie der Lizenz vorab zustimmen, und anschließend den Befehl **RSTLICPGM** ausführen, wird die Installation ausgeführt, ohne dass eine interaktive Eingabe erforderlich ist.

### **Vorgehensweise**

- 1. Melden Sie sich beim System mit einem Benutzerprofil an, das über die Sonderberechtigung \*ALLOBJ verfügt, zum Beispiel QSECOFR.
- 2. Optional: Stimmen Sie den Lizenzbedingungen vorab zu. Wenn Sie der Lizenz nicht vorab zustimmen, wird die Lizenzvereinbarung angezeigt, die Sie akzeptieren müssen. Führen Sie die folgenden Befehle aus, um den Lizenzbedingungen vorab zuzustimmen:
	- a) Für den Client:

CALL **PGM** (QSYS/QLPACAGR) **PARM** ('5725A49' 'V9R1M0' '0000' 0)

Die Parameter von **PARM** lauten wie folgt:

#### **5725A49**

Die Produkt-ID für den IBM MQ-Client für IBM i

#### **V9R1M0**

Die Versions-, Release- und Modifikationsstufe.

#### **0000**

Die Auswahlnummer für das Basisprodukt des IBM MQ-Clients für IBM i

### **0**

Nicht verwendete Fehlerstruktur.

b) Für die Clientbeispiele:

CALL **PGM** (QSYS/QLPACAGR) **PARM** ('5725A49' 'V9R1M0' '0001' 0)

Die Parameter von **PARM** lauten wie folgt:

### **5725A49**

Die Produkt-ID für den IBM MQ-Client für IBM i

### **V9R1M0**

Die Versions-, Release- und Modifikationsstufe.

### **0001**

Auswahlnummer für die Beispiele

### **0**

Nicht verwendete Fehlerstruktur.

3. Geben Sie den Installationsbefehl ein, um die Installation ohne interaktive Eingabe auszuführen:

a) Installieren Sie den Client mit folgendem Befehl:

```
RSTLICPGM LICPGM (5725A49) DEV (installation device) OPTION (*BASE) OUTPUT (*PRINT)
```
Die Parameter von RSTLICPGM lauten wie folgt:

#### **LICPGM (5725A49)**

Die Produkt-ID für den IBM MQ-Client für IBM i

#### **DEV(***Installationseinheit***)**

Die Einheit, von der das Produkt geladen werden soll; dies ist für gewöhnlich ein optisches Laufwerk wie beispielsweise OPT01.

#### **OPTION (\*BASE)**

Die installierte Stufe des IBM MQ-Clients für IBM i

#### **OUTPUT (\*PRINT)**

Gibt an, ob die Spoolausgabe des Jobs gedruckt wird.

b) Installieren Sie die Beispiele mit folgendem Befehl:

**RSTLICPGM LICPGM** (5725A49) **DEV** (*installation device*) **OPTION** (1) **OUTPUT** (\*PRINT)

Die Parameter von RSTLICPGM lauten wie folgt:

### **LICPGM (5725A49)**

Die Produkt-ID für den IBM MQ-Client für IBM i

#### **DEV(***Installationseinheit***)**

Die Einheit, von der das Produkt geladen werden soll; dies ist für gewöhnlich ein optisches Laufwerk wie beispielsweise OPT01.

### **OPTION (1)**

Die Beispieloption

### **OUTPUT (\*PRINT)**

Gibt an, ob die Spoolausgabe des Jobs gedruckt wird.

4. Wenn Sie sich vergewissern möchten, dass das Produkt ordnungsgemäß geladen wurde, geben Sie den Befehl zur Anzeige von Softwareressourcen (**DSPSFWRSC**) aus und prüfen Sie, ob das lizenzierte Programm 5725A49 aufgeführt wird. Wenn Sie das Basisprodukt und die optionalen Beispiele installiert haben, wird Folgendes angezeigt:

```
Resource
ID Option Feature Description
5725A49 *BASE 5050 IBM MQ client for IBM i
5725A49 1 5050 IBM MQ client for IBM i -Samples
```
5. Wenn Sie die Bibliothek und Versionsnummer der installierten Produkte anzeigen möchten, drücken Sie während der Anzeige des Bildschirms für die Auflistung der Softwareressourcen die Funktionstaste **F11**. Folgender Bildschirm wird angezeigt:

Resource Feature ID Option Feature Type Library Release 5725A49 \*BASE 5050 \*CODE QMQM V9R1M0 5725A49 1 5050 \*CODE QMQMSAMP V9R1M0

6. Wenn Sie genau prüfen möchten, welche Version installiert wurde, verwenden Sie das Programm **DSPMQMVER**.

Beispiel: /QSYS.LIB/QMQM.LIB/DSPMQVER.PGM -a in einer Qshell.

# **Nächste Schritte**

Wenn Sie den Verlauf der Installation genauer überprüfen möchten, führen Sie mindestens eine der folgenden Tasks aus:

- Rufen Sie die Protokolldatei mit dem Befehl DSPJOBLOG auf.
- Rufen Sie die Spooldatei auf, die mit dem Befehl RSTLICPGM generiert wurde.

Wenn die Installation des IBM MQ-Clients für IBM i fehlschlägt, lesen Sie den Abschnitt ["Installationsfeh](#page-79-0)[ler unter IBM i beheben" auf Seite 80.](#page-79-0)

### **Zugehörige Konzepte**

["Deinstallation von IBM MQ for IBM i" auf Seite 91](#page-90-0) Es gibt zwei Methoden zur Deinstallation von IBM MQ for IBM i.

# **Installation des IBM MQ-Clients und IBM MQ-Servers für IBM i**

Bei der Installation eines IBM MQ-Servers auf einem IBM i-System wird automatisch auch der Client installiert.

Die installierte Version des IBM MQ-Clients für IBM i kann mit einem "optimierten Installationsverfahren" aktualisiert werden, bei dem eine bestehende Installation durch ein neues Image ersetzt wird.

Die Installation eines Clients über einen vorhandenen Client verläuft erfolgreich.

Die Installation eines Clients über einen vorhandenen Server führt zu einem Fehler mit der Nummer CPDB6A4.

Die Installation eines Servers über einen vorhandenen Client führt zu einem erfolgreichen Upgrade des Client sowohl auf Server- als auch auf Clientfunktionalität.

#### IBM i **IBM MQ Java Messaging and Web Services für IBM i installieren**

Sie können IBM MQ Java Messaging and Web Services für IBM i mit dem Befehl **RSTLICPGM** von der Server-DVD installieren.

# **Vorbereitende Schritte**

In jeder Partition des Servers kann jeweils nur eine Instanz von IBM MQ Client for IBM i installiert werden.

Wenn Sie eine ältere Version von 'Java Messaging and Web Services' (5724L26) installiert haben und eine neuere Version installieren möchten, können Sie die neue Version installieren, ohne die ältere deinstallieren zu müssen.

Falls Sie MA88 (5648C60) installiert haben und trotzdem versuchen, die Installation auszuführen, schlägt die Installation fehl und Sie erhalten eine Warnmeldung, die Sie auffordert, den alten Client zu deinstallieren. Geben Sie zur Deinstallation von MA88 folgenden Befehl ein:

```
DLTLICPGM LICPGM(5648C60) OPTION(*ALL)
```
Wenn das Verzeichnis /QIBM/ProdData/mqm/java des integrierten Dateisystems und die zugehörigen Unterverzeichnisse mit diesem Befehl nicht gelöscht werden können, führen Sie für das Java-Verzeichnis den Befehl EDTF mit der ausgewählten Option 9 aus. Beispiel:

EDTF STMF('/QIBM/ProdData/mqm')

# **Informationen zu diesem Vorgang**

Mit diesem Verfahren werden sowohl Java Messaging and Web Services als auch die Beispiele für Java Messaging and Web Services installiert. Wenn Sie die Beispiele nicht installieren möchten, führen Sie die Schritte, die speziell für die Beispiele gelten, nicht aus.

Wenn Sie den optionalen Schritt ausgeführt haben, mit dem Sie der Lizenz vorab zustimmen, und anschließend den Befehl **RSTLICPGM** ausführen, wird die Installation ausgeführt, ohne dass eine interaktive Eingabe erforderlich ist.

# **Vorgehensweise**

- 1. Melden Sie sich beim System mit einem Benutzerprofil an, das über die Sonderberechtigung \*ALLOBJ verfügt, zum Beispiel QSECOFR.
- 2. Optional: Stimmen Sie den Lizenzbedingungen vorab zu. Wenn Sie der Lizenz nicht vorab zustimmen, wird die Lizenzvereinbarung angezeigt, die Sie akzeptieren müssen. Führen Sie die folgenden Befehle aus, um den Lizenzbedingungen vorab zuzustimmen:
	- a) Für 'Java Messaging and Web Services':

**CALL PGM** (QSYS/QLPACAGR) **PARM** ('5724L26' 'V9R1M0' '0000' 0)

Die Parameter von **PARM** lauten wie folgt:

### **5724L26**

Die Produkt-ID für IBM MQ Java Messaging and Web Services für IBM i

#### **V9R1M0**

Die Versions-, Release- und Modifikationsstufe.

#### **0000**

Die Auswahlnummer für das Basisprodukt IBM MQ Java Messaging and Web Services.

#### **0**

Nicht verwendete Fehlerstruktur.

b) Für die Beispiele:

**CALL PGM** (QSYS/QLPACAGR) **PARM** ('5724L26' 'V9R1M0' '0001' 0)

Die Parameter von **PARM** lauten wie folgt:

#### **5724L26**

Die Produkt-ID für IBM MQ Java Messaging and Web Services für IBM i

### **V9R1M0**

Die Versions-, Release- und Modifikationsstufe.

### **0001**

Die Auswahlnummer für die Beispiele.

### **0**

Nicht verwendete Fehlerstruktur.

- 3. Geben Sie den Installationsbefehl ein, um die Installation ohne interaktive Eingabe auszuführen:
	- a) Installieren Sie IBM MQ Java Messaging and Web Services mit folgendem Befehl:

**RSTLICPGM LICPGM** (5724L26) **DEV** (*installation device*) **OPTION** (\*BASE) **OUTPUT** (\*PRINT)

Die Parameter von RSTLICPGM lauten wie folgt:

### **LICPGM (5724L26)**

Die Produkt-ID für IBM MQ Java Messaging and Web Services für IBM i

### **DEV(***Installationseinheit***)**

Die Einheit, von der das Produkt geladen werden soll; dies ist für gewöhnlich ein optisches Laufwerk wie beispielsweise OPT01.

### **OPTION (\*BASE)**

Installieren Sie das Basisprodukt IBM MQ Java Messaging and Web Services für IBM i.

#### **OUTPUT (\*PRINT)**

Gibt an, ob die Spoolausgabe des Jobs gedruckt wird.

b) Installieren Sie die Beispiele mit folgendem Befehl:

```
RSTLICPGM LICPGM (5724L26) DEV (installation device) OPTION (1) OUTPUT (*PRINT)
```
Die Parameter von RSTLICPGM lauten wie folgt:

#### **LICPGM (5724L26)**

Die Produkt-ID für IBM MQ Java Messaging and Web Services für IBM i

#### **DEV(***Installationseinheit***)**

Die Einheit, von der das Produkt geladen werden soll; dies ist für gewöhnlich ein optisches Laufwerk wie beispielsweise OPT01.

#### **OPTION (1)**

Installieren Sie die Beispiele.

#### **OUTPUT (\*PRINT)**

Gibt an, ob die Spoolausgabe des Jobs gedruckt wird.

4. Wenn Sie sich vergewissern möchten, dass das Produkt ordnungsgemäß geladen wurde, geben Sie den Befehl zur Anzeige von Softwareressourcen (DSPSFWRSC) aus und prüfen Sie, ob das lizenzierte Programm 5724L26 aufgeführt wird. Wenn Sie das Basisprodukt und die optionalen Beispiele installiert haben, wird Folgendes angezeigt:

Resource ID Option Feature Description 5724L26 \*BASE 5050 IBM MQ Java Messaging and Web Services 5724L26 1 5050 IBM MQ Java Messaging and Web Services - Samp

5. Drücken Sie während der Anzeige des Bildschirms für die Softwareressourcenanzeige die Funktionstaste **F11**, um die Bibliothek und Versionsnummer der installierten Produkte aufzurufen:

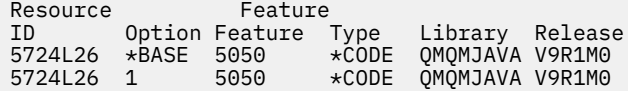

6. Prüfen Sie mit folgenden Befehlen, welche Versionen Sie installiert haben:

IBM MQ-Klassen für Java:

java com.ibm.mq.MQJavaLevel

**Anmerkung:** Damit dieser Befehl ordnungsgemäß ausgeführt wird, müssen Sie unter Umständen Ihren Umgebungsklassenpfad in folgenden Wert ändern:

• /QIBM/ProdData/mqm/java/lib/com.ibm.mq.jar

IBM MQ-Klassen für Java Message Service:

java com.ibm.mq.jms.MQJMSLevel

**Anmerkung:** Damit dieser Befehl ordnungsgemäß ausgeführt wird, müssen Sie unter Umständen Ihren Umgebungsklassenpfad in folgenden Wert ändern:

• /QIBM/ProdData/mqm/java/lib/com.ibm.mqjms.jar

Siehe Wichtige Umgebungsvariablen für IBM MQ classes for Java und Von IBM MQ classes for JMS verwendete Umgebungsvariablen.

Für IBM MQ 9.1 wird in beiden Fällen Folgendes aufgelistet:

Version: 9.1.0.0

**Anmerkung:** Da der Befehl die Java-Klassen verwendet, listet er die Version auf und überprüft außerdem, ob die Klassen installiert und funktionsfähig sind.

- 7. Die folgenden Abschnitte enthalten ausführliche Informationen zur Überprüfung dieser beiden Punkte:
	- IBM MQ classes for Java verwenden
	- IBM MQ classes for JMS verwenden

# **IBMI IBM MQ-Installation unter IBM i überprüfen**

Die Abschnitte in diesem Kapitel enthalten Anweisungen zur Überprüfung einer Clientinstallation von IBM MQ auf IBM i-Systemen.

#### IBM i **Clientinstallation über die Befehlszeile unter IBM i überprüfen**

Sie können eine Clientinstallation über die Befehlszeile überprüfen. Erstellen Sie auf dem Server einen Warteschlangenmanager, eine lokale Warteschlange, ein Empfangsprogramm und einen Serververbindungskanal. Sie müssen auch Sicherheitsregeln anwenden, damit der Client Verbindungen zur definierten Warteschlange herstellen und sie verwenden kann. Erstellen Sie auf dem Client einen Clientverbindungskanal, und schließen Sie die Überprüfung dann mithilfe der PUT- und GET-Beispielprogramme ab.

Aus der Überprüfung geht hervor, wie ein Warteschlangenmanager mit der Bezeichnung queue.manager.1, eine lokale Warteschlange mit der Bezeichnung QUEUE1 und ein Serververbindungskanal mit der Bezeichnung CHANNEL1 auf dem Server erstellt werden.

Ebenso veranschaulicht die Prozedur die Erstellung eines Clientverbindungskanals auf der Workstation, auf der der IBM MQ MQI client installiert ist. Ferner wird gezeigt, wie mit den Beispielprogrammen Nachrichten in eine Warteschlange eingereiht und anschließend aus der Warteschlange abgerufen werden.

Das Beispiel umfasst keine Sicherheitsprobleme im Zusammenhang mit Clients. Weitere Informationen zu IBM MQ MQI client -Sicherheitsproblemen finden Sie im Abschnitt IBM MQ MQI client -Sicherheit einrichten .

Bei der Überprüfung wird von Folgendem ausgegangen:

- Das vollständige IBM MQ-Serverprodukt wurde auf einem Server installiert.
- In Ihrem Netz kann auf die Serverinstallation zugegriffen werden.
- Die IBM MQ MQI client-Software wurde auf einem Clientsystem installiert.
- Die IBM MQ-Beispielprogramme wurden installiert.
- TCP/IP wurde auf dem Server und den Clientsystemen konfiguriert. Weitere Informationen finden Sie im Abschnitt Verbindungen zwischen Server und Client konfigurieren.

Richten Sie zuerst anhand der Anweisungen im Abschnitt ["Server über die Befehlszeile von IBM i einrich](#page-87-0)[ten" auf Seite 88](#page-87-0) den Server über die Befehlszeile ein.

Nachdem Sie den Server eingerichtet haben, müssen Sie anhand der Anweisungen im Abschnitt ["Ver](#page-88-0)[bindung zu einem Warteschlangenmanager mithilfe der Umgebungsvariablen MQSERVER unter IBM i](#page-88-0) [herstellen" auf Seite 89](#page-88-0) den Client einrichten.

Schließlich können Sie die Kommunikation zwischen Client und Server anhand der Anweisungen im Abschnitt ["Kommunikation zwischen einem Client und einem Server unter IBM i testen" auf Seite 90](#page-89-0) testen.

#### IBM i *Server über die Befehlszeile von IBM i einrichten*

<span id="page-87-0"></span>In diesem Abschnitt wird beschrieben, wie ein Warteschlangenmanager, eine Warteschlange und ein Kanal auf dem Server erstellt werden. Anschließend können Sie die Installation anhand dieser Objekte überprüfen.

# **Informationen zu diesem Vorgang**

Bei diesen Anweisungen wird davon ausgegangen, dass kein Warteschlangenmanager oder andere IBM MQ-Objekte definiert wurden.

Bei IBM MQ-Objektdefinitionen muss die Groß-/Kleinschreibung beachtet werden. Jeder Text, den Sie als WebSphere MQ-Scriptbefehl in Kleinbuchstaben eingeben, wird automatisch in Großbuchstaben umgewandelt, es sei denn, er wird in einfache Anführungszeichen gesetzt. Geben Sie die Beispiele genau so ein, wie sie hier angegeben werden.

# **Vorgehensweise**

1. Erstellen Sie eine Benutzer-ID auf dem Server, der sich nicht in der Gruppe mqm befindet.

Die Benutzer-ID muss auf dem Server und Client vorhanden sein. Dabei handelt es sich um die Benutzer-ID, unter der die Beispielanwendungen ausgeführt werden müssen. Andernfalls wird der Fehler 2035 gemeldet.

- 2. Melden Sie sich in der Gruppe MQM als Benutzer an.
- 3. Erstellen Sie den Warteschlangenmanager QUEUE.MANAGER.1, indem Sie den folgenden Befehl eingeben:

crtmqm QUEUE.MANAGER.1

Sie erhalten Nachrichten, dass der Warteschlangenmanager erstellt wurde.

4. Starten Sie den Warteschlangenmanager, indem Sie den folgenden Befehl eingeben:

strmqm QUEUE.MANAGER.1

Wenn der Warteschlangenmanager gestartet wurde, wird eine entsprechende Nachricht angezeigt.

5. Definieren Sie eine lokale Warteschlange mit dem Namen QUEUE1, indem Sie den folgenden Befehl eingeben:

CRTMQMQ QNAME(QUEUE1) QTYPE(\*LCL)

Wenn die Warteschlange erstellt wurde, wird eine entsprechende Nachricht angezeigt.

6. Erlauben Sie der Benutzer-ID, die Sie in Schritt 1 erstellt haben, QUEUE1 zu verwenden. Geben Sie hierzu den folgenden Befehl ein:

SET AUTHREC PROFILE(QUEUE1) OBJTYPE(QUEUE) PRINCIPAL(' *non\_mqm\_user* ') AUTHADD(PUT,GET)

Hierbei steht *non\_mqm\_user* für die Benutzer-ID, die in Schritt erstellt wurde. Wenn die Berechtigung festgelegt wurde, wird eine entsprechende Nachricht angezeigt. Sie müssen zudem folgenden Befehl ausführen, um der Benutzer-ID die Berechtigung zur Verbindungsherstellung zu erteilen:

SET AUTHREC OBJTYPE(QMGR) PRINCIPAL(' *non\_mqm\_user* ') AUTHADD(CONNECT)

Wird dieser Befehl nicht ausgeführt, wird ein Abbruchfehler 2305 zurückgegeben.

7. Definieren Sie einen Serververbindungskanal, indem Sie den folgenden Befehl eingeben:

```
CRTMQMCHL CHLNAME(CHANNEL1) CHLTYPE(*SVRCN) TRPTYPE(*TCP) 
MCAUSRID('QMQM')
```
Eine Nachricht zeigt Ihnen an, dass der Kanal erstellt wurde.

<span id="page-88-0"></span>8. Ermöglichen Sie Ihrem Clientkanal die Verbindung zum Warteschlangenmanager und führen Sie ihn unter der Benutzer-ID aus, die Sie in Schritt 1 erstellt haben. Geben Sie hierzu den folgenden WebSphere MQ-Scriptbefehl ein:

SET CHLAUTH(CHANNEL1) TYPE(ADDRESSMAP) ADDRESS(' *client\_ipaddr* ') MCAUSER(' *non\_mqm\_user* ')

Dabei ist *client\_ipaddr* die IP-Adresse des Clientsystems und *non\_mqm\_user* ist die in Schritt 1 erstellte Benutzer-ID. In einer Nachricht wird Ihnen mitgeteilt, wann die Regel festgelegt wurde.

9. Definieren Sie ein Empfangsprogramm, indem Sie folgenden Befehl eingeben:

DEFINE LISTENER (LISTENER1) TRPTYPE (TCP) CONTROL (QMGR) PORT (*port\_number*)

Dabei steht *Portnummer* für die Nummer des Ports, an dem das Empfangsprogramm aktiv ist. Diese Zahl muss mit der Zahl identisch sein, die Sie beim Definieren des Clientverbindungskanals im Schritt ["IBM MQ-Client unter IBM i installieren" auf Seite 81](#page-80-0) verwendet haben.

**Anmerkung:** Wenn Sie den Port-Parameter im Befehl weglassen, wird der Standardwert 1414 für den Listener-Port verwendet. Wenn Sie einen anderen Port als 1414 angeben möchten, müssen Sie wie gezeigt den Portparameter in den Befehl einfügen.

10. Starten Sie das Empfangsprogramm, indem Sie folgenden Befehl eingeben:

STRMQMLSR MQMNAME('QUEUE.MANAGER.1') PORT(1414)

11. Stoppen Sie MQSC, indem Sie Folgendes eingeben:

end

Vor der Eingabeaufforderung werden einige Nachrichten angezeigt.

# **Nächste Schritte**

Richten Sie den Client ein. Weitere Informationen finden Sie in "Verbindung zu einem Warteschlangenmanager mithilfe der Umgebungsvariablen MQSERVER unter IBM i herstellen" auf Seite 89.

# *Verbindung zu einem Warteschlangenmanager mithilfe der Umgebungsvariablen MQSERVER unter IBM i herstellen*

Wird eine IBM MQ-Anwendung auf dem IBM MQ MQI client ausgeführt, muss für sie der Name des MQI-Kanals, der Kommunikationstyp und die Adresse des Servers, der verwendet werden soll, angegeben werden. Diese Parameter werden über die Definition der MQSERVER-Umgebungsvariablen bereitgestellt.

# **Vorbereitende Schritte**

Als Vorbereitung müssen Sie die Task ["Server über die Befehlszeile von IBM i einrichten" auf Seite 88](#page-87-0) ausführen und die folgenden Informationen speichern:

- Der Hostname oder die IP-Adresse des Servers und die Portnummer, die Sie bei der Erstellung des Empfangsprogramms angegeben haben.
- Der Kanalname des Serververbindungskanals.

# **Informationen zu diesem Vorgang**

Hier wird beschrieben, wie ein IBM MQ MQI client durch die Definition der Umgebungsvariablen MQSER-VER auf dem Client verbunden wird.

# <span id="page-89-0"></span>**Vorgehensweise**

- 1. Melden Sie sich mit der Benutzer-ID an, die Sie in Schritt 1 in ["Server über die Befehlszeile von IBM i](#page-87-0) [einrichten" auf Seite 88](#page-87-0) erstellt haben.
- 2. Überprüfen Sie die TCP/IP-Verbindung. Geben Sie auf dem Client einen der folgenden Befehle ein:
	- ping server-hostname
	- ping n.n.n.n

n.n.n.n ist die Netzadresse. Sie können die Netzadresse in der IPv4-Schreibweise mit Trennzeichen angeben (z. B. 192.0.2.0). Alternativ können Sie die Adresse in der IPv6-Hexadezimalschreibweise festlegen (z. B. 2001:0DB8:0204:acff:fe97:2c34:fde0:3485).

Schlägt der Befehl **ping** fehl, korrigieren Sie die TCP/IP-Konfiguration.

3. Legen Sie die MQSERVER-Umgebungsvariable fest. Geben Sie auf dem Client einen der folgenden Befehle ein:

```
ADDENVVAR ENVVAR(MQSERVER) VALUE('CHANNEL1/TCP/server-address (port)')
```
Dabei gilt Folgendes:

- *CHANNEL1* ist der Name des Serververbindungskanals.
- *server-address* ist der TCP/IP-Hostname des Servers.
- *port* ist die Nummer des TCP/IP-Ports, an dem der Server empfangsbereit ist.

Wenn Sie keine Portnummer angeben, verwendet IBM MQ die in der Datei qm.ini oder in der Clientkonfigurationsdatei angegebene Portnummer. Wenn in diesen Dateien kein Wert angegeben ist, verwendet IBM MQ die Portnummer, die in der Datei mit den TCP/IP-Services für den Servicenamen MQSeries definiert ist. Wenn es in der Servicedatei keinen Eintrag MQSeries gibt, wird der Standardwert 1414 verwendet. Wichtig ist, dass der Client und das Empfangsprogramm des Servers dieselbe Portnummer verwenden.

### **Nächste Schritte**

Testen Sie mithilfe der Beispielprogramme die Kommunikation zwischen Client und Server (weitere Informationen erhalten Sie im Abschnitt "Kommunikation zwischen einem Client und einem Server unter IBM i testen" auf Seite 90).

# *Kommunikation zwischen einem Client und einem Server unter IBM i testen*

Stellen Sie auf der IBM MQ MQI client-Workstation mit dem Beispielprogramm amqsputc eine Nachricht in die Warteschlange auf der Server-Workstation. Holen Sie die Nachricht danach mithilfe des Beispielprogramms amqsgetc wieder aus der Warteschlange zurück auf den Client.

### **Vorbereitende Schritte**

Führen Sie die Schritte in den vorherigen Themen dieses Abschnitts aus:

- Richten Sie einen Warteschlangenmanager, Kanäle und eine Warteschlange ein.
- Öffnen Sie ein Befehlsfenster.
- Setzen Sie die Systemumgebungsvariablen.

### **Informationen zu diesem Vorgang**

Beachten Sie, dass bei IBM MQ-Objektdefinitionen die Groß-/Kleinschreibung beachtet werden muss. Text, den Sie als WebSphere MQ-Scriptbefehl in Kleinbuchstaben eingeben, wird automatisch in Großbuchstaben umgewandelt, es sei denn, er wird in einfache Anführungszeichen gesetzt. Geben Sie die Beispiele genau so ein, wie sie hier angegeben werden.

# <span id="page-90-0"></span>**Vorgehensweise**

1. Starten Sie das PUT-Programm für QUEUE1 auf QUEUE.MANAGER.1 mit folgendem Befehl:

```
CALL PGM(QMQM/AMQSPUTC) PARM(QUEUE1 QUEUE.MANAGER.1)
```
Wurde der Befehl erfolgreich ausgeführt, werden folgend Nachrichten angezeigt:

Beispiel AMQSPUT0 gestartet, Zielwarteschlange ist QUEUE1

**Tipp:** Möglicherweise wird der Fehler MQRC\_NOT\_AUTHORIZED (2035) angezeigt. Bei der Erstellung eines Warteschlangenmanagers ist standardmäßig die Kanalauthentifizierung aktiviert. Die Kanalauthentifizierung verhindert, dass privilegierte Benutzer als IBM MQ MQI client auf einen Warteschlangenmanager zugreifen. Zur Überprüfung der Installation können Sie entweder die Benutzer-ID des Nachrichtenkanalagenten in einen nicht privilegierten Benutzer ändern oder die Kanalauthentifizierung inaktivieren. Führen Sie zur Inaktivierung der Kanalauthentifizierung folgenden WebSphere MQ-Scriptbefehl aus:

ALTER QMGR CHLAUTH(DISABLED)

Wenn Sie den Warteschlangenmanager nicht löschen, aktivieren Sie die Kanalauthentifizierung beim Abschluss des Tests erneut:

ALTER QMGR CHLAUTH(ENABLED)

2. Geben Sie einen Nachrichtentext ein, und drücken Sie dann zweimal die **Eingabetaste**. Folgende Nachricht wird angezeigt:

Sample AMQSPUT0 end

Ihre Nachricht befindet sich nun in der Warteschlange auf dem Warteschlangenmanager des Servers. 3. Starten Sie das GET-Programm für QUEUE1 auf QUEUE.MANAGER.1 mit folgendem Befehl:

CALL PGM(QMQM/AMQSGETC) PARM(QUEUE1 QUEUE.MANAGER.1)

Das Beispielprogramm wird gestartet, und die Nachricht wird angezeigt. Nach einer kurzen Pause von ca. 30 Sekunden wird das Beispielprogramm beendet, und die Eingabeaufforderung wird erneut angezeigt.

### **Ergebnisse**

Sie haben nun die Clientinstallation erfolgreich überprüft.

### **Nächste Schritte**

1. Stoppen Sie auf dem Server den Warteschlangenmanager, indem Sie folgenden Befehl eingeben:

ENDMQM MQMNAME(QUEUE.MANAGER.1)

2. Löschen Sie auf dem Server den Warteschlangenmanager, indem Sie folgenden Befehl eingeben:

DLTMQM MQMNAME(QUEUE.MANAGER.1)

# **BMI** Deinstallation von IBM MQ for IBM i

Es gibt zwei Methoden zur Deinstallation von IBM MQ for IBM i.

Führen Sie zur Deinstallation von IBM MQ for IBM i einen der folgenden Vorgänge aus:

- Beim *Standardlöschvorgang* wird der IBM MQ-Produktcode gelöscht, die Benutzerdaten bleiben jedoch erhalten.
- Beim *vollständigen* Löschvorgang werden sowohl der IBM MQ-Produktcode als auch die Benutzerdaten entfernt.

Bei beiden Löscharten müssen Sie mit einem Benutzerprofil beim System angemeldet sein, das über die Sonderberechtigung \*ALLOBJ verfügt, zum Beispiel QSECOFR. Zum Löschen der Benutzerprofile QMQM und QMQMADM ist außerdem die Sonderberechtigung eines Sicherheitsadministrators (\*SECADM) erforderlich.

### **Zugehörige Konzepte**

["IBM MQ for IBM i erneut installieren" auf Seite 97](#page-96-0) Sie können IBM MQ for IBM i erneut installieren, ohne dass Ihre Daten verloren gehen.

### **Zugehörige Tasks**

"IBM MQ unter IBM i deinstallieren, dabei aber die Daten beibehalten" auf Seite 92 Wenn Sie beispielsweise Ihre Benutzerdaten beibehalten wollen, weil Sie beabsichtigen, IBM MQ for IBM i zu einem späteren Zeitpunkt erneut zu installieren, müssen Sie ein Standardlöschung des Produkts ausführen.

["IBM MQ und Daten auf IBM i deinstallieren" auf Seite 94](#page-93-0) Sie können IBM MQ mitsamt aller Benutzerdaten vollständig löschen.

["IBM MQ Java Messaging- und Web-Services auf IBM i deinstallieren" auf Seite 95](#page-94-0) Befolgen Sie diese Anweisungen zur Deinstallation von IBM MQ Java.

["IBM MQ MQI client for IBM i Deinstallieren" auf Seite 96](#page-95-0)

Wenn IBM MQ MQI client for IBM i deinstalliert werden muss, halten Sie sich an die richtige Vorgehensweise, damit sichergestellt ist, dass alle relevanten Verzeichnisse und Dateien entfernt werden.

# **IBM MIG IBM MO unter IBM i deinstallieren, dabei aber die Daten beibehalten**

Wenn Sie beispielsweise Ihre Benutzerdaten beibehalten wollen, weil Sie beabsichtigen, IBM MQ for IBM i zu einem späteren Zeitpunkt erneut zu installieren, müssen Sie ein Standardlöschung des Produkts ausführen.

# **Informationen zu diesem Vorgang**

Führen Sie die folgenden Schritte aus, um eine Standardlöschung von IBM MQ for IBM i auszuführen, sodass Ihre Benutzerdaten beibehalten werden:

### **Vorgehensweise**

1. Führen Sie ein Quiesce für IBM MQ for IBM i durch.

Weitere Informationen finden Sie im Abschnitt Stilllegung von IBM MQ for IBM i .

2. Beenden Sie das IBM MQ-Subsystem mit folgendem Befehl:

ENDSBS SBS(QMQM)

3. Vergewissern Sie sich mit folgendem Befehl, dass die Bibliothek QMQM nicht gesperrt ist:

WRKOBJLCK OBJ(QMQM) OBJTYPE(\*LIB)

4. Löschen Sie mit dem Befehl zum Löschen lizenzierter Programme (DLTLICPGM) das Basisprodukt (und auch die Beispiele und die Komponenten AMS und WEB, falls Sie diese installiert haben).

Wenn Sie nur die Beispiele löschen möchten, geben Sie folgenden Befehl ein:

DLTLICPGM LICPGM( *5724H72* ) OPTION(1)

Wenn Sie nur die AMS-Komponente löschen möchten, geben Sie folgenden Befehl ein:

DLTLICPGM LICPGM( *5724H72* ) OPTION(2)

Wenn Sie nur die WEB-Komponente löschen möchten, geben Sie folgenden Befehl ein:

DLTLICPGM LICPGM( *5724H72* ) OPTION(3)

Wenn Sie nur die zusätzlich installierten Sprachversionen löschen möchten, geben Sie folgenden Befehl ein:

DLTLICPGM LICPGM(*5724H72*) LNG(*nnnn*)

Dabei steht *nnnn* für die Sprachennummer gemäß folgender Liste:

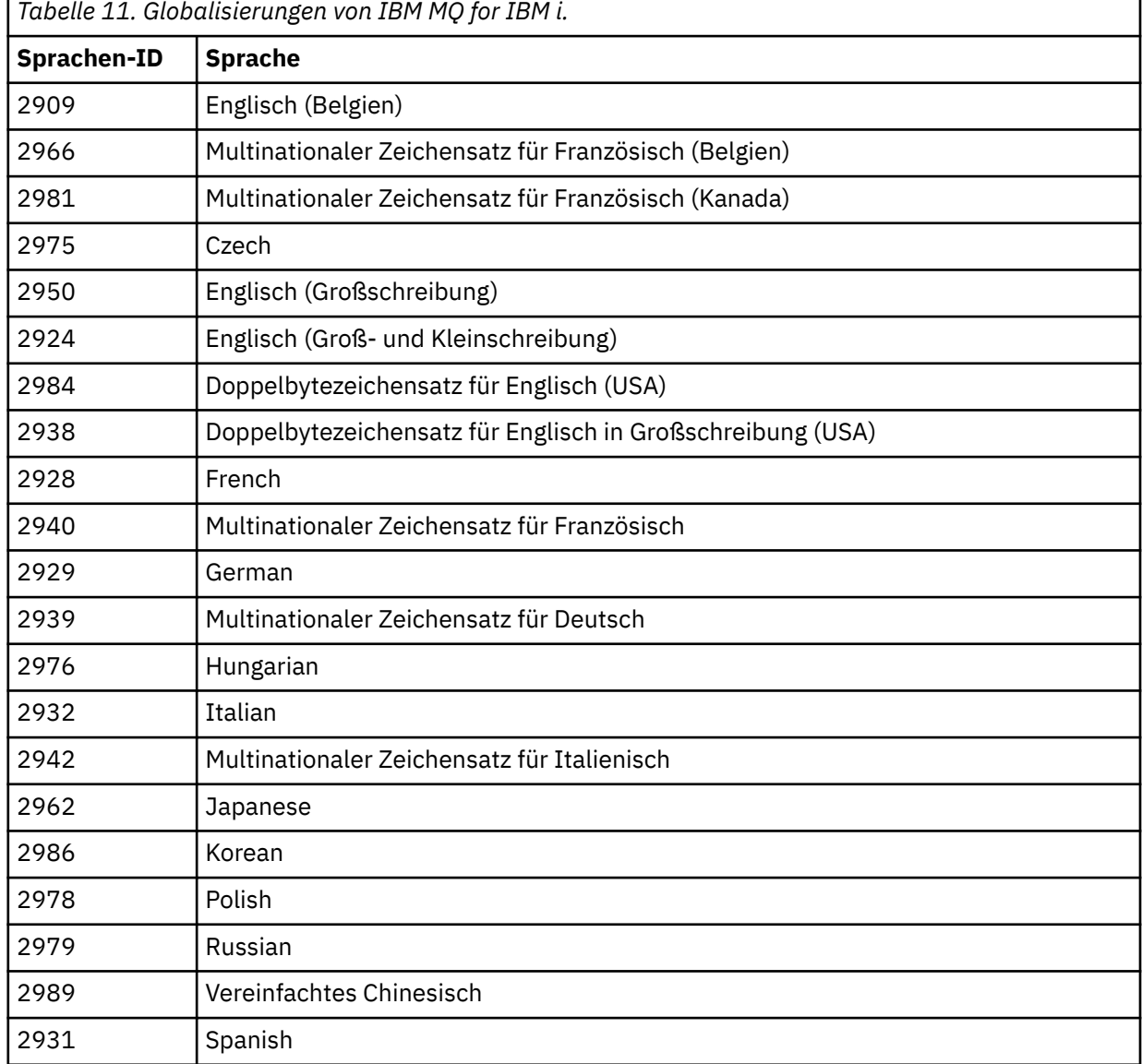

<span id="page-93-0"></span>Wenn Sie das Basisprodukt und alle anderen installierten Komponenten löschen möchten, geben Sie folgenden Befehl ein:

```
DLTLICPGM LICPGM( 5724H72 ) OPTION(*ALL)
```
# **Ergebnisse**

Beim Löschen von IBM MQ for IBM i mit dieser Methode werden nur diejenigen Objekte gelöscht, die zu IBM MQ gehören: die QMQM-Bibliothek, die QMQM-Beispielbibliothek und die zum IBM MQ-Server gehörenden Unterverzeichnisse im Verzeichnis /QIBM/ProdData/mqm.

Wenn nach diesem Vorgang keine anderen Unterverzeichnisse mehr vorhanden sind (ist beispielsweise IBM MQ Java installiert, werden dort Unterverzeichnisse genutzt), wird das Verzeichnis /QIBM/ProdData/mqm selbst gelöscht.

Es werden keine Journalbibliotheken für Warteschlangenmanager oder IFS-Verzeichnisse entfernt, die auf dem Verzeichnis /QIBM/UserData basieren.

# **IBM MQ und Daten auf IBM i deinstallieren**

Sie können IBM MQ mitsamt aller Benutzerdaten vollständig löschen.

### **Informationen zu diesem Vorgang**

**Wichtig:** Wenn Sie IBM MQ vollständig löschen wollen, inklusiver aller Benutzerdaten, speichern Sie zunächst Ihre Benutzerdaten. Eine Wiederherstellung ist nicht möglich.

Gehen Sie wie folgt vor, um IBM MQ for IBM i vollständig zu löschen:

### **Vorgehensweise**

1. Führen Sie ein Quiesce für IBM MQ for IBM i durch.

Weitere Informationen finden Sie im Abschnitt Stilllegung von IBM MQ for IBM i .

- 2. Löschen Sie nacheinander alle Warteschlangenmanager mit dem Befehl WRKMQM und der Auswahl von Option 4.
- 3. Beenden Sie das IBM MQ-Subsystem mit folgendem Befehl:

ENDSBS SBS(QMQM)

4. Vergewissern Sie sich mit folgendem Befehl, dass die Bibliothek QMQM nicht gesperrt ist:

WRKOBJLCK OBJ(QMQM) OBJTYPE(\*LIB)

5. Optional: Wenn Sie auch IBM MQ Java deinstallieren möchten, können Sie diese Aktion nun mit folgendem Befehl ausführen:

DLTLICPGM LICPGM( *5724L26* ) OPTION(\*ALL)

Dadurch werden auch die Java-Beispiele deinstalliert, falls sie installiert wurden.

6. Löschen Sie mit dem Befehl zum Löschen lizenzierter Programme (DLTLICPGM) das Basisprodukt (und auch die Beispiele, falls Sie diese installiert haben). Wenn Sie das Basisprodukt und die Beispiele löschen möchten, geben Sie folgenden Befehl ein:

DLTLICPGM LICPGM( *5724H72* ) OPTION(\*ALL)

<span id="page-94-0"></span>7. Löschen Sie das Verzeichnis /QIBM/UserData/mqm und seine Unterverzeichnisse. Verwenden Sie dazu wie folgt für das Verzeichnis 'mqm' den Befehl EDTF und wählen Sie die Option 9 aus (rekursives Löschen).

**Anmerkung:** In diesem Fall liegen Ihnen keine Informationen bezüglich Ihrer Installation mehr vor. Verwenden Sie diesen Befehl also nur mit äußerster Vorsicht.

Das Format des Befehls lautet wie folgt:

EDTF STMF('/QIBM/UserData')

Sie können das Verzeichnis /QIBM/UserData/mqm und seine Unterverzeichnisse auch löschen, indem Sie die Befehle RMVLNK und RMVDIR wiederholt ausgeben.

8. Ermitteln Sie alle Benutzer, die der Gruppe QMQMADM angehören. Mit dem Befehl DSPUSRPRF kann eine entsprechende Liste angezeigt werden. Sie müssen das QMQMADM-Gruppenprofil aus den jeweiligen Benutzerprofilen entfernen, damit das QMQMADM-Benutzerprofil gelöscht werden kann. Das Format des Befehls lautet wie folgt:

DSPUSRPRF USRPRF(QMQMADM) TYPE(\*GRPMBR)

9. Sie müssen das Eigentumsrecht ändern oder die Objekte löschen. Verwenden Sie für alle QMQM- und QMQMADM-Benutzerprofile den Befehl WRKOBJOWN, um alle Objekte aufzulisten, die dem Profil gehören. Das Format des Befehls lautet wie folgt:

WRKOBJOWN USRPRF( *PROFILE* )

10. Löschen Sie die beiden Benutzerprofile. Das Format des Befehls lautet wie folgt:

```
DLTUSRPRF USRPRF(QMQM) OWNOBJOPT(*DLT)
DLTUSRPRF USRPRF(QMQMADM) OWNOBJOPT(*DLT)
```
# **IBMI BM MQ Java Messaging- und Web-Services auf IBM i deinstallieren**

Befolgen Sie diese Anweisungen zur Deinstallation von IBM MQ Java.

### **Informationen zu diesem Vorgang**

Vorgehensweise bei der Deinstallation des Produkts IBM MQ Java.

### **Vorgehensweise**

- 1. Vergewissern Sie sich, dass Sie beim System mit einem Benutzerprofil angemeldet sind, das über die Sonderberechtigung \*ALLOBJ verfügt, zum Beispiel QSECOFR.
- 2. Geben Sie den folgenden Befehl aus:

```
DLTLICPGM LICPGM(5724L26) OPTION(*ALL)
```
### **Ergebnisse**

Wenn Sie IBM MQ Java for IBM i löschen, werden auch die zugehörigen Objekte gelöscht: die QMQMJA-VA-Bibliothek und die zu IBM MQ Java gehörigen Unterverzeichnisse im Verzeichnis /QIBM/ProdData/mqm.

Wenn nach diesem Vorgang keine anderen Unterverzeichnisse mehr vorhanden sind (ist beispielsweise der IBM MQ MQ-Server installiert, werden dort Unterverzeichnisse genutzt), wird das Verzeichnis /QIBM/ ProdData/mqm selbst gelöscht.

# <span id="page-95-0"></span>**IBM MQ MQI client for IBM i Deinstallieren**

Wenn IBM MQ MQI client for IBM i deinstalliert werden muss, halten Sie sich an die richtige Vorgehensweise, damit sichergestellt ist, dass alle relevanten Verzeichnisse und Dateien entfernt werden.

### **Vorgehensweise**

- 1. Vergewissern Sie sich, dass Sie beim System mit einem Benutzerprofil angemeldet sind, das über die Sonderberechtigung \*ALLOBJ verfügt, zum Beispiel QSECOFR.
- 2. Verwenden des Löschlizenzprogramms ( **DLTLICPGM** ) Befehl zum Löschen des IBM MQ MQI client for IBM i -Produkts (und auch der Beispiele, wenn Sie die Installation ausgewählt haben):

Wenn Sie nur die Beispiele löschen möchten, geben Sie folgenden Befehl ein:

DLTLICPGM LICPGM(5725A49) OPTION(1)

Löschen Sie IBM MQ MQI client und die Beispiele mit folgendem Befehl:

DLTLICPGM LICPGM(5725A49) OPTION(\*ALL)

# **Ergebnisse**

Wenn Sie IBM MQ MQI client for IBM i löschen, werden auch die zugehörigen Objekte gelöscht: die QMQM-Bibliothek und die zu IBM MQ MQI client for IBM i gehörigen Unterverzeichnisse im Verzeichnis / QIBM/ProdData/mqm. Wenn nach diesem Vorgang keine anderen Unterverzeichnisse mehr vorhanden sind (ist beispielsweise der IBM MQ Java-Client für IBM i installiert, werden dort Unterverzeichnisse genutzt), wird das Verzeichnis /QIBM/ProdData/mqm selbst gelöscht.

#### IBM i **Managed File Transfer unter IBM i deinstallieren**

Befolgen Sie diese Anweisungen zur Deinstallation von Managed File Transfer unter IBM i.

# **Vorbereitende Schritte**

Führen Sie zur Deinstallation von IBM MQ Managed File Transfer for IBM i einen der folgenden Vorgänge aus:

- Beim *Standardlöschvorgang* wird der Managed File Transfer-Produktcode gelöscht, die Benutzerdaten bleiben jedoch erhalten.
- Beim *vollständigen* Löschvorgang werden sowohl der Managed File Transfer-Produktcode als auch die Benutzerdaten entfernt.

Beachten Sie, dass Sie für eine vollständige Löschung die Konfigurationsdaten im Verzeichnis /QIBM/ UserData/mqm/mqft manuell entfernen müssen.

Bei beiden Löscharten müssen Sie mit einem Benutzerprofil beim System angemeldet sein, das über die Sonderberechtigung \*ALLOBJ verfügt, zum Beispiel QSECOFR.

# **Informationen zu diesem Vorgang**

Vorgehensweise bei der Deinstallation des Produkts Managed File Transfer.

# **Vorgehensweise**

- 1. Vergewissern Sie sich, dass Sie beim System mit einem Benutzerprofil angemeldet sind, das über die Sonderberechtigung \*ALLOBJ verfügt, zum Beispiel QSECOFR.
- 2. Geben Sie den folgenden Befehl aus:

### <span id="page-96-0"></span>**Ergebnisse**

Beim Löschen von Managed File Transfer for IBM i werden auch die zugehörigen Objekte gelöscht : die QMQMMFT-Bibliothek und die zu Managed File Transfer gehörigen Unterverzeichnisse im Verzeichnis / QIBM/ProdData/mqm.

Beachten Sie, dass Lizenzdateien nach /QIBM/ProdData/mqm/properties/version kopiert werden und Dateien in diesem Verzeichnis bei der Deinstallation gelöscht werden. Im Verzeichnis /QIBM/Prod-Data/mqm/properties/5725M50 bleiben jedoch Dateien als Papierkorbdateien zurück. Für eine saubere Deinstallation müssen Sie auch die Dateien in diesem Verzeichnis löschen.

# **IBM i** IBM MO for IBM i erneut installieren

Sie können IBM MQ for IBM i erneut installieren, ohne dass Ihre Daten verloren gehen.

Bei einer Neuinstallation von IBM MQ for IBM i überprüft das System, ob die IBM MQ-Konfigurationsdatei (mqs.ini) vorhanden ist. Ist die Datei vorhanden, wird sie beibehalten und im neu installierten System verwendet. Ist sie nicht vorhanden, wird eine leere 'mqs.ini'-Datei in das Verzeichnis /QIBM/UserData/mqm gestellt.

Alle Daten, die im UserData-Verzeichnis sind, werden vom neu installierten System referenziert. Außerdem werden alle Bibliotheken im Zusammenhang mit dem Warteschlangenmanager vom neuen System referenziert, die Journal- und Empfängerdaten enthalten.

### **Zugehörige Tasks**

["IBM MQ-Server unter IBM i installieren" auf Seite 67](#page-66-0) Sie installieren IBM MQ for IBM i, indem Sie den IBM MQ-Server in seiner Primärsprache installieren, Beispiele installieren und zusätzliche Sprachen installieren.

# **IBM MQ unter Linux installieren und deinstallieren**

In diesem Abschnitt finden Sie eine Auflistung der Installationstasks, die der Installation von IBM MQ unter Linux zugeordnet sind.

### **Informationen zu diesem Vorgang**

Führen Sie zur Vorbereitung der Installation und zur Installation von IBM MQ die folgenden Aufgaben aus.

Wenn Produktkorrekturen oder -aktualisierungen verfügbar gemacht werden, lesen Sie den Abschnitt Wartung für IBM MQ durchführen.

### **Prozedur**

• Informationen zur Installation von IBM MQ unter Linux mithilfe von RPM finden Sie im Abschnitt ["IBM](#page-112-0) [MQ unter Linux mit RPM installieren" auf Seite 113](#page-112-0).

#### $\blacktriangleright$  V 9.1.0 •

Informationen zur Installation von IBM MQ unter Linux Ubuntu mithilfe eines Debian-Installationspro-gramms finden Sie im Abschnitt ["IBM MQ unter Linux Ubuntu mit Debian installieren" auf Seite 126.](#page-125-0)

# **Anforderungen unter Linux überprüfen**

Vor der Installation von IBM MQ unter Linux müssen Sie die aktuellsten Informationen und Systemanforderungen überprüfen.

# **Informationen zu diesem Vorgang**

Nachfolgend finden Sie eine Übersicht über die Aufgaben, die Sie zur Überprüfung der Systemanforderungen ausführen müssen. Dabei befindet sich jeweils ein Link zu weiterführenden Informationen.

# **Vorgehensweise**

1. Überprüfen Sie, ob Ihnen die neuesten Informationen einschließlich Informationen zu den Hardwareund Softwarevoraussetzungen vorliegen.

Weitere Informationen finden Sie unter ["Informationen zu Produktanforderungen und zum Support"](#page-8-0) [auf Seite 9.](#page-8-0)

2. Überprüfen Sie, ob Ihre Systeme die Anfangsvoraussetzungen hinsichtlich Hardware und Software für Linux erfüllen.

Weitere Informationen finden Sie unter "Hardware- und Softwarevoraussetzungen auf Linux-Systemen" auf Seite 98.

3. Überprüfen Sie, ob Ihre Systeme über ausreichenden Plattenspeicherplatz für die Installation verfügen.

Weitere Informationen finden Sie im Abschnitt Erforderlicher Plattenspeicherplatz.

4. Überprüfen Sie, ob Sie die richtigen Lizenzen besitzen.

Weitere Informationen finden Sie in den Abschnitten ["Lizenzvoraussetzungen" auf Seite 8](#page-7-0) und IBM MQ-Lizenzinformationen.

# **Nächste Schritte**

Wenn Sie diese Tasks abgeschlossen haben, können Sie mit der Vorbereitung Ihres Systems für die Installation beginnen. Informationen zu den nächsten Schritten bei der Installation von IBM MQ finden Sie unter ["System unter Linux vorbereiten" auf Seite 102.](#page-101-0)

### **Zugehörige Konzepte**

["Übersicht über die Installation von IBM MQ" auf Seite 5](#page-4-0)

In diesem Abschnitt finden Sie eine Übersicht über die Konzepte und Hinweise zur Installation von IBM MQ sowie Links zu Anweisungen für die Installation, Überprüfung und Deinstallation von IBM MQ auf allen unterstützten Plattformen.

### **Zugehörige Tasks**

Aktualisierung für IBM MQ durchführen

# **Hardware- und Softwarevoraussetzungen auf Linux-Systemen**

Bevor Sie mit der Installation von IBM MQ beginnen, müssen Sie prüfen, ob Ihr System die für die vorgesehenen Komponenten geltenden Hardware- und Softwarevoraussetzungen erfüllt.

Informationen zu grundlegenden Hardware- und Softwarevoraussetzungen siehe [Systemvoraussetzungen](https://www.ibm.com/support/pages/system-requirements-ibm-mq) [für IBM MQ](https://www.ibm.com/support/pages/system-requirements-ibm-mq).

# **Hostnamen**

IBM MQ unterstützt keine Hostnamen, die Leerzeichen enthalten. Wenn Sie IBM MQ auf einem System mit einem Hostnamen installieren, der Leerzeichen enthält, können Sie keine Warteschlangenmanager erstellen.

# **64-Bit-Distributionen von Linux unterstützen standardmäßig möglicherweise keine 32-Bit-Anwendungen mehr**

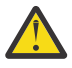

**Achtung:** Ab IBM MQ 9.0.0 gibt es kein separates 32-Bit-Clientinstallationspaket. Das Clientinstallationspaket und der wiederverteilbare Client enthalten sowohl 32-Bit- als auch 64-Bit-IBM MQ-Clientbibliotheken. Die eingeschlossenen 32-Bit-Bibliotheken können von 32-Bit-Anwendun-

gen auf unterstützten Plattformen verwendet werden, wobei die 32-Bit-Unterstützung durch das Betriebssystem angeboten wird.

Wenn Sie auf 64-Bit-Distributionen von Linux den Befehl **dspmqver** zum Anzeigen der Version von IBM Global Security Kit for IBM MQ (GSKit) ausführen, wird möglicherweise eine Nachricht ausgegeben, dass die 32-Bit-Version von GSKit nicht installiert ist. Weitere Informationen finden Sie im Abschnitt "Fehlschlagen eines Befehls" von dspmqver (Versionsinformation anzeigen).

Wenn die 32-Bit-Unterstützungsbibliotheken nicht installiert sind, werden Anwendungen, die auf das 32- Bit-GSKit angewiesen sind, nicht ausgeführt. Wenn Sie diese Funktionalität benötigen, installieren Sie die 32-Bit-Unterstützungsbibliotheken. Hier sind die Namen der Pakete, die die erforderlichen Bibliotheken enthalten:

Für Red Hat®.

```
Red Hat Enterprise Linux for System x (64 bit):
glibc.i686
libstdc++.i686
Red Hat Enterprise Linux Server for IBM Z:
glibc.s390
libstdc++.s390
```
Für Ubuntu.

**Ubuntu Linux for System x (64 bit):** libc6:i386 libstdc++6:i386 **Ubuntu Linux for IBM Z:** libc6-s390 lib32stdc++6

Für SUSE Linux.

```
SUSE Linux Enterprise Server for System x (64 bit):
glibc-32bit
libstdc++6-32bit
SUSE Linux Enterprise Server for IBM Z:
glibc-32bit
libstdc++6-32bit
```
Überprüfen Sie im Abschnitt [Systemvoraussetzungen für IBM MQ](https://www.ibm.com/support/pages/system-requirements-ibm-mq), welche Linux-Distributionen in IBM MQ unterstützt werden. Es gibt beispielsweise keine 32-Bit-Unterstützung für SUSE Linux Enterprise Server 15 (alle Architekturen) oder für Red Hat Enterprise Linux Server für IBM Z Version 8.

### **Java Message Service**

Java 8 wird mit IBM MQ 9.0 ausgeliefert. Für die Clientkomponenten sind jedoch Kompatibilitätsflags für Java 7 gesetzt.

Für Entwicklungsumgebungen sind ein JDK sowie eine JRE für die Ausführung erforderlich. Bei der JRE muss es sich nicht um die zusammen mit IBM MQ installierte JRE handeln, sie muss jedoch in der Liste der unterstützten Komponenten enthalten sein.

Eine Liste der unterstützten JDKs finden Sie unter [Systemvoraussetzungen für IBM MQ](https://www.ibm.com/support/pages/system-requirements-ibm-mq).

Unter Linux: Auf der Power-Plattform werden die 32-Bit- und 64-Bit-JDKs in der Regel an verschiedenen Positionen installiert, z. B. befindet sich das 32-Bit-JDK in /opt/IBMJava2-ppc-50 und das 64-Bit-JDK befindet sich in /opt/IBMJava2-ppc64-50. Stellen Sie sicher, dass die PATH-Variable für die Anwendungen, die Java verwenden, richtig festgelegt wird.

Sie können mit dem folgenden Befehl überprüfen, welche Version installiert ist:

java -version

# **Transport Layer Security (TLS)**

Wenn Sie die TLS-Unterstützung verwenden möchten, benötigen Sie das Paket IBM Global Security Kit (GSKit) V8. Dieses Paket wird mit IBM MQ als eine der für die Installation verfügbaren Komponenten geliefert.

### **Laufzeitunterstützung von g++ Version installieren**

Wenn Sie TLS-Kanäle ausführen möchten, müssen die Laufzeitbibliotheken von g++ installiert sein. Die GNU g++-Bibliotheken haben die Bezeichnung libgcc\_s.so und libstdc++.so.6. Auf RPMbasierten Systemen werden diese Bibliotheken zusammen mit den Softwarepaketen libgcc und libstdc++ installiert.

Die Version dieser Bibliotheken, die installiert werden, muss mit der g++-Version 3.4 kompatibel sein.

Weitere Informationen zu den erforderlichen Paketen für die TLS-Unterstützung finden Sie unter [Systemvoraussetzungen für IBM MQ.](https://www.ibm.com/support/pages/system-requirements-ibm-mq)

Installieren Sie auf 64-Bit-Plattformen die 32-Bit- und die 64-Bit-Versionen des Pakets, damit die TLS-Funktionen von 32-Bit- und 64-Bit-Prozessen verwendet werden können.

# **IBM MQ Explorer-Voraussetzungen**

Unter Linux kann IBM MQ Explorer entweder als Teil der Produktinstallation oder durch Herunterladen und Installieren des eigenständigen IBM MQ Explorer von Fix Central installiert werden. Im Abschnitt Voraussetzungen für IBM MQ Explorer finden Sie die Mindestvoraussetzungen für Ihr System, wenn Sie IBM MQ Explorer verwenden möchten.

**Anmerkung:** IBM MQ Explorer ist nur zur Verwendung mit IBM MQ für die Linux-Plattformen x86 und x86-64 verfügbar.

# **RDQM (Warteschlangenmanager für replizierte Daten)**

### $V9.10$

Pacemaker ist eine der Voraussetzungen für RDQM. Für Pacemaker müssen bestimmte Linux-Pakete auf dem System installiert sein. Welche Pakete erforderlich sind, hängt von der IBM MQ-Version ab. In den Listen wird angenommen, dass eine minimale Gruppe von Systempaketen installiert wurde, die alle verbindlichen Pakete und Standardpakete der Paketgruppe @core sowie verbindliche Pakete der Paketgruppe @base enthalten.

IBM MQ 9.1.0.0, 9.1.0.1, 9.1.0.2, 9.1.1, 9.1.2:

- gnutls
- libesmtp
- libtool-ltdl
- lm\_sensors-libs
- net-snmp-agent-libs
- net-snmp-libs
- openhpi-libs
- OpenIPMI-libs
- OpenIPMI-perl
- perl
- perl-TimeDate
- psmisc
- PyYAML

IBM MQ 9.1.0.3 , 9.1.0.4:

• gnutls

- libcgroup
- libesmtp
- libtool-ltdl
- lm\_sensors-libs
- net-snmp-agent-libs
- net-snmp-libs
- openhpi-libs
- OpenIPMI-libs
- OpenIPMI-perl
- perl
- perl-TimeDate
- psmisc
- PyYAML

IBM MQ 9.1.0.5, 9.1.0.6, 9.1.0.7:

- cifs-utils
- gnutls
- libcgroup
- libtool-ltdl
- lvm2
- net-snmp-libs
- nfs-utils
- openhpi-libs
- OpenIPMI-libs
- OpenIPMI-perl
- perl
- perl-TimeDate
- psmisc
- PyYAML

IBM MQ 9.1.3, 9.1.4, 9.1.5:

- cifs-utils
- gnutls
- libcgroup
- libtool-ltdl
- lvm2
- net-snmp-libs
- nfs-utils
- perl-TimeDate
- psmisc
- PyYAML

Für die einzelnen Pakete gelten wiederum eigene Voraussetzungen (die hier nicht aufgelistet werden). Wenn **installRDQMsupport** ausgeführt wird, meldet es alle fehlenden Pakete, die ebenfalls installiert werden müssen, damit **installRDQMsupport** erfolgreich ausgeführt werden kann.

# <span id="page-101-0"></span>**Voraussetzungen für IBM MQ classes for .NET**

 $V$  9.1.2

Im Abschnitt [Voraussetzungen für .NET Core unter Linux](https://docs.microsoft.com/en-us/dotnet/core/linux-prerequisites?tabs=netcore2x) finden Sie die Abhängigkeiten, die für die Ausführung von .NET unter Linux erforderlich sind.

# **Installation von IBM MQ unter Linux planen**

Vor der Installation von IBM MQ unter Linux müssen Sie wählen. welche Komponenten installiert werden und wo deren Installation erfolgt. Außerdem müssen Sie einige plattformspezifische Festlegungen treffen.

# **Informationen zu diesem Vorgang**

In den folgenden Schritten finden Sie Links zu weiteren Informationen, die Sie bei der Planung Ihrer Installation von IBM MQ unter Linux unterstützen.

Stellen Sie als Teil der Planungsaktivität außerdem sicher, dass Sie die Informationen zu Hardware- und Softwareanforderungen für die Plattform überprüfen, auf der Sie IBM MQ installieren möchten. Weitere Informationen finden Sie unter ["Anforderungen unter Linux überprüfen" auf Seite 97](#page-96-0).

# **Vorgehensweise**

1. Wählen Sie aus, welche IBM MQ-Komponenten und -Funktionen installiert werden sollen.

Siehe ["Komponenten und Funktionen von IBM MQ" auf Seite 6](#page-5-0) und ["Adressen von für den Download](#page-9-0) [verfügbaren Installationsimages" auf Seite 10.](#page-9-0)

**Wichtig:** Stellen Sie sicher, dass Ihr Unternehmen die richtige Lizenz (oder richtigen Lizenzen) für die Komponenten besitzt, die Sie installieren wollen. Weitere Informationen finden Sie in den Abschnitten ["Lizenzvoraussetzungen" auf Seite 8](#page-7-0) und IBM MQ-Lizenzinformationen.

- 2. Überprüfen Sie die Optionen zur Benennung Ihrer Installation. In einigen Fällen können Sie statt des Standardnamens einen Installationsnamen auswählen. Weitere Informationen finden Sie unter ["Installationsname unter UNIX, Linux, and Windows" auf Seite 12](#page-11-0).
- 3. Überprüfen Sie die Optionen und Einschränkungen bei der Auswahl einer Installationsposition für IBM MQ.

Weitere Informationen finden Sie unter ["Installationsverzeichnis bei Multiplatforms" auf Seite 13.](#page-12-0)

- 4. Wenn Sie mehrere Kopien von IBM MQ installieren möchten, lesen Sie den Abschnitt ["Mehrfachinstal](#page-14-0)[lationen unter UNIX, Linux, and Windows" auf Seite 15.](#page-14-0)
- 5. Wenn bereits eine primäre Installation vorhanden ist oder Sie diese planen, lesen Sie den Abschnitt ["Primäre Installation unter UNIX, Linux, and Windows" auf Seite 17.](#page-16-0)
- 6. Stellen Sie sicher, dass das für die Server-zu-Server-Verifizierung erforderliche Kommunikationsprotokoll auf beiden Systemen installiert und konfiguriert ist, die Sie verwenden möchten.

Weitere Informationen finden Sie unter ["Server-zu-Server-Verbindungen unter UNIX, Linux, and Wind](#page-24-0)[ows" auf Seite 25](#page-24-0).

# **Linux System unter Linux vorbereiten**

Auf Linux-Systemen müssen Sie möglicherweise mehrere Tasks abschließen, bevor Sie IBM MQ installieren können. Je nachdem, welche Installationspläne Sie haben, sind möglicherweise auch noch andere Tasks auszuführen.

# **Informationen zu diesem Vorgang**

Die Tasks, die Sie ausführen, um Ihre Systeme auf die Installation vorzubereiten, sind hier aufgeführt. Schließen Sie die entsprechenden Tasks für Ihre Plattform vor der Installation ab.

# <span id="page-102-0"></span>**Vorgehensweise**

1. Legen Sie eine Benutzer-ID mit der Bezeichnung mqm mit einer Primärgruppe mqm fest.

Weitere Informationen finden Sie unter "Benutzer und Gruppe unter Linux einrichten" auf Seite 103.

**Anmerkung:** Wenn die Gruppe mqm und/oder der Benutzer mqm nicht vorhanden sind, erstellt das Installationsprogramm während der Installation des Produkts die Gruppe mqm und den Benutzer mqm mit dem Ausgangsverzeichnis /var/mqm.

- 2. Erstellen Sie Dateisysteme für den zu speichernden Produktcode und die zu speichernden Arbeitsda-ten. Weitere Informationen finden Sie unter ["Dateisysteme auf Linux erstellen" auf Seite 104.](#page-103-0)
- 3. Konfigurieren Sie alle weiteren Einstellungen, die für Ihr Linux-System erforderlich sind. Weitere Informationen finden Sie unter ["Betriebssystem unter Linux konfigurieren und optimieren" auf](#page-105-0) [Seite 106](#page-105-0).

# **Nächste Schritte**

Nachdem Sie die Aufgaben zur Vorbereitung des Systems ausgeführt haben, können Sie mit der Installation von IBM MQ beginnen. Informationen zur Installation eines Servers mithilfe von RPM finden Sie im Abschnitt ["IBM MQ-Server unter Linux mit RPM installieren" auf Seite 120](#page-119-0). Informationen zur Installation eines Clients mithilfe von RPM finden Sie im Abschnitt ["IBM MQ-Client unter Linux mit RPM installieren"](#page-123-0) [auf Seite 124.](#page-123-0)

 $\textcolor{red}{\bullet}$  V 9.1.0  $\textcolor{red}{\bullet}$  Informationen zur Installation eines Servers mit dem Debian-Installationsprogramm finden Sie im Abschnitt ["IBM MQ-Server unter Linux Ubuntu mit Debian-Paketen installieren" auf Seite 132.](#page-131-0) Informationen zur Installation eines Clients mit dem Debian-Installationsprogramm finden Sie im Abschnitt ["IBM MQ-Client unter Linux Ubuntu mit Debian-Paketen installieren" auf Seite 138](#page-137-0).

### $V$  9.1.0

**Wichtig:** Auf ein und demselben System können keine über Debian und RPM installierten Versionen von IBM MQ vorhanden sein; dies wird nicht unterstützt.

### **Zugehörige Tasks**

Planung Verwaltung und Migration Aktualisierung für IBM MQ durchführen

# **Benutzer und Gruppe unter Linux einrichten**

Auf Linux-Systemen ist für IBM MQ eine Benutzer-ID mit dem Namen mqm und der primären Gruppe mqm erforderlich. Die Benutzer-ID mqm ist Eigner der Verzeichnisse und Dateien, die die produktspezifischen Ressourcen enthalten.

# **Active Directory verwenden**

Wenn Sie Active Directory verwenden, um zentralisierte Benutzer-und Gruppendefinitionen für Ihr Linux -System bereitzustellen, ist es nicht möglich, sowohl eine mqm -Benutzer-als auch eine mqm -Gruppendefinition in Active Directory zu haben, da dieser Service nicht zulässt, dass Benutzer und Gruppen denselben Namen haben.

Sie sollten Folgendes tun:

- Fügen Sie eine mqm -Gruppendefinition in das Active Directory ein, bevor Sie IBM MQinstallieren, damit andere Benutzer im Verzeichnis später Teil der gemeinsam genutzten Gruppendefinition werden können.
- Erstellen Sie den mqm -Benutzer lokal oder lassen Sie die Erstellung während des Installationsprozesses zu.

# <span id="page-103-0"></span>**Benutzer-ID und Gruppen-ID erstellen**

Legen Sie als Primärgruppe des Benutzers mqm die Gruppe mqm fest.

Wenn Sie IBM MQ auf mehreren Systemen installieren, sollten Sie sicherstellen, dass die Benutzer-IDs und Gruppen-IDs von mqm auf allen Systemen denselben Wert haben. Wenn Sie vorhaben, Mehrinstanz-Warteschlangenmanager zu konfigurieren, müssen die Benutzer-ID und die Gruppen-ID auf allen Systemen identisch sein. Es ist auch wichtig, dass Benutzer-ID und Gruppen-ID in Virtualisierungsszenarios dieselben Werte haben.

RPM erstellt die mqm -Benutzer-ID und -Gruppe mqmmit dem Ausgangsverzeichnis /var/mqmim Rahmen der Installationsprozedur, wenn sie nicht vorhanden sind.

Falls diese IDs bestimmte Anforderungen erfüllen müssen (z. B. dieselben Werte wie andere von Ihnen genutzte Systeme haben müssen oder Ihre Benutzer und Gruppen-ID zentral verwaltet werden), sollten Sie die IDs vor Ausführung der Installationsprozedur mit den Befehlen **groupadd** und **useradd** erstellen, um auf jedem System dieselbe Benutzer-ID und Gruppen-ID einzurichten.

**Anmerkung:** Die einzige IBM MQ-Anforderung ist, dass der Benutzer mqm die Gruppe mqm als seine Primärgruppe hat.

# **Vorhandene Benutzer-IDs zur Gruppe auf Linux-Systemen hinzufügen**

Wenn Sie Verwaltungsbefehle wie zum Beispiel **crtmqm** (Warteschlangenmanager erstellen) oder **strmqm** (Warteschlangenmanager starten) ausführen möchten, muss Ihre Benutzer-ID zur Gruppe mqm gehören. Diese Benutzer-ID darf nicht länger als 12 Zeichen sein.

Benutzer benötigen keine Berechtigung für die Gruppe mqm, um Anwendungen auszuführen, die den Warteschlangenmanager verwenden; die Berechtigung ist nur zur Ausführung von Verwaltungsbefehlen erforderlich.

# **Vom MQ Telemetry-Service erstellte Protokolldateien**

Die Berechtigungen der für einen Warteschlangenmanager generierten Telemetry-Protokolldateien werden durch die Einstellung **umask** der Benutzer-ID bestimmt, mit der dieser Warteschlangenmanager erstellt wurde, obwohl mqm als Eigentümer der Protokolldateien festgelegt wird.

### **Zugehörige Konzepte**

### ["Dateisysteme auf AIX erstellen" auf Seite 39](#page-38-0)

Vor der Installation von IBM MQ müssen Sie möglicherweise sowohl für den zu speichernden Produktcode als auch für die zu speichernden Arbeitsdaten Dateisysteme erstellen. Für diese Dateisysteme gibt es Mindestspeicheranforderungen. Das Standardinstallationsverzeichnis für den Produktcode kann bei der Installation geändert werden, das Verzeichnis der Arbeitsdaten ist jedoch unveränderlich.

["Betriebssystem unter Linux konfigurieren und optimieren" auf Seite 106](#page-105-0)

In diesem Abschnitt erhalten Sie weitere Informationen zur Konfiguration von IBM MQ auf Linux-Systemen.

### **Zugehörige Tasks**

["Betriebssystem unter AIX konfigurieren und optimieren" auf Seite 41](#page-40-0)

Bei der Installation von IBM MQ auf AIX-Systemen gibt es einige zusätzliche Einstellungen, die konfiguriert werden müssen.

### **Zugehörige Verweise**

["Betriebssystem unter Solaris konfigurieren und optimieren" auf Seite 178](#page-177-0) Konfiguration von Solaris-Systemen mit den für IBM MQ erforderlichen Ressourcengrenzen.

# **Dateisysteme auf Linux erstellen**

Vor der Installation von IBM MQ müssen Sie möglicherweise sowohl für den zu speichernden Produktcode als auch für die zu speichernden Arbeitsdaten Dateisysteme erstellen. Für diese Dateisysteme gibt es Mindestspeicheranforderungen. Das Standardinstallationsverzeichnis für den Produktcode kann bei der Installation geändert werden, das Verzeichnis der Arbeitsdaten ist jedoch unveränderlich.

# **Berechnen der Größe des für eine Serverinstallation erforderlichen Dateisystems**

Zur Ermittlung der für eine Serverinstallation erforderlichen Größe des Dateisystems /var/mqm sollten Sie Folgendes berücksichtigen:

- Die maximale Anzahl gleichzeitig im System vorhandener Nachrichten
- Die Kontingenz der Nachrichtenansammlung infolge von Systemfehlern
- Die durchschnittliche Größe der Nachrichtendaten plus 500 Bytes für den Nachrichtenheader
- Die Anzahl der Warteschlangen
- Die Größe von Protokolldateien und Fehlernachrichten
- Der Umfang des Trace, der in das Verzeichnis /var/mqm/trace geschrieben wird

Der Speicherbedarf für IBM MQ ist auch davon abhängig, welche Komponenten Sie installieren und wie viel Arbeitsspeicher Sie benötigen. Weitere Informationen finden Sie im Abschnitt Erforderlicher Plattenspeicherplatz.

# **Dateisystem für Arbeitsdaten erstellen**

Vor der Installation von IBM MQ müssen Sie ein Dateisystem mit der Bezeichnung /var/mqm erstellen und anhängen; dieses Dateisystem muss Eigentum des Benutzers mqm aus der Gruppe mqm sein (siehe ["Benutzer und Gruppe unter Linux einrichten" auf Seite 103\)](#page-102-0). Dieses Dateisystem wird von allen Installationen von IBM MQ auf einem System verwendet. Verwenden Sie hierzu möglichst eine Partitionsmethode mit einem separaten Datenträger für die IBM MQ-Daten. Dadurch wirkt es sich nicht auf andere Systemvorgänge aus, wenn eine große Anzahl an IBM MQ-Aktivitäten ausgeführt wird. Konfigurieren Sie die Verzeichnisberechtigungen so, dass der Benutzer mqm uneingeschränkten Zugriff hat (z. B. Dateimodus 755). Diese Berechtigungen werden dann während der IBM MQ-Installation angepasst, sodass der Benutzer die vom Warteschlangenmanager vorausgesetzten Berechtigungen aufweist.

# **Separate Dateisysteme für Fehler und Protokolle erstellen**

Sie können für Ihre Protokolldaten (/var/mqm/log) und Fehlerdateien (/var/mqm/errors) auch separate Dateisysteme erstellen. Platzieren Sie diese Verzeichnisse und die Warteschlangenmanagerdaten (/var/mqm/qmgrs) nach Möglichkeit voneinander getrennt auf unterschiedlichen physischen Platten.

Falls Sie separate Dateisysteme erstellen, kann das Verzeichnis /var/mqm/errors an ein NFS (Network File System, Netzdateisystem) angehängt werden. Wenn Sie jedoch /var/mqm/errors an ein NFS anhängen, gehen die Fehlerprotokolle unter Umständen bei einem Netzfehler verloren.

Sie können die Stabilität Ihres Warteschlangenmanagers schützen, indem Sie separate Dateisysteme einrichten für:

- /var/mqm/errors
- /var/mqm/trace
- /var/mqm/qmgrs
- /var/mqm/log

Das Dateisystem /var/mqm/errors muss eher selten große Datenvolumen aufnehmen. Insbesondere beim Auftreten eines schwerwiegenden Systemfehlers kann es jedoch manchmal vorkommen, dass IBM MQ sehr viele Diagnoseinformationen in Dateien .FDC schreibt. Was /var/mqm/trace betrifft, so werden in dieses Dateisystem nur Dateien geschrieben, wenn Sie **strmqtrc** verwenden, um die Tracefunktion von IBM MQ zu starten.

Sie können eine bessere Leistung bei normalen IBM MQ-Operationen (z. B. Synchronisationspunkte, MQPUT, MQGET von persistenten Nachrichten) erreichen, indem Sie folgende Dateisysteme auf separate Platten legen:

- <span id="page-105-0"></span>• /var/mqm/qmgrs
- /var/mqm/log

Für den seltenen Fall, dass Sie zur Problembestimmung einen Trace für ein IBM MQ-System durchführen müssen, können Sie die Auswirkung auf die Leistung dadurch verringern, dass Sie das Dateisystem /var/mqm/trace auf einer separaten Platte platzieren.

Wenn Sie separate Dateisysteme erstellen, sollten Sie mindestens 30 MB Speicherplatz für /var/mqm, 100 MB Speicherplatz für /var/mqm/log und 10 MB Speicherplatz für /var/mqm/errors bereitstellen. Der Mindestspeicherplatz von 100 MB für /var/mqm/log stellt das absolute Minimum für einen Warteschlangenmanager dar und ist kein empfohlener Wert. Die Größe eines Dateisystems muss anhand der Anzahl Warteschlangenmanager, die Sie verwenden möchten, der Anzahl Seiten pro Protokolldatei und der Anzahl Protokolldateien pro Warteschlangenmanager angepasst werden.

Weitere Informationen zu Dateisystemen finden Sie im Abschnitt Dateisystemunterstützung.

Die Größe der Protokolldatei hängt von den verwendeten Protokolleinstellungen ab. Die Mindestgrößen gelten für Umlaufprotokolle mit Standardeinstellungen. Weitere Informationen zu Protokollgrößen finden Sie im Abschnitt Protokollgröße berechnen.

### **Linux**

Für eine Clientinstallation kann das Dateisystem an eine remote angeschlossene Netzeinheit (z. B. NFS) angehängt werden.

Wenn Sie sowohl eine Client- als auch eine Serverinstallation ausführen, haben die Anforderungen der Serverinstallation Vorrang vor denen der Clientinstallation.

Für einen IBM MQ-Client werden mindestens 15 MB benötigt.

Durch das Clientpaket wird bei der Installation eine neue Beispielkonfigurationsdatei für den IBM MQ MQI client im Verzeichnis var/mqm erstellt, sofern diese Datei noch nicht vorhanden ist. Die Datei enthält die Zeilengruppe ClientExitPath. Ein Beispiel für die Datei mqclient.ini ist im Abschnitt Client mithilfe einer Konfigurationsdatei konfigurieren zu finden.

Falls Sie im IBM MQ-Installationsverzeichnis oder einem anderen Verzeichnis, das die Umgebungsvariable verwendet, eine gemeinsame Konfigurationsdatei für mehrere Clients verwenden, müssen Sie allen Benutzer-IDs, unter denen die IBM MQ-Clientanwendungen ausgeführt werden, Lesezugriff gewähren. Kann die Datei aus irgendwelchen Gründen nicht gelesen werden, wird dieser Fehler aufgezeichnet und die Suchlogik so fortgesetzt, als ob diese Datei nicht existieren würde.

# **Zugehörige Konzepte**

["Benutzer und Gruppe unter Linux einrichten" auf Seite 103](#page-102-0)

Auf Linux-Systemen ist für IBM MQ eine Benutzer-ID mit dem Namen mqm und der primären Gruppe mqm erforderlich. Die Benutzer-ID mqm ist Eigner der Verzeichnisse und Dateien, die die produktspezifischen Ressourcen enthalten.

"Betriebssystem unter Linux konfigurieren und optimieren" auf Seite 106

In diesem Abschnitt erhalten Sie weitere Informationen zur Konfiguration von IBM MQ auf Linux-Systemen.

# **Betriebssystem unter Linux konfigurieren und optimieren**

In diesem Abschnitt erhalten Sie weitere Informationen zur Konfiguration von IBM MQ auf Linux-Systemen.

**Anmerkung:** Die Informationen in diesem Abschnitt beziehen sich hauptsächlich auf globale Kerneloptimierungsparameter und gelten für alle Linux -Systeme. Die Ausnahme von dieser Anweisung sind die in ["Benutzer konfigurieren, die IBM MQ starten" auf Seite 110](#page-109-0)beschriebenen Abschnitte, die für den Benutzer spezifisch sind.

# **Shell-Interpreter**

Stellen Sie sicher, dass die /bin/sh-Shell ein gültiger Shell-Interpreter ist, der mit der Bourne-Shell kompatibel ist. Andernfalls wird die Konfiguration von IBM MQ nach der Installation nicht erfolgreich abgeschlossen. Wenn die Shell nicht mit RPM installiert wurde, wird möglicherweise ein Fehler bezüglich der Voraussetzungen für die /bin/sh-Shell angezeigt, wenn Sie versuchen, IBM MQ zu installieren. Der Fehler liegt daran, dass die RPM-Tabellen nicht erkennen, dass ein gültiger Shell-Interpreter installiert ist. Wenn der Fehler auftritt, können Sie die /bin/sh-Shell mit RPM erneut installieren oder die RPM-Option --nodeps angeben, um die Überprüfung der Abhängigkeit während der Installation von IBM MQ zu inaktivieren.

**Anmerkung:** Die Option **--dbpath** wird bei der Installation von IBM MQ unter Linux nicht unterstützt.

# **Auslagerungsspeicher**

Bei hoher Auslastung kann IBM MQ auf virtuellen Speicher (Auslagerungsspeicher) zurückgreifen. Geht jedoch auch der virtuelle Speicher zur Neige, schlagen IBM MQ-Prozesse eventuell fehl oder werden instabil, was sich nachteilig auf das Gesamtsystem auswirkt.

Um eine solche Situation zu vermeiden, sollte Ihr IBM MQ-Administrator sicherstellen, dass dem System nach den Empfehlungen zum Betriebssystem ausreichend virtueller Speicher zugewiesen ist.

# **System V IPC-Kernelkonfiguration**

IBM MQ verwendet System V IPC-Ressourcen, insbesondere gemeinsam genutzten Speicher. Es wird jedoch auch eine begrenzte Anzahl von Semaphoren verwendet.

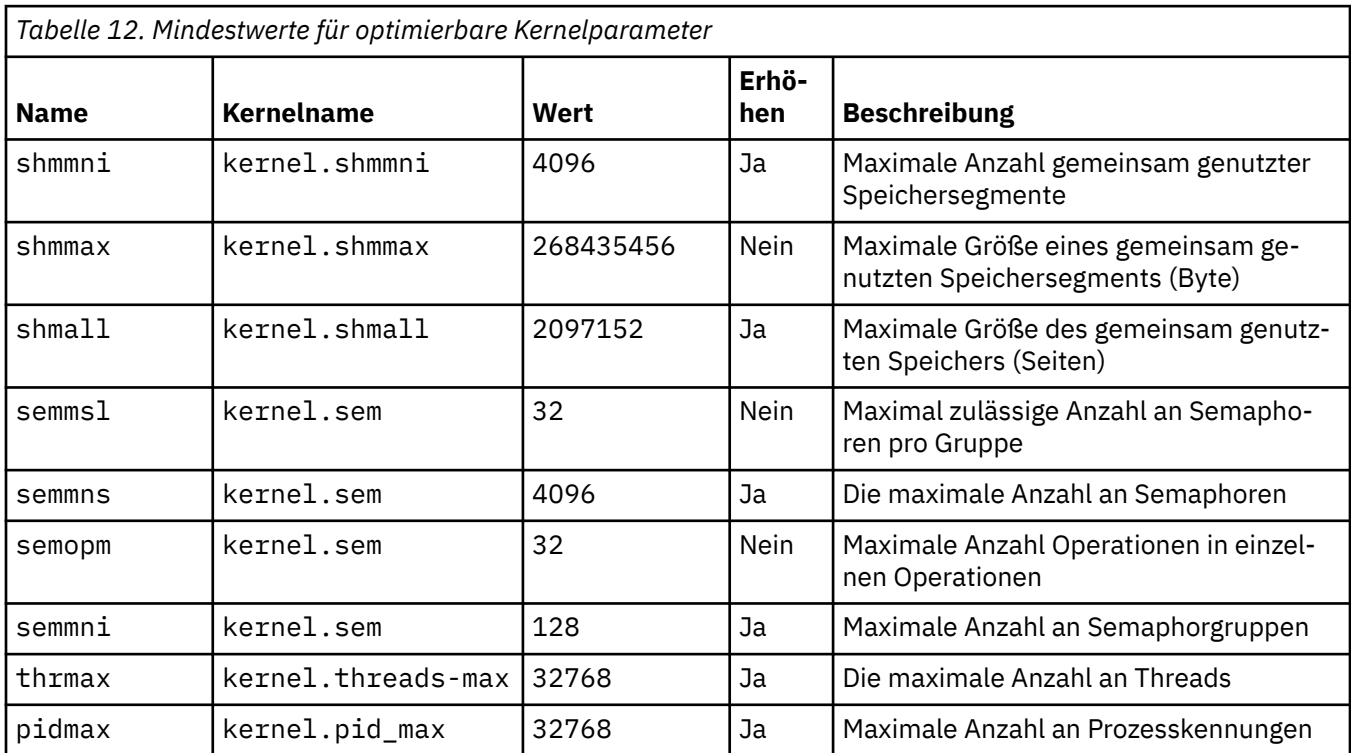

Die IBM MQ-Mindestkonfiguration für diese Ressourcen:

### **Anmerkungen:**

- 1. Diese Werte reichen aus, um zwei Warteschlangenmanager mittlerer Größe auf dem System auszuführen. Wenn Sie beabsichtigen, mehr als zwei Warteschlangenmanager auszuführen, oder wenn die Warteschlangenmanager eine erhebliche Arbeitslast verarbeiten sollen, müssen Sie möglicherweise die Werte erhöhen, die in der Spalte "Erhöhen" als "Ja" angezeigt werden.
- 2. Die kernel.sem-Werte sind in einem einzelnen Kernelparameter enthalten, der die vier Werte in der angegebenen Reihenfolge enthält.

Um den aktuellen Wert des Parameters anzuzeigen, melden Sie sich als Benutzer mit Rootberechtigung an und geben Sie Folgendes ein:

sysctl *Kernel-name*

Zum Hinzufügen oder Ändern dieser Werte melden Sie sich als Benutzer mit Rootberechtigung an. Öffnen Sie die Datei /etc/sysctl.conf in einem Texteditor und fügen Sie die folgenden Einträge hinzu bzw. ändern Sie die Einträge nach Bedarf:

kernel.shmmni = 4096 kernel.shmall = 2097152 kernel.shmmax = 268435456 kernel.sem = 32 4096 32 128

Speichern und schließen Sie anschließend die Datei.

Geben Sie den folgenden Befehl ein, um diese **sysctl**-Werte sofort zu laden: sysctl -p.

Wenn Sie den Befehl sysctl -p nicht ausgeben, werden die neuen Werte geladen, wenn das System neu gestartet wird.

Der Linux-Kernel verfügt standardmäßig über eine maximale Prozesskennung, die auch für Threads verwendbar ist und die zulässige Anzahl der Threads begrenzen kann.

Das Betriebssystem meldet, wenn dem System die notwendigen Ressourcen zum Erstellen eines weiteren Threads fehlen oder die im System festgelegte Begrenzung für die Gesamtzahl an Threads in einem Prozess {PTHREAD\_THREADS\_MAX} überschritten würde.

Weitere Informationen zu kernel.threads-max und kernel.pid-max finden Sie in [Ressourceneng](https://www.ibm.com/support/docview.wss?uid=swg21588655)[pass im IBM MQ-Warteschlangenmanager bei Ausführung einer großen Anzahl von Clients](https://www.ibm.com/support/docview.wss?uid=swg21588655).

# **RemoveIPC unter IBM MQ festlegen**

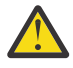

**Achtung:** Wenn Sie die Einstellung **RemoveIPC** auf den Standardwert Ja in den Konfigurationsdateien des Anmeldemanagers (logind.con und logind.conf.d) belassen, kann dies dazu führen, dass IBM MQ -eigene IPC-Ressourcen außerhalb der Steuerung von IBM MQentfernt werden.

Sie sollten den Wert auf Neinsetzen. Weitere Informationen zu **RemoveIPC** finden Sie auf der Man-Page zu *[login.conf](https://man7.org/linux/man-pages/man5/logind.conf.5.html)* .

# **TCP/IP-Konfiguration**

Soll die **keepalive**-Funktion für IBM MQ-Kanäle verwendet werden, müssen Sie mithilfe der Kernelparameter die KEEPALIVE-Option konfigurieren:

```
net.ipv4.tcp_keepalive_intvl
net.ipv4.tcp_keepalive_probes
net.ipv4.tcp_keepalive_time
```
Weitere Informationen finden Sie im Abschnitt TCP/IP-Option SO\_KEEPALIVE verwenden.

Um den aktuellen Wert des Parameters anzuzeigen, melden Sie sich als Benutzer mit Rootberechtigung an und geben Sie sysctl *Kernel-name* ein.

Zum Hinzufügen oder Ändern dieser Werte melden Sie sich als Benutzer mit Rootberechtigung an. Öffnen Sie die Datei /etc/sysctl.conf in einem Texteditor und fügen Sie die folgenden Einträge hinzu bzw. ändern Sie die Einträge nach Bedarf:

Geben Sie den folgenden Befehl ein, um diese **sysctl**-Werte sofort zu laden: sysctl -p.

Wenn Sie den Befehl sysctl -p nicht ausgeben, werden die neuen Werte geladen, wenn das System neu gestartet wird.
## <span id="page-108-0"></span>**RDQM - Ressourcengrenzwerte und Umgebungsvariablen konfigurieren**

Konfigurieren Sie für Warteschlangenmanager für replizierte Daten (RDQM) die Werte nproc und nofile für den Benutzer mqm in /etc/security/limits.conf. Alternativ können Sie die Variablen LimitNO-FILE und LimitNPROC in der Einheitendatei des Pacemaker-Service systemd für RDQM mit dem Namen rdqm.conf festlegen. Wenn die Ressourcengrenzwerte (nproc und/oder nofile) in limits.conf und rdqm.conf konfiguriert sind, wird der höhere Wert der konfigurierten Grenzwerte vom RDQM-Warteschlangenmanager verwendet. Sie können rdqm.conf verwenden, um weitere Ressourcengrenzwerte (z. B. Stackgröße) und Umgebungsvariablen zu konfigurieren.

Mit den folgenden Schritten erstellen Sie in der Datei rdqm.conf eine Beispielkonfiguration:

- 1. Melden Sie sich auf dem RDQM-Knoten als Rootbenutzer an.
- 2. Erstellen Sie das Verzeichnis /etc/systemd/system/pacemaker.service.d.
- 3. Erstellen Sie in diesem Verzeichnis die Datei rdqm.conf. Die Datei rdqm.conf muss die erforderlichen Umgebungsvariablen und Ressourcengrenzwerte im folgenden Format enthalten:

```
[Service] 
Environment="MQ_ENV_VAR=1" 
LimitNOFILE=65536 
LimitNPROC=32768 
LimitSTACK=16777216
```
Weitere Informationen zur Konfiguration der Einheitendatei von systemd finden Sie in der Dokumentation zu Ihrem Betriebssystem.

4. Starten Sie den Pacemaker-Service neu:

```
systemctl daemon-reload 
systemctl restart pacemaker.service
```
Alle auf diesem Knoten ausgeführten RDQM-Warteschlangenmanager werden beim Neustart von Pacemaker auf einen anderen Knoten verlagert.

5. Wiederholen Sie dieses Verfahren auf den anderen beiden RDQM-Knoten, damit der RDQM-Warteschlangenmanager bei einem Failover oder einem Wechsel auf einen anderen Knoten dieselbe Konfiguration verwendet.

**Anmerkung:** Zur Steuerung des Verhaltens des Warteschlangenmanagers sind die Attribute der Datei qm.ini bevorzugt zu verwenden, da die Datei qm.ini zwischen RDQM-Knoten repliziert wird.

## **RDQM – Protokollstufe der Kernelkonsole konfigurieren**

Das DRBD-Kernelmodul (kmod-drbd) kann manchmal viele Nachrichten auf der Protokollebene KERN\_ERR (3) schreiben. Um zu verhindern, dass diese Nachrichten in die Systemkonsole kopiert werden, was zu erheblichen Verarbeitungsverzögerungen führen kann, die sich auf das gesamte System auswirken können, reduzieren Sie die erste Zahl des Parameters kernel.printk auf 3. Weitere Informationen zu Kernelnachrichtenprioritäten finden Sie unter [https://www.kernel.org/doc/html/latest/core](https://www.kernel.org/doc/html/latest/core-api/printk-basics.html)[api/printk-basics.html](https://www.kernel.org/doc/html/latest/core-api/printk-basics.html).

Um den aktuellen Wert des Parameters anzuzeigen, melden Sie sich als Benutzer mit Rootberechtigung an und geben Sie sysctl kernel.printk ein.

Melden Sie sich als Benutzer mit Rootberechtigung an, um diesen Wert hinzuzufügen oder zu ändern. Öffnen Sie die Datei /etc/sysctl.conf in einem Texteditor und fügen Sie den folgenden Eintrag hinzu bzw. ändern Sie den Eintrag nach Bedarf:

 $kernel.printk = 3 4 1 7$ 

Geben Sie den Befehl **sysctl -p**ein, um diese sysctl -Werte sofort zu laden. Wenn Sie den Befehl **sysctl -p** nicht aufrufen, werden die neuen Werte beim Neustart des Systems geladen.

## **32-Bit-Unterstützung auf 64-Bit-Linux-Plattformen**

Einige 64-Bit-Distributionen von Linux unterstützen standardmäßig keine 32-Bit-Anwendungen mehr. Deshalb wird bei der Ausführung des Befehls **dspmqver** zum Anzeigen der Version von IBM Global Security Kit for IBM MQ (GSKit) möglicherweise eine Nachricht ausgegeben, dass die 32-Bit-Version von GSKit nicht installiert ist. Details zu betroffenen Plattformen und Anweisungen, wie Sie 32-Bit-Anwendungen auf diesen Plattformen ausführen können, finden Sie im Abschnitt ["Hardware- und Softwarevorausset](#page-97-0)[zungen auf Linux-Systemen" auf Seite 98.](#page-97-0)

## **Benutzer konfigurieren, die IBM MQ starten**

## **Maximale Anzahl offener Dateien**

Sie müssen die unter *Maximale Anzahl geöffneter Dateien* und *Maximale Anzahl Prozesse* beschriebenen Konfigurationsänderungen für alle Benutzer vornehmen, die IBM MQstarten. Dies schließt normalerweise die mqm -Benutzer-ID ein, aber dieselben Änderungen müssen für alle anderen Benutzer-IDs vorgenommen werden, die Warteschlangenmanager starten.

Geben Sie für Warteschlangenmanager, die mit **systemd**gestartet wurden, entsprechende Werte für **NOFILE** und **NPROC** in der Einheitendatei an, die die Konfiguration des Warteschlangenmanagerservice enthält.

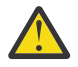

**Achtung:** Der Begriff *mqm-Benutzer* bezieht sich auf den *mqm-Benutzer* und jede andere Benutzer-ID, die zum Starten des Warteschlangenmanagers verwendet wird.

Die maximale Anzahl offener Dateikennungen im System wird durch den Parameter **fs.file-max** gesteuert

Der maximale Wert für diesen Parameter auf einem System mit zwei Warteschlangenmanagern mittlerer Größe ist 524288.

**Anmerkung:** Wenn die Standardeinstellung des Betriebssystems höher ist, sollten Sie diesen Wert belassen oder den Anbieter Ihres Betriebssystems konsultieren.

Vermutlich ist bei Einsatz von mehr als zwei Warteschlangenmanagern oder einer erheblichen Arbeitslast der Warteschlangenmanager ein höherer Wert erforderlich.

Um den aktuellen Wert eines Parameters anzuzeigen, melden Sie sich als Benutzer mit Rootberechtigung an und geben Sie sysctl fs.file-max ein.

Zum Hinzufügen oder Ändern dieser Werte melden Sie sich als Benutzer mit Rootberechtigung an. Öffnen Sie die Datei /etc/sysctl.conf in einem Texteditor und fügen Sie den folgenden Eintrag hinzu bzw. ändern Sie den Eintrag nach Bedarf:

```
fs.file-max = 524288
```
Speichern und schließen Sie anschließend die Datei.

Geben Sie den folgenden Befehl ein, um diese **sysctl**-Werte sofort zu laden: sysctl -p.

Wenn Sie den Befehl sysctl -p nicht ausgeben, werden die neuen Werte geladen, wenn das System neu gestartet wird.

Wenn Sie ein einsteckbares Sicherheitsmodul wie beispielsweise PAM (Pluggable Authentication Module) verwenden, stellen Sie sicher, dass dieses Modul die Anzahl der offenen Dateien für den mqm-Benutzer nicht übermäßig beschränkt. Wenn Sie die maximale Anzahl offener Dateideskriptoren pro Prozess für den Benutzer mqm melden möchten, melden Sie sich als Benutzer mqm an und geben Sie die folgenden Werte ein:

ulimit -n

Setzen Sie für einen IBM MQ-Standard-Warteschlangenmanager den Wert *nofile* für den Benutzer mqm auf 10.240 oder höher. Um die maximale Anzahl offener Dateideskriptoren für Prozesse festzulegen, die unter dem mqm-Benutzer ausgeführt werden, fügen Sie die folgenden Informationen zur Datei /etc/ security/limits.conf hinzu:

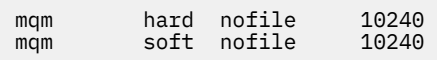

Die Grenzwerte des Plug-in-Sicherheitsmoduls gelten nicht für Warteschlangenmanager, die mit **systemd** gestartet wurden. Um einen IBM MQ-Warteschlangenmanager mit **systemd** zu starten, setzen Sie **LimitNOFILE** in der Einheitendatei, die die Servicekonfiguration des Warteschlangenmanagers enthält, auf 10240 oder mehr.

Anweisungen zur Konfiguration von nofile für RDQM-Warteschlangenmanager finden Sie im Abschnitt [RDQM-Ressourcengrenzwerte und Umgebungsvariablen konfigurieren.](#page-108-0)

## **Maximale Anzahl von Prozessen**

Ein aktiver IBM MQ-Warteschlangenmanager besteht aus einer Anzahl von Thread-Programmen. Durch jede verbundene Anwendung wird die Anzahl der Threads in den Warteschlangenmanager-Prozessen erhöht. Es ist normal für ein Betriebssystem, die maximale Anzahl der von einem Benutzer ausführbaren Prozesse zu begrenzen. Auf diese Weise wird verhindert, dass es zu Betriebssystemfehlern kommt, weil ein einzelner Benutzer oder ein Subsystem zu viele Prozesse erstellt. Sie müssen sicherstellen, dass die maximale Anzahl Prozesse, die der mqm-Benutzer ausführen darf, ausreicht. In diese Einstellung sollte die Anzahl der Kanäle und Anwendungen einfließen, die Verbindungen mit dem Warteschlangenmanager herstellen.

Die folgende Berechnung ist nützlich, wenn Sie die Anzahl der Prozesse für den mqm-Benutzer ermitteln:

```
nproc = 2048 + clientConnections * 4 + qmgrChannels * 4 +
     localBindingConnections
```
Dabei gilt:

- *Clientverbindungen* ist die maximale Anzahl der Verbindungen von Clients auf anderen Systemen, die eine Verbindung zu Warteschlangenmanagern auf diesem System herstellen.
- *Warteschlangenmanagerkanäle* ist die maximale Anzahl der aktiven Kanäle (im Gegensatz zu Kanaldefinitionen) zu anderen Warteschlangenmanagern. Dazu gehören Clusterkanäle, Sender-/Empfängerkanäle, etc.
- *lokaleBindungsverbindungen* enthält keine Anwendungsthreads.

In diesem Algorithmus gelten die folgenden Voraussetzungen:

- Eine Kontingenz von 2048 ist ausreichend, um die Warteschlangenmanager-Threads abzudecken. Dieser Wert muss möglicherweise erhöht werden, wenn eine Vielzahl anderer Anwendungen ausgeführt wird.
- Berücksichtigen Sie beim Festlegen von 'nproc' die maximale Anzahl an Anwendungen, Verbindungen, Kanälen und Warteschlangenmanagern, die in der Zukunft möglicherweise auf dem System ausgeführt werden.
- In diesem Algorithmus wird ein pessimistischer Ansatz angenommen und der tatsächlich für 'nproc' erforderliche Wert ist in späteren Versionen von IBM MQ und Fastpath-Kanälen möglicherweise geringer.
- Unter Linux wird jeder Thread als schlanker Prozess (Light-Weight Process, LWP) implementiert und jeder LWP zählt für nproc als ein Prozess.

<span id="page-111-0"></span>Sie können das Sicherheitsmodul PAM\_limits verwenden, um die Anzahl der Prozesse zu steuern, die Benutzer ausführen. Sie können die maximale Anzahl von Prozessen für den mqm-Benutzer wie folgt konfigurieren:

mqm hard nproc 4096 mqm soft nproc

Geben Sie den folgenden Befehl ein, um weitere Details zur Konfiguration des Sicherheitsmodultyps PAM limits zu erhalten:

man limits.conf

Die Grenzwerte des Plug-in-Sicherheitsmoduls gelten nicht für Warteschlangenmanager, die mit **systemd** gestartet wurden. Um einen IBM MQ-Warteschlangenmanager mit **systemd** zu starten, setzen Sie **LimitNPROC** in der Einheitendatei, die die Servicekonfiguration des Warteschlangenmanagers enthält, auf einen geeigneten Wert.

Anweisungen zur Konfiguration von nproc für RDQM-Warteschlangenmanager finden Sie im Abschnitt [RDQM-Ressourcengrenzwerte und Umgebungsvariablen konfigurieren.](#page-108-0)

Sie können die Systemkonfiguration mit dem Befehl mqconfig überprüfen.

Weitere Informationen zur Konfiguration des Systems finden Sie unter [How to configure UNIX and Linux](https://www.ibm.com/support/pages/node/707975) [systems for IBM MQ](https://www.ibm.com/support/pages/node/707975) (UNIX- und Linux-Systeme für WebSphere MQ konfigurieren).

#### **Zugehörige Konzepte**

["Benutzer und Gruppe unter Linux einrichten" auf Seite 103](#page-102-0)

Auf Linux-Systemen ist für IBM MQ eine Benutzer-ID mit dem Namen mqm und der primären Gruppe mqm erforderlich. Die Benutzer-ID mqm ist Eigner der Verzeichnisse und Dateien, die die produktspezifischen Ressourcen enthalten.

["Dateisysteme auf Linux erstellen" auf Seite 104](#page-103-0)

Vor der Installation von IBM MQ müssen Sie möglicherweise sowohl für den zu speichernden Produktcode als auch für die zu speichernden Arbeitsdaten Dateisysteme erstellen. Für diese Dateisysteme gibt es Mindestspeicheranforderungen. Das Standardinstallationsverzeichnis für den Produktcode kann bei der Installation geändert werden, das Verzeichnis der Arbeitsdaten ist jedoch unveränderlich.

#### **Zugehörige Verweise**

mqconfig

## **Linux V9.1.5 Lizenzannahme für IBM MQ for Linux**

Zuvor mussten Sie die Lizenz akzeptieren, bevor Sie das Produkt auf Linux -Plattformen installieren. Ab IBM MQ 9.1.5können Continuous Delivery -Benutzer die Lizenz vor oder nach der Produktinstallation akzeptieren.

#### **Was für die Lizenzannahme nach der Installation spricht**

Das Akzeptieren der IBM MQ -Lizenz vor der Installation des Produkts führt zu folgenden Problemen für Linux -Benutzer:

- Es passt nicht gut zur Arbeit in der Cloud, wo das RPM als Teil der Erstellung des Image installiert wird.
- Es passt nicht gut zu entpackbaren Paketen, bei denen vor der Installation kein Code ausgeführt wird.

Durch Akzeptieren der Lizenz nach der Installation können Sie Ihr eigenes Repository für die Installation von einrichten.

#### **Anmerkungen:**

• Sie müssen die Lizenz akzeptieren, bevor Sie das Produkt verwenden.

- Sie müssen die richtige Lizenz (oder richtigen Lizenzen) für die Komponenten besitzen, die Sie installie-ren wollen. Weitere Informationen finden Sie unter ["Lizenzvoraussetzungen" auf Seite 8](#page-7-0).
- Wenn Sie eine Probelizenz installiert haben, folgen Sie den Anweisungen zum Umwandeln einer Probeli-zenz. Weitere Informationen finden Sie unter ["Probelizenz unter Linux umwandeln" auf Seite 144.](#page-143-0)

#### **Lizenzannahme vor der Installation des Produkts**

Für alle IBM MQ-Versionen können Sie die Lizenz akzeptieren, bevor Sie das Produkt auf Linux-Plattformen installieren.

Folgen Sie den Anweisungen für die Installation des Servers, indem Sie [Ihr System vorbereiten,](#page-101-0) und führen Sie dann die jeweiligen Anweisungen für Ihr Betriebssystem aus:

**rpm**

Siehe ["IBM MQ-Server unter Linux mit RPM installieren" auf Seite 120](#page-119-0)

#### **Ubuntu mit Debian**

Siehe ["IBM MQ unter Linux Ubuntu mit Debian installieren" auf Seite 126](#page-125-0)

#### **Lizenzannahme nach der Installation des Produkts**

Ab IBM MQ 9.1.5können Sie die Lizenz (en) nach der Installation des Produkts auf Linux -Plattformen installieren.

Folgen Sie den Anweisungen für die Installation des Servers, indem Sie [Ihr System vorbereiten,](#page-101-0) und führen Sie dann die jeweiligen Anweisungen für Ihr Betriebssystem aus:

**rpm**

Siehe ["IBM MQ-Server unter Linux mit RPM installieren" auf Seite 120](#page-119-0)

#### **Ubuntu mit Debian**

Siehe "IBM MO unter Linux Ubuntu mit Debian installieren" auf Seite 126

Wenn Sie die Lizenz (en) nach der Installation des Produkts installieren möchten, verwenden Sie den Befehl **mqlicense** oder die Umgebungsvariable *MQLICENSE*. Verwenden Sie den Befehl **dspmqlic** oder Umgebungsvariable *MQLIZENZ*, um die Lizenz (en) anzuzeigen.

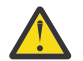

**Achtung:** Verwenden Sie nicht das Script mqlicense.sh von den Installationsmedien, da dieses Script nur zum Akzeptieren der Lizenz vor der Installation verwendet werden kann.

#### **Zugehörige Verweise**

mqlicense dspmqlic (IBM MQ-Lizenz anzeigen) mqlicense (Lizenz nach der Installation annehmen)

## **IBM MQ unter Linux mit RPM installieren**

In diesem Abschnitt finden Sie eine Auflistung der Installationstasks, die der Installation von IBM MQ auf Linux-Systemen mit RPM zugeordnet sind.

## **Informationen zu diesem Vorgang**

Wenn Sie IBM MQ mit RPM installieren möchten, führen Sie die folgenden Tasks aus.

Informationen zur Deinstallation von IBM MQ finden Sie im Abschnitt ["IBM MQ unter Linux mit RPM](#page-158-0) [deinstallieren oder ändern" auf Seite 159.](#page-158-0)

Wenn Produktkorrekturen oder -aktualisierungen verfügbar gemacht werden, lesen Sie den Abschnitt Wartung für IBM MQ durchführen.

## **Vorgehensweise**

1. Überprüfen Sie die Systemvoraussetzungen.

Weitere Informationen finden Sie unter ["Anforderungen unter Linux überprüfen" auf Seite 97.](#page-96-0)

- <span id="page-113-0"></span>2. Planen Sie Ihre Installation.
	- Als Teil des Planungsprozesses müssen Sie wählen, welche Komponenten installiert werden und wo deren Installation erfolgt. Weitere Informationen finden Sie unter "IBM MQ-RPM-Komponenten für Linux-Systeme" auf Seite 114.
	- Außerdem müssen Sie einige plattformspezifische Festlegungen treffen. Weitere Informationen fin-den Sie unter ["Installation von IBM MQ unter Linux planen" auf Seite 102](#page-101-0).
- 3. Bereiten Sie Ihr System für die Installation von IBM MQ vor.

Weitere Informationen finden Sie unter ["System unter Linux vorbereiten" auf Seite 102.](#page-101-0)

4. Installieren Sie den IBM MQ-Server.

Weitere Informationen finden Sie unter ["IBM MQ-Server unter Linux mit RPM installieren" auf Seite](#page-119-0) [120](#page-119-0).

5. Optional: Installieren Sie einen IBM MQ-Client.

Weitere Informationen finden Sie unter ["IBM MQ-Client unter Linux mit RPM installieren" auf Seite](#page-123-0) [124](#page-123-0).

6. Überprüfen Sie Ihre Installation. Weitere Informationen finden Sie unter ["IBM MQ-Installation unter](#page-145-0) [Linux überprüfen" auf Seite 146](#page-145-0).

## **IBM MQ-RPM-Komponenten für Linux-Systeme**

Sie können die erforderlichen Komponenten bei der Installation von IBM MQ auswählen.

**Wichtig:** Die IBM MQ-Lizenzinformationen enthalten Details dazu, zu welcher Installation jeder einzelne Kauf von IBM MQ berechtigt.

Um diese Komponenten anzuzeigen, können Sie zum Beispiel den folgenden Befehl verwenden:

rpm -qa | grep MQ | xargs rpm -q --info

Tabelle 13 auf Seite 114 zeigt die Komponenten, die bei der Installation eines IBM MQ-Servers oder -Clients auf einem Linux-System verfügbar sind:

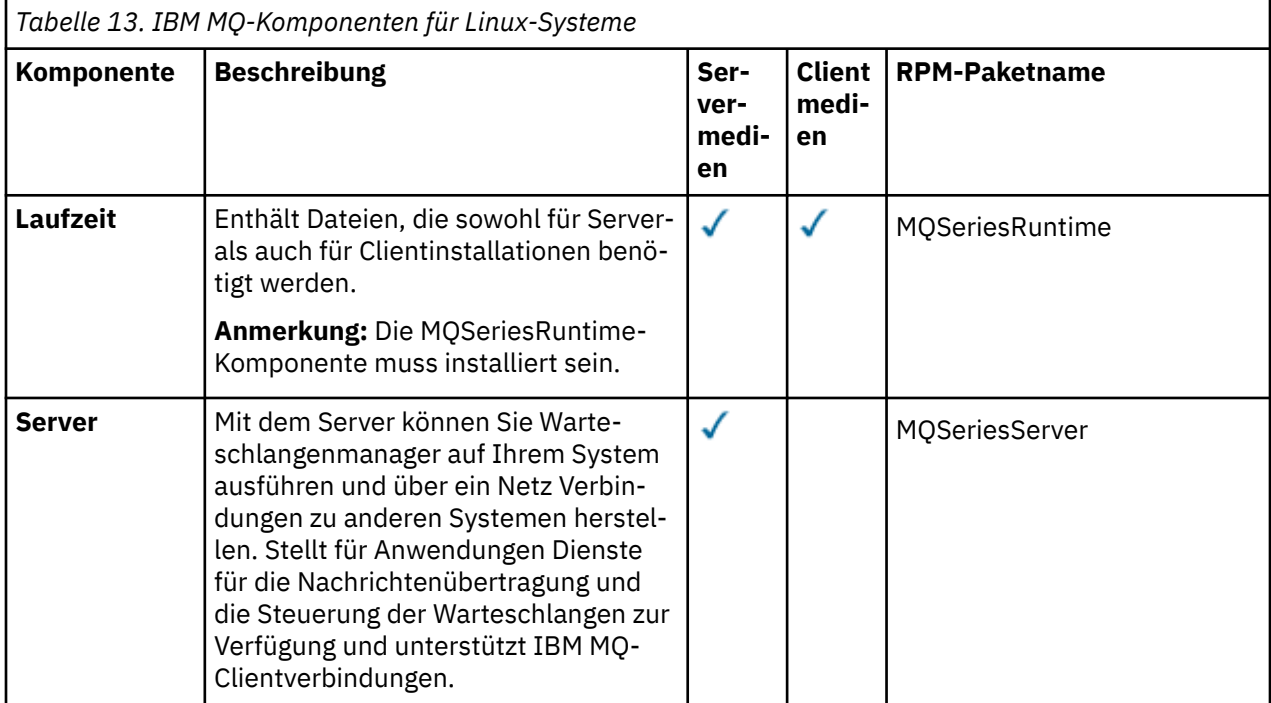

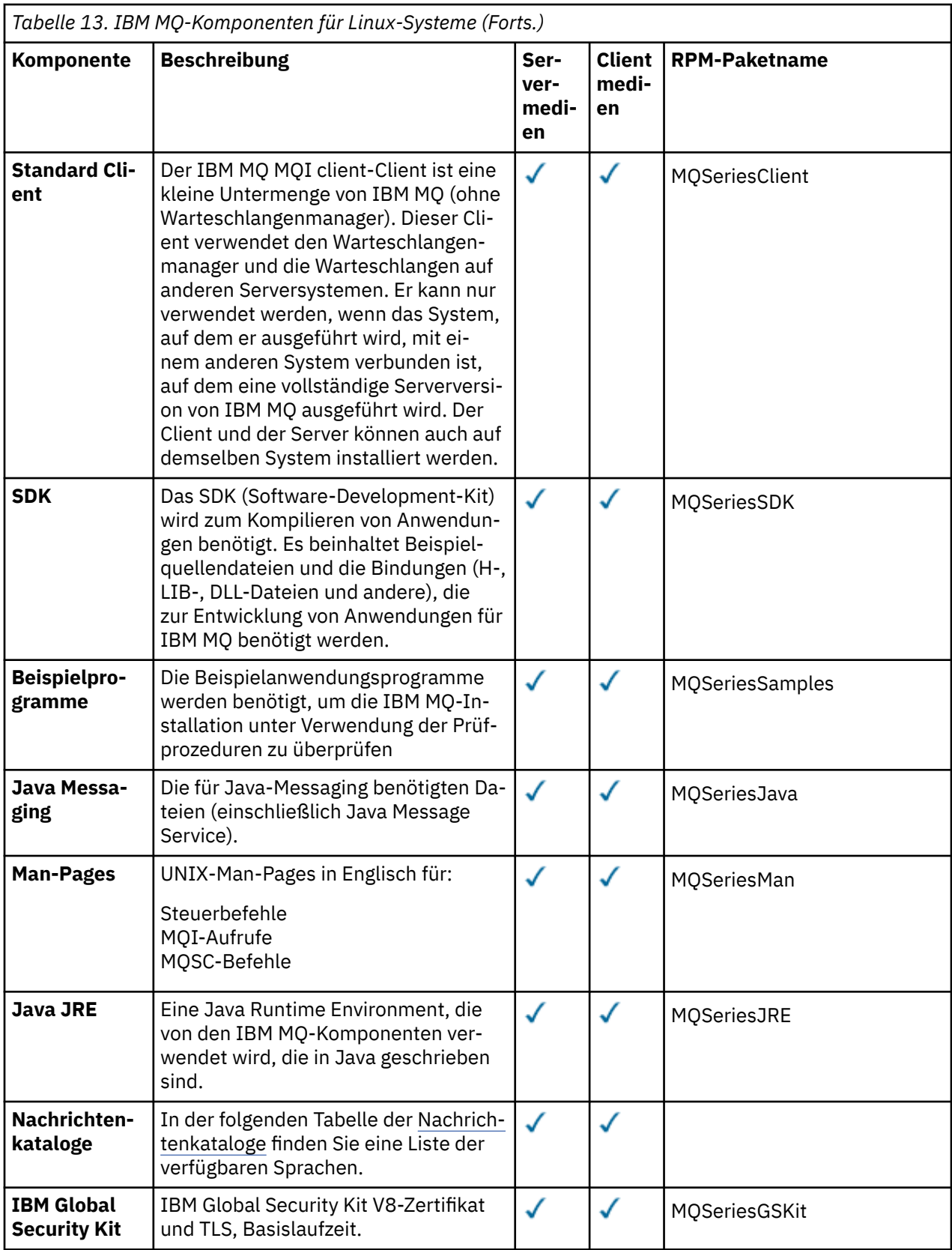

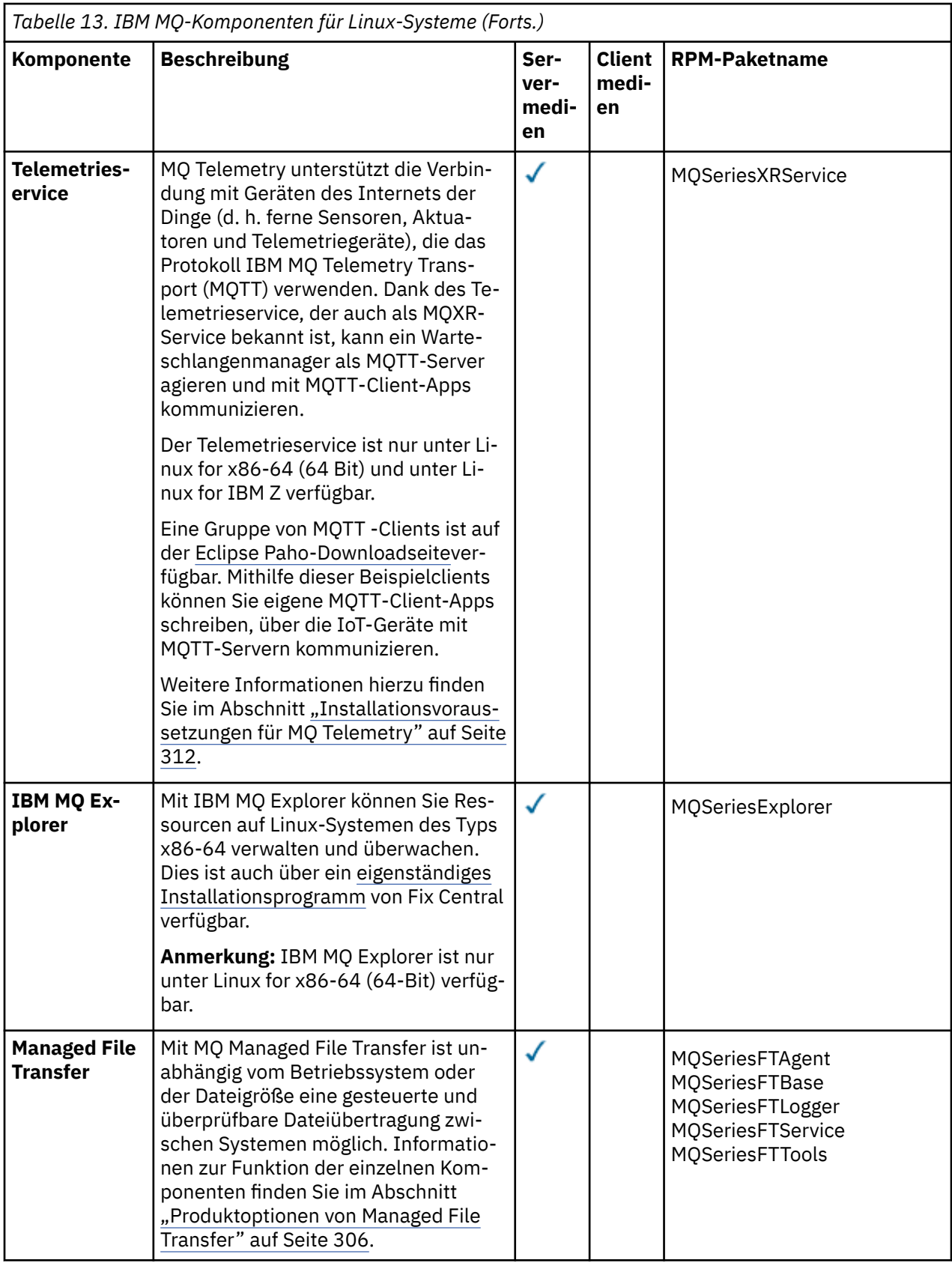

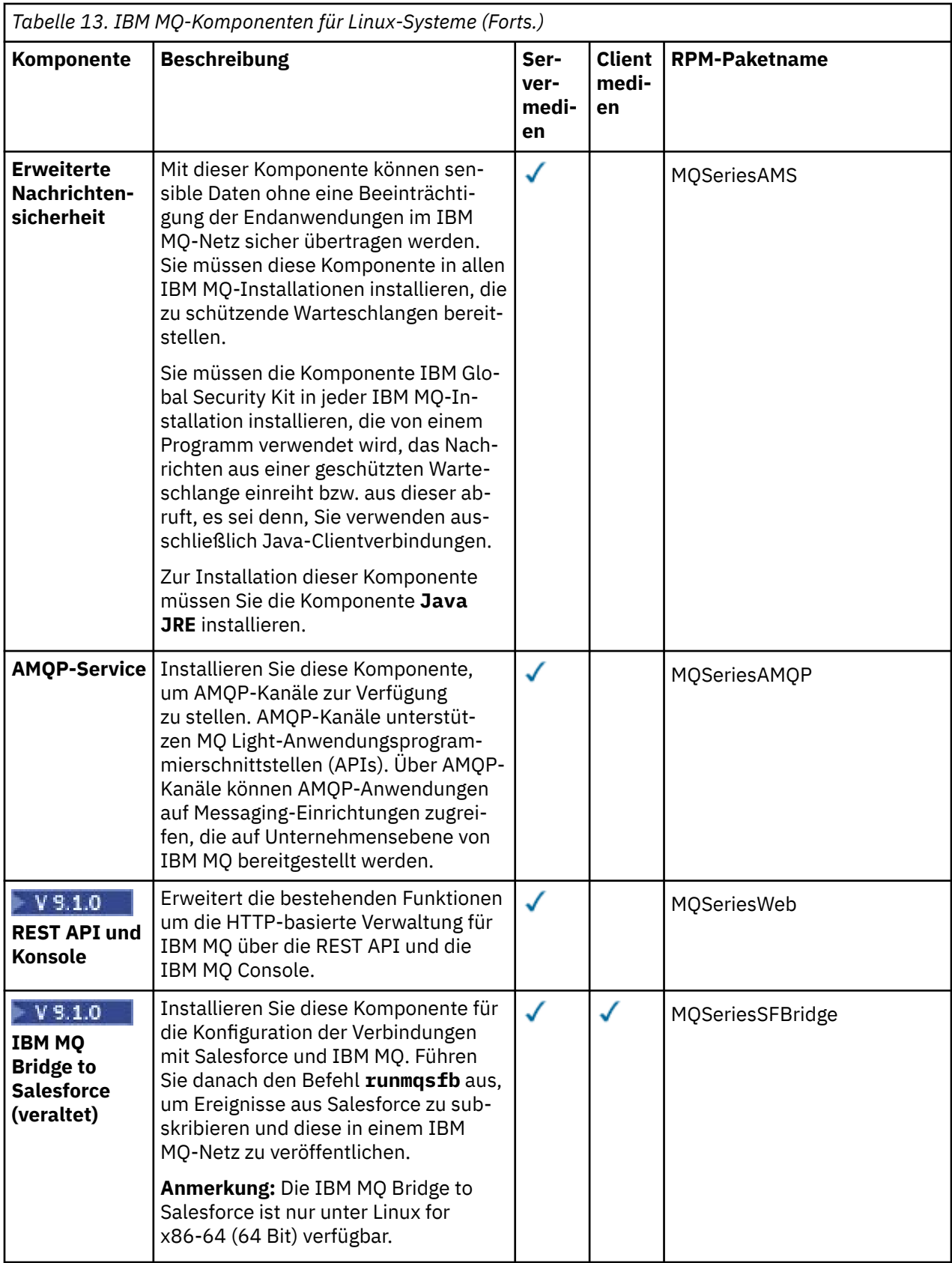

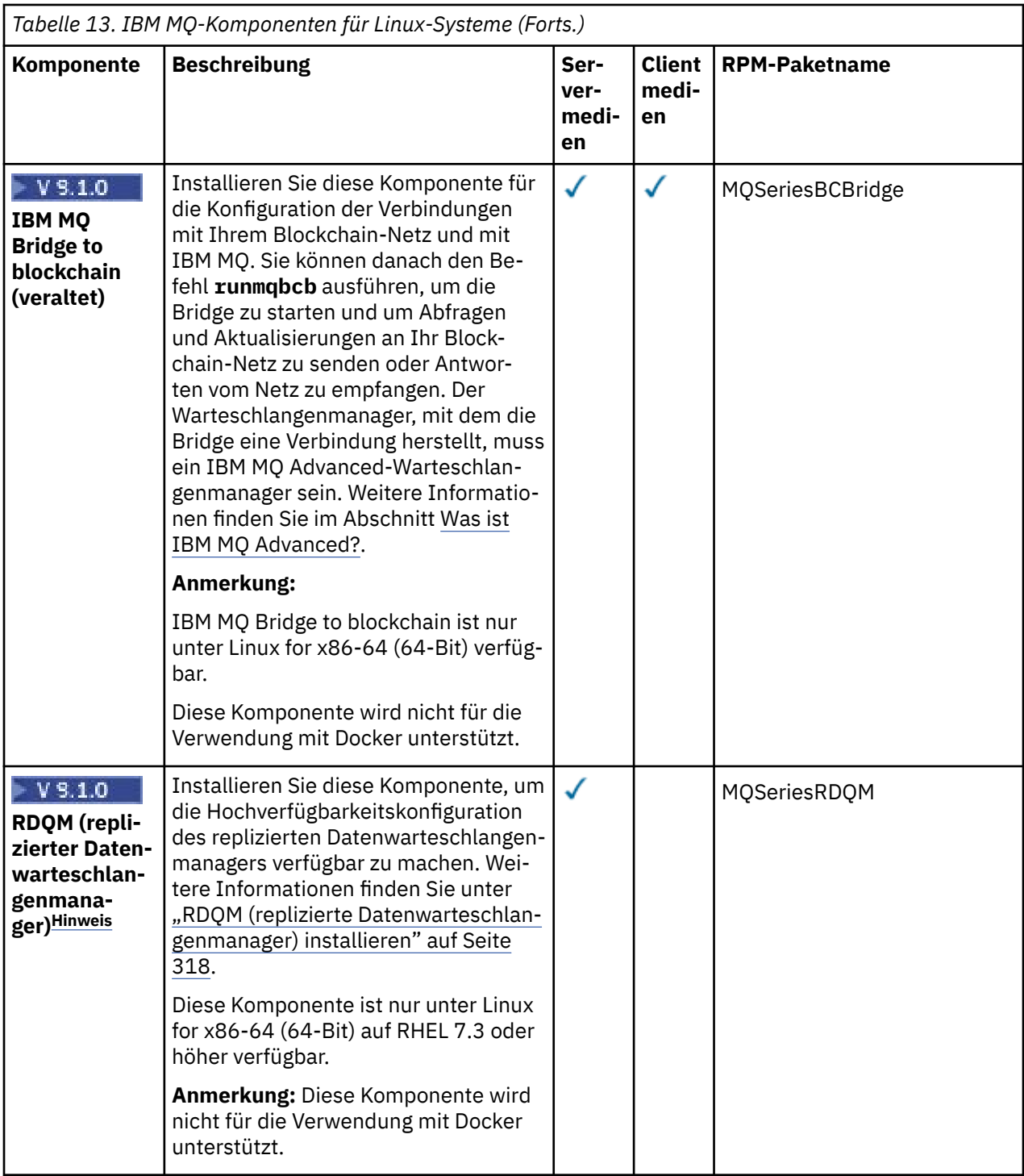

**Anmerkung:** Gehen Sie wie folgt vor, um auf das RDQM-Installationsverzeichnis zuzugreifen:

- 1. Anmeldung als Root.
- 2. Laden Sie das Installationsimage in das ausgewählte Verzeichnis herunter. Weitere Informationen finden Sie unter ["Adressen von für den Download verfügbaren Installationsimages" auf Seite 10.](#page-9-0)
- 3. Geben Sie den Befehl **ls -1F** aus, daraufhin erscheint Folgendes:

IBM\_MQ\_9.r\_LINUX\_X86-64.tar.gz

Dabei steht r für das Release des Produkts.

4. Geben Sie folgenden Befehl aus, um die TAR-Datei zu entpacken:

tar -zxvf IBM\_MQ\_9.r\_LINUX\_X86-64.tar.gz

5. Geben Sie den Befehl **ls -1F** aus; als Ergebnis erscheint ein Unterverzeichnis namens MQServer, das der Datei tar.gz gleichgeordnet ist:

IBM\_MQ\_9.r\_LINUX\_X86-64.tar.gz MQServer/

6. Wechseln Sie in das Verzeichnis MQServer und geben Sie den Befehl **ls** erneut aus.

Als Ergebnis erscheint eine Dateiliste mit einem Unterverzeichnis Advanced/.

- 7. Wechseln Sie in das Unterverzeichnis Advanced/ und listen Sie die Dateien auf.
- 8. Wechseln Sie in das RDQM-Verzeichnis und geben Sie den Befehl **ls -1F** ein; als Ergebnis erhalten Sie Folgendes:

```
installRDQMsupport*
MQSeriesRDQM-9.r.m-f.x86_64.rpm
PreReqs/
repackage/
uninstallRDQMsupport*
```
Das vorstehende Beispiel stammt aus einem Long Term Support-Release; dabei gilt:

- v ist die Modifikation dieses Releases
- f ist das Fixpack dieses Releases

RDQM kann jetzt installiert werden.

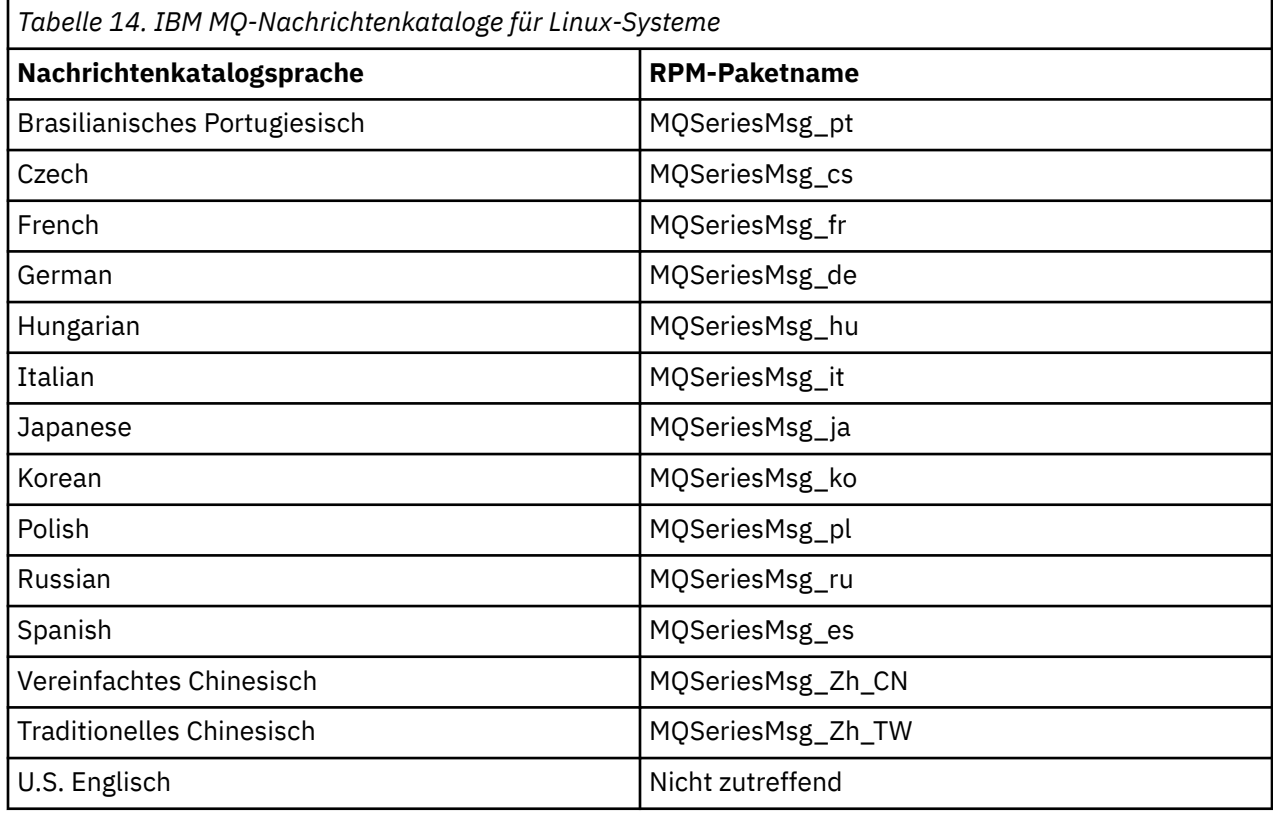

#### **Zugehörige Konzepte**

["Komponenten und Funktionen von IBM MQ" auf Seite 6](#page-5-0)

Sie können die erforderlichen Komponenten oder Features bei der Installation von IBM MQ auswählen.

["Hinweise zur Planung der plattformübergreifenden Installation" auf Seite 12](#page-11-0)

<span id="page-119-0"></span>Vor der Installation von IBM MQ müssen Sie wählen, welche Komponenten installiert werden und wo deren Installation erfolgt. Außerdem müssen Sie einige plattformspezifische Festlegungen treffen.

## **IBM MQ-Server unter Linux mit RPM installieren**

Sie können einen IBM MQ-Server auf einem Linux-64-Bit-System installieren.

## **Vorbereitende Schritte**

• Wenn Sie eine Kopie des IBM MQ -Servers für Linux mithilfe des von Passport Advantageabgerufenen [elektronischen Software-Downloadsi](#page-9-0)nstallieren, müssen Sie die Datei tar.gz mit dem Befehl **gunzip** dekomprimieren:

```
gunzip IBM_MQ_V9.0_TRIAL_FOR_LINUX_ML.tar.gz
```
Anschließend extrahieren Sie die Installationsdateien aus der TAR-Datei mit folgendem Befehl:

```
tar -xvf IBM_MQ_V9.0_TRIAL_FOR_LINUX_ML.tar
```
**Wichtig:** Sie müssen GNU-TAR (auch bekannt als gtar) verwenden, um alle tar-Images zu entpacken.

- Stellen Sie vor der Installation sicher, dass die im Abschnitt ["System unter Linux vorbereiten" auf Seite](#page-101-0) [102](#page-101-0) aufgeführten erforderlichen Schritte ausgeführt wurden.
- Falls es sich bei dieser Installation nicht um die erste Installation auf dem System handelt, müssen Sie sicherstellen, dass der Befehl **crtmqpkg** in ein temporäres Verzeichnis schreiben kann. Standardmäßig schreibt der Befehl **crtmqpkg** in das Verzeichnis /var/tmp. Wenn Sie ein anderes Verzeichnis verwenden möchten, müssen Sie die Umgebungsvariable *TMPDIR* vor Ausführung des Befehls **crtmqpkg** entsprechend einstellen.
- Der in dieser Task verwendete Befehl **crtmqpkg** kann nur ausgeführt werden, wenn der Befehl **pax** oder **rpmbuild** installiert ist.

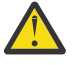

**Achtung: pax** und **rpmbuild** sind nicht im Lieferumfang des Produkts enthalten. Sie müssen diese Befehle vom Lieferanten Ihrer Linux-Distribution anfordern.

**V <sup>8</sup>.1.5 Ab IBM MQ 9.1.5 besteht die Möglichkeit, die Lizenz vor oder nach der Produktinstallation** zu akzeptieren. Weitere Informationen finden Sie unter "Lizenzannahme für IBM MO for Linux" auf Seite [112](#page-111-0).

## **Informationen zu diesem Vorgang**

Bei der Installation des Servers wählen Sie die zu installierenden Komponenten im RPM Package Mana-ger-Installationsprogramm aus. Unter ["IBM MQ-RPM-Komponenten für Linux-Systeme" auf Seite 114](#page-113-0) finden Sie eine Liste der Komponenten und Paketnamen.

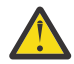

**Achtung:** Wenn Sie bei der Installation der Pakete das Platzhalterzeichen verwenden, also den Befehl rpm -ivh MQ\*.rpm ausführen, sollten Sie die Pakete in folgender Reihenfolge installieren:

- MQSeriesRuntime
- MQSeriesJRE
- MQSeriesJava
- MQSeriesServer
- MQSeriesWeb
- MQSeriesFTBase
- MQSeriesFTAgent
- MQSeriesFTService
- MQSeriesFTLogger
- MQSeriesFTTools
- MQSeriesAMQP
- MQSeriesAMS
- MQSeriesXRService
- MQSeriesExplorer
- MQSeriesGSKit
- MQSeriesClient
- MQSeriesMan
- MQSeriesMsg
- MQSeriesSamples
- MQSeriesSDK
- V 9.1.0 MQSeriesSFBridge (veraltet)
- V 9.1.0 MOSeriesBCBridge (veraltet)

#### **Vorgehensweise**

- 1. Melden Sie sich als root-Benutzer an oder wechseln Sie mit dem Befehl **su** zum Superuser.
- 2. Wechseln Sie in das Verzeichnis mit der Installationsdatei. Dies kann der Mountpunkt der Server-DVD, eine Netzadresse oder ein Verzeichnis des lokalen Dateisystems sein.

#### $\sim$  1.15

Für Long Term Support und Continuous Delivery vor IBM MQ 9.1.5 müssen Sie die Bedingungen der Lizenzvereinbarung akzeptieren, um mit der Installation fortfahren zu können.

Führen Sie dazu das Script mqlicense.sh aus:

./mqlicense.sh

Die Lizenzvereinbarung wird in einer zu Ihrer Umgebung passenden Sprache angezeigt und Sie erhalten die Gelegenheit, den Bedingungen der Vereinbarung zuzustimmen oder diese abzulehnen.

Wenn möglich, öffnet mqlicense.sh zum Anzeigen der Lizenz ein X Window.

Soll die Lizenz in der aktuellen Shell als reiner Text angezeigt werden, der von einem Sprachausgabeprogramm gelesen werden kann, geben Sie folgenden Befehl ein: ./mqlicense.sh -text\_only

 $4.19.1.5$ 

Für Continuous Delivery ab IBM MQ 9.1.5 haben Sie die Option, die Lizenz vor oder nach der Installation des Produkts zu akzeptieren.

Weitere Informationen finden Sie unter ["Lizenzannahme für IBM MQ for Linux" auf Seite 112.](#page-111-0)

5. Handelt es sich bei dieser Installation nicht um die einzige Installation von IBM MQ auf dem System, muss mit dem Befehl **crtmqpkg** ein eindeutiger Satz mit den auf dem System zu installierenden Paketen erstellt werden. Damit der Befehl **crtmqpkg** unter Linux ausgeführt werden kann, müssen der Befehl **pax** und **rpmbuild**, das im Paket 'rpm-build' enthalten ist.

**Anmerkung:** Der Befehl **crtmqpkg** muss nur ausgeführt werden, wenn es sich nicht um eine Erstinstallation von IBM MQ auf dem System handelt. Wenn auf dem System bereits ältere Versionen von IBM MQ vorhanden sind, kann die Installation der aktuellsten Version auch problemlos in einem anderen Verzeichnis erfolgen.

So führen Sie den Befehl **crtmqpkg** auf einem Linux-System aus:

a) Geben Sie den folgenden Befehl ein:

./crtmqpkg *suffix*

Dabei steht *Suffix* für einen Namen Ihrer Wahl, der für die Installationspakete auf dem System eindeutig ist. *Suffix* ist nicht das Gleiche wie ein Installationsname, auch wenn beide Namen identisch sein können. *Suffix* kann aus einer Kombination von bis zu 16 alphabetischen und numerischen Zeichen (A-Z, a-z, 0-9) bestehen.

**Anmerkung:** Mit diesem Befehl wird in einem temporären Verzeichnis eine vollständige Kopie der Installationspakete erstellt. Das temporäre Verzeichnis befindet sich standardmäßig unter /var/ tmp. Vor Ausführung des Befehls ist sicherzustellen, dass auf dem System ausreichend freier Speicherplatz zur Verfügung steht. Wenn Sie ein anderes Verzeichnis verwenden möchten, müssen Sie die Umgebungsvariable *TMPDIR* vor Ausführung des Befehls **crtmqpkg** entsprechend einstellen. Beispiel:

\$ TMPDIR=/test ./crtmqpkg *suffix*

b) Setzen Sie das aktuelle Verzeichnis nach einer erfolgreichen Ausführung des Befehls **crtmqpkg** auf das angegebene Verzeichnis.

Hierbei handelt es sich um ein Unterverzeichnis des Verzeichnisses /var/tmp/mq\_rpms, in dem der eindeutige Paketsatz erstellt wird. Die Dateinamen der Pakete enthalten alle den Wert von *Suffix*. Ein Beispiel, in dem als Suffix "1" verwendet wird:

./crtmqpkg 1

Gibt an, dass das Unterverzeichnis /var/tmp/mq\_rpms/1/x86\_64 vorhanden ist.

Die Pakete werden entsprechend dieses Unterverzeichnisses umbenannt, zum Beispiel:

From: MQSeriesRuntime-8.0.0-0.x86\_64.rpm To: MQSeriesRuntime-1-8.0.0-0.x86\_64.rpm

6. Installieren Sie IBM MQ.

Damit die Ausführung eines Warteschlangenmanagers unterstützt wird, müssen Sie mindestens die Komponenten MQSeriesRuntime und MQSeriesServer installieren.

• Verwenden Sie für die Installation an der Standardposition /opt/mqmden Befehl **rpm -ivh** , um jede erforderliche Komponente zu installieren.

Verwenden Sie beispielsweise folgenden Befehl, um die Laufzeit- und die Serverkomponente an der Standardposition zu installieren:

rpm -ivh MQSeriesRuntime-\*.rpm MQSeriesServer-\*.rpm

Verwenden Sie den folgenden Befehl, um alle am aktuellen Speicherort auf dem Installationsdatenträger verfügbaren Komponenten an der Standardposition zu installieren:

rpm -ivh MQSeries\*.rpm

**Wichtig:** Die Komponenten, die Sie installieren müssen, befinden sich möglicherweise nicht alle in demselben Ordner auf den Installationsmedien. Einige Komponenten können sich unter dem Ordner /Advanced befinden. Weitere Informationen zum Installieren von IBM MQ Advanced-Komponenten finden Sie in ["IBM MQ Advanced für Multiplatforms installieren" auf Seite 295.](#page-294-0)

• Wenn die Installation nicht an der Standardposition erfolgen soll, verwenden Sie die Option **rpm --prefix**. Für jede Installation müssen alle IBM MQ-Komponenten, die Sie benötigen, im selben Verzeichnis installiert werden.

Der angegebene Installationspfad muss entweder ein leeres Verzeichnis, das Stammverzeichnis eines nicht verwendeten Dateisystems oder ein nicht vorhandener Pfad sein. Die Pfadlänge ist auf 256 Bytes begrenzt und der Pfad darf keine Leerzeichen enthalten.

Geben Sie beispielsweise folgenden Installationspfad ein, wenn die Laufzeit- und die Serverkomponente im Verzeichnis /opt/customLocation auf einem Linux-64-Bit-System installiert werden sollen:

rpm --prefix /opt/customLocation -ivh MQSeriesRuntime-\*.rpm MQSeriesServer-\*.rpm

## **Ergebnisse**

Sie haben IBM MQ auf Ihrem Linux-System installiert.

## **Nächste Schritte**

• Falls erforderlich, können Sie jetzt diese Installation als primäre Installation festlegen. Geben Sie den folgenden Befehl in der Befehlszeile ein:

*MQ\_INSTALLATION\_PATH*/bin/setmqinst -i -p *MQ\_INSTALLATION\_PATH*

Dabei ist *MQ\_INSTALLATION\_PATH* das Verzeichnis, in dem IBM MQ installiert ist.

Auf jedem System kann nur eine Primärinstallation vorhanden sein. Wenn sich auf dem System bereits eine Primärinstallation befindet, müssen Sie diese zurücksetzen, bevor Sie eine andere Installation als Primärinstallation festlegen. Weitere Informationen finden Sie im Abschnitt Primäre Installation ändern.

- Sie können die Umgebung für die Arbeit mit dieser Installation einrichten. Mit dem Befehl **setmqenv** oder **crtmqenv** können Sie verschiedene Umgebungsvariablen für eine bestimmte Installation von IBM MQ festlegen. Weitere Informationen hierzu finden Sie unter setmqenv und crtmqenv.
- Wenn Sie möchten, können Sie überprüfen, ob die Installation erfolgreich ausgeführt wurde. Weitere Informationen finden Sie in ["IBM MQ-Installation unter Linux überprüfen" auf Seite 146.](#page-145-0)
- Nur ein Benutzer mit einer UID, die Mitglied der Gruppe **mqm** ist, können Verwaltungsbefehle ausgeben. Wenn Sie Benutzern die Ausgabe von Verwaltungsbefehlen ermöglichen möchten, müssen diese der Gruppe mqm hinzugefügt werden. Weitere Informationen finden Sie in den Abschnitten ["Benutzer und](#page-102-0) [Gruppe unter Linux einrichten" auf Seite 103](#page-102-0) und Berechtigung zum Verwalten von IBM MQ auf UNIX, Linux, and Windows-Systemen.

#### **Zugehörige Konzepte**

["Mehrfachinstallationen unter UNIX, Linux, and Windows" auf Seite 15](#page-14-0) Unter UNIX, Linux, and Windows kann es mehrere Kopien von IBM MQ auf einem System geben.

["Primäre Installation unter UNIX, Linux, and Windows" auf Seite 17](#page-16-0)

Auf Systemen, die Mehrfachinstallationen von IBM MQ unterstützen (UNIX, Linux, and Windows), ist die primäre Installation diejenige, auf die sich systemweite IBM MQ-Positionen beziehen. Die Verwendung einer primären Installation ist optional, jedoch praktisch.

#### **Zugehörige Tasks**

["IBM MQ unter Linux mit RPM deinstallieren oder ändern" auf Seite 159](#page-158-0)

Unter Linux können Sie den IBM MQ-Server oder -Client mit dem Befehl **rpm** deinstallieren. Sie können eine Installation außerdem ändern, indem Sie ausgewählte Pakete (Komponenten) entfernen, die derzeit auf Ihrem System installiert sind.

Primäre Installation ändern

## **Zugehörige Verweise**

setmqinst

## *IBM MQ-Server unbeaufsichtigt unter Linux installieren*

Sie können den IBM MQ-Server im nicht interaktiven Modus installieren. Eine nicht interaktive Installation wird auch als unbeaufsichtigte oder automatische Installation bezeichnet.

## **Informationen zu diesem Vorgang**

Wenn Sie IBM MQ unbeaufsichtigt installieren möchten, müssen Sie die IBM MQ-Lizenz im nicht interaktiven Modus akzeptieren und dann das interaktive Installationsverfahren ausführen.

## **Vorgehensweise**

1. Melden Sie sich als root-Benutzer an oder wechseln Sie mit dem Befehl **su** zum Superuser.

 $2.5$   $\overline{115}$ 

<span id="page-123-0"></span>Für Long Term Support und Continuous Delivery vor IBM MQ 9.1.5 müssen Sie die Bedingungen der Lizenzvereinbarung akzeptieren, um mit der Installation fortfahren zu können.

Führen Sie dazu das Script mqlicense.sh aus:

./mqlicense.sh

Die Lizenzvereinbarung wird in einer zu Ihrer Umgebung passenden Sprache angezeigt und Sie erhalten die Gelegenheit, den Bedingungen der Vereinbarung zuzustimmen oder diese abzulehnen.

Wenn möglich, öffnet mqlicense.sh zum Anzeigen der Lizenz ein X Window.

Soll die Lizenz in der aktuellen Shell als reiner Text angezeigt werden, der von einem Sprachausgabeprogramm gelesen werden kann, geben Sie folgenden Befehl ein: ./mqlicense.sh -text\_only

#### $3.15$

Für Continuous Delivery ab IBM MQ 9.1.5 haben Sie die Option, die Lizenz vor oder nach der Installation des Produkts zu akzeptieren.

Weitere Informationen finden Sie unter ["Lizenzannahme für IBM MQ for Linux" auf Seite 112.](#page-111-0)

4. Folgen Sie dem im Abschnitt ["IBM MQ-Server unter Linux mit RPM installieren" auf Seite 120](#page-119-0) beschriebenen Verfahren.

#### **Zugehörige Konzepte**

["Mehrfachinstallationen unter UNIX, Linux, and Windows" auf Seite 15](#page-14-0) Unter UNIX, Linux, and Windows kann es mehrere Kopien von IBM MQ auf einem System geben.

["Primäre Installation unter UNIX, Linux, and Windows" auf Seite 17](#page-16-0)

Auf Systemen, die Mehrfachinstallationen von IBM MQ unterstützen (UNIX, Linux, and Windows), ist die primäre Installation diejenige, auf die sich systemweite IBM MQ-Positionen beziehen. Die Verwendung einer primären Installation ist optional, jedoch praktisch.

#### **Zugehörige Tasks**

["IBM MQ unter Linux mit RPM deinstallieren oder ändern" auf Seite 159](#page-158-0)

Unter Linux können Sie den IBM MQ-Server oder -Client mit dem Befehl **rpm** deinstallieren. Sie können eine Installation außerdem ändern, indem Sie ausgewählte Pakete (Komponenten) entfernen, die derzeit auf Ihrem System installiert sind.

Primäre Installation ändern

**Zugehörige Verweise**

setmqinst

## **IBM MQ-Client unter Linux mit RPM installieren**

Installation eines IBM MQ-Clients auf einem 64-Bit-Linux-System

## **Vorbereitende Schritte**

- Stellen Sie vor Beginn der Installation sicher, dass Ihr System, wie im Abschnitt ["System unter Linux](#page-101-0) [vorbereiten" auf Seite 102](#page-101-0) beschrieben, vorbereitet ist.
- Falls es sich bei dieser Installation nicht um die einzige Installation auf dem System handelt, müssen Sie sicherstellen, dass Sie auf das Verzeichnis /var/tmp Schreibzugriff haben.

## **Informationen zu diesem Vorgang**

In diesem Abschnitt wird die Installation des Clients unter Verwendung des RPM Package Manager-Installationsprogramms beschrieben, das die Auswahl der zu installierenden Komponenten ermöglicht. Sie müssen mindestens die Laufzeit- und die Clientkomponente installieren. Unter ["IBM MQ-RPM-Kompo](#page-113-0)[nenten für Linux-Systeme" auf Seite 114](#page-113-0) finden Sie eine Liste der Komponenten.

## **Vorgehensweise**

- 1. Melden Sie sich als Root-Benutzer an oder wechseln Sie mit dem Befehl **su** zum Superuser.
- 2. Wechseln Sie in das Verzeichnis mit der Installationsdatei. Dies kann der Mountpunkt der DVD, eine Netzadresse oder ein Verzeichnis des lokalen Dateisystems sein.

#### LTS: 3.

Für Long Term Support und Continuous Delivery vor IBM MQ 9.1.5 müssen Sie die Bedingungen der Lizenzvereinbarung akzeptieren, um mit der Installation fortfahren zu können.

Führen Sie dazu das Script mqlicense.sh aus:

./mqlicense.sh

Die Lizenzvereinbarung wird in einer zu Ihrer Umgebung passenden Sprache angezeigt und Sie erhalten die Gelegenheit, den Bedingungen der Vereinbarung zuzustimmen oder diese abzulehnen.

Wenn möglich, öffnet mqlicense.sh zum Anzeigen der Lizenz ein X Window.

Soll die Lizenz in der aktuellen Shell als reiner Text angezeigt werden, der von einem Sprachausgabeprogramm gelesen werden kann, geben Sie folgenden Befehl ein: ./mqlicense.sh -text\_only

#### $4. V9.1.5$

Für Continuous Delivery ab IBM MQ 9.1.5 haben Sie die Option, die Lizenz vor oder nach der Installation des Produkts zu akzeptieren.

Weitere Informationen finden Sie unter ["Lizenzannahme für IBM MQ for Linux" auf Seite 112.](#page-111-0)

- 5. Falls auf diesem System mehrere Installationen vorhanden sind, müssen Sie den Befehl **crtmqpkg** ausgeben, um die auf dem System zu installierenden Pakete eindeutig als zusammengehörigen Satz zu kennzeichnen:
	- a) Geben Sie den folgenden Befehl ein:

./crtmqpkg *suffix*

Dabei ist *Suffix* ein Name Ihrer Wahl, der die zu installierenden Pakete eindeutig auf dem System kennzeichnet. *Suffix* ist nicht das Gleiche wie ein Installationsname, auch wenn beide Namen identisch sein können. *Suffix* kann aus einer Kombination von bis zu 16 alphabetischen und numerischen Zeichen (A-Z, a-z, 0-9) bestehen.

b) Wechseln Sie nach Ausführung des Befehls **crtmqpkg** in das durch diesen Befehl angegebene Verzeichnis.

Es handelt sich hier um ein Unterverzeichnis des Verzeichnisses /var/tmp/mq\_rpms, in dem der eindeutige Paketsatz erstellt wurde. Die Dateinamen der Pakete enthalten alle den Wert von *Suffix*.

#### 6. Installieren Sie IBM MQ.

Es müssen zumindest die Komponenten MQSeriesRuntime und MQSeriesClient installiert werden.

• Wenn die Installation an der Standardposition /opt/mqm vorgenommen werden soll, installieren Sie mit dem Befehl **rpm -ivh** alle erforderlichen Komponenten.

Mit folgendem Befehl werden beispielsweise alle Komponenten an der Standardposition installiert:

rpm -ivh MQSeries\*.rpm

Fügen Sie bei Verwendung von Ubuntu das Attribut **--force-debian** hinzu. Mit folgendem Befehl werden beispielsweise alle Komponenten an der Standardposition installiert:

rpm --force-debian -ivh MQSeries\*.rpm

Diese Option muss angegeben werden, um zu verhindern, dass Warnnachrichten von der RPM-Version für Ihre Plattform angezeigt werden, was bedeutet, dass die RPM-Pakete nicht für eine direkte Installation mithilfe von RPM vorgesehen sind.

<span id="page-125-0"></span>• Wenn die Installation nicht an der Standardposition erfolgen soll, verwenden Sie die Option **rpm --prefix**. Für jede Installation müssen alle IBM MQ-Komponenten, die Sie benötigen, im selben Verzeichnis installiert werden.

Der angegebene Installationspfad muss entweder ein leeres Verzeichnis, das Stammverzeichnis eines nicht verwendeten Dateisystems oder ein nicht vorhandener Pfad sein. Die Pfadlänge ist auf 256 Bytes begrenzt und der Pfad darf keine Leerzeichen enthalten.

Geben Sie beispielsweise Folgendes ein, wenn die Laufzeit- und die Serverkomponente im Verzeichnis /opt/customLocation auf einem Linux-64-Bit-System installiert werden sollen:

rpm --prefix /opt/customLocation -ivh MQSeriesRuntime-V.R.M-F.x86\_64.rpm MQSeriesClient-V.R.M-F.x86\_64.rpm

Dabei gilt:

**V**

Die Version des Produkts, das installiert wird

**R**

Das Release des Produkts, das installiert wird

**M**

Die Modifikationsstufe des Produkts, das installiert wird

**F**

Die Fixpackstufe des Produkts, das installiert wird

## **Nächste Schritte**

• Wenn Sie diese Installation auf dem System als Primärinstallation verwenden möchten, müssen Sie dies nun festlegen. Geben Sie den folgenden Befehl in der Befehlszeile ein:

*MQ\_INSTALLATION\_PATH*/bin/setmqinst -i -p *MQ\_INSTALLATION\_PATH*

Auf jedem System kann nur eine Primärinstallation vorhanden sein. Wenn sich auf dem System bereits eine Primärinstallation befindet, müssen Sie diese zurücksetzen, bevor Sie eine andere Installation als Primärinstallation festlegen. Weitere Informationen finden Sie im Abschnitt Primäre Installation ändern.

- Sie können die Umgebung für die Arbeit mit dieser Installation einrichten. Mit dem Befehl **setmqenv** oder **crtmqenv** können Sie verschiedene Umgebungsvariablen für eine bestimmte Installation von IBM MQ festlegen. Weitere Informationen hierzu finden Sie unter setmqenv und crtmqenv.
- Anweisungen zum Prüfen Ihrer Installation finden Sie im Abschnitt ["Kommunikation zwischen einem](#page-157-0) [Client und einem Server unter Linux testen" auf Seite 158](#page-157-0)

#### **Zugehörige Tasks**

["IBM MQ unter Linux mit RPM deinstallieren oder ändern" auf Seite 159](#page-158-0)

Unter Linux können Sie den IBM MQ-Server oder -Client mit dem Befehl **rpm** deinstallieren. Sie können eine Installation außerdem ändern, indem Sie ausgewählte Pakete (Komponenten) entfernen, die derzeit auf Ihrem System installiert sind.

## **IBM MQ unter Linux Ubuntu mit Debian installieren**

In diesem Abschnitt finden Sie eine Auflistung der Installationstasks, die der Installation von IBM MQ auf Linux-Systemen mit einem Debian-Installationsprogramm zugeordnet sind.

## **Informationen zu diesem Vorgang**

Wenn Sie IBM MQ mit einem Debian-Installationsprogramm installieren möchten, führen Sie die folgenden Tasks aus.

<span id="page-126-0"></span>Wenn Produktkorrekturen oder -aktualisierungen verfügbar gemacht werden, lesen Sie den Abschnitt Wartung für IBM MQ durchführen.

## **Vorgehensweise**

1. Überprüfen Sie die Systemvoraussetzungen.

Weitere Informationen finden Sie unter ["Anforderungen unter Linux überprüfen" auf Seite 97.](#page-96-0)

2. Planen Sie Ihre Installation.

Als Teil des Planungsprozesses müssen Sie wählen, welche Komponenten installiert werden und wo deren Installation erfolgt. Weitere Informationen finden Sie unter "IBM MQ Debian-Komponenten für Linux Ubuntu-Systeme" auf Seite 127.

3. Bereiten Sie Ihr System für die Installation von IBM MQ vor.

Weitere Informationen finden Sie unter ["System unter Linux vorbereiten" auf Seite 102.](#page-101-0)

4. Installieren Sie den IBM MQ-Server.

Weitere Informationen finden Sie unter ["IBM MQ-Server unter Linux Ubuntu mit Debian-Paketen](#page-131-0) [installieren" auf Seite 132.](#page-131-0)

5. Optional: Installieren Sie einen IBM MQ-Client.

Weitere Informationen finden Sie unter ["IBM MQ-Client unter Linux Ubuntu mit Debian-Paketen instal](#page-137-0)[lieren" auf Seite 138](#page-137-0).

6. Überprüfen Sie Ihre Installation. Weitere Informationen finden Sie unter ["IBM MQ-Installation unter](#page-145-0) [Linux überprüfen" auf Seite 146](#page-145-0).

## **Übersicht über das Debian-Installationsprogramm für IBM MQ unter Linux Ubuntu**

Hier finden Sie eine Übersicht über die Konzepte und Aspekte bei der Installation von IBM MQ unter Linux Ubuntu, wenn das Debian-Installationsprogramm verwendet wird.

## **Installationstools**

Verwenden Sie **apt**, **dpkg**oder ein Installationstool einer höheren Version, um das Produkt zu installieren und zu deinstallieren. Das installierte Produkt auf Platte sieht wie eine Kopie aus, die mit RPM installiert wurde.

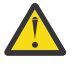

**Achtung:** Bei den Debian-Installationstools ist das Überschreiben des Installationsverzeichnisses nicht vorgesehen. Dies bedeutet, dass es *keinen verschiebbaren Support oder Support für mehrere Versionen* gibt. Das Produkt wird also in /opt/mqm installiert, was bei Bedarf aber als primäre Installation festgelegt werden kann.

## **Paketnamen**

Die Paketnamen wurden mit einem von IBM MQ abgeleiteten Namen geändert.

Die Debian-Entsprechung der bestehenden RPM-Serverkomponente MQSeriesServer lautet beispielsweise ibmmq-server.

Sie können auf einem System eine einzelne Version von IBM MQ haben, die von Debian installiert wurde, oder Sie können mit Debian eine Installation mit mehreren Versionen erreichen, wenn Sie containerbasierte Technologien wie Docker verwenden.

# **IBM MQ Debian-Komponenten für Linux Ubuntu-Systeme**

Sie können die erforderlichen Komponenten bei der Installation von IBM MQ auswählen.

**Wichtig:** Die IBM MQ-Lizenzinformationen enthalten Details dazu, zu welcher Installation jeder einzelne Kauf von IBM MQ berechtigt.

Tabelle 15 auf Seite 128 zeigt die Komponenten, die bei der Installation eines IBM MQ-Servers oder -Clients auf einem Linux-System mit dem Debian-Installationsprogramm verfügbar sind:

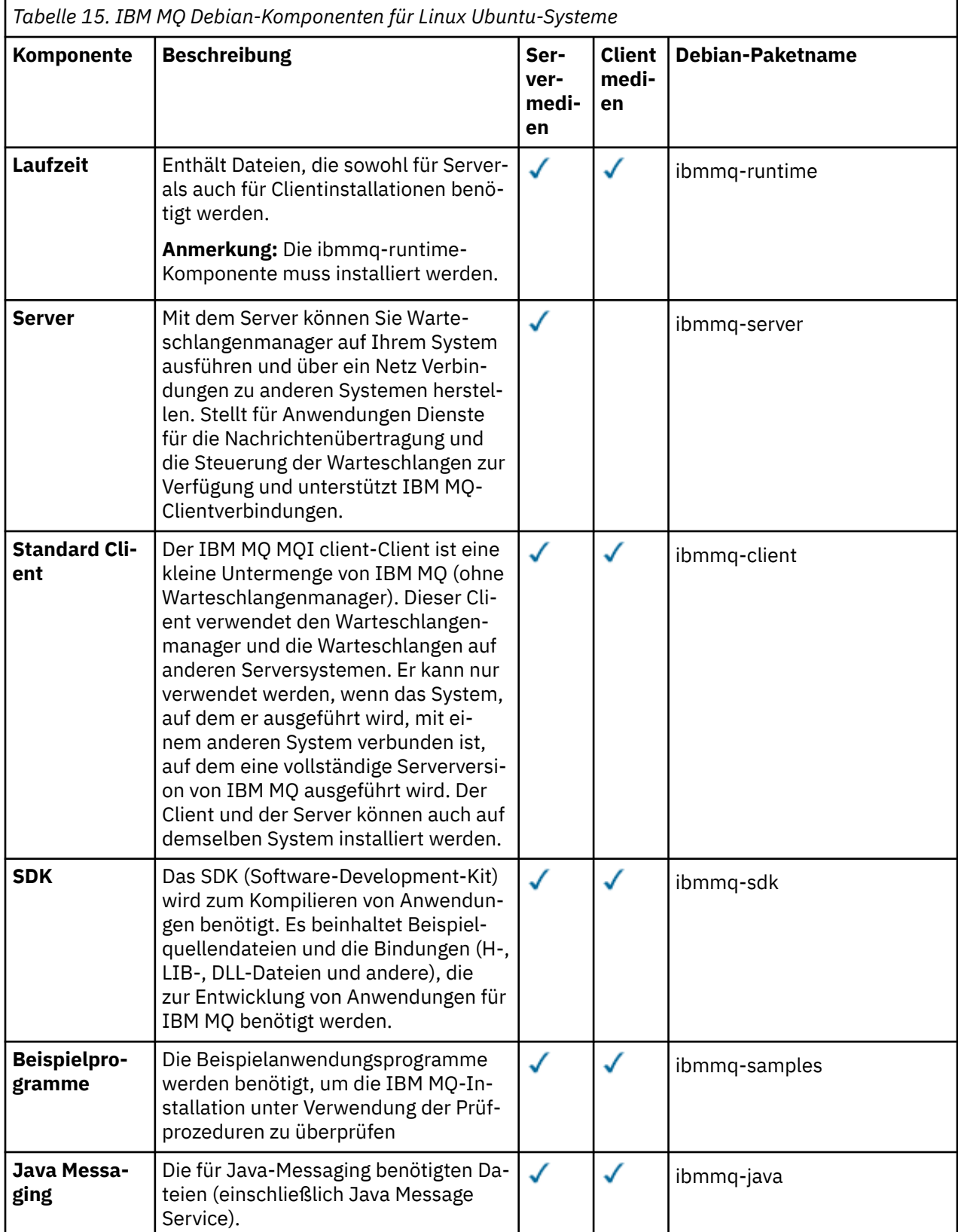

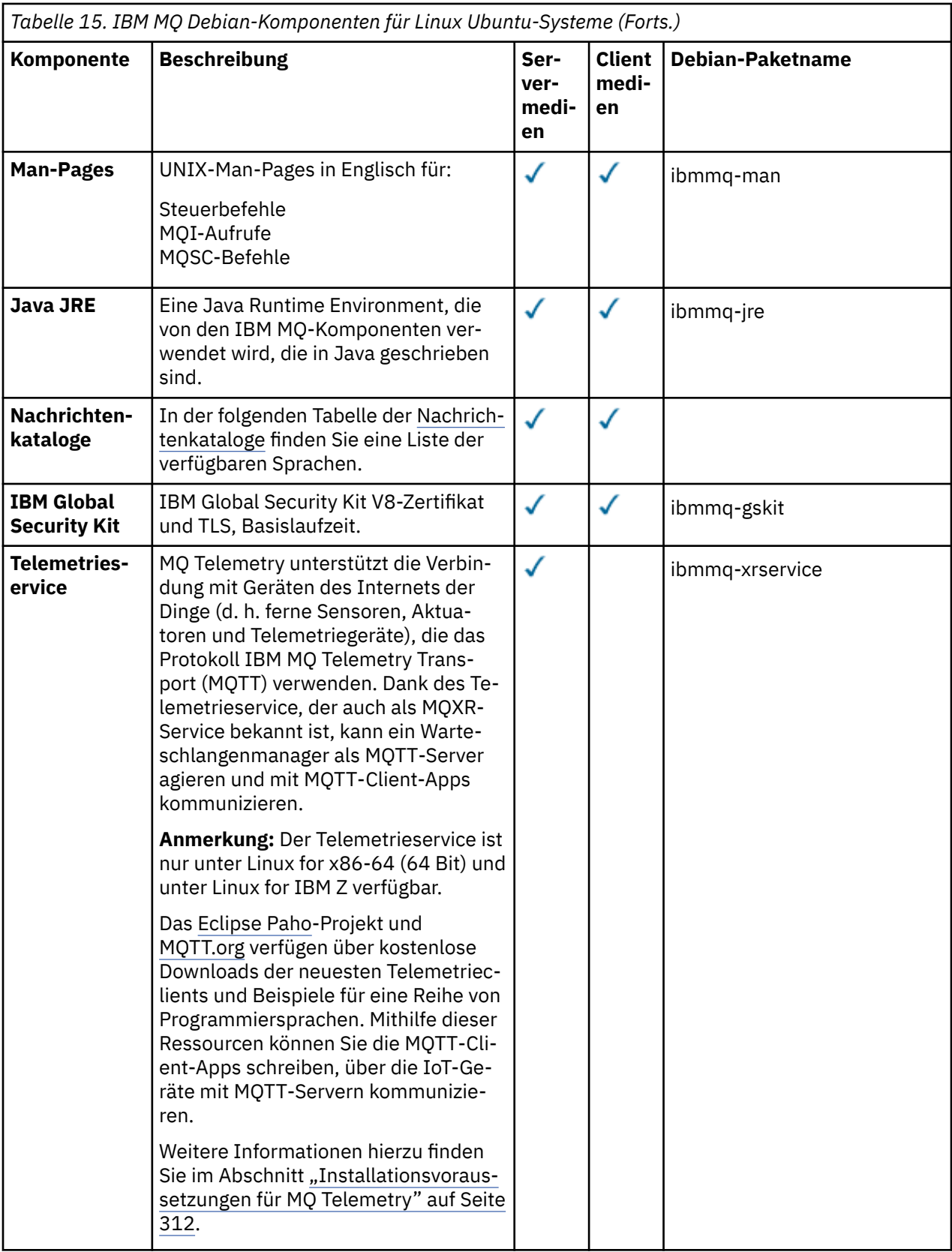

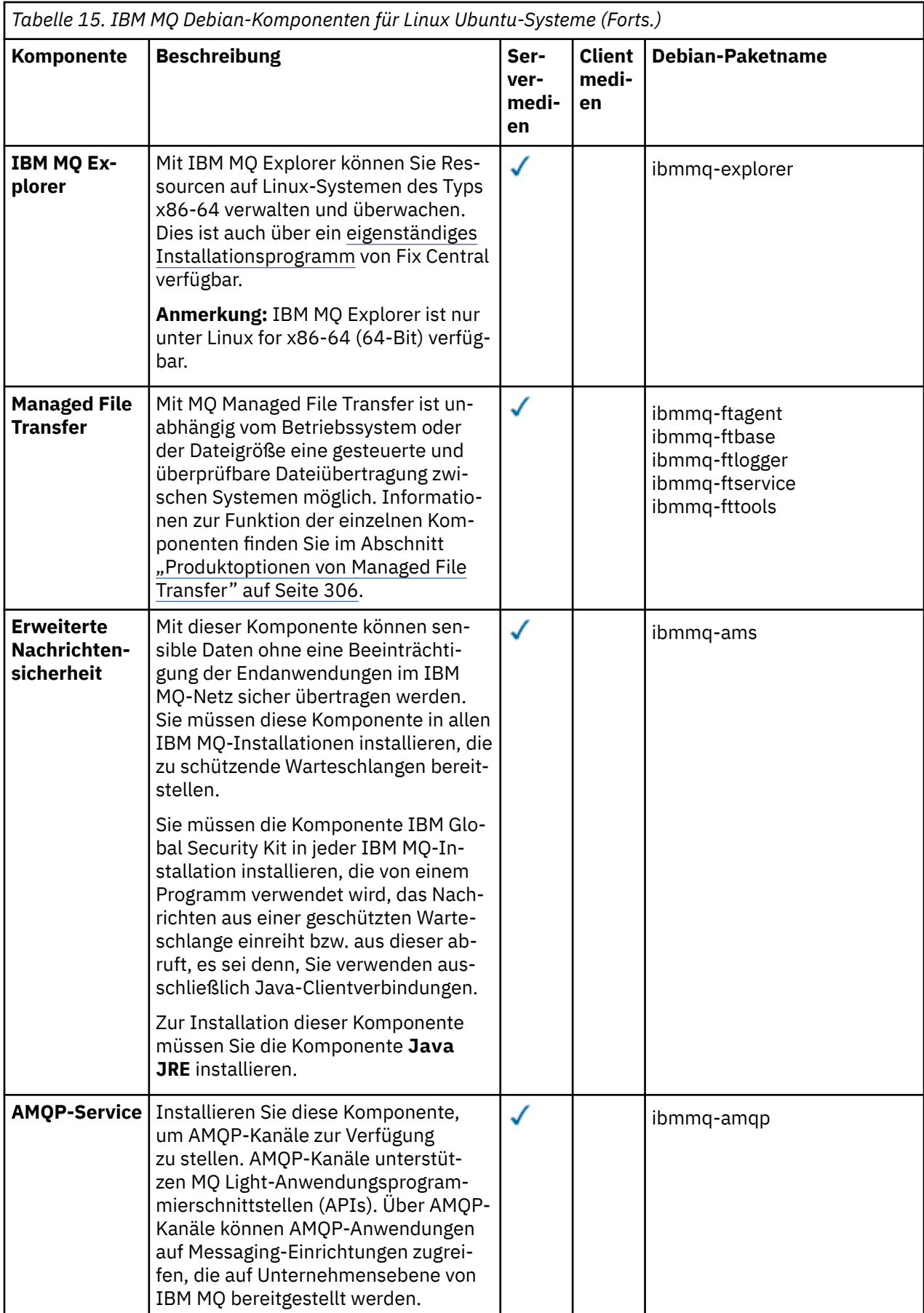

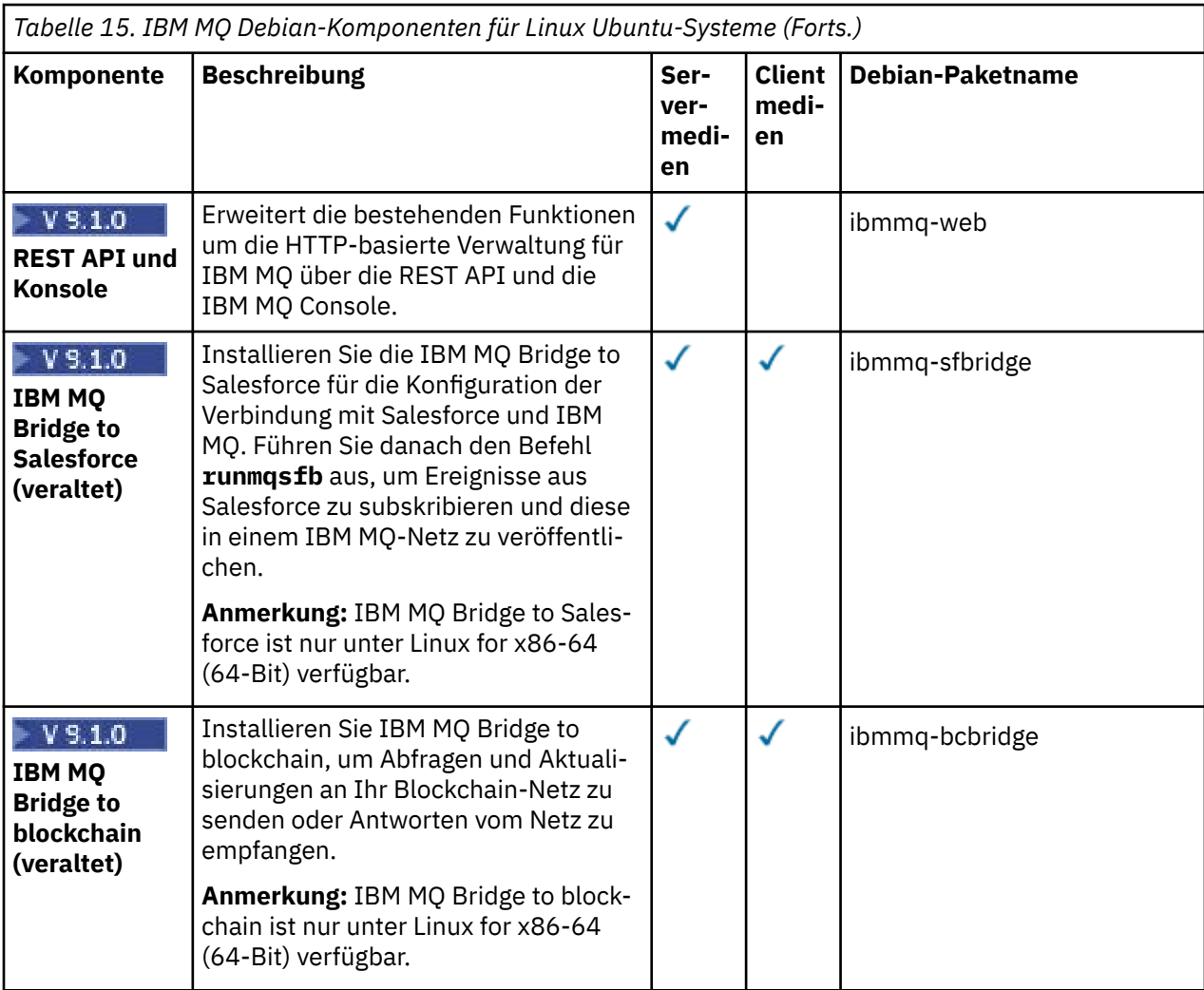

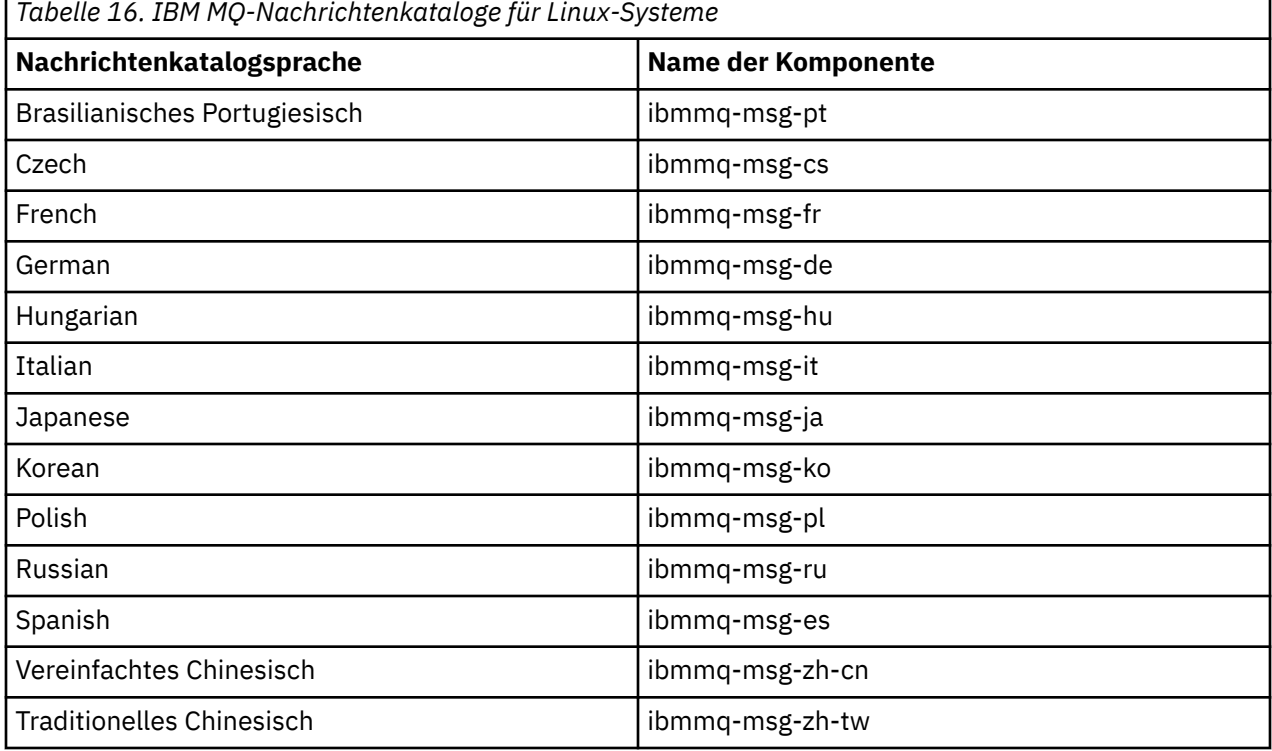

Г

<span id="page-131-0"></span>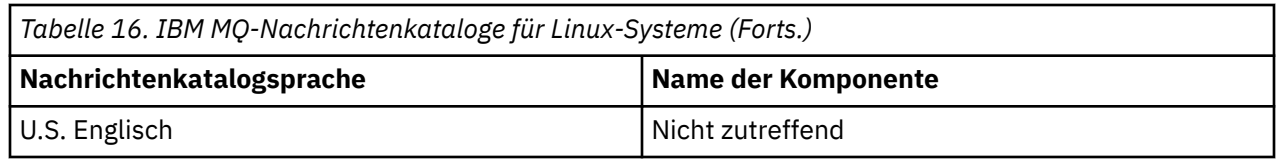

#### **Zugehörige Konzepte**

["Komponenten und Funktionen von IBM MQ" auf Seite 6](#page-5-0) Sie können die erforderlichen Komponenten oder Features bei der Installation von IBM MQ auswählen.

# **IBM MQ-Server unter Linux Ubuntu mit Debian-Paketen**

## **installieren**

Sie können einen IBM MQ-Server auf einem Linux Ubuntu-System in Übereinstimmung mit der Systemvoraussetzungen-Webseite installieren.

## **Vorbereitende Schritte**

Details zu den unterstützten Softwareversionen finden Sie im Abschnitt [Systemvoraussetzungen für IBM](https://www.ibm.com/support/pages/system-requirements-ibm-mq) [MQ](https://www.ibm.com/support/pages/system-requirements-ibm-mq).

Führen Sie vor Beginn der Installation zunächst die im Abschnitt ["System unter Linux vorbereiten" auf](#page-101-0) [Seite 102](#page-101-0) beschriebenen erforderlichen Schritte aus.

Wenn Sie unter Ubuntu mit RPM IBM MQ 9.0.2 oder früher installiert haben, müssen Sie alle RPM-Versionen des Produkts deinstallieren, bevor Sie die Debian-Version des Produkts installieren.

Ab IBM MQ 9.1.5 besteht die Möglichkeit, die Lizenz vor oder nach der Produktinstallation zu akzeptieren. Weitere Informationen finden Sie unter ["Lizenzannahme für IBM MQ for Linux" auf Seite](#page-111-0) [112](#page-111-0).

**Anmerkung:** Für Long Term Support- und Continuous Delivery-Releases vor IBM MQ 9.1.5 müssen Sie die Bedingungen der Lizenzvereinbarung akzeptieren, um mit der Installation fortfahren zu können. Führen Sie dazu das Script mqlicense.sh aus.

## **Informationen zu diesem Vorgang**

Bei der Installation des Servers wählen Sie die zu installierenden Komponenten im Debian-Installations-programm aus. Unter ["IBM MQ Debian-Komponenten für Linux Ubuntu-Systeme" auf Seite 127](#page-126-0) finden Sie eine Liste der Komponenten und Paketnamen.

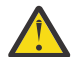

**Achtung:** Sie müssen die Ubuntu-Version des Pakets tar.gz herunterladen, bevor Sie das Produkt installieren, da diese Version die DEB-Dateien enthält, die Sie für das Tool **apt** benötigen.

Sie können verschiedene Installationsprogramme verwenden. In diesem Abschnitt wird die Verwendung der Installationsprogramme **apt** und **dpkg** beschrieben.

**apt**

Sie können Pakete mit dem Tool **apt** installieren und müssen dabei keine abhängigen Pakete installieren. Das Tool **apt** installiert vorausgesetzte Pakete für das von Ihnen benötigte Paket.

Um das Tool **apt** verwenden zu können, müssen Sie dafür sorgen, dass es auf Ihre Dateien zugreifen kann.

Geben Sie dazu den Befehl chmod -R a+rx DIRNAME aus, wobei DIRNAME das Verzeichnis ist, in das Sie das Paket tar.gz entpackt haben.

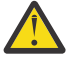

**Achtung:** Falls das Tool **apt** nicht auf Ihre Dateien zugreifen kann, werden folgende Fehler angezeigt:

• N: Download is performed unsandboxed as root as file '/sw/9101deb/./InRelease' couldn't be accessed by user '\_apt'. - pkgAcquire::Run (13: Permission denied)

- E: Failed to fetch file:/sw/9101deb/./Packages File not found /sw/9101deb/./Packages (2: No such file or directory)
- E: Some index files failed to download. They have been ignored, or old ones used instead.

Dabei ist /sw/9101deb das Verzeichnis, von dem aus Sie IBM MQ installieren.

#### **dpkg**

Sie können mithilfe von **dpkg** einzelne Pakete installieren, müssen aber sicherstellen, dass Sie alle Abhängigkeiten installieren, da **dpkg** keine abhängigen Pakete für das von Ihnen gewünschte Paket installiert. Informationen zu den Abhängigkeiten der einzelnen Pakete finden Sie in der Tabelle Tabelle 17 auf Seite 133.

Zur Unterstützung der Ausführung eines Warteschlangenmanagers müssen Sie mindestens die Komponenten ibmmq-runtime und ibmmq-server installieren.

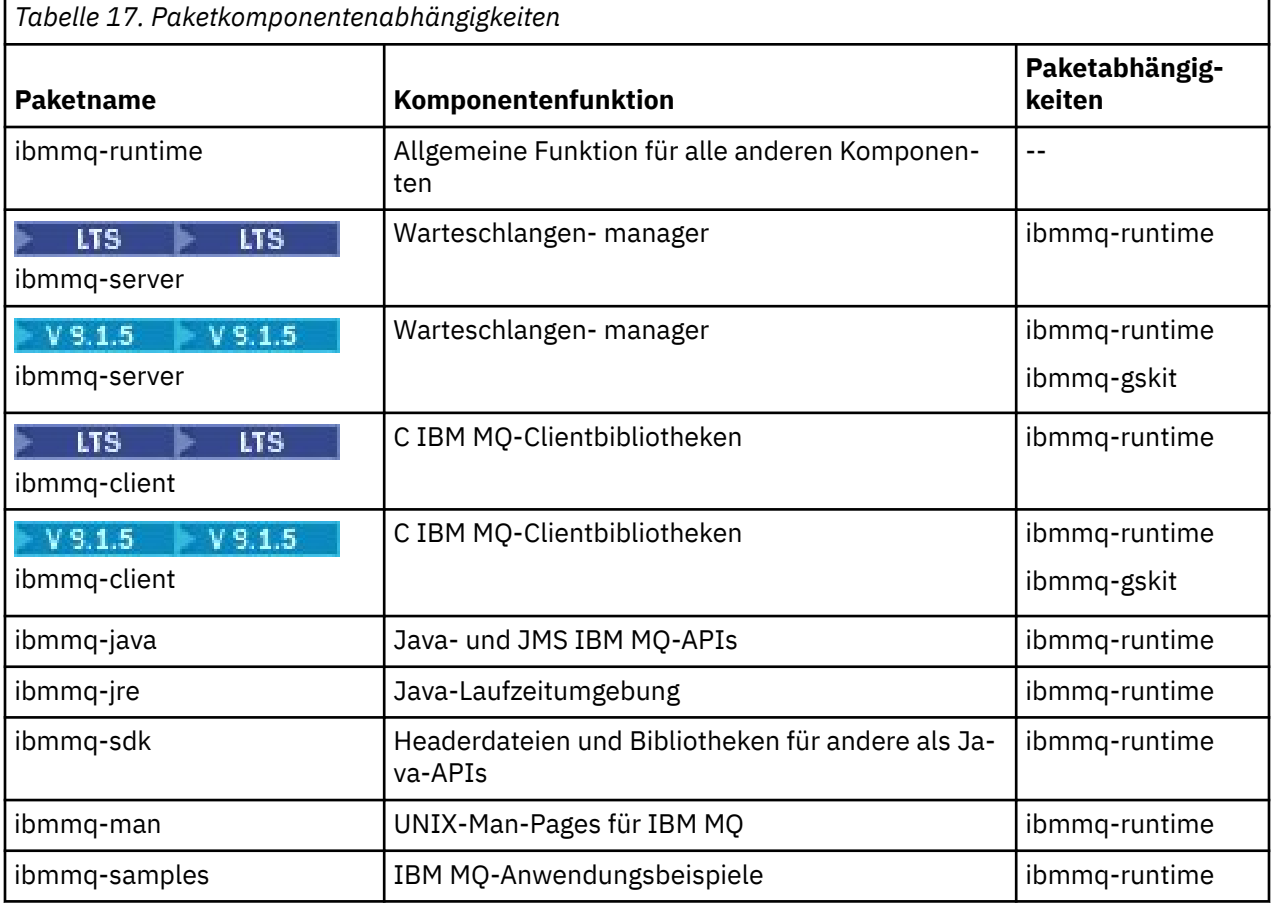

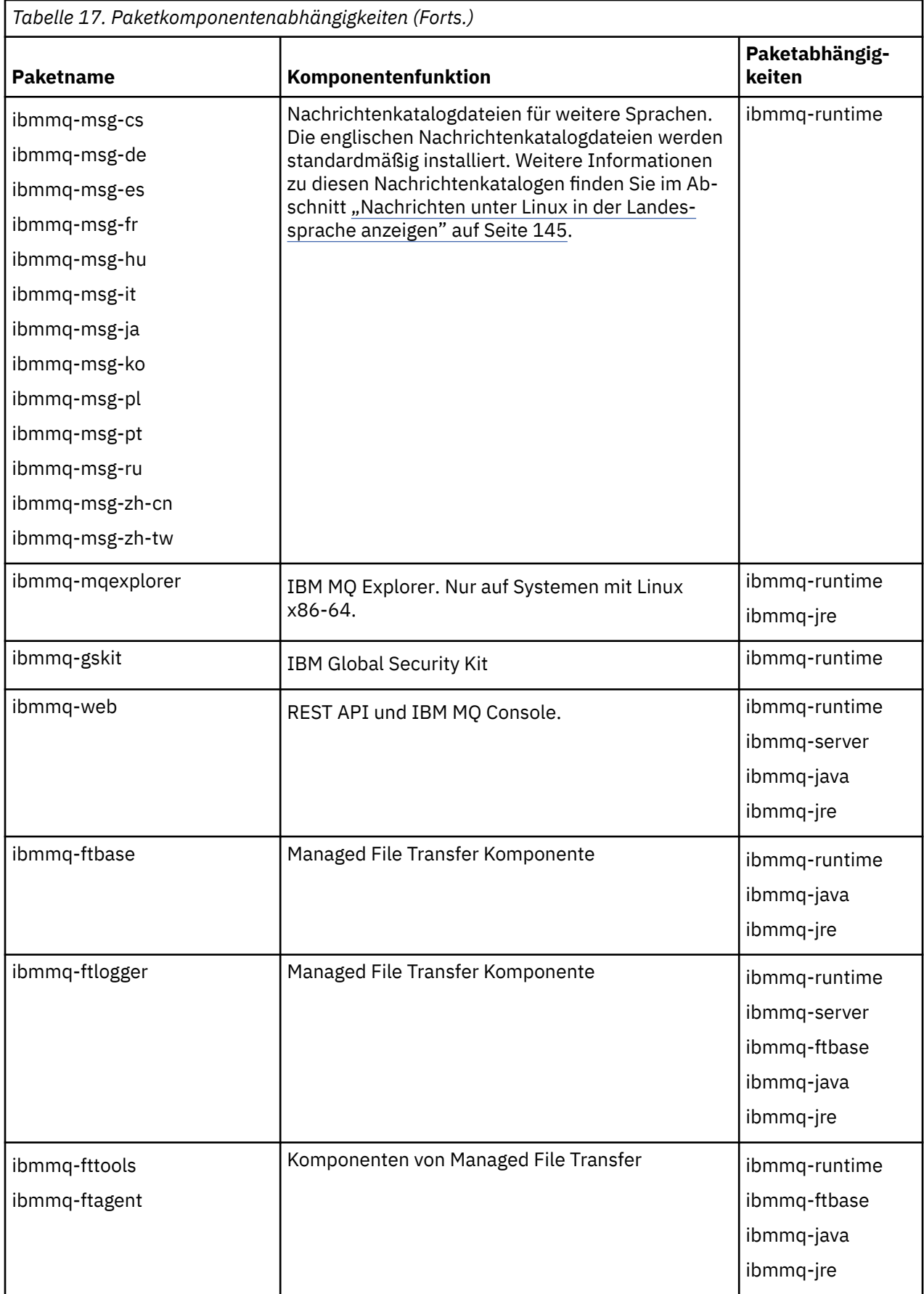

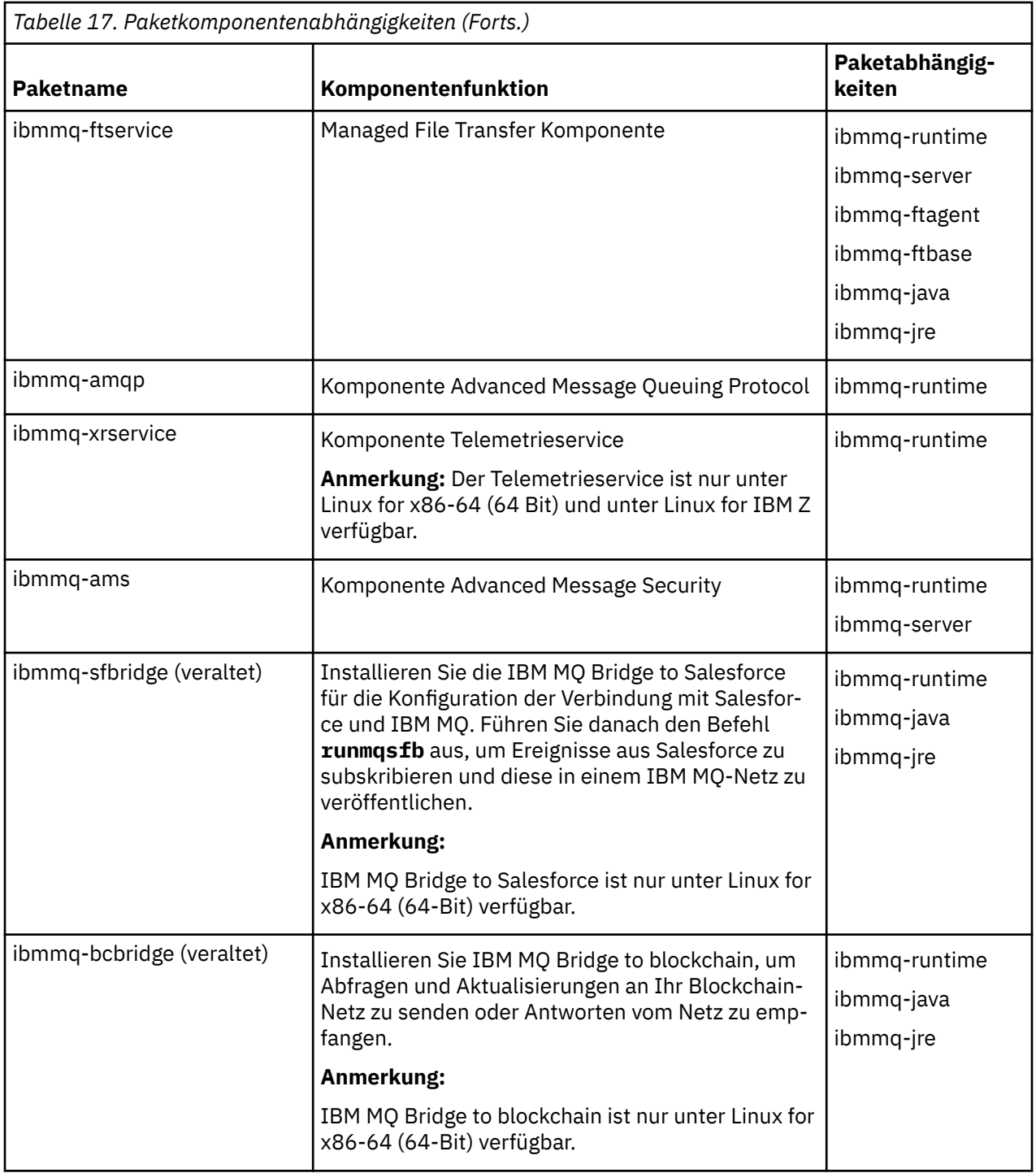

## **Vorgehensweise**

1. Öffnen Sie ein Shell-Terminal und wechseln Sie vom aktuellen Verzeichnis in das Verzeichnis, das die Installationspakete enthält.

Dies kann der Mountpunkt der Server-DVD, eine Netzadresse oder ein Verzeichnis des lokalen Dateisystems sein. Für die Ausführung der folgenden Befehle benötigen Sie Rootberechtigung. Geben Sie dazu **sudo** vor dem Befehl ein oder wechseln Sie in der Shell mit dem Befehl **su** zum Rootbenutzer.

 $2.$  ITS

Für Long Term Support und Continuous Delivery vor IBM MQ 9.1.5 müssen Sie die Bedingungen der Lizenzvereinbarung akzeptieren, um mit der Installation fortfahren zu können.

<span id="page-135-0"></span>Führen Sie dazu das Script mqlicense.sh aus:

./mqlicense.sh

Die Lizenzvereinbarung wird in einer zu Ihrer Umgebung passenden Sprache angezeigt und Sie erhalten die Gelegenheit, den Bedingungen der Vereinbarung zuzustimmen oder diese abzulehnen.

Wenn möglich, öffnet mqlicense.sh zum Anzeigen der Lizenz ein X Window.

Soll die Lizenz in der aktuellen Shell als reiner Text angezeigt werden, der von einem Sprachausgabeprogramm gelesen werden kann, geben Sie folgenden Befehl ein: ./mqlicense.sh -text\_only

#### $3.15$

Für Continuous Delivery ab IBM MQ 9.1.5 haben Sie die Option, die Lizenz vor oder nach der Installation des Produkts zu akzeptieren.

Weitere Informationen finden Sie unter "Lizenzannahme für IBM MO for Linux" auf Seite 112.

4. Wählen Sie das Installationsverfahren für die IBM MQ-Pakete aus:

Verwenden Sie entweder das **apt** -Management-Tool , um die gewünschten IBM MQ -Pakete zu installieren, oder verwenden Sie den **dpkg** -Befehl , um die gewünschten IBM MQ -Pakete zusammen mit ihren Abhängigkeitspaketen zu installieren.

- So verwenden Sie das Verwaltungstool **apt** zum Installieren der gewünschten IBM MQ-Pakete und der zugehörigen vorausgesetzten Pakete:
	- a. Erstellen einer Datei mit dem Suffix . list, z. B. IBM\_MQ.list, im Verzeichnis /etc/apt/ sources.list.d.

Diese Datei sollte einen Eintrag deb für die Position des Verzeichnisses enthalten, das die IBM MQ-Pakete enthält.

For example:

# Local directory containing IBM MQ packages deb [trusted=yes] file:/var/tmp/mq ./

Die Einbeziehung der Anweisung [trusted=yes] (einschließlich der eckigen Klammern) ist optional und unterdrückt Warnungen und Eingabeaufforderungen bei nachfolgenden Operationen.

b. Führen Sie den Befehl **apt update** aus, um dieses Verzeichnis und die Liste der im Verzeichnis enthaltenen Paketen zum apt-Cache hinzuzufügen.

Sie können IBM MQ jetzt mit 'apt' installieren. Zum Beispiel können Sie das vollständige Produkt durch Ausgabe des folgenden Befehls installieren:

apt install "ibmmq-\*"

Sie können das Serverpaket und alle seine Abhängigkeiten durch Ausgabe des folgenden Befehls installieren:

apt install ibmmq-server

**Achtung:** Führen Sie den Befehl apt install ibmmq-\* nicht im Verzeichnis aus, das die .deb-Dateien enthält, es sei denn, Sie verwenden Anführungszeichen in der Shell.

Wenn Sie Tools wie 'aptitude' oder 'synaptic' verwenden, befinden sich die Installationspakete in der Kategorie misc\non-free.

• Wenn Sie den Befehl **dpkg** verwenden möchten, um die gewünschten IBM MQ -Pakete zu installieren, setzen Sie den **dpkg** -Befehl für jedes IBM MQ -Paket ab, das Sie installieren möchten. Geben Sie beispielsweise folgenden Befehl aus, um das Laufzeitpaket zu installieren:

```
dpkg -i ibmmq-runtime_9.1.0.0_amd64.deb
```
**Wichtig:** Obwohl **dpkg** die Angabe mehrerer Paketdateien im selben Befehl zulässt, wird dies aufgrund von Abhängigkeiten zwischen den IBM MQ-Paketen nicht funktionieren. Sie müssen die Pakete einzeln in der unten angegebenen Reihenfolge installieren. Die Verwendung von **[apt](#page-135-0)** ist möglicherweise die bessere Option.

- ibmmq-runtime
- ibmmq-jre
- ibmmq-java
- ibmmq-server
- ibmmq-web
- ibmmq-ftbase
- ibmmq-ftagent
- ibmmq-ftservice
- ibmmq-ftlogger
- ibmmq-fttools
- ibmmq-amqp
- ibmmq-ams
- ibmmq-xrservice
- ibmmq-explorer
- ibmmq-gskit
- ibmmq-client
- ibmmq-man
- ibmmq-msg\_*Sprache*
- ibmmq-samples
- ibmmq-sdk
- ibmmq-sfbridge (veraltet)
- ibmmq-bcbridge (veraltet)

## **Ergebnisse**

Sie haben die erforderlichen Pakete installiert.

## **Nächste Schritte**

• Falls erforderlich, können Sie jetzt diese Installation als primäre Installation festlegen. Geben Sie den folgenden Befehl in der Befehlszeile ein:

*MQ\_INSTALLATION\_PATH*/bin/setmqinst -i -p *MQ\_INSTALLATION\_PATH*

Dabei ist *MQ\_INSTALLATION\_PATH* das Verzeichnis, in dem IBM MQ installiert ist.

- Sie können die Umgebung für die Arbeit mit dieser Installation einrichten. Mit dem Befehl **setmqenv** oder **crtmqenv** können Sie verschiedene Umgebungsvariablen für eine bestimmte Installation von IBM MQ festlegen. Weitere Informationen hierzu finden Sie unter setmqenv und crtmqenv.
- Wenn Sie möchten, können Sie überprüfen, ob die Installation erfolgreich ausgeführt wurde. Weitere Informationen finden Sie in ["IBM MQ-Installation unter Linux überprüfen" auf Seite 146.](#page-145-0)

#### **Zugehörige Tasks**

["IBM MQ unter Linux Ubuntu mit Debian-Paketen deinstallieren oder ändern" auf Seite 162](#page-161-0) Sie können einen IBM MQ-Server oder -Client deinstallieren, der mit dem Debian-Paketmanager installiert wurde. Sie können eine Installation außerdem ändern, indem Sie ausgewählte Pakete (Komponenten) entfernen, die derzeit auf Ihrem System installiert sind.

## <span id="page-137-0"></span>**IBM MO-Client unter Linux Ubuntu mit Debian-Paketen installieren**

Sie können mit einem Debian-Paket einen IBM MQ-Client auf einem Linux Ubuntu-System installieren, sofern die auf der entsprechenden Webseite genannten Systemvoraussetzungen erfüllt sind.

## **Vorbereitende Schritte**

Details zu den unterstützten Softwareversionen finden Sie im Abschnitt [Systemvoraussetzungen für IBM](https://www.ibm.com/support/pages/system-requirements-ibm-mq) [MQ](https://www.ibm.com/support/pages/system-requirements-ibm-mq).

Stellen Sie vor Beginn der Installation sicher, dass Ihr System, wie im Abschnitt ["System unter Linux](#page-101-0) [vorbereiten" auf Seite 102](#page-101-0) beschrieben, vorbereitet ist.

## **Informationen zu diesem Vorgang**

Bei der Installation des Clients wählen Sie die zu installierenden Komponenten im Debian-Installations-programm aus. Unter ["IBM MQ Debian-Komponenten für Linux Ubuntu-Systeme" auf Seite 127](#page-126-0) finden Sie eine Liste der Komponenten und Paketnamen.

## **Vorgehensweise**

1. Öffnen Sie ein Shell-Terminal und wechseln Sie vom aktuellen Verzeichnis in das Verzeichnis, das die Installationspakete enthält. Dies kann der Mountpunkt einer DVD, eine Netzadresse oder ein Verzeichnis des lokalen Dateisystems sein. Für die Ausführung der folgenden Befehle benötigen Sie Rootberechtigung. Geben Sie dazu **sudo** vor dem Befehl ein oder wechseln Sie in der Shell mit dem Befehl **su** zum Rootbenutzer.

#### $2.$ **LTS**

Für Long Term Support und Continuous Delivery vor IBM MQ 9.1.5 müssen Sie die Bedingungen der Lizenzvereinbarung akzeptieren, um mit der Installation fortfahren zu können.

Führen Sie dazu das Script mglicense.sh aus:

./mqlicense.sh

Die Lizenzvereinbarung wird in einer zu Ihrer Umgebung passenden Sprache angezeigt und Sie erhalten die Gelegenheit, den Bedingungen der Vereinbarung zuzustimmen oder diese abzulehnen.

Wenn möglich, öffnet mqlicense.sh zum Anzeigen der Lizenz ein X Window.

Soll die Lizenz in der aktuellen Shell als reiner Text angezeigt werden, der von einem Sprachausgabeprogramm gelesen werden kann, geben Sie folgenden Befehl ein: ./mqlicense.sh -text\_only

#### $3.15$

Für Continuous Delivery ab IBM MQ 9.1.5 haben Sie die Option, die Lizenz vor oder nach der Installation des Produkts zu akzeptieren.

Weitere Informationen finden Sie unter ["Lizenzannahme für IBM MQ for Linux" auf Seite 112.](#page-111-0)

4. Installieren Sie den IBM MQ-Client.

Sie können ein Debian-Installationsprogramm verwenden. In ["IBM MQ-Server unter Linux Ubuntu mit](#page-131-0) [Debian-Paketen installieren" auf Seite 132](#page-131-0) wird die Verwendung der **apt** -und **dpkg** -Pakete zum Installieren eines Servers beschrieben.

Sie müssen mindestens die Komponente ibmmq-runtime installieren.

Wenn Sie eine Untermenge der Komponenten installieren, müssen Sie sicherstellen, dass Abhängigkeiten zuerst installiert werden (siehe Liste in [Tabelle 18 auf Seite 139](#page-138-0)).

Um ein in der Spalte *Paketname* aufgelistetes Paket zu installieren und zu verwenden, müssen Sie auch die in der Spalte *Paketabhängigkeiten* aufgelisteten Komponenten installieren.

<span id="page-138-0"></span>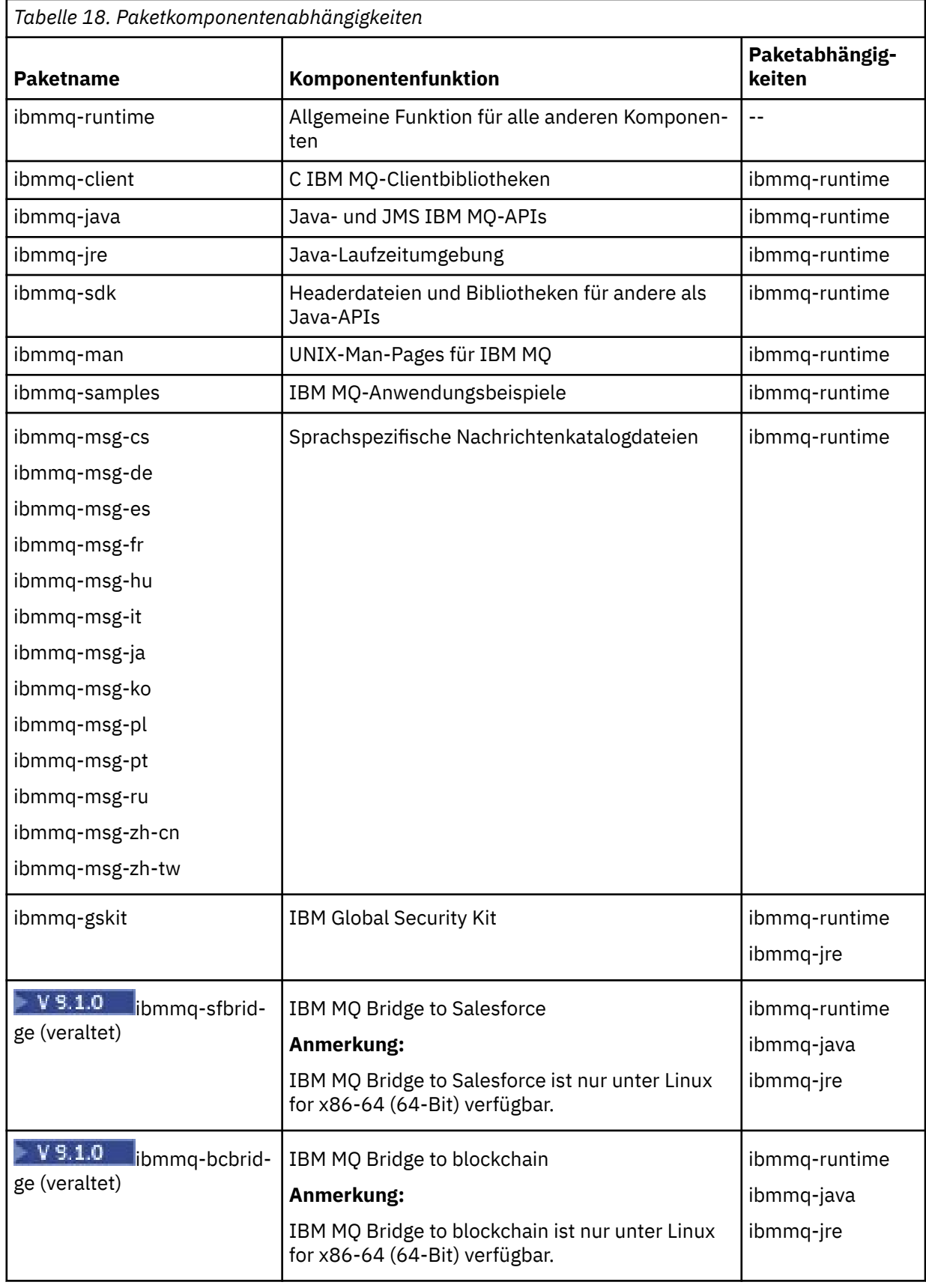

## **Ergebnisse**

Sie haben die erforderlichen Pakete installiert.

## **Nächste Schritte**

• Wenn Sie diese Installation auf dem System als Primärinstallation verwenden möchten, müssen Sie dies nun festlegen. Geben Sie den folgenden Befehl in der Befehlszeile ein:

*MQ\_INSTALLATION\_PATH*/bin/setmqinst -i -p *MQ\_INSTALLATION\_PATH*

- Sie können die Umgebung für die Arbeit mit dieser Installation einrichten. Mit dem Befehl **setmqenv** oder **crtmqenv** können Sie verschiedene Umgebungsvariablen für eine bestimmte Installation von IBM MQ festlegen. Weitere Informationen hierzu finden Sie unter setmqenv und crtmqenv.
- Anweisungen zum Prüfen Ihrer Installation finden Sie im Abschnitt ["Kommunikation zwischen einem](#page-157-0) [Client und einem Server unter Linux testen" auf Seite 158](#page-157-0)

#### **Zugehörige Konzepte**

["Mehrfachinstallationen unter UNIX, Linux, and Windows" auf Seite 15](#page-14-0) Unter UNIX, Linux, and Windows kann es mehrere Kopien von IBM MQ auf einem System geben.

#### ["Primäre Installation unter UNIX, Linux, and Windows" auf Seite 17](#page-16-0)

Auf Systemen, die Mehrfachinstallationen von IBM MQ unterstützen (UNIX, Linux, and Windows), ist die primäre Installation diejenige, auf die sich systemweite IBM MQ-Positionen beziehen. Die Verwendung einer primären Installation ist optional, jedoch praktisch.

#### **Zugehörige Tasks**

["IBM MQ unter Linux mit RPM deinstallieren oder ändern" auf Seite 159](#page-158-0)

Unter Linux können Sie den IBM MQ-Server oder -Client mit dem Befehl **rpm** deinstallieren. Sie können eine Installation außerdem ändern, indem Sie ausgewählte Pakete (Komponenten) entfernen, die derzeit auf Ihrem System installiert sind.

#### Primäre Installation ändern

**Zugehörige Verweise** setmqinst

# **Fixpack für IBM MQ unter Linux Ubuntu mit Hilfe von Debian-Pake-**

## **ten anwenden**

Gehen Sie wie nachfolgend beschrieben vor, um mit Hilfe von Debian-Paketen ein Fixpack, z. B. IBM MQ 9.1.0 Fix Pack 1, für IBM MQ unter Linux anzuwenden.

## **Vorbereitende Schritte**

**Wichtig:** Sie müssen alle IBM MQ-Warteschlangenmanager, sonstigen Objekte und Anwendungen stoppen, bevor Sie mit dem Prozess zum Ändern von IBM MQ beginnen.

## **Vorgehensweise**

- 1. Sofern dies nicht bereits geschehen ist, stoppen Sie alle IBM MQ-Anwendungen, die mit der Installation verknüpft sind, die Sie ändern wollen.
- 2. Melden Sie sich als 'root' an.
- 3. Wechseln Sie in das lokale Verzeichnis, in dem sich die Datei mit dem IBM MQ 9.1.0 Fix Pack 1 befindet.
- 4. Entpacken Sie folgende Datei:

```
# tar -zxvf 9.1.0-IBM-MQ-UbuntuLinuxX64-FP0001.tar.gz
```
Nach Ausführen des Befehls **ls** ergibt sich folgende Liste der extrahierten Dateien:

```
# ls
9.1.0-IBM-MQ-UbuntuLinuxX64-FP0001.tar.gz
ibmmq-amqp-u9101_9.1.0.1_amd64.deb
```

```
ibmmq-ams-u9101_9.1.0.1_amd64.deb
ibmmq-bcbridge-u9101_9.1.0.1_amd64.deb
ibmmq-client-u9101_9.1.0.1_amd64.deb
ibmmq-explorer-u9101_9.1.0.1_amd64.deb
ibmmq-ftagent-u9101_9.1.0.1_amd64.deb
ibmmq-ftbase-u9101_9.1.0.1_amd64.deb
ibmmq-ftlogger-u9101_9.1.0.1_amd64.deb
ibmmq-ftservice-u9101_9.1.0.1_amd64.deb
ibmmq-fttools-u9101_9.1.0.1_amd64.deb
ibmmq-gskit-u9101_9.1.0.1_amd64.deb
ibmmq-java-u9101_9.1.0.1_amd64.deb
ibmmq-jre-u9101_9.1.0.1_amd64.deb
ibmmq-man-u9101_9.1.0.1_amd64.deb
ibmmq-msg-cs-u9101_9.1.0.1_amd64.deb
ibmmq-msg-de-u9101_9.1.0.1_amd64.deb
ibmmq-msg-es-u9101_9.1.0.1_amd64.deb
ibmmq-msg-fr-u9101_9.1.0.1_amd64.deb
ibmmq-msg-hu-u9101_9.1.0.1_amd64.deb
ibmmq-msg-it-u9101_9.1.0.1_amd64.deb
ibmmq-msg-ja-u9101_9.1.0.1_amd64.deb
ibmmq-msg-ko-u9101_9.1.0.1_amd64.deb
ibmmq-msg-pl-u9101_9.1.0.1_amd64.deb
ibmmq-msg-pt-u9101_9.1.0.1_amd64.deb
ibmmq-msg-ru-u9101_9.1.0.1_amd64.deb
ibmmq-msg-zh-cn-u9101_9.1.0.1_amd64.deb
ibmmq-msg-zh-tw-u9101_9.1.0.1_amd64.deb
ibmmq-runtime-u9101_9.1.0.1_amd64.deb
ibmmq-samples-u9101_9.1.0.1_amd64.deb
ibmmq-sdk-u9101_9.1.0.1_amd64.deb
ibmmq-server-u9101_9.1.0.1_amd64.deb
ibmmq\text{-}stbridge\text{-}u9101\_9.1.0.1\_amd64.deb
ibmmq-web-u9101_9.1.0.1_amd64.deb
ibmmq-xrservice-u9101_9.1.0.1_amd64.deb
Packages.gz
```
- 5. Installieren Sie mit dem Management-Tool **apt** die gewünschten Pakete von IBM MQ zusammen mit deren vorausgesetztes Paketen:
	- a) Wechseln Sie mit dem Befehl **cd** in folgendes Verzeichnis:

# cd /etc/apt/sources.list.d

b) Aktualisieren Sie mit dem Befehl **vi** die Datei wie folgt:

```
# vi IBM_MQ.list
```
Diese Datei sollte den deb-Eintrag für die Position des Verzeichnisses mit den IBM MQ-Paketen für das Fixpack enthalten.

c) Fügen Sie am Ende der Datei die folgenden Zeilen hinzu:

```
+ begin (ignore this line)
deb [trusted=yes] file:/downloads/mq9101 ./
+ end (ignore this line)
```
6. Installieren Sie mit dem Befehl **apt** das IBM MQ 9.1.0 Fix Pack 1.

# apt install "ibmmq-\*-u9101\*"

7. Geben Sie den folgenden Befehl aus, um die installierten Dateigruppen für IBM MQ in der Debian-Datenbank anzuzeigen:

```
# apt list 'ibmmq-*'
Listing... Done
ibmmq-amqp/unknown,now 9.1.0.0 amd64 [installed]
ibmmq-amqp-u9101/unknown,now 9.1.0.1 amd64 [installed]
ibmmq-ams/unknown,now 9.1.0.0 amd64 [installed]
ibmmq-ams-u9101/unknown,now 9.1.0.1 amd64 [installed]
ibmmq-bcbridge/unknown,now 9.1.0.0 amd64 [installed]
ibmmq-bcbridge-u9101/unknown,now 9.1.0.1 amd64 [installed]
ibmmq-client/unknown,now 9.1.0.0 amd64 [installed]
ibmmq-client-u9101/unknown,now 9.1.0.1 amd64 [installed]
ibmmq-explorer/unknown,now 9.1.0.0 amd64 [installed]
ibmmq-explorer-u9101/unknown,now 9.1.0.1 amd64 [installed]
```
ibmmq-ftagent/unknown,now 9.1.0.0 amd64 [installed] ibmmq-ftagent-u9101/unknown,now 9.1.0.1 amd64 [installed] ibmmq-ftbase/unknown,now 9.1.0.0 amd64 [installed] ibmmq-ftbase-u9101/unknown,now 9.1.0.1 amd64 [installed] ibmmq-ftlogger/unknown,now 9.1.0.0 amd64 [installed] ibmmq-ftlogger-u9101/unknown,now 9.1.0.1 amd64 [installed] ibmmq-ftservice/unknown,now 9.1.0.0 amd64 [installed] ibmmq-ftservice-u9101/unknown,now 9.1.0.1 amd64 [installed] ibmmq-fttools/unknown,now 9.1.0.0 amd64 [installed] ibmmq-fttools-u9101/unknown,now 9.1.0.1 amd64 [installed] ibmmq-gskit/unknown,now 9.1.0.0 amd64 [installed] ibmmq-gskit-u9101/unknown,now 9.1.0.1 amd64 [installed] ibmmq-java/unknown,now 9.1.0.0 amd64 [installed] ibmmq-java-u9101/unknown,now 9.1.0.1 amd64 [installed] ibmmq-jre/unknown,now 9.1.0.0 amd64 [installed] ibmmq-jre-u9101/unknown,now 9.1.0.1 amd64 [installed] ibmmq-man/unknown,now 9.1.0.0 amd64 [installed] ibmmq-man-u9101/unknown,now 9.1.0.1 amd64 [installed] ibmmq-msg-cs/unknown,now 9.1.0.0 amd64 [installed] ibmmq-msg-cs-u9101/unknown,now 9.1.0.1 amd64 [installed] ibmmq-msg-de/unknown,now 9.1.0.0 amd64 [installed] ibmmq-msg-de-u9101/unknown,now 9.1.0.1 amd64 [installed] ibmmq-msg-es/unknown,now 9.1.0.0 amd64 [installed] ibmmq-msg-es-u9101/unknown,now 9.1.0.1 amd64 [installed] ibmmq-msg-fr/unknown,now 9.1.0.0 amd64 [installed] ibmmq-msg-fr-u9101/unknown,now 9.1.0.1 amd64 [installed] ibmmq-msg-hu/unknown,now 9.1.0.0 amd64 [installed] ibmmq-msg-hu-u9101/unknown,now 9.1.0.1 amd64 [installed] ibmmq-msg-it/unknown,now 9.1.0.0 amd64 [installed] ibmmq-msg-it-u9101/unknown,now 9.1.0.1 amd64 [installed] ibmmq-msg-ja/unknown,now 9.1.0.0 amd64 [installed] ibmmq-msg-ja-u9101/unknown,now 9.1.0.1 amd64 [installed] ibmmq-msg-ko/unknown,now 9.1.0.0 amd64 [installed] ibmmq-msg-ko-u9101/unknown,now 9.1.0.1 amd64 [installed] ibmmq-msg-pl/unknown,now 9.1.0.0 amd64 [installed] ibmmq-msg-pl-u9101/unknown,now 9.1.0.1 amd64 [installed] ibmmq-msg-pt/unknown,now 9.1.0.0 amd64 [installed] ibmmq-msg-pt-u9101/unknown,now 9.1.0.1 amd64 [installed] ibmmq-msg-ru/unknown,now 9.1.0.0 amd64 [installed] ibmmq-msg-ru-u9101/unknown,now 9.1.0.1 amd64 [installed] ibmmq-msg-zh-cn/unknown,now 9.1.0.0 amd64 [installed] ibmmq-msg-zh-cn-u9101/unknown,now 9.1.0.1 amd64 [installed] ibmmq-msg-zh-tw/unknown,now 9.1.0.0 amd64 [installed] ibmmq-msg-zh-tw-u9101/unknown,now 9.1.0.1 amd64 [installed] ibmmq-runtime/unknown,now 9.1.0.0 amd64 [installed] ibmmq-runtime-u9101/unknown,now 9.1.0.1 amd64 [installed] ibmmq-samples/unknown,now 9.1.0.0 amd64 [installed] ibmmq-samples-u9101/unknown,now 9.1.0.1 amd64 [installed] ibmmq-sdk/unknown,now 9.1.0.0 amd64 [installed] ibmmq-sdk-u9101/unknown,now 9.1.0.1 amd64 [installed] ibmmq-server/unknown,now 9.1.0.0 amd64 [installed] ibmmq-server-u9101/unknown,now 9.1.0.1 amd64 [installed] ibmmq-sfbridge/unknown,now 9.1.0.0 amd64 [installed] ibmmq-sfbridge-u9101/unknown,now 9.1.0.1 amd64 [installed] ibmmq-web/unknown,now 9.1.0.0 amd64 [installed] ibmmq-web-u9101/unknown,now 9.1.0.1 amd64 [installed] ibmmq-xrservice/unknown,now 9.1.0.0 amd64 [installed] ibmmq-xrservice-u9101/unknown,now 9.1.0.1 amd64 [installed]

8. Überprüfen Sie mit dem Befehl **dspmqver**, ob die Version mit der erwarteten Version übereinstimmt.

# dspmqver Name: IBM MQ Version: 9.1.0.1 Level: p910-001-181108 BuildType: IKAP - (Production) Platform: IBM MQ for Linux (x86-64 platform) Mode: 64-bit O/S: Linux 4.15.0-39-generic InstName: Installation1 InstDesc: Primary: Yes InstPath: /opt/mqm DataPath: /var/mqm MaxCmdLevel: 910 LicenseType: Production

## **Ergebnisse**

Sie haben Ihr System auf IBM MQ 9.1.0 Fix Pack 1 aktualisiert.

## **Nächste Schritte**

- 1. Melden Sie sich mit dem Benutzernamen mqm an und starten Sie den Warteschlangenmanager mit dem Befehl **strmqm**.
- 2. Geben Sie den Befehl DISPLAY QMGR VERSION aus, um sich zu vergewissern, dass der Warteschlangenmanager die richtige Version hat.
- 3. Stoppen Sie den Warteschlangenmanager mit dem Befehl **endmqm**.

## **Weiterverteilbare Clients unter Linux**

Das Image für Linux x86-64 wird in der Datei LinuxX64.tar.gz ausgeliefert.

## **Dateinamen**

Die Namen der Archiv- bzw. ZIP-Dateien beschreiben den Dateiinhalt und geben die entsprechenden Wartungsstufen an.

F V 9.1.0 Für IBM MQ 9.1.0 sind die Client-Images unter folgenden Dateinamen verfügbar:

#### **Long Term Support: 9.1.0 IBM MQ C Redistributable Client for Linux x86-64** 9.1.0.0-IBM-MQC-Redist-LinuxX64.tar.gz

**Long Term Support: 9.1.0 IBM MQ JMS und Java Redistributable Client**

9.1.0.0-IBM-MQC-Redist-Java.zip

## **Laufzeitdateien für Verteilung mit einer Anwendung auswählen**

Mit dem weiterverteilbaren Client wird im Verzeichnis bin eine Scriptdatei mit dem Namen **genmqpkg** bereitgestellt.

Sie können mit dem Script **genmqpkg** eine Untergruppe von Dateien generieren, die an die Anforderungen der Anwendung angepasst sind, für die die Dateien verteilt werden sollen.

Sie erhalten eine Reihe interaktiver Yes oder No Fragen, um die Laufzeitanforderungen für eine IBM MQ -Anwendung zu ermitteln.

Zum Schluss fordert das Script **genmqpkg** Sie auf, ein neues Zielverzeichnis anzugeben, in dem es Duplikate der erforderlichen Verzeichnisse und Dateien erstellt.

**Wichtig:** Für **genmqpkg** sollte ein vollständig qualifizierter Pfad angegeben werden, da **genmqpkg** Shell-Variablen nicht erweitern oder auswerten wird.

**Wichtig:** Der IBM Support kann nur bei dem vollständigen, nicht geänderten Satz Dateien, der in den weiterverteilbaren Clientpaketen enthalten ist, Unterstützung leisten.

## **Weitere Überlegungen**

Unter Linux lautet der Standarddatenpfad eines nicht installierten Clients wie folgt:

#### **Linux x86-64**

\$HOME/IBM/MQ/data

Sie können das Standardverzeichnis des Datenpfads über die Umgebungsvariable MQ\_OVERRIDE\_DA-TA\_PATH ändern.

**Anmerkung:** Sie müssen zuerst das Verzeichnis erstellen, da das Verzeichnis nicht automatisch erstellt wird.

Eine weiterverteilbare Clientlaufzeitkomponente koexistiert mit einer vollständigen IBM MQ-Client- oder -Serverinstallation, sofern sie an verschiedenen Positionen installiert sind.

<span id="page-143-0"></span>**Wichtig:** Das Entpacken eines weiterverteilbaren Images an derselben Position wie der einer vollständigen IBM MQ-Installation wird nicht unterstützt.

Unter Linux wird traditionell davon ausgegangen, dass sich die Datei ccsid.tbl mit der Definition der unterstützten CCSID-Konvertierungen in der Verzeichnisstruktur UserData befindet, zusammen mit Fehlerprotokollen, Tracedateien und so weiter.

Die Verzeichnisstruktur UserData wird gefüllt, indem der weiterverteilbare Client entpackt wird. Wenn die Datei nicht an ihrer üblichen Position gefunden wird, bedeutet dies, dass der weiterverteilbare Client die Datei wieder im Unterverzeichnis /lib der Installation sucht.

## **Klassenpfadänderungen**

Der Klassenpfad, der von **dspmqver**-, **setmqenv**-und **crtmqenv** -Befehlen verwendet wird, fügt com.ibm.mq.allclient.jar der Umgebung direkt nach com.ibm.mq.jar und com.ibm.mqjms.jarhinzu.

Beispiel einer **dspmqver**-Ausgabe vom weiterverteilbaren Client unter Linux:

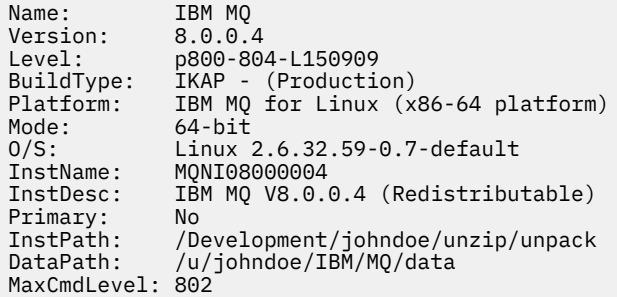

#### **Zugehörige Konzepte**

#### ["Weiterverteilbare IBM MQ-Clients" auf Seite 26](#page-25-0)

Der weiterverteilbare Client von IBM MQ besteht aus einer Sammlung von Laufzeitdateien, die in Form einer Datei .zip oder .tar bereitgestellt wird und unter entsprechenden Lizenzbedingungen an Dritte weiterverteilt werden kann. Er stellt somit eine einfache Methode zum Verteilen von Anwendungen und der dafür benötigten Dateien in einem einzigen Paket dar.

## **Probelizenz unter Linux umwandeln**

Sie können eine Probe- in eine Volllizenz umwandeln, ohne dass IBM MQ erneut installiert werden muss.

Über den "Countdown" des Befehls **strmqm** werden Sie vom Ablauf der Probelizenz informiert; der Befehl kann nicht mehr ausgeführt werden.

#### **Vorbereitende Schritte**

- 1. IBM MQ wird zunächst als Probelizenz installiert.
- 2. Sie haben damit Zugriff auf alle Installationsmedien einer voll lizenzierten Kopie von IBM MQ.

#### **Informationen zu diesem Vorgang**

Mit dem Befehl **setmqprd** können Sie eine Probe- in eine Volllizenz umwandeln.

Soll keine Volllizenz für die Probekopie von IBM MQ erworben werden, können Sie das Produkt jederzeit deinstallieren.

#### **Vorgehensweise**

1. Sie können eine Volllizenz über die Installationsmedien mit der Volllizenz erhalten.
Der vollständige Name der Lizenzdatei lautet amqpcert.lic. Unter Linux befindet sich diese Datei auf den Installationsmedien im Verzeichnis */MediaRoot*/licenses.

2. Führen Sie aus der Installation, für die Sie ein Upgrade durchführen, den Befehl **setmqprd** aus:

*MQ\_INSTALLATION\_PATH*/bin/setmqprd /MediaRoot/licenses/amqpcert.lic

#### **Zugehörige Verweise**

setmqprd

# **Nachrichten unter Linux in der Landessprache anzeigen**

Sollen Nachrichten aus dem Nachrichtenkatalog einer anderen Landessprache angezeigt werden, müssen Sie diesen Katalog installieren und die Umgebungsvariable **LANG** entsprechend setzen.

#### **Informationen zu diesem Vorgang**

Nachrichten in amerikanischem Englisch Nachrichten in amerikanischem Englisch werden mit IBM MQ automatisch installiert.

Nachrichtenkataloge für alle Sprachen werden in *MQ\_INSTALLATION\_PATH*/msg/*language identifier* installiert, wobei *sprachenkennung* eine der Kennungen in Tabelle 19 auf Seite 145ist.

Gehen Sie wie folgt vor, wenn Sie Nachrichten in einer anderen Sprache anzeigen möchten:

#### **Vorgehensweise**

- 1. Stellen Sie sicher, dass Sie den entsprechenden Nachrichtenkatalog installieren (siehe ["Komponenten](#page-5-0) [und Funktionen von IBM MQ" auf Seite 6\)](#page-5-0).
- 2. Um Nachrichten in einer anderen Sprache auszuwählen, stellen Sie sicher, dass die Umgebungsvariable **LANG** auf die ID der zu installierenden Sprache gesetzt wurde:

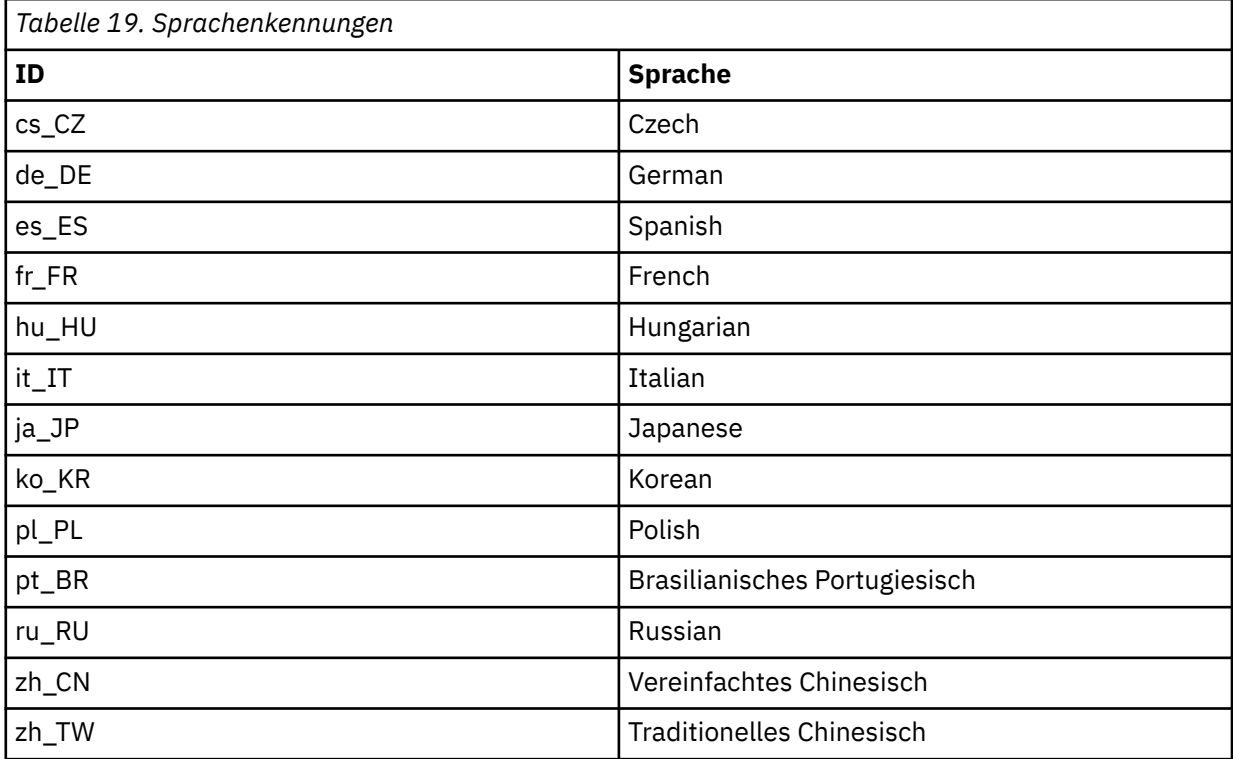

# **IBM MQ-Installation unter Linux überprüfen**

Die Abschnitte in diesem Kapitel enthalten Anweisungen zur Überprüfung einer Server- oder Clientinstallation von IBM MQ auf Linux-Systemen.

## **Informationen zu diesem Vorgang**

Sie können eine lokale (standalone) Serverinstallation oder eine Server-zu-Server-Installation des IBM MQ-Servers überprüfen:

- Eine lokale Installation hat keine Kommunikationsverbindungen zu anderen IBM MQ-Installationen.
- Eine Server-zu-Server-Installation hat Links zu anderen Installationen.

Sie können auch überprüfen, ob die IBM MQ MQI client-Installation erfolgreich abgeschlossen wurde und ob die Kommunikationsverbindung fehlerfrei arbeitet.

### **Prozedur**

- Informationen zum Überprüfen einer lokalen Serverinstallation finden Sie im Abschnitt "Lokale Serverinstallation über die Befehlszeile unter Linux überprüfen" auf Seite 146.
- Informationen zum Überprüfen einer Server-zu-Server-Installation finden Sie im Abschnitt ["Server-zu-](#page-147-0)[Server-Installation über die Befehlszeile unter Linux überprüfen" auf Seite 148](#page-147-0).
- Informationen zum Überprüfen einer Clientinstallation finden Sie im Abschnitt ["Clientinstallation unter](#page-150-0) [Linux überprüfen" auf Seite 151](#page-150-0).

# **Lokale Serverinstallation über die Befehlszeile unter Linux überprüfen**

Auf Linux-Systemen können Sie eine lokale Installation mithilfe der Befehlszeile überprüfen, um eine einfache Konfiguration zu erstellen, die aus einem Warteschlangenmanager und einer Warteschlange besteht.

#### **Vorbereitende Schritte**

Zur Überprüfung der Installation müssen Sie zunächst das Paket mit den Beispielprogrammen installieren.

Eine Überprüfung, ob die neuesten Fixes für ihr System installiert sind, empfiehlt sich ebenfalls. Wo Sie die neuesten Updates erhalten, erfahren Sie im Abschnitt ["Anforderungen unter Linux überprüfen" auf](#page-96-0) [Seite 97](#page-96-0).

#### **Informationen zu diesem Vorgang**

Nachfolgend wird beschrieben, wie Sie Ihren Standardwarteschlangenmanager über die Befehlszeile konfigurieren. Nach Konfiguration des Warteschlangenmanagers reihen Sie eine Nachricht mit dem Beispielprogramm amqsput in die Warteschlange ein. Anschließend rufen Sie die Nachricht mit dem Beispielprogramm amqsget wieder aus der Warteschlange ab.

Bei IBM MQ-Objektdefinitionen muss die Groß-/Kleinschreibung beachtet werden. Jeder Text, den Sie als WebSphere MQ-Scriptbefehl in Kleinbuchstaben eingeben, wird automatisch in Großbuchstaben umgewandelt, es sei denn, er wird in einfache Anführungszeichen gesetzt. Geben Sie die Beispiele genau so ein, wie sie hier angegeben werden.

#### **Vorgehensweise**

- 1. Melden Sie sich auf einem Linux-System als Benutzer in der Gruppe mqm an.
- 2. Richten Sie Ihre Umgebung ein:
	- a) Legen Sie die Umgebungsvariablen für die jeweilige Installation mit folgendem Befehl fest:

. *MQ\_INSTALLATION\_PATH*/bin/setmqenv -s

Dabei ist *MQ\_INSTALLATION\_PATH* das Verzeichnis, in dem IBM MQ installiert ist.

b) Überprüfen Sie mit dem folgenden Befehl, dass die Umgebung korrekt eingerichtet ist:

dspmqver

Wenn der Befehl erfolgreich ausgeführt wird und Versionsnummer und Installationsname wie erwartet zurückgegeben werden, ist die Umgebung korrekt eingerichtet.

3. Erstellen Sie einen Warteschlangenmanager namens QMA, indem Sie folgenden Befehl eingeben:

crtmqm QMA

Sobald der Warteschlangenmanager und die IBM MQ-Standardobjekte erstellt werden, erhalten Sie entsprechende Nachrichten.

4. Starten Sie den Warteschlangenmanager, indem Sie den folgenden Befehl eingeben:

strmqm QMA

Sobald der Warteschlangenmanager startet, erhalten Sie eine entsprechende Nachricht.

5. Starten Sie MQSC, indem Sie den folgenden Befehl eingeben:

runmqsc QMA

Sobald MQSC startet, erhalten Sie eine entsprechende Nachricht. MQSC verfügt über keine Eingabeaufforderung.

6. Definieren Sie eine lokale Warteschlange mit dem Namen QUEUE1, indem Sie den folgenden Befehl eingeben:

DEFINE QLOCAL (QUEUE1)

Sobald die Warteschlange erstellt wurde, erhalten Sie eine entsprechende Nachricht.

7. Stoppen Sie MQSC, indem Sie den folgenden Befehl eingeben:

end

Es werden Nachrichten, gefolgt von der Eingabeaufforderung, angezeigt.

**Anmerkung:** Ab diesem Schritt muss das Paket mit den Beispielprogrammen installiert sein.

8. Wechseln Sie in das Verzeichnis *MQ\_INSTALLATION\_PATH*/samp/bin , das die Beispielprogramme enthält.

*MQ\_INSTALLATION\_PATH* steht für das übergeordnete Verzeichnis, in dem IBM MQ installiert ist.

9. Reihen Sie eine Nachricht in die Warteschlange ein, indem Sie die folgenden Befehle eingeben:

./amqsput QUEUE1 QMA

Folgende Nachrichten werden angezeigt:

Sample AMQSPUT0 start target queue is QUEUE1

10. Geben Sie einen ein- oder mehrzeiligen Nachrichtentext ein. Achten Sie dabei darauf, dass in jeder Zeile eine andere Nachricht steht. Lassen Sie nach dem Nachrichtentext eine Zeile leer. Die folgende Nachricht wird angezeigt:

<span id="page-147-0"></span>Sample AMQSPUT0 end

Die Nachrichten befinden sich nun in der Warteschlange, und die Eingabeaufforderung wird angezeigt.

11. Rufen Sie die Nachrichten aus der Warteschlange ab, indem Sie folgenden Befehl eingeben:

./amqsget QUEUE1 QMA

Das Beispielprogramm wird gestartet und die Nachrichten werden angezeigt.

#### **Ergebnisse**

Sie haben nun Ihre lokale Installation erfolgreich überprüft.

# **Server-zu-Server-Installation über die Befehlszeile unter Linux überprüfen**

Sie können eine Server-zu-Server-Installation mit zwei Servern überprüfen, von denen der eine als Sender, der andere als Empfänger dient.

#### **Vorbereitende Schritte**

• Unter Linux unterstützt IBM MQ TCP auf allen Linux-Plattformen. Auf x86-Plattformen und Power-Plattformen wird SNA ebenfalls unterstützt. Wenn Sie die SNA- LU6.2 -Unterstützung auf diesen Plattform verwenden wollen, benötigen Sie IBM Communications Server für Linux Version 6.2. Der Communications Server ist als PRPQ-Produkt von IBM verfügbar. Ausführliche Informationen finden Sie unter [Communications Server](https://www.ibm.com/software/network/commserver/about) (Kommunikationsserver).

Stellen Sie bei Verwendung von TCP/IP sicher, dass TCP/IP und IBM MQ auf beiden Servern installiert sind.

- In den Beispielen in dieser Aufgabe wird TCP/IP verwendet. Wenn Sie TCP nicht verwenden, lesen Sie die Informationen im Abschnitt Kommunikation unter UNIX and Linux einrichten.
- Stellen Sie sicher, dass Sie auf jedem Server der IBM MQ-Administratorgruppe (**mqm**) angehören.
- Entscheiden Sie, welche Installation der Senderserver und welche Installation der Empfängerserver ist. Die Installationen können auf demselben System oder auf verschiedenen Systemen erfolgen.

#### **Informationen zu diesem Vorgang**

Bei IBM MQ-Objektdefinitionen muss die Groß-/Kleinschreibung beachtet werden. Jeder Text, den Sie als WebSphere MQ-Scriptbefehl in Kleinbuchstaben eingeben, wird automatisch in Großbuchstaben umgewandelt, es sei denn, er wird in einfache Anführungszeichen gesetzt. Geben Sie die Beispiele genau so ein, wie sie hier angegeben werden.

#### **Vorgehensweise**

- 1. Auf dem **receiver** -Server:
	- a) Melden Sie sich unter Linux als Benutzer in der Gruppe mqm an.
	- b) Überprüfen Sie, welche Ports frei sind, z. B. mit dem Befehl **netstat**. Weitere Informationen zu diesem Befehl finden Sie in der Dokumentation Ihres Betriebssystems.

Ist Port 1414 nicht belegt, merken Sie 1414 als Portnummer für Schritt [2 h](#page-149-0) vor. Verwenden Sie dieselbe Nummer im späteren Verlauf der Überprüfung für den Port des Empfangsprogramms. Wenn er belegt ist, notieren Sie die Nummer eines nicht belegten Ports, z. B. 1415.

c) Richten Sie die Umgebung für die verwendete Installation ein, indem Sie in der Eingabeaufforderung den folgenden Befehl eingeben:

. *MQ\_INSTALLATION\_PATH*/bin/setmqenv -s

Dabei ist *MQ\_INSTALLATION\_PATH* das Verzeichnis, in dem IBM MQ installiert ist.

d) Erstellen Sie einen Warteschlangenmanager namens QMB, indem Sie in der Eingabeaufforderung einen der folgenden Befehle eingeben:

crtmqm QMB

Es werden Nachrichten angezeigt, die Sie darüber informieren, dass der Warteschlangenmanager und die IBM MQ-Standardobjekte erstellt wurden.

e) Starten Sie den Warteschlangenmanager, indem Sie den folgenden Befehl eingeben:

strmqm QMB

Wenn der Warteschlangenmanager gestartet wurde, wird eine entsprechende Nachricht angezeigt.

f) Starten Sie MQSC, indem Sie den folgenden Befehl eingeben:

runmqsc QMB

Eine Nachricht zeigt Ihnen an, dass MQSC gestartet wurde. MQSC verfügt über keine Eingabeaufforderung.

g) Definieren Sie eine lokale Warteschlange mit dem Namen RECEIVER.Q, indem Sie den folgenden Befehl eingeben:

DEFINE QLOCAL (RECEIVER.Q)

Wenn die Warteschlange erstellt wurde, wird eine entsprechende Nachricht angezeigt.

h) Definieren Sie ein Empfangsprogramm, indem Sie folgenden Befehl eingeben:

DEFINE LISTENER (LISTENER1) TRPTYPE (TCP) CONTROL (QMGR) PORT ( *PORT\_NUMBER* )

Dabei steht *Portnummer* für den Namen des Ports, auf dem das Empfangsprogramm ausgeführt wird. Diese Zahl muss mit der Zahl identisch sein, die Sie beim Definieren des Senderkanals verwendet haben.

i) Starten Sie das Empfangsprogramm, indem Sie folgenden Befehl eingeben:

START LISTENER (LISTENER1)

**Anmerkung:** Es wird nicht empfohlen, das Empfangsprogramm im Hintergrund aus einer Shell zu starten, die die Priorität von Hintergrundprozessen automatisch herabsetzt.

j) Definieren Sie einen Empfängerkanal, indem Sie den folgenden Befehl eingeben:

DEFINE CHANNEL (QMA.QMB) CHLTYPE (RCVR) TRPTYPE (TCP)

Eine Nachricht zeigt Ihnen an, dass der Kanal erstellt wurde.

k) Beenden Sie MQSC, indem Sie Folgendes eingeben:

end

Im Anschluss an einige Nachrichten wird die Eingabeaufforderung angezeigt.

- 2. Auf dem **sender** -Server:
	- a) Da es sich beim Senderserver um ein AIX-System handelt, melden Sie sich als Benutzer in der Gruppe mqm an.

<span id="page-149-0"></span>b) Richten Sie die Umgebung für die verwendete Installation ein, indem Sie in der Eingabeaufforderung den folgenden Befehl eingeben:

. *MQ\_INSTALLATION\_PATH*/bin/setmqenv -s

Dabei ist *MQ\_INSTALLATION\_PATH* das Verzeichnis, in dem IBM MQ installiert ist.

c) Erstellen Sie einen Warteschlangenmanager namens QMA, indem Sie in der Eingabeaufforderung einen der folgenden Befehle eingeben:

crtmqm QMA

Es werden Nachrichten angezeigt, die Sie darüber informieren, dass der Warteschlangenmanager und die IBM MQ-Standardobjekte erstellt wurden.

d) Starten Sie den Warteschlangenmanager, indem Sie den folgenden Befehl eingeben:

strmqm QMA

Wenn der Warteschlangenmanager gestartet wurde, wird eine entsprechende Nachricht angezeigt.

e) Starten Sie MQSC, indem Sie den folgenden Befehl eingeben:

runmqsc QMA

Eine Nachricht zeigt Ihnen an, dass eine MQSC-Sitzung begonnen hat. Für MQSC gab es keine eigene Eingabeaufforderung.

f) Definieren Sie eine lokale Warteschlange mit dem Namen QMB (sie soll als Übertragungswarteschlange dienen), indem Sie den folgenden Befehl eingeben:

DEFINE QLOCAL (QMB) USAGE (XMITQ)

Wenn die Warteschlange erstellt wurde, wird eine entsprechende Nachricht angezeigt.

g) Erstellen Sie mit dem folgenden Befehl eine lokale Definition für die ferne Warteschlange:

DEFINE QREMOTE (LOCAL.DEF.OF.REMOTE.QUEUE) RNAME (RECEIVER.Q) RQMNAME ('QMB') XMITQ (QMB)

h) Definieren Sie einen Senderkanal, indem Sie einen der folgenden Befehle eingeben:

*con-name* steht für die TCP/IP-Adresse des Empfängersystems. Wenn sich beide Installationen auf demselben System befinden, gilt für *con-name* der Wert localhost. *port* ist der Port, den Sie in Schritt [1 b](#page-147-0) notiert haben. Wenn Sie keinen Port angeben, wird der Standardwert 1414 verwendet.

DEFINE CHANNEL (QMA.QMB) CHLTYPE (SDR) CONNAME ('*CON-NAME*(*PORT*)') XMITQ (QMB) TRPTYPE (TCP)

i) Starten Sie den Senderkanal, indem Sie den folgenden Befehl eingeben:

START CHANNEL(QMA.QMB)

Der Empfangskanal auf dem Empfängerserver wird beim Start des Senderkanals automatisch gestartet.

j) Stoppen Sie MQSC, indem Sie den folgenden Befehl eingeben:

end

Im Anschluss an einige Nachrichten wird die Eingabeaufforderung angezeigt.

- <span id="page-150-0"></span>k) Wechseln Sie in das Verzeichnis *MQ\_INSTALLATION\_PATH*/samp/bin . Dieses Verzeichnis enthält die Beispielprogramme. *MQ\_INSTALLATION\_PATH* steht für das übergeordnete Verzeichnis, in dem IBM MQ installiert ist.
- l) Wenn sowohl der Senderserver als auch der Empfängerserver Installationen auf demselben System sind, überprüfen Sie mit folgendem Befehl, ob die Warteschlangenmanager in verschiedenen Installationen erstellt wurden:

dspmq -o installation

Wenn sich die Warteschlangenmanager in derselben Installation befinden, verschieben Sie entweder QMA in die Senderinstallation oder QMB in die Empfängerinstallation. Verwenden Sie dazu den Befehl **setmqm**. Weitere Informationen finden Sie in setmqm .

m) Reihen Sie eine Nachricht in die lokale Definition der fernen Warteschlange ein, die ihrerseits den Namen der fernen Warteschlange angibt. Geben Sie den folgenden Befehl ein:

./amqsput LOCAL.DEF.OF.REMOTE.QUEUE QMA

Eine Nachricht zeigt an, dass amqsput gestartet wurde.

- n) Geben Sie einen ein- oder mehrzeiligen Nachrichtentext ein. Lassen Sie danach eine Zeile leer. Eine Nachricht zeigt an, dass amqsput beendet wurde. Ihre Nachricht wurde in die Warteschlange eingereiht. Die Eingabeaufforderung wird erneut angezeigt.
- 3. Auf dem **Empfängerserver**:
	- a) Da Ihr Empfängerserver ein AIX -System ist, wechseln Sie in das Verzeichnis *MQ\_INSTALLATI-ON\_PATH*/samp/bin .

Dieses Verzeichnis enthält die Beispielprogramme. *MQ\_INSTALLATION\_PATH* steht für das übergeordnete Verzeichnis, in dem IBM MQ installiert ist.

b) Rufen Sie die Nachricht aus der Warteschlange auf dem Empfängerserver ab, indem Sie den folgenden Befehl eingeben:

./amqsget RECEIVER.Q QMB

Das Beispielprogramm wird gestartet, und die Nachricht wird angezeigt. Nach einer Pause wird das Beispielprogramm beendet. Anschließend wird die Eingabeaufforderung angezeigt.

#### **Ergebnisse**

Sie haben nun die Server-zu-Serverinstallation erfolgreich überprüft.

# **Clientinstallation unter Linux überprüfen**

Sie können überprüfen, ob die IBM MQ MQI client-Installation erfolgreich abgeschlossen wurde und ob die Kommunikationsverbindung fehlerfrei arbeitet.

#### **Informationen zu diesem Vorgang**

Aus der Überprüfung geht hervor, wie ein Warteschlangenmanager mit der Bezeichnung queue.manager.1, eine lokale Warteschlange mit der Bezeichnung QUEUE1 und ein Serververbindungskanal mit der Bezeichnung CHANNEL1 auf dem Server erstellt werden.

Ebenso veranschaulicht die Prozedur die Erstellung eines Clientverbindungskanals auf der Workstation, auf der der IBM MQ MQI client installiert ist. Ferner wird gezeigt, wie mit den Beispielprogrammen Nachrichten in eine Warteschlange eingereiht und anschließend aus der Warteschlange abgerufen werden.

Das Beispiel umfasst keine Sicherheitsprobleme im Zusammenhang mit Clients. Weitere Informationen zu IBM MQ MQI client -Sicherheitsproblemen finden Sie im Abschnitt IBM MQ MQI client -Sicherheit einrichten .

<span id="page-151-0"></span>Bei der Überprüfung wird von Folgendem ausgegangen:

- Das vollständige IBM MQ-Serverprodukt wurde auf einem Server installiert.
- In Ihrem Netz kann auf die Serverinstallation zugegriffen werden.
- Die IBM MQ MQI client-Software wurde auf einem Clientsystem installiert.
- Die IBM MQ-Beispielprogramme wurden installiert.
- TCP/IP wurde auf dem Server und den Clientsystemen konfiguriert. Weitere Informationen finden Sie im Abschnitt Verbindungen zwischen Server und Client konfigurieren.

#### **Vorgehensweise**

1. Richten Sie den Server und den Client ein:

- Folgen Sie den Anweisungen in "Server und Client über die Befehlszeile unter Linux einrichten" auf Seite 152, um den Server und Client über die Befehlszeile einzurichten.
- Um den Server und Client mithilfe von IBM MQ Explorereinzurichten, befolgen Sie die Anweisungen in ["Server und Client mit IBM MQ Explorer unter Linux einrichten" auf Seite 155](#page-154-0).
- 2. Testen Sie die Kommunikation zwischen dem Client und dem Server mithilfe der Anweisungen im Abschnitt ["Kommunikation zwischen einem Client und einem Server unter Linux testen" auf Seite 158](#page-157-0).

#### **Zugehörige Tasks**

["IBM MQ-Client unter Linux mit RPM installieren" auf Seite 124](#page-123-0) Installation eines IBM MQ-Clients auf einem 64-Bit-Linux-System

# *Server und Client über die Befehlszeile unter Linux einrichten*

Sie können über die Befehlszeile die Objekte erstellen, die Sie zur Überprüfung einer Clientinstallation unter Linux benötigen. Erstellen Sie auf dem Server einen Warteschlangenmanager, eine lokale Warteschlange, ein Empfangsprogramm und einen Serververbindungskanal. Sie müssen auch Sicherheitsregeln anwenden, damit der Client Verbindungen zur definierten Warteschlange herstellen und sie verwenden kann. Sie erstellen auf dem Client einen Clientverbindungskanal. Nachdem Sie den Server und Client eingerichtet haben, können Sie die Prüfprozedur mithilfe der Beispielprogramme ausführen.

#### **Vorbereitende Schritte**

Lesen Sie die Informationen im Abschnitt ["Clientinstallation unter Linux überprüfen" auf Seite 151](#page-150-0), bevor Sie mit dieser Aufgabe beginnen.

#### **Informationen zu diesem Vorgang**

In dieser Aufgabe wird erläutert, wie der Server und Client über die Befehlszeile so eingerichtet werden, dass Sie Ihre Clientinstallation überprüfen können.

Wenn Sie lieber IBM MQ Explorer verwenden, lesen Sie den Abschnitt ["Server und Client mit IBM MQ](#page-154-0) [Explorer unter Linux einrichten" auf Seite 155.](#page-154-0)

#### **Vorgehensweise**

- 1. Richten Sie den Server anhand der Anweisungen im Abschnitt ["Server auf Linux über die Befehlszeile](#page-152-0) [einrichten" auf Seite 153](#page-152-0) ein.
- 2. Richten Sie den Client anhand der Anweisungen im Abschnitt ["Verbindung zu einem Warteschlangen](#page-153-0)[manager mithilfe der Umgebungsvariablen MQSERVER unter Linux herstellen" auf Seite 154](#page-153-0) ein.

#### **Nächste Schritte**

Testen Sie die Kommunikation zwischen Client und Server mithilfe der Anweisungen im Abschnitt ["Kom](#page-157-0)[munikation zwischen einem Client und einem Server unter Linux testen" auf Seite 158](#page-157-0).

*Server auf Linux über die Befehlszeile einrichten*

<span id="page-152-0"></span>In diesem Abschnitt wird beschrieben, wie ein Warteschlangenmanager, eine Warteschlange und ein Kanal auf dem Server erstellt werden. Anschließend können Sie die Installation anhand dieser Objekte überprüfen.

#### **Informationen zu diesem Vorgang**

Bei diesen Anweisungen wird davon ausgegangen, dass kein Warteschlangenmanager oder andere IBM MQ-Objekte definiert wurden.

Bei IBM MQ-Objektdefinitionen muss die Groß-/Kleinschreibung beachtet werden. Jeder Text, den Sie als WebSphere MQ-Scriptbefehl in Kleinbuchstaben eingeben, wird automatisch in Großbuchstaben umgewandelt, es sei denn, er wird in einfache Anführungszeichen gesetzt. Geben Sie die Beispiele genau so ein, wie sie hier angegeben werden.

#### **Vorgehensweise**

1. Erstellen Sie eine Benutzer-ID auf dem Server, der sich nicht in der Gruppe mqm befindet.

Die Benutzer-ID muss auf dem Server und Client vorhanden sein. Dabei handelt es sich um die Benutzer-ID, unter der die Beispielanwendungen ausgeführt werden müssen. Andernfalls wird der Fehler 2035 gemeldet.

- 2. Melden Sie sich in der Gruppe 'mqm' als Benutzer an.
- 3. Sie müssen verschiedene Umgebungsvariablen festlegen, damit die Installation in der aktuellen Shell verwendet werden kann. Geben Sie dazu den folgenden Befehl ein:

. *MQ\_INSTALLATION\_PATH*/bin/setmqenv -s

Dabei ist *MO\_INSTALLATION\_PATH* das Verzeichnis, in dem IBM MO installiert ist.

4. Erstellen Sie den Warteschlangenmanager QUEUE.MANAGER.1, indem Sie den folgenden Befehl eingeben:

crtmqm QUEUE.MANAGER.1

Sie erhalten Nachrichten, dass der Warteschlangenmanager erstellt wurde.

5. Starten Sie den Warteschlangenmanager, indem Sie den folgenden Befehl eingeben:

strmqm QUEUE.MANAGER.1

Wenn der Warteschlangenmanager gestartet wurde, wird eine entsprechende Nachricht angezeigt. 6. Starten Sie MQSC, indem Sie den folgenden Befehl eingeben:

runmqsc QUEUE.MANAGER.1

Eine Nachricht zeigt Ihnen an, dass eine MQSC-Sitzung begonnen hat. MQSC verfügt über keine Eingabeaufforderung.

7. Definieren Sie eine lokale Warteschlange mit dem Namen QUEUE1, indem Sie den folgenden Befehl eingeben:

DEFINE QLOCAL(QUEUE1)

Wenn die Warteschlange erstellt wurde, wird eine entsprechende Nachricht angezeigt.

8. Erlauben Sie der Benutzer-ID, die Sie in Schritt 1 erstellt haben, QUEUE1 zu verwenden. Geben Sie hierzu den folgenden Befehl ein:

<span id="page-153-0"></span>SET AUTHREC PROFILE(QUEUE1) OBJTYPE(QUEUE) PRINCIPAL(' *non\_mqm\_user* ') AUTHADD(PUT,GET)

Hierbei steht *non\_mqm\_user* für die Benutzer-ID, die in Schritt erstellt wurde. Wenn die Berechtigung festgelegt wurde, wird eine entsprechende Nachricht angezeigt. Sie müssen zudem folgenden Befehl ausführen, um der Benutzer-ID die Berechtigung zur Verbindungsherstellung zu erteilen:

SET AUTHREC OBJTYPE(QMGR) PRINCIPAL(' *non\_mqm\_user* ') AUTHADD(CONNECT)

Wird dieser Befehl nicht ausgeführt, wird ein Abbruchfehler 2305 zurückgegeben.

9. Definieren Sie einen Serververbindungskanal, indem Sie den folgenden Befehl eingeben:

DEFINE CHANNEL (CHANNEL1) CHLTYPE (SVRCONN) TRPTYPE (TCP)

Eine Nachricht zeigt Ihnen an, dass der Kanal erstellt wurde.

10. Ermöglichen Sie Ihrem Clientkanal die Verbindung zum Warteschlangenmanager und führen Sie ihn unter der Benutzer-ID aus, die Sie in Schritt 1 erstellt haben. Geben Sie hierzu den folgenden WebSphere MQ-Scriptbefehl ein:

SET CHLAUTH(CHANNEL1) TYPE(ADDRESSMAP) ADDRESS(' *client\_ipaddr* ') MCAUSER(' *non\_mqm\_user* ')

Dabei ist *client\_ipaddr* die IP-Adresse des Clientsystems und *non\_mqm\_user* ist die in Schritt 1 erstellte Benutzer-ID. In einer Nachricht wird Ihnen mitgeteilt, wann die Regel festgelegt wurde.

11. Definieren Sie ein Empfangsprogramm, indem Sie folgenden Befehl eingeben:

DEFINE LISTENER (LISTENER1) TRPTYPE (TCP) CONTROL (QMGR) PORT (*port\_number*)

Dabei steht *Portnummer* für die Nummer des Ports, an dem das Empfangsprogramm aktiv ist. Diese Zahl muss mit der Zahl identisch sein, die Sie beim Definieren des Clientverbindungskanals im Schritt ["IBM MQ-Client unter Linux mit RPM installieren" auf Seite 124](#page-123-0) verwendet haben.

**Anmerkung:** Wenn Sie den Port-Parameter im Befehl weglassen, wird der Standardwert 1414 für den Listener-Port verwendet. Wenn Sie einen anderen Port als 1414 angeben möchten, müssen Sie wie gezeigt den Portparameter in den Befehl einfügen.

12. Starten Sie das Empfangsprogramm, indem Sie folgenden Befehl eingeben:

START LISTENER (LISTENER1)

13. Stoppen Sie MQSC, indem Sie Folgendes eingeben:

end

Vor der Eingabeaufforderung werden einige Nachrichten angezeigt.

#### **Nächste Schritte**

Richten Sie den Client ein. Weitere Informationen finden Sie in "Verbindung zu einem Warteschlangenmanager mithilfe der Umgebungsvariablen MQSERVER unter Linux herstellen" auf Seite 154.

*Verbindung zu einem Warteschlangenmanager mithilfe der Umgebungsvariablen MQSERVER unter Linux herstellen*

Wird eine IBM MQ-Anwendung auf dem IBM MQ MQI client ausgeführt, muss für sie der Name des MQI-Kanals, der Kommunikationstyp und die Adresse des Servers, der verwendet werden soll, angegeben werden. Diese Parameter werden über die Definition der MQSERVER-Umgebungsvariablen bereitgestellt.

### <span id="page-154-0"></span>**Vorbereitende Schritte**

Als Vorbereitung müssen Sie die Task ["Server auf Linux über die Befehlszeile einrichten" auf Seite 153](#page-152-0) ausführen und die folgenden Informationen speichern:

- Der Hostname oder die IP-Adresse des Servers und die Portnummer, die Sie bei der Erstellung des Empfangsprogramms angegeben haben.
- Der Kanalname des Serververbindungskanals.

### **Informationen zu diesem Vorgang**

Hier wird beschrieben, wie ein IBM MQ MQI client durch die Definition der Umgebungsvariablen MQSER-VER auf dem Client verbunden wird.

Sie können stattdessen dem Client Zugriff auf die generierte Definitionstabelle für Clientkanäle (Datei amqclchl.tab) erteilen (siehe Zugriff auf Clientverbindungskanaldefinitionen).

#### **Vorgehensweise**

- 1. Melden Sie sich mit der Benutzer-ID an, die Sie in Schritt 1 in ["Server auf Linux über die Befehlszeile](#page-152-0) [einrichten" auf Seite 153](#page-152-0) erstellt haben.
- 2. Überprüfen Sie die TCP/IP-Verbindung. Geben Sie auf dem Client einen der folgenden Befehle ein:
	- ping server-hostname
	- ping n.n.n.n

n.n.n.n ist die Netzadresse. Sie können die Netzadresse in der IPv4-Schreibweise mit Trennzeichen angeben (z. B. 192.0.2.0). Alternativ können Sie die Adresse in der IPv6-Hexadezimalschreibweise festlegen (z. B. 2001:0DB8:0204:acff:fe97:2c34:fde0:3485).

Schlägt der Befehl **ping** fehl, korrigieren Sie die TCP/IP-Konfiguration.

3. Legen Sie die Umgebungsvariable MQSERVER fest. Geben Sie auf dem Client folgenden Befehl ein:

export MQSERVER=CHANNEL1/TCP/'*server-address* (*port*)'

Dabei gilt Folgendes:

- *CHANNEL1* ist der Name des Serververbindungskanals.
- *server-address* ist der TCP/IP-Hostname des Servers.
- *port* ist die Nummer des TCP/IP-Ports, an dem der Server empfangsbereit ist.

Wenn Sie keine Portnummer angeben, verwendet IBM MQ die in der Datei qm.ini oder in der Clientkonfigurationsdatei angegebene Portnummer. Wenn in diesen Dateien kein Wert angegeben ist, verwendet IBM MQ die Portnummer, die in der Datei mit den TCP/IP-Services für den Servicenamen MQSeries definiert ist. Wenn es in der Servicedatei keinen Eintrag MQSeries gibt, wird der Standardwert 1414 verwendet. Wichtig ist, dass der Client und das Empfangsprogramm des Servers dieselbe Portnummer verwenden.

#### **Nächste Schritte**

Testen Sie mithilfe der Beispielprogramme die Kommunikation zwischen Client und Server (weitere Informationen erhalten Sie im Abschnitt ["Kommunikation zwischen einem Client und einem Server unter Linux](#page-157-0) [testen" auf Seite 158](#page-157-0)).

### *Server und Client mit IBM MQ Explorer unter Linux einrichten*

Sie können mit IBM MQ Explorer die Objekte erstellen, die Sie zur Überprüfung einer Clientinstallation unter Linux benötigen. Erstellen Sie auf dem Server einen Warteschlangenmanager, eine lokale Warteschlange, ein Empfangsprogramm und einen Serververbindungskanal. Erstellen Sie auf dem Clientsystem einen Clientverbindungskanal. Schließen Sie danach die Prüfprozedur mit den PUT- und GET-Beispielprogrammen über die Befehlszeile ab.

# **Vorbereitende Schritte**

Lesen Sie die Informationen im Abschnitt ["Clientinstallation unter Linux überprüfen" auf Seite 151](#page-150-0), bevor Sie mit dieser Aufgabe beginnen.

# **Informationen zu diesem Vorgang**

In dieser Aufgabe wird erläutert, wie der Server und Client mit IBM MQ Explorer so eingerichtet werden, dass Sie Ihre Clientinstallation überprüfen können.

Wenn Sie lieber die Befehlszeile verwenden, lesen Sie den Abschnitt ["Server und Client über die Befehls](#page-151-0)[zeile unter Linux einrichten" auf Seite 152.](#page-151-0)

# **Vorgehensweise**

- 1. Richten Sie den Server anhand der Anweisungen im Abschnitt "Server mit IBM MQ Explorer unter Linux konfigurieren" auf Seite 156 ein.
- 2. Richten Sie den Client anhand der Anweisungen im Abschnitt "Client mit IBM MO Explorer unter Linux [konfigurieren" auf Seite 157](#page-156-0) ein.

# **Nächste Schritte**

Testen Sie die Kommunikation zwischen Client und Server mithilfe der Anweisungen im Abschnitt ["Kom](#page-157-0)[munikation zwischen einem Client und einem Server unter Linux testen" auf Seite 158](#page-157-0).

#### **Zugehörige Tasks**

["IBM MQ-Client unter Linux mit RPM installieren" auf Seite 124](#page-123-0) Installation eines IBM MQ-Clients auf einem 64-Bit-Linux-System

# *Server mit IBM MQ Explorer unter Linux konfigurieren*

Sie können mit IBM MQ Explorer die Serverobjekte erstellen, die Sie zur Überprüfung Ihrer Clientinstallation benötigen.

# **Informationen zu diesem Vorgang**

Um Ihre Installation zu überprüfen, müssen Sie zunächst einen Warteschlangenmanager, eine lokale Warteschlange, ein Empfangsprogramm und einen Serververbindungskanal auf dem Server erstellen.

# **Vorgehensweise**

- 1. Erstellen Sie einen Warteschlangenmanager:
	- a) Öffnen Sie IBM MQ Explorer .
	- b) Klicken Sie mit der rechten Maustaste auf den Ordner **Warteschlangenmanager** und wählen Sie **Neu** > **Warteschlangenmanager** aus.
	- c) Geben Sie im ersten Eingabefeld den Namen des Warteschlangenmanagers (*QUEUE.MANAGER.1*) ein und klicken Sie auf **Fertigstellen**.
- 2. Erstellen Sie eine lokale Warteschlange:
	- a) Erweitern Sie den Warteschlangenmanager, den Sie gerade erstellt haben, und klicken Sie mit der rechten Maustaste auf **Warteschlangen**.
	- b) Wählen Sie **Neu** > **Lokale Warteschlange** aus.
	- c) Geben Sie den Namen der Warteschlange ein (*QUEUE1*) und klicken Sie auf **Fertigstellen**.
- 3. Definieren Sie den Serververbindungskanal:
	- a) Klicken Sie mit der rechten Maustaste auf **Kanäle**.
	- b) Wählen Sie **Neu** > **Serververbindungskanal** aus.
	- c) Geben Sie den Namen des Kanals ein (*CHANNEL1*) und klicken Sie auf **Weiter**.
- <span id="page-156-0"></span>d) Klicken Sie im Navigationsbereich des Dialogfensters auf **MCA**, um die MCA-Seite zu öffnen.
- e) Geben Sie im Feld 'MCA-Benutzer-ID' eine Benutzer-ID ein, die zur Gruppe 'mqm' gehört; in der Regel ist dies Ihre eigene ID.
- f) Klicken Sie auf **Fertigstellen**.
- 4. Starten Sie das Empfangsprogramm.

Wenn der Warteschlangenmanager konfiguriert ist, wird das Empfangsprogramm automatisch gestartet. Um festzustellen, ob das Empfangsprogramm aktiv ist, öffnen Sie **Empfangsprogramme** und prüfen Sie, ob der Eintrag LISTENER.TCP vorhanden ist.

#### **Nächste Schritte**

Richten Sie den Client ein. Weitere Informationen finden Sie in "Client mit IBM MQ Explorer unter Linux konfigurieren" auf Seite 157.

#### **Zugehörige Tasks**

["IBM MQ-Client unter Linux mit RPM installieren" auf Seite 124](#page-123-0) Installation eines IBM MQ-Clients auf einem 64-Bit-Linux-System

### *Client mit IBM MQ Explorer unter Linux konfigurieren*

Sie können die Clientverbindung mit IBM MQ Explorer definieren, wenn Sie den Client und den Server auf derselben Workstation auf einem Linux -System einrichten.

#### **Vorgehensweise**

- 1. Wählen Sie den Warteschlangenmanager *QUEUE.MANAGER.1* aus.
- 2. Öffnen Sie den Ordner **Kanäle** und klicken Sie anschließend mit der rechten Maustaste auf **Clientverbindungen** > **Neu** > **Clientverbindungskanal...**
- 3. Geben Sie den Kanalnamen (*CHANNEL1*) für die Clientverbindung ein und klicken Sie auf **Weiter**.
- 4. Geben Sie den Warteschlangenmanagernamen *QUEUE.MANAGER.1* ein.
- 5. Geben Sie die folgende Zeichenfolge als Verbindungsnamen ein:

*server-address* (*port*)

Dabei gilt Folgendes:

- *server-address* ist der TCP/IP-Hostname des Servers.
- *port* ist die Nummer des TCP/IP-Ports, an dem der Server empfangsbereit ist.
- 6. Klicken Sie auf Fertigstellen.
- 7. Setzen Sie in der Befehlszeile die Umgebungsvariable MQCHLLIB:

Geben Sie den folgenden Befehl ein:

export MQCHLLIB=var/mqm/qmgrs/QUEUE!MANAGER!1/@ipcc

**Anmerkung:** Der Name des Warteschlangenmanagers enthält ".". IBM MQerstellt das Warteschlangenmanager-Verzeichnis mit dem Namen QUEUE! MANAGER! 1

#### **Nächste Schritte**

Testen Sie mithilfe der Beispielprogramme die Kommunikation zwischen Client und Server. Weitere Infor-mationen finden Sie unter ["Kommunikation zwischen einem Client und einem Server unter Linux testen"](#page-157-0) [auf Seite 158.](#page-157-0)

#### **Zugehörige Tasks**

["IBM MQ-Client unter Linux mit RPM installieren" auf Seite 124](#page-123-0) Installation eines IBM MQ-Clients auf einem 64-Bit-Linux-System

### *Kommunikation zwischen einem Client und einem Server unter Linux testen*

<span id="page-157-0"></span>Stellen Sie auf der IBM MQ MQI client-Workstation mit dem Beispielprogramm amqsputc eine Nachricht in die Warteschlange auf der Server-Workstation. Holen Sie die Nachricht danach mithilfe des Beispielprogramms amqsgetc wieder aus der Warteschlange zurück auf den Client.

#### **Vorbereitende Schritte**

Führen Sie die Schritte in den vorherigen Themen dieses Abschnitts aus:

- Richten Sie einen Warteschlangenmanager, Kanäle und eine Warteschlange ein.
- Öffnen Sie ein Befehlsfenster.
- Setzen Sie die Systemumgebungsvariablen.

#### **Informationen zu diesem Vorgang**

Beachten Sie, dass bei IBM MQ-Objektdefinitionen die Groß-/Kleinschreibung beachtet werden muss. Text, den Sie als WebSphere MQ-Scriptbefehl in Kleinbuchstaben eingeben, wird automatisch in Großbuchstaben umgewandelt, es sei denn, er wird in einfache Anführungszeichen gesetzt. Geben Sie die Beispiele genau so ein, wie sie hier angegeben werden.

Sie müssen mit der entsprechenden Berechtigung angemeldet sein, beispielsweise als Benutzer ivtid in der Gruppe mqm.

#### **Vorgehensweise**

1. Wechseln Sie in das Verzeichnis *MQ\_INSTALLATION\_PATH*/samp/bin directory, das die Beispielprogramme enthält.

*MQ\_INSTALLATION\_PATH* stellt das übergeordnete Verzeichnis dar, in dem IBM MQ installiert ist.

2. Sie müssen bestimmte Umgebungsvariablen festlegen, damit die Installation in der aktuellen Shell verwendet werden kann. Geben Sie dazu den folgenden Befehl ein:

. *MQ\_INSTALLATION\_PATH*/bin/setmqenv -s

Dabei ist *MQ\_INSTALLATION\_PATH* das Verzeichnis, in dem IBM MQ installiert ist.

3. Starten Sie das PUT-Programm für QUEUE1 auf QUEUE.MANAGER.1 mit folgendem Befehl:

./amqsputc QUEUE1 QUEUE.MANAGER.1

Wurde der Befehl erfolgreich ausgeführt, werden folgend Nachrichten angezeigt:

Start Beispiel AMQSPUT0 Zielwarteschlange ist QUEUE1

**Tipp:** Möglicherweise wird der Fehler MQRC\_NOT\_AUTHORIZED (2035) angezeigt. Bei der Erstellung eines Warteschlangenmanagers ist standardmäßig die Kanalauthentifizierung aktiviert. Die Kanalauthentifizierung verhindert, dass privilegierte Benutzer als IBM MQ MQI client auf einen Warteschlangenmanager zugreifen. Zur Überprüfung der Installation können Sie entweder die Benutzer-ID des Nachrichtenkanalagenten in einen nicht privilegierten Benutzer ändern oder die Kanalauthentifizierung inaktivieren. Führen Sie zur Inaktivierung der Kanalauthentifizierung folgenden WebSphere MQ-Scriptbefehl aus:

ALTER QMGR CHLAUTH(DISABLED)

Wenn Sie den Warteschlangenmanager nicht löschen, aktivieren Sie die Kanalauthentifizierung beim Abschluss des Tests erneut:

ALTER QMGR CHLAUTH(ENABLED)

4. Geben Sie einen Nachrichtentext ein, und drücken Sie dann zweimal die **Eingabetaste**. Folgende Nachricht wird angezeigt:

Beispiel AMQSPUT0 beendet

Ihre Nachricht befindet sich nun in der Warteschlange auf dem Warteschlangenmanager des Servers. 5. Starten Sie das GET-Programm für QUEUE1 auf QUEUE.MANAGER.1 mit folgendem Befehl:

./amqsgetc QUEUE1 QUEUE.MANAGER.1

Das Beispielprogramm wird gestartet, und die Nachricht wird angezeigt. Nach einer kurzen Pause von ca. 30 Sekunden wird das Beispielprogramm beendet, und die Eingabeaufforderung wird erneut angezeigt.

#### **Ergebnisse**

Sie haben nun die Clientinstallation erfolgreich überprüft.

#### **Nächste Schritte**

1. Sie müssen verschiedene Umgebungsvariablen auf dem Server festlegen, damit die Installation in der aktuellen Shell verwendet werden kann. Geben Sie dazu den folgenden Befehl ein:

. *MQ\_INSTALLATION\_PATH*/bin/setmqenv -s

Dabei ist *MO\_INSTALLATION\_PATH* das Verzeichnis, in dem IBM MO installiert ist.

2. Stoppen Sie auf dem Server den Warteschlangenmanager, indem Sie folgenden Befehl eingeben:

endmqm QUEUE.MANAGER.1

3. Löschen Sie auf dem Server den Warteschlangenmanager, indem Sie folgenden Befehl eingeben:

dltmqm QUEUE.MANAGER.1

# **IBM MQ unter Linux deinstallieren oder ändern**

Sie können einen IBM MQ-Server oder Client deinstallieren. Sie können eine Installation außerdem ändern, indem Sie ausgewählte Pakete (Komponenten) entfernen, die derzeit auf Ihrem System installiert sind.

#### **Prozedur**

- Informationen zur Vorgehensweise bei der Deinstallation oder Änderung von IBM MQ on Linux finden Sie in folgenden Unterabschnitten:
	- "IBM MQ unter Linux mit RPM deinstallieren oder ändern" auf Seite 159
	- – ["IBM MQ unter Linux Ubuntu mit Debian-Paketen deinstallieren oder ändern" auf Seite 162](#page-161-0)

# **IBM MQ unter Linux mit RPM deinstallieren oder ändern**

Unter Linux können Sie den IBM MQ-Server oder -Client mit dem Befehl **rpm** deinstallieren. Sie können eine Installation außerdem ändern, indem Sie ausgewählte Pakete (Komponenten) entfernen, die derzeit auf Ihrem System installiert sind.

## **Vorbereitende Schritte**

Wenn Sie ein oder mehrere Fixpacks für die Version von IBM MQ installiert haben, die deinstalliert werden soll, müssen Sie zunächst diese Fixpacks in der zeitlich umgekehrter Reihenfolge ihrer Installation entfernen, damit die Basispakete deinstalliert werden können.

Vor Beginn der Deinstallation müssen Sie alle eventuell vorhandenen Aktualisierungen entfernen. Weitere Informationen finden Sie im Abschnitt Vorherige Wartungsstufe in IBM MQ unter Linux wiederherstellen.

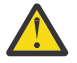

**Achtung:** Wenn Sie replizierte Datenwarteschlangenmanager (RDQM) installieren, verwenden Sie die bereitgestellten RDQM-Installationsscripts. Weitere Informationen finden Sie im Abschnitt [RDQM installieren.](#page-317-0)

**Wichtig:** Sie müssen alle Warteschlangenmanager von IBM MQ, andere Objekte und Anwendungen stoppen, bevor Sie mit dem Prozess zum Deinstallieren oder Ändern von IBM MQ beginnen.

#### **Vorgehensweise**

- 1. Stoppen Sie alle IBM MQ-Anwendungen, die mit der Installation verknüpft sind, die Sie deinstallieren oder ändern, falls Sie dies noch nicht getan haben.
- 2. Beenden Sie bei einer Serverinstallation alle IBM MQ-Aktivitäten, die mit der Installation verknüpft sind, die deinstalliert oder geändert werden soll:
	- a) Melden Sie sich als Benutzer in der Gruppe mqm an.
	- b) Richten Sie Ihre Umgebung so ein, dass mit der zu deinstallierenden bzw. zu ändernden Installation gearbeitet wird. Geben Sie den folgenden Befehl ein:

. *MQ\_INSTALLATION\_PATH*/bin/setmqenv -s

Dabei ist *MQ\_INSTALLATION\_PATH* das Verzeichnis, in dem IBM MQ installiert ist.

c) Zeigen Sie den Status aller Warteschlangenmanager auf dem System an. Geben Sie den folgenden Befehl ein:

dspmq -o installation

d) Stoppen Sie alle aktiven Warteschlangenmanager, die der zu deinstallierenden bzw. zu ändernden Installation zugeordnet sind. Geben Sie für jeden Warteschlangenmanager folgenden Befehl ein:

endmqm *QMgrName*

e) Stoppen Sie alle Empfangsprogramme, die den Warteschlangenmanagern zugeordnet sind. Geben Sie für jeden Warteschlangenmanager folgenden Befehl ein:

endmqlsr -m *QMgrName*

- 3. Melden Sie sich als 'root' an.
- 4. Deinstallieren oder ändern Sie IBM MQ mit dem Befehl **rpm**:

a) Auf einem System mit einer einzigen Installation:

• Ermitteln Sie mit folgendem Befehl die Namen der derzeit auf Ihrem System installierten Pakete (Komponenten):

rpm -qa | grep MQSeries

• Entfernen Sie alle Komponenten, indem Sie sämtliche Paketnamen an die Argumente des Befehls **rpm** anhängen. Beispiel:

```
rpm -qa | grep MQSeries | xargs rpm -ev
```
• Ändern Sie Ihre Installation, indem Sie einzelne Paketnamen an die RPM-Befehlsargumente anhängen. Geben Sie beispielsweise zum Löschen der Laufzeit-, der Server- und der SDK-Komponente folgenden Befehl ein:

rpm -ev MQSeriesRuntime MQSeriesServer MQSeriesSDK

• Fügen Sie bei Verwendung von Ubuntu das Attribut **--force-debian** hinzu. Geben Sie beispielsweise zum Löschen der Laufzeit-, der Server- und der SDK-Komponente folgenden Befehl ein:

rpm --force-debian -ev MQSeriesRuntime MQSeriesServer MQSeriesSDK

b) Auf einem System mit mehreren Installationen:

• Ermitteln Sie mit folgendem Befehl die Namen der derzeit auf Ihrem System installierten Pakete (Komponenten):

rpm -qa | grep *suffix*

Dabei ist *Suffix* der eindeutige Name, den die Pakete bei der Installation durch die Ausführung des Befehls **crtmqpkg** erhalten haben. *Suffix* ist im Namen jedes Pakets enthalten, das zu einer bestimmten Installation gehört.

• Entfernen Sie alle Komponenten, indem Sie sämtliche Paketnamen an die Argumente des Befehls **rpm** anhängen. Um beispielsweise alle Komponenten einer Installation mit dem Suffix MQ80 zu entfernen, müssen Sie den folgenden Befehl eingeben:

rpm -qa | grep '\<MQSeries.\*MQ80\>' | xargs rpm -ev

• Ändern Sie Ihre Installation, indem Sie einzelne Paketnamen an die **rpm**-Befehlsargumente anhängen. Um beispielsweise die Laufzeit-, Server- und SDK-Komponenten einer Installation mit dem Suffix MQ80 zu entfernen, müssen Sie den folgenden Befehl eingeben:

rpm -ev MQSeriesRuntime-MQ80 MQSeriesServer-MQ80 MQSeriesSDK-MQ80

• Fügen Sie bei Verwendung von Ubuntu das Attribut **--force-debian** hinzu. Um beispielsweise die Laufzeit-, Server- und SDK-Komponenten für eine Installation mit dem *Suffix* MQ80 zu entfernen, müssen Sie den folgenden Befehl eingeben:

rpm --force-debian -ev MQSeriesRuntime-MQ80 MQSeriesServer-MQ80 MQSeriesSDK-MQ80

#### **Ergebnisse**

Nach der Deinstallation befinden sich bestimmte Dateien nach wie vor in den Verzeichnisstrukturen /var/mqm und /etc/opt/mqm. Diese Dateien enthalten Benutzerdaten und bleiben gespeichert, damit die Daten von nachfolgenden Installationen wiederverwendet werden können. Die meisten der verbleibenden Dateien enthalten Text (zum Beispiel INI-Dateien, Fehlerprotokolle und FDC-Dateien). Die Verzeichnisstruktur /var/mqm/shared enthält Dateien, die von mehreren Installationen gemeinsam verwendet werden. Dazu gehören unter anderem die ausführbaren gemeinsam genutzten Bibliotheken libmqzsd.so und libmqzsd\_r.so.

# <span id="page-161-0"></span>**Nächste Schritte**

- Wenn das Produkt erfolgreich deinstalliert wurde, können Sie alle Dateien und Verzeichnisse im Installationsverzeichnis löschen.
- Sind auf dem System keine weiteren IBM MQ-Installationen mehr vorhanden und soll das Produkt auch nicht erneut installiert oder migriert werden, können Sie die Verzeichnisstrukturen /var/mqm und /etc/opt/mqm einschließlich der Dateien libmqzsd.so und libmqzsd\_r.so löschen. Durch das Löschen dieser Verzeichnisse werden alle Warteschlangenmanager und die ihnen zugehörigen Daten vernichtet.

# Linux V9.1.0 IBM MQ unter Linux Ubuntu mit Debian-Paketen deinstal-

## **lieren oder ändern**

Sie können einen IBM MQ-Server oder -Client deinstallieren, der mit dem Debian-Paketmanager installiert wurde. Sie können eine Installation außerdem ändern, indem Sie ausgewählte Pakete (Komponenten) entfernen, die derzeit auf Ihrem System installiert sind.

#### **Vorbereitende Schritte**

Wenn Sie ein oder mehrere Fixpacks für die Version von IBM MQ installiert haben, die deinstalliert werden soll, müssen Sie zunächst diese Fixpacks in der zeitlich umgekehrter Reihenfolge ihrer Installation entfernen, damit die Basispakete deinstalliert werden können.

Vor Beginn der Deinstallation müssen Sie alle eventuell vorhandenen Aktualisierungen entfernen. Weitere Informationen finden Sie im Abschnitt Vorherige Wartungsstufe in IBM MQ unter Linux wiederherstellen.

**Wichtig:** Sie müssen alle Warteschlangenmanager von IBM MQ, andere Objekte und Anwendungen stoppen, bevor Sie mit dem Prozess zum Deinstallieren oder Ändern von IBM MQ beginnen.

#### **Vorgehensweise**

- 1. Stoppen Sie alle IBM MQ-Anwendungen, die mit der Installation verknüpft sind, die Sie deinstallieren oder ändern, falls Sie dies noch nicht getan haben.
- 2. Beenden Sie bei einer Serverinstallation alle IBM MQ-Aktivitäten, die mit der Installation verknüpft sind, die deinstalliert oder geändert werden soll:
	- a) Melden Sie sich als Benutzer in der Gruppe mqm an.
	- b) Richten Sie Ihre Umgebung so ein, dass mit der zu deinstallierenden bzw. zu ändernden Installation gearbeitet wird. Geben Sie den folgenden Befehl ein:

. *MQ\_INSTALLATION\_PATH*/bin/setmqenv -s

Dabei ist *MQ\_INSTALLATION\_PATH* das Verzeichnis, in dem IBM MQ installiert ist.

c) Zeigen Sie den Status aller Warteschlangenmanager auf dem System an. Geben Sie den folgenden Befehl ein:

dspmq -o installation

d) Stoppen Sie alle aktiven Warteschlangenmanager, die der zu deinstallierenden bzw. zu ändernden Installation zugeordnet sind. Geben Sie für jeden Warteschlangenmanager folgenden Befehl ein:

endmqm *QMgrName*

e) Stoppen Sie alle Empfangsprogramme, die den Warteschlangenmanagern zugeordnet sind. Geben Sie für jeden Warteschlangenmanager folgenden Befehl ein:

endmqlsr -m *QMgrName*

- 3. Melden Sie sich als 'root' an.
- 4. Deinstallieren bzw. ändern Sie IBM MQ mit einem Debian-Installationsbefehl:
	- Mithilfe von **apt**.

Der Befehl

apt remove "ibmmq-\*"

entfernt das Produkt, lässt jedoch die Paketdefinition im Cache gespeichert.

Der Befehl

apt purge "ibmmq-\*"

bereinigt die zwischengespeicherte Definition des Produkts.

• Mithilfe von **dpkg**.

Der Befehl

dpkg -r *packagename*

entfernt das Produkt, lässt jedoch die Paketdefinition im Cache gespeichert.

Der Befehl

dpkg -P *packagename*

bereinigt die zwischengespeicherte Definition des Produkts.

#### **Ergebnisse**

Nach der Deinstallation befinden sich bestimmte Dateien nach wie vor in den Verzeichnisstrukturen /var/mqm und /etc/opt/mqm. Diese Dateien enthalten Benutzerdaten und bleiben gespeichert, damit die Daten von nachfolgenden Installationen wiederverwendet werden können. Die meisten der verbleibenden Dateien enthalten Text (zum Beispiel INI-Dateien, Fehlerprotokolle und FDC-Dateien). Die Verzeichnisstruktur /var/mqm/shared enthält Dateien, die von mehreren Installationen gemeinsam verwendet werden. Dazu gehören unter anderem die ausführbaren gemeinsam genutzten Bibliotheken libmqzsd.so und libmqzsd\_r.so.

## **Nächste Schritte**

- Wenn das Produkt erfolgreich deinstalliert wurde, können Sie alle Dateien und Verzeichnisse im Installationsverzeichnis löschen.
- Sind auf dem System keine weiteren IBM MQ-Installationen mehr vorhanden und soll das Produkt auch nicht erneut installiert oder migriert werden, können Sie die Verzeichnisstrukturen /var/mqm und /etc/opt/mqm einschließlich der Dateien libmqzsd.so und libmqzsd\_r.so löschen. Durch das Löschen dieser Verzeichnisse werden alle Warteschlangenmanager und die ihnen zugehörigen Daten vernichtet.

# **Entfernen eines Fixpacks aus IBM MQ unter Linux Ubuntu mithilfe von Debian -Paketen**

Befolgen Sie diese Anweisungen, um ein Fixpack, z. B. IBM MQ 9.1.0 Fix Pack 1, aus IBM MQ unter Linux Ubuntu unter Verwendung von Debian -Paketen zu entfernen.

#### **Vorbereitende Schritte**

**Anmerkung:** Die folgenden Anweisungen gelten für ein System unter Linux Ubuntu.

**Wichtig:** Sie müssen alle IBM MQ-Warteschlangenmanager, sonstigen Objekte und Anwendungen stoppen, bevor Sie mit dem Prozess zum Ändern von IBM MQ beginnen.

### **Informationen zu diesem Vorgang**

IBM MQ Produkt for Linux verwendet zwei verschiedene Verzeichnisbaumstrukturen, die sich gegenseitig ausschließen:

- Eine Verzeichnisstruktur für die ausführbaren Bibliotheken und gemeinsam genutzten Bibliotheken.
	- Unter AIX ist dies /usr/mqm
	- Auf den anderen UNIX-Plattformen ist dies /opt/mqm.
- Eine Verzeichnisstruktur für die Daten für die Warteschlangenmanager und andere Konfigurationsdateien.

Für alle UNIX-Plattformen ist dies var/mqm.

Da sich die Verzeichnisstrukturen gegenseitig ausschließen, sind nur die Dateien in usr/mqm oder opt/mqm betroffen, wenn Sie eine Wartung anwenden oder entfernen.

Sie müssen IBM MQ in der umgekehrten Reihenfolge der Installation deinstallieren. Dies bedeutet, dass Sie alle angewendeten Fixpacks entfernen und anschließend die Basisversion des Produkts entfernen.

#### **Vorgehensweise**

1. Sofern dies nicht bereits geschehen ist, stoppen Sie alle IBM MQ-Warteschlangenmanager und Clients, die mit der Installation verknüpft sind, die Sie ändern wollen.

Geben Sie z. B. den folgenden Befehl aus:

\$ endmqm -i TEST\_91

Sie erhalten eine Nachricht, dass der Warteschlangenmanager TEST\_91 beendet wird (d. h. abgeschaltet wird), gefolgt von einer anderen Nachricht, wenn die Abschaltung abgeschlossen ist.

2. Geben Sie den folgenden Befehl ein:

\$ ps -ef | grep -i mq

Sie erhalten Nachrichten ähnlich den folgenden:

mqm 5492 5103 0 16:35 pts/0 00:00:00 ps -ef

Jetzt, wo keine IBM MQ-Aktivität mehr auf dem System vorhanden ist, können Sie das Produkt deinstallieren.

3. Melden Sie sich als Root-Benutzer an und geben Sie einen Befehl ähnlich dem folgenden aus, um die Dateigruppen für IBM MQ 9.1.0 Fix Pack 1 zu ermitteln.

```
+++ROOT+++ ubuntumq1.fyre.ibm.com: /root
# apt list "ibmmq-*-u9101*"
Listing... Done
ibmmq-amqp-u9101/unknown,now 9.1.0.1 amd64 [installed]
ibmmq-ams-u9101/unknown,now 9.1.0.1 amd64 [installed]
…
ibmmq-web-u9101/unknown,now 9.1.0.1 amd64 [installed]
ibmmq-xrservice-u9101/unknown,now 9.1.0.1 amd64 [installed]
```
Beachten Sie, dass folgender Text in jeder Zeile vorkommt: unknown, now.

4. Verwenden Sie zum Deinstallieren des Produkts den nachfolgenden Debian-Befehl.

Mit diesem Befehl wird das Produkt entfernt, die Paketdefinition verbleibt jedoch im Cache gespeichert.

```
# apt remove "ibmmq-*-u9101*"
```
Sie erhalten Nachrichten ähnlich den folgenden:

… 0 upgraded, 0 newly installed, 34 to remove and 78 not upgraded.

```
After this operation, 974 MB disk space will be freed.
Do you want to continue? [Y/n]
Y
…
Removing ibmmq-runtime-u9101 (9.1.0.1) ...
Entering prerm for "ibmmq-runtime-u9101" remove
Entering postrm for "ibmmq-runtime-u9101" remove
```
5. Listen Sie die installierten Dateigruppen erneut auf, indem Sie den folgenden Befehl ausgeben:

# apt list "ibmmq-\*-u9101\*"

Sie erhalten Nachrichten ähnlich den folgenden:

```
ibmmq-amqp-u9101/unknown,now 9.1.0.1 amd64 [residual-config]
ibmmq-ams-u9101/unknown,now 9.1.0.1 amd64 [residual-config]
…
ibmmq-web-u9101/unknown,now 9.1.0.1 amd64 [residual-config]
ibmmq-xrservice-u9101/unknown,now 9.1.0.1 amd64 [residual-config]
```
Beachten Sie die folgende Anweisung am Ende der einzelnen Zeilen: residual-config

6. Geben Sie folgenden Befehl aus, um die im Cache gespeicherte Definition des Produkts zu bereinigen:

```
# apt purge "ibmmq-*-u9101*"
```
Sie erhalten Nachrichten ähnlich den folgenden:

```
0 upgraded, 0 newly installed, 34 to remove and 78 not upgraded.
After this operation, 0 B of additional disk space will be used.
Do you want to continue? [Y/n]
Y
…
Purging configuration files for ibmmq-fttools-u9101 (9.1.0.1) ...
Entering postrm for "ibmmq-fttools-u9101" purge
```
7. Listen Sie die installierten Dateigruppen erneut auf, indem Sie den folgenden Befehl ausgeben:

```
# apt list "ibmmq-*-u9101*"
```
Sie erhalten Nachrichten ähnlich den folgenden:

```
# apt list "ibmmq-*-u9101*"
Listing... Done
ibmmq-amqp-u9101/unknown 9.1.0.1 amd64
ibmmq-ams-u9101/unknown 9.1.0.1 amd64…
ibmmq-web-u9101/unknown 9.1.0.1 amd64
ibmmq-xrservice-u9101/unknown 9.1.0.1 amd64
```
Beachten Sie, dass folgender Text in jeder Zeile vorkommt: unknown statt unknown, now.

8. Geben Sie den Befehl **dspmqver** aus und Sie bekommen folgende Version angezeigt:

```
# dspmqver
Name: IBM MQ
Version: 9.1.0.0
```
#### **Ergebnisse**

IBM MQ 9.1.0 Fix Pack 1 wurde erfolgreich deinstalliert.

#### **Nächste Schritte**

Gegebenenfalls können Sie das Basisprodukt deinstallieren. Weitere Informationen finden Sie unter ["IBM](#page-161-0) [MQ unter Linux Ubuntu mit Debian-Paketen deinstallieren oder ändern" auf Seite 162](#page-161-0).

<span id="page-165-0"></span>**Zugehörige Tasks** Serveraktualisierungen der Wartungsstufe unter Windows entfernen **Zugehörige Verweise** endmqm (Warteschlangenmanager beenden) dspmqver (Versionsinformationen anzeigen)

# **IBM MQ unter Solaris installieren und deinstallieren**

In diesem Abschnitt finden Sie eine Auflistung der Installationstasks, die der Installation von IBM MQ auf Solaris-Systemen zugeordnet sind.

#### **Informationen zu diesem Vorgang**

Führen Sie zur Vorbereitung der Installation und zur Installation der IBM MQ-Komponenten die folgenden Aufgaben aus.

Informationen zur Deinstallation von IBM MQ finden Sie im Abschnitt ["IBM MQ unter Solaris deinstallie](#page-199-0)[ren" auf Seite 200.](#page-199-0)

Wenn Produktkorrekturen oder -aktualisierungen verfügbar gemacht werden, lesen Sie den Abschnitt Wartung für IBM MQ durchführen.

#### **Vorgehensweise**

1. Überprüfen Sie die Systemvoraussetzungen.

Weitere Informationen finden Sie unter ["Anforderungen unter Solaris überprüfen" auf Seite 172](#page-171-0).

- 2. Planen Sie Ihre Installation.
	- Als Teil des Planungsprozesses müssen Sie wählen, welche Komponenten installiert werden und wo deren Installation erfolgt. Weitere Informationen finden Sie unter "IBM MQ-Komponenten für Solaris-Systeme" auf Seite 166.
	- Außerdem müssen Sie einige plattformspezifische Festlegungen treffen. Weitere Informationen fin-den Sie unter ["Installation von IBM MQ unter Solaris planen" auf Seite 174.](#page-173-0)
- 3. Bereiten Sie Ihr System für die Installation von IBM MQ vor.

Weitere Informationen finden Sie unter ["System unter Solaris vorbereiten" auf Seite 174.](#page-173-0)

4. Installieren Sie den IBM MQ-Server.

Weitere Informationen finden Sie unter ["IBM MQ-Server unter Solaris installieren" auf Seite 179.](#page-178-0)

5. Optional: Installieren Sie einen IBM MQ-Client.

Weitere Informationen finden Sie unter ["IBM MQ-Client unter Solaris installieren" auf Seite 185](#page-184-0).

6. Überprüfen Sie Ihre Installation. Weitere Informationen finden Sie unter ["IBM MQ-Installation unter](#page-188-0) [Solaris überprüfen" auf Seite 189.](#page-188-0)

# **IBM MQ-Komponenten für Solaris-Systeme**

Sie können die erforderlichen Komponenten bei der Installation von IBM MQ auswählen.

**Wichtig:** Die IBM MQ-Lizenzinformationen enthalten Details dazu, zu welcher Installation jeder einzelne Kauf von IBM MQ berechtigt.

[Tabelle 20 auf Seite 167](#page-166-0) zeigt die Komponenten, die bei der Installation eines IBM MQ-Servers oder -Clients auf einem Solaris-System verfügbar sind.

**Anmerkung:** Bei einer interaktiven Installation auf Solaris-Systemen werden mit den verfügbaren Optionen verschiedene Kombinationen der in dieser Tabelle aufgelisteten Komponenten installiert. Der Abschnitt ["Interaktive Installation" auf Seite 169](#page-168-0) enthält ausführliche Informationen hierzu.

<span id="page-166-0"></span>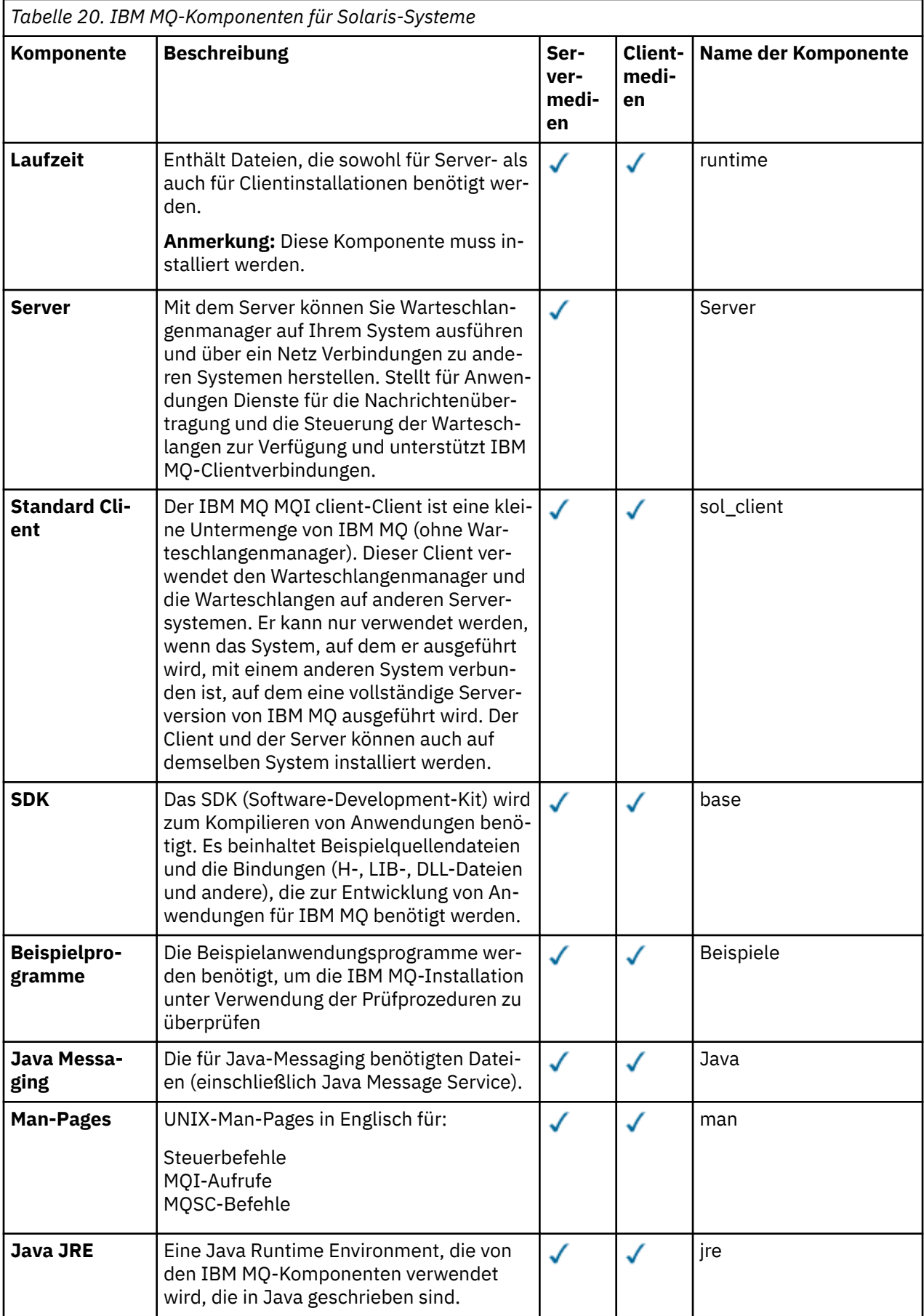

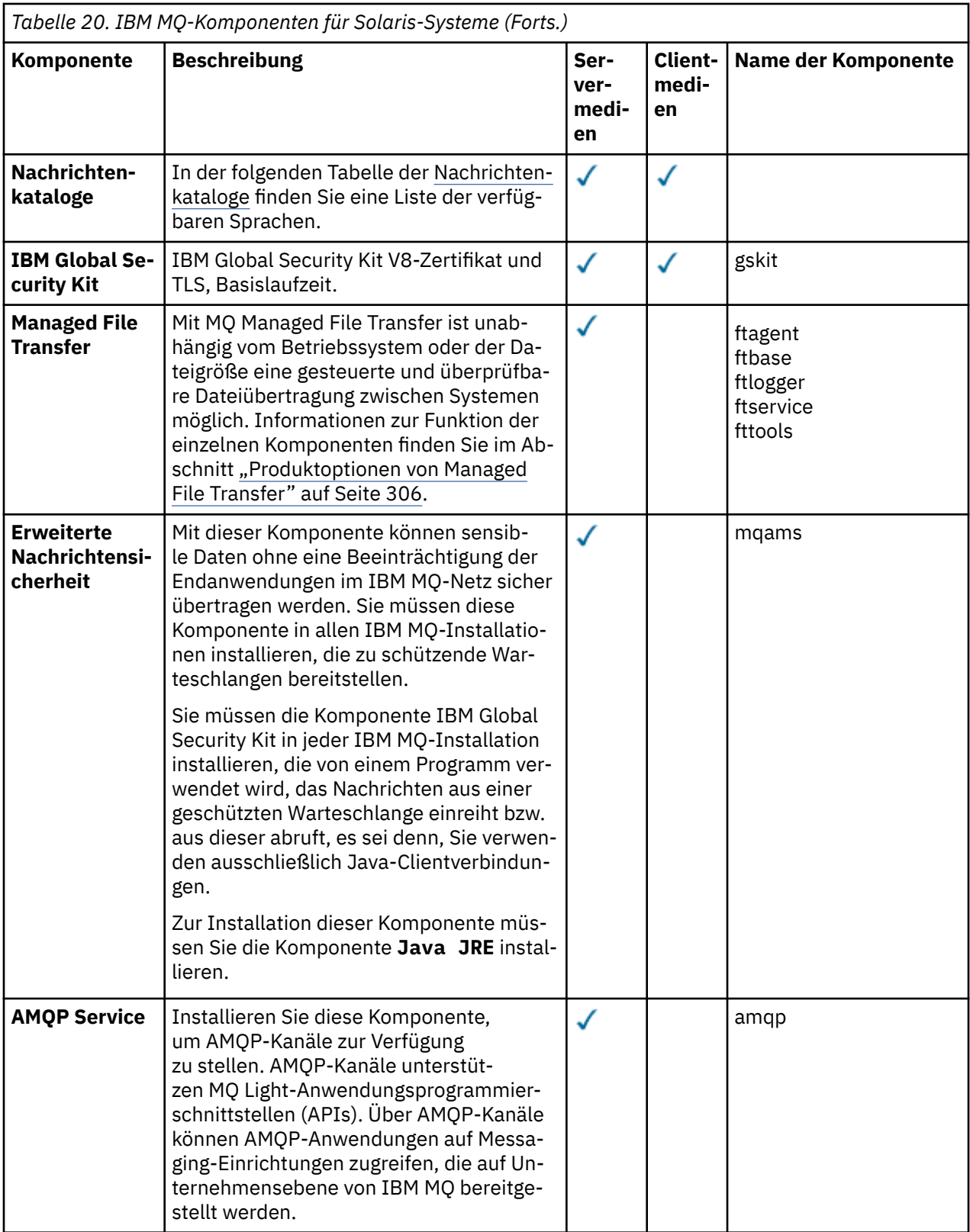

<span id="page-168-0"></span>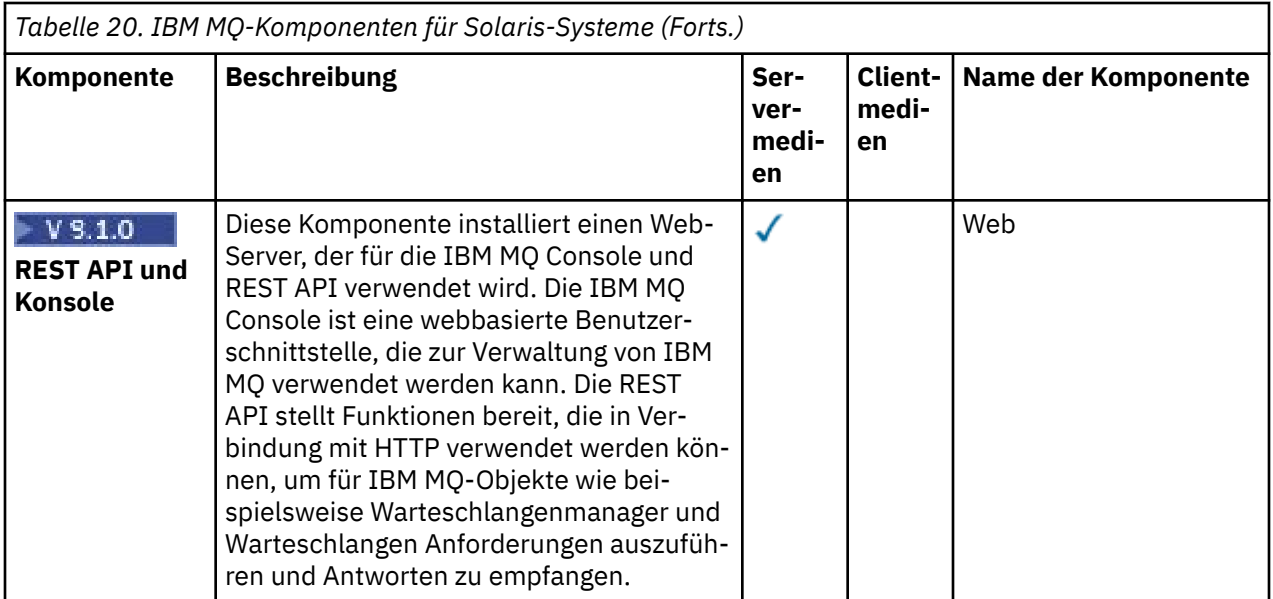

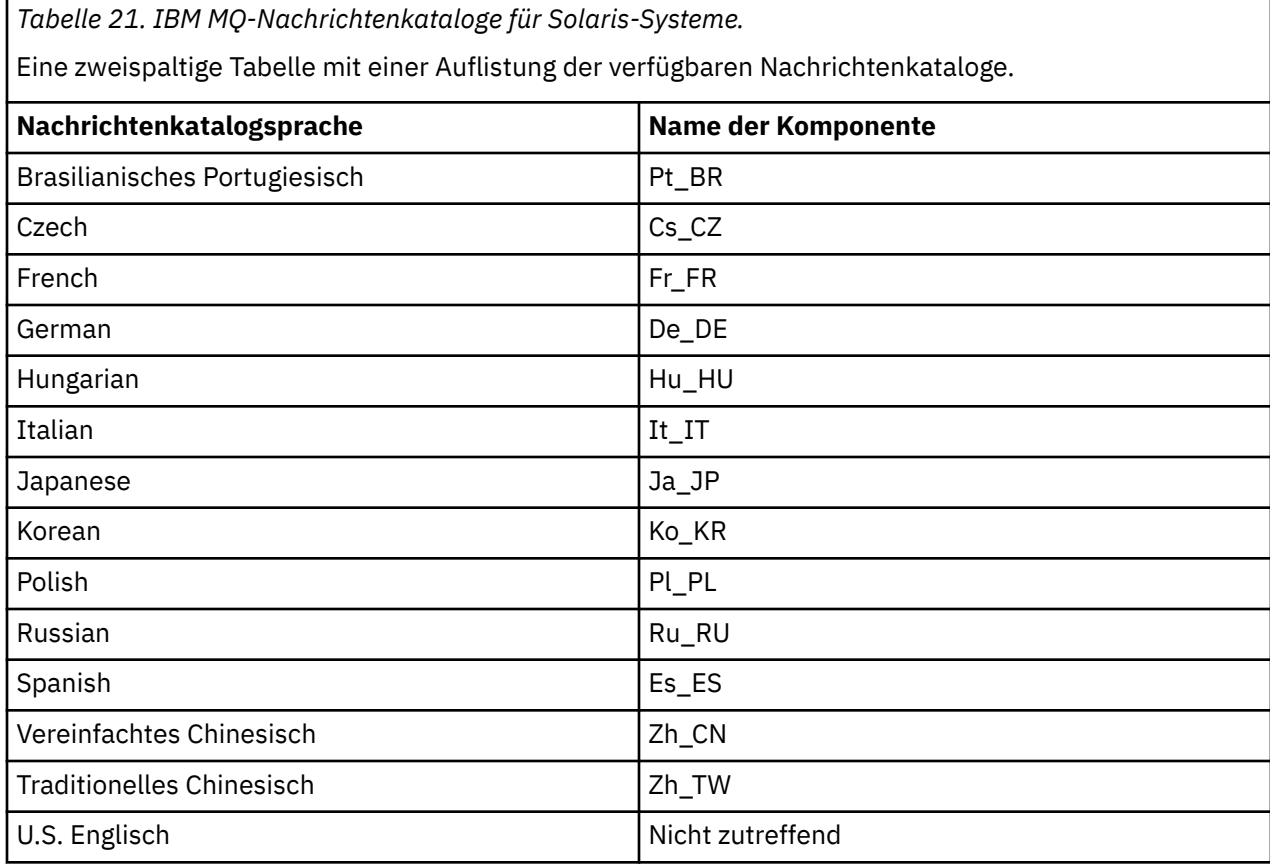

# **Interaktive Installation**

Mit den Optionen, die bei der interaktiven Installation verfügbar sind, werden verschiedene Kombinationen der in den vorherigen Tabellen beschriebenen Produktkomponenten installiert. Die folgende Tabelle zeigt, was für jede Option installiert wird, und zwar gemeinsam mit der Auswahlnummer auf den Serverund Client-DVDs:

*Tabelle 22. Interaktive Installationsoptionen für IBM MQ für Solaris-Systeme.* 

Eine vierspaltige Tabelle, in der Optionen der interaktiven Installation und die jeweils damit installierten Komponenten aufgelistet sind. Die Server- und Clientauswahlnummern werden ebenfalls aufgelistet.

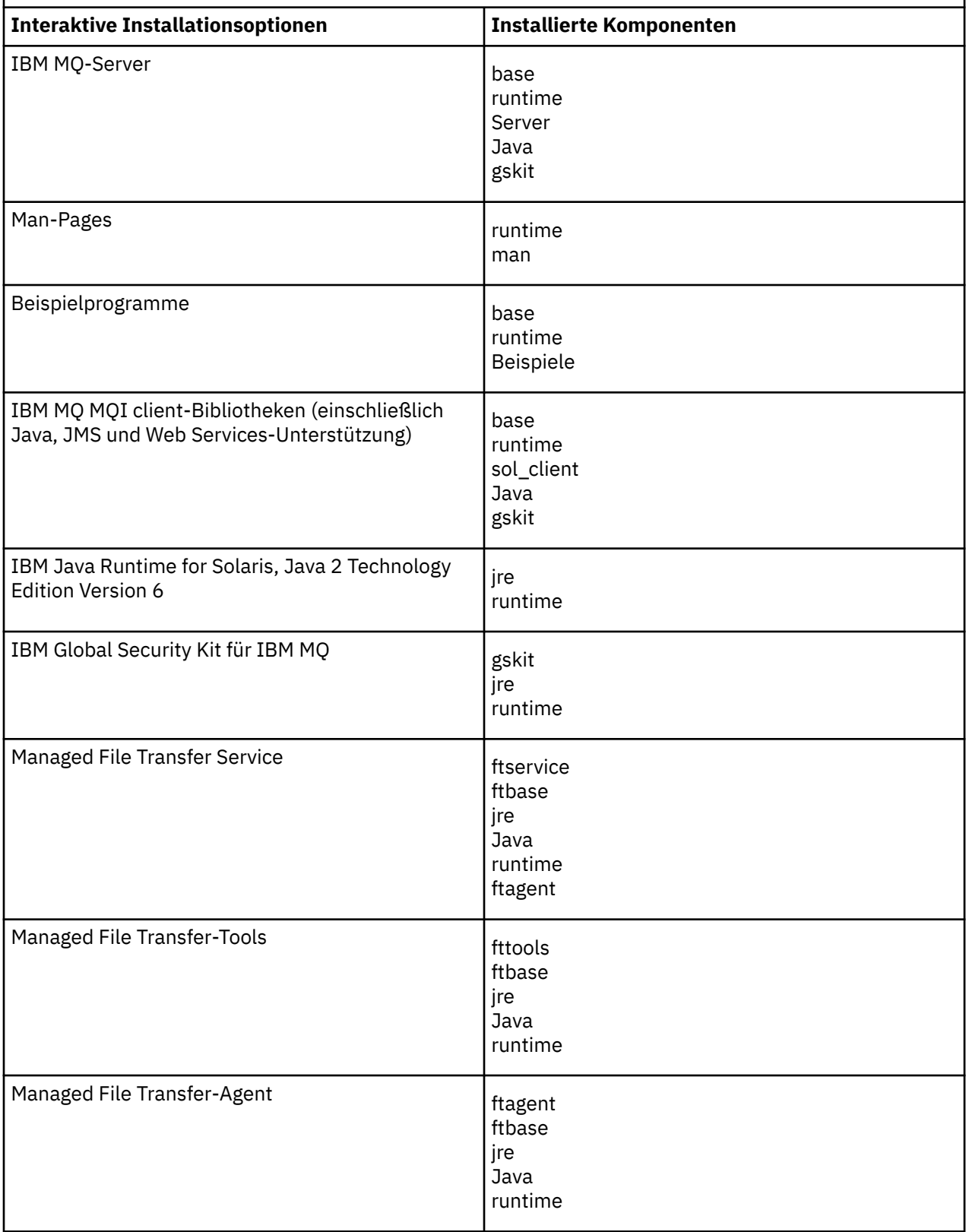

*Tabelle 22. Interaktive Installationsoptionen für IBM MQ für Solaris-Systeme.* 

Eine vierspaltige Tabelle, in der Optionen der interaktiven Installation und die jeweils damit installierten Komponenten aufgelistet sind. Die Server- und Clientauswahlnummern werden ebenfalls aufgelistet. *(Forts.)*

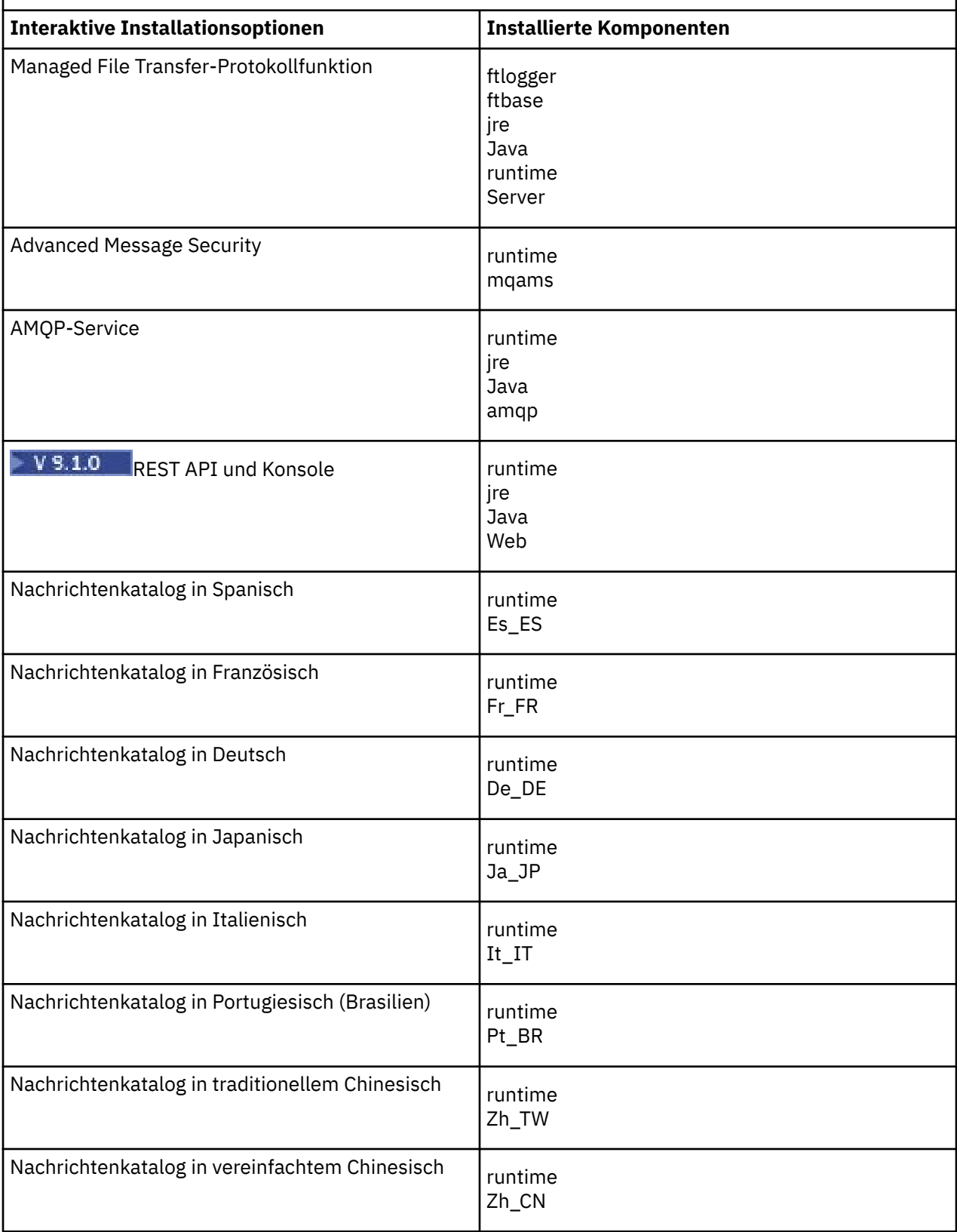

<span id="page-171-0"></span>*Tabelle 22. Interaktive Installationsoptionen für IBM MQ für Solaris-Systeme.* 

Eine vierspaltige Tabelle, in der Optionen der interaktiven Installation und die jeweils damit installierten Komponenten aufgelistet sind. Die Server- und Clientauswahlnummern werden ebenfalls aufgelistet. *(Forts.)*

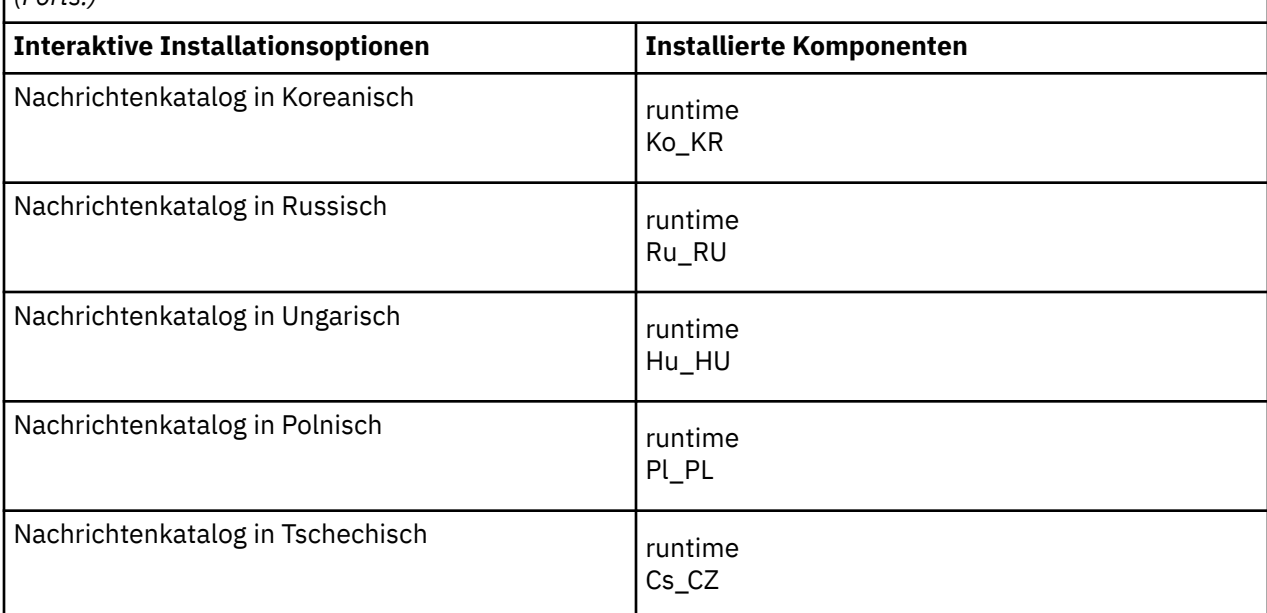

#### **Zugehörige Konzepte**

["Komponenten und Funktionen von IBM MQ" auf Seite 6](#page-5-0) Sie können die erforderlichen Komponenten oder Features bei der Installation von IBM MQ auswählen.

["Hinweise zur Planung der plattformübergreifenden Installation" auf Seite 12](#page-11-0) Vor der Installation von IBM MQ müssen Sie wählen, welche Komponenten installiert werden und wo deren Installation erfolgt. Außerdem müssen Sie einige plattformspezifische Festlegungen treffen.

#### Solaris **Anforderungen unter Solaris überprüfen**

Vor der Installation von IBM MQ unter Solaris müssen Sie die aktuellsten Informationen und Systemanforderungen überprüfen.

#### **Informationen zu diesem Vorgang**

Nachfolgend finden Sie eine Übersicht über die Aufgaben, die Sie zur Überprüfung der Systemanforderungen ausführen müssen. Dabei befindet sich jeweils ein Link zu weiterführenden Informationen.

#### **Vorgehensweise**

1. Überprüfen Sie, ob Ihnen die neuesten Informationen einschließlich Informationen zu den Hardwareund Softwarevoraussetzungen vorliegen.

Weitere Informationen finden Sie unter ["Informationen zu Produktanforderungen und zum Support"](#page-8-0) [auf Seite 9.](#page-8-0)

2. Überprüfen Sie, ob Ihre Systeme die Anfangsvoraussetzungen hinsichtlich Hardware und Software für Solaris erfüllen.

Weitere Informationen finden Sie unter ["Hardware- und Softwarevoraussetzungen auf Solaris-Syste](#page-172-0)[men" auf Seite 173.](#page-172-0)

3. Überprüfen Sie, ob Ihre Systeme über ausreichenden Plattenspeicherplatz für die Installation verfügen.

Weitere Informationen finden Sie im Abschnitt Erforderlicher Plattenspeicherplatz.

<span id="page-172-0"></span>4. Überprüfen Sie, ob Sie die richtigen Lizenzen besitzen.

Weitere Informationen finden Sie in den Abschnitten ["Lizenzvoraussetzungen" auf Seite 8](#page-7-0) und IBM MQ-Lizenzinformationen.

#### **Nächste Schritte**

Wenn Sie diese Tasks abgeschlossen haben, können Sie mit der Vorbereitung Ihres Systems für die Installation beginnen. Informationen zu den nächsten Schritten bei der Installation von IBM MQ finden Sie unter ["System unter Solaris vorbereiten" auf Seite 174](#page-173-0).

#### **Zugehörige Konzepte**

["Übersicht über die Installation von IBM MQ" auf Seite 5](#page-4-0)

In diesem Abschnitt finden Sie eine Übersicht über die Konzepte und Hinweise zur Installation von IBM MQ sowie Links zu Anweisungen für die Installation, Überprüfung und Deinstallation von IBM MQ auf allen unterstützten Plattformen.

#### **Zugehörige Tasks**

Aktualisierung für IBM MQ durchführen

### **Hardware- und Softwarevoraussetzungen auf Solaris-Systemen**

Bevor Sie mit der Installation von IBM MQ beginnen, müssen Sie prüfen, ob Ihr System die für die vorgesehenen Komponenten geltenden Hardware- und Softwarevoraussetzungen erfüllt.

Informationen zu Hardware- und Softwarevoraussetzungen siehe [Systemvoraussetzungen für IBM MQ](https://www.ibm.com/support/pages/system-requirements-ibm-mq).

IBM MQ unterstützt keine Hostnamen, die Leerzeichen enthalten. Wenn Sie IBM MQ auf einem System mit einem Hostnamen installieren, der Leerzeichen enthält, können Sie keine Warteschlangenmanager erstellen.

### **Java Message Service**

Java 8 wird mit IBM MQ 9.0 ausgeliefert. Für die Clientkomponenten sind jedoch Kompatibilitätsflags für Java 7 gesetzt.

Für Entwicklungsumgebungen sind ein JDK sowie eine JRE für die Ausführung erforderlich. Bei der JRE muss es sich nicht um die zusammen mit IBM MQ installierte JRE handeln, sie muss jedoch in der Liste der unterstützten Komponenten enthalten sein.

Eine Liste der unterstützten JDKs finden Sie unter [Systemvoraussetzungen für IBM MQ](https://www.ibm.com/support/pages/system-requirements-ibm-mq).

Unter Solaris: Normalerweise werden die 32-Bit- und 64-Bit-JDKs im selben Verzeichnis installiert. Um sicherzustellen, dass die richtige JVM ausgeführt wird, müssen Sie bei der Ausführung einer Java-Anwendung die Parameter -d64 oder -d32 in der Befehlszeile eingeben, damit eine 64-Bit-JVM ausgeführt wird.

Sie können mit dem folgenden Befehl überprüfen, welche Version installiert ist:

java -version

# **Transport Layer Security (TLS)**

Wenn Sie die TLS-Unterstützung verwenden möchten, benötigen Sie das Paket IBM Global Security Kit (GSKit) V8. Dieses Paket wird mit IBM MQ als eine der für die Installation verfügbaren Komponenten geliefert.

#### **Betriebssystem Solaris 11**

Stellen Sie bei einer Installation unter dem Betriebssystem Solaris 11 sicher, dass das IPS-Paket (package/svr4), das pkgadd und funktional entsprechende Dienstprogramme unterstützt, installiert ist.

# <span id="page-173-0"></span>**Installation von IBM MQ unter Solaris planen**

Vor der Installation von IBM MQ unter Solaris müssen Sie wählen. welche Komponenten installiert werden und wo deren Installation erfolgt. Außerdem müssen Sie einige plattformspezifische Festlegungen treffen.

#### **Informationen zu diesem Vorgang**

In den folgenden Schritten finden Sie Links zu weiteren Informationen, die Sie bei der Planung Ihrer Installation von IBM MQ unter Solaris unterstützen.

Stellen Sie als Teil der Planungsaktivität außerdem sicher, dass Sie die Informationen zu Hardware- und Softwareanforderungen für die Plattform überprüfen, auf der Sie IBM MQ installieren möchten. Weitere Informationen finden Sie unter ["Anforderungen unter Solaris überprüfen" auf Seite 172.](#page-171-0)

#### **Vorgehensweise**

1. Wählen Sie aus, welche IBM MQ-Komponenten und -Funktionen installiert werden sollen.

Siehe ["Komponenten und Funktionen von IBM MQ" auf Seite 6](#page-5-0) und ["Adressen von für den Download](#page-9-0) [verfügbaren Installationsimages" auf Seite 10.](#page-9-0)

**Wichtig:** Stellen Sie sicher, dass Ihr Unternehmen die richtige Lizenz (oder richtigen Lizenzen) für die Komponenten besitzt, die Sie installieren wollen. Weitere Informationen finden Sie in den Abschnitten ["Lizenzvoraussetzungen" auf Seite 8](#page-7-0) und IBM MQ-Lizenzinformationen.

2. Überprüfen Sie die Optionen zur Benennung Ihrer Installation.

In einigen Fällen können Sie statt des Standardnamens einen Installationsnamen auswählen. Weitere Informationen finden Sie unter ["Installationsname unter UNIX, Linux, and Windows" auf Seite 12](#page-11-0).

3. Überprüfen Sie die Optionen und Einschränkungen bei der Auswahl einer Installationsposition für IBM MQ.

Weitere Informationen finden Sie unter ["Installationsverzeichnis bei Multiplatforms" auf Seite 13.](#page-12-0)

- 4. Wenn Sie mehrere Kopien von IBM MQ installieren möchten, lesen Sie den Abschnitt ["Mehrfachinstal](#page-14-0)[lationen unter UNIX, Linux, and Windows" auf Seite 15.](#page-14-0)
- 5. Wenn bereits eine primäre Installation vorhanden ist oder Sie diese planen, lesen Sie den Abschnitt ["Primäre Installation unter UNIX, Linux, and Windows" auf Seite 17.](#page-16-0)
- 6. Stellen Sie sicher, dass das für die Server-zu-Server-Verifizierung erforderliche Kommunikationsprotokoll auf beiden Systemen installiert und konfiguriert ist, die Sie verwenden möchten.

Weitere Informationen finden Sie unter ["Server-zu-Server-Verbindungen unter UNIX, Linux, and Wind](#page-24-0)[ows" auf Seite 25](#page-24-0).

# **System unter Solaris vorbereiten**

Auf Solaris-Systemen müssen Sie möglicherweise mehrere Tasks abschließen, bevor Sie IBM MQ installieren können. Je nachdem, welche Installationspläne Sie haben, sind möglicherweise auch noch andere Tasks auszuführen.

#### **Informationen zu diesem Vorgang**

Die Tasks, die Sie ausführen, um Ihre Systeme auf die Installation vorzubereiten, sind hier aufgeführt. Schließen Sie die entsprechenden Tasks für Ihre Plattform vor der Installation ab.

#### **Vorgehensweise**

1. Legen Sie eine Benutzer-ID mit der Bezeichnung mqm mit einer Primärgruppe mqm fest.

Weitere Informationen finden Sie unter ["Benutzer und Gruppe unter Solaris einrichten" auf Seite 175.](#page-174-0)

2. Erstellen Sie Dateisysteme für den zu speichernden Produktcode und die zu speichernden Arbeitsda-ten. Weitere Informationen finden Sie unter ["Dateisysteme auf Solaris erstellen" auf Seite 176](#page-175-0).

<span id="page-174-0"></span>3. Konfigurieren Sie alle weiteren Einstellungen, die für Ihr Solaris-System erforderlich sind. Weitere Informationen finden Sie unter ["Betriebssystem unter Solaris konfigurieren und optimieren"](#page-177-0) [auf Seite 178.](#page-177-0)

# **Nächste Schritte**

Nachdem Sie die Aufgaben zur Vorbereitung des Systems ausgeführt haben, können Sie mit der Installa-tion von IBM MQ beginnen. Informationen zur Installation eines Servers finden Sie im Abschnitt ["IBM](#page-178-0) [MQ-Server unter Solaris installieren" auf Seite 179.](#page-178-0) Informationen zur Installation eines Clients finden Sie im Abschnitt ["IBM MQ-Client unter Solaris installieren" auf Seite 185.](#page-184-0)

#### **Zugehörige Tasks**

Planung Verwaltung und Migration Aktualisierung für IBM MQ durchführen

# **Benutzer und Gruppe unter Solaris einrichten**

Auf Solaris-Systemen ist für IBM MQ eine Benutzer-ID mit dem Namen mqm und der primären Gruppe mqm erforderlich. Die Benutzer-ID mqm ist Eigner der Verzeichnisse und Dateien, die die produktspezifischen Ressourcen enthalten.

# **Benutzer-ID und Gruppen-ID erstellen**

Legen Sie als Primärgruppe des Benutzers mqm die Gruppe mqm fest.

Wenn Sie IBM MQ auf mehreren Systemen installieren, sollten Sie sicherstellen, dass die Benutzer-IDs und Gruppen-IDs von mqm auf allen Systemen denselben Wert haben. Wenn Sie vorhaben, Mehrinstanz-Warteschlangenmanager zu konfigurieren, müssen die Benutzer-ID und die Gruppen-ID auf allen Systemen identisch sein. Es ist auch wichtig, dass Benutzer-ID und Gruppen-ID in Virtualisierungsszenarios dieselben Werte haben.

#### **Solaris**

Der Wert der Benutzer-ID für Benutzer mqm muss kleiner als 262.143 sein, um Probleme mit dem Wartungsaktualisierungsprozess zu vermeiden.

Erstellen Sie die IDs mit den Befehlen **groupadd** und **useradd**, um auf jedem System dieselben Benutzer-IDs und Gruppen-IDs einzurichten.

# **Vorhandene Benutzer-IDs zur Gruppe auf Solaris-Systemen hinzufügen**

Wenn Sie Verwaltungsbefehle wie zum Beispiel **crtmqm** (Warteschlangenmanager erstellen) oder **strmqm** (Warteschlangenmanager starten) ausführen möchten, muss Ihre Benutzer-ID zur Gruppe mqm gehören. Diese Benutzer-ID darf nicht länger als 12 Zeichen sein.

Benutzer benötigen keine Berechtigung für die Gruppe mqm, um Anwendungen auszuführen, die den Warteschlangenmanager verwenden; die Berechtigung ist nur zur Ausführung von Verwaltungsbefehlen erforderlich.

# **Vom MQ Telemetry-Service erstellte Protokolldateien**

Die Berechtigungen der für einen Warteschlangenmanager generierten Telemetry-Protokolldateien werden durch die Einstellung **umask** der Benutzer-ID bestimmt, mit der dieser Warteschlangenmanager erstellt wurde, obwohl mqm als Eigentümer der Protokolldateien festgelegt wird.

#### **Zugehörige Konzepte**

["Dateisysteme auf AIX erstellen" auf Seite 39](#page-38-0)

Vor der Installation von IBM MQ müssen Sie möglicherweise sowohl für den zu speichernden Produktcode als auch für die zu speichernden Arbeitsdaten Dateisysteme erstellen. Für diese Dateisysteme gibt es Mindestspeicheranforderungen. Das Standardinstallationsverzeichnis für den Produktcode kann bei der Installation geändert werden, das Verzeichnis der Arbeitsdaten ist jedoch unveränderlich.

<span id="page-175-0"></span>["Betriebssystem unter Linux konfigurieren und optimieren" auf Seite 106](#page-105-0) In diesem Abschnitt erhalten Sie weitere Informationen zur Konfiguration von IBM MQ auf Linux-Systemen.

#### **Zugehörige Tasks**

["Betriebssystem unter AIX konfigurieren und optimieren" auf Seite 41](#page-40-0) Bei der Installation von IBM MQ auf AIX-Systemen gibt es einige zusätzliche Einstellungen, die konfiguriert werden müssen.

#### **Zugehörige Verweise**

["Betriebssystem unter Solaris konfigurieren und optimieren" auf Seite 178](#page-177-0) Konfiguration von Solaris-Systemen mit den für IBM MQ erforderlichen Ressourcengrenzen.

# **E. Solaris Dateisysteme auf Solaris erstellen**

Vor der Installation von IBM MQ müssen Sie möglicherweise sowohl für den zu speichernden Produktcode als auch für die zu speichernden Arbeitsdaten Dateisysteme erstellen. Für diese Dateisysteme gibt es Mindestspeicheranforderungen. Das Standardinstallationsverzeichnis für den Produktcode kann bei der Installation geändert werden, das Verzeichnis der Arbeitsdaten ist jedoch unveränderlich.

### **Berechnen der Größe des für eine Serverinstallation erforderlichen Dateisystems**

Zur Ermittlung der für eine Serverinstallation erforderlichen Größe des Dateisystems /var/mqm sollten Sie Folgendes berücksichtigen:

- Die maximale Anzahl gleichzeitig im System vorhandener Nachrichten
- Die Kontingenz der Nachrichtenansammlung infolge von Systemfehlern
- Die durchschnittliche Größe der Nachrichtendaten plus 500 Bytes für den Nachrichtenheader
- Die Anzahl der Warteschlangen
- Die Größe von Protokolldateien und Fehlernachrichten
- Der Umfang des Trace, der in das Verzeichnis /var/mqm/trace geschrieben wird

Der Speicherbedarf für IBM MQ ist auch davon abhängig, welche Komponenten Sie installieren und wie viel Arbeitsspeicher Sie benötigen. Weitere Informationen finden Sie im Abschnitt Erforderlicher Plattenspeicherplatz.

# **Dateisystem für Arbeitsdaten erstellen**

Vor der Installation von IBM MQ müssen Sie ein Dateisystem mit der Bezeichnung /var/mqm erstellen und anhängen; dieses Dateisystem muss Eigentum des Benutzers mqm aus der Gruppe mqm sein (siehe ["Benutzer und Gruppe unter Linux einrichten" auf Seite 103\)](#page-102-0). Dieses Dateisystem wird von allen Installationen von IBM MQ auf einem System verwendet. Verwenden Sie hierzu möglichst eine Partitionsmethode mit einem separaten Datenträger für die IBM MQ-Daten. Dadurch wirkt es sich nicht auf andere Systemvorgänge aus, wenn eine große Anzahl an IBM MQ-Aktivitäten ausgeführt wird. Konfigurieren Sie die Verzeichnisberechtigungen so, dass der Benutzer mqm uneingeschränkten Zugriff hat (z. B. Dateimodus 755). Diese Berechtigungen werden dann während der IBM MQ-Installation angepasst, sodass der Benutzer die vom Warteschlangenmanager vorausgesetzten Berechtigungen aufweist.

#### **Separate Dateisysteme für Fehler und Protokolle erstellen**

Sie können für Ihre Protokolldaten (/var/mqm/log) und Fehlerdateien (/var/mqm/errors) auch separate Dateisysteme erstellen. Platzieren Sie diese Verzeichnisse und die Warteschlangenmanagerdaten (/var/mqm/qmgrs) nach Möglichkeit voneinander getrennt auf unterschiedlichen physischen Platten.

Falls Sie separate Dateisysteme erstellen, kann das Verzeichnis /var/mqm/errors an ein NFS (Network File System, Netzdateisystem) angehängt werden. Wenn Sie jedoch /var/mqm/errors an ein NFS anhängen, gehen die Fehlerprotokolle unter Umständen bei einem Netzfehler verloren.

Sie können die Stabilität Ihres Warteschlangenmanagers schützen, indem Sie separate Dateisysteme einrichten für:

- /var/mqm/errors
- /var/mqm/trace
- /var/mqm/qmgrs
- /var/mqm/log

Das Dateisystem /var/mqm/errors muss eher selten große Datenvolumen aufnehmen. Insbesondere beim Auftreten eines schwerwiegenden Systemfehlers kann es jedoch manchmal vorkommen, dass IBM MQ sehr viele Diagnoseinformationen in Dateien .FDC schreibt. Was /var/mqm/trace betrifft, so werden in dieses Dateisystem nur Dateien geschrieben, wenn Sie **strmqtrc** verwenden, um die Tracefunktion von IBM MQ zu starten.

Sie können eine bessere Leistung bei normalen IBM MQ-Operationen (z. B. Synchronisationspunkte, MQPUT, MQGET von persistenten Nachrichten) erreichen, indem Sie folgende Dateisysteme auf separate Platten legen:

- /var/mqm/qmgrs
- /var/mqm/log

Für den seltenen Fall, dass Sie zur Problembestimmung einen Trace für ein IBM MQ-System durchführen müssen, können Sie die Auswirkung auf die Leistung dadurch verringern, dass Sie das Dateisystem /var/mqm/trace auf einer separaten Platte platzieren.

Wenn Sie separate Dateisysteme erstellen, sollten Sie mindestens 30 MB Speicherplatz für /var/mqm, 100 MB Speicherplatz für /var/mqm/log und 10 MB Speicherplatz für /var/mqm/errors bereitstellen. Der Mindestspeicherplatz von 100 MB für /var/mqm/log stellt das absolute Minimum für einen Warteschlangenmanager dar und ist kein empfohlener Wert. Die Größe eines Dateisystems muss anhand der Anzahl Warteschlangenmanager, die Sie verwenden möchten, der Anzahl Seiten pro Protokolldatei und der Anzahl Protokolldateien pro Warteschlangenmanager angepasst werden.

Weitere Informationen zu Dateisystemen finden Sie im Abschnitt Dateisystemunterstützung.

Die Größe der Protokolldatei hängt von den verwendeten Protokolleinstellungen ab. Die Mindestgrößen gelten für Umlaufprotokolle mit Standardeinstellungen. Weitere Informationen zu Protokollgrößen finden Sie im Abschnitt Protokollgröße berechnen.

#### **Solaris**

Für eine Clientinstallation kann das Dateisystem an eine remote angeschlossene Netzeinheit (z. B. NFS) angehängt werden.

Wenn Sie sowohl eine Client- als auch eine Serverinstallation ausführen, haben die Anforderungen der Serverinstallation Vorrang vor denen der Clientinstallation.

Für einen IBM MQ-Client werden mindestens 15 MB benötigt.

Durch das Clientpaket wird bei der Installation eine neue Beispielkonfigurationsdatei für den IBM MQ MQI client im Verzeichnis var/mqm erstellt, sofern diese Datei noch nicht vorhanden ist. Die Datei enthält die Zeilengruppe ClientExitPath. Ein Beispiel für die Datei mqclient.ini ist im Abschnitt Client mithilfe einer Konfigurationsdatei konfigurieren zu finden.

Falls Sie im IBM MQ-Installationsverzeichnis oder einem anderen Verzeichnis, das die Umgebungsvariable verwendet, eine gemeinsame Konfigurationsdatei für mehrere Clients verwenden, müssen Sie allen Benutzer-IDs, unter denen die IBM MQ-Clientanwendungen ausgeführt werden, Lesezugriff gewähren. Kann die Datei aus irgendwelchen Gründen nicht gelesen werden, wird dieser Fehler aufgezeichnet und die Suchlogik so fortgesetzt, als ob diese Datei nicht existieren würde.

#### **Zugehörige Konzepte**

["Benutzer und Gruppe unter Solaris einrichten" auf Seite 175](#page-174-0)

Auf Solaris-Systemen ist für IBM MQ eine Benutzer-ID mit dem Namen mqm und der primären Gruppe mqm erforderlich. Die Benutzer-ID mqm ist Eigner der Verzeichnisse und Dateien, die die produktspezifischen Ressourcen enthalten.

#### <span id="page-177-0"></span>**Zugehörige Verweise**

"Betriebssystem unter Solaris konfigurieren und optimieren" auf Seite 178 Konfiguration von Solaris-Systemen mit den für IBM MQ erforderlichen Ressourcengrenzen.

## **Betriebssystem unter Solaris konfigurieren und optimieren**

Konfiguration von Solaris-Systemen mit den für IBM MQ erforderlichen Ressourcengrenzen.

IBM MQ verwendet Semaphoren, gemeinsam genutzten Speicher und Dateideskriptoren; außerdem ist es wahrscheinlich, dass die standardmäßigen Ressourcengrenzen nicht passend sind.

Weitere Informationen zu **maxusers** und anderen Parametern für die Prozessdimensionierung finden Sie unter [Parameter für Prozessdimensionierung.](https://docs.oracle.com/cd/E18752_01/html/817-0404/chapter2-4.html)

Um neue Standardgrenzen für alle Benutzer der *mqm*-Gruppe einzustellen, erstellen Sie in jeder Zone ein Projekt für die *mqm*-Gruppe.

Um herauszufinden, ob bereits ein Projekt für die *mqm*-Gruppe vorhanden ist, melden Sie sich als 'root' an, und geben Sie den folgenden Befehl ein:

projects -l

Wenn Sie noch kein *group.mqm*-Projekt definiert haben, geben Sie den folgenden Befehl ein:

```
projadd -c "IBM MQ default settings"
        -K "process.max-file-descriptor=(basic,10000,deny)"
 -K "project.max-shm-memory=(priv,4GB,deny)"
 -K "project.max-shm-ids=(priv,1024,deny)"
        -K "project.max-sem-ids=(priv,128,deny)" group.mqm
```
Wenn ein Projekt mit der Bezeichnung *group.mqm* aufgelistet wird, überprüfen Sie die Attribute für dieses Projekt. Die Attribute müssen die folgenden Mindestwerte enthalten:

```
process.max-file-descriptor=(basic,10000,deny)
project.max-sem-ids=(priv,128,deny)
project.max-shm-ids=(priv,1024,deny)
project.max-shm-memory=(priv,4294967296,deny)
```
Wenn Sie einen dieser Werte ändern müssen, geben Sie den folgenden Befehl ein:

```
projmod -s -K "process.max-file-descriptor=(basic,10000,deny)" 
 -K "project.max-shm-memory=(priv,4GB,deny)" 
 -K "project.max-shm-ids=(priv,1024,deny)"
           -K "project.max-sem-ids=(priv,128,deny)" group.mqm
```
Beachten Sie, dass Sie Attribute, die bereits korrekt sind, bei diesem Befehl ausschließen können.

Soll beispielsweise lediglich die Anzahl der Dateideskriptoren geändert werden, müssen Sie den folgenden Befehl eingeben:

projmod -s -K "process.max-file-descriptor=(basic,10000,deny)" group.mqm

(Um lediglich die Grenzwerte für den Start des Warteschlangenmanagers unter dem mqm-Benutzer einzustellen, melden Sie sich als mqm an und geben Sie den Befehl projects ein. Das zuerst aufgeführte Projekt ist wahrscheinlich default, und daher können Sie default anstelle von group.mqm mit dem Befehl projmod verwenden.)

Um sicherzustellen, dass die Attribute für das Projekt group.mqm bei der Ausführung von IBM MQ von einer Benutzersitzung verwendet werden, müssen Sie sicherstellen, dass mqm die Primärgruppe dieser Benutzer-ID ist. In den Beispielen im vorliegenden Abschnitt wird die Projekt-ID group.mqm verwendet. <span id="page-178-0"></span>Weitere Informationen zur Zuordnung von Projekten und Benutzersitzungen erhalten Sie im Handbuch [System Administration Guide: Oracle Solaris Containers-Resource Management and Oracle Solaris Zones](https://docs.oracle.com/cd/E19044-01/sol.containers/817-1592/) zu Ihrem Release von SolarisSolaris.

Sie können die Systemkonfiguration mit dem Befehl mqconfig überprüfen.

Weitere Informationen zur Konfiguration des Systems finden Sie unter [How to configure UNIX and Linux](https://www.ibm.com/support/pages/node/707975) [systems for IBM MQ](https://www.ibm.com/support/pages/node/707975) (UNIX- und Linux-Systeme für WebSphere MQ konfigurieren).

#### **Zugehörige Konzepte**

["Benutzer und Gruppe unter Solaris einrichten" auf Seite 175](#page-174-0)

Auf Solaris-Systemen ist für IBM MQ eine Benutzer-ID mit dem Namen mqm und der primären Gruppe mqm erforderlich. Die Benutzer-ID mqm ist Eigner der Verzeichnisse und Dateien, die die produktspezifischen Ressourcen enthalten.

#### ["Dateisysteme auf AIX erstellen" auf Seite 39](#page-38-0)

Vor der Installation von IBM MQ müssen Sie möglicherweise sowohl für den zu speichernden Produktcode als auch für die zu speichernden Arbeitsdaten Dateisysteme erstellen. Für diese Dateisysteme gibt es Mindestspeicheranforderungen. Das Standardinstallationsverzeichnis für den Produktcode kann bei der Installation geändert werden, das Verzeichnis der Arbeitsdaten ist jedoch unveränderlich.

# **IBM MQ-Server unter Solaris installieren**

Ein IBM MQ-Server kann unter Solaris interaktiv oder unbeaufsichtigt installiert werden.

### **Vorbereitende Schritte**

- Führen Sie vor Beginn der Installation die im Abschnitt ["System unter Solaris vorbereiten" auf Seite 174](#page-173-0) beschriebenen erforderlichen Schritte aus.
- Wenn Sie eine Kopie des IBM MQ -Servers für Solaris über [Electronic Software Downloadv](#page-9-0)on Passport Advantageinstallieren, müssen Sie die Datei tar.gz dekomprimieren und die Installationsdateien mit dem folgenden Befehl aus der TAR-Datei extrahieren:

tar -xvf WS\_MQ\_V8.0\_TRIAL\_FOR\_SOLARIS\_ML.tar

**Wichtig:** Zum Entpacken der tar-Images müssen Sie GNU tar (auch als gtar bezeichnet) verwenden.

• Wenn Sie Solaris-Zonen verwenden, können Sie zwischen einer Installation von IBM MQ in der globalen Zone oder einer Installation von IBM MQ in einer nicht globalen Zone wählen.

Weitere Informationen zur Installation von IBM MQ in Solaris-Zonen finden Sie in folgendem technischen Hinweis: [WebSphere MQ support position regarding Solaris zones](https://www.ibm.com/support/pages/node/347363). Die technischen Hinweise gelten für IBM WebSphere MQ 7.1 und höher. Dabei müssen die folgenden Änderungen beachtet werden:

- Sie müssen die Option -G im Befehl **pkgadd** nicht angeben, da Global Security Kit (GSKit) jetzt im Rahmen der IBM MQ-Installation installiert wird.
- Wenn Sie IBM MQ in der globalen Zone für die Verwendung in Sparse-Zonen installieren möchten, müssen Sie das Dateisystem /var/mqm in die Sparse-Zone kopieren. Außerdem müssen Sie den Installationseintrag /etc/opt/mqm/mqinst.ini in die Sparse-Zone kopieren.
- Einschränkungen bei gemeinsam genutzten /usr-Dateisystemen: Die Befehle **dspmqinst** und **dspmqver** listen die primäre Installation beim Vergleich mit den symbolischen Verbindungen in /usr/bin möglicherweise nicht ordnungsgemäß auf. Wenn Sie das Berichtswesen der primären Installation in einer Solaris-Zone und in der globalen Zone synchronisieren möchten, führen Sie in den einzelnen Zonen den Befehl **setmqinst** mit dem Parameter **-i** oder **-x** aus.
- Die primäre Installation kann nicht innerhalb einer nicht globalen Zone geändert werden. Sie muss über die globale Zone geändert werden, die über den entsprechenden Schreibzugriff für /usr/bin verfügt.

#### **Informationen zu diesem Vorgang**

In diesem Abschnitt wird die Installation des IBM MQ for Solaris-Servers unter Verwendung des Programms pkgadd beschrieben. In diesem Programm können Sie die zu installierenden Komponenten auswählen. Unter ["IBM MQ-Komponenten für Solaris-Systeme" auf Seite 166](#page-165-0) finden Sie eine Liste der Komponenten.

**Anmerkung:** Stellen Sie bei einer Installation unter dem Betriebssystem Solaris 11 sicher, dass das IPS-Paket (package/svr4), das pkgadd und funktional entsprechende Dienstprogramme unterstützt, installiert ist.

#### **Vorgehensweise**

- 1. Melden Sie sich als Root-Benutzer an oder wechseln Sie mit dem Befehl **su** zum Superuser.
- 2. Wechseln Sie in das Verzeichnis mit der Installationsdatei.
- Dies kann der Mountpunkt der Server-DVD, eine Netzadresse oder ein Verzeichnis des lokalen Dateisystems sein.
- 3. Führen Sie das Script mqlicense.sh aus, um die Lizenz zu akzeptieren:

```
./mqlicense.sh
```
Wenn nur der Text der Lizenz angezeigt werden soll, der von einem Sprachausgabeprogramm gelesen werden kann, geben Sie Folgendes ein:

./mqlicense.sh -text\_only

Die Lizenz wird angezeigt. Befolgen Sie zur Bestätigung der Lizenzbedingungen die Anweisungen. Wenn Sie die Lizenz akzeptieren, wird die Installation fortgesetzt. Wenn Sie die Lizenz nicht akzeptieren, kann der Installationsprozess nicht fortgesetzt werden.

- 4. Falls es sich bei dieser Installation nicht um die erste Installation auf dem System handelt, müssen Sie den Befehl **crtmqpkg** ausgeben, um die auf dem System zu installierenden Pakete eindeutig als zusammengehörigen Satz zu kennzeichnen:
	- a) Geben Sie den folgenden Befehl ein:

```
./crtmqpkg 
suffix
```
Dabei steht *Suffix* für einen Namen Ihrer Wahl, der für die Installationspakete auf dem System eindeutig ist. *Suffix* ist nicht das Gleiche wie ein Installationsname, auch wenn beide Namen identisch sein können. *Suffix* kann aus einer Kombination von bis zu 16 alphabetischen und numerischen Zeichen (A-Z, a-z, 0-9) bestehen.

Im Script **crtmqpkg** können zwei Umgebungsvariablen verwendet werden, die nützlich sind, wenn Sie die Installation von einer Position durchführen, die sich nicht auf einem Datenträger befindet:

- *CDROOT* gibt das Stammverzeichnis des Installationsmediums oder der heruntergeladenen Installationsdateien an.
- *TMPDIR* gibt das Ausgabeverzeichnis der modifizierten Installationsdateien an.

Wenn Sie das Image als ./crtmqpkg ausführen, sind keine Umgebungsvariablen erforderlich.

b) Wechseln Sie nach Ausführung des Befehls **crtmqpkg** in das durch diesen Befehl angegebene Verzeichnis.

Dieses Verzeichnis ist ein Unterverzeichnis von /var/spool, in dem der eindeutige Satz von Paketen erstellt wird. Die Dateinamen der Pakete enthalten alle den Wert von *Suffix*.

5. Starten Sie den Installationsprozess:
• Wenn es sich bei der Installation um die erste Installation auf dem System handelt, müssen Sie folgenden Befehl eingeben, um den Installationsprozess zu starten:

```
pkgadd -d.
```
Dabei steht "." für das aktuelle Verzeichnis.

• Wenn es sich bei der Installation nicht um die erste Installation auf dem System handelt, müssen Sie folgenden Befehl eingeben, um den Installationsprozess zu starten:

pkgadd mqm-*suffix*

Dabei steht *Suffix* für das Suffix, das im vorherigen Schritt ausgewählt wurde.

- 6. Wenn Sie dazu aufgefordert werden, wählen Sie ein Installationsverzeichnis aus.
	- Wenn Sie das Standardinstallationsverzeichnis /opt/mqm verwenden möchten, geben Sie y (für Ja) ein.
	- Wenn die Installation nicht im Standardverzeichnis, sondern in einem anderen Verzeichnis erfolgen soll, geben Sie n ein. Geben Sie dann den gewünschten Installationspfad ein und bestätigen Sie Ihre Auswahl.
- 7. Geben Sie in der Anzeige mit der Komponentenliste die Nummern der gewünschten Komponenten ein. Die Nummern müssen durch Kommas bzw. Leerzeichen getrennt werden.

Wenn Sie eine IBM MQ -Komponente in einer vorhandenen Installation installieren (hinzufügen), wählen Sie die Option yes aus, wenn Sie gefragt werden, ob sie überschrieben werden soll.

**Anmerkung:** Während der Installation der IBM MQ-Basisversion können Sie wählen, ob alle Komponente oder nur eine Untergruppe der Komponenten installiert werden sollen. Bei der Installation eines Fixpacks werden nur die derzeit installierten Komponenten aktualisiert. Wenn Sie zu einem späteren Zeitpunkt weitere IBM MQ-Komponenten hinzufügen möchten, die nicht installiert sind, können diese nur in der IBM MQ-Basisversion installiert (hinzugefügt) werden. Falls es sich bei Ihrer aktuellen Version von IBM MQ nicht um die Basisversion handelt, müssen Sie vor dem Hinzufügen der erforderlichen Komponenten zur bestehenden Installation zuerst alle Fixpacks deinstallieren. Anschließend können Sie die erforderlichen Fixpacks installieren. Außerdem müssen Sie beim Hinzufügen von IBM MQ -Komponenten zu einer vorhandenen Installation die Option yes auswählen, wenn Sie vom Installationsprozess gefragt werden, ob sie überschrieben werden sollen.

- 8. Wenn der in Schritt 6 gewählte Pfad nicht vorhanden ist und Sie gefragt werden, ob er erstellt werden soll, geben Sie y (für Ja) ein, um fortzufahren.
- 9. Beantworten Sie alle Fragen in Übereinstimmung mit Ihrem System.

Wenn Sie gefragt werden, ob Sie bestimmte IBM MQ-Dateien als setuid/setgid-Dateien installieren möchten, geben Sie y (für Ja) ein.

10. Wenn eine Nachricht angezeigt wird, in der Sie über den Abschluss der Installation informiert werden, geben Sie q ein, um das Programm pkgadd zu beenden.

# **Nächste Schritte**

• Wenn Sie diese Installation auf dem System als Primärinstallation verwenden möchten, müssen Sie dies nun festlegen, indem Sie folgenden Befehl in der Befehlszeile eingeben:

*MQ\_INSTALLATION\_PATH*/bin/setmqinst -i -p *MQ\_INSTALLATION\_PATH*

Dabei ist *MQ\_INSTALLATION\_PATH* das Verzeichnis, in dem IBM MQ installiert ist.

Auf jedem System kann nur eine Primärinstallation vorhanden sein. Wenn sich auf dem System bereits eine Primärinstallation befindet, müssen Sie diese zurücksetzen, bevor Sie eine andere Installation als Primärinstallation festlegen. Weitere Informationen finden Sie im Abschnitt Primäre Installation ändern.

- Sie können die Umgebung für die Arbeit mit dieser Installation einrichten. Mit dem Befehl **setmqenv** oder **crtmqenv** können Sie verschiedene Umgebungsvariablen für eine bestimmte Installation von IBM MQ festlegen. Weitere Informationen hierzu finden Sie unter setmqenv und crtmqenv.
- Wenn Sie möchten, können Sie überprüfen, ob die Installation erfolgreich ausgeführt wurde. Weitere Informationen finden Sie unter ["IBM MQ-Installation unter Solaris überprüfen" auf Seite 189](#page-188-0).

#### **Zugehörige Konzepte**

["Mehrfachinstallationen unter UNIX, Linux, and Windows" auf Seite 15](#page-14-0) Unter UNIX, Linux, and Windows kann es mehrere Kopien von IBM MQ auf einem System geben.

["Primäre Installation unter UNIX, Linux, and Windows" auf Seite 17](#page-16-0)

Auf Systemen, die Mehrfachinstallationen von IBM MQ unterstützen (UNIX, Linux, and Windows), ist die primäre Installation diejenige, auf die sich systemweite IBM MQ-Positionen beziehen. Die Verwendung einer primären Installation ist optional, jedoch praktisch.

#### **Zugehörige Tasks**

"Server unter Solaris unbeaufsichtigt installieren" auf Seite 182 Sie können eine nicht interaktive Installation des IBM MQ -Servers mit dem Installationsscript silent.shdurchführen. Eine nicht interaktive Installation wird auch als unbeaufsichtigte oder automatische Installation bezeichnet.

["IBM MQ unter Solaris deinstallieren" auf Seite 200](#page-199-0) Unter Solaris können Sie den IBM MQ-Server oder -Client mit dem Befehl **pkgrm** deinstallieren.

Primäre Installation ändern

**Zugehörige Verweise**

setmqinst

# **Solaris Server unter Solaris unbeaufsichtigt installieren**

Sie können eine nicht interaktive Installation des IBM MQ -Servers mit dem Installationsscript silent.shdurchführen. Eine nicht interaktive Installation wird auch als unbeaufsichtigte oder automatische Installation bezeichnet.

## **Vorbereitende Schritte**

Stellen Sie vor Beginn der Installation sicher, dass Ihr System, wie im Abschnitt ["System unter Solaris](#page-173-0) [vorbereiten" auf Seite 174](#page-173-0) beschrieben, vorbereitet ist.

## **Informationen zu diesem Vorgang**

Sie können eine unbeaufsichtigte Installation von IBM MQ durchführen. Die hierzu erforderliche Beispielscriptdatei silent.sh befindet sich im Verzeichnis silent der DVD. Mit diesem Script können Sie eine nicht interaktive Installation ausführen, bei der weder Eingaben erforderlich noch Ausgaben angezeigt werden. Das Script muss als 'root' ausgeführt werden.

Das Installationsscript silent.sh verwendet die Dateien admin und response, die sich beide im Verzeichnis silent befinden. Sie können diese Dateien zur unbeaufsichtigten Installation aller Komponenten (in allen Landessprachen) im Standardverzeichnis verwenden.

**Anmerkung:** Stellen Sie bei einer Installation unter dem Betriebssystem Solaris 11 sicher, dass das IPS-Paket (package/svr4), das pkgadd und funktional entsprechende Dienstprogramme unterstützt, installiert ist.

## **Vorgehensweise**

- 1. Kopieren Sie das Script silent.sh in ein Verzeichnis mit Schreibzugriff.
- 2. Falls es sich bei dieser Installation nicht um die erste Installation auf dem System handelt, müssen Sie den Befehl **crtmqpkg** ausgeben, um die auf dem System zu installierenden Pakete eindeutig als zusammengehörigen Satz zu kennzeichnen:

a) Geben Sie den folgenden Befehl ein:

./crtmqpkg *suffix*

Dabei ist *Suffix* ein Name Ihrer Wahl, der die zu installierenden Pakete eindeutig auf dem System kennzeichnet. *Suffix* ist nicht das Gleiche wie ein Installationsname, auch wenn beide Namen identisch sein können. *Suffix* kann aus einer Kombination von bis zu 16 alphabetischen und numerischen Zeichen (A-Z, a-z, 0-9) bestehen.

b) Wechseln Sie nach Ausführung des Befehls **crtmqpkg** in das durch diesen Befehl angegebene Verzeichnis.

Es handelt sich hier um ein Unterverzeichnis des Verzeichnisses /var/spool, in dem der eindeutige Paketsatz erstellt wurde. Die Dateinamen der Pakete enthalten alle den Wert von *Suffix*.

Sobald ein neues Paket für die zweite Installation generiert wurde, muss für das Script silent.sh die Variable MQ\_PACKAGE\_NAME modifiziert werden, damit deren Wert nicht mqm ist, sondern der neue Paketname.

Außerdem muss die Variable MQ\_PACKAGE\_LOCATION modifiziert werden, damit ihr Wert nicht \$MQ\_MEDIA\_LOCATION ist, sondern der Standort des neuen Pakets (der standardmäßig /var/ spool/pkg lautet).

3. Optional: Wenn Sie den Mountpunkt für die IBM MQ-Server-DVD ändern möchten, müssen Sie die Werte im Script silent.sh aktualisieren.

Das Script setzt standardmäßig voraus, dass die Server-DVD an /CD7FVML angehängt wurde.

4. Optional: Wenn Sie die Datei für Ausgaben und Protokolle ändern möchten, aktualisieren Sie die Werte im Script silent.sh.

Standardmäßig werden Ausgaben und Protokolle in die Datei /var/tmp/mq.install geschrieben.

5. Optional: Wenn die Installation nicht im Standardverzeichnis erfolgen soll, müssen Sie die Variable *MQ\_INSTALLATION\_PATH* im Script silent.sh aktualisieren.

#### **Anmerkung:**

- Der angegebene Installationspfad muss entweder ein leeres Verzeichnis, das Stammverzeichnis eines nicht verwendeten Dateisystems oder ein nicht vorhandener Pfad sein. Die Pfadlänge ist auf 256 Bytes begrenzt und der Pfad darf keine Leerzeichen enthalten.
- Wenn das von Ihnen angegebene Verzeichnis nicht vorhanden ist, wird es vom Installationsscript erstellt.
- 6. Optional: Wenn Sie die installierten Komponenten ändern möchten, bearbeiten Sie die Datei response .

Eine Liste aller installierbaren IBM MQ-Komponenten finden Sie im Abschnitt: ["Komponenten und](#page-5-0) [Funktionen von IBM MQ" auf Seite 6](#page-5-0).

Bei der unbeaufsichtigten Installation überprüft Solaris nicht, ob die vorausgesetzten Komponenten installiert sind. Mit dem folgenden Verfahren können Sie interaktiv auch eine eigene Antwortdatei erstellen, bevor Sie das Produkt installieren. **pkgask** fragt Sie nach den Namen der zu installierenden Komponenten.

a. Führen Sie den Befehl **mqlicense.sh** aus, um die Lizenzvereinbarung für das Produkt zu akzeptieren.

b. **pkgask**-d*Installationspfad\_für\_Image*-r*Antwortdatei* mqm

Die Eingaben für **pkgask** sind identisch zu den für **pkgadd** beschriebenen Eingaben; das Produkt wird mit diesem Befehl aber nicht installiert, sondern es wird eine Antwortdatei erstellt.

- 7. Optional: Wenn Sie die Datei response bearbeitet haben, müssen Sie anschließend die Datei silent.sh bearbeiten, um Ihre angepasste Antwortdatei zu verwenden.
- 8. Führen Sie zum Starten der Installation das Script silent.sh aus.
- 9. Überprüfen Sie die Protokolldatei auf Fehler.

# **Nächste Schritte**

• Wenn Sie diese Installation auf dem System als Primärinstallation verwenden möchten, müssen Sie dies nun festlegen, indem Sie folgenden Befehl in der Befehlszeile eingeben:

*MQ\_INSTALLATION\_PATH*/bin/setmqinst -i -p *MQ\_INSTALLATION\_PATH*

Dabei ist *MQ\_INSTALLATION\_PATH* das Verzeichnis, in dem IBM MQ installiert ist.

Auf jedem System kann nur eine Primärinstallation vorhanden sein. Wenn sich auf dem System bereits eine Primärinstallation befindet, müssen Sie diese zurücksetzen, bevor Sie eine andere Installation als Primärinstallation festlegen. Weitere Informationen finden Sie im Abschnitt Primäre Installation ändern.

- Sie können die Umgebung für die Arbeit mit dieser Installation einrichten. Mit dem Befehl **setmqenv** oder **crtmqenv** können Sie verschiedene Umgebungsvariablen für eine bestimmte Installation von IBM MQ festlegen. Weitere Informationen hierzu finden Sie unter setmqenv und crtmqenv.
- Wenn Sie möchten, können Sie überprüfen, ob die Installation erfolgreich ausgeführt wurde. Weitere Informationen finden Sie in ["IBM MQ-Installation unter Solaris überprüfen" auf Seite 189.](#page-188-0)

#### **Zugehörige Konzepte**

["Mehrfachinstallationen unter UNIX, Linux, and Windows" auf Seite 15](#page-14-0) Unter UNIX, Linux, and Windows kann es mehrere Kopien von IBM MQ auf einem System geben.

["Primäre Installation unter UNIX, Linux, and Windows" auf Seite 17](#page-16-0)

Auf Systemen, die Mehrfachinstallationen von IBM MQ unterstützen (UNIX, Linux, and Windows), ist die primäre Installation diejenige, auf die sich systemweite IBM MQ-Positionen beziehen. Die Verwendung einer primären Installation ist optional, jedoch praktisch.

#### **Zugehörige Tasks**

["IBM MQ-Server unter Solaris installieren" auf Seite 179](#page-178-0) Ein IBM MQ-Server kann unter Solaris interaktiv oder unbeaufsichtigt installiert werden.

["IBM MQ unter Solaris deinstallieren" auf Seite 200](#page-199-0) Unter Solaris können Sie den IBM MQ-Server oder -Client mit dem Befehl **pkgrm** deinstallieren.

Primäre Installation ändern

#### **Zugehörige Verweise**

setmqinst

# **Probelizenz unter Solaris umwandeln**

Sie können eine Probe- in eine Volllizenz umwandeln, ohne dass IBM MQ erneut installiert werden muss.

Über den "Countdown" des Befehls **strmqm** werden Sie vom Ablauf der Probelizenz informiert; der Befehl kann nicht mehr ausgeführt werden.

## **Vorbereitende Schritte**

- 1. IBM MQ wird zunächst als Probelizenz installiert.
- 2. Sie haben damit Zugriff auf alle Installationsmedien einer voll lizenzierten Kopie von IBM MQ.

## **Informationen zu diesem Vorgang**

Mit dem Befehl **setmqprd** können Sie eine Probe- in eine Volllizenz umwandeln.

Soll keine Volllizenz für die Probekopie von IBM MQ erworben werden, können Sie das Produkt jederzeit deinstallieren.

## **Vorgehensweise**

1. Sie können eine Volllizenz über die Installationsmedien mit der Volllizenz erhalten.

<span id="page-184-0"></span>Der vollständige Name der Lizenzdatei lautet amqpcert.lic. Unter Solaris befindet sich diese Datei auf den Installationsmedien im Verzeichnis */MediaRoot*/licenses.

2. Führen Sie aus der Installation, für die Sie ein Upgrade durchführen, den Befehl **setmqprd** aus:

*MQ\_INSTALLATION\_PATH*/bin/setmqprd /MediaRoot/licenses/amqpcert.lic

#### **Zugehörige Verweise**

setmqprd

# **Nachrichten auf Solaris-Systemen in der Landessprache anzeigen**

Sollen Nachrichten aus dem Nachrichtenkatalog einer anderen Landessprache angezeigt werden, müssen Sie diesen Katalog installieren und die Umgebungsvariable **LANG** entsprechend setzen.

#### **Informationen zu diesem Vorgang**

Nachrichten in amerikanischem Englisch Nachrichten in amerikanischem Englisch werden mit IBM MQ automatisch installiert.

Nachrichtenkataloge für alle Sprachen werden in *MQ\_INSTALLATION\_PATH*/msg/*language identifier* installiert, wobei *sprachenkennung* eine der Kennungen in Tabelle 23 auf Seite 185ist.

Gehen Sie wie folgt vor, wenn Sie Nachrichten in einer anderen Sprache anzeigen möchten:

## **Vorgehensweise**

- 1. Stellen Sie sicher, dass Sie den entsprechenden Nachrichtenkatalog installieren (siehe ["Komponenten](#page-5-0) [und Funktionen von IBM MQ" auf Seite 6\)](#page-5-0).
- 2. Um Nachrichten in einer anderen Sprache auszuwählen, stellen Sie sicher, dass die Umgebungsvariable **LANG** auf die ID der zu installierenden Sprache gesetzt wurde:

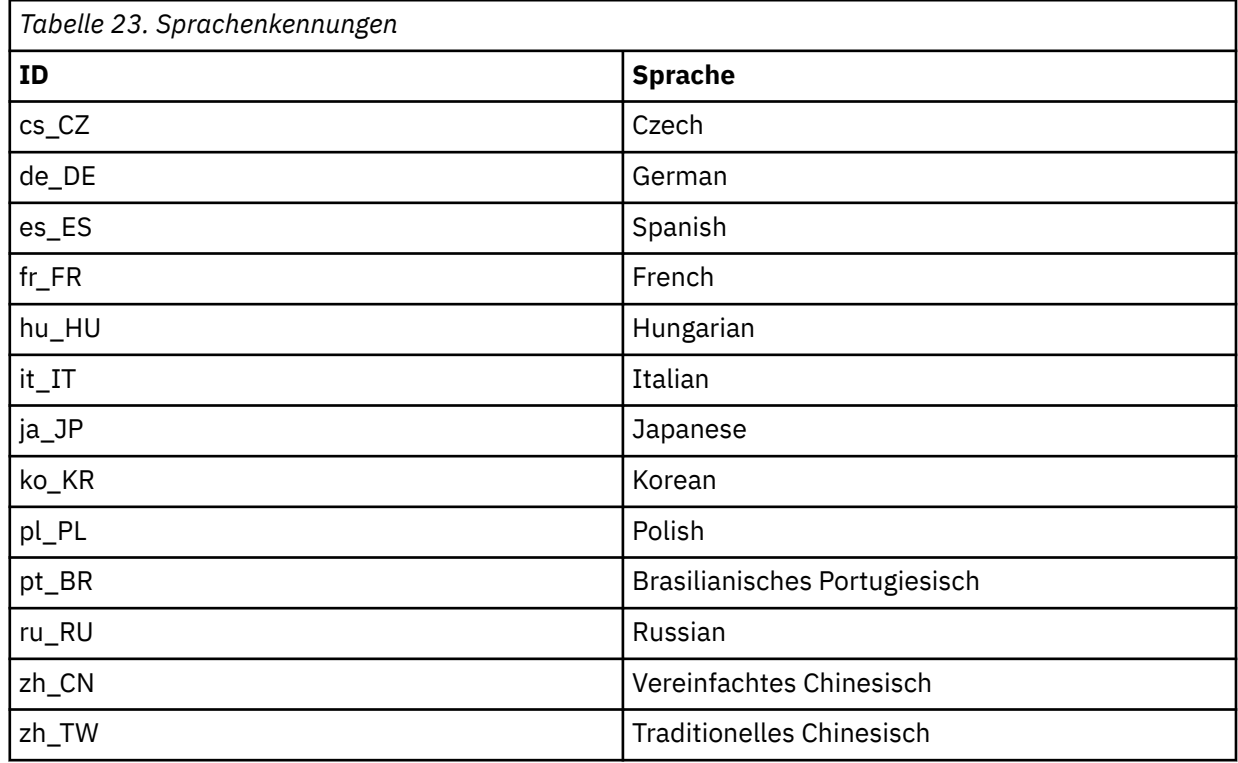

# **IBM MQ-Client unter Solaris installieren**

Sie können den IBM MQ-Client interaktiv für Solaris mithilfe des Programms pkgadd installieren.

# **Vorbereitende Schritte**

- Stellen Sie vor Beginn der Installation sicher, dass Ihr System, wie im Abschnitt ["System unter Solaris](#page-173-0) [vorbereiten" auf Seite 174](#page-173-0) beschrieben, vorbereitet ist.
- Die hier beschriebene Vorgehensweise gilt für die Installation eines IBM MQ-Standardclients mit dem Programm **pkgadd**. Wenn Sie einen IBM MQ-Client auf einem System installieren, auf dem bereits ein IBM MQ-Server ausgeführt wird, und dazu eine Server-DVD zum Installieren des Clients verwenden, befolgen Sie die im Abschnitt ["IBM MQ-Server unter Solaris installieren" auf Seite 179](#page-178-0) beschriebenen Schritte und wählen Sie in Schritt 7 die gewünschten Clientkomponenten aus.

## **Informationen zu diesem Vorgang**

In diesem Abschnitt wird die Installation des IBM MQ for Solaris-Clients mithilfe des Programms **pkgadd** beschrieben. In diesem Programm können Sie die zu installierenden Komponenten auswählen. Im Ab-schnitt ["IBM MQ-Komponenten für Solaris-Systeme" auf Seite 166](#page-165-0) werden die Komponenten bzw. Dateigruppen aufgelistet; Sie müssen zumindest die Clientkomponente installieren.

**Anmerkung:** Stellen Sie bei einer Installation unter dem Betriebssystem Solaris 11 sicher, dass das IPS-Paket (package/svr4), das pkgadd und funktional entsprechende Dienstprogramme unterstützt, installiert ist.

## **Vorgehensweise**

- 1. Melden Sie sich als Root-Benutzer an oder wechseln Sie mit dem Befehl **su** zum Superuser.
- 2. Wechseln Sie in das Verzeichnis mit der Installationsdatei. Dies kann der Mountpunkt einer DVD, eine Netzadresse oder ein Verzeichnis des lokalen Dateisystems sein.
- 3. Führen Sie das Script mqlicense.sh aus, um die Lizenz zu akzeptieren:

./mqlicense.sh

Wenn Sie nur den Text der Lizenz anzeigen möchten, der von der Bildschirmsprachausgabe gelesen werden kann, geben Sie Folgendes ein:

./mqlicense.sh -text\_only

Die Lizenz wird angezeigt. Befolgen Sie zur Bestätigung der Lizenzbedingungen die Anweisungen. Wenn Sie die Lizenz akzeptieren, wird die Installation fortgesetzt. Wenn Sie die Lizenz nicht akzeptieren, kann der Installationsprozess nicht fortgesetzt werden.

- 4. Falls es sich bei dieser Installation nicht um die erste Installation auf dem System handelt, müssen Sie den Befehl **crtmqpkg** ausgeben, um die auf dem System zu installierenden Pakete eindeutig als zusammengehörigen Satz zu kennzeichnen:
	- a) Geben Sie den folgenden Befehl ein:

#### ./crtmqpkg *suffix*

Dabei ist *Suffix* ein Name Ihrer Wahl, der die zu installierenden Pakete eindeutig auf dem System kennzeichnet. *Suffix* ist nicht das Gleiche wie ein Installationsname, auch wenn beide Namen identisch sein können. *Suffix* kann aus einer Kombination von bis zu 16 alphabetischen und numerischen Zeichen (A-Z, a-z, 0-9) bestehen.

b) Wechseln Sie nach Ausführung des Befehls **crtmqpkg** in das durch diesen Befehl angegebene Verzeichnis.

Es handelt sich hier um ein Unterverzeichnis des Verzeichnisses /var/spool, in dem der eindeutige Paketsatz erstellt wurde. Die Dateinamen der Pakete enthalten alle den Wert von *Suffix*.

5. Starten Sie den Installationsprozess:

• Wenn es sich bei der Installation um die erste Installation auf dem System handelt, müssen Sie folgenden Befehl eingeben, um den Installationsprozess zu starten:

```
pkgadd -d.
```
Dabei steht "." für das aktuelle Verzeichnis.

• Wenn es sich bei der Installation nicht um die erste Installation auf dem System handelt, müssen Sie folgenden Befehl eingeben, um den Installationsprozess zu starten:

```
pkgadd mqm-suffix
```
Dabei steht *Suffix* für das Suffix, das im vorherigen Schritt ausgewählt wurde.

- 6. Es wird eine Liste mit den verfügbaren Paketen angezeigt. Geben Sie die Nummer des mqm-Pakets ein.
- 7. Sie werden zur Auswahl eines Installationsverzeichnisses aufgefordert.
	- Wenn Sie das Standardinstallationsverzeichnis verwenden möchten, geben Sie y (für Ja) ein.
	- Wenn Sie ein anderes Verzeichnis verwenden möchten, geben Sie n (für Nein) ein. Geben Sie dann den gewünschten Installationspfad ein und bestätigen Sie Ihre Auswahl.
- 8. Es werden mehrere Nachrichten und anschließend eine Liste mit Komponenten angezeigt. Geben Sie die Nummern der gewünschten Komponenten ein. Die Nummern müssen durch Kommas bzw. Leerzeichen voneinander getrennt werden.
- 9. Wenn der in Schritt 7 angegebene Pfad nicht vorhanden ist, werden Sie gefragt, ob er erstellt werden soll. Um fortfahren zu können, müssen Sie y (für Ja) eingeben.
- 10. Beantworten Sie alle Fragen in Übereinstimmung mit Ihrem System.
- 11. Wenn die Installation abgeschlossen ist, wird eine entsprechende Nachricht angezeigt. Geben Sie q ein, um das Programm pkgadd zu beenden.

# **Nächste Schritte**

• Wenn Sie diese Installation auf dem System als Primärinstallation verwenden möchten, müssen Sie dies nun festlegen. Geben Sie den folgenden Befehl in der Befehlszeile ein:

*MQ\_INSTALLATION\_PATH*/bin/setmqinst -i -p *MQ\_INSTALLATION\_PATH*

Auf jedem System kann nur eine Primärinstallation vorhanden sein. Wenn sich auf dem System bereits eine Primärinstallation befindet, müssen Sie diese zurücksetzen, bevor Sie eine andere Installation als Primärinstallation festlegen. Weitere Informationen finden Sie im Abschnitt Primäre Installation ändern.

- Sie können die Umgebung für die Arbeit mit dieser Installation einrichten. Mit dem Befehl **setmqenv** oder **crtmqenv** können Sie verschiedene Umgebungsvariablen für eine bestimmte Installation von IBM MQ festlegen. Weitere Informationen hierzu finden Sie unter setmqenv und crtmqenv.
- Anweisungen zur Prüfung Ihrer Installation erhalten Sie im Abschnitt ["Kommunikation zwischen einem](#page-198-0) [Client und einem Server unter Solaris testen" auf Seite 199.](#page-198-0)

#### **Zugehörige Tasks**

["IBM MQ unter Solaris deinstallieren" auf Seite 200](#page-199-0) Unter Solaris können Sie den IBM MQ-Server oder -Client mit dem Befehl **pkgrm** deinstallieren.

# **Client unter Solaris unbeaufsichtigt installieren**

Sie können eine nicht interaktive Installation des IBM MQ -Clients mit dem Installationsscript silent.shdurchführen. Eine nicht interaktive Installation wird auch als unbeaufsichtigte oder automatische Installation bezeichnet.

# **Vorbereitende Schritte**

- Stellen Sie vor Beginn der Installation sicher, dass Ihr System, wie im Abschnitt ["System unter Solaris](#page-173-0) [vorbereiten" auf Seite 174](#page-173-0) beschrieben, vorbereitet ist.
- Die hier beschriebene Vorgehensweise gilt für die Installation eines IBM MQ-Standardclients von der Position der Installationsdatei. Dies kann der Mountpunkt der DVD, eine Netzadresse oder ein Verzeichnis des lokalen Dateisystems sein.
- Die hier beschriebene Vorgehensweise gilt für die Installation eines standardmäßigen IBM MQ-Clients von der Client-DVD. Wenn Sie einen IBM MQ-Client auf einem System installieren, auf dem bereits ein IBM MQ-Server ausgeführt wird, und dazu eine Server-DVD zum Installieren des Clients verwenden, befolgen Sie die im Abschnitt ["IBM MQ-Server unter Solaris installieren" auf Seite 179](#page-178-0) beschriebenen Schritte und wählen Sie in Schritt 8 die gewünschten Clientkomponenten aus.

# **Informationen zu diesem Vorgang**

Sie können eine unbeaufsichtigte Installation von IBM MQ durchführen. Die hierzu erforderliche Beispielscriptdatei silent.sh befindet sich im Verzeichnis silent der DVD. Mit diesem Script können Sie eine nicht interaktive Installation ausführen, bei der weder Eingaben erforderlich noch Ausgaben angezeigt werden. Das Script muss als 'root' ausgeführt werden.

Das Installationsscript silent.sh verwendet die Dateien admin und response, die sich beide im Verzeichnis silent befinden. Sie können diese Dateien zur unbeaufsichtigten Installation aller Komponenten (in allen Landessprachen) im Standardverzeichnis verwenden.

**Anmerkung:** Stellen Sie bei einer Installation unter dem Betriebssystem Solaris 11 sicher, dass das IPS-Paket (package/svr4), das pkgadd und funktional entsprechende Dienstprogramme unterstützt, installiert ist.

## **Vorgehensweise**

- 1. Kopieren Sie das Script silent.sh in ein Verzeichnis mit Schreibzugriff.
- 2. Falls es sich bei dieser Installation nicht um die erste Installation auf dem System handelt, müssen Sie den Befehl **crtmqpkg** ausgeben, um die auf dem System zu installierenden Pakete eindeutig als zusammengehörigen Satz zu kennzeichnen:
	- a) Geben Sie den folgenden Befehl ein:

./crtmqpkg *suffix*

Dabei ist *Suffix* ein Name Ihrer Wahl, der die zu installierenden Pakete eindeutig auf dem System kennzeichnet. *Suffix* ist nicht das Gleiche wie ein Installationsname, auch wenn beide Namen identisch sein können. *Suffix* kann aus einer Kombination von bis zu 16 alphabetischen und numerischen Zeichen (A-Z, a-z, 0-9) bestehen.

b) Wechseln Sie nach Ausführung des Befehls **crtmqpkg** in das durch diesen Befehl angegebene Verzeichnis.

Es handelt sich hier um ein Unterverzeichnis des Verzeichnisses /var/spool, in dem der eindeutige Paketsatz erstellt wurde. Die Dateinamen der Pakete enthalten alle den Wert von *Suffix*.

Sobald ein neues Paket für die zweite Installation generiert wurde, muss für das Script silent.sh die Variable MQ\_PACKAGE\_NAME modifiziert werden, damit deren Wert nicht mqm ist, sondern der neue Paketname.

Außerdem muss die Variable MQ\_PACKAGE\_LOCATION modifiziert werden, damit ihr Wert nicht \$MQ\_MEDIA\_LOCATION ist, sondern der Standort des neuen Pakets (der standardmäßig /var/ spool/pkg lautet).

3. Optional: Wenn Sie den Mountpunkt für die IBM MQ-Client-DVD ändern möchten, müssen Sie die Werte im Script silent.sh aktualisieren. Das Script setzt standardmäßig voraus, dass die DVD an / CD7FVML angehängt wurde.

<span id="page-188-0"></span>4. Optional: Wenn Sie die Datei für Ausgaben und Protokolle ändern möchten, aktualisieren Sie die Werte im Script silent.sh.

Standardmäßig werden Ausgaben und Protokolle in die Datei /var/tmp/mq.install geschrieben.

5. Optional: Wenn die Installation nicht im Standardverzeichnis erfolgen soll, müssen Sie die Variable *MQ\_INSTALLATION\_PATH* im Script silent.sh aktualisieren.

#### **Anmerkung:**

- Der angegebene Installationspfad muss entweder ein leeres Verzeichnis, das Stammverzeichnis eines nicht verwendeten Dateisystems oder ein nicht vorhandener Pfad sein. Die Pfadlänge ist auf 256 Bytes begrenzt und der Pfad darf keine Leerzeichen enthalten.
- Wenn das von Ihnen angegebene Verzeichnis nicht vorhanden ist, wird es vom Installationsscript erstellt.
- 6. Optional: Wenn Sie die installierten Komponenten ändern möchten, bearbeiten Sie die Datei response .

Eine Liste aller installierbaren IBM MO-Komponenten finden Sie im Abschnitt: ["Komponenten und](#page-5-0) [Funktionen von IBM MQ" auf Seite 6](#page-5-0).

Bei der unbeaufsichtigten Installation überprüft Solaris nicht, ob die vorausgesetzten Komponenten installiert sind. Mit dem folgenden Verfahren können Sie interaktiv auch eine eigene Antwortdatei erstellen, bevor Sie das Produkt installieren. **pkgask** fragt Sie nach den Namen der zu installierenden Komponenten.

- a. Führen Sie den Befehl **mqlicense.sh** aus, um die Lizenzvereinbarung für das Produkt zu akzeptieren.
- b. **pkgask**-d*Installationspfad\_für\_Image*-r*Antwortdatei* mqm

Die Eingaben für **pkgask** sind identisch zu den für **pkgadd** beschriebenen Eingaben; das Produkt wird mit diesem Befehl aber nicht installiert, sondern es wird eine Antwortdatei erstellt.

- 7. Optional: Wenn Sie die Datei response bearbeitet haben, müssen Sie anschließend die Datei silent.sh bearbeiten, um Ihre angepasste Antwortdatei zu verwenden.
- 8. Führen Sie zum Starten der Installation das Script silent.sh aus.
- 9. Überprüfen Sie die Protokolldatei auf Fehler.

# **Nächste Schritte**

• Wenn Sie diese Installation auf dem System als Primärinstallation verwenden möchten, müssen Sie dies nun festlegen. Geben Sie den folgenden Befehl in der Befehlszeile ein:

*MQ\_INSTALLATION\_PATH*/bin/setmqinst -i -p *MQ\_INSTALLATION\_PATH*

Auf jedem System kann nur eine Primärinstallation vorhanden sein. Wenn sich auf dem System bereits eine Primärinstallation befindet, müssen Sie diese zurücksetzen, bevor Sie eine andere Installation als Primärinstallation festlegen. Weitere Informationen finden Sie im Abschnitt Primäre Installation ändern.

- Sie können die Umgebung für die Arbeit mit dieser Installation einrichten. Mit dem Befehl **setmqenv** oder **crtmqenv** können Sie verschiedene Umgebungsvariablen für eine bestimmte Installation von IBM MQ festlegen. Weitere Informationen hierzu finden Sie unter setmqenv und crtmqenv.
- Anweisungen zur Prüfung Ihrer Installation erhalten Sie im Abschnitt ["Kommunikation zwischen einem](#page-198-0) [Client und einem Server unter Solaris testen" auf Seite 199.](#page-198-0)

# **IBM MQ-Installation unter Solaris überprüfen**

Die Abschnitte in diesem Kapitel enthalten Anweisungen zur Überprüfung einer Server- oder Clientinstallation von IBM MQ auf Solaris-Systemen.

# **Informationen zu diesem Vorgang**

Sie können eine lokale (standalone) Serverinstallation oder eine Server-zu-Server-Installation des IBM MQ-Servers überprüfen:

- Eine lokale Installation hat keine Kommunikationsverbindungen zu anderen IBM MQ-Installationen.
- Eine Server-zu-Server-Installation hat Links zu anderen Installationen.

Sie können auch überprüfen, ob die IBM MQ MQI client-Installation erfolgreich abgeschlossen wurde und ob die Kommunikationsverbindung fehlerfrei arbeitet.

## **Prozedur**

- Informationen zum Überprüfen einer lokalen Serverinstallation finden Sie im Abschnitt "Lokale Serverinstallation über die Befehlszeile unter Solaris überprüfen" auf Seite 190.
- Informationen zum Überprüfen einer Server-zu-Server-Installation finden Sie im Abschnitt "Lokale Serverinstallation über die Befehlszeile unter Solaris überprüfen" auf Seite 190.
- Informationen zum Überprüfen einer Clientinstallation finden Sie im Abschnitt ["Clientinstallation über](#page-194-0) [die Befehlszeile unter Solaris überprüfen" auf Seite 195](#page-194-0).

# **Lokale Serverinstallation über die Befehlszeile unter Solaris über-**

## **prüfen**

Auf Solaris-Systemen können Sie eine lokale Installation mithilfe der Befehlszeile überprüfen, um eine einfache Konfiguration zu erstellen, die aus einem Warteschlangenmanager und einer Warteschlange besteht.

## **Vorbereitende Schritte**

Zur Überprüfung der Installation müssen Sie zunächst das Paket mit den Beispielprogrammen installieren.

Eine Überprüfung, ob die neuesten Fixes für ihr System installiert sind, empfiehlt sich ebenfalls. Wo Sie die neuesten Updates erhalten, erfahren Sie im Abschnitt ["Anforderungen unter Windows überprüfen" auf](#page-214-0) [Seite 215](#page-214-0).

# **Informationen zu diesem Vorgang**

Nachfolgend wird beschrieben, wie Sie Ihren Standardwarteschlangenmanager über die Befehlszeile konfigurieren. Nach Konfiguration des Warteschlangenmanagers reihen Sie eine Nachricht mit dem Beispielprogramm amqsput in die Warteschlange ein. Anschließend rufen Sie die Nachricht mit dem Beispielprogramm amqsget wieder aus der Warteschlange ab.

Bei IBM MQ-Objektdefinitionen muss die Groß-/Kleinschreibung beachtet werden. Jeder Text, den Sie als WebSphere MQ-Scriptbefehl in Kleinbuchstaben eingeben, wird automatisch in Großbuchstaben umgewandelt, es sei denn, er wird in einfache Anführungszeichen gesetzt. Geben Sie die Beispiele genau so ein, wie sie hier angegeben werden.

# **Vorgehensweise**

- 1. Wenn Sie eine Installation auf einem Solaris-System überprüfen, melden Sie sich als Benutzer in der Gruppe mqm an.
- 2. Richten Sie Ihre Umgebung ein:
	- a) Legen Sie die Umgebungsvariablen für die jeweilige Installation fest, indem Sie einen der folgenden Befehle eingeben:

. *MQ\_INSTALLATION\_PATH*/bin/setmqenv -s

Dabei ist *MQ\_INSTALLATION\_PATH* das Verzeichnis, in dem IBM MQ installiert ist.

b) Überprüfen Sie mit dem folgenden Befehl, dass die Umgebung korrekt eingerichtet ist:

dspmqver

Wenn der Befehl erfolgreich ausgeführt wird und Versionsnummer und Installationsname wie erwartet zurückgegeben werden, ist die Umgebung korrekt eingerichtet.

3. Erstellen Sie einen Warteschlangenmanager namens QMA, indem Sie folgenden Befehl eingeben:

crtmqm QMA

Sobald der Warteschlangenmanager und die IBM MQ-Standardobjekte erstellt werden, erhalten Sie entsprechende Nachrichten.

4. Starten Sie den Warteschlangenmanager, indem Sie den folgenden Befehl eingeben:

strmqm QMA

Sobald der Warteschlangenmanager startet, erhalten Sie eine entsprechende Nachricht.

5. Starten Sie MQSC, indem Sie den folgenden Befehl eingeben:

runmqsc QMA

Sobald MQSC startet, erhalten Sie eine entsprechende Nachricht. MQSC verfügt über keine Eingabeaufforderung.

6. Definieren Sie eine lokale Warteschlange mit dem Namen QUEUE1, indem Sie den folgenden Befehl eingeben:

DEFINE QLOCAL (QUEUE1)

Sobald die Warteschlange erstellt wurde, erhalten Sie eine entsprechende Nachricht.

7. Stoppen Sie MQSC, indem Sie den folgenden Befehl eingeben:

end

Es werden Nachrichten, gefolgt von der Eingabeaufforderung, angezeigt.

**Anmerkung:** Ab diesem Schritt muss das Paket mit den Beispielprogrammen installiert sein.

8. Wechseln Sie in das Verzeichnis *MQ\_INSTALLATION\_PATH*/samp/bin , das die Beispielprogramme enthält.

*MQ\_INSTALLATION\_PATH* steht für das übergeordnete Verzeichnis, in dem IBM MQ installiert ist.

9. Reihen Sie eine Nachricht in die Warteschlange ein, indem Sie die folgenden Befehle eingeben:

./amqsput QUEUE1 QMA

Folgende Nachrichten werden angezeigt:

Sample AMQSPUT0 start target queue is QUEUE1

10. Geben Sie einen ein- oder mehrzeiligen Nachrichtentext ein. Achten Sie dabei darauf, dass in jeder Zeile eine andere Nachricht steht. Lassen Sie nach dem Nachrichtentext eine Zeile leer. Die folgende Nachricht wird angezeigt:

Sample AMQSPUT0 end

Die Nachrichten befinden sich nun in der Warteschlange, und die Eingabeaufforderung wird angezeigt.

<span id="page-191-0"></span>11. Rufen Sie die Nachrichten aus der Warteschlange ab, indem Sie folgenden Befehl eingeben:

./amqsget QUEUE1 QMA

Das Beispielprogramm wird gestartet und die Nachrichten werden angezeigt.

### **Ergebnisse**

Sie haben nun Ihre lokale Installation erfolgreich überprüft.

# **Server-zu-Server-Installation über die Befehlszeile unter Solaris überprüfen**

Sie können eine Server-zu-Server-Installation mit zwei Servern überprüfen, von denen der eine als Sender, der andere als Empfänger dient.

## **Vorbereitende Schritte**

• Unter Solaris unterstützt IBM MQ sowohl TCP als auch SNA.

In den Beispielen in dieser Aufgabe wird TCP/IP verwendet. Wenn Sie TCP nicht verwenden, lesen Sie die Informationen im Abschnitt Kommunikation unter UNIX and Linux einrichten.

- Stellen Sie bei Verwendung von TCP/IP sicher, dass TCP/IP und IBM MQ auf beiden Servern installiert sind.
- Stellen Sie sicher, dass Sie auf jedem Server der IBM MQ-Administratorgruppe (**mqm**) angehören.
- Entscheiden Sie, welche Installation der Senderserver und welche Installation der Empfängerserver ist. Die Installationen können auf demselben System oder auf verschiedenen Systemen erfolgen.

## **Informationen zu diesem Vorgang**

Bei IBM MQ-Objektdefinitionen muss die Groß-/Kleinschreibung beachtet werden. Jeder Text, den Sie als WebSphere MQ-Scriptbefehl in Kleinbuchstaben eingeben, wird automatisch in Großbuchstaben umgewandelt, es sei denn, er wird in einfache Anführungszeichen gesetzt. Geben Sie die Beispiele genau so ein, wie sie hier angegeben werden.

## **Vorgehensweise**

- 1. Auf dem **receiver** -Server:
	- a) Melden Sie sich unter AIX als Benutzer in der Gruppe mqm an.
	- b) Überprüfen Sie, welche Ports frei sind, z. B. mit dem Befehl **netstat**. Weitere Informationen zu diesem Befehl finden Sie in der Dokumentation Ihres Betriebssystems.

Ist Port 1414 nicht belegt, merken Sie 1414 als Portnummer für Schritt [2 h](#page-193-0) vor. Verwenden Sie dieselbe Nummer im späteren Verlauf der Überprüfung für den Port des Empfangsprogramms. Wenn er belegt ist, notieren Sie die Nummer eines nicht belegten Ports, z. B. 1415.

c) Richten Sie die Umgebung für die verwendete Installation ein, indem Sie in der Eingabeaufforderung den folgenden Befehl eingeben:

. *MQ\_INSTALLATION\_PATH*/bin/setmqenv -s

Dabei ist *MQ\_INSTALLATION\_PATH* das Verzeichnis, in dem IBM MQ installiert ist.

d) Erstellen Sie einen Warteschlangenmanager namens QMB, indem Sie in der Eingabeaufforderung einen der folgenden Befehle eingeben:

crtmqm QMB

Es werden Nachrichten angezeigt, die Sie darüber informieren, dass der Warteschlangenmanager und die IBM MQ-Standardobjekte erstellt wurden.

e) Starten Sie den Warteschlangenmanager, indem Sie den folgenden Befehl eingeben:

strmqm QMB

Wenn der Warteschlangenmanager gestartet wurde, wird eine entsprechende Nachricht angezeigt.

f) Starten Sie MQSC, indem Sie den folgenden Befehl eingeben:

runmqsc QMB

Eine Nachricht zeigt Ihnen an, dass MQSC gestartet wurde. MQSC verfügt über keine Eingabeaufforderung.

g) Definieren Sie eine lokale Warteschlange mit dem Namen RECEIVER.Q, indem Sie den folgenden Befehl eingeben:

DEFINE QLOCAL (RECEIVER.Q)

Wenn die Warteschlange erstellt wurde, wird eine entsprechende Nachricht angezeigt.

h) Definieren Sie ein Empfangsprogramm, indem Sie folgenden Befehl eingeben:

DEFINE LISTENER (LISTENER1) TRPTYPE (TCP) CONTROL (QMGR) PORT ( *PORT\_NUMBER* )

Dabei steht *Portnummer* für den Namen des Ports, auf dem das Empfangsprogramm ausgeführt wird. Diese Zahl muss mit der Zahl identisch sein, die Sie beim Definieren des Senderkanals verwendet haben.

i) Starten Sie das Empfangsprogramm, indem Sie folgenden Befehl eingeben:

START LISTENER (LISTENER1)

**Anmerkung:** Es wird nicht empfohlen, das Empfangsprogramm im Hintergrund aus einer Shell zu starten, die die Priorität von Hintergrundprozessen automatisch herabsetzt.

j) Definieren Sie einen Empfängerkanal, indem Sie den folgenden Befehl eingeben:

DEFINE CHANNEL (QMA.QMB) CHLTYPE (RCVR) TRPTYPE (TCP)

Eine Nachricht zeigt Ihnen an, dass der Kanal erstellt wurde.

k) Beenden Sie MQSC, indem Sie Folgendes eingeben:

end

Im Anschluss an einige Nachrichten wird die Eingabeaufforderung angezeigt.

- 2. Auf dem **sender** -Server:
	- a) Da es sich beim Senderserver um ein AIX-System handelt, melden Sie sich als Benutzer in der Gruppe mqm an.
	- b) Richten Sie die Umgebung für die verwendete Installation ein, indem Sie in der Eingabeaufforderung den folgenden Befehl eingeben:

. *MQ\_INSTALLATION\_PATH*/bin/setmqenv -s

Dabei ist *MQ\_INSTALLATION\_PATH* das Verzeichnis, in dem IBM MQ installiert ist.

<span id="page-193-0"></span>c) Erstellen Sie einen Warteschlangenmanager namens QMA, indem Sie in der Eingabeaufforderung einen der folgenden Befehle eingeben:

crtmqm QMA

Es werden Nachrichten angezeigt, die Sie darüber informieren, dass der Warteschlangenmanager und die IBM MQ-Standardobjekte erstellt wurden.

d) Starten Sie den Warteschlangenmanager, indem Sie den folgenden Befehl eingeben:

strmqm QMA

Wenn der Warteschlangenmanager gestartet wurde, wird eine entsprechende Nachricht angezeigt. e) Starten Sie MQSC, indem Sie den folgenden Befehl eingeben:

runmqsc QMA

Eine Nachricht zeigt Ihnen an, dass eine MQSC-Sitzung begonnen hat. Für MQSC gab es keine eigene Eingabeaufforderung.

f) Definieren Sie eine lokale Warteschlange mit dem Namen QMB (sie soll als Übertragungswarteschlange dienen), indem Sie den folgenden Befehl eingeben:

DEFINE QLOCAL (QMB) USAGE (XMITQ)

Wenn die Warteschlange erstellt wurde, wird eine entsprechende Nachricht angezeigt.

g) Erstellen Sie mit dem folgenden Befehl eine lokale Definition für die ferne Warteschlange:

DEFINE QREMOTE (LOCAL.DEF.OF.REMOTE.QUEUE) RNAME (RECEIVER.Q) RQMNAME ('QMB') XMITQ (QMB)

h) Definieren Sie einen Senderkanal, indem Sie einen der folgenden Befehle eingeben:

*con-name* steht für die TCP/IP-Adresse des Empfängersystems. Wenn sich beide Installationen auf demselben System befinden, gilt für *con-name* der Wert localhost. *port* ist der Port, den Sie in Schritt [1 b](#page-191-0) notiert haben. Wenn Sie keinen Port angeben, wird der Standardwert 1414 verwendet.

DEFINE CHANNEL (QMA.QMB) CHLTYPE (SDR) CONNAME ('*CON-NAME*(*PORT*)') XMITQ (QMB) TRPTYPE (TCP)

i) Starten Sie den Senderkanal, indem Sie den folgenden Befehl eingeben:

START CHANNEL(QMA.QMB)

Der Empfangskanal auf dem Empfängerserver wird beim Start des Senderkanals automatisch gestartet.

j) Stoppen Sie MQSC, indem Sie den folgenden Befehl eingeben:

end

Im Anschluss an einige Nachrichten wird die Eingabeaufforderung angezeigt.

- k) Wenn der Senderserver ein UNIX -oder Linux -System ist, wechseln Sie in das Verzeichnis *MQ\_IN-STALLATION\_PATH*/samp/bin . Dieses Verzeichnis enthält die Beispielprogramme. *MQ\_INSTAL-LATION\_PATH* steht für das übergeordnete Verzeichnis, in dem IBM MQ installiert ist.
- l) Wenn sowohl der Senderserver als auch der Empfängerserver Installationen auf demselben System sind, überprüfen Sie mit folgendem Befehl, ob die Warteschlangenmanager in verschiedenen Installationen erstellt wurden:

<span id="page-194-0"></span>dspmq -o installation

Wenn sich die Warteschlangenmanager in derselben Installation befinden, verschieben Sie entweder QMA in die Senderinstallation oder QMB in die Empfängerinstallation. Verwenden Sie dazu den Befehl **setmqm**. Weitere Informationen finden Sie in setmqm .

- m) Reihen Sie eine Nachricht in die lokale Definition der fernen Warteschlange ein, die ihrerseits den Namen der fernen Warteschlange angibt. Geben Sie einen der folgenden Befehle ein:
	- Unter Windows:

amqsput LOCAL.DEF.OF.REMOTE.QUEUE QMA

• Unter UNIX and Linux:

./amqsput LOCAL.DEF.OF.REMOTE.QUEUE QMA

Eine Nachricht zeigt an, dass amqsput gestartet wurde.

- n) Geben Sie einen ein- oder mehrzeiligen Nachrichtentext ein. Lassen Sie danach eine Zeile leer. Eine Nachricht zeigt an, dass amqsput beendet wurde. Ihre Nachricht wurde in die Warteschlange eingereiht. Die Eingabeaufforderung wird erneut angezeigt.
- 3. Auf dem **Empfängerserver**:
	- a) Da Ihr Empfängerserver ein AIX -System ist, wechseln Sie in das Verzeichnis *MQ\_INSTALLATI-ON\_PATH*/samp/bin .

Dieses Verzeichnis enthält die Beispielprogramme. *MQ\_INSTALLATION\_PATH* steht für das übergeordnete Verzeichnis, in dem IBM MQ installiert ist.

b) Rufen Sie die Nachricht aus der Warteschlange auf dem Empfängerserver ab, indem Sie den folgenden Befehl eingeben:

./amqsget RECEIVER.Q QMB

Das Beispielprogramm wird gestartet, und die Nachricht wird angezeigt. Nach einer Pause wird das Beispielprogramm beendet. Anschließend wird die Eingabeaufforderung angezeigt.

#### **Ergebnisse**

Sie haben nun die Server-zu-Serverinstallation erfolgreich überprüft.

# **Clientinstallation über die Befehlszeile unter Solaris überprüfen**

Sie können eine Clientinstallation über die Befehlszeile überprüfen. Erstellen Sie auf dem Server einen Warteschlangenmanager, eine lokale Warteschlange, ein Empfangsprogramm und einen Serververbindungskanal. Sie müssen auch Sicherheitsregeln anwenden, damit der Client Verbindungen zur definierten Warteschlange herstellen und sie verwenden kann. Erstellen Sie auf dem Client einen Clientverbindungskanal, und schließen Sie die Überprüfung dann mithilfe der PUT- und GET-Beispielprogramme ab.

Aus der Überprüfung geht hervor, wie ein Warteschlangenmanager mit der Bezeichnung queue.manager.1, eine lokale Warteschlange mit der Bezeichnung QUEUE1 und ein Serververbindungskanal mit der Bezeichnung CHANNEL1 auf dem Server erstellt werden.

Ebenso veranschaulicht die Prozedur die Erstellung eines Clientverbindungskanals auf der Workstation, auf der der IBM MQ MQI client installiert ist. Ferner wird gezeigt, wie mit den Beispielprogrammen Nachrichten in eine Warteschlange eingereiht und anschließend aus der Warteschlange abgerufen werden.

Das Beispiel umfasst keine Sicherheitsprobleme im Zusammenhang mit Clients. Weitere Informationen zu IBM MQ MQI client -Sicherheitsproblemen finden Sie im Abschnitt IBM MQ MQI client -Sicherheit einrichten .

<span id="page-195-0"></span>Bei der Überprüfung wird von Folgendem ausgegangen:

- Das vollständige IBM MQ-Serverprodukt wurde auf einem Server installiert.
- In Ihrem Netz kann auf die Serverinstallation zugegriffen werden.
- Die IBM MQ MQI client-Software wurde auf einem Clientsystem installiert.
- Die IBM MQ-Beispielprogramme wurden installiert.
- TCP/IP wurde auf dem Server und den Clientsystemen konfiguriert. Weitere Informationen finden Sie im Abschnitt Verbindungen zwischen Server und Client konfigurieren.

Richten Sie zuerst anhand der Anweisungen im Abschnitt "Server auf Solaris über die Befehlszeile einrichten" auf Seite 196 den Server über die Befehlszeile ein.

Nachdem Sie den Server eingerichtet haben, müssen Sie anhand der Anweisungen im Abschnitt ["Ver](#page-197-0)[bindung zu einem Warteschlangenmanager mithilfe der Umgebungsvariablen MQSERVER unter Solaris](#page-197-0) [herstellen" auf Seite 198](#page-197-0) den Client einrichten.

Schließlich können Sie die Kommunikation zwischen Client und Server anhand der Anweisungen im Abschnitt ["Kommunikation zwischen einem Client und einem Server unter Solaris testen" auf Seite 199](#page-198-0) testen.

# *Server auf Solaris über die Befehlszeile einrichten*

In diesem Abschnitt wird beschrieben, wie ein Warteschlangenmanager, eine Warteschlange und ein Kanal auf dem Server erstellt werden. Anschließend können Sie die Installation anhand dieser Objekte überprüfen.

# **Informationen zu diesem Vorgang**

Bei diesen Anweisungen wird davon ausgegangen, dass kein Warteschlangenmanager oder andere IBM MQ-Objekte definiert wurden.

Bei IBM MQ-Objektdefinitionen muss die Groß-/Kleinschreibung beachtet werden. Jeder Text, den Sie als WebSphere MQ-Scriptbefehl in Kleinbuchstaben eingeben, wird automatisch in Großbuchstaben umgewandelt, es sei denn, er wird in einfache Anführungszeichen gesetzt. Geben Sie die Beispiele genau so ein, wie sie hier angegeben werden.

## **Vorgehensweise**

1. Erstellen Sie eine Benutzer-ID auf dem Server, der sich nicht in der Gruppe mqm befindet.

Die Benutzer-ID muss auf dem Server und Client vorhanden sein. Dabei handelt es sich um die Benutzer-ID, unter der die Beispielanwendungen ausgeführt werden müssen. Andernfalls wird der Fehler 2035 gemeldet.

- 2. Melden Sie sich in der Gruppe 'mqm' als Benutzer an.
- 3. Sie müssen verschiedene Umgebungsvariablen festlegen, damit die Installation in der aktuellen Shell verwendet werden kann. Geben Sie dazu den folgenden Befehl ein:

#### . *MQ\_INSTALLATION\_PATH*/bin/setmqenv -s

Dabei ist *MO\_INSTALLATION\_PATH* das Verzeichnis, in dem IBM MO installiert ist.

4. Erstellen Sie den Warteschlangenmanager QUEUE.MANAGER.1, indem Sie den folgenden Befehl eingeben:

crtmqm QUEUE.MANAGER.1

Sie erhalten Nachrichten, dass der Warteschlangenmanager erstellt wurde.

5. Starten Sie den Warteschlangenmanager, indem Sie den folgenden Befehl eingeben:

strmqm QUEUE.MANAGER.1

Wenn der Warteschlangenmanager gestartet wurde, wird eine entsprechende Nachricht angezeigt. 6. Starten Sie MQSC, indem Sie den folgenden Befehl eingeben:

runmqsc QUEUE.MANAGER.1

Eine Nachricht zeigt Ihnen an, dass eine MQSC-Sitzung begonnen hat. MQSC verfügt über keine Eingabeaufforderung.

7. Definieren Sie eine lokale Warteschlange mit dem Namen QUEUE1, indem Sie den folgenden Befehl eingeben:

DEFINE QLOCAL(QUEUE1)

Wenn die Warteschlange erstellt wurde, wird eine entsprechende Nachricht angezeigt.

8. Erlauben Sie der Benutzer-ID, die Sie in Schritt 1 erstellt haben, QUEUE1 zu verwenden. Geben Sie hierzu den folgenden Befehl ein:

SET AUTHREC PROFILE(QUEUE1) OBJTYPE(QUEUE) PRINCIPAL(' *non\_mqm\_user* ') AUTHADD(PUT,GET)

Hierbei steht *non\_mqm\_user* für die Benutzer-ID, die in Schritt erstellt wurde. Wenn die Berechtigung festgelegt wurde, wird eine entsprechende Nachricht angezeigt. Sie müssen zudem folgenden Befehl ausführen, um der Benutzer-ID die Berechtigung zur Verbindungsherstellung zu erteilen:

SET AUTHREC OBJTYPE(QMGR) PRINCIPAL(' *non\_mqm\_user* ') AUTHADD(CONNECT)

Wird dieser Befehl nicht ausgeführt, wird ein Abbruchfehler 2305 zurückgegeben.

9. Definieren Sie einen Serververbindungskanal, indem Sie den folgenden Befehl eingeben:

DEFINE CHANNEL (CHANNEL1) CHLTYPE (SVRCONN) TRPTYPE (TCP)

Eine Nachricht zeigt Ihnen an, dass der Kanal erstellt wurde.

10. Ermöglichen Sie Ihrem Clientkanal die Verbindung zum Warteschlangenmanager und führen Sie ihn unter der Benutzer-ID aus, die Sie in Schritt 1 erstellt haben. Geben Sie hierzu den folgenden WebSphere MQ-Scriptbefehl ein:

SET CHLAUTH(CHANNEL1) TYPE(ADDRESSMAP) ADDRESS(' *client\_ipaddr* ') MCAUSER(' *non\_mqm\_user* ')

Dabei ist *client\_ipaddr* die IP-Adresse des Clientsystems und *non\_mqm\_user* ist die in Schritt 1 erstellte Benutzer-ID. In einer Nachricht wird Ihnen mitgeteilt, wann die Regel festgelegt wurde.

11. Definieren Sie ein Empfangsprogramm, indem Sie folgenden Befehl eingeben:

DEFINE LISTENER (LISTENER1) TRPTYPE (TCP) CONTROL (QMGR) PORT (*port\_number*)

Dabei steht *Portnummer* für die Nummer des Ports, an dem das Empfangsprogramm aktiv ist. Diese Zahl muss mit der Zahl identisch sein, die Sie beim Definieren des Clientverbindungskanals im Schritt ["IBM MQ-Client unter Solaris installieren" auf Seite 185](#page-184-0) verwendet haben.

**Anmerkung:** Wenn Sie den Port-Parameter im Befehl weglassen, wird der Standardwert 1414 für den Listener-Port verwendet. Wenn Sie einen anderen Port als 1414 angeben möchten, müssen Sie wie gezeigt den Portparameter in den Befehl einfügen.

12. Starten Sie das Empfangsprogramm, indem Sie folgenden Befehl eingeben:

```
START LISTENER (LISTENER1)
```
<span id="page-197-0"></span>13. Stoppen Sie MQSC, indem Sie Folgendes eingeben:

end

Vor der Eingabeaufforderung werden einige Nachrichten angezeigt.

## **Nächste Schritte**

Richten Sie den Client ein. Weitere Informationen finden Sie unter "Verbindung zu einem Warteschlangenmanager mithilfe der Umgebungsvariablen MQSERVER unter Solaris herstellen" auf Seite 198.

# *Verbindung zu einem Warteschlangenmanager mithilfe der Umgebungsvariablen MQSERVER unter Solaris herstellen*

Wird eine IBM MQ-Anwendung auf dem IBM MQ MQI client ausgeführt, muss für sie der Name des MQI-Kanals, der Kommunikationstyp und die Adresse des Servers, der verwendet werden soll, angegeben werden. Diese Parameter werden über die Definition der MQSERVER-Umgebungsvariablen bereitgestellt.

# **Vorbereitende Schritte**

Als Vorbereitung müssen Sie die Task ["Server auf Solaris über die Befehlszeile einrichten" auf Seite 196](#page-195-0) ausführen und die folgenden Informationen speichern:

- Der Hostname oder die IP-Adresse des Servers und die Portnummer, die Sie bei der Erstellung des Empfangsprogramms angegeben haben.
- Der Kanalname des Serververbindungskanals.

# **Informationen zu diesem Vorgang**

Hier wird beschrieben, wie ein IBM MQ MQI client durch die Definition der Umgebungsvariablen MQSER-VER auf dem Client verbunden wird.

Sie können stattdessen dem Client Zugriff auf die generierte Definitionstabelle für Clientkanäle (Datei amqclchl.tab) erteilen (siehe Zugriff auf Clientverbindungskanaldefinitionen).

# **Vorgehensweise**

- 1. Melden Sie sich mit der Benutzer-ID an, die Sie in Schritt 1 in ["Server auf Solaris über die Befehlszeile](#page-195-0) [einrichten" auf Seite 196](#page-195-0) erstellt haben.
- 2. Überprüfen Sie die TCP/IP-Verbindung. Geben Sie auf dem Client einen der folgenden Befehle ein:
	- ping server-hostname
	- ping n.n.n.n

n.n.n.n ist die Netzadresse. Sie können die Netzadresse in der IPv4-Schreibweise mit Trennzeichen angeben (z. B. 192.0.2.0). Alternativ können Sie die Adresse in der IPv6-Hexadezimalschreibweise festlegen (z. B. 2001:0DB8:0204:acff:fe97:2c34:fde0:3485).

Schlägt der Befehl **ping** fehl, korrigieren Sie die TCP/IP-Konfiguration.

3. Legen Sie die Umgebungsvariable MQSERVER fest. Geben Sie auf dem Client folgenden Befehl ein:

export MQSERVER=CHANNEL1/TCP/' *server-address* (*port*)'

Dabei gilt Folgendes:

- *CHANNEL1* ist der Name des Serververbindungskanals.
- *server-address* ist der TCP/IP-Hostname des Servers.

<span id="page-198-0"></span>• *port* ist die Nummer des TCP/IP-Ports, an dem der Server empfangsbereit ist.

Wenn Sie keine Portnummer angeben, verwendet IBM MQ die in der Datei qm.ini oder in der Clientkonfigurationsdatei angegebene Portnummer. Wenn in diesen Dateien kein Wert angegeben ist, verwendet IBM MQ die Portnummer, die in der Datei mit den TCP/IP-Services für den Servicenamen MQSeries definiert ist. Wenn es in der Servicedatei keinen Eintrag MQSeries gibt, wird der Standardwert 1414 verwendet. Wichtig ist, dass der Client und das Empfangsprogramm des Servers dieselbe Portnummer verwenden.

# **Nächste Schritte**

Testen Sie mithilfe der Beispielprogramme die Kommunikation zwischen Client und Server (weitere Informationen erhalten Sie im Abschnitt "Kommunikation zwischen einem Client und einem Server unter Solaris testen" auf Seite 199).

# *Kommunikation zwischen einem Client und einem Server unter Solaris tes-*

#### *ten*

Stellen Sie auf der IBM MQ MQI client-Workstation mit dem Beispielprogramm amqsputc eine Nachricht in die Warteschlange auf der Server-Workstation. Holen Sie die Nachricht danach mithilfe des Beispielprogramms amqsgetc wieder aus der Warteschlange zurück auf den Client.

# **Vorbereitende Schritte**

Führen Sie die Schritte in den vorherigen Themen dieses Abschnitts aus:

- Richten Sie einen Warteschlangenmanager, Kanäle und eine Warteschlange ein.
- Öffnen Sie ein Befehlsfenster.
- Setzen Sie die Systemumgebungsvariablen.

## **Informationen zu diesem Vorgang**

Beachten Sie, dass bei IBM MQ-Objektdefinitionen die Groß-/Kleinschreibung beachtet werden muss. Text, den Sie als WebSphere MQ-Scriptbefehl in Kleinbuchstaben eingeben, wird automatisch in Großbuchstaben umgewandelt, es sei denn, er wird in einfache Anführungszeichen gesetzt. Geben Sie die Beispiele genau so ein, wie sie hier angegeben werden.

## **Vorgehensweise**

1. Wechseln Sie in das Verzeichnis *MQ\_INSTALLATION\_PATH*/samp/bin directory, das die Beispielprogramme enthält.

*MQ\_INSTALLATION\_PATH* stellt das übergeordnete Verzeichnis dar, in dem IBM MQ installiert ist.

2. Sie müssen bestimmte Umgebungsvariablen festlegen, damit die Installation in der aktuellen Shell verwendet werden kann. Geben Sie dazu den folgenden Befehl ein:

. *MQ\_INSTALLATION\_PATH*/bin/setmqenv -s

Dabei ist *MQ\_INSTALLATION\_PATH* das Verzeichnis, in dem IBM MQ installiert ist.

3. Starten Sie das PUT-Programm für QUEUE1 auf QUEUE.MANAGER.1 mit folgendem Befehl:

./amqsputc QUEUE1 QUEUE.MANAGER.1

Wurde der Befehl erfolgreich ausgeführt, werden folgend Nachrichten angezeigt:

Beispiel AMQSPUT0 gestartet, Zielwarteschlange ist QUEUE1

**Tipp:** Möglicherweise wird der Fehler MQRC\_NOT\_AUTHORIZED (2035) angezeigt. Bei der Erstellung eines Warteschlangenmanagers ist standardmäßig die Kanalauthentifizierung aktiviert. Die Kanalauthentifizierung verhindert, dass privilegierte Benutzer als IBM MQ MQI client auf einen Warteschlangenmanager zugreifen. Zur Überprüfung der Installation können Sie entweder die Benutzer-ID des

<span id="page-199-0"></span>Nachrichtenkanalagenten in einen nicht privilegierten Benutzer ändern oder die Kanalauthentifizierung inaktivieren. Führen Sie zur Inaktivierung der Kanalauthentifizierung folgenden WebSphere MQ-Scriptbefehl aus:

ALTER QMGR CHLAUTH(DISABLED)

Wenn Sie den Warteschlangenmanager nicht löschen, aktivieren Sie die Kanalauthentifizierung beim Abschluss des Tests erneut:

ALTER QMGR CHLAUTH(ENABLED)

4. Geben Sie einen Nachrichtentext ein, und drücken Sie dann zweimal die **Eingabetaste**. Folgende Nachricht wird angezeigt:

Beispiel AMQSPUT0 beendet

Ihre Nachricht befindet sich nun in der Warteschlange auf dem Warteschlangenmanager des Servers. 5. Starten Sie das GET-Programm für QUEUE1 auf QUEUE.MANAGER.1 mit folgendem Befehl:

./amqsgetc QUEUE1 QUEUE.MANAGER.1

Das Beispielprogramm wird gestartet, und die Nachricht wird angezeigt. Nach einer kurzen Pause von ca. 30 Sekunden wird das Beispielprogramm beendet, und die Eingabeaufforderung wird erneut angezeigt.

#### **Ergebnisse**

Sie haben nun die Clientinstallation erfolgreich überprüft.

#### **Nächste Schritte**

1. Sie müssen verschiedene Umgebungsvariablen auf dem Server festlegen, damit die Installation in der aktuellen Shell verwendet werden kann. Geben Sie dazu den folgenden Befehl ein:

```
. MQ_INSTALLATION_PATH/bin/setmqenv -s
```
Dabei ist *MQ\_INSTALLATION\_PATH* das Verzeichnis, in dem IBM MQ installiert ist.

2. Stoppen Sie auf dem Server den Warteschlangenmanager, indem Sie folgenden Befehl eingeben:

endmqm QUEUE.MANAGER.1

3. Löschen Sie auf dem Server den Warteschlangenmanager, indem Sie folgenden Befehl eingeben:

dltmqm QUEUE.MANAGER.1

# **IBM MQ unter Solaris deinstallieren**

Unter Solaris können Sie den IBM MQ-Server oder -Client mit dem Befehl **pkgrm** deinstallieren.

## **Vorbereitende Schritte**

Wenn Aktualisierungen angewendet wurden, müssen sie vor dem Start dieser Deinstallationsprozedur entfernt werden. Weitere Informationen finden Sie im Abschnitt Vorherige Wartungsstufe in IBM MQ unter Solaris wiederherstellen.

**Einschränkung:** Unter Solaris können keine Komponenten aus einer Installation entfernt werden. Es gibt keine unterstützten Verfahren für einen solchen Schritt.

**Wichtig:** Sie müssen alle Warteschlangenmanager von IBM MQ, andere Objekte und Anwendungen stoppen, bevor Sie mit dem Prozess zum Deinstallieren oder Ändern von IBM MQ beginnen.

## **Vorgehensweise**

- 1. Stoppen Sie alle IBM MQ-Anwendungen, die mit der Installation verknüpft sind, die Sie deinstallieren oder ändern, falls Sie dies noch nicht getan haben.
- 2. Beenden Sie bei einer Serverinstallation alle IBM MQ-Aktivitäten, die mit der Installation in Verbindung stehen, die deinstalliert werden soll:
	- a) Melden Sie sich als Benutzer in der Gruppe mqm an.
	- b) Richten Sie Ihre Umgebung so ein, dass Sie mit der Installation arbeiten, die Sie entfernen möchten. Geben Sie den folgenden Befehl ein:

. *MQ\_INSTALLATION\_PATH*/bin/setmqenv

Dabei ist *MQ\_INSTALLATION\_PATH* das Verzeichnis, in dem IBM MQ installiert ist.

c) Zeigen Sie den Status aller Warteschlangenmanager auf dem System an. Geben Sie den folgenden Befehl ein:

dspmq

d) Stoppen Sie alle aktiven Warteschlangenmanager, die der zu deinstallierenden Installation zugeordnet sind. Geben Sie für jeden Warteschlangenmanager folgenden Befehl ein:

endmqm *QMgrName*

e) Stoppen Sie alle Empfangsprogramme, die den Warteschlangenmanagern zugeordnet sind. Geben Sie für jeden Warteschlangenmanager folgenden Befehl ein:

endmqlsr -m *QMgrName*

- 3. Melden Sie sich als 'root' an.
- 4. Deinstallieren Sie IBM MQ mit dem Befehl **pkgrm**:
	- a) Geben Sie auf einem System mit einer Einzelinstallation folgenden Befehl ein:

pkgrm mqm

b) Auf einem System mit mehreren Installationen:

pkgrm mqm-*suffix*

Dabei ist *Suffix* der eindeutige Name, den die Pakete bei der Installation durch die Ausführung des Befehls **crtmqpkg** erhalten haben. *Suffix* ist im Namen jedes Pakets enthalten, das zu einer bestimmten Installation gehört. Der ersten Installation auf dem System ist kein *Suffix* zugewiesen. Für ihre Deinstallation wird dasselbe Verfahren verwendet wie bei einer Einzelinstallation.

Falls für ein Paket eine Abhängigkeit in mqm besteht, gibt **pkgrm** den Namen des abhängigen Pakets zurück. Sie müssen das abhängige Paket zuerst deinstallieren.

#### **Ergebnisse**

Nach der Deinstallation befinden sich bestimmte Dateien nach wie vor in den Verzeichnisstrukturen /var/mqm und /etc/opt/mqm. Diese Dateien enthalten Benutzerdaten und bleiben gespeichert, damit die Daten von nachfolgenden Installationen wiederverwendet werden können. Die meisten der verbleibenden Dateien enthalten Text (zum Beispiel INI-Dateien, Fehlerprotokolle und FDC-Dateien). Die Verzeichnisstruktur /var/mqm/shared enthält Dateien, die von mehreren Installationen gemeinsam verwendet werden. Dazu gehört unter anderem die ausführbare gemeinsam genutzte Bibliothek libmqzsd.so.

# **Nächste Schritte**

- Wenn das Produkt erfolgreich deinstalliert wurde, können Sie alle Dateien und Verzeichnisse im Installationsverzeichnis löschen.
- Sind auf dem System keine weiteren IBM MQ-Installationen mehr vorhanden und soll das Produkt auch nicht erneut installiert oder migriert werden, können Sie die Verzeichnisstrukturen /var/mqm und /etc/opt/mqm einschließlich der Datei libmqzsd.so löschen. Durch das Löschen dieser Verzeichnisse werden alle Warteschlangenmanager und die ihnen zugehörigen Daten vernichtet.

# **IBM MQ unter Windows installieren und deinstallieren**

In diesem Abschnitt finden Sie eine Auflistung der Installationstasks, die der Installation von IBM MQ auf Windows-Systemen zugeordnet sind.

# **Informationen zu diesem Vorgang**

Führen Sie zur Vorbereitung der Installation und zur Installation der IBM MQ-Komponenten die folgenden Aufgaben aus.

Informationen zur Deinstallation von IBM MQ finden Sie im Abschnitt ["IBM MQ unter Windows deinstallie](#page-288-0)[ren" auf Seite 289.](#page-288-0)

Wenn Produktkorrekturen oder -aktualisierungen verfügbar gemacht werden, lesen Sie den Abschnitt Wartung für IBM MQ durchführen.

## **Vorgehensweise**

1. Überprüfen Sie die Systemvoraussetzungen.

Weitere Informationen finden Sie unter ["Anforderungen unter Windows überprüfen" auf Seite 215.](#page-214-0)

- 2. Planen Sie Ihre Installation.
	- Als Teil des Planungsprozesses müssen Sie wählen, welche Komponenten installiert werden und wo deren Installation erfolgt. Weitere Informationen finden Sie unter "IBM MQ-Komponenten für Windows-Systeme" auf Seite 202.
	- Außerdem müssen Sie einige plattformspezifische Festlegungen treffen. Weitere Informationen fin-den Sie unter ["Installation von IBM MQ unter Windows planen" auf Seite 218](#page-217-0).
- 3. Installieren Sie den IBM MQ-Server.
	- Weitere Informationen finden Sie unter "IBM MO-Server unter Windows installieren" auf Seite 226.
- 4. Optional: Installieren Sie einen IBM MQ-Client.
	- Weitere Informationen finden Sie unter ["IBM MQ-Client unter Windows installieren" auf Seite 256.](#page-255-0)
- 5. Überprüfen Sie Ihre Installation. Weitere Informationen finden Sie unter ["IBM MQ-Installation unter](#page-274-0) [Windows überprüfen" auf Seite 275](#page-274-0).

# *Vindows* IBM MQ-Komponenten für Windows-Systeme

Sie können die erforderlichen Komponenten bei der Installation von IBM MQ auswählen.

**Wichtig:** Die IBM MQ-Lizenzinformationen enthalten Details dazu, zu welcher Installation jeder einzelne Kauf von IBM MQ berechtigt.

Wenn Sie eine interaktive Installation gewählt haben, müssen Sie vor der Installation Sie entscheiden, welchen Installationstyp Sie benötigen. Weitere Informationen zu den verfügbaren Installationstypen und den Funktionen, die mit der jeweiligen Option installiert werden, finden Sie im Abschnitt ["Installationsme](#page-219-0)[thoden für Windows" auf Seite 220.](#page-219-0)

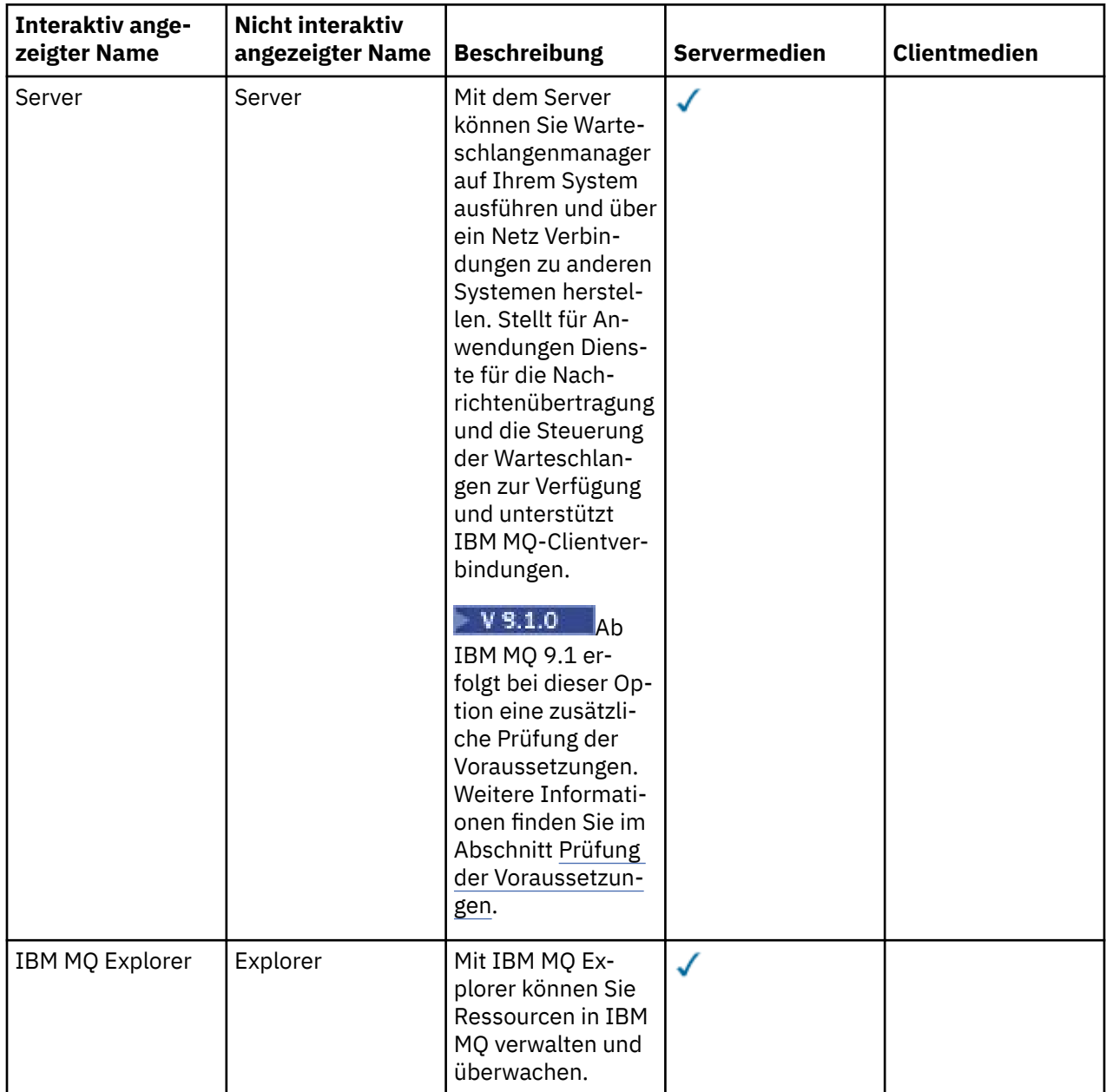

Die folgende Tabelle zeigt die Komponenten, die bei der Installation eines IBM MQ-Servers oder -Clients auf einem Windows-System verfügbar sind.

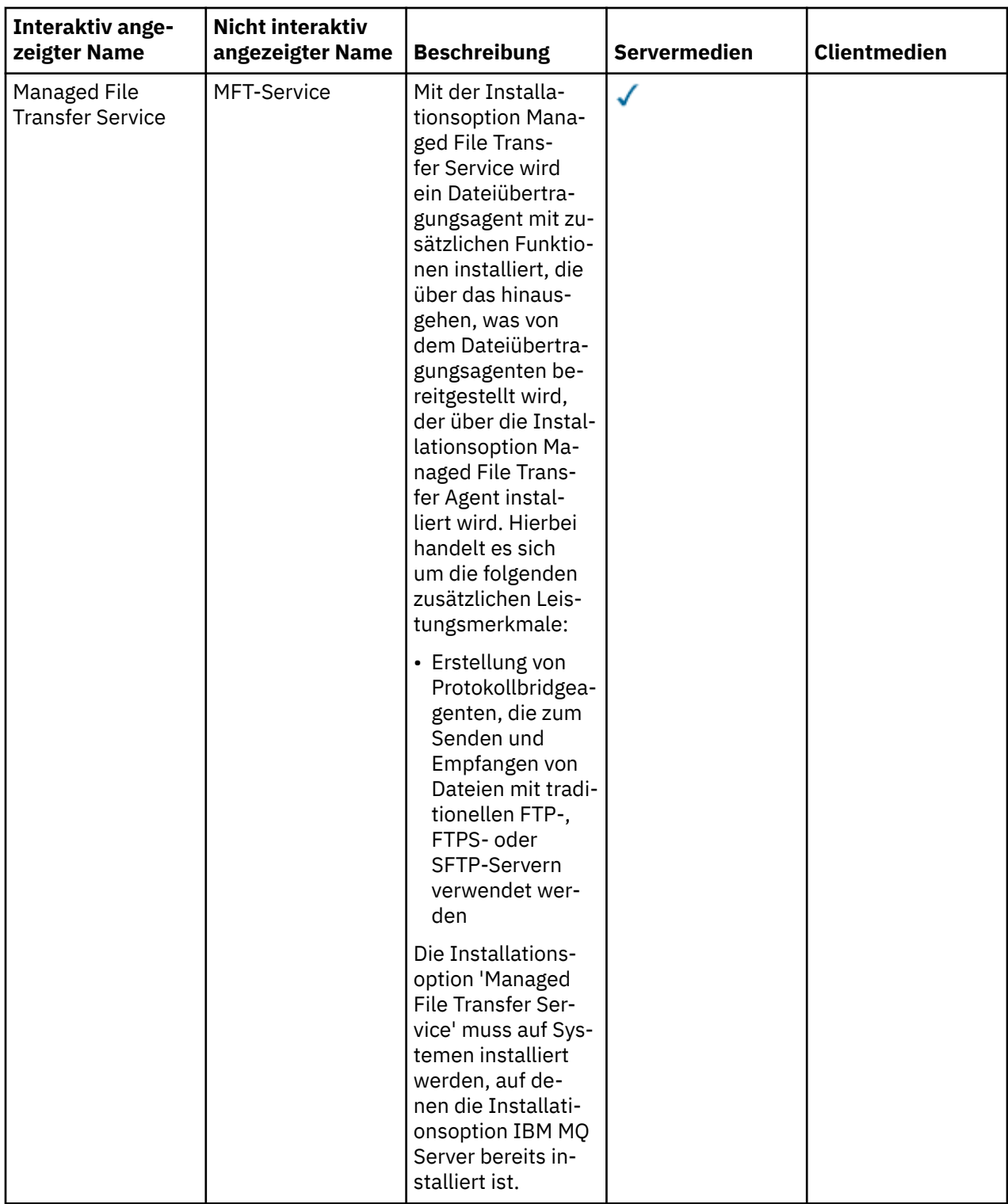

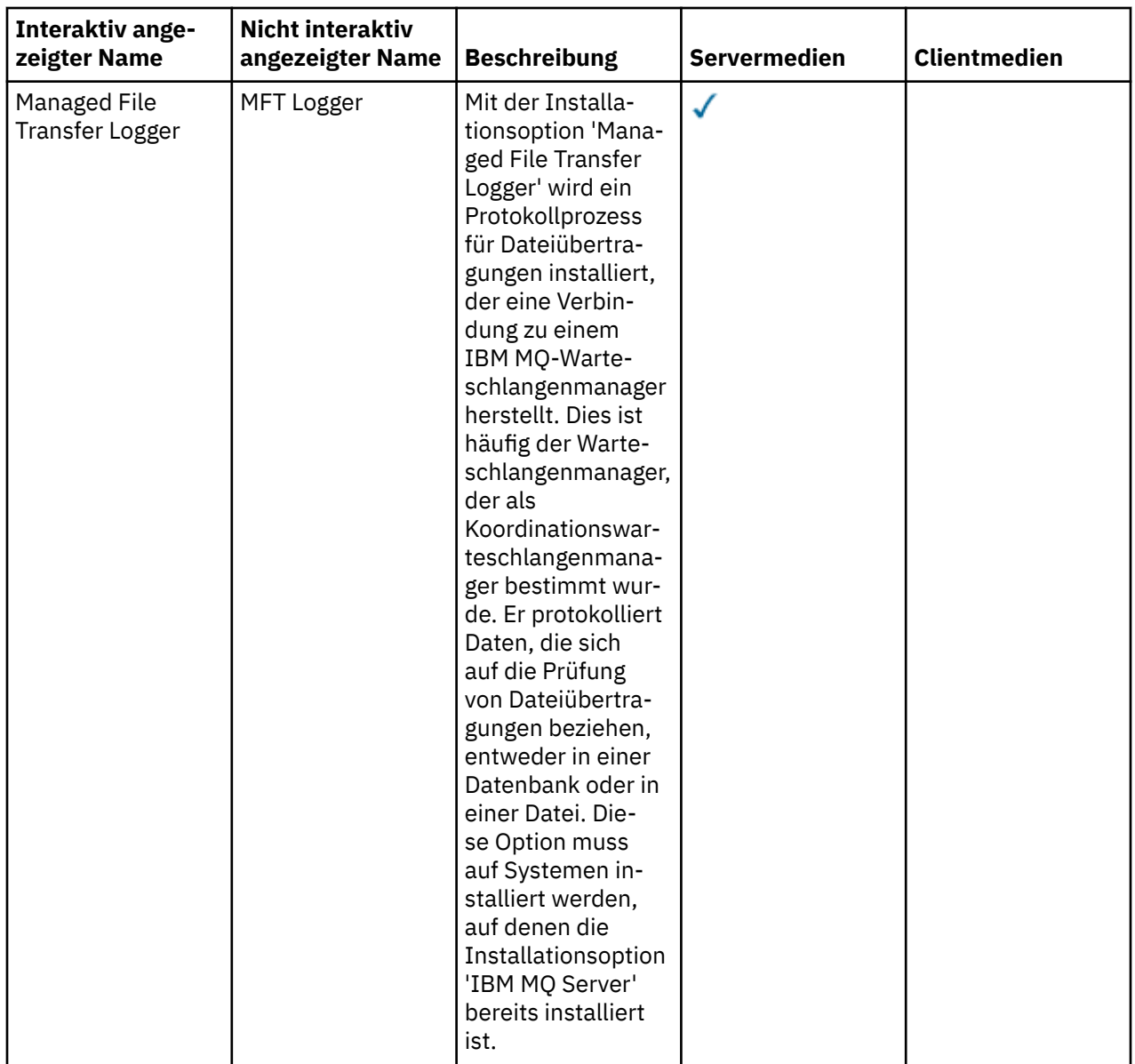

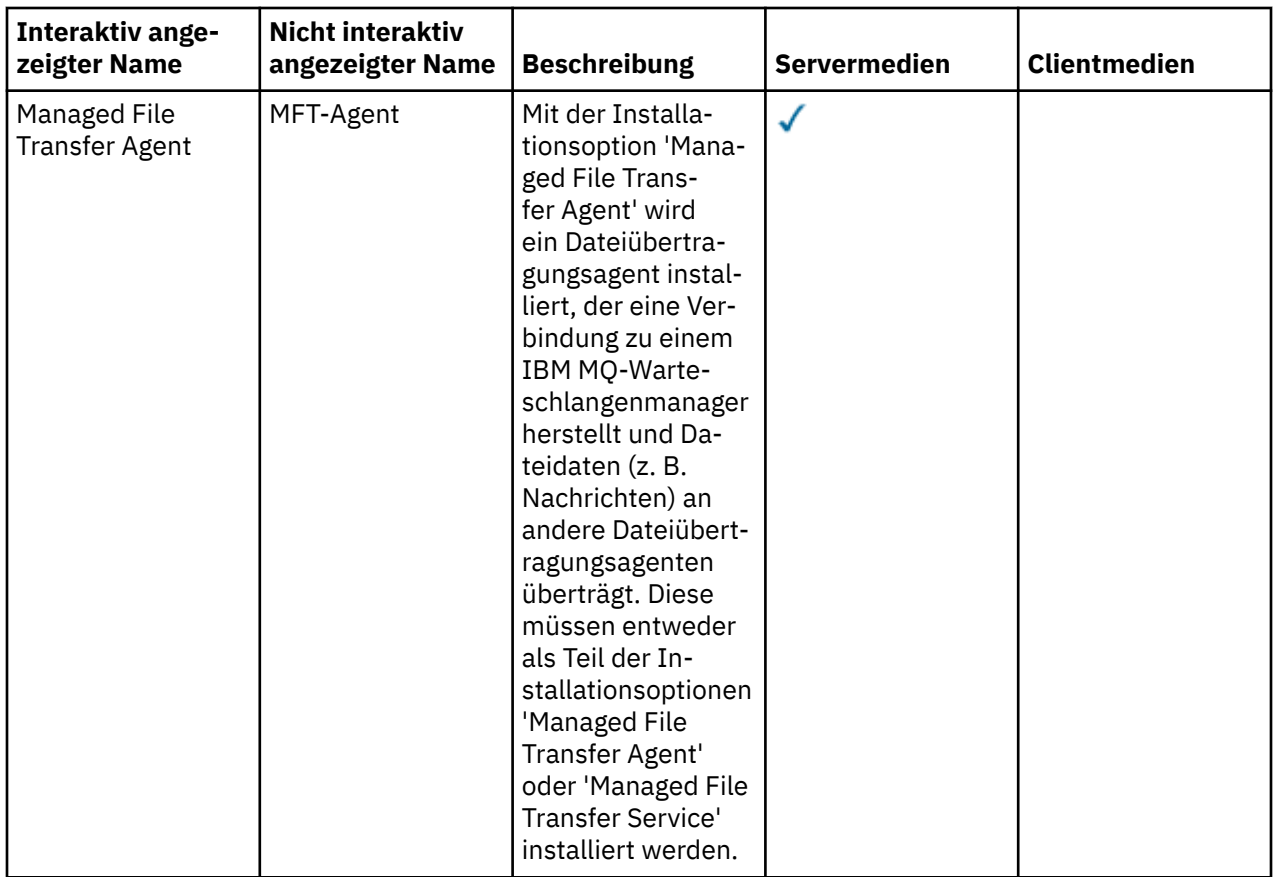

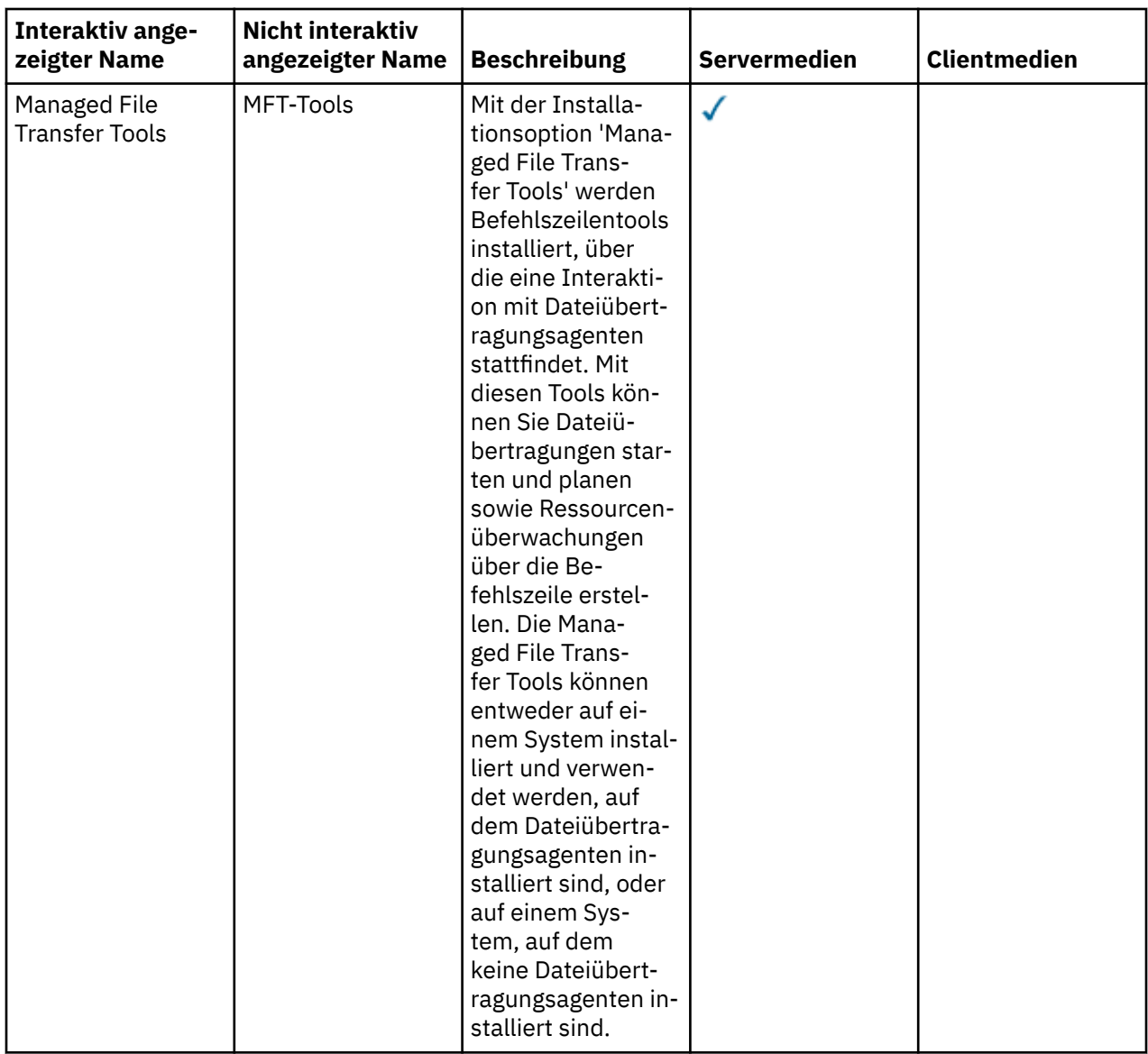

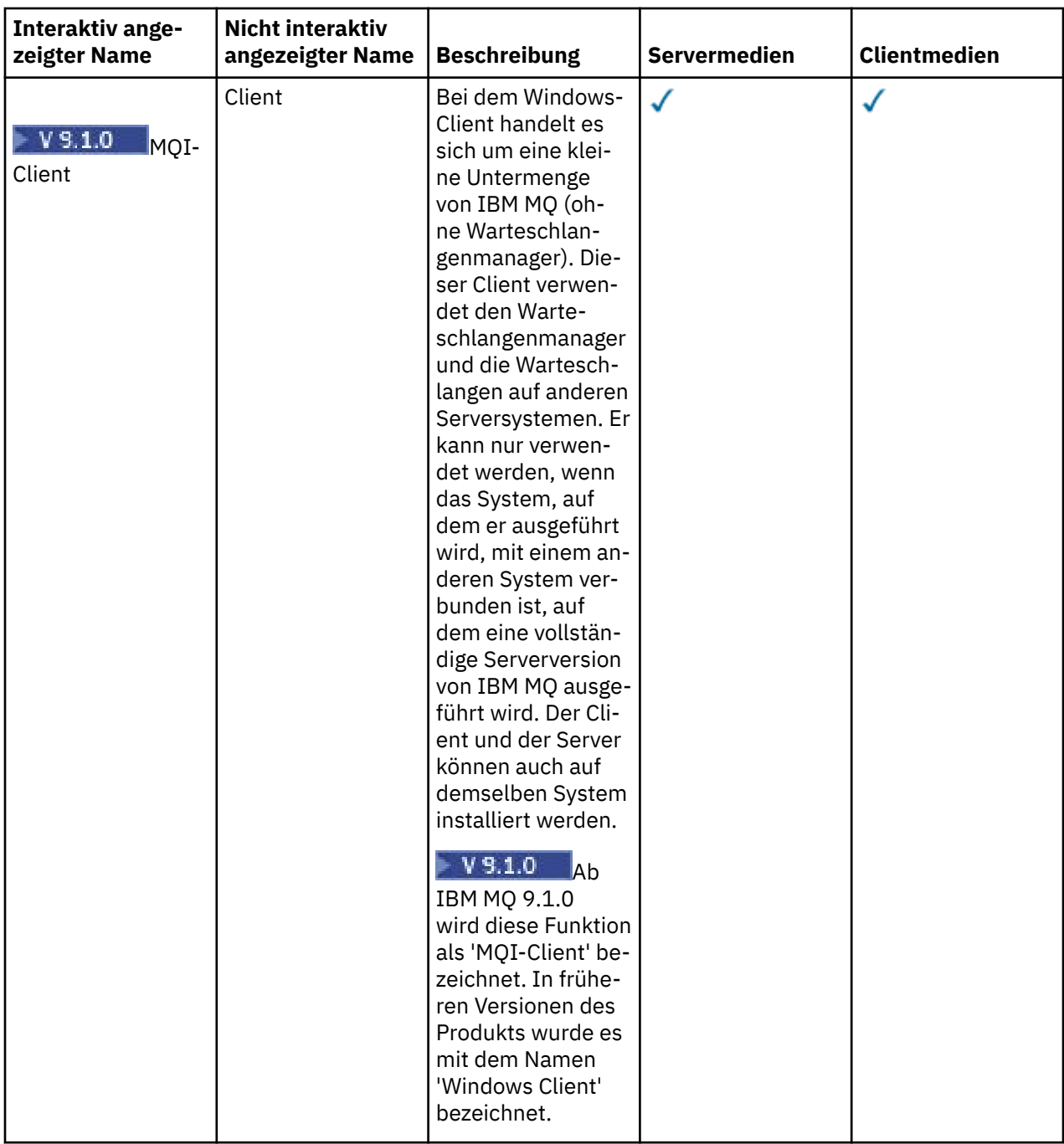

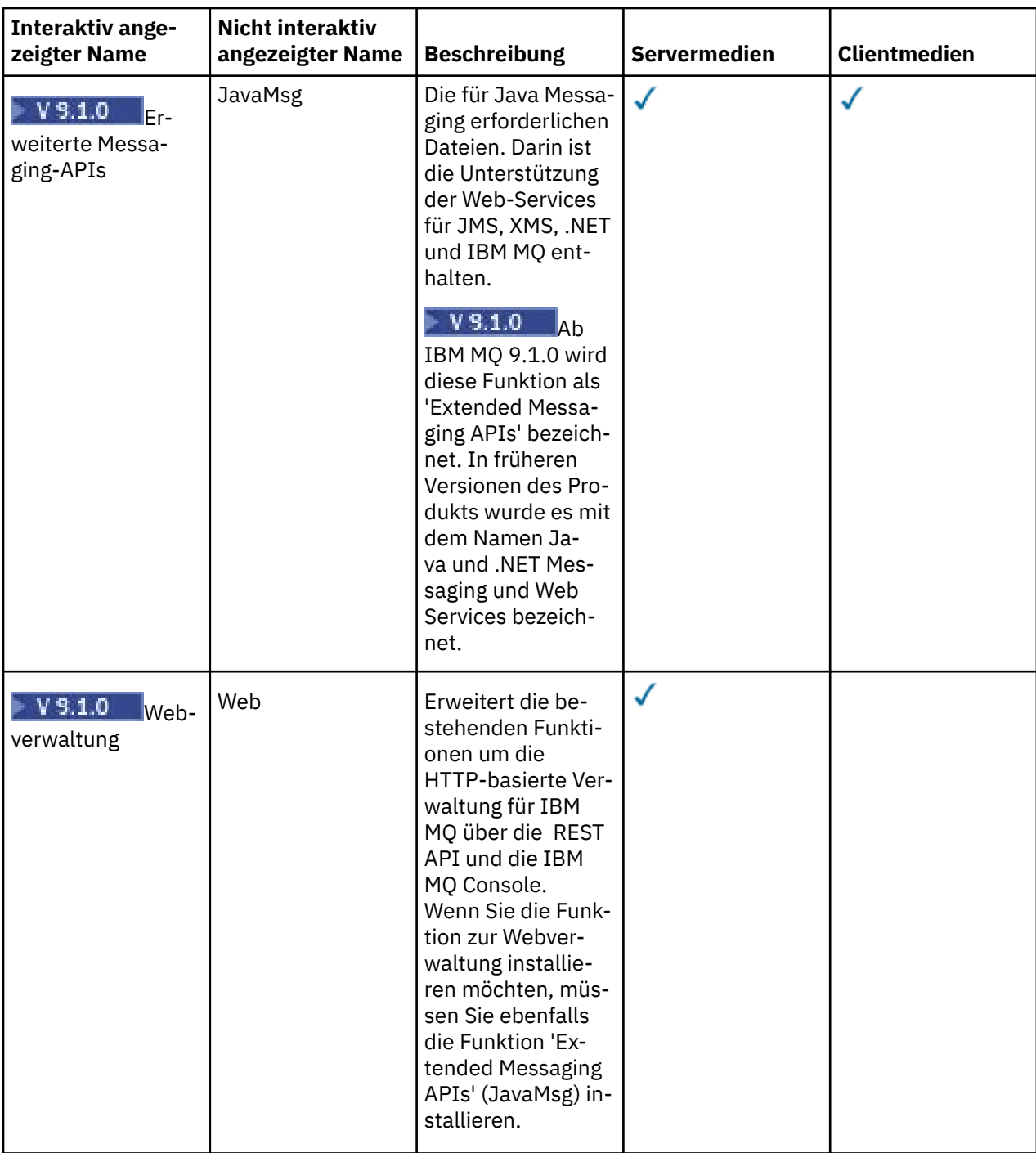

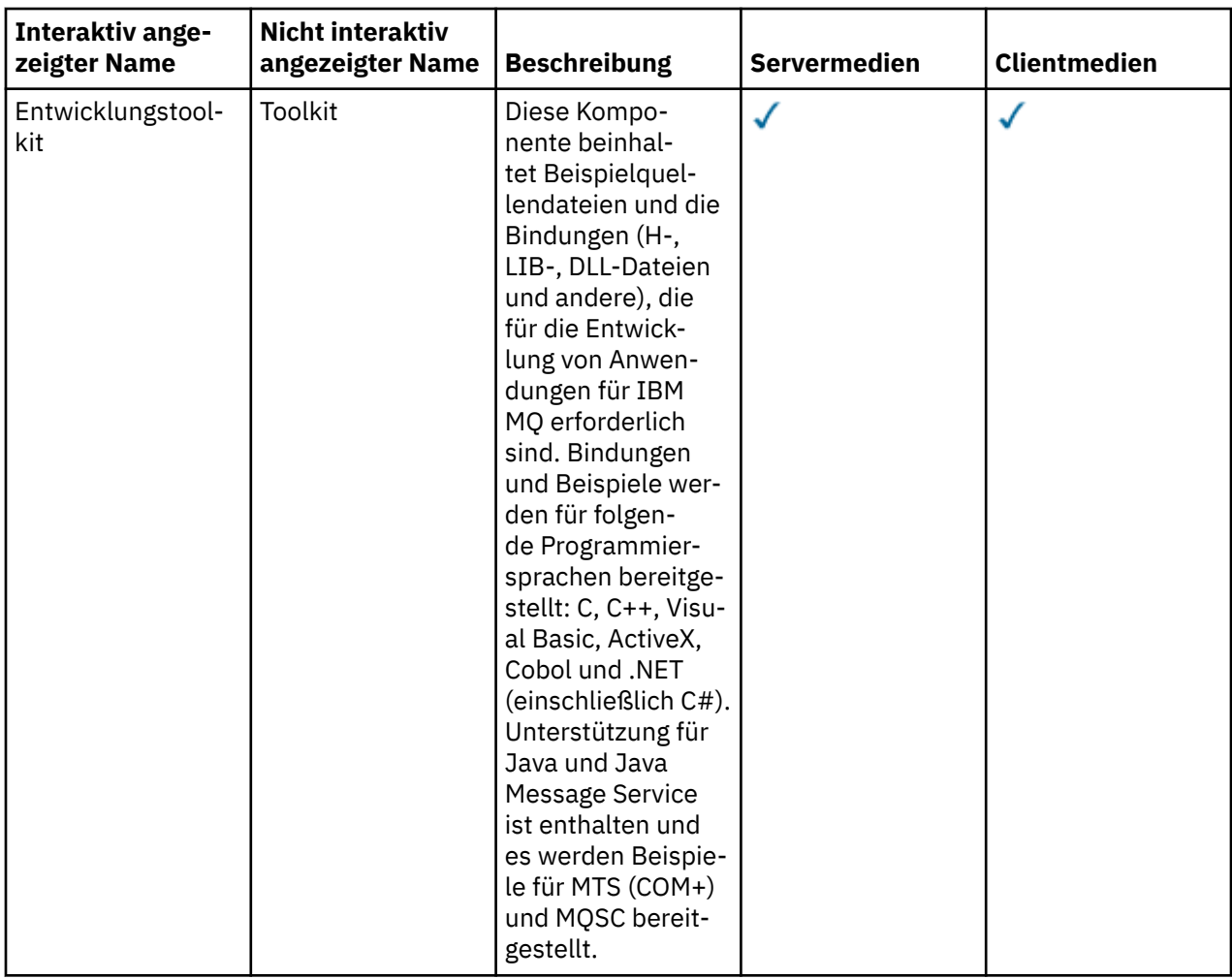

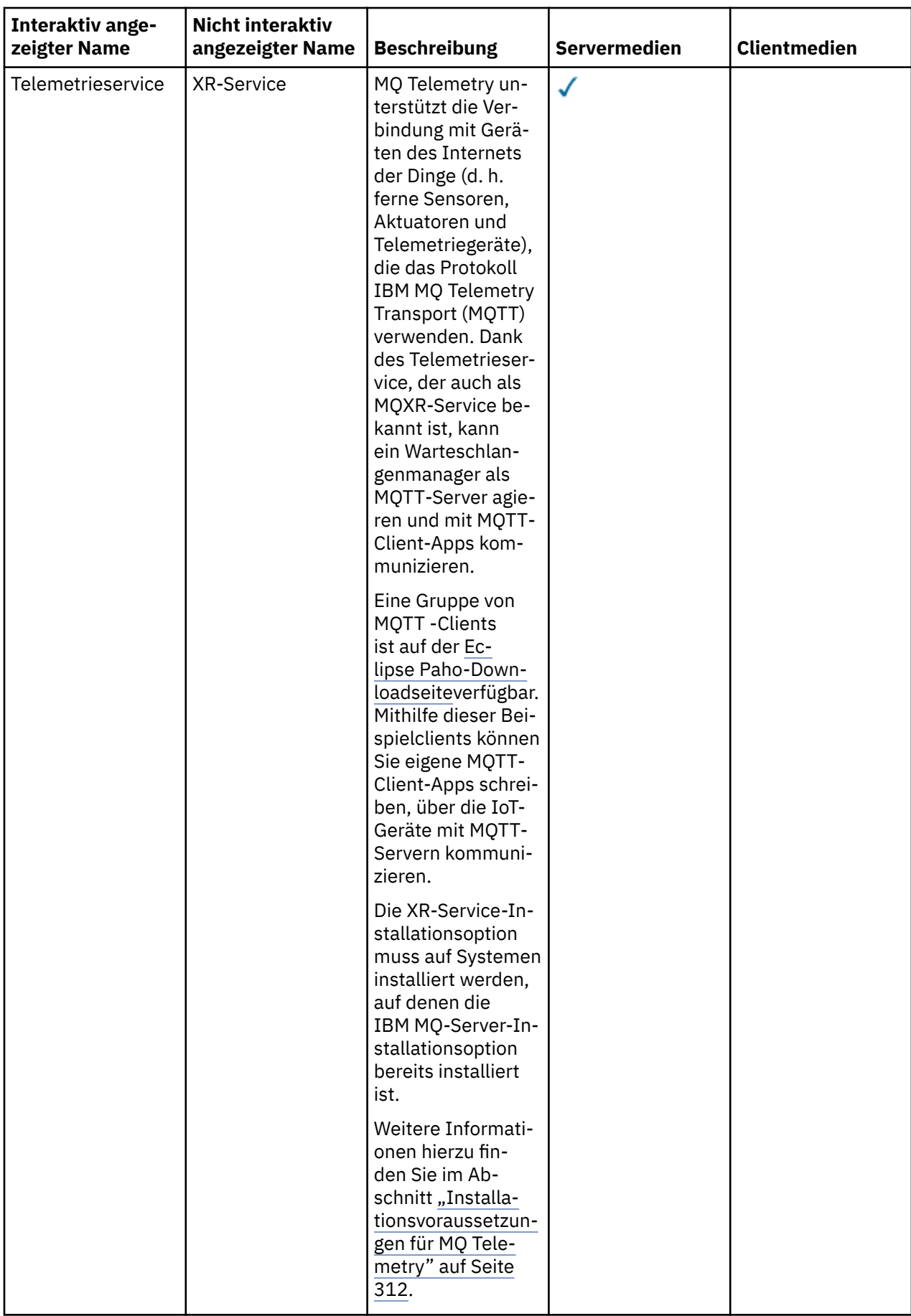

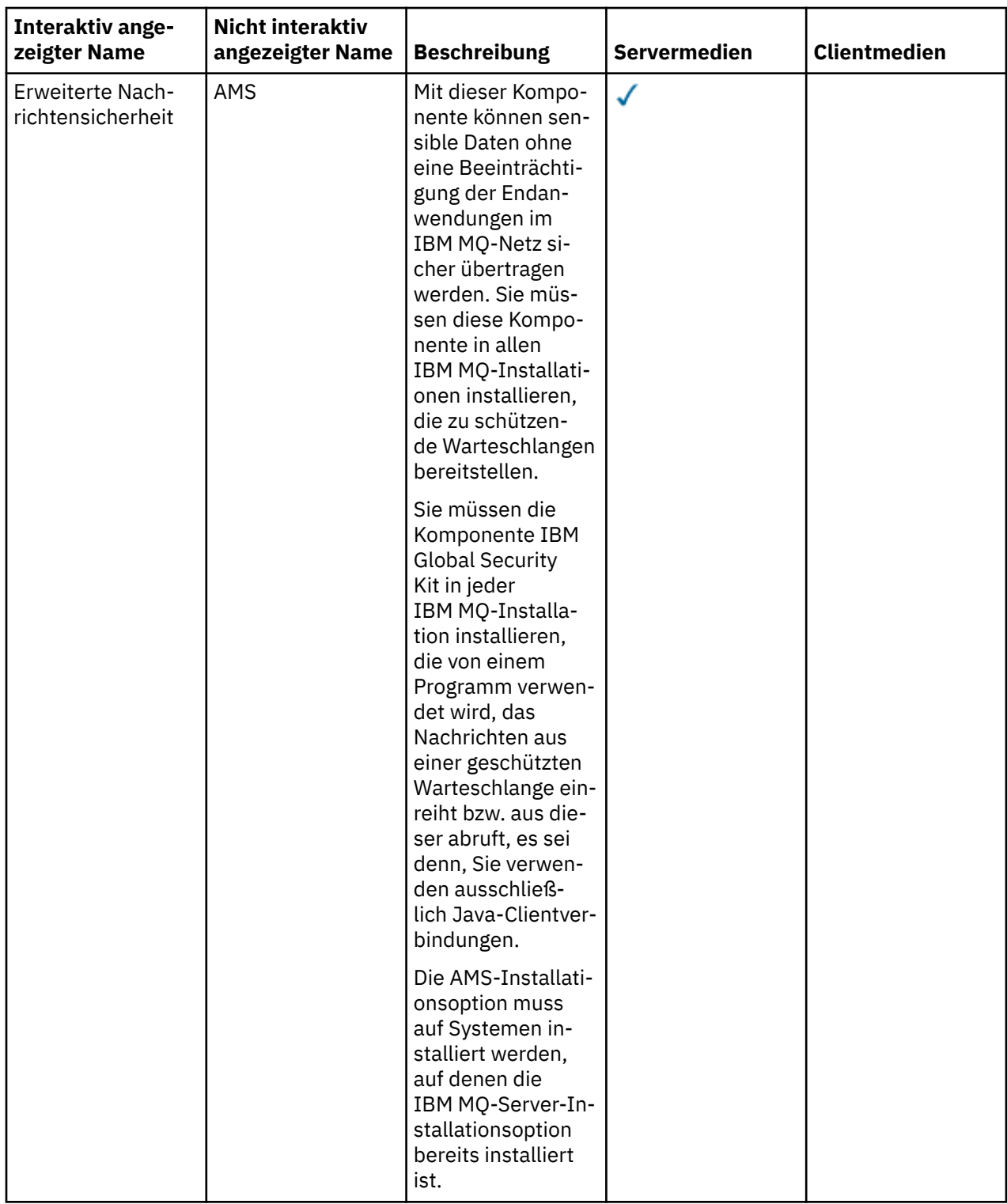

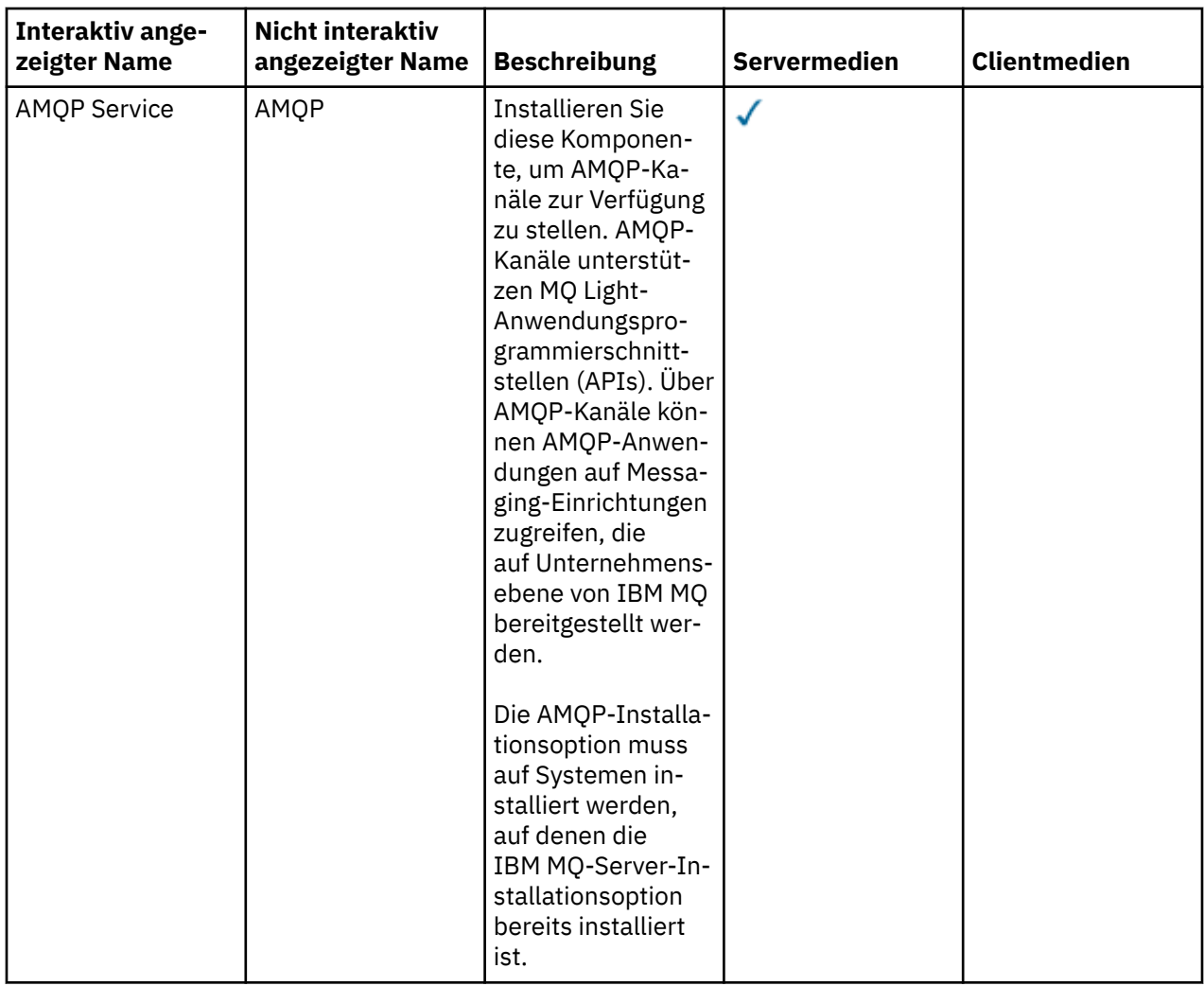

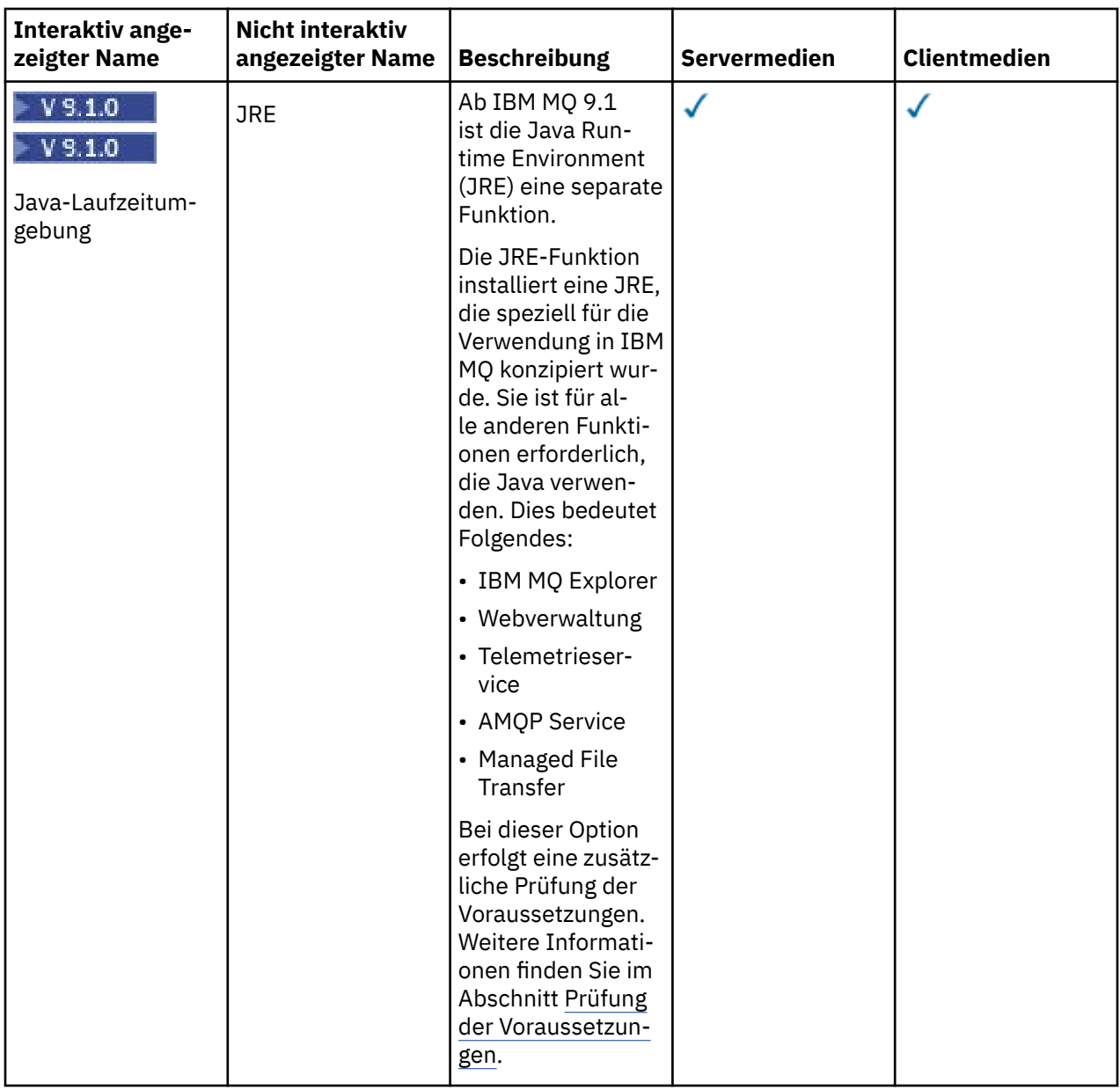

# **Windows-Standardinstallationsfunktionen**

 $V$  S.1.0

Die folgenden Funktionen sind Bestandteil der Funktionsgruppe der Windows-Standardinstallation. Dabei handelt es sich um die Funktionen, die vom GUI-Installationsprogramm bei einer *Standardinstallation* installiert werden.

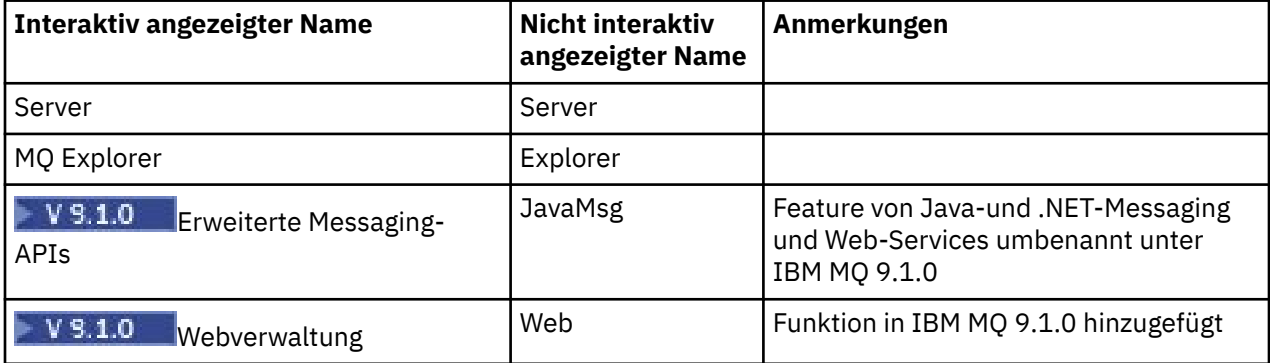

<span id="page-214-0"></span>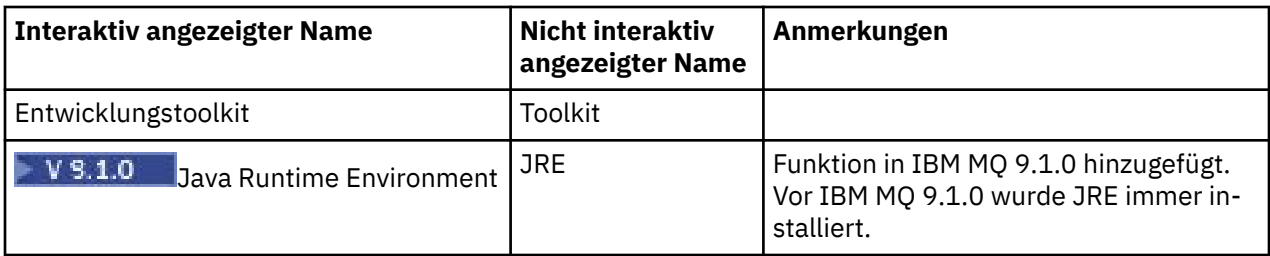

Wenn Sie einen IBM MQ -Server mit **msiexec**installieren, werden die Features, die in einer *Standardinstallation* enthalten sind, der Liste der Features hinzugefügt, die Sie in der Anweisung **ADDLOCAL** angeben.

Wenn Sie **ADDLOCAL**=*""* angeben, werden alle diese Funktionen installiert.

Wenn Sie keine bestimmten Funktionen hinzufügen möchten, müssen Sie diese speziellen Funktionen zur Anweisung **REMOVE** hinzufügen.

Angenommen, Sie geben die folgenden Einstellungen für eine **msiexec**-Installation an:

ADDLOCAL="Client" REMOVE="Web,Toolkit"

Dies führt dazu, dass folgende Funktionen installiert werden:

Server,Explorer,JavaMsg,JRE,Client

#### **Zugehörige Konzepte**

["Komponenten und Funktionen von IBM MQ" auf Seite 6](#page-5-0) Sie können die erforderlichen Komponenten oder Features bei der Installation von IBM MQ auswählen.

["Hinweise zur Planung der plattformübergreifenden Installation" auf Seite 12](#page-11-0) Vor der Installation von IBM MQ müssen Sie wählen, welche Komponenten installiert werden und wo deren Installation erfolgt. Außerdem müssen Sie einige plattformspezifische Festlegungen treffen.

#### **Zugehörige Tasks**

["Server über das Launchpad installieren" auf Seite 226](#page-225-0)

Sie können den IBM MQ -Server über das Launchpad auf Windows -Systemen installieren. Das hier erläuterte Verfahren kann für die Erstinstallation und für Folgeinstallationen verwendet werden.

["Server mithilfe von 'msiexec' installieren" auf Seite 228](#page-227-0)

IBM MQ unter Windows verwendet die MSI-Technologie zur Installation der Software. MSI stellt sowohl eine interaktive Installation als auch eine nicht interaktive Installation bereit.

# **Anforderungen unter Windows überprüfen**

Vor der Installation von IBM MQ unter Windows müssen Sie die aktuellsten Informationen und Systemanforderungen überprüfen.

## **Informationen zu diesem Vorgang**

Nachfolgend finden Sie eine Übersicht über die Aufgaben, die Sie zur Überprüfung der Systemanforderungen ausführen müssen. Dabei befindet sich jeweils ein Link zu weiterführenden Informationen.

#### **Vorgehensweise**

1. Überprüfen Sie, ob Ihnen die neuesten Informationen einschließlich Informationen zu den Hardwareund Softwarevoraussetzungen vorliegen.

Weitere Informationen finden Sie unter ["Informationen zu Produktanforderungen und zum Support"](#page-8-0) [auf Seite 9.](#page-8-0)

2. Überprüfen Sie, ob Ihre Systeme die Anfangsvoraussetzungen hinsichtlich Hardware und Software für Windows erfüllen.

Weitere Informationen finden Sie unter "Hardware- und Softwarevoraussetzungen auf Windows-Systemen" auf Seite 216.

3. Überprüfen Sie, ob Ihre Systeme über ausreichenden Plattenspeicherplatz für die Installation verfügen.

Weitere Informationen finden Sie im Abschnitt Erforderlicher Plattenspeicherplatz.

4. Überprüfen Sie, ob Sie die richtigen Lizenzen besitzen.

Weitere Informationen finden Sie in den Abschnitten ["Lizenzvoraussetzungen" auf Seite 8](#page-7-0) und IBM MQ-Lizenzinformationen.

#### **Zugehörige Konzepte**

["Übersicht über die Installation von IBM MQ" auf Seite 5](#page-4-0)

In diesem Abschnitt finden Sie eine Übersicht über die Konzepte und Hinweise zur Installation von IBM MQ sowie Links zu Anweisungen für die Installation, Überprüfung und Deinstallation von IBM MQ auf allen unterstützten Plattformen.

#### **Zugehörige Tasks**

Aktualisierung für IBM MQ durchführen

# **Hardware- und Softwarevoraussetzungen auf Windows-Systemen**

Überprüfen Sie, ob die Serverumgebung die Voraussetzungen für die Installation von IBM MQ for Windows erfüllt und installieren Sie alle auf dem System fehlenden Softwarevoraussetzungen von der Server-DVD.

Überprüfen Sie vor der Installation von IBM MQ unbedingt, ob Ihr System die Hardware- und Softwarevoraussetzungen erfüllt.

Darüber hinaus müssen Sie die Readme-Datei des Produkts lesen, die Informationen über kurzfristige Änderungen und bekannte Probleme und Umgehungen enthält. Die aktuelle Version der Readme-Datei zum Produkt finden Sie auf der Webseite [Produkt-Readmes für IBM MQ, WebSphere MQund MQSeries.](https://www.ibm.com/support/pages/node/317955)

#### **Unterstütze Versionen von Windows**

Eine Liste der unterstützten Versionen des Windows-Betriebssystems finden Sie auf der Website [System](https://www.ibm.com/support/pages/system-requirements-ibm-mq)[voraussetzungen für IBM MQ.](https://www.ibm.com/support/pages/system-requirements-ibm-mq) Folgen Sie den Links zum Bericht mit detaillierten Systemvoraussetzungen für Windows. Es gibt separate Berichte für Long Term Support und Continuous Delivery.

Obwohl IBM MQ 9.1 und höher einige frühere Versionen des in der Dokumentation beschriebenen Windows-Betriebssystems nicht mehr unterstützt, werden diese früheren Versionen von Windows möglicherweise noch für eine frühere Version von IBM MQ unterstützt, die in derselben Domäne wie eine Installation von IBM MQ 9.1 oder höher installiert ist.

## **Änderungen an Windows-Funktionen in Windows 10**

Die Namen einiger Windows-Funktionen wurden in Windows 10 geändert:

- *Windows Explorer* ist jetzt *Datei-Explorer*
- *Mein Computer* ist jetzt *Dieser PC*
- Die Systemsteuerung wird anders gestartet
- Der Standardbrowser ist Microsoft Edge.

#### **Anmerkung:** Die IBM MQ Console unterstützt nur die folgenden Browser:

- Microsoft Kante
- Google Chrome
- Mozilla Firefox
## **Speicherbedarf für einen IBM MQ-Server**

Der Speicherbedarf ist davon abhängig, welche Komponenten Sie installieren und wie viel Arbeitsspeicher Sie benötigen. Der Speicherbedarf hängt auch von der Anzahl der von Ihnen verwendeten Warteschlangen sowie der Anzahl und dem Umfang der Nachrichten in den Warteschlangen ab und davon, ob die Nachrichten permanent in den Warteschlangen gespeichert werden. Darüber hinaus benötigen Sie ausreichend Speicherplatz auf Diskette, Band oder anderen Datenträgern für Archivierungszwecke. Weitere Informationen finden Sie unter [Systemvoraussetzungen für IBM MQ](https://www.ibm.com/support/pages/system-requirements-ibm-mq).

Außerdem benötigen Sie Plattenspeicher für folgende Komponenten:

- Softwarevoraussetzungen
- Zusatzsoftware
- Ihre Anwendungsprogramme

## **Voraussetzungen für IBM MQ Explorer**

IBM MQ Explorer kann entweder im Rahmen der Produktinstallation oder aus dem Support-Pack MS0T für den eigenständigen IBM MQ Explorer installiert werden.

- Die Produktversion ist für Windows x86\_64 verfügbar.
- Die Support-Pack-Version ist für Windows x86 und x86 64 verfügbar.

Unter anderem bestehen folgende Voraussetzungen, wenn IBM MQ Explorer nicht als das eigenständige IBM MQ Explorer-Support-Pack MS0T, sondern als Teil der Produktinstallation installiert werden soll:

- Ein 64-Bit-Prozessor (x86 64)
- Ein Windows-Betriebssystem mit 64 Bit

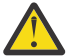

**Achtung:** Ab IBM MQ 9.0.0 wird die 32-Bit-Version von IBM MQ Explorer nicht mehr unterstützt.

Weitere Informationen zu Windows-Voraussetzungen finden Sie unter IBM MQ Explorer-Voraussetzungen und auf den folgenden Webseiten:

- • [Windows 7-Systemvoraussetzungen](https://windows.microsoft.com/en-GB/windows7/products/system-requirements)
- • [Windows 8-Systemvoraussetzungen](https://windows.microsoft.com/en-GB/windows-8/system-requirements)

## **Voraussetzungen für IBM MQ classes for .NET**

#### $V$  9.1.1

Ab IBM MQ 9.1.1 gelten die folgenden Voraussetzungen für IBM MQ classes for .NET:

- .NET Core 2.1 ist eine Voraussetzung für die Verwendung von IBM MQ classes for .NET Standard zur Entwicklung von .NET Core-Anwendungen.
- .NET Framework V4.7.1 ist eine Voraussetzung für die Verwendung von IBM MQ classes for .NET Standard zur Entwicklung von .NET Framework-Anwendungen.

## **Installationsverzeichnisse für Windows-Betriebssysteme**

Die Programmverzeichnisse der 64-Bit-Version des IBM MQ-Servers bzw. -Clients werden standardmäßig im 64-Bit-Installationsverzeichnis installiert: C:\Programme\IBM\MQ

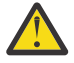

**Achtung:** Ab IBM MQ 9.0.0 gibt es kein separates 32-Bit-Clientinstallationspaket. Das Clientinstallationspaket und der wiederverteilbare Client enthalten sowohl 32-Bit- als auch 64-Bit-IBM MQ-Clientbibliotheken. Die eingeschlossenen 32-Bit-Bibliotheken können von 32-Bit-Anwendungen auf unterstützten Plattformen verwendet werden, wobei die 32-Bit-Unterstützung durch das Betriebssystem angeboten wird.

Das von IBM MQ verwendete Standarddatenverzeichnis wurde in IBM MQ 8.0 in C:\ProgramData\IBM\MQ geändert. Diese Änderung betrifft die 32-Bit- und 64-Bit-Versionen des Servers und die 64-Bit-Version des Clients. Ist jedoch auf dem System, auf dem die Installation erfolgen soll, bereits eine IBM MQ-Installation vorhanden, wird für die neue Installation der bereits vorhandene Datenverzeichnispfad verwendet. Weitere Informationen finden Sie im Abschnitt Positionen von Programm- und Datenverzeichnissen.

## **Softwarevoraussetzungen installieren**

Wählen Sie eine der folgenden Optionen, um die auf der IBM MQ-Server-DVD zur Verfügung gestellten Softwarevoraussetzungen zu installieren (Service-Packs oder Web-Browser sind darin nicht enthalten):

• Bei Verwendung des IBM MQ-Installationsverfahrens:

Wenn Sie die Installation mit der IBM MQ Server-DVD durchführen, wird im Fenster ' IBM MQ Installation Launchpad' die Option **Softwarevoraussetzungen** angezeigt. Mit dieser Option können Sie einerseits überprüfen, welche Softwarevoraussetzungen bereits installiert sind und welche noch fehlen, und andererseits die noch fehlende Software installieren.

- Bei Verwendung von Windows-Explorer:
	- 1. Wählen Sie im Windows-Explorer den Ordner Prereqs auf der IBM MQ-Server-DVD aus.
	- 2. Wählen Sie den Ordner für die zu installierende Software aus.
	- 3. Starten Sie das Installationsprogramm.

#### **Zugehörige Konzepte**

["Hardware- und Softwarevoraussetzungen auf Linux-Systemen" auf Seite 98](#page-97-0) Bevor Sie mit der Installation von IBM MQ beginnen, müssen Sie prüfen, ob Ihr System die für die vorgesehenen Komponenten geltenden Hardware- und Softwarevoraussetzungen erfüllt.

["Hardware- und Softwarevoraussetzungen auf IBM i-Systemen" auf Seite 64](#page-63-0) Überprüfen Sie, ob die Serverumgebung die Voraussetzungen für die Installation von IBM MQ for IBM i erfüllt.

#### **Zugehörige Tasks**

["Anforderungen unter Windows überprüfen" auf Seite 215](#page-214-0) Vor der Installation von IBM MQ unter Windows müssen Sie die aktuellsten Informationen und Systemanforderungen überprüfen.

#### **Zugehörige Verweise**

IBM MQ Explorer-Voraussetzungen

# **Installation von IBM MQ unter Windows planen**

Vor der Installation von IBM MQ unter Windows müssen Sie wählen. welche Komponenten installiert werden und wo deren Installation erfolgt. Außerdem müssen Sie einige plattformspezifische Festlegungen treffen.

## **Informationen zu diesem Vorgang**

In den folgenden Schritten finden Sie Links zu weiteren Informationen, die Sie bei der Planung Ihrer Installation von IBM MQ unter Windows unterstützen.

Stellen Sie als Teil der Planungsaktivität außerdem sicher, dass Sie die Informationen zu Hardware- und Softwareanforderungen für die Plattform überprüfen, auf der Sie IBM MQ installieren möchten. Weitere Informationen finden Sie unter ["Anforderungen unter Windows überprüfen" auf Seite 215](#page-214-0).

## **Vorgehensweise**

- 1. Wählen Sie aus, welche IBM MQ-Komponenten und -Funktionen installiert werden sollen.
- Siehe ["Komponenten und Funktionen von IBM MQ" auf Seite 6](#page-5-0) und ["Adressen von für den Download](#page-9-0) [verfügbaren Installationsimages" auf Seite 10.](#page-9-0)

**Wichtig:** Stellen Sie sicher, dass Ihr Unternehmen die richtige Lizenz (oder richtigen Lizenzen) für die Komponenten besitzt, die Sie installieren wollen. Weitere Informationen finden Sie in den Abschnitten ["Lizenzvoraussetzungen" auf Seite 8](#page-7-0) und IBM MQ-Lizenzinformationen.

2. Überprüfen Sie die Optionen zur Benennung Ihrer Installation.

In einigen Fällen können Sie statt des Standardnamens einen Installationsnamen auswählen. Weitere Informationen finden Sie unter ["Installationsname unter UNIX, Linux, and Windows" auf Seite 12](#page-11-0).

3. Überprüfen Sie die Optionen und Einschränkungen bei der Auswahl einer Installationsposition für IBM MQ.

Weitere Informationen finden Sie unter ["Installationsverzeichnis bei Multiplatforms" auf Seite 13.](#page-12-0)

- 4. Wenn Sie mehrere Kopien von IBM MQ installieren möchten, lesen Sie den Abschnitt ["Mehrfachinstal](#page-14-0)[lationen unter UNIX, Linux, and Windows" auf Seite 15.](#page-14-0)
- 5. Wenn bereits eine primäre Installation vorhanden ist oder Sie diese planen, lesen Sie den Abschnitt ["Primäre Installation unter UNIX, Linux, and Windows" auf Seite 17.](#page-16-0)
- 6. Stellen Sie sicher, dass das für die Server-zu-Server-Verifizierung erforderliche Kommunikationsprotokoll auf beiden Systemen installiert und konfiguriert ist, die Sie verwenden möchten.

Weitere Informationen finden Sie unter ["Server-zu-Server-Verbindungen unter UNIX, Linux, and Wind](#page-24-0)[ows" auf Seite 25](#page-24-0).

# Windows **PRIPER 18.1.0 Zusätzliche Prüfung der Voraussetzungen bei Windows-**

## **Funktionen**

Es gibt zwei Windows -Installationsfeatures, für die die zusätzliche Prüfung der Voraussetzungen im Windows IBM MQ -Installationsprogramm von IBM MQ 9.1aktiviert ist. Dabei handelt es sich um die Server- und die Java Runtime Environment-Funktion (JRE). Diese Funktion werden von anderen Funktionen benötigt und eine Installation der betreffenden Funktionen ohne diese Prüfungen der Voraussetzungen würde dazu führen, dass die Funktionen nicht verwendbar sind.

Wenn Sie eine Installation über die grafische Benutzerschnittstelle durchführen und die Option für eine **angepasste Installation** auswählen, können Sie die Funktionen JRE oder Server abwählen.

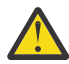

**Achtung:** Dialoganzeigen hindern Sie an der vollständigen Ausführung der Installation, bis alle Probleme behoben wurden.

Wenn Sie eine unbeaufsichtigte Installation ausführen und sich dafür entscheiden, das die Funktion Server oder JRE während der Installation sonstiger Funktionen, die auf diese Funktionen angewiesen sind, zu entfernen (**REMOVE**), werden die Funktionen Server und JRE je nach Bedarf zu Ihren ausgewählten Installationsfunktionen hinzugefügt.

In der Tabelle Tabelle 24 auf Seite 219 wird beschrieben, wie die Auswahl bestimmter Installationsfeatures erfordert, dass die Features Server oder JRE automatisch hinzugefügt werden.

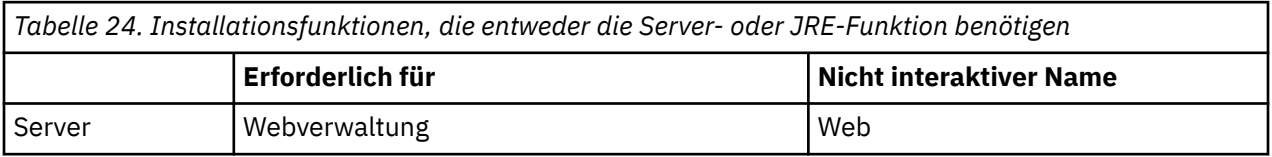

<span id="page-219-0"></span>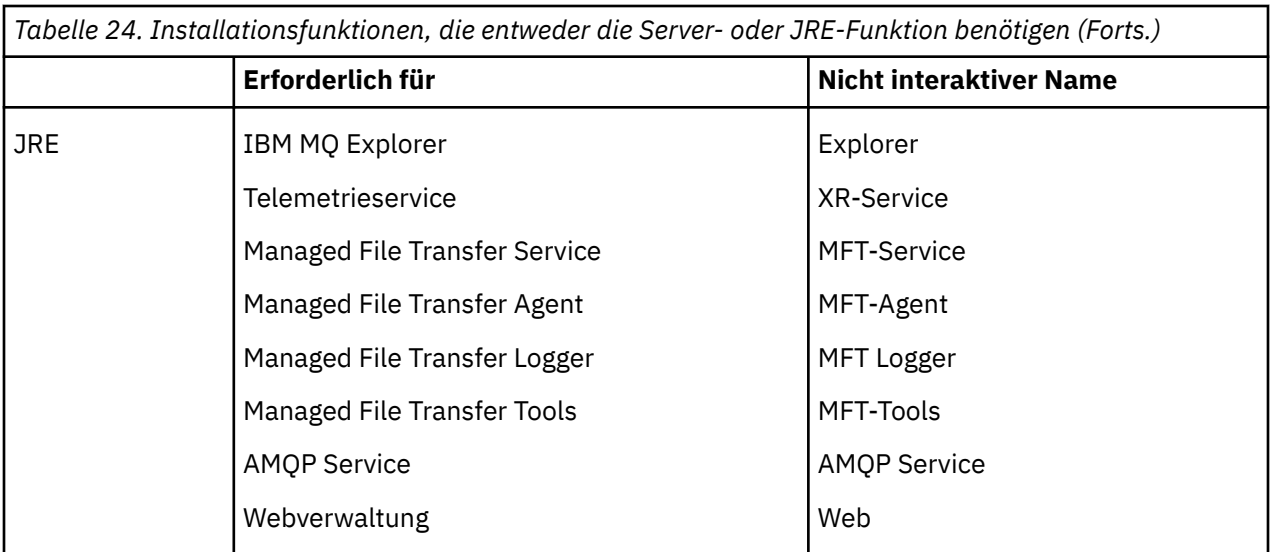

Um zu überprüfen, ob die Features JRE oder Server installiert wurden, suchen Sie im Verzeichnis [INSTALLDIR]\swidtag . Wenn die Datei

- ibm.com\_IBM\_MQ-9.0.**x**.swidtag vorhanden ist, wurde der Server installiert.
- IBM MO JRE-1.8.0. mgtag vorhanden ist, wurde die JRE installiert.

Wenn dies nicht Ihren Anforderungen entspricht, ziehen Sie das Installationsprotokoll zu Rate.

**Wichtig:** Jedes der Features JRE und Server ist Teil der Gruppe der Windows Standardinstallationsfeatures IBM MQ . Wenn Sie die Funktion JRE (oder Server) bei einer unbeaufsichtigten Installation entfernen möchten, fügen Sie die Funktion zur Anweisung **REMOVE** hinzu. Es genügt nicht, es einfach in der Anweisung **ADDLOCAL** wegzulassen. Weitere Details finden Sie im Abschnitt ["Windows-Standardi](#page-213-0)[nstallationsfunktionen" auf Seite 214](#page-213-0).

## **Installationsmethoden für Windows**

Bei der Installation von IBM MQ unter Windows gibt es verschiedene unterschiedliche Installationstypen, aus denen Sie auswählen können. In diesem Abschnitt wird auch beschrieben, wie Sie die Installationseinstellungen Ihres Unternehmens, einschließlich der Verwendung des Befehlsscripts **ResetMQ**, löschen können.

Informationen zur Migration von einer früheren Version von IBM MQ finden Sie im Abschnitt Migrationsplanung vor dem Wechsel zur aktuellsten Version von IBM MQ. Hinweise zum Ändern einer bestehenden Installation finden Sie unter ["Serverinstallation ändern" auf Seite 254](#page-253-0).

## **Interaktive oder nicht interaktive Installation**

IBM MQ for Windows wird mithilfe von Microsoft Installer (MSI) installiert. Sie können den Installationsassistent zum Aufrufen von MSI verwenden. Dieser Vorgang wird "beaufsichtigte Installation" oder "interaktive Installation" genannt. Alternativ können Sie MSI auch direkt (d. h. ohne den Installationsassistenten von IBM MQ ) für eine unbeaufsichtigte Installation aufrufen. Auf diese Weise können Sie IBM MQ ohne Interaktion auf einem System installieren. Dieser Prozess heißt "unbeaufsichtigte Installation", "Installation im Hintergrund" oder "nicht interaktive Installation" und ist bei der Installation von IBM MQ über ein Netz auf einem fernen System hilfreich.

Eine Liste der interaktiven und nicht interaktiven Komponenten finden Sie unter ["IBM MQ-Komponenten](#page-201-0) [für Windows-Systeme" auf Seite 202.](#page-201-0)

## **Interaktive Installation**

Wenn Sie eine interaktive Installation gewählt haben, müssen Sie vor der Installation Sie entscheiden, welchen Installationstyp Sie benötigen. In [Tabelle 25 auf Seite 221](#page-220-0) sind die verfügbaren Installationsar<span id="page-220-0"></span>ten sowie die Komponenten (Features) aufgeführt, die mit der jeweiligen Option installiert werden. Informationen zu den Voraussetzungen der jeweiligen Komponente finden Sie unter [Systemvoraussetzungen](https://www.ibm.com/support/pages/system-requirements-ibm-mq) [für IBM MQ](https://www.ibm.com/support/pages/system-requirements-ibm-mq).

Es gibt folgende Installationstypen:

- Standardinstallation
- Minimale Installation
- Benutzerdefinierte Installation

Sie können auch:

- die Installationsposition, den Installationsnamen und eine Beschreibung angeben.
- Mehrfachinstallation auf demselben Computer

Wichtige Informationen zu diesen Funktionen sowie dazu, ob Sie Ihre Installation als *primäre Installation* festlegen sollen, finden Sie unter ["Primäre Installation unter UNIX, Linux, and Windows" auf Seite 17.](#page-16-0)

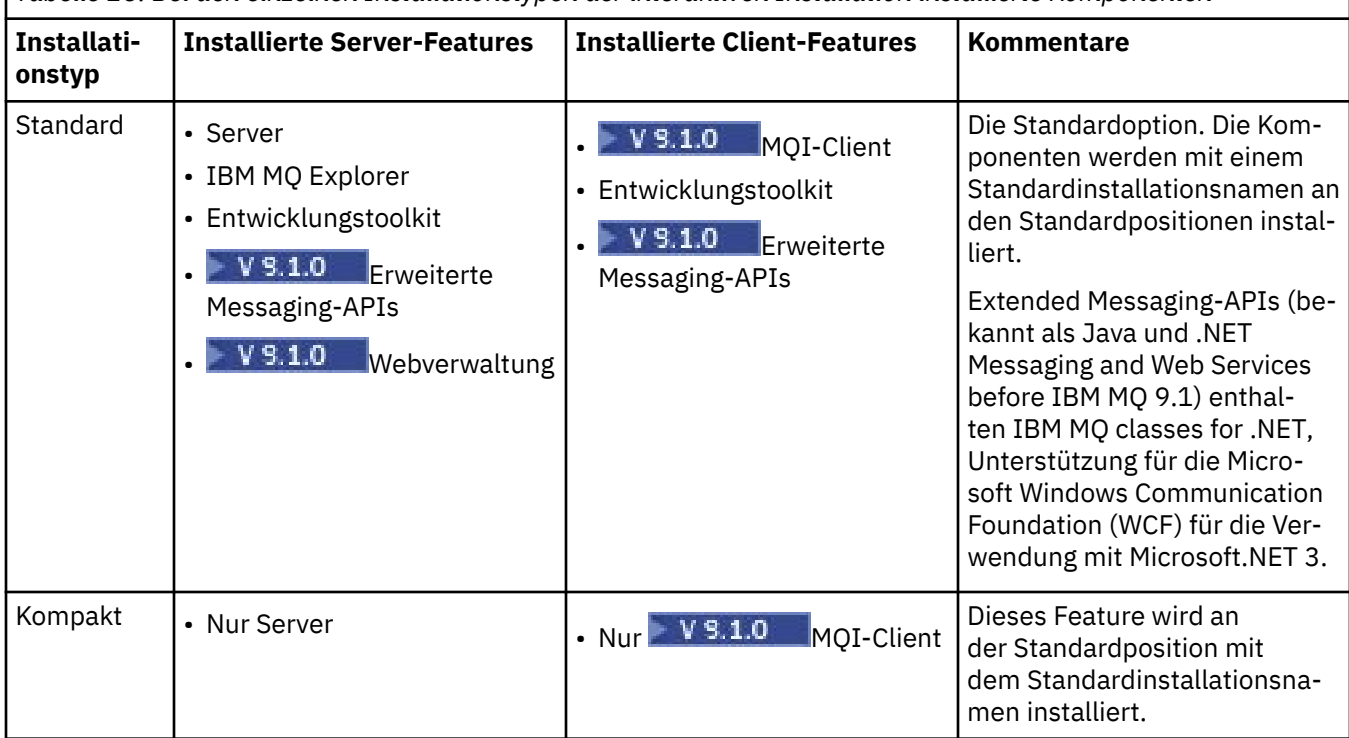

*Tabelle 25. Bei den einzelnen Installationstypen der interaktiven Installation installierte Komponenten*

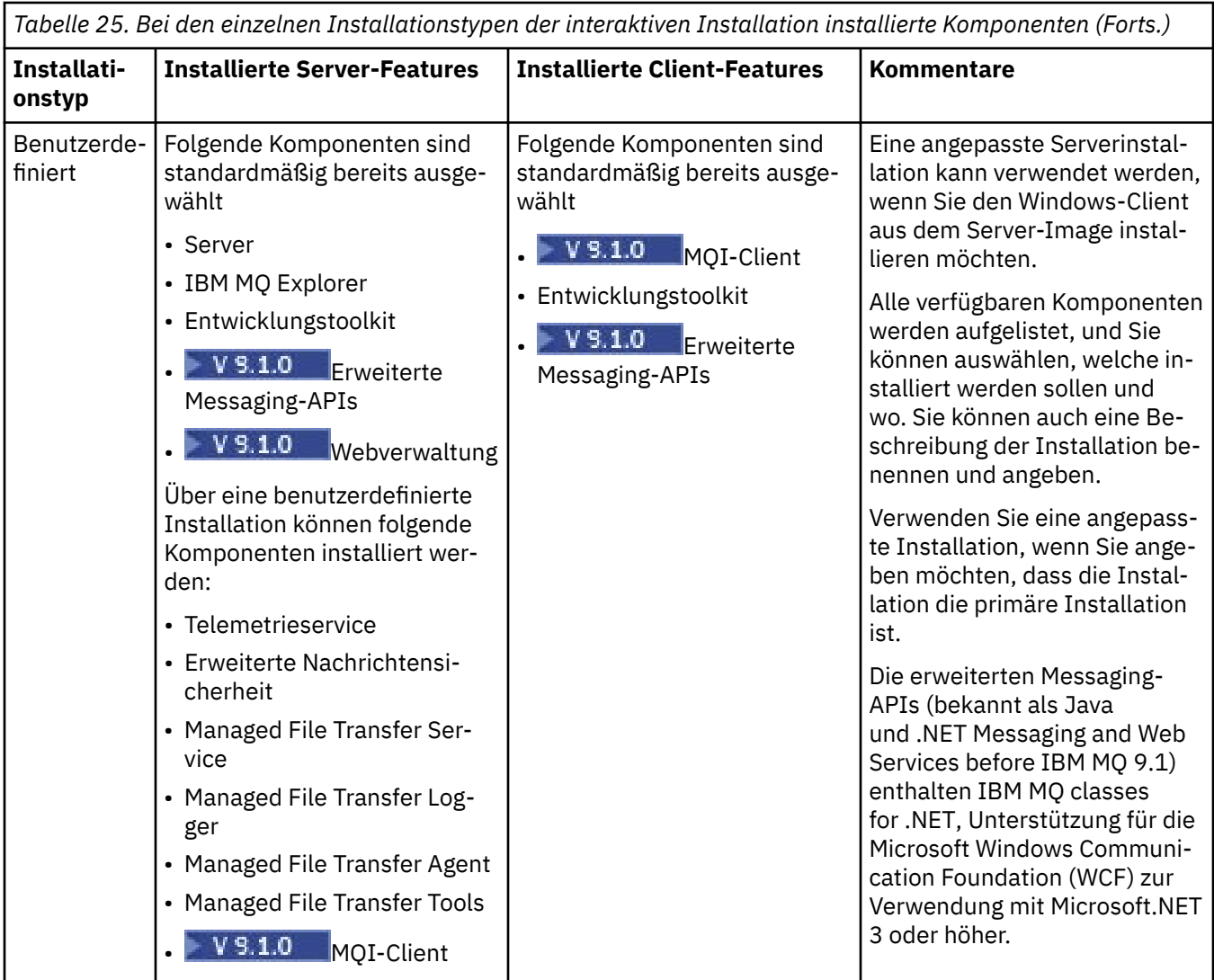

Wenn Microsoft.NET nicht vor IBM MQ installiert ist und Sie es hinzufügen, führen Sie **setmqinst -i -n Installationname** erneut aus, wenn dies eine primäre Installation ist.

In der folgenden Tabelle wird beschrieben, welche .NET-Version für welche Funktion erforderlich ist:

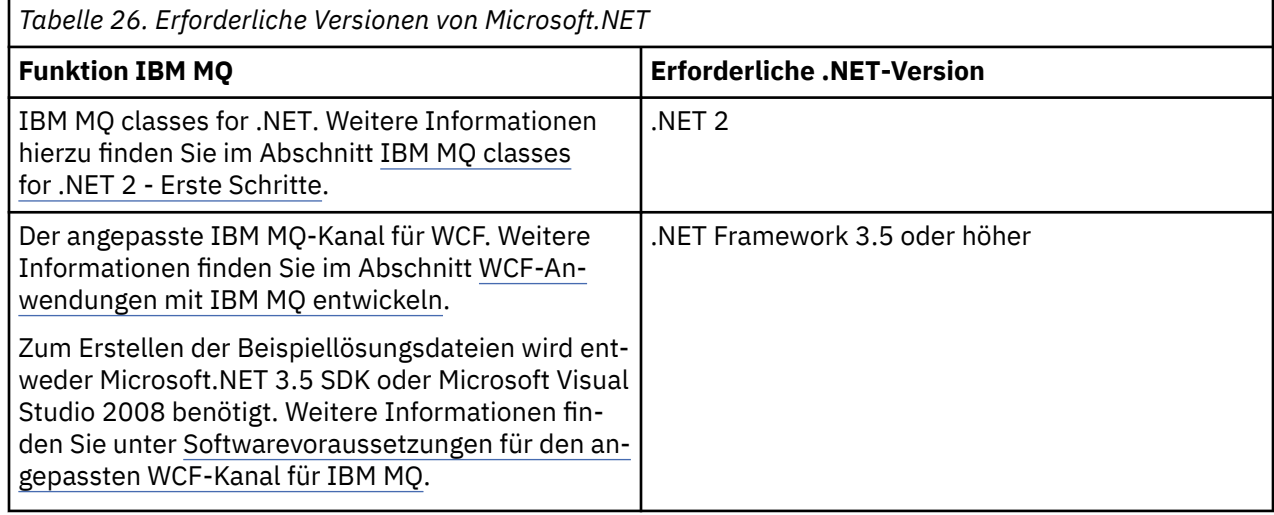

Anweisungen zum Installieren von IBM MQ auf Windows-Systemen finden Sie unter [IBM MQ-Server auf](#page-225-0) [Windows-Systemen installieren](#page-225-0) und ["IBM MQ-Client unter Windows installieren" auf Seite 256.](#page-255-0)

## **Nicht interaktive (unüberwachte) Installation**

Wenn Sie sich für eine nicht interaktive Installation entschieden haben, muss das System, auf dem Sie die Installation durchführen möchten, auf das IBM MQ-Image oder auf eine Kopie der Dateien zugreifen können und Sie müssen Zugriff auf das System haben.

Wenn Sie IBM WebSphere MQ 7.5 oder höher mit aktivierter Benutzerkontensteuerung (User Account Control, UAC) ausführen, müssen Sie die nicht interaktive Installation in einer Befehlszeile mit Administratorberechtigung aufrufen. Die Eingabeaufforderung wird mit Administratorrechten gestartet, indem sie mit der rechten Maustaste geöffnet und dann **Als Administrator ausführen** gewählt wird. Die unbeaufsichtigte Installation von einer Eingabeaufforderung ohne Administratorrechte wird mit dem Fehler AMQ4353 im Installationsprotokoll fehlschlagen.

Es gibt mehrere Möglichkeiten, MSI aufzurufen:

- über den Befehl msiexec mit Befehlszeilenparametern
- über den Befehl msiexec mit einem Parameter, der eine Antwortdatei angibt. Die Antwortdatei enthält die Parameter, die Sie normalerweise während einer interaktiven Installation angeben. Siehe ["Server](#page-227-0) [mithilfe von 'msiexec' installieren" auf Seite 228.](#page-227-0)
- über den Befehl MQParms mit Befehlszeilenparametern und/oder einer Parameterdatei. Die Parameter-datei kann weitaus mehr Parameter enthalten als eine Antwortdatei. Siehe ["Server mithilfe des Befehls](#page-237-0) ['MQParms' installieren" auf Seite 238](#page-237-0).

## **Spezielle Domänen-ID**

Falls das System zu einer Windows-Domäne gehört, brauchen Sie für den IBM MQ-Service unter Umstän-den eine spezielle Domänen-ID (siehe auch ["Überlegungen zur Installation des IBM MQ-Servers unter](#page-223-0) [Windows" auf Seite 224\)](#page-223-0).

## **IBM MQ-Installationseinstellungen löschen**

Bei der Installation von IBM MQ unter Windows werden verschiedene Werte wie die Position des Datenverzeichnisses von IBM MQ in der Registrierung gespeichert.

Darüber hinaus enthält das Datenverzeichnis Konfigurationsdateien, die während der Installation gelesen werden. Zur Erleichterung einer späteren Neuinstallation auf dem gleichen System bleiben diese Werte und Dateien auch nach der Deinstallation der letzten IBM MQ-Installation erhalten.

Dies ist beabsichtigt und soll Ihnen helfen:

- Es vereinfacht die Deinstallation und erneute Installation.
- Es stellt sicher, dass bei der Deinstallation keine bereits definierten Warteschlangenmanager verloren gehen.

Gelegentlich kann diese beabsichtigte Verhaltensweise aber auch unerwünscht sein. Beispielsweise in folgenden Situationen:

- Sie wollen das Datenverzeichnis verschieben.
- Sie wollen das Standarddatenverzeichnis für das neue Release übernehmen, dass Sie installieren möchten. Weitere Informationen finden Sie unter Positionen von Programm- und Datenverzeichnis unter Windows.
- Sie wollen z. B. für Testzwecke eine wirkliche Erstinstallation auf einem noch unberührten System durchführen.
- Sie wollen IBM MQ vollständig entfernen.

Für solche Fälle enthält das Stammverzeichnis des Installationsmediums ab IBM MQ 8.0 eine Windows-Befehlsdatei mit dem Namen **ResetMQ.cmd**.

Zur Ausführung dieses Befehls geben Sie Folgendes ein:

<span id="page-223-0"></span>ResetMQ.cmd [LOSEDATA] [NOPROMPT]

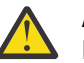

**Achtung:** Die Parameter **LOSEDATA** und **NOPROMPT** sind optional. Bei Angabe eines oder beider Parameter geschieht Folgendes:

#### **LOSEDATA**

Bestehende Warteschlangenmanager können nicht mehr verwendet werden. Die Daten verbleiben jedoch auf der Festplatte.

#### **NOPROMPT**

Die Konfigurationsdaten werden ohne weitere Aufforderung zur Bestätigung unwiederbringlich gelöscht.

Diesen Befehl sollten Sie nur nach der Deinstallation der letzten IBM MQ-Installation ausführen.

**Wichtig:** Verwenden Sie dieses Script mit Bedacht. Der Befehl kann die Warteschlangenmanagerkonfiguration auch ohne Angabe des optionalen Parameters **LOSEDATA** unwiederbringlich löschen.

#### **Zugehörige Konzepte**

"Überlegungen zur Installation des IBM MQ-Servers unter Windows" auf Seite 224 Bei der Installation eines IBM MQ-Servers unter Windows sollten Sie einige Punkte hinsichtlich der Sicherheit berücksichtigen. Es gibt außerdem einige zusätzliche Überlegungen bezüglich der Objektbenennungsregeln und Protokollierung.

# **Überlegungen zur Installation des IBM MQ-Servers unter Windows**

Bei der Installation eines IBM MQ-Servers unter Windows sollten Sie einige Punkte hinsichtlich der Sicherheit berücksichtigen. Es gibt außerdem einige zusätzliche Überlegungen bezüglich der Objektbenennungsregeln und Protokollierung.

## **Sicherheitsaspekte bei der Installation eines IBM MQ-Servers auf einem Windows-System**

- Wenn Sie IBM MQ in einem Windows-Domänennetz mit Active Directory Server installieren, müssen Sie wahrscheinlich einen speziellen Domänenaccount bei Ihrem Domänenadministrator anfordern. Weitere Informationen und die Details, die der Domänenadministrator zur Einrichtung dieses speziellen Kontos benötigt, finden Sie in den Abschnitten ["IBM MQ mithilfe des Prepare IBM MQ Wizarden konfigurieren"](#page-244-0) [auf Seite 245](#page-244-0) und ["Windows-Domänenkonten für IBM MQ erstellen und einrichten" auf Seite 250.](#page-249-0)
- Wenn Sie einen IBM MQ-Server auf einem Windows-System installieren, müssen Sie über eine lokale Administratorberechtigung verfügen.Damit Sie einen Warteschlangenmanager auf diesem System verwalten oder einen der IBM MQ -Steuerbefehle ausführen können, muss Ihre Benutzer-ID zur Gruppe *local* mqm oder Administrators gehören. Wenn die lokale mqm-Gruppe nicht im lokalen System vorhanden ist, wird sie automatisch bei der Installation von IBM MQ erstellt. Eine Benutzer-ID kann entweder direkt zur lokalen mqm-Gruppe gehören oder indirekt durch Aufnahme von globalen Gruppen in die lokale mqm-Gruppe. Weitere Informationen finden Sie im Abschnitt Berechtigung zur Verwaltung von IBM MQ unter UNIX, Linux und Windows.
- Windows-Versionen mit der Komponente 'Benutzerkontensteuerung' (User Account Control, UAC) schränkt Aktionen ein, die Benutzer auf bestimmten Funktionen des Betriebssystems ausführen können, selbst dann, wenn es sich dabei um Mitglieder der Administratorgruppe handelt. Wenn Ihre Benutzer-ID zur Administratorgruppe, aber nicht zur mqm-Gruppe gehört, müssen Sie zur Ausführung von IBM MQ admin-Befehlen (z. B. **crtmqm**) eine Eingabeaufforderung mit Administratorrechten verwenden. Anderenfalls wird der Fehler AMQ7077 generiert. Um eine erweiterte Eingabeaufforderung zu öffnen, klicken Sie in der Eingabeaufforderung mit der rechten Maustaste auf den Startmenüpunkt oder das Symbol, und wählen Sie **Als Administrator ausführen** aus.
- Zur Ausführung einiger Befehle müssen Sie nicht zur mqm-Gruppe gehören (siehe Berechtigung zur Verwaltung von IBM MQ unter UNIX, Linux und Windows).
- Der Objektberechtigungsmanager (Object Authority Manager; OAM) gibt Mitgliedern der Administratoren-Gruppe wie bei anderen Windows-Versionen Zugangsberechtigung zu allen IBM MQ-Objekten, selbst wenn die UAC aktiviert ist.
- Für die Verwaltung von Warteschlangenmanagers auf einem fernen System muss Ihre Benutzer-ID im Zielsystem über die entsprechende Berechtigung verfügen. Wenn Sie eine dieser Operationen für einen Warteschlangenmanager ausführen müssen, während Sie über Fernzugriff mit einer Windows-Maschine verbunden sind, müssen Sie über den Benutzerzugriff Globale Objekte erstellen verfügen. Administratoren verfügen standardmäßig über den Benutzerzugriff Globale Objekte erstellen. Als Administrator können Sie also ohne Änderung Ihrer Benutzerberechtigungen über Remotezugriff Warteschlangenmanager erstellen und starten. Weitere Informationen finden Sie im Abschnitt Benutzer für die Verwendung von IBM MQ über Fernzugriff berechtigen.
- Wenn Sie die hochsichere Vorlage verwenden, müssen Sie sie vor der Installation von IBM MQ anwenden. Wenn Sie die hochsichere Vorlage auf eine Maschine anwenden, auf der IBM MQ bereits installiert ist, werden alle Berechtigungen, die Sie in den IBM MQ-Dateien und -Verzeichnissen festgelegt haben, entfernt (siehe Sicherheitsvorlagendateien unter Windows anwenden).

## **Hinweise zur Benennung**

Windows verwendet einige Regeln für die Benennung von Objekten, die mit IBM MQ erstellt und verwendet werden. Diese Überlegungen zur Benennung gelten für IBM WebSphere MQ 7.5 oder höher.

- Achten Sie darauf, dass der Maschinenname keine Leerzeichen enthält. Maschinennamen mit Leerzeichen werden von IBM MQ nicht unterstützt. Wenn Sie IBM MQ auf eine Maschine mit einem solchen Namen installieren, können Sie keine Warteschlangenmanager erstellen.
- Bei IBM MQ-Berechtigungen dürfen die Namen der Benutzer-IDs und -Gruppen nicht länger als 64 Zeichen sein (Leerzeichen sind nicht zulässig).
- Ein IBM MQ for Windows-Server unterstützt keine Verbindung mit einem Windows-Client, der unter einer Benutzer-ID ausgeführt wird, die das Zeichen @ enthält, zum Beispiel abc@d. Ebenso darf die Client-Benutzer-ID nicht mit der lokalen Gruppe identisch sein.
- Ein Benutzerkonto, das zur Ausführung des IBM MQ Windows-Service verwendet wird, wird während der Installation standardmäßig eingerichtet. Die standardmäßige Benutzer-ID lautet MUSR\_MQADMIN. Dieses Konto ist für die Verwendung durch IBM MQ reserviert. Weitere Informationen finden Sie im Abschnitt [Benutzerkonten für IBM MQ konfigurieren](#page-244-0) und Local and domain user accounts for the IBM MQ Windows service.
- Wenn ein IBM MQ-Client eine Verbindung zu einem Warteschlangenmanager auf dem Server herstellt, darf der Benutzername, unter dem der Client ausgeführt wird, nicht mit dem Domänennamen oder Rechnernamen identisch sein. Wenn der Benutzer den gleichen Namen hat wie die Domäne oder der Rechner, schlägt die Verbindung mit Rückkehrcode 2035 (MQRC\_NOT\_AUTHORIZED) fehl.

## **Protokollierung**

Sie können während der Installation eine Protokollierungsfunktion einrichten, die Ihnen bei der Behebung von Fehlern hilft, die eventuell mit der Installation auftreten.

Ab IBM WebSphere MQ 7.5 ist die Protokollierung standardmäßig im Launchpad aktiviert. Sie können auch eine vollständige Protokollierung aktivieren. Informationen hierzu finden Sie unter [Aktivieren der](https://support.microsoft.com/kb/223300) [Windows Installer-Protokollierung.](https://support.microsoft.com/kb/223300)

## **Digitale Signaturen**

Die Programme und das Installationsimage von IBM MQ werden unter Windows digital signiert, um zu bestätigen, dass es sich um unveränderte Originale handelt. Ab IBM MQ 8.0 wird SHA-256 mit dem Rivest-Shamir-Adleman-Algorithmus verwendet, um das IBM MQ-Produkt zu signieren.

# <span id="page-225-0"></span>*VIndows* **IBM MQ-Server unter Windows installieren**

Unter Windows erfolgt die Installation von IBM MQ mit Hilfe von Microsoft Installer (MSI). Sie können entweder den Installationsassistenten verwenden, um MSI aufzurufen, oder Sie können MSI auch direkt aufrufen.

## **Informationen zu diesem Vorgang**

Die Installation des IBM MQ-Servers auf Windows-Systemen können Sie entweder interaktiv über das Launchpad oder direkt mit Hilfe der MSI-Technologie vornehmen. MSI stellt sowohl eine interaktive Installation als auch eine nicht interaktive Installation bereit.

Weitere Informationen zu den Installationsoptionen finden Sie unter ["Installationsmethoden für Wind](#page-219-0)[ows" auf Seite 220.](#page-219-0)

## **Prozedur**

- Informationen zur Installation eines IBM MQ-Servers über das Launchpad finden Sie im Abschnitt "Server über das Launchpad installieren" auf Seite 226.
- Informationen zur Installation eines IBM MQ-Servers direkt mithilfe der MSI-Technologie finden Sie im Abschnitt ["Server mithilfe von 'msiexec' installieren" auf Seite 228.](#page-227-0)

#### **Zugehörige Konzepte**

["Serverinstallation ändern" auf Seite 254](#page-253-0)

Sie können eine IBM MQ-Serverinstallation interaktiv mithilfe des Launchpads oder nicht interaktiv mit dem Befehl 'msiexec' ändern.

#### **Zugehörige Tasks**

["Benutzerkonten für IBM MQ konfigurieren" auf Seite 245](#page-244-0) Nach der Installation des IBM MQ-Servers müssen Sie den IBM MQ-Service konfigurieren, damit Warteschlangenmanager gestartet werden können.

#### ["IBM MQ unter Windows deinstallieren" auf Seite 289](#page-288-0)

Sie können die IBM MQ MQI clients und Server auf Windows-Systemen deinstallieren, indem Sie die Systemsteuerung, die Befehlszeile (**msiexec**), **MQParms** oder die Installationsmedien verwenden. In diesem Fall können Sie auch optional Warteschlangenmanager entfernen.

# **Windows Server über das Launchpad installieren**

Sie können den IBM MQ -Server über das Launchpad auf Windows -Systemen installieren. Das hier erläuterte Verfahren kann für die Erstinstallation und für Folgeinstallationen verwendet werden.

## **Informationen zu diesem Vorgang**

Sie können das Launchpad verwenden, um eine kompakte, Standard- oder angepasste Installation von IBM MQ durchzuführen. Sie können das Launchpad mehrmals verwenden, um weitere Installationen zu installieren. Es wählt automatisch den nächsten verfügbaren Installationsnamen sowie die nächste zu verwendende Instanz und Speicherposition aus. Eine Übersicht über die möglichen Installationstypen sowie die Komponenten, die jeweils installiert werden, finden Sie im Abschnitt ["Installationsmethoden für](#page-219-0) [Windows" auf Seite 220.](#page-219-0)

Wenn Sie zuvor IBM MQ von Ihrem System deinstalliert haben (siehe ["IBM MQ unter Windows deins](#page-288-0)[tallieren" auf Seite 289\)](#page-288-0), müssen Sie beachten, dass möglicherweise noch einige Konfigurationsdaten vorhanden sind und manche Standardwerte unter Umständen geändert wurden.

## **Vorgehensweise**

1. Greifen Sie auf das IBM MQ -Installationsimage zu.

Dies kann der Mountpunkt der Server-DVD, eine Netzadresse oder ein Verzeichnis des lokalen Dateisystems sein. Weitere Informationen finden Sie unter Für den Download verfügbare Installationsimages.

- 2. Suchen Sie setup.exe im Basisverzeichnis des IBM MQ -Installationsimage.
	- Von einer DVD könnte diese Position *E:*\setup.exe lauten.
	- Von einer Netzadresse kann diese Position *m:\instmqs*\setup.exesein
	- In einem lokalen Dateisystemverzeichnis kann diese Position *C:\instmqs*\setup.exe lauten.
- 3. Starten Sie den Installationsprozess.

Führen Sie in einer Eingabeaufforderung setup.exe aus oder doppelklicken Sie in Windows Explorer auf setup.exe .

**Anmerkung:** Wenn Sie die Installation auf einem Windows -System mit aktivierter Benutzerkontensteuerung durchführen, akzeptieren Sie die Eingabeaufforderung Windows , damit das Launchpad mit erhöhten Rechten ausgeführt werden kann. Während der Installation werden möglicherweise auch Dialogfenster **Open File - Security Warning** (Offene Datei - Sicherheitswarnung) angezeigt, in denen International Business Machines Limited als Publisher angegeben ist. Klicken Sie auf **Run** (Ausführen), damit die Installation fortgesetzt werden kann.

Das Installationsfenster von IBM MQ wird angezeigt.

- 4. Folgen Sie den Anweisungen in der Anzeige. Prüfen und ändern Sie gegebenenfalls die Softwarevoraussetzungen und die Netzkonfiguration.
- 5. Wählen Sie im Launchpad auf der Registerkarte **IBM MQ-Installation** die Installationssprache aus und klicken Sie dann auf **Installationsprogramm von IBM MQ starten**, um den Installationsassistenten von IBM MQ zu starten.
- 6. Installieren Sie die Software mit Hilfe des IBM MQ-Installationsassistenten.

Je nach Ihrem System kann der Installationsprozess mehrere Minuten dauern. Am Ende des Installationsprozesses wird im Fenster IBM MQ Setup die Nachricht Installation Wizard Completed Successfullyangezeigt.

Klicken Sie auf **Fertigstellen**, wenn diese Nachricht erscheint.

## **Ergebnisse**

Sie haben IBM MQ erfolgreich installiert. Der IBM MQ-Vorbereitungsassistent wird automatisch mit der Seite **Willkommen beim Prepare IBM MQ Wizarden** gestartet.

## **Nächste Schritte**

Der Prepare IBM MQ Wizard unterstützt Sie bei der Konfiguration von IBM MQ mit einem Benutzerkonto für Ihr Netz. Bevor Sie die Warteschlangenmanager starten können, müssen Sie den Assistenten ausfüh-ren, um den IBM MQ-Service zu konfigurieren. Weitere Informationen finden Sie unter ["IBM MQ mithilfe](#page-244-0) [des Prepare IBM MQ Wizarden konfigurieren" auf Seite 245](#page-244-0).

• Wenn Sie diese Installation auf dem System als Primärinstallation verwenden möchten, müssen Sie dies nun festlegen. Geben Sie den folgenden Befehl in der Befehlszeile ein:

#### *MQ\_INSTALLATION\_PATH*\bin\setmqinst -i -p *MQ\_INSTALLATION\_PATH*

Auf jedem System kann nur eine Primärinstallation vorhanden sein. Wenn sich auf dem System bereits eine Primärinstallation befindet, müssen Sie diese zurücksetzen, bevor Sie eine andere Installation als Primärinstallation festlegen. Weitere Informationen finden Sie im Abschnitt Primäre Installation ändern.

- Sie können die Umgebung für die Arbeit mit dieser Installation einrichten. Mit dem Befehl **setmqenv** oder **crtmqenv** können Sie verschiedene Umgebungsvariablen für eine bestimmte Installation von IBM MQ festlegen. Weitere Informationen hierzu finden Sie unter setmqenv und crtmqenv.
- Anweisungen zur Prüfung Ihrer Installation erhalten Sie im Abschnitt ["IBM MQ-Installation unter Wind](#page-274-0)[ows überprüfen" auf Seite 275.](#page-274-0)

#### <span id="page-227-0"></span>**Zugehörige Konzepte**

["Serverinstallation ändern" auf Seite 254](#page-253-0)

Sie können eine IBM MQ-Serverinstallation interaktiv mithilfe des Launchpads oder nicht interaktiv mit dem Befehl 'msiexec' ändern.

#### **Zugehörige Tasks**

"Server mithilfe von 'msiexec' installieren" auf Seite 228

IBM MQ unter Windows verwendet die MSI-Technologie zur Installation der Software. MSI stellt sowohl eine interaktive Installation als auch eine nicht interaktive Installation bereit.

#### ["Benutzerkonten für IBM MQ konfigurieren" auf Seite 245](#page-244-0)

Nach der Installation des IBM MQ-Servers müssen Sie den IBM MQ-Service konfigurieren, damit Warteschlangenmanager gestartet werden können.

#### ["IBM MQ unter Windows deinstallieren" auf Seite 289](#page-288-0)

Sie können die IBM MQ MQI clients und Server auf Windows-Systemen deinstallieren, indem Sie die Systemsteuerung, die Befehlszeile (**msiexec**), **MQParms** oder die Installationsmedien verwenden. In diesem Fall können Sie auch optional Warteschlangenmanager entfernen.

## **Server mithilfe von 'msiexec' installieren**

IBM MQ unter Windows verwendet die MSI-Technologie zur Installation der Software. MSI stellt sowohl eine interaktive Installation als auch eine nicht interaktive Installation bereit.

## **Vorbereitende Schritte**

Wenn Sie IBM MQ auf Windows-Systemen mit aktivierter Benutzerkontensteuerung (User Account Control, UAC) ausführen, müssen Sie die Installation mit Administratorberechtigungen aufrufen. Wenn Sie die Eingabeaufforderung oder IBM MQ Explorer verwenden, stufen Sie die Berechtigungen herauf, indem Sie mit der rechten Maustaste klicken, um das Programm zu starten, und 'Run as administrator' (Als Administrator ausführen) auswählen. Wenn Sie versuchen, **msiexec** ohne Administratorberechtigung auszuführen, schlägt die Installation fehl, wobei Fehler AMQ4353 im Installationsprotokoll ausgegeben wird.

## **Informationen zu diesem Vorgang**

IBM MQ unter Windows verwendet die MSI-Technologie zur Installation der Software. MSI stellt sowohl eine interaktive Installation als auch eine nicht interaktive Installation bereit. Bei einer interaktiven Installation werden Fenster angezeigt und Fragen gestellt.

Mit dem Befehl **msiexec** werden Parameter verwendet, die an MSI die gesamten oder einen Teil der Informationen übergeben, die auch bei einer interaktiven Installation über Fenster eingegeben werden können. Dies bedeutet, dass ein Benutzer eine wiederverwendbare automatisierte bzw. halbautomatisierte Installationskonfiguration erstellen kann. Parameter können entweder über die Befehlszeile, eine Umsetzungsdatei, eine Antwortdatei oder über eine Kombination aus allen drei Möglichkeiten übergeben werden.

## **Vorgehensweise**

Geben Sie für die Installation mit **msiexec** in der Befehlszeile den Befehl **msiexec** wie folgt ein:

```
msiexec parameters [USEINI="response-file"] [TRANSFORMS="transform_file"]
```
Dabei gilt Folgendes:

#### *Parameter*

steht für Befehlszeilenparameter, denen ein Schrägstrich (/) vorangestellt ist, oder Eigenschaft=Wert-Paare (bei Verwendung beider Parameterformate werden die Befehlszeilenparameter immer zuerst angegeben). Weitere Informationen finden Sie unter ["Befehlszeilenparameter mit 'msiexec' angeben"](#page-228-0)

<span id="page-228-0"></span>auf Seite 229; dort finden Sie einen Link auf eine Website, auf der alle verfügbaren Befehlszeilenparameter aufgelistet werden.

Für eine unbeaufsichtigte Installation muss in der Befehlszeile der Parameter '/q' oder '/qn' angegeben werden. Ohne diesen Parameter ist die Installation interaktiv.

**Anmerkung:** Sie müssen auch den Parameter **/i** und die Dateiadresse des IBM MQ-Installationsprogrammpakets angeben.

#### *Antwortdatei*

steht für den vollständigen Pfad und Namen der Datei, die die Zeilengruppe [Response] und die erforderlichen Eigenschaft=Wert-Paare enthält (z. B. C:\MyResponseFile.ini). Die Datei Response.ini gehört als Beispiel für eine Antwortdatei zum Lieferumfang von IBM MQ. Diese Datei enthält standardmäßige Installationsparameter. Weitere Informationen finden Sie unter ["Antwortdateien mit](#page-230-0) ['msiexec' verwenden" auf Seite 231.](#page-230-0)

#### *Umsetzungsdatei*

steht für den vollständigen Pfad und den Namen einer Umsetzungsdatei. Weitere Informationen finden Sie im Abschnitt ["Umsetzungsdateien mit 'msiexec' für die Serverinstallation verwenden" auf](#page-235-0) [Seite 236](#page-235-0) und ["MSI-Instanz-IDs für mehrere Serverinstallationen auswählen" auf Seite 236](#page-235-0).

**Anmerkung:** Damit eine unbeaufsichtigte Installation erfolgreich ausgeführt wird, muss die Eigenschaft AGREETOLICENSE="yes" in der Befehlszeile oder in der Antwortdatei definiert werden.

#### **Ergebnisse**

Nachdem der Befehl eingegeben wurde, wird die Eingabeaufforderung unverzüglich erneut angezeigt. IBM MQ wird als Hintergrundprozess installiert. Wenn Sie Parameter zur Erstellung eines Protokolls eingegeben haben, überprüfen Sie den Fortschritt der Installation anhand der Protokolldatei. Wenn die Installation erfolgreich ausgeführt wurde, wird die Nachricht Installation operation completed successfully (Installationsoperation wurde erfolgreich abgeschlossen) in der Protokolldatei angezeigt.

#### *Befehlszeilenparameter mit 'msiexec' angeben*

#### **Informationen zu diesem Vorgang**

Der Befehl **msiexec** kann mit zwei Arten von Parametern in der Befehlszeile eingegeben werden:

• Den standardmäßigen Befehlszeilenparametern mit einem vorangestellten Schrägstrich (/).

Eine Tabelle mit den für **msiexec** zulässigen Befehlszeilenparametern finden Sie auf der [Webseite mit](https://msdn.microsoft.com/en-us/library/aa367988%28v=vs.85%29.aspx) [MSDN-Befehlszeilenoptionen](https://msdn.microsoft.com/en-us/library/aa367988%28v=vs.85%29.aspx).

• Paare der Art "Eigenschaft=Wert" als Parameter auf der Befehlszeile. In der Befehlszeile können alle für Antwortdateien zulässigen Eigenschaft=Wert-Parameter angegeben werden; eine Liste der zulässigen Parameter finden Sie in [Tabelle 28 auf Seite 232](#page-231-0). Darüber hinaus gibt es noch einige Eigenschaft=Wert-Parameter, die nur in der Befehlszeile eingegeben werden können; Weitere Informationen finden Sie in [Tabelle 27 auf Seite 230](#page-229-0).

Bei der Verwendung von Eigenschaft=Wert-Parametern sollten Sie Folgendes beachten:

- Die Zeichenfolge für die Eigenschaft muss in Großbuchstaben angegeben werden.
- In Wertefolgen wird die Groß-/Kleinschreibung nicht beachtet, außer bei Feature-Namen. Sie können Zeichenfolgen, die Werte sind, in Anführungszeichen setzen. Wenn eine Zeichenfolge, die einen Wert darstellt, ein Leerzeichen enthält, müssen Sie die den Wert darstellende Zeichenfolge mit dem Leerzeichen in Anführungszeichen setzen.
- Eigenschaften, für die mehr als ein Wert angegeben werden kann, müssen folgendes Format haben:

ADDLOCAL="Server,Client"

– Für Eigenschaften, die Pfade und Dateinamen verwenden (z. B. PGMFOLDER), müssen Sie die Pfade als absolute und nicht relative Pfade angeben, d. h. C:\folder\file und nicht ".\folder\file". <span id="page-229-0"></span>Wenn Sie beim Befehl **msiexec** Eigenschaft=Wert-Paar-Parameter und Befehlszeilenparameter verwenden, geben Sie die Befehlszeilenparameter zuerst ein.

Wenn ein Parameter sowohl in der Befehlszeile als auch in der Antwortdatei angegeben wird, hat der in der Befehlszeile eingegebene Wert Vorrang vor dem in der Antwortdatei enthaltenen Wert.

#### **Beispiel**

Hier ein typisches Beispiel für den Befehl **msiexec**. Alle Parameter müssen, getrennt durch ein oder mehrere Leerzeichen, in derselben Zeile wie der Aufruf **msiexec** eingegeben werden.

```
msiexec
/i "path\MSI\IBM MQ.msi"
/l*v c:\install.log
/q
TRANSFORMS="1033.mst"
AGREETOLICENSE="yes"
ADDLOCAL="Server"
```
Es folgt ein typisches Beispiel für den Befehl **msiexec**, wenn Sie eine zweite Kopie von IBM WebSphere MQ 7.5 oder höher erstellen. Alle Parameter müssen, getrennt durch ein oder mehrere Leerzeichen, in derselben Zeile wie der Aufruf **msiexec** eingegeben werden.

```
msiexec
/i "path\MSI\IBM MQ.msi"
/l*v c:\install.log
/q
TRANSFORMS=":InstanceId2.mst;1033.mst"
AGREETOLICENSE="yes"
ADDLOCAL="Server"
MSINEWINSTANCE=1
```
Dabei schreibt /l\*v c:\install.log das Installationsprotokoll in die Datei c:\install.log.

In der folgenden Tabelle werden die Parameter angezeigt, die nur in der Befehlszeile und nicht in einer Antwortdatei angegeben werden können.

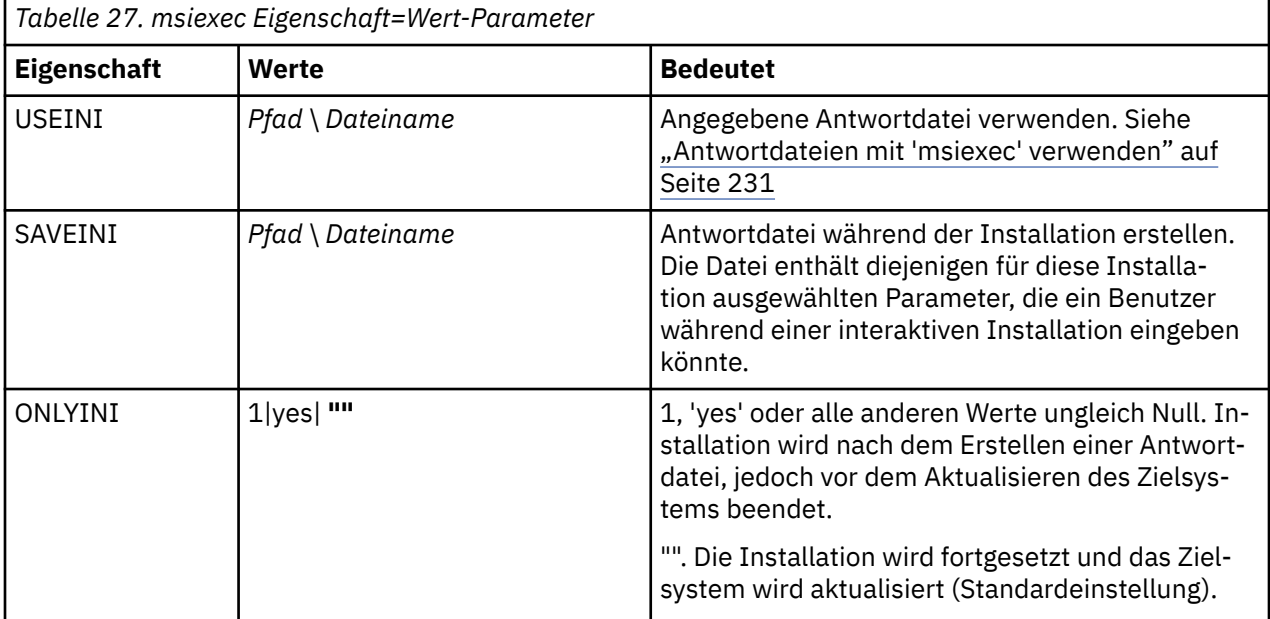

<span id="page-230-0"></span>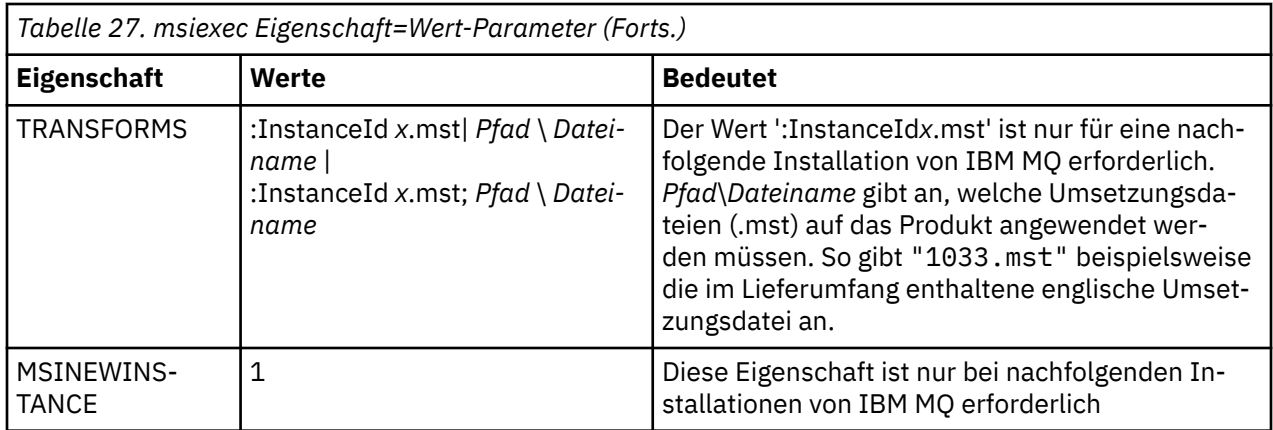

## *Antwortdateien mit 'msiexec' verwenden*

## **Informationen zu diesem Vorgang**

Sie können den Befehl **msiexec** mit einem Parameter verwenden, der zusätzliche Eigenschaften angibt, die in einer Antwortdatei definiert sind. Sie können die Befehlszeilenparameter msiexec, die in ["Befehls](#page-228-0)[zeilenparameter mit 'msiexec' angeben" auf Seite 229](#page-228-0)beschrieben sind, kombinieren.

Eine Antwortdatei ist eine Datei im ASCII-Format, ähnlich einer Datei .ini unter Windows, die die Zeilengruppe [Response] enthält. Die Zeilengruppe [Response] enthält alle oder einen Teil der Parameter, die bei einer interaktiven Installation normalerweise vom Benutzer eingegeben werden. Die Parameter werden als Eigenschaft=Wert-Paar angegeben. Alle weiteren Zeilengruppen in der Antwortdatei werden von **msiexec** ignoriert. Die Datei Response.ini gehört als Beispiel für eine Antwortdatei zum Lieferumfang von IBM MQ. Diese Datei enthält die Standardinstallationsparameter.

## **Vorgehensweise**

Ein typisches Beispiel für einen msiexec -Befehl ist: msiexec /i "path\MSI\IBM MQ.msi" /1 $\star$ v c:\install.log TRANSFORMS= "1033.mst" USEINI= "C:\MQ\Responsefile" .

Wenn ein Parameter sowohl in der Befehlszeile als auch in der Antwortdatei angegeben wird, hat der in der Befehlszeile eingegebene Wert Vorrang vor dem in der Antwortdatei enthaltenen Wert. In der Befehlszeile können alle für Antwortdateien verfügbaren Parameter angegeben werden; eine Liste der zulässigen Parameter finden Sie in [Tabelle 28 auf Seite 232](#page-231-0).

Der gesamte in der Antwortdatei enthaltene Text ist in Englisch und Kommentare beginnen mit einem Semikolon (:).

Informationen zum Erstellen einer Antwortdatei finden Sie unter ["Antwortdatei für Serverinstallation](#page-236-0) [erstellen" auf Seite 237](#page-236-0).

#### **Beispiel**

Hier ein typisches Beispiel für eine Antwortdatei:

```
[Response]
PGMFOLDER="c:\mqm"
DATFOLDER="c:\mqm\data"
LOGFOLDER="c:\mqm\log"
AGREETOLICENSE="yes"
LAUNCHWIZ=""
WIZPARMFILE="d:\MQParms.ini"
ADDLOCAL="Server,Client"
REMOVE="Toolkit"
```
<span id="page-231-0"></span>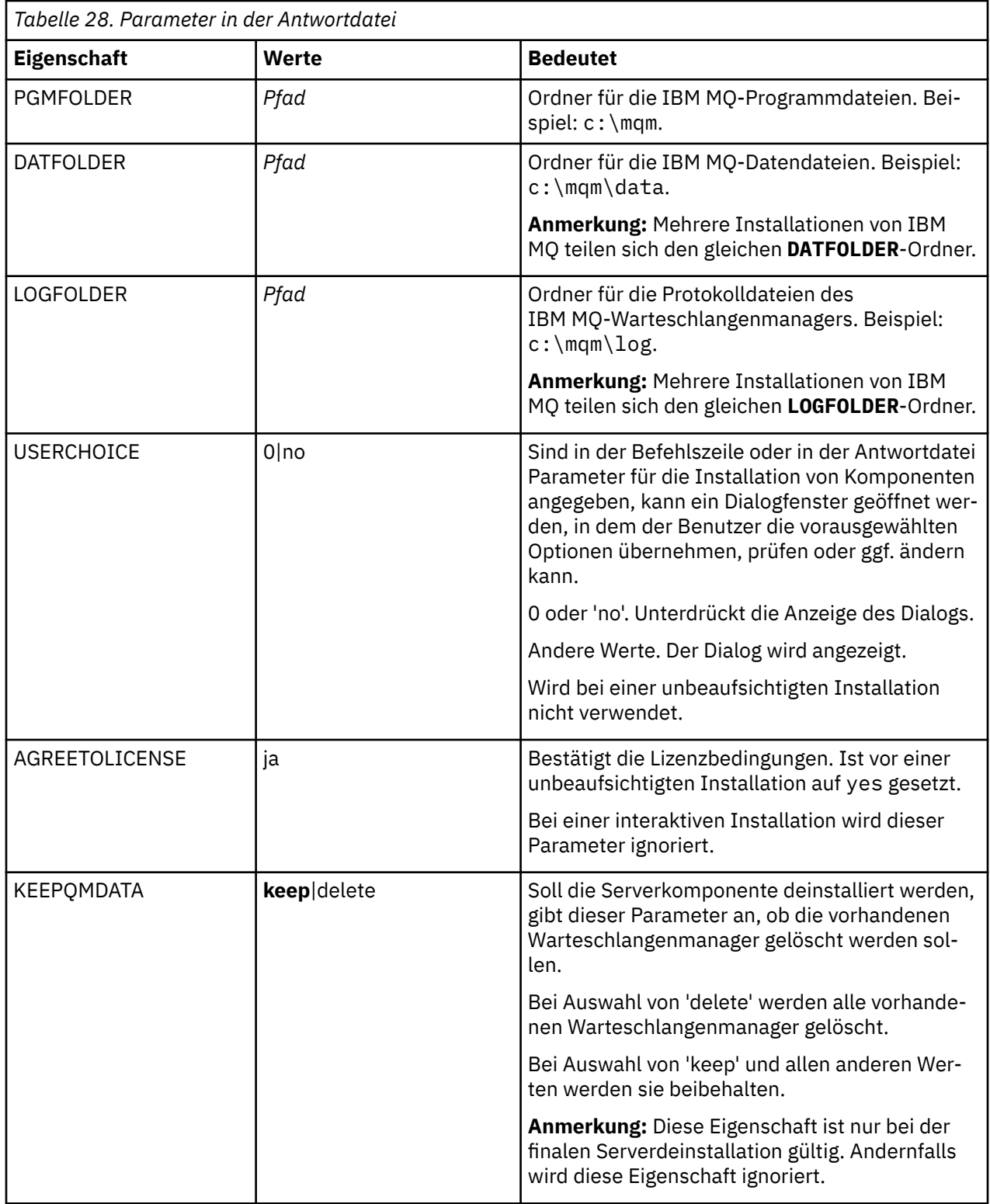

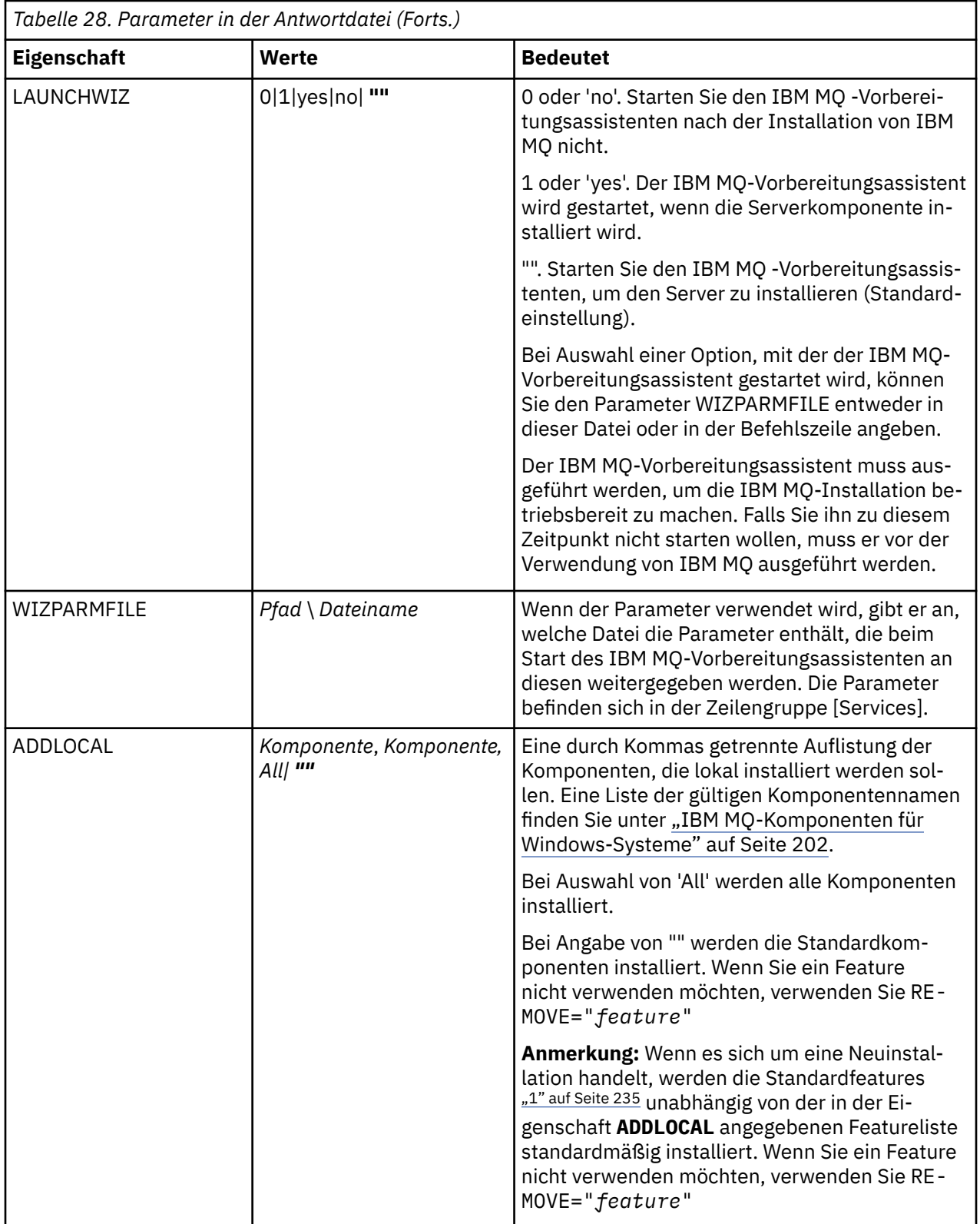

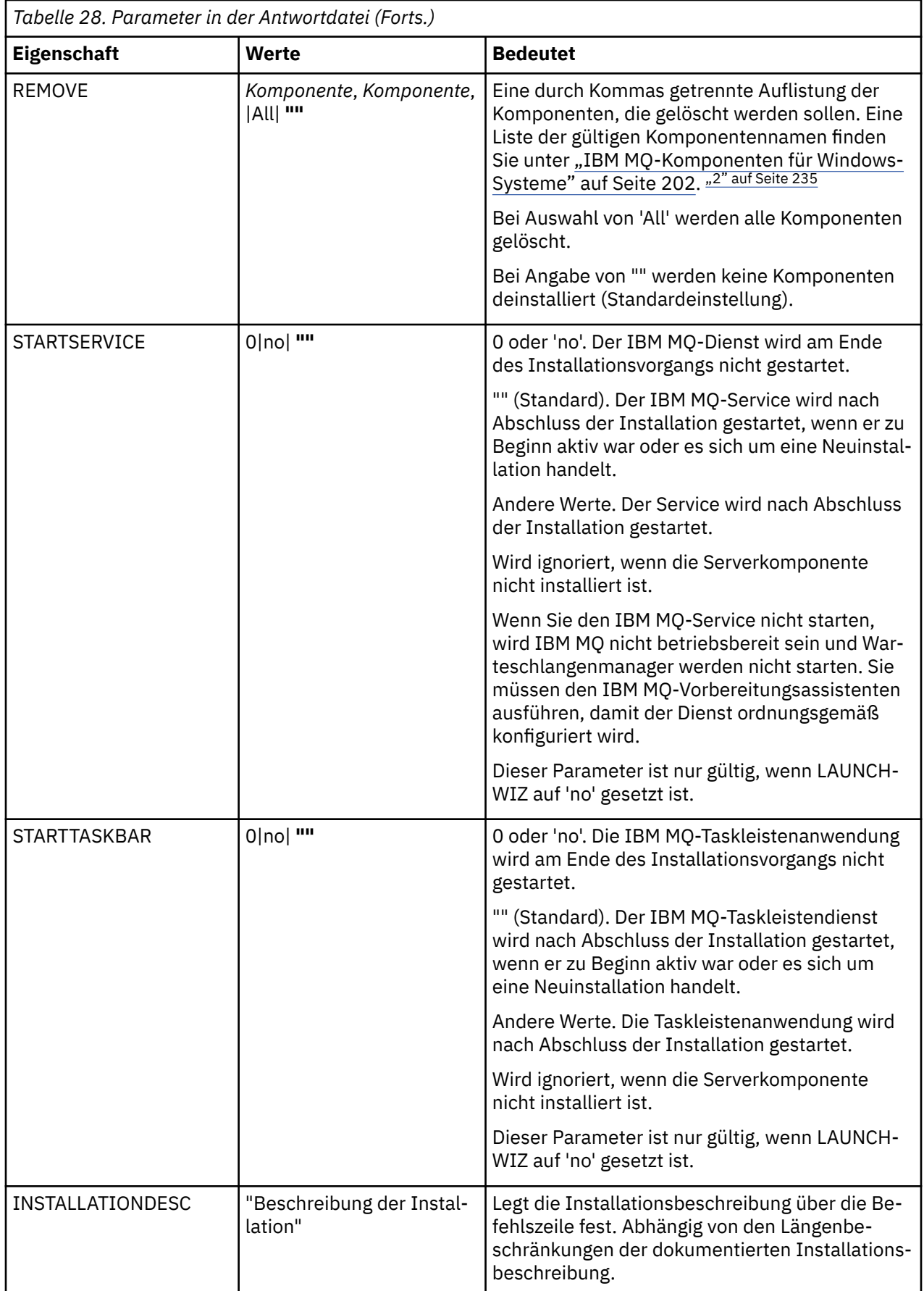

<span id="page-234-0"></span>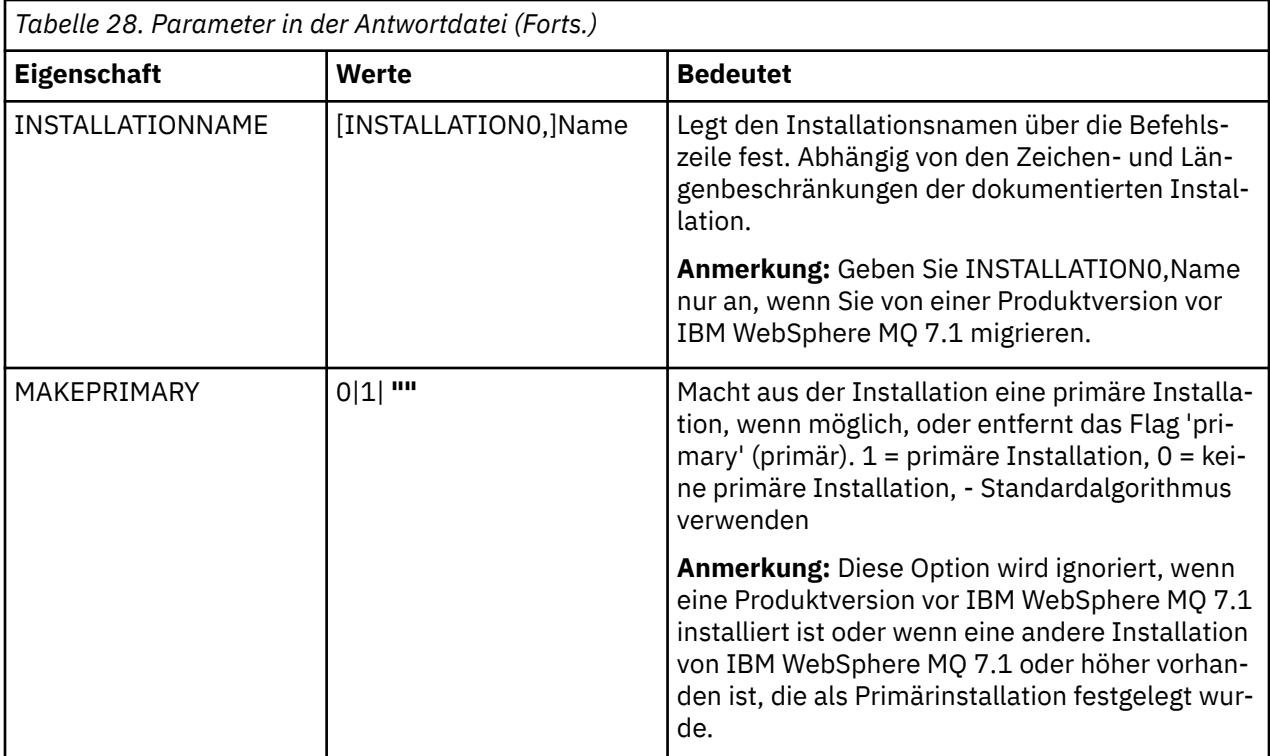

#### **Anmerkungen:**

- 1. Die folgenden Komponenten zählen zu den Standardkomponenten:
	- Server
	- MQ Explorer
	- V 9.1.0 Extended Messaging-APIs (Java und .NET Messaging und Web-Services vor IBM MO 9.1.0)
	- $\bullet$  V 9.1.0 Webverwaltung
	- Entwicklungstoolkit
	- V 9.1.0 Java Runtime Environment
- 2. Wenn Sie angeben, welche Features mit dem Parameter **REMOVE** entfernt werden sollen:
	- Wenn Sie die Serverkomponente unbeaufsichtigt deinstallieren möchten und das Web Administration-Feature (Web) installiert ist, müssen Sie das Web-Feature auch unbeaufsichtigt deinstallieren, indem Sie REMOVE="Web, Server" angeben.
	- Wenn Sie das Feature Java Runtime Environment (JRE) unbeaufsichtigt deinstallieren möchten und das Feature Web Administration (Web) installiert ist, müssen Sie auch das Feature Web gleichzeitig unbeaufsichtigt deinstallieren, indem Sie REMOVE="Web,JRE"angeben.

#### **Zugehörige Tasks**

["MSI-Instanz-IDs für mehrere Serverinstallationen auswählen" auf Seite 236](#page-235-0) Wenn Sie mehrere unbeaufsichtigte Installationen ausführen, müssen Sie für jede installierte Version eine MSI-Instanz-ID finden, die zur Verwendung für diese Installation verfügbar ist.

["Antwortdatei für Serverinstallation erstellen" auf Seite 237](#page-236-0)

Antwortdateien werden mit dem Befehl **msiexec** verwendet. Sie können auf drei Arten erstellt werden.

["Server mithilfe des Befehls 'MQParms' installieren" auf Seite 238](#page-237-0) Mit dem Befehl **MQParms** können Sie eine Installation oder Deinstallation des IBM MQ-Servers aufrufen.

#### <span id="page-235-0"></span>**Zugehörige Verweise**

"Umsetzungsdateien mit 'msiexec' für die Serverinstallation verwenden" auf Seite 236

## *MSI-Instanz-IDs für mehrere Serverinstallationen auswählen*

Wenn Sie mehrere unbeaufsichtigte Installationen ausführen, müssen Sie für jede installierte Version eine MSI-Instanz-ID finden, die zur Verwendung für diese Installation verfügbar ist.

## **Informationen zu diesem Vorgang**

Um nicht interaktive Mehrfachinstallationen zu unterstützen, müssen Sie ermitteln, ob die Instanz-ID, die Sie verwenden möchten, bereits in Gebrauch ist. Anschließend müssen Sie die entsprechende ID auswählen. Für jedes Installationsmedium (z. B. für jeden Client und Server) wird die Instanz-ID 1 als Standard-ID für Einzelinstallationen verwendet. Wenn Sie daneben eine weitere Instanz-ID installieren möchten, müssen Sie die Instanz angeben, die Sie verwenden möchten. Falls Sie die Instanzen 1, 2 und bereits 3 installiert haben, müssen Sie die nächste verfügbare Instanz ermitteln, z. B. Instanz-ID 4. Entsprechend müssen Sie wissen, dass es, wenn Instanz 2 entfernt wurde, eine Lücke gibt, die Sie wiederverwenden können. Mit dem Befehl **dspmqinst** stellen Sie fest, welche Instanz-ID aktuell verwendet wird.

## **Vorgehensweise**

1. Geben Sie **dspmqinst** ein, um auf den installierten Medien nach einer freien MSI-Instanz zu suchen. Dabei werden die Werte der MSI-Medien und MSI-Instanz-IDs der bereits installierten Versionen geprüft. Beispiel:

```
InstName: Installation1
InstDesc:
Identifier:<br>InstPath:
                    C:\Programme\IBM\MQ<br>9.0.0.0
Version: 9.0<br>Primary: Yes
Primary:
State: Available<br>MSIProdCode: {74F6B169
MSIProdCode: {74F6B169-7CE6-4EFB-8A03-2AA7B2DBB57C}<br>MSIMedia: 9.0 Server
                    9.0 Server
MSIInstanceId: 1
```
2. Wenn MSI-Instanz-ID 1 verwendet wird und Sie MSI-Instanz-ID 2 verwenden möchten, müssen Sie dem Aufruf 'msiexec' folgende Parameter hinzufügen:

MSINEWINSTANCE=1 TRANSFORMS=":instanceId7.mst;1033.mst"

## **Nächste Schritte**

Bei Mehrfachinstallationen müssen **INSTALLATIONNAME** oder **PGMFOLDER** als zusätzliche Parameter zu einem nicht interaktiven Installationsbefehl hinzugefügt werden. Durch Angabe von **INSTALLATIONNAME** oder **PGMFOLDER** wird sichergestellt, dass Sie nicht mit der falschen Installation arbeiten, falls Sie den Parameter **TRANSFORMS** ausschließen oder falsch angeben.

# *Umsetzungsdateien mit 'msiexec' für die Serverinstallation verwenden*

MSI kann eine Installation mithilfe von Umsetzungsdateien ändern. Während der IBM MQ-Installation können Umsetzungsdateien zur Unterstützung verschiedener Landessprachen verwendet werden. Die zum Lieferumfang von IBM MQ gehörenden Umsetzungsdateien befinden sich im Ordner \MSI des Server-Image. Diese Dateien werden auch in das IBM MQ Windows -Installationspaket IBM MQ.msieingebettet.

In der **msiexec**-Befehlszeile können Sie die gewünschte Sprache angeben, indem Sie für die Eigenschaft 'TRANSFORMS' ein Eigenschaft=Wert-Paar angeben. Beispiel:

```
TRANSFORMS="1033.mst"
```
<span id="page-236-0"></span>Sie können auch den vollständigen Pfadnamen der Transformationsdatei angeben. Auch hier können die Anführungszeichen um den Wert weggelassen werden. Beispiel:

```
TRANSFORMS="D:\Msi\1033.mst"
```
Tabelle 29 auf Seite 237 zeigt die lokalen IDs, Sprachen und Namen der Umsetzungsdateien an, die zur Unterstützung verschiedener Landessprachen in der **msiexec**-Befehlszeile verwendet werden.

Wenn Sie Mehrfachinstallationen derselben Version installieren möchten, müssen Sie unter Umständen die Umsetzungsdateien zusammenführen, beispielsweise:

```
TRANSFORMS=":InstanceId2.mst;D:\Msi\1033.mst"
```
Sie können die gewünschte Sprache auch mithilfe der Eigenschaft 'MQLANGUAGE' im Befehl **MQParms** angeben. Informationen über msiexec Eigenschaft=Wert-Parameter finden Sie in ["Parameterdatei](#page-239-0) ['MQParms' - Serverinstallation" auf Seite 240.](#page-239-0)

## **Parameter**

*Tabelle 29. Verfügbare Umsetzungsdateien für die Unterstützung verschiedener Sprachen.* In dieser Tabelle sind die verfügbaren Umsetzungsdateien, die jeweilige Sprache und der numerische Wert, der im Befehl **msiexec** angegeben werden muss, aufgeführt.

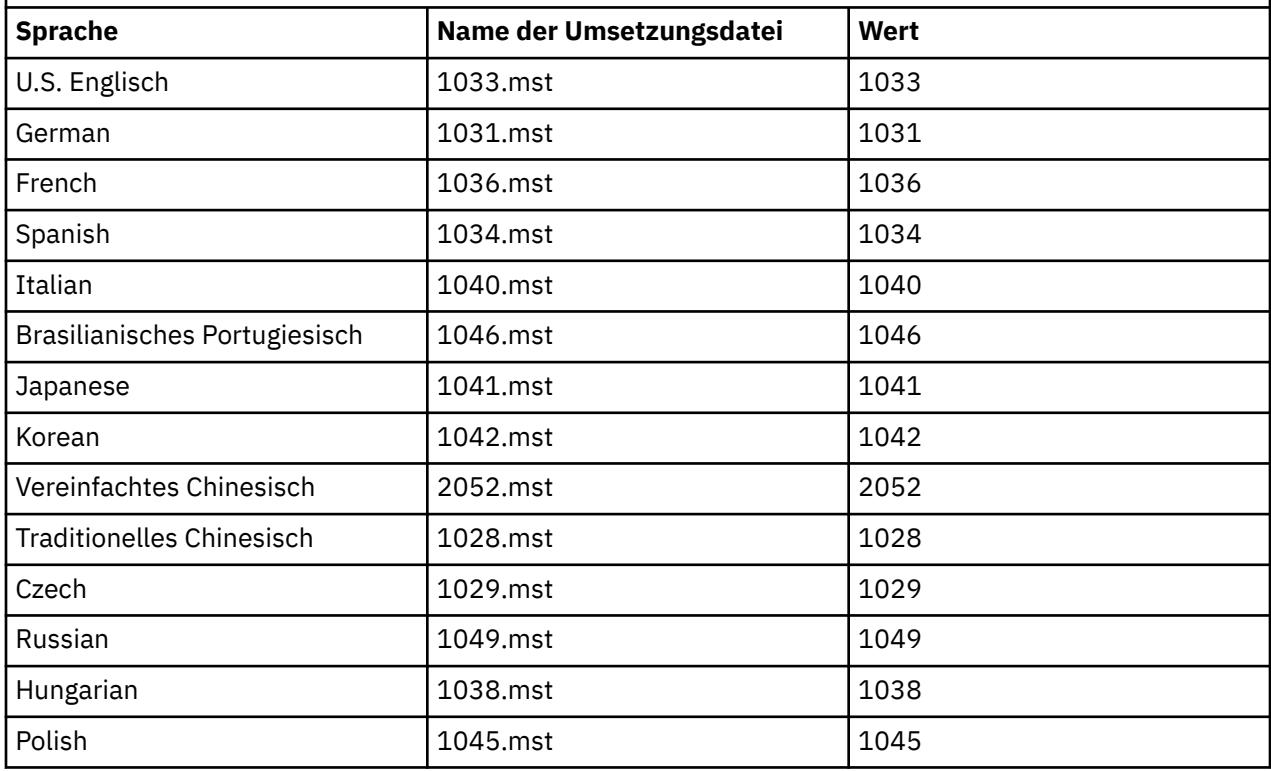

## *Antwortdatei für Serverinstallation erstellen*

Antwortdateien werden mit dem Befehl **msiexec** verwendet. Sie können auf drei Arten erstellt werden.

## **Informationen zu diesem Vorgang**

Eine Antwortdatei wird mit dem Befehl **msiexec** verwendet. Weitere Informationen finden Sie unter ["Antwortdateien mit 'msiexec' verwenden" auf Seite 231.](#page-230-0)

## <span id="page-237-0"></span>**Vorgehensweise**

Es gibt drei Möglichkeiten, eine Antwortdatei für die Installation zu erstellen:

- Kopieren Sie die Datei Response.ini von der IBM MQ Windows Server-DVD und bearbeiten Sie die Kopie mit einem ASCII-Dateieditor.
- Erstellen Sie in einem ASCII-Dateieditor Ihre eigene Antwortdatei.
- Verwenden Sie den Befehl **msiexec** mit dem Befehlszeilenparameter **SAVEINI** (und optional **ONLYI-NI**), um eine Antwortdatei zu erzeugen, die die gleichen Installationsoptionen enthält. Siehe [Tabelle](#page-229-0) [27 auf Seite 230](#page-229-0).

#### **Beispiel**

Ein typisches Beispiel für die Verwendung von **msiexec** mit dem Parameter **SAVEINI** ist folgende Befehlszeile:

```
msiexec /i "path\IBM MQ.msi" /q SAVEINI="response_file"
TRANSFORMS="1033.mst" AGREETOLICENSE="yes"
```
## *Server mithilfe des Befehls 'MQParms' installieren*

Mit dem Befehl **MQParms** können Sie eine Installation oder Deinstallation des IBM MQ-Servers aufrufen.

## **Vorbereitende Schritte**

Der Befehl **MQParms** kann mit Parametern in einer Befehlszeile oder den in einer Parameterdatei angegebenen Parametern verwendet werden. Bei der Parameterdatei handelt es sich um eine Datei im ASCII-Format, die die von Ihnen gewünschten Parameterwerte für die Installation enthält. Der Befehl **MQParms** verwendet die angegebenen Parameter und generiert die entsprechende **msiexec** -Befehlszeile.

Dies bedeutet, dass Sie alle Parameter, die Sie mit dem Befehl **msiexec** verwenden möchten, in einer einzigen Datei speichern können.

Wenn Sie IBM MQ auf Windows-Systemen mit aktivierter Benutzerkontensteuerung (User Account Control, UAC) ausführen, müssen Sie die Installation mit Administratorberechtigungen aufrufen. Wenn Sie die Eingabeaufforderung oder IBM MQ Explorer mit Administratorberechtigung verwenden, müssen Sie mit der rechten Maustaste klicken, um das Programm zu starten und **Run as administrator** (Als Administrator ausführen) auswählen. Wenn Sie versuchen, das Programm MQParms ohne Administratorberechtigung auszuführen, schlägt die Installation fehl und meldet den Fehler AMQ4353 im Installationsprotokoll.

Für eine unbeaufsichtigte Installation muss der Parameter **/q** oder **/qn** entweder in der Befehlszeile oder in der Zeilengruppe [MSI] der Parameterdatei angegeben werden. Darüber hinaus müssen Sie den Parameter AGREETOLICENSE auf "yes" setzen.

In der Parameterdatei, die mit dem Befehl MQParms verwendet wird, können Sie weitaus mehr Parameter angeben als in der Antwortdatei, die direkt mit dem Befehl **msiexec** verwendet wird. Außerdem können Sie in der Parameterdatei nicht nur Parameter für die IBM MQ-Installation angeben, sondern auch Parameter, die vom IBM MQ-Vorbereitungsassistenten verwendet werden.

Wenn Sie den **IBM MQ-Vorbereitungsassistenten** nicht direkt nach den Installationen von IBM MQ beenden oder Ihr Computer aus irgendeinem Grund zwischen dem Abschluss der Installation von IBM MQ und der Beendigung des **IBM MQ-Vorbereitungsassistenten** neu gestartet wird, stellen Sie sicher, dass der Assistent anschließend nicht mit Administratorberechtigung ausgeführt wird. Anderenfalls ist die Installation unvollständig und könnte fehlschlagen. Es ist auch möglich, dass sich Dialogfenster mit der Meldung **Datei öffnen - Sicherheitswarnung** öffnen, in denen International Business Machines Limited als Publisher aufgeführt wird. Klicken Sie auf **Ausführen** zum Fortsetzen des Assistenten.

Ein Beispiel für die Datei MQParms.ini gehört zum Lieferumfang von IBM MQ. Diese Datei enthält standardmäßige Installationsparameter.

Es gibt zwei Möglichkeiten, eine Parameterdatei für die Installation zu erstellen:

- Kopieren Sie die im Produkt enthaltene Datei MQParms.ini und bearbeiten Sie sie in einem ASCII-Dateieditor.
- Erstellen Sie in einem ASCII-Dateieditor Ihre eigene Parameterdatei.

## **Informationen zu diesem Vorgang**

So starten Sie die Installation mit dem Befehl **MQParms**:

## **Vorgehensweise**

- 1. Wechseln Sie in einer Befehlszeile in das Stammverzeichnis der IBM MQ-Server-DVD (d. h. zum Ordner mit der Datei 'MQParms.exe').
- 2. Geben Sie den folgenden Befehl ein:

MQParms *parameter\_file parameters* ]

Dabei gilt:

#### *Parameterdatei*

steht für die Datei, die die erforderlichen Parameterwerte enthält. Wenn sich diese Datei nicht in demselben Ordner wie die Datei 'MQParms.exe' befindet, muss der vollständige Pfad und Dateiname angegeben werden. Wenn Sie keine Parameterdatei angeben, wird der Standardwert MQParms.ini verwendet. Für eine unbeaufsichtigte Installation kann die Parameterdatei MQParms silent.ini verwendet werden. Weitere Informationen dazu finden Sie unter ["Para](#page-239-0)[meterdatei 'MQParms' - Serverinstallation" auf Seite 240.](#page-239-0)

#### *Parameter*

Mindestens ein Befehlszeilenparameter. Eine Liste dieser Befehlszeilenparameter finden Sie in der [Webseite mit MSDN-Befehlszeilenoption](https://msdn.microsoft.com/en-us/library/aa367988%28v=vs.85%29.aspx).

#### **Beispiel**

Hier ein typisches Beispiel für einen **MQParms**-Befehl:

MQParms "c:\MyParamsFile.ini" /l\*v c:\install.log

Hier ist ein typisches Beispiel für den Befehl **MQParms** bei der Installation einer zweiten Kopie von IBM MQ:

```
MQParms "c:\MyParamsFile.ini" /l*v c:\install.log TRANSFORMS=":InstanceId2.mst;1033.mst" MSINE►
WINSTANCE=1
```
Alternativ können TRANSFORMS und MSINEWINSTANCE auch in der Zeilengruppe MSI der Parameterdatei angegeben werden.

Wenn ein Parameter sowohl in der Befehlszeile als auch in der Antwortdatei angegeben wird, hat die Einstellung in der Befehlszeile Vorrang.

Wenn Sie eine Parameterdatei angeben, sollten Sie zuerst das Verschlüsselungsdienstprogramm ausführen, bevor Sie den Befehl **MQParms** verwenden (siehe ["Parameterdatei verschlüsseln" auf Seite 243\)](#page-242-0).

Wenn Sie weder /i, /x, /a noch /j angeben, entspricht **MQParms** der Standardinstallation mit dem IBM MQ Windows Installer-Paket, IBM MQ.msi. Das bedeutet, dass folgender Teil der Befehlszeile erstellt wird:

```
/i " current_folder \MSI\IBM MQ.msi"
```
<span id="page-239-0"></span>Wenn Sie für den Parameter WIZPARMFILE keinen Wert angeben, nimmt **MQParms** standardmäßig den Wert für die aktuelle Parameterdatei an. Das bedeutet, dass folgender Teil des Befehls erstellt wird:

```
WIZPARMFILE=" current_folder \ current_parameter_file "
```
## *Parameterdatei 'MQParms' - Serverinstallation*

Bei der Parameterdatei handelt es sich um eine Datei im ASCII-Format, die Absätze (Zeilengruppen) mit Parametern enthält, die mit dem Befehl **MQParms** verwendet werden können. Dies ist in der Regel eine Initialisierungsdatei wie beispielsweise MQParms.ini.

Mit dem Befehl **MQParms** werden Parameter aus folgenden Zeilengruppen der Datei verwendet:

#### **[MSI]**

Enthält allgemeine Eigenschaften für die Ausführung des Befehls **MQParms** und die Installation von IBM MQ.

Die Eigenschaften, die in dieser Zeilengruppe festgelegt werden können, sind unter ["Server mithilfe](#page-227-0) [von 'msiexec' installieren" auf Seite 228](#page-227-0) und in [Tabelle 30 auf Seite 241](#page-240-0) aufgeführt.

#### **[Services]**

Enthält Eigenschaften für die Konfiguration des IBM MQ-Kontos, insbesondere des erforderlichen Benutzerkontos für IBM MQ-Services. Wenn Sie IBM MQ in einem Netz installieren, in dem der Domänencontroller sich auf einem Server unter Windows 2003 oder später befindet, benötigen Sie wahrscheinlich genaue Informationen für ein Domänenkonto mit Sonderberechtigung. Weitere Infor-mationen finden Sie unter ["IBM MQ mithilfe des Prepare IBM MQ Wizarden konfigurieren" auf Seite](#page-244-0) [245](#page-244-0) und ["Windows-Domänenkonten für IBM MQ erstellen und einrichten" auf Seite 250.](#page-249-0)

Die Eigenschaften, die in dieser Zeilengruppe festgelegt werden können, sind in [Tabelle 32 auf Seite](#page-241-0) [242](#page-241-0) aufgeführt.

Alle anderen Zeilengruppen in der Datei werden vom Befehl **MQParms** ignoriert.

Die Zeilengruppenparameter werden im Format Eigenschaft=Wert angegeben, wobei die Zeichenfolgen für Eigenschaft immer als Großbuchstaben interpretiert werden und bei den Zeichenfolgen für Wert die Groß-/Kleinschreibung beachtet werden muss. Wenn die Zeichenfolge für einen Wert ein Leerzeichen enthält, muss es in Anführungszeichen (" ") gesetzt werden. Die meisten anderen Werte können in Anführungszeichen (" ") gesetzt werden. Für einige Eigenschaften können mehrere Werte angegeben werden, z. B.:

ADDLOCAL="Server,Client"

Um den Inhalt einer Eigenschaft zu löschen, können Sie eine leere Zeichenfolge dafür angeben, z. B.:

```
REINSTALL=""
```
In folgenden Tabellen sind die Eigenschaften aufgeführt, die Sie festlegen können. Der Standardwert ist jeweils durch Fettdruck gekennzeichnet.

Für die Zeilengruppe [MSI] können Sie standardmäßige MSI-Befehlszeilenoptionen und Eigenschaften eingeben. Beispiel:

```
- /q
- ADDLOCAL="server"
- REBOOT=Suppress
```
In [Tabelle 30 auf Seite 241](#page-240-0), [Tabelle 31 auf Seite 241](#page-240-0) und [Tabelle 32 auf Seite 242](#page-241-0) sind die Eigenschaften für die IBM MQ-Installation angegeben.

In [Tabelle 30 auf Seite 241](#page-240-0) sind zusätzliche Eigenschaften in der Zeilengruppe aufgeführt, die sich auf die Ausführung des Befehls MQParms, aber nicht auf die Installation auswirken.

<span id="page-240-0"></span>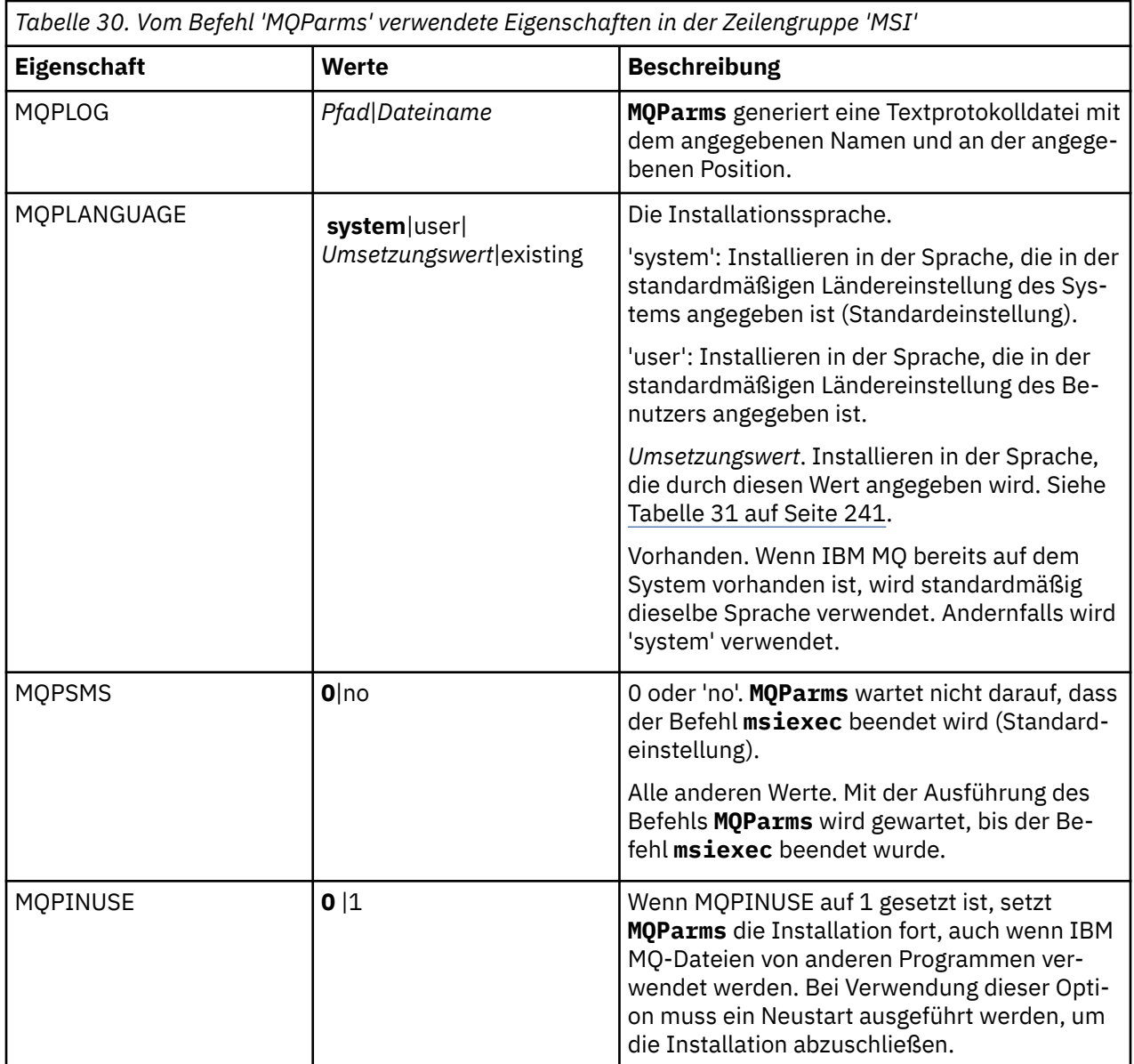

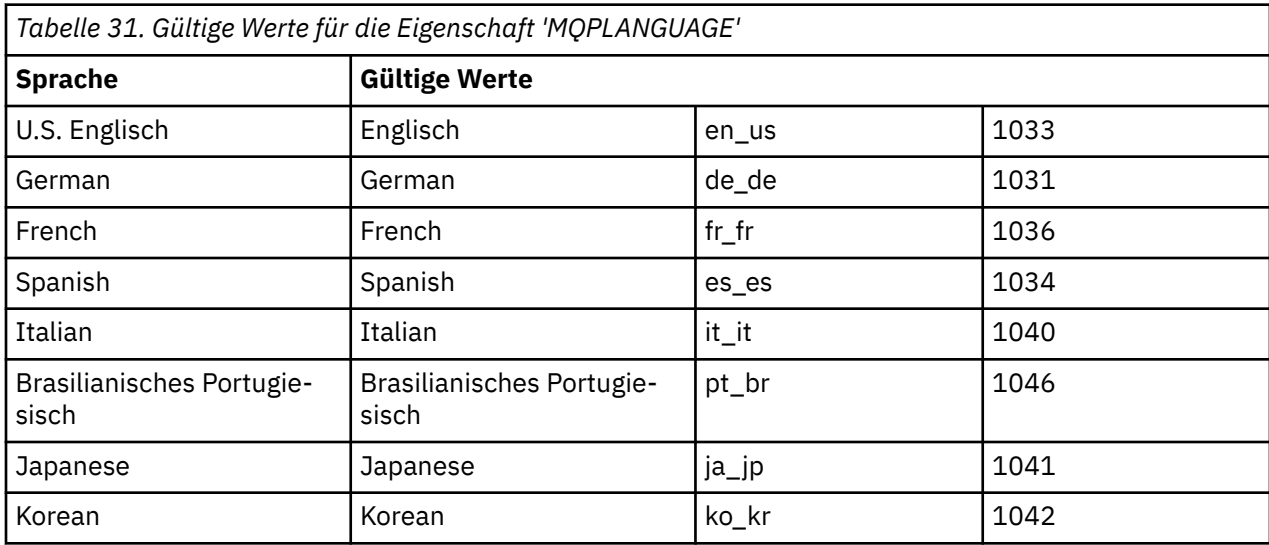

<span id="page-241-0"></span>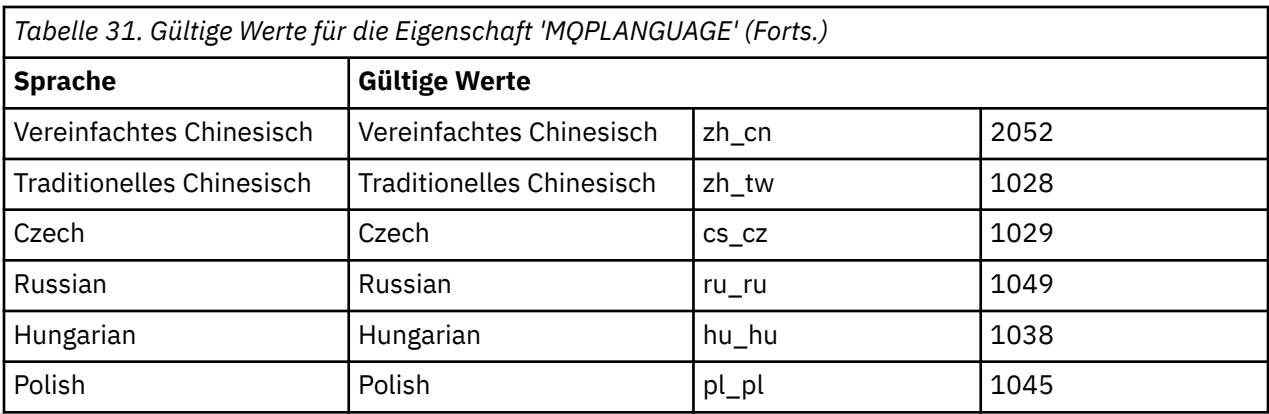

Die Parameter in der Zeilengruppe [Services] können im Format Eigenschaft=Wert angegeben werden. Die Werte in dieser Zeilengruppe sollten verschlüsselt werden. Weitere Informationen finden Sie unter ["Parameterdatei verschlüsseln" auf Seite 243](#page-242-0).

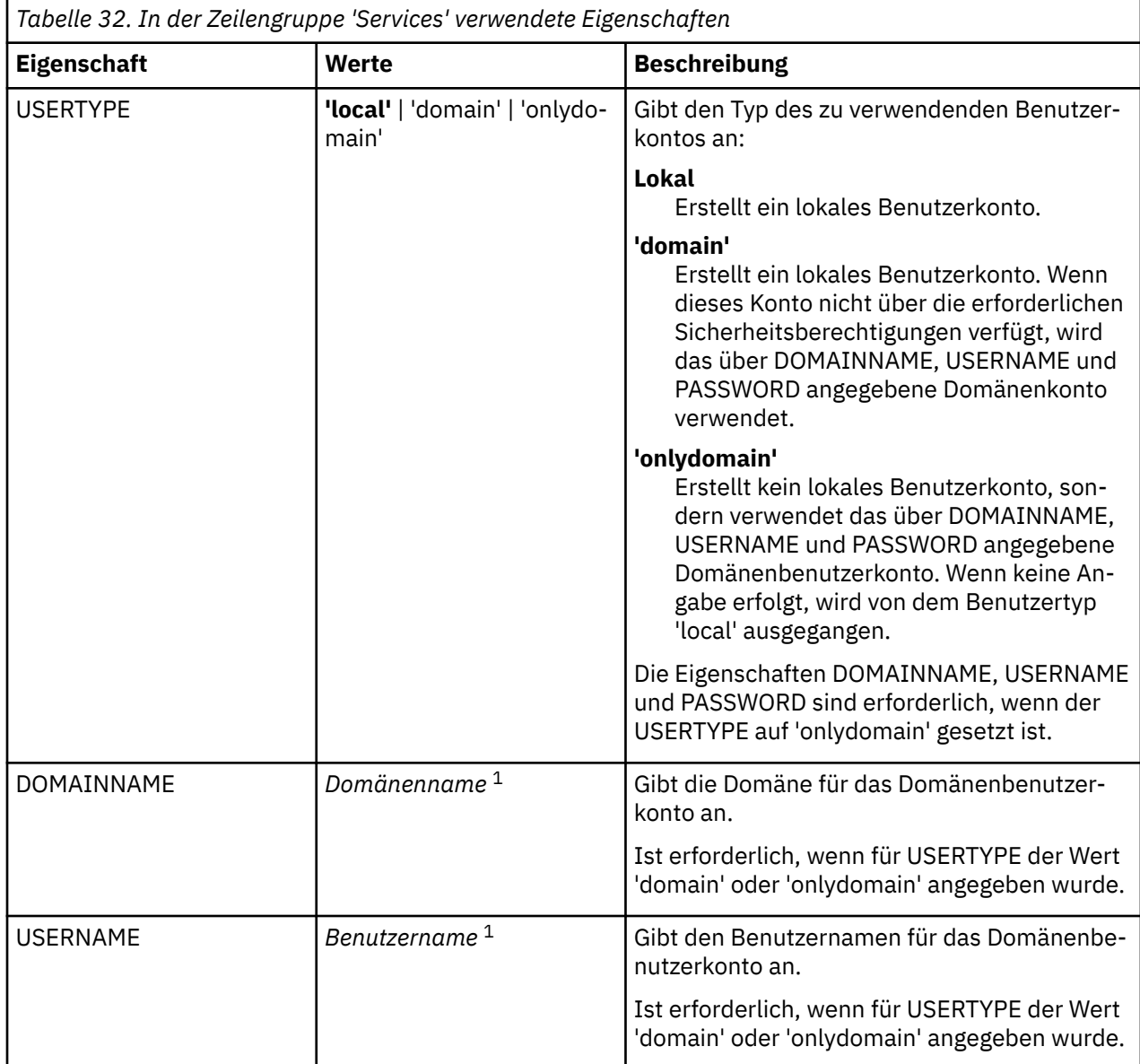

<span id="page-242-0"></span>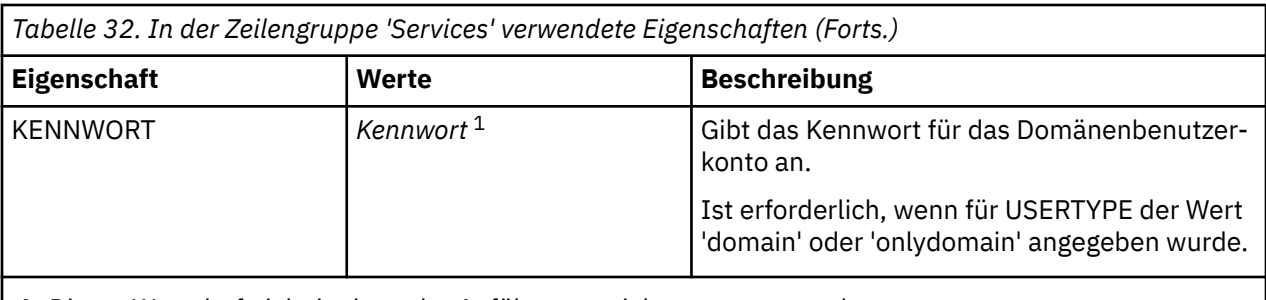

1. Dieser Wert darf nicht in doppelte Anführungszeichen gesetzt werden.

Es folgt ein typisches Beispiel für eine Parameterdatei:

[MST] MQPLANGUAGE=1033 MQPLOG=%temp%\MQParms.log MQPSMS=no ADDLOCAL=Server /m miffile REMOVE="" /l\*v c:\install.log

[Services] USERTYPE=domain DOMAINNAME=mqm\*df349edfcab12 USERNAME=mqm\*a087ed4b9e9c PASSWORD=mqm\*d7eba3463bd0a3

*Parameterdatei verschlüsseln*

Wenn die Werte DOMAINNAME, USERNAME und PASSWORD in der Zeilengruppe [Services] einer Parameterdatei nicht bereits verschlüsselt sind, können Sie diese durch die Ausführung des Dienstprogramms setmqipw verschlüsseln.

## **Informationen zu diesem Vorgang**

Mit dem Dienstprogramm setmqipw können Sie die Werte der Parameter DOMAINNAME, USERNAME und PASSWORD in der Zeilengruppe [Services] der Parameterdatei verschlüsseln, wenn sie nicht bereits verschlüsselt sind. (Diese Werte könnten bereits verschlüsselt sein, wenn Sie das Dienstprogramm zuvor schon einmal ausgeführt haben.) Mit dem Befehl setmqipw werden auch die Werte QMGRPASSWORD und CLIENTPASSWORD in der Zeilengruppe [SSLMigration] der Parameterdatei verschlüsselt.

Wenn Sie ein Domänenkonto mit Sonderberechtigung für die Konfiguration von IBM MQ (siehe ["IBM MQ](#page-244-0) [mithilfe des Prepare IBM MQ Wizarden konfigurieren" auf Seite 245](#page-244-0) und ["Windows-Domänenkonten für](#page-249-0) [IBM MQ erstellen und einrichten" auf Seite 250\)](#page-249-0) benötigen oder Kennwörter für Schlüsseldatenbanken geheim halten möchten, werden diese Angaben durch die Verschlüsselung geschützt. Andernfalls werden diese Werte, einschließlich des Kennworts für das Domänenkonto, in Klartext über das Netz weitergegeben. Die Verwendung des Dienstprogramms ist optional, bietet jedoch größere Sicherheit im Netz.

So führen Sie das Script aus:

#### **Vorgehensweise**

- 1. Wechseln Sie in einer Befehlszeile in den Ordner, in dem sich die Parameterdatei befindet.
- 2. Geben Sie den folgenden Befehl ein:

*CD\_drive*:\setmqipw

<span id="page-243-0"></span>**Anmerkung:** Sie können den Befehl von einem anderen Ordner ausführen. Geben Sie in diesem Fall den folgenden Befehl aus, wobei *Parameterdatei* für den vollständigen Pfad und den Dateinamen der Parameterdatei steht:

```
CD_drive:\setmqipw parameter_file
```
## **Ergebnisse**

In der durch diesen Vorgang erstellten Parameterdatei beginnen die verschlüsselten Werte mit der Zeichenfolge mqm\*. Daher sollte dieser Präfix für keine anderen Werte verwendet werden. Kennwörter oder Namen, die mit diesem Präfix beginnen, werden nicht unterstützt.

Das Dienstprogramm erstellt im aktuellen Verzeichnis die Protokolldatei setmqipw.log. Diese Datei enthält Nachrichten zu dem abgelaufenen Verschlüsselungsprozess. Bei erfolgreicher Verschlüsselung werden Nachrichten ähnlich den folgenden protokolliert:

```
Encryption complete
Configuration file closed
Processing complete
```
## **Nächste Schritte**

Nach der Verschlüsselung der Parameterdatei können Sie diese ganz normal mit dem Befehl MQParms verwenden (siehe ["Server mithilfe des Befehls 'MQParms' installieren" auf Seite 238](#page-237-0)).

## **Fehlerüberprüfung nach der Installation**

Es gibt einige optionale Aufgaben, die Sie zur Überprüfung der Installation, wenn Sie ein Problem vermuten, oder von Installationsnachrichten nach einer unbeaufsichtigten Installation verwenden können.

## **Informationen zu diesem Vorgang**

Verwenden Sie die folgenden Schritte als Leitfaden, um die folgenden Dateien auf Nachrichten zu überprüfen:

## **Vorgehensweise**

1. In: MSI *nnnnn*.LOG. Diese Datei befindet sich im Benutzerordner Temp . Die Datei ist ein Anwendungsprotokoll, in das während der Installation englische Nachrichten geschrieben werden. Das Protokoll enthält eine Nachricht, ob die Installation erfolgreich war und beendet ist.

Diese Datei wird erstellt, wenn Sie die Standardprotokollierung ausgewählt haben.

2. Wenn Sie IBM MQ über das Launchpad installiert haben, überprüfen Sie die Datei MQv7\_Install\_YYYY-MM-DDTHH-MM-SS.log im Benutzerordner Temp. Dabei gilt:

#### **YYYY**

Dies ist das Jahr, in dem Sie IBM WebSphere MQ 7.0 installiert haben

**MM**

Dies ist der Monat, in dem Sie IBM MQ installiert haben (der Wert 09 gibt beispielsweise an, dass Sie die Installation im September ausgeführt haben)

**DD**

Dies ist der Tag, an dem Sie IBM MQ installiert haben

#### **HH-MM-SS**

Dies ist die Uhrzeit, zu der IBM MQ installiert wurde

Sie können in das temporäre Verzeichnis wechseln, indem Sie an der Eingabeaufforderung folgenden Befehl eingeben:

cd %TEMP%

<span id="page-244-0"></span>3. In: amqmjpse.txt. Diese Datei befindet sich im Ordner für IBM MQ -Datendateien (Standardeinstellung C:\ProgramData\IBM\MQ ). Die Datei ist ein Anwendungsprotokoll, in das der IBM MQ-Vorbereitungsassistent während der Installation englische Nachrichten schreibt.

## **Nächste Schritte**

Überprüfen Sie Ihre Installation wie unter ["IBM MQ-Installation unter Windows überprüfen" auf Seite](#page-274-0) [275](#page-274-0) beschrieben.

## **Benutzerkonten für IBM MQ konfigurieren**

Nach der Installation des IBM MQ-Servers müssen Sie den IBM MQ-Service konfigurieren, damit Warteschlangenmanager gestartet werden können.

## **Informationen zu diesem Vorgang**

Bei Installation von IBM MQ über die grafische Benutzerschnittstelle werden Sie durch mehrere Anzeigen geführt, in denen Sie die entsprechenden Optionen und Einstellungen auswählen bzw. festlegen können. Über das Launchpad überprüfen Sie die Softwarevoraussetzungen, geben Netzinformationen ein und starten den IBM MQ-Installationsassistenten, mit dem die Software installiert wird.

Nach Abschluss der Installation von IBM MQ können Sie die Prepare IBM MQ Wizard verwenden, um IBM MQ zu konfigurieren, bevor Sie Warteschlangenmanager starten.

Wird IBM MQ für die Verwendung von MSCS (Microsoft Cluster Service) eingerichtet, lesen Sie die Informationen unter Supporting the Microsoft Cluster Service (MSCS).

## *IBM MQ mithilfe des Prepare IBM MQ Wizarden konfigurieren*

Der Prepare IBM MQ Wizard erleichtert Ihnen die Konfiguration von IBM MQ mit einem Benutzerkonto für Ihr Netz. Bevor Sie die Warteschlangenmanager starten können, müssen Sie den Assistenten ausführen, um den IBM MQ-Service zu konfigurieren.

## **Vorbereitende Schritte**

Bei der Ausführung von IBM MQ muss geprüft und sichergestellt werden, dass nur berechtigte Benutzer auf Warteschlangenmanager oder Warteschlangen zugreifen können. Bei jedem Zugriffsversuch fragt IBM MQ in seinem lokalen Konto Informationen zu dem jeweiligen Benutzer ab.

Die meisten vernetzten Windows-Systeme sind Mitglieder einer Windows-Domäne, innerhalb der Benutzerkonten, Sicherheitsprincipals und Sicherheitsgruppen vom Verzeichnisservice Active Directory (der auf verschiedenen Domänencontrollern läuft) verwaltet werden. IBM MQ stellt sicher, dass nur berechtigte Benutzer auf Warteschlangenmanager oder Warteschlangen zugreifen können.

In solchen Netzen verarbeitet der IBM MQ-Warteschlangenmanager den Zugriff auf die Active Directory-Informationen, um die Sicherheitsgruppenzugehörigkeit jedes Benutzers zu ermitteln, der versucht, auf IBM MQ-Ressourcen zuzugreifen. Die Konten, unter denen die IBM MQ-Services ausgeführt werden, müssen berechtigt sein, diese Informationen aus Active Directory abzurufen. In den meisten Windows-Domänen können lokale Konten, die als einzelne Windows-Server definiert sind, nicht auf die Directory-Informationen zugreifen. Die IBM MQ-Services müssen daher unter einem Domänenkonto ausgeführt werden, das über die entsprechenden Berechtigungen verfügt.

Wenn der Windows-Server kein Mitglied einer Windows-Domäne ist oder die Sicherheit bzw. Funktionsstufe der Domäne eingeschränkt ist, können die IBM MQ-Services unter einem lokalen, bei der Installation erstellten Konto ausgeführt werden.

Ist für die Installation von IBM MQ ein spezielles Domänenkonto erforderlich, werden Sie vom Prepare IBM MQ Wizarden zur Eingabe der Kontodetails (Domäne, Benutzername und Kennwort) aufgefordert; stellen Sie daher sicher, dass diese Informationen vor Ausführung der Task zur Hand sind. Ist noch kein Konto vorhanden, bitten Sie den zuständigen Domänenadministrator um die Einrichtung des Kontos und um die notwendigen Angaben. Weitere Informationen zur Konfiguration eines Domänenkontos finden Sie unter ["Windows-Domänenkonten für IBM MQ erstellen und einrichten" auf Seite 250](#page-249-0).

**Wichtig:** Wenn Sie IBM MQ ohne ein spezielles Konto (oder ohne Eingabe der Kontodetails) erstellen, ein Domänenkonto aber erforderlich ist, ist IBM MQ gar nicht oder nur teilweise funktionsfähig (abhängig von den jeweiligen Benutzerkonten). Darüber hinaus können IBM MQ-Verbindungen zu Warteschlangenmanagern, die unter Domänenbenutzerkonten auf anderen Systemen ausgeführt werden, fehlschlagen. Konten können mithilfe des Prepare IBM MQ Wizarden unter Angabe der Details des Kontos, das verwendet werden soll, geändert werden.

Informationen zu den für die Verwendung von Active Directory erforderlichen Benutzerberechtigungen finden Sie unter Local and domain user accounts for the IBM MQ Windows service.

Informationen zu den für eine Verwendung der Kerberos-Authentifizierung erforderlichen Benutzerberechtigungen finden Sie unter Securing.

## **Informationen zu diesem Vorgang**

Das Fenster Prepare IBM MQ Wizard wird angezeigt, sobald die Installation von IBM MQ abgeschlossen ist. Sie können den Assistenten auch jederzeit über das **Startmenü** ausführen.

Sie können den Prepare IBM MQ Wizarden (AMQMJPSE.EXE) zusammen mit den folgenden Parametern verwenden:

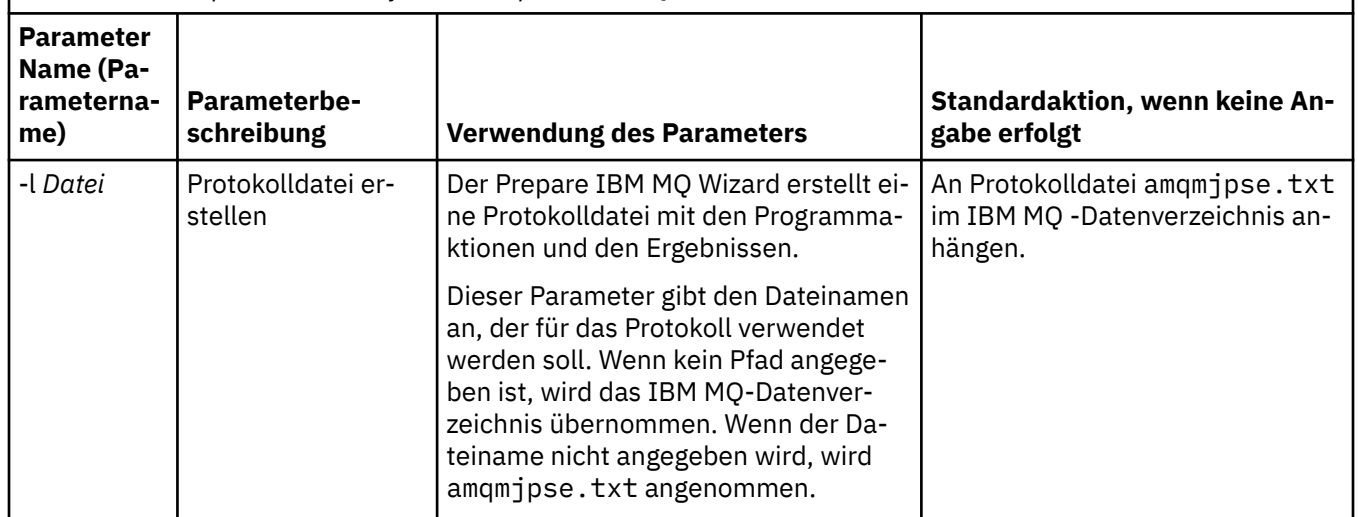

*Tabelle 33. Startparameter, die für den Prepare IBM MQ Wizarden verwendet werden können*

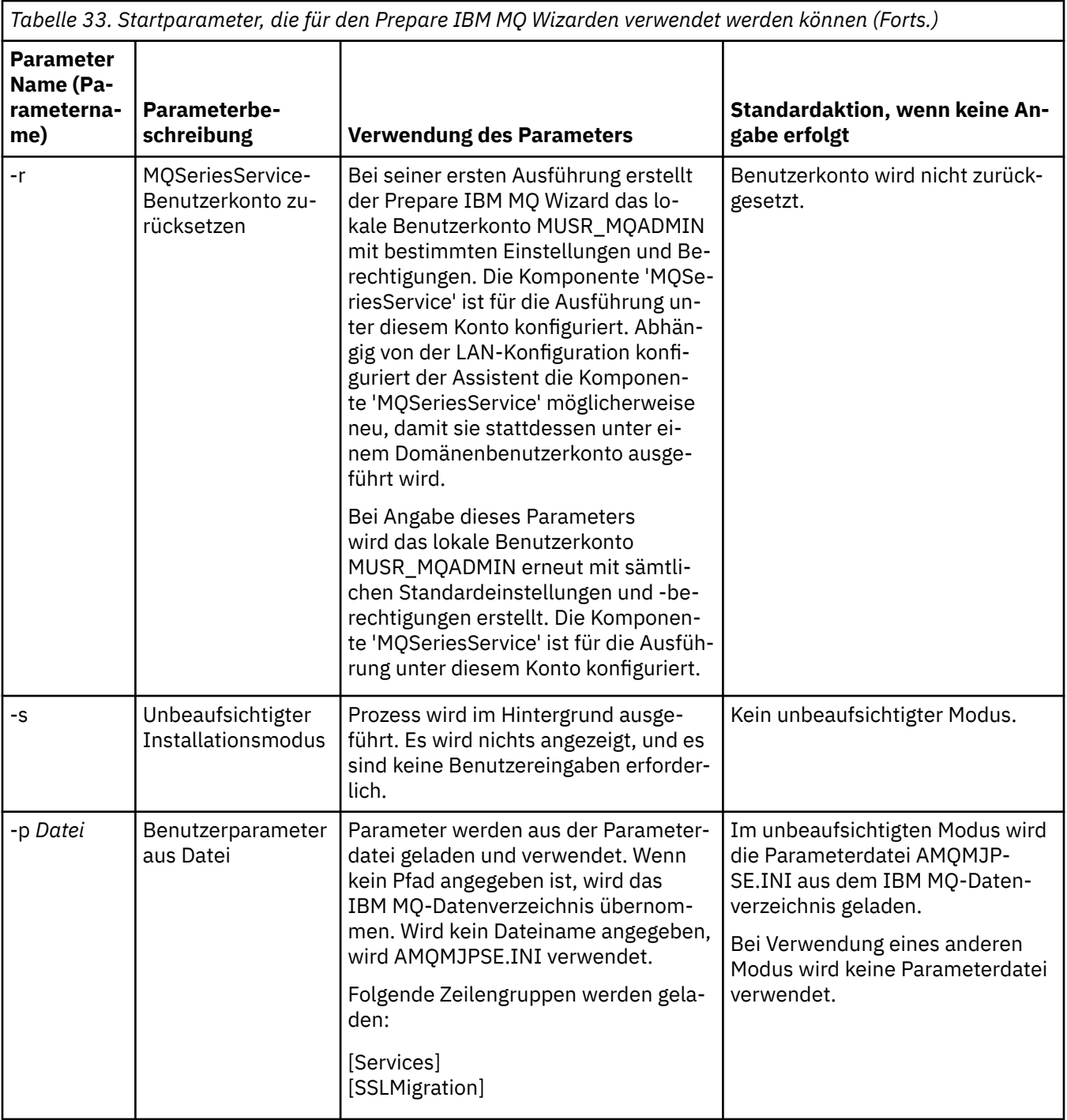

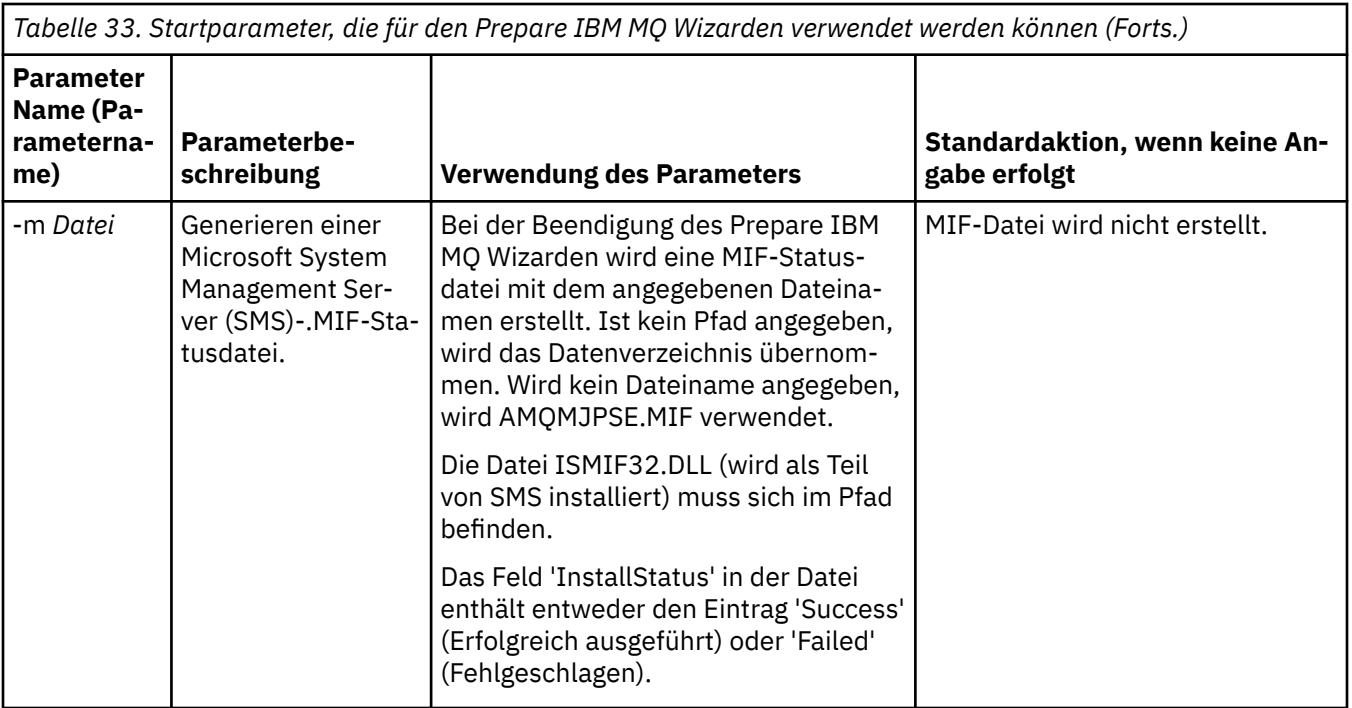

Auf Windows-Systemen muss diese Task unter einem Windows-Administratorkonto ausgeführt werden bzw. unter einem Domänenadministratorkonto (falls Ihre Workstation zu einer Windows-Domäne gehört).

Wenn auf Windows-Systemen mit aktivierter Benutzerkontensteuerung (UAC; User Account Control) der Prepare IBM MQ Wizard nicht unmittelbar nach der Installation von IBM MQ ausgeführt wird oder wenn Ihr System aus irgendwelchen Gründen zwischen der Installation von IBM MQ und der Ausführung des Prepare IBM MQ Wizarden neu gestartet wird, müssen Sie die Windows-Eingabeaufforderung bei Anzeige akzeptieren, damit der Assistent mit erweiterten Rechten ausgeführt werden kann.

## **Vorgehensweise**

1. Nach Abschluss der IBM MQ-Installation wird das Fenster des Prepare IBM MQ Wizarden mit einer Willkommensnachricht angezeigt.

Klicken Sie auf **Weiter**.

2. Wenn Sie den Prepare IBM MQ Wizarden zuvor schon ausgeführt haben, können Sie diesen Schritt überspringen. Wenn Sie den Prepare IBM MQ Wizarden noch nicht ausgeführt haben, wird im Fenster des Prepare IBM MQ Wizarden ein Fortschrittsanzeiger mit der folgenden Nachricht angezeigt:

Status: IBM MQ Configuration wird eingerichtet

Warten Sie, bis der Statusbalken vollständig beendet wurde.

3. Im Fenster des Prepare IBM MQ Wizarden wird ein Fortschrittsanzeiger mit der folgenden Nachricht angezeigt:

Status: IBM MQ -Dienst wird eingerichtet.

Warten Sie, bis der Statusbalken vollständig beendet wurde.

- 4. IBM MQ überprüft, ob IBM MQ für die Verwendung von Windows Active Directory Server oder von Windows-Domänenbenutzern konfiguriert werden muss. Abhängig vom Ergebnis wird IBM MQ Folgendes ausführen:
	- Wenn IBM MQ feststellt, dass IBM MQ für Windows Active Directory Server oder für Windows-Domänenbenutzer konfiguriert werden muss, wird im Fenster des Prepare IBM MQ Wizarden eine Nachricht angezeigt, die wie folgt beginnt:

IBM MQ ist nicht dazu berechtigt, Informationen zu Ihrem Benutzerkonto abzufragen.

Klicken Sie auf **Weiter**, und gehen Sie zu Schritt 5 über.

• Wenn die Installation nicht auf einem Windows Active Directory Server oder Windows-Domänenserver erfolgt und IBM MQ nicht feststellen kann, ob eine Konfiguration von IBM MQ für Windows Active Directory Server oder Windows-Domänenbenutzer erforderlich ist, wird im Fenster des Prepare IBM MQ Wizarden die folgende Nachricht angezeigt:

Sind in Ihrem Netz Domänencontroller vorhanden, auf denen Domänenserver von Windows 2000 oder höher ausgeführt werden?

Wenn Sie 'ja' bzw. 'yes' auswählen, klicken Sie auf **Weiter**, und gehen Sie dann zu Schritt 5 über.

Wenn Sie "No" (Nein) auswählen, klicken Sie auf **Weiter** und gehen Sie dann zu Schritt 9 über.

Bei Auswahl von **Don't know** (Nicht bekannt) können Sie nicht fortfahren. Entscheiden Sie sich für eine der anderen Optionen oder klicken Sie auf **Abbrechen** und wenden Sie sich an den Domänenadministrator.

- Wird von IBM MQ festgestellt, dass keine Notwendigkeit besteht, IBM MQ for Windows Active Directory Server oder Windows-Domänenbenutzer zu konfigurieren, fahren Sie mit Schritt 9 fort.
- 5. Im Fenster des Prepare IBM MQ Wizarden wird die folgende Nachricht angezeigt:

Muss IBM MQ für Benutzer konfiguriert werden, die auf Domänencontroller unter Windows 2000 oder höher definiert sind?

Wenn Sie 'ja' bzw. 'yes' auswählen, klicken Sie auf **Weiter**, und gehen Sie dann zu Schritt 6 über.

Wenn Sie "No" (Nein) auswählen, klicken Sie auf **Weiter** und gehen Sie dann zu Schritt 9 über.

Falls Sie es nicht wissen, können Sie nicht fortfahren. Entscheiden Sie sich für eine der anderen Optionen oder klicken Sie auf **Abbrechen** und wenden Sie sich an den Domänenadministrator. Weitere Informationen zu Domänenkonten finden Sie unter ["Windows-Domänenkonten für IBM MQ erstellen](#page-249-0) [und einrichten" auf Seite 250](#page-249-0).

- 6. Erteilen Sie dem Domänenbenutzer, den Sie von Ihrem Domänenadministrator erhalten haben, den Zugriff für die Ausführung als Service.
	- a) Klicken Sie auf **Starten** > **Ausführen**. Geben Sie den Befehl **secpol.msc** ein und klicken Sie auf **OK**.
	- b) Öffnen Sie **Sicherheitseinstellungen** > **Lokale Richtlinien** > **Zuweisen von Benutzerrechten**. Klicken Sie in der Liste der Richtlinien mit der rechten Maustaste auf **Log on as a service** > **Properties** (Als Dienst anmelden > Eigenschaften).
	- c) Klicken Sie auf **Add User or Group** (Benutzer oder Gruppe hinzufügen). Geben Sie den Namen des Benutzers ein, den Sie von Ihrem Domänenadministrator erhalten haben, und klicken Sie auf **Namen überprüfen** .
	- d) Wenn in einem Windows Security-Fenster eine entsprechende Eingabeaufforderung angezeigt wird, geben Sie den Benutzernamen und das Kennwort eines Kontobenutzers oder Administrators mit ausreichender Berechtigung ein und klicken Sie auf **OK** > **Apply** > **OK** (OK > Anwenden > OK). Schließen Sie das Fenster "Lokale Sicherheitsrichtlinie".
- 7. Geben Sie im nächsten Fenster die Domänen- und Benutzer-ID des Domänenbenutzerkontos ein, das Ihnen vom Domänenadministrator zugewiesen wurde. Geben Sie entweder das Kennwort für dieses Konto ein, oder wählen Sie die Option **Diesem Konto ist kein Kennwort zugeordnet** aus. Klicken Sie auf **Weiter**.
- 8. Im Fenster des Prepare IBM MQ Wizarden wird ein Fortschrittsanzeiger mit der folgenden Nachricht angezeigt:

Status: IBM MQ wird mit dem speziellen Domänenbenutzerkonto konfiguriert.

Warten Sie, bis der Statusbalken vollständig beendet wurde. Wenn in Zusammenhang mit dem Domänenbenutzerkonto Probleme auftreten, wird ein weiteres Fenster angezeigt. Folgen Sie den Anweisungen in diesem Fenster, und fahren Sie erst danach mit der Konfiguration fort.

9. Im Fenster des Prepare IBM MQ Wizarden wird ein Fortschrittsanzeiger mit der folgenden Nachricht angezeigt:

<span id="page-249-0"></span>Status: IBM MQ-Services werden gestartet

Warten Sie, bis der Statusbalken vollständig beendet wurde.

10. Anschließend müssen Sie die Optionen auswählen, die Sie benötigen.

Im Fenster des Prepare IBM MQ Wizarden wird die folgende Nachricht angezeigt:

Der IBM MQ-Vorbereitungsassistent ist beendet

Wählen Sie die gewünschten Optionen aus, und klicken Sie dann auf **Fertigstellen**. Sie können dabei eine oder mehrere der folgenden Optionen auswählen:

#### • **Shortcut für diesen Assistenten vom Desktop löschen**

Diese Option steht nur zur Auswahl, wenn Sie zuvor eine Installation vorgenommen haben, den Vorgang jedoch über den Prepare IBM MQ Wizarden abgebrochen haben und ein Direktaufruf für diesen Assistenten erstellt wurde. Wenn Sie diese Option auswählen, wird der Shortcut gelöscht. Nachdem Sie den IBM MQ-Vorbereitungsassistenten jetzt vollständig beendet haben, benötigen Sie diesen Shortcut nicht mehr.

#### • **IBM MQ Explorerstarten**

Mit IBM MQ Explorer können Sie Ihr IBM MQ-Netz anzeigen und verwalten. Mithilfe der Elemente auf der Seite 'Willkommen beim IBM MQ Explorer **Inhalt**' können Sie sich mit den Funktionen in IBM MQ vertraut machen. Diese Seite wird beim ersten Start von IBM MQ Explorer geöffnet. Die Begrüßungsseite kann jederzeit im IBM MQ Explorer angezeigt werden, indem Sie in der Ansicht **Navigator** auf **IBM MQ** klicken.

#### • **Notepad zum Anzeigen der Releaseinformationen starten**

Die Release-Informationen enthalten Informationen zur Installation von IBM MQ sowie aktuelle Informationen, die für die gedruckten Veröffentlichungen noch nicht zur Verfügung standen.

#### **Nächste Schritte**

Optional können Sie die unter ["Fehlerüberprüfung nach der Installation" auf Seite 244](#page-243-0) beschriebenen Schritte ausführen.

Informationen zur Überprüfung einer Installation finden Sie unter ["IBM MQ-Installation unter Windows](#page-274-0) [überprüfen" auf Seite 275.](#page-274-0)

#### **Zugehörige Tasks**

Windows-Domänenkonten für IBM MQ erstellen und einrichten

Die folgenden Informationen richten sich an Domänenadministratoren. Anhand dieser Informationen können Sie ein spezielles Domänenkonto für den IBM MQ-Service erstellen und einrichten, wenn IBM MQ in einer Windows-Domäne installiert werden soll, in der lokale Konten keine Berechtigung zum Abfragen der Gruppenzugehörigkeit der Domänenbenutzerkonten haben.

#### **Zugehörige Verweise**

Erforderliche Benutzerberechtigungen für einen IBM MQ Windows-Service

#### *Windows-Domänenkonten für IBM MQ erstellen und einrichten*

Die folgenden Informationen richten sich an Domänenadministratoren. Anhand dieser Informationen können Sie ein spezielles Domänenkonto für den IBM MQ-Service erstellen und einrichten, wenn IBM MQ in einer Windows-Domäne installiert werden soll, in der lokale Konten keine Berechtigung zum Abfragen der Gruppenzugehörigkeit der Domänenbenutzerkonten haben.

#### **Informationen zu diesem Vorgang**

Wenn Sie einen lokalen Benutzer zur Gruppe mqm hinzufügen, kann dieser Benutzer IBM MQ auf dem System verwalten. In diesem Abschnitt wird beschrieben, wie mit Windows-Domänenbenutzer-IDs dasselbe erreicht werden kann.

IBM MQ verfügt über eine Komponente, die als Windows-Dienst unter einem lokalen, von IBM MQ bei der Installation erstellten Benutzerkonto ausgeführt wird, und überprüft, ob das Konto, unter dem die IBM MQ-Services ausgeführt werden, die Gruppenzugehörigkeit von Domänenkonten abfragen kann und ob es über die Berechtigung zum Verwalten von IBM MQ verfügt. Ohne die Berechtigung zur Abfrage der Gruppenzugehörigkeit schlagen die Zugriffsprüfungen der Services fehl.

Windows-Domänencontroller, auf denen Windows Active Directory zur Ausführung kommt, können so eingerichtet werden, dass lokale Konten keine Berechtigung zum Abfragen der Gruppenzugehörigkeit der Domänenbenutzerkonten haben. Dadurch kann IBM MQ keine Prüfungen vornehmen und der Zugriff schlägt fehl. Wenn Sie Windows auf einem Domänencontroller verwenden, der auf diese Weise konfiguriert ist, muss ein spezielles Domänenbenutzerkonto mit den erforderlichen Berechtigungen verwendet werden.

Jede IBM MQ-Installation im Netz muss so konfiguriert sein, dass der Service unter einem Domänenbenutzerkonto ausgeführt wird, das überprüfen kann, ob in den Domänen definierte Benutzer für den Zugriff auf Warteschlangenmanager oder Warteschlangen berechtigt sind. In der Regel erhält dieses besondere Konto die IBM MQ-Administratorrechte durch seine Zugehörigkeit zur Domänengruppe DOMAIN\Domain mqm. Diese Domänengruppe wird vom Installationsprogramm automatisch unter der lokalen mqm-Gruppe des Systems eingeordnet, auf dem IBM MQ installiert wird.

**Wichtig:** Das IBM MQ-Installationsprogramm benötigt die Benutzer-ID und das Kennwort dieses speziellen Domänenbenutzerkontos, damit der IBM MQ-Service nach der Produktinstallation anhand dieser Informationen konfiguriert werden kann. Wenn das Installationsprogramm trotzdem weiter ausgeführt wird und IBM MQ ohne besonderes Konto konfiguriert, funktionieren viele oder sogar alle Komponenten von IBM MQ. Dies hängt, wie nachfolgend aufgeführt, von den jeweiligen Benutzerkonten ab:

- IBM MQ -Verbindungen zu Warteschlangenmanagern, die unter Windows -Domänenkonten auf anderen Computern ausgeführt werden, können fehlschlagen.
- Typische Fehler sind AMQ8066: Local mqm group not found und AMQ8079: Access was denied when attempting to retrieve group membership information for user 'abc@xyz'.

Sie müssen die Schritte "1" auf Seite 251 und ["8" auf Seite 252](#page-251-0) des folgenden Verfahrens für jede Domäne mit Benutzernamen, die IBM MQ verwalten werden, ausführen, um in jeder Domäne ein Konto für IBM MQ zu erstellen.

## **Vorgehensweise**

Erstellen Sie eine Domänengruppe mit einem speziellen Namen, der IBM MO bekannt ist (siehe "4" auf Seite 251), und erteilen Sie den Mitgliedern dieser Gruppe die Berechtigung, die Gruppenzugehörigkeit eines Kontos abzufragen.

- 1. Melden Sie sich am Domänencontroller unter einem Benutzerkonto mit Domänenadministratorberechtigung an.
- 2. Öffnen Sie über das Startmenü das Fenster 'Active Directory-Benutzer und -Computer'
- 3. Suchen Sie im Navigationsfenster nach dem Namen der Domäne, klicken Sie mit der rechten Maustaste darauf und wählen Sie die Option **Neue Gruppe** aus.
- 4. Geben Sie einen Gruppennamen in das Feld **Gruppenname** ein.

**Anmerkung:** Der bevorzugte Gruppenname ist Domain mqm. Geben Sie ihn genau wie angezeigt ein.

- Durch den Aufruf der Gruppe Domain mqm ändert sich das Verhalten des Assistenten "Prepare IBM MQ " (WebSphere MQ vorbereiten) auf einer Workstation bzw. einem Server der Domäne. Der "IBM MQ-Vorbereitungsassistent" fügt die Gruppe Domain mqm automatisch der lokalen Gruppe mqm jeder neuen IBM MQ-Installation in der Domäne hinzu.
- Sie können Workstations oder Server in einer Domäne ohne globale Domain mqm-Gruppe installieren. Wenn dies der Fall ist, müssen Sie eine Gruppe mit den gleichen Eigenschaften wie die Gruppe Domain mqm definieren. Sie müssen diese Gruppe oder die Benutzer, die Mitglieder der Gruppe sind, zu Mitgliedern der lokalen mqm-Gruppe machen, je nachdem, wo IBM MQ in einer Domäne installiert ist. Sie können Domänenbenutzer in mehrere Gruppen stellen. Erstellen Sie mehrere

<span id="page-251-0"></span>Domänengruppen, wobei jede Gruppe einer Gruppe von Installationen entspricht, die Sie separat verwalten möchten. Teilen Sie Domänenbenutzer entsprechend den Installationen, die sie verwalten, in verschiedene Domänengruppen auf. Fügen Sie jede Domänengruppe oder jede Gruppe der lokalen mqm-Gruppe mit unterschiedlichen IBM MQ-Installationen hinzu. Nur Domänenbenutzer in den Domänengruppen, die Mitglieder einer bestimmten lokalen mqm-Gruppe sind, können Warteschlangenmanager für diese Installation erstellen, verwalten und ausführen.

- Der Domänenbenutzer, den Sie bei der Installation von IBM MQ auf einer Workstation oder einem Server in einer Domäne nominieren, muss Mitglied der Gruppe Domain mqm oder einer alternativen Gruppe sein, für die Sie dieselben Eigenschaften wie für die Gruppe Domain mqm definiert haben.
- 5. Lassen Sie **Global** als **Gruppenbereich** geklickt oder ändern Sie ihn in **Universal** . Lassen Sie **Sicherheit** als **Gruppentyp** geklickt. Klicken Sie auf **OK**.
- 6. Führen Sie die folgenden Schritte aus, um der Gruppe auf Basis der Windows-Version des Domänencontrollers Berechtigungen zuzuweisen:

Unter Windows Server 2012, Windows Server 2012 R2 und Windows Server 2016:

- a. Klicken Sie im Server-Manager auf **Tools** und wählen Sie anschließend im Listenfenster **Active Directory-Benutzer und -Computer** aus.
- b. Wählen Sie **Ansicht** > **Erweiterte Funktionen** aus.
- c. Blenden Sie Ihren Domänennamen ein und klicken Sie dann auf **Benutzer**.
- d. Klicken Sie im Fenster **Benutzer** mit der rechten Maustaste auf **Domain mqm** > **Eigenschaften**.
- e. Klicken Sie auf der Registerkarte **Sicherheit** auf **Erweitert** > **Hinzufügen...**.
- f. Klicken Sie auf **Prinzip auswählen**, geben Sie dann Domain mqm ein und klicken Sie auf **Namen überprüfen** > **OK**.

Im Feld **Name** wird die Zeichenfolge Domain mqm (*domain name*\Domain mqm)angezeigt.

- g. Wählen Sie in der Liste **Anwenden auf** die Option **Untergeordnete Benutzerobjekte** aus.
- h. Wählen Sie aus der Liste **Berechtigungen** die Kontrollkästchen **Gruppenzugehörigkeit abrufen** und **Gruppenzugehörigkeit SAM abrufen** aus.
- i. Klicken Sie auf **OK** > **Anwenden** > **OK** > **OK**.

Unter Windows Server 2008 und Windows 2008 R2:

- a. Klicken Sie in der Navigationsstruktur des Server-Managers auf **Benutzer**.
- b. Klicken Sie in der Aktionsleiste des Server-Managers auf **Ansicht** > **Erweiterte Funktionen**.
- c. Klicken Sie im Fenster **Benutzer** mit der rechten Maustaste auf **Domain mqm** > **Eigenschaften**.
- d. Klicken Sie auf der Registerkarte **Sicherheit** auf **Erweitert** > **Hinzufügen**, geben Sie dann Domain mqm ein und klicken Sie auf **Namen überprüfen** > **OK**.

Das Feld **Name** wird vorab mit der Zeichenfolge Domain mqm (*domain name*\Domain mqm) gefüllt.

- e. Klicken Sie auf **Eigenschaften** . Wählen Sie in der Liste **Apply to** die Option **Descendant User Objects** aus.
- f. Wählen Sie aus der Liste **Berechtigungen** die Kontrollkästchen **Gruppenzugehörigkeit abrufen** und **Gruppenzugehörigkeit SAM abrufen** aus.
- g. Klicken Sie auf **OK** > **Anwenden** > **OK** > **OK**.

Erstellen Sie mindestens einen Account und fügen Sie ihn der Gruppe hinzu.

- 7. Öffnen Sie **Active Directory Users and Computers**.
- 8. Erstellen Sie mindestens ein Benutzerkonto mit Namen Ihrer Wahl.

Klicken Sie in der Navigationsstruktur von **Server Manager** mit der rechten Maustaste auf **Benutzer** , um ein neues Benutzerkonto zu erstellen.

9. Fügen Sie jedes neue Konto der Gruppe Domain mqm oder einer Gruppe hinzu, die Mitglied der lokalen Gruppe mqm ist.
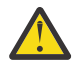

**Achtung:** Sie können die Benutzerdomäne mqm unter Windowsnicht verwenden.

Erstellen Sie für jede Domäne einen Account für IBM MQ .

10. Wiederholen Sie die Schrittabschnitte ["1" auf Seite 251](#page-250-0) und ["8" auf Seite 252](#page-251-0) für alle Domänen mit Benutzernamen, die IBM MQverwalten werden.

Verwenden Sie die Konten, um jede Installation von IBM MQzu konfigurieren.

- 11. Verwenden Sie entweder für jede Installation von IBM MQ dasselbe Domänenbenutzerkonto (das sie in Schritt ["1" auf Seite 251](#page-250-0) angelegt haben) oder legen Sie für jede Installation ein eigenes Konto an, wobei Sie dieses jeweils zur Gruppe Domain mqm hinzufügen (bzw. zu einer Gruppe, die zur lokalen Gruppe mqm gehört).
- 12. Wenn Sie das Konto bzw. die Konten erstellt haben, weisen Sie allen Personen, die eine Installation von IBM MQ konfigurieren, jeweils ein Konto zu. Sie müssen die Daten zum Konto (Domänenname, Benutzername und Kennwort) im IBM MQ-Vorbereitungsassistenten eingeben. Weisen Sie den Benutzern ein Konto zu, das derselben Domäne wie die für die Installation verwendete Benutzer-ID angehört.
- 13. Wenn IBM MQ auf einem beliebigen System innerhalb der Domäne installiert wird, erkennt das IBM MQ-Installationsprogramm, dass die Gruppe Domain mqm im LAN vorhanden ist, und fügt sie automatisch der lokalen Gruppe mqm hinzu. (Die lokale Gruppe mqm wird während der Installation erstellt; alle zugehörigen Benutzerkonten sind zur Verwaltung von IBM MQ berechtigt.) Daher sind alle Benutzerkonten, die zur Gruppe "Domain mqm" gehören, zur Verwaltung von IBM MQ auf diesem System berechtigt.
- 14. Dennoch müssen Sie ein Domänenbenutzerkonto, das Sie in Schritt ["1" auf Seite 251](#page-250-0) erstellt haben, für jede Installation bereitstellen und IBM MQ so konfigurieren, dass es das Konto für Abfragen verwendet. Die Details zum Konto müssen im IBM MQ-Vorbereitungsassistenten eingegeben werden. Dieser Assistent wird am Ende der Installation automatisch ausgeführt. (Sie können den Assistenten jederzeit über das **Startmenü** ausführen).

Legen Sie den Gültigkeitszeitraum für das Kennwort fest.

- 15. Auswahl:
	- Wenn Sie für alle Benutzer von IBM MQ ein einziges Konto verwenden, sollten Sie kein Ablaufdatum für das Konto festlegen, da ansonsten alle Instanzen von IBM MQ bei Ablauf des Kennworts gleichzeitig nicht mehr verwendet werden können.
	- Wenn jeder IBM MQ-Benutzer sein eigenes Benutzerkonto erhält, ist der Aufwand zum Erstellen und Verwalten der Benutzerkonten größer, doch im Falle des Ablaufes eines Kennwort wird nur eine Instanz von IBM MQ nicht mehr funktionieren.

Wenn Sie ein Ablaufdatum für das Kennwort festlegen, machen Sie die Benutzer darauf aufmerksam, dass bei Ablauf des Kennworts eine Warnung von IBM MQ angezeigt wird. Diese informiert den Benutzer, dass das Kennwort abgelaufen ist. Darüber hinaus wird erläutert, wie das Kennwort wiederhergestellt werden kann.

Verwenden Sie ein Windows -Domänenkonto als Benutzer-ID für den IBM MQ -Service.

16. Klicken Sie auf **Start** > **Ausführen**.

Geben Sie den Befehl secpol.msc ein und klicken Sie auf **OK** .

- 17. Öffnen Sie **Sicherheitseinstellungen** > **Lokale Richtlinien** > **Zuweisen von Benutzerrechten**. Klicken Sie in der Liste der Richtlinien mit der rechten Maustaste auf **Log on as a service** > **Properties** (Als Service anmelden > Eigenschaften).
- 18. Klicken Sie auf **Benutzer oder Gruppe hinzufügen**.

Geben Sie den Namen des Benutzers ein, den Sie von Ihrem Domänenadministrator erhalten haben, und klicken dann auf **Namen überprüfen**.

19. Wenn in einem Windows-Security-Fenster eine entsprechende Eingabeaufforderung angezeigt wird, geben Sie den Benutzernamen und das Kennwort eines Kontobenutzers oder Administrators mit ausreichender Berechtigung ein und klicken Sie auf **OK** > **Apply** > **OK** (OK > Anwenden > OK). Schließen Sie das Fenster "Lokale Sicherheitsrichtlinie".

**Anmerkung:** Die Benutzerkontensteuerung (User Account Control, UAC) ist standardmäßig aktiviert. Diese Funktion schränkt die Operationen ein, die Benutzer (selbst wenn sie zur Gruppe 'Administratoren' gehören) für bestimmte Komponenten des Betriebssystems ausführen können. Zur Umgehung dieser Einschränkung müssen Sie bestimmte Schritte ausführen.

#### **Zugehörige Tasks**

[IBM MQ mithilfe des Prepare IBM MQ Wizarden konfigurieren](#page-244-0)

Der Prepare IBM MQ Wizard erleichtert Ihnen die Konfiguration von IBM MQ mit einem Benutzerkonto für Ihr Netz. Bevor Sie die Warteschlangenmanager starten können, müssen Sie den Assistenten ausführen, um den IBM MQ-Service zu konfigurieren.

# **Kindows Serverinstallation ändern**

Sie können eine IBM MQ-Serverinstallation interaktiv mithilfe des Launchpads oder nicht interaktiv mit dem Befehl 'msiexec' ändern.

#### **Zugehörige Tasks**

"Serverinstallation über das Installationslaunchpad ändern" auf Seite 254 Sie können die Funktionen von IBM MQ unter Windows mithilfe des IBM MQ-Installationslaunchpads interaktiv entfernen oder installieren.

["Serverinstallation unbeaufsichtigt mithilfe von 'msiexec' ändern" auf Seite 255](#page-254-0) Sie können die Funktionen von IBM MQ unter Windows mithilfe von **msiexec** unbeaufsichtigt entfernen oder installieren.

## *Serverinstallation über das Installationslaunchpad ändern*

Sie können die Funktionen von IBM MQ unter Windows mithilfe des IBM MQ-Installationslaunchpads interaktiv entfernen oder installieren.

#### **Vorbereitende Schritte**

Änderungen an einer Installation sind nur möglich, wenn einige Komponenten von IBM MQ bereits installiert ist.

#### **Informationen zu diesem Vorgang**

Befolgen Sie die Anweisungen zum Entfernen bzw. Installieren von IBM MQ-Komponenten. Dies ist die einzige Möglichkeit, IBM MQ-Komponenten unter Windows Server 2008 zu entfernen oder zu installieren:

#### **Vorgehensweise**

- 1. Legen Sie die IBM MQ for Windows-Server-DVD in das DVD-Laufwerk ein.
- 2. Wenn die Funktion zur automatischen Ausführung installiert ist, wird der Installationsprozess gestartet.

Andernfalls müssen Sie im Stammordner der DVD doppelt auf das Symbol für die **Installation** klicken, um den Installationsprozess zu starten.

Das Fenster **IBM MQ-Installation - Launchpad** wird angezeigt.

- 3. Klicken Sie auf die Option **IBM MQ-Installation**.
- 4. Klicken Sie auf **IBM MQ-Installationsprogramm starten**. Warten Sie, bis das Fenster 'IBM MQ V6.0 Setup' mit einer Willkommensnachricht angezeigt wird.
- 5. Wenn sich auf Ihrem System Mehrfachinstallationen befinden, müssen Sie die Installation auswählen, die Sie ändern möchten. Wählen Sie dazu die Option **Bestehende Instanz verwalten oder aktualisieren** und die entsprechende Instanz aus.

Wenn Sie IBM WebSphere MQ 7.0.1 oder eine ältere Installation auf IBM WebSphere MQ 7.1.0 aktualisieren und bereits eine Installation der IBM WebSphere MQ 7.1.0 oder höher haben, müssen Sie **Neue Instanz installieren** auswählen. In einem darauf folgenden Fenster können Sie dann die zu aktualisierende Installation auswählen.

- <span id="page-254-0"></span>6. Klicken Sie auf **Weiter**, um den Vorgang fortzusetzen. Die Anzeige 'Programmverwaltung' wird geöffnet.
- 7. Klicken Sie auf **Ändern** und dann auf **Weiter** .

Das Fenster 'Komponenten' wird angezeigt.

- 8. Klicken Sie auf das Pluszeichen (**+**) neben einer Komponente, um deren Unterkomponenten anzuzeigen.
- 9. So ändern Sie die Installationsoption einer Komponente:
	- a) Klicken Sie auf das Symbol neben dem Namen der Komponente, um ein Menü zu öffnen.
	- b) Wählen Sie eine der folgenden Optionen aus:
		- Dieses Komponente installieren
		- Diese Komponente und alle Unterkomponenten /falls vorhanden installieren
		- Diese Komponente nicht installieren (entfernen, falls vorhanden)

Das Symbol neben dem Namen der Komponente ändert sich, es wird die aktuelle Installationsoption angezeigt.

10. Stoppen Sie den Web-Server, bevor Sie das Web-Feature entfernen.

Wird die Instanz nicht gestoppt, wird ein Fehler ausgegeben.

11. Wenn Sie die Auswahl der gewünschten Optionen beendet haben, klicken Sie auf **Weiter**. Die Installation von IBM MQ wird gestartet.

## **Nächste Schritte**

Nachdem die Installation geändert wurde, müssen Sie den Befehl **setmqenv** unter Umständen wie unter Weitere Schritte im Abschnitt ["IBM MQ-Server unter Windows installieren" auf Seite 226](#page-225-0) beschrieben erneut ausführen.

#### *Serverinstallation unbeaufsichtigt mithilfe von 'msiexec' ändern*

Sie können die Funktionen von IBM MQ unter Windows mithilfe von **msiexec** unbeaufsichtigt entfernen oder installieren.

#### **Informationen zu diesem Vorgang**

Sie können eine Installation unbeaufsichtigt ändern, indem Sie den Befehl **msiexec** mit den Parametern **ADDLOCAL** und **REMOVE** verwenden.

#### **Prozedur**

• Um eine Installation mit **msiexec** unbeaufsichtigt zu ändern, setzen Sie den Parameter **ADDLOCAL** so, dass er die Komponenten enthält, die hinzugefügt werden sollen, und setzen Sie den Parameter **REMOVE** auf die Features, die Sie entfernen möchten.

Wenn Sie beispielsweise ADDLOCAL="JavaMsg" und REMOVE="" verwenden, ändert sie die Installation so, dass sie die Funktion "Extended Messaging and APIs" (JavaMsg) enthält, aber keine derzeit installierten Features entfernt.

```
msiexec /i {product code} /q ADDLOCAL="JavaMsg" REMOVE="" INSTALLATIONNAME="Installation1"
```
Dabei ist *product\_code* der Wert, der in der Ausgabe des folgenden Befehls für MSIProdCode angezeigt wird:

dspmqinst -n *installation\_name*

Ein Beispiel für einen Produktcode ist {0730749B-080D-4A2E-B63D-85CF09AE0EF0}.

<span id="page-255-0"></span>Wichtig: <sup>W.</sup> 9.1.0 Wenn Sie angeben, welche Features mit dem Parameter REMOVE entfernt werden sollen:

- Wenn Sie die Serverkomponente unbeaufsichtigt deinstallieren möchten und das Web Administration-Feature (Web) installiert ist, müssen Sie das Web-Feature auch unbeaufsichtigt deinstallieren, indem Sie REMOVE="Web,Server" angeben.
- Wenn Sie das Feature Java Runtime Environment (JRE) unbeaufsichtigt deinstallieren möchten und das Feature Web Administration (Web) installiert ist, müssen Sie auch das Feature Web gleichzeitig unbeaufsichtigt deinstallieren, indem Sie REMOVE="Web,JRE"angeben.

#### **Zugehörige Tasks**

["Server mithilfe von 'msiexec' installieren" auf Seite 228](#page-227-0)

IBM MQ unter Windows verwendet die MSI-Technologie zur Installation der Software. MSI stellt sowohl eine interaktive Installation als auch eine nicht interaktive Installation bereit.

["IBM MQ mit 'msiexec' deinstallieren" auf Seite 291](#page-290-0)

Sie können IBM MQ deinstallieren, indem Sie den Befehl **msiexec** über die Befehlszeile ausführen, um alle derzeit installierten Komponenten zu entfernen.

# **IBM MQ-Client unter Windows installieren**

In diesem Thema wird beschrieben, wie Sie einen IBM MQ-Client auf Windows-Systemen installieren. Das hier erläuterte Verfahren kann für die Erstinstallation und für Folgeinstallationen verwendet werden.

#### **Vorbereitende Schritte**

Um einen IBM MQ-Client zu installieren, müssen Sie als Administrator unter Windows angemeldet sein.

## **Informationen zu diesem Vorgang**

Befolgen Sie die hier aufgeführten Anweisungen, um eine interaktive kompakte, typische oder angepasste Installation von IBM MQ durchzuführen. Eine Übersicht über alle Installationsoptionen sowie über die Funktionen, die mit den einzelnen Optionen installiert werden, finden Sie in der Tabelle Bei den einzelnen Installationstypen der interaktiven Installation installierte Komponenten.

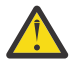

**Achtung:** Ab IBM MQ 9.0 wird bei der Clientinstallation mit **msiexec** automatisch festgelegt, dass es sich um die primäre Installation handelt.

#### **Vorgehensweise**

1. Greifen Sie auf das IBM MQ -Installationsimage zu.

Dies kann der Mountpunkt der Server-DVD (wenn Sie das Clientimage auf der Server-DVD verwenden), eine Netzadresse oder ein Verzeichnis des lokalen Dateisystems sein. Weitere Informationen finden Sie unter Für den Download verfügbare Installationsimages.

- 2. Suchen Sie setup.exe im Verzeichnis Windows des IBM MQ -Installationsimage.
	- Von der Server-DVD könnte diese Position  $E:\W$ indows \setup.exe lauten.
	- Von einer Netzadresse kann diese Position  $m$ : \instmqs\Windows\setup.exesein
	- In einem lokalen Dateisystemverzeichnis kann diese Position *C:\instmqs*\Windows\setup.exe lauten.
- 3. Starten Sie den Installationsprozess.

Führen Sie in einer Eingabeaufforderung setup.exe aus oder doppelklicken Sie in Windows Explorer auf setup.exe .

**Anmerkung:** Wenn Sie die Installation auf einem Windows -System mit aktivierter Benutzerkontensteuerung durchführen, akzeptieren Sie die Eingabeaufforderung Windows , damit das Launchpad mit erhöhten Rechten ausgeführt werden kann. Während der Installation werden möglicherweise auch Dialogfenster **Open File - Security Warning** (Offene Datei - Sicherheitswarnung) angezeigt, in denen

International Business Machines Limited als Publisher angegeben ist. Klicken Sie auf **Run** (Ausführen), damit die Installation fortgesetzt werden kann.

Das Installationsfenster von IBM MQ wird angezeigt.

4. Folgen Sie den Anweisungen in der Anzeige.

## **Ergebnisse**

Durch das IBM MQ MQI client-Paket wird bei der Installation eine neue IBM MQ MQI client-Beispielkonfigurationsdatei im IBM MQ-Installationsverzeichnis erstellt (z. B. C:\Programme\IBM\MQ\), jedoch nur, wenn diese Datei nicht vorhanden ist. Diese Datei enthält die Zeilengruppe ClientExitPath. Ein Beispiel für die Datei mqclient.ini ist im Abschnitt Client mithilfe einer Konfigurationsdatei konfigurieren zu finden.

#### **Anmerkung:**

Falls Sie im IBM MQ-Installationsverzeichnis oder einem anderen Verzeichnis, das die Umgebungsvariable verwendet, eine gemeinsame Konfigurationsdatei für mehrere Clients verwenden, müssen Sie allen Benutzer-IDs, unter denen die IBM MQ-Clientanwendungen ausgeführt werden, Lesezugriff gewähren. Falls die Datei nicht gelesen werden kann, wird ein Trace für den Fehler durchgeführt und die Suchlogik fortgesetzt, als ob die Datei nicht existieren würde.

## **Nächste Schritte**

• Wenn Sie diese Installation mit setup.exe als Primärinstallation auf dem System angegeben haben, müssen Sie sie auch nun als Primärinstallation festlegen. Geben Sie den folgenden Befehl in der Befehlszeile ein:

#### *MQ\_INSTALLATION\_PATH*\bin\setmqinst -i -p *MQ\_INSTALLATION\_PATH*

Auf jedem System kann nur eine Primärinstallation vorhanden sein. Wenn sich auf dem System bereits eine Primärinstallation befindet, müssen Sie diese zurücksetzen, bevor Sie eine andere Installation als Primärinstallation festlegen. Weitere Informationen finden Sie im Abschnitt Primäre Installation ändern.

- Sie können die Umgebung für die Arbeit mit dieser Installation einrichten. Mit dem Befehl **setmqenv** oder **crtmqenv** können Sie verschiedene Umgebungsvariablen für eine bestimmte Installation von IBM MQ festlegen. Weitere Informationen hierzu finden Sie unter setmqenv und crtmqenv.
- Anweisungen zur Prüfung Ihrer Installation erhalten Sie im Abschnitt ["Kommunikation zwischen einem](#page-286-0) [Client und einem Server unter Windows testen" auf Seite 287.](#page-286-0)

#### **Zugehörige Konzepte**

["Clientinstallation mit der Option 'Software' der Systemsteuerung ändern" auf Seite 270](#page-269-0) Bei einigen Windows-Versionen kann eine Installation mit der Option 'Software' der Systemsteuerung geändert werden.

#### **Zugehörige Tasks**

["Client mithilfe von 'msiexec' installieren" auf Seite 258](#page-257-0)

IBM MQ unter Windows verwendet die MSI-Technologie zur Installation der Software. MSI stellt sowohl eine interaktive Installation als auch eine nicht interaktive Installation bereit.

["Client mithilfe des Befehls 'MQParms' installieren" auf Seite 265](#page-264-0) Mit dem Befehl **MQParms** können Sie eine Installation oder Deinstallation eines IBM MQ-Clients aufrufen.

#### ["IBM MQ unter Windows deinstallieren" auf Seite 289](#page-288-0)

Sie können die IBM MQ MQI clients und Server auf Windows-Systemen deinstallieren, indem Sie die Systemsteuerung, die Befehlszeile (**msiexec**), **MQParms** oder die Installationsmedien verwenden. In diesem Fall können Sie auch optional Warteschlangenmanager entfernen.

## <span id="page-257-0"></span>**Client mithilfe von 'msiexec' installieren**

IBM MQ unter Windows verwendet die MSI-Technologie zur Installation der Software. MSI stellt sowohl eine interaktive Installation als auch eine nicht interaktive Installation bereit.

#### **Informationen zu diesem Vorgang**

IBM MQ unter Windows verwendet die MSI-Technologie zur Installation der Software. MSI stellt sowohl eine interaktive Installation als auch eine nicht interaktive Installation bereit. Bei einer interaktiven Installation werden Fenster angezeigt und Fragen gestellt.

Mit dem Befehl **msiexec** werden Parameter verwendet, die an MSI die gesamten oder einen Teil der Informationen übergeben, die auch bei einer interaktiven Installation über Fenster eingegeben werden können. Dies bedeutet, dass ein Benutzer eine wiederverwendbare automatisierte bzw. halbautomatisierte Installationskonfiguration erstellen kann. Parameter können entweder über die Befehlszeile, eine Umsetzungsdatei, eine Antwortdatei oder über eine Kombination aus allen drei Möglichkeiten übergeben werden.

#### **Vorgehensweise**

Geben Sie für die Installation mit 'msiexec' in der Befehlszeile den Befehl **msiexec** wie folgt ein:

msiexec *parameters* [USEINI="*response-file*"] [TRANSFORMS="*transform\_file*"]

Dabei gilt Folgendes:

#### *Parameter*

steht für Befehlszeilenparameter, denen ein Schrägstrich (/) vorangestellt ist, oder Eigenschaft=Wert-Paare (bei Verwendung beider Parameterformate werden die Befehlszeilenparameter immer zuerst angegeben). Weitere Informationen finden Sie unter ["Befehlszeilenparameter mit 'msiexec' angeben"](#page-258-0) [auf Seite 259.](#page-258-0)

Für eine unbeaufsichtigte Installation muss in der Befehlszeile der Parameter '/q' oder '/qn' angegeben werden. Ohne diesen Parameter ist die Installation interaktiv.

**Anmerkung:** Sie müssen auch den Parameter **/i** und die Dateiadresse des IBM MQ-Installationsprogrammpakets angeben.

#### *Antwortdatei*

steht für den vollständigen Pfad und Namen der Datei, die die Zeilengruppe [Response] und die erforderlichen Eigenschaft=Wert-Paare enthält (z. B. C:\MyResponseFile.ini). Die Datei Response.ini gehört als Beispiel für eine Antwortdatei zum Lieferumfang von IBM MQ. Diese Datei enthält standardmäßige Installationsparameter. Weitere Informationen finden Sie unter ["Antwortdateien mit](#page-259-0) ['msiexec' verwenden" auf Seite 260.](#page-259-0)

#### *Umsetzungsdatei*

steht für den vollständigen Pfad und den Namen einer Umsetzungsdatei. Weitere Informationen finden Sie im Abschnitt ["Umsetzungsdateien mit 'msiexec' für die Clientinstallation verwenden" auf](#page-263-0) [Seite 264](#page-263-0) und ["MSI-Instanz-IDs für mehrere Serverinstallationen auswählen" auf Seite 236](#page-235-0).

**Anmerkung:** Damit eine unbeaufsichtigte Installation erfolgreich ausgeführt wird, muss die Eigenschaft AGREETOLICENSE="yes" in der Befehlszeile oder in der Antwortdatei definiert werden.

#### **Ergebnisse**

Nachdem der Befehl eingegeben wurde, wird die Eingabeaufforderung unverzüglich erneut angezeigt. IBM MQ wird als Hintergrundprozess installiert. Wenn Sie Parameter zur Erstellung eines Protokolls eingegeben haben, überprüfen Sie den Fortschritt der Installation anhand der Protokolldatei. Wenn die Installation erfolgreich ausgeführt wurde, wird die Nachricht Installation operation completed successfully (Installationsoperation wurde erfolgreich abgeschlossen) in der Protokolldatei angezeigt.

## <span id="page-258-0"></span>*Befehlszeilenparameter mit 'msiexec' angeben*

## **Informationen zu diesem Vorgang**

Der Befehl **msiexec** kann mit zwei Arten von Parametern in der Befehlszeile eingegeben werden:

• Den standardmäßigen Befehlszeilenparametern mit einem vorangestellten Schrägstrich (/).

Eine Tabelle mit den für **msiexec** zulässigen Befehlszeilenparametern finden Sie auf der [Webseite mit](https://msdn.microsoft.com/en-us/library/aa367988%28v=vs.85%29.aspx) [MSDN-Befehlszeilenoptionen](https://msdn.microsoft.com/en-us/library/aa367988%28v=vs.85%29.aspx).

• Paare der Art "Eigenschaft=Wert" als Parameter auf der Befehlszeile. In der Befehlszeile können alle für Antwortdateien zulässigen Eigenschaft=Wert-Parameter angegeben werden; eine Liste der zulässigen Parameter finden Sie in [Tabelle 35 auf Seite 261](#page-260-0). Darüber hinaus gibt es noch einige Eigenschaft=Wert-Parameter, die nur in der Befehlszeile eingegeben werden können; Weitere Informationen finden Sie in Tabelle 34 auf Seite 259.

Bei der Verwendung von Eigenschaft=Wert-Parametern sollten Sie Folgendes beachten:

- Die Zeichenfolge für die Eigenschaft muss in Großbuchstaben angegeben werden.
- In Wertefolgen wird die Groß-/Kleinschreibung nicht beachtet, außer bei Feature-Namen. Sie können Zeichenfolgen, die Werte sind, in Anführungszeichen setzen. Wenn eine Zeichenfolge, die einen Wert darstellt, ein Leerzeichen enthält, müssen Sie die den Wert darstellende Zeichenfolge mit dem Leerzeichen in Anführungszeichen setzen.
- Eigenschaften, für die mehr als ein Wert angegeben werden kann, müssen folgendes Format haben:

ADDLOCAL="Server,Client"

– Für Eigenschaften, die Pfade und Dateinamen verwenden (z. B. PGMFOLDER), müssen Sie die Pfade als absolute und nicht relative Pfade angeben, d. h. C:\folder\file und nicht .\folder\file.

Wenn Sie beim Befehl **msiexec** Eigenschaft=Wert-Paar-Parameter und Befehlszeilenparameter verwenden, geben Sie die Befehlszeilenparameter zuerst ein.

Wenn ein Parameter sowohl in der Befehlszeile als auch in der Antwortdatei angegeben wird, hat der in der Befehlszeile eingegebene Wert Vorrang vor dem in der Antwortdatei enthaltenen Wert.

#### **Beispiel**

Es folgt ein typisches Beispiel für den Befehl **msiexec**:

```
msiexec /i "path\MSI\IBM MQ.msi" /l*v c:\install.log
/q TRANSFORMS="1033.mst" AGREETOLICENSE="yes" ADDLOCAL="Client"
```
Hier ein typisches Beispiel für einen **msiexec**-Befehl für die Installation einer zweiten Kopie von IBM MQ:

```
msiexec /i "path\MSI\IBM MQ.msi" /l*v c:\install.log
/q TRANSFORMS=":InstanceId2.mst;1033.mst" AGREETOLICENSE="yes"
ADDLOCAL="Client" MSINEWINSTANCE=1
```
In der folgenden Tabelle werden die Parameter angezeigt, die nur in der Befehlszeile und nicht in einer Antwortdatei angegeben werden können.

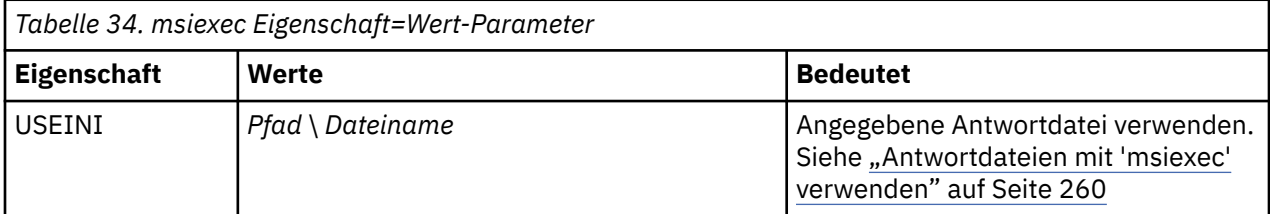

<span id="page-259-0"></span>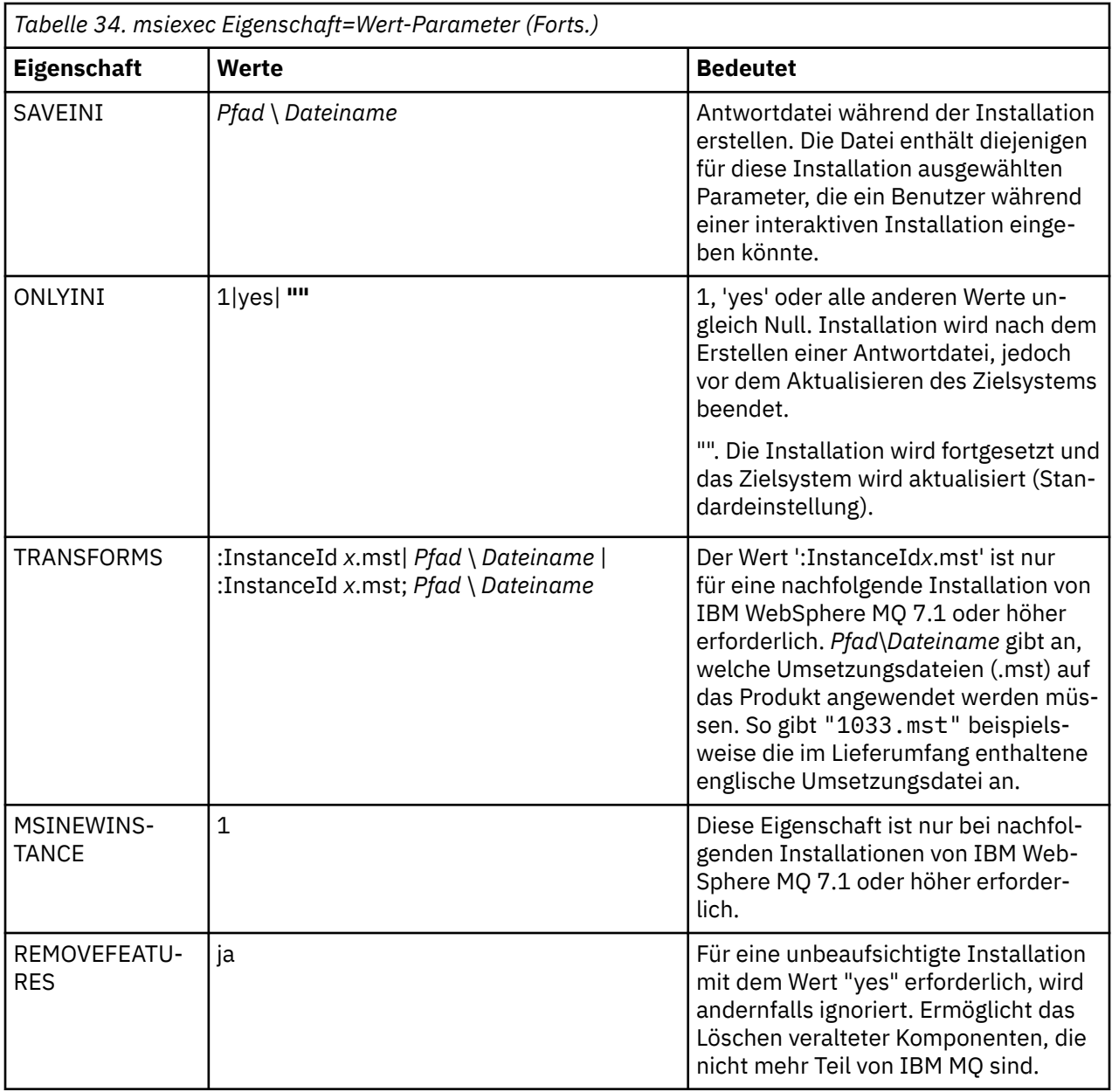

#### *Antwortdateien mit 'msiexec' verwenden*

## **Informationen zu diesem Vorgang**

Sie können den Befehl **msiexec** mit einem Parameter verwenden, der zusätzliche Eigenschaften angibt, die in einer Antwortdatei definiert sind. Sie können die Befehlszeilenparameter von msiexec, die unter ["Befehlszeilenparameter mit 'msiexec' angeben" auf Seite 259](#page-258-0) beschrieben sind, kombinieren.

Eine Antwortdatei ist eine Datei im ASCII-Format, ähnlich einer Datei .ini unter Windows, die die Zeilengruppe [Response] enthält. Die Zeilengruppe [Response] enthält alle oder einen Teil der Parameter, die bei einer interaktiven Installation normalerweise vom Benutzer eingegeben werden. Die Parameter werden als Eigenschaft=Wert-Paar angegeben. Alle weiteren Zeilengruppen in der Antwortdatei werden von **msiexec** ignoriert. Die Datei Response.ini gehört als Beispiel für eine Antwortdatei zum Lieferumfang von IBM MQ. Diese Datei enthält die Standardinstallationsparameter.

## <span id="page-260-0"></span>**Vorgehensweise**

Ein typisches Beispiel für einen msiexec -Befehl ist: msiexec /i "*path*\MSI\IBM MQ.msi" /l\*v c:\install.log TRANSFORMS="1033.mst" USEINI="C:\MQ\Responsefile" .

Wenn ein Parameter sowohl in der Befehlszeile als auch in der Antwortdatei angegeben wird, hat der in der Befehlszeile eingegebene Wert Vorrang vor dem in der Antwortdatei enthaltenen Wert. In der Befehlszeile können alle für Antwortdateien verfügbaren Parameter angegeben werden; eine Liste der zulässigen Parameter finden Sie in Tabelle 35 auf Seite 261.

Der gesamte in der Antwortdatei enthaltene Text ist in Englisch und Kommentare beginnen mit einem Semikolon (;).

Informationen zum Erstellen einer Antwortdatei finden Sie unter ["Antwortdatei für Serverinstallation](#page-236-0) [erstellen" auf Seite 237](#page-236-0).

#### **Beispiel**

Hier ein typisches Beispiel für eine Antwortdatei:

[Response] PGMFOLDER="c:\mqm" DATFOLDER="c:\mqm\data" AGREETOLICENSE="yes" ADDLOCAL="Client" REMOVE="Toolkit"

*Tabelle 35. Parameter in der Antwortdatei*

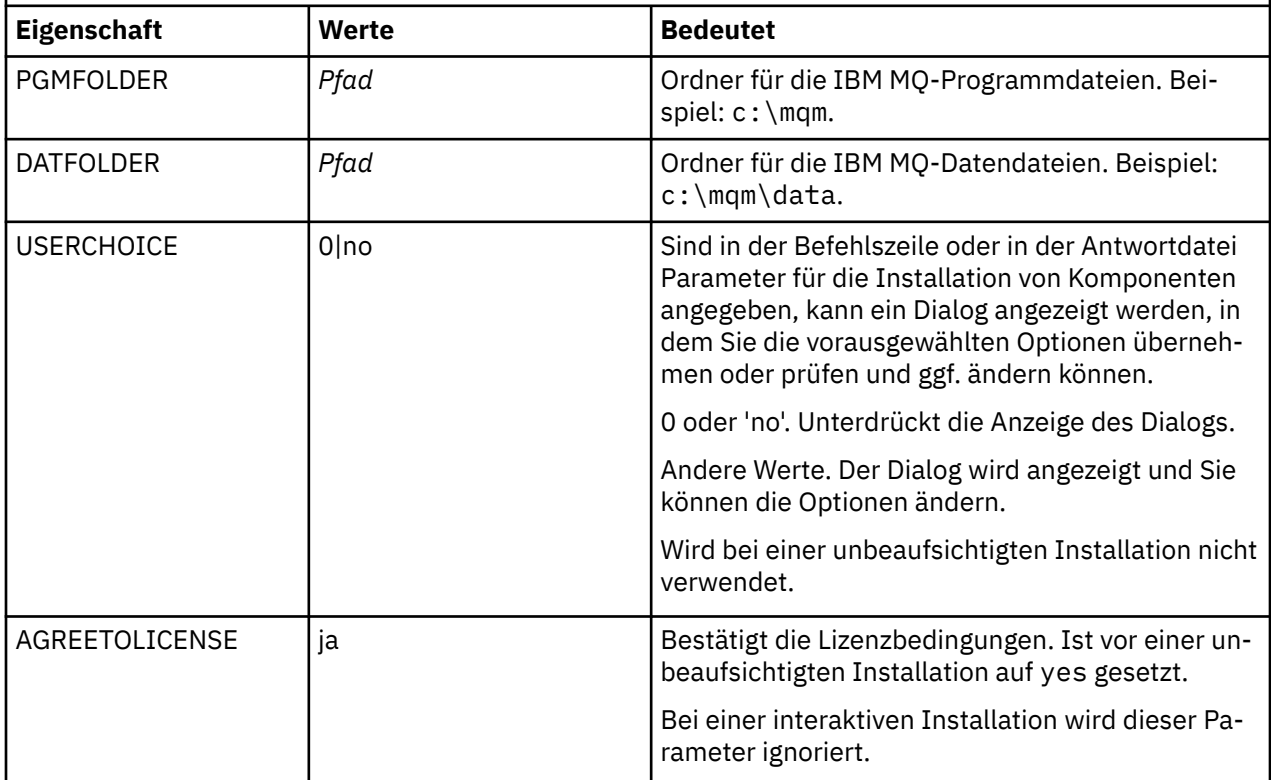

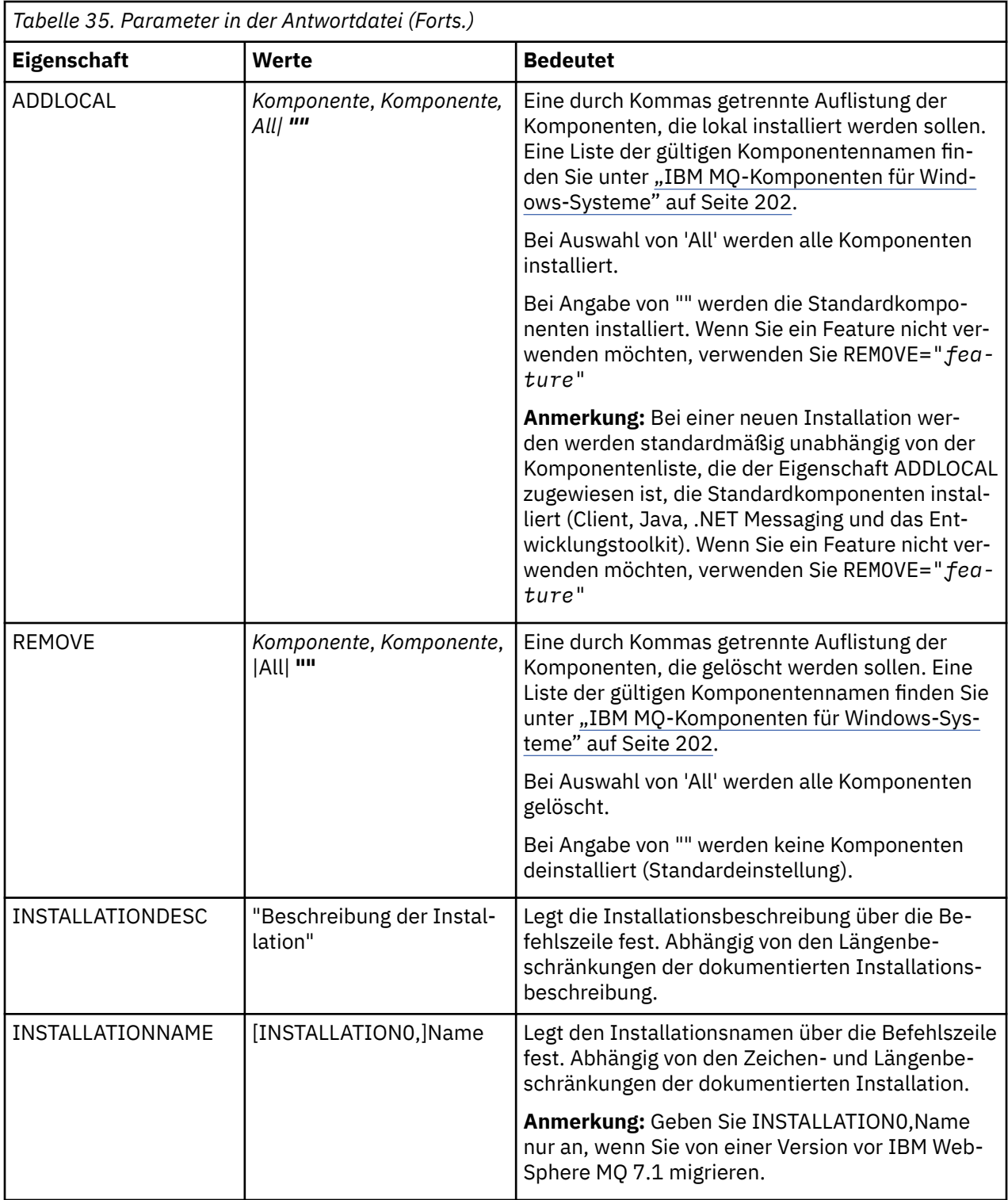

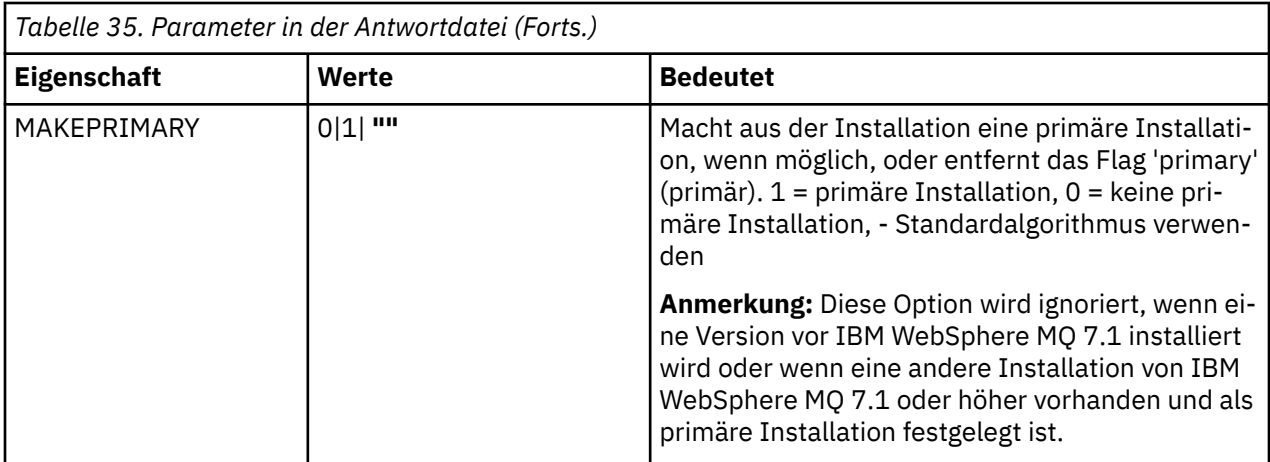

#### **Zugehörige Tasks**

["Client mithilfe des Befehls 'MQParms' installieren" auf Seite 265](#page-264-0)

Mit dem Befehl **MQParms** können Sie eine Installation oder Deinstallation eines IBM MQ-Clients aufrufen.

#### **Zugehörige Verweise**

["Umsetzungsdateien mit 'msiexec' für die Clientinstallation verwenden" auf Seite 264](#page-263-0)

## *MSI-Instanz-IDs für mehrere Clientinstallationen auswählen*

Wenn Sie mehrere unbeaufsichtigte Installationen ausführen, müssen Sie für jede installierte Version eine MSI-Instanz-ID finden, die zur Verwendung für diese Installation verfügbar ist.

## **Informationen zu diesem Vorgang**

Um nicht interaktive Mehrfachinstallationen zu unterstützen, müssen Sie ermitteln, ob die Instanz-ID, die Sie verwenden möchten, bereits in Gebrauch ist. Anschließend müssen Sie die entsprechende ID auswählen. Für jedes Installationsmedium (z. B. für jeden Client und Server) wird die Instanz-ID 1 als Standard-ID für Einzelinstallationen verwendet. Wenn Sie daneben eine weitere Instanz-ID installieren möchten, müssen Sie die Instanz angeben, die Sie verwenden möchten. Falls Sie die Instanzen 1, 2 und bereits 3 installiert haben, müssen Sie die nächste verfügbare Instanz ermitteln, z. B. Instanz-ID 4. Entsprechend müssen Sie wissen, dass es, wenn Instanz 2 entfernt wurde, eine Lücke gibt, die Sie wiederverwenden können. Mit dem Befehl **dspmqinst** stellen Sie fest, welche Instanz-ID aktuell verwendet wird.

## **Vorgehensweise**

1. Geben Sie **dspmqinst** ein, um auf den installierten Medien nach einer freien MSI-Instanz zu suchen. Dabei werden die Werte der MSI-Medien und MSI-Instanz-IDs der bereits installierten Versionen geprüft. Zum Beispiel:

```
InstName: Installation1
InstDesc:
Identifier:<br>InstPath:
                   C:\Programme\IBM\MQ<br>9.0.0.0
Version: 9.0<br>Primarv: Yes
Primary:<br>State:
State: Available<br>MSIProdCode: {74F6B169
MSIProdCode: {74F6B169-7CE6-4EFB-8A03-2AA7B2DBB57C}
MSIMedia: 9.0 Server
MSIInstanceId: 1
```
2. Wenn MSI-Instanz-ID 1 verwendet wird und Sie MSI-Instanz-ID 2 verwenden möchten, müssen Sie dem Aufruf 'msiexec' folgende Parameter hinzufügen:

```
MSINEWINSTANCE=1 TRANSFORMS=":instanceId7.mst;1033.mst"
```
## <span id="page-263-0"></span>**Nächste Schritte**

Bei Mehrfachinstallationen müssen **INSTALLATIONNAME** oder **PGMFOLDER** als zusätzliche Parameter zu einem nicht interaktiven Installationsbefehl hinzugefügt werden. Durch Angabe von **INSTALLATIONNAME** oder **PGMFOLDER** wird sichergestellt, dass Sie nicht mit der falschen Installation arbeiten, falls Sie den Parameter **TRANSFORMS** ausschließen oder falsch angeben.

#### *Umsetzungsdateien mit 'msiexec' für die Clientinstallation verwenden*

MSI kann eine Installation mithilfe von Umsetzungsdateien ändern. Während der IBM MQ-Installation können Umsetzungsdateien zur Unterstützung verschiedener Landessprachen verwendet werden. Die zum Lieferumfang von IBM MQ gehörenden Umsetzungsdateien befinden sich im Ordner \MSI des Client-Image. Diese Dateien werden auch in das IBM MQ Windows -Installationspaket IBM MQ.msieingebettet.

In der **msiexec**-Befehlszeile können Sie die gewünschte Sprache angeben, indem Sie für die Eigenschaft 'TRANSFORMS' ein Eigenschaft=Wert-Paar angeben. Beispiel:

TRANSFORMS="1033.mst"

Sie können auch den vollständigen Pfadnamen der Transformationsdatei angeben. Auch hier können die Anführungszeichen um den Wert weggelassen werden. Beispiel:

TRANSFORMS="D:\Msi\1033.mst"

Tabelle 36 auf Seite 264 zeigt die lokalen IDs, Sprachen und Namen der Umsetzungsdateien an, die zur Unterstützung verschiedener Landessprachen in der **msiexec**-Befehlszeile verwendet werden.

Wenn Sie Mehrfachinstallationen derselben Version installieren möchten, müssen Sie unter Umständen die Umsetzungsdateien zusammenführen, beispielsweise:

```
TRANSFORMS=":InstanceId2.mst;D:\Msi\1033.mst"
```
Sie können die gewünschte Sprache auch mithilfe der Eigenschaft 'MQLANGUAGE' im Befehl **MQParms** angeben. Informationen über msiexec Eigenschaft=Wert-Parameter finden Sie in ["Parameterdatei](#page-266-0) ['MQParms' - Clientinstallation" auf Seite 267.](#page-266-0)

#### **Parameter**

*Tabelle 36. Verfügbare Umsetzungsdateien für die Unterstützung verschiedener Sprachen.* In dieser Tabelle sind die verfügbaren Umsetzungsdateien, die jeweilige Sprache und der numerische Wert, der im Befehl **msiexec** angegeben werden muss, aufgeführt.

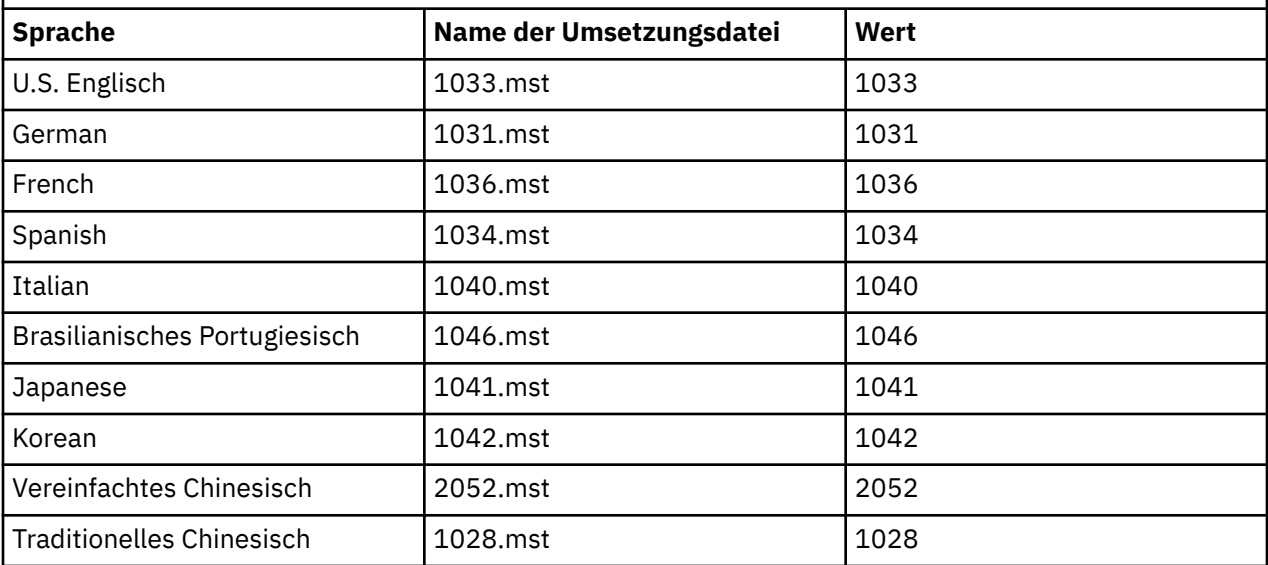

<span id="page-264-0"></span>*Tabelle 36. Verfügbare Umsetzungsdateien für die Unterstützung verschiedener Sprachen.* In dieser Tabelle sind die verfügbaren Umsetzungsdateien, die jeweilige Sprache und der numerische Wert, der im Befehl **msiexec** angegeben werden muss, aufgeführt. *(Forts.)*

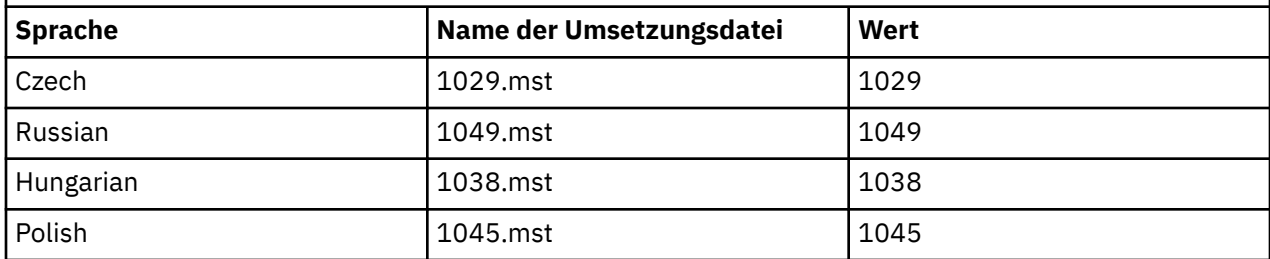

## *Antwortdatei für Clientinstallation erstellen*

Eine Antwortdatei wird zusammen mit **msiexec** auf einem Client verwendet. Sie können auf drei Arten erstellt werden.

#### **Informationen zu diesem Vorgang**

Eine Antwortdatei wird mit dem Befehl **msiexec** verwendet. Weitere Informationen finden Sie unter ["Antwortdateien mit 'msiexec' verwenden" auf Seite 231.](#page-230-0)

## **Vorgehensweise**

Es gibt drei Möglichkeiten, eine Antwortdatei für die Installation zu erstellen:

- Kopieren Sie die Datei Response.ini von der IBM MQ Windows Server-DVD und bearbeiten Sie die Kopie mit einem ASCII-Dateieditor.
- Erstellen Sie in einem ASCII-Dateieditor Ihre eigene Antwortdatei.
- Verwenden Sie den Befehl **msiexec** mit dem Befehlszeilenparameter **SAVEINI** (und optional **ONLYI-NI**), um eine Antwortdatei zu erzeugen, die die gleichen Installationsoptionen enthält. Siehe [Tabelle](#page-229-0) [27 auf Seite 230](#page-229-0).

#### **Beispiel**

Ein typisches Beispiel für die Verwendung von **msiexec** mit dem Parameter **SAVEINI** ist folgende Befehlszeile:

```
msiexec /i "path\IBM MQ.msi" /q SAVEINI="response_file"
TRANSFORMS="1033.mst" AGREETOLICENSE="yes"
```
## *Client mithilfe des Befehls 'MQParms' installieren*

Mit dem Befehl **MQParms** können Sie eine Installation oder Deinstallation eines IBM MQ-Clients aufrufen.

## **Vorbereitende Schritte**

Der Befehl **MQParms** kann mit Parametern in einer Befehlszeile oder den in einer Parameterdatei angegebenen Parametern verwendet werden. Bei der Parameterdatei handelt es sich um eine Datei im ASCII-Format, die die von Ihnen gewünschten Parameterwerte für die Installation enthält. Der Befehl **MQParms** verwendet die angegebenen Parameter und generiert die entsprechende **msiexec** -Befehlszeile.

Dies bedeutet, dass Sie alle Parameter, die Sie mit dem Befehl **msiexec** verwenden möchten, in einer einzigen Datei speichern können.

Wenn Sie IBM MQ auf Windows-Systemen mit aktivierter Benutzerkontensteuerung (User Account Control, UAC) ausführen, müssen Sie die Installation mit Administratorberechtigungen aufrufen. Wenn Sie die Eingabeaufforderung oder IBM MQ Explorer mit Administratorberechtigung verwenden, müssen Sie mit der rechten Maustaste klicken, um das Programm zu starten und **Run as administrator** (Als Administrator ausführen) auswählen. Wenn Sie versuchen, das Programm MQParms ohne Administratorberechtigung auszuführen, schlägt die Installation fehl und meldet den Fehler AMQ4353 im Installationsprotokoll.

Für eine unbeaufsichtigte Installation muss der Parameter **/q** oder **/qn** entweder in der Befehlszeile oder in der Zeilengruppe [MSI] der Parameterdatei angegeben werden. Darüber hinaus müssen Sie den Parameter AGREETOLICENSE auf "yes" setzen.

In der Parameterdatei, die mit dem Befehl MQParms verwendet wird, können Sie weitaus mehr Parameter angeben als in der Antwortdatei, die direkt mit dem Befehl **msiexec** verwendet wird. Außerdem können Sie in der Parameterdatei nicht nur Parameter für die IBM MQ-Installation angeben, sondern auch Parameter, die vom IBM MQ-Vorbereitungsassistenten verwendet werden.

Wenn Sie den **IBM MQ-Vorbereitungsassistenten** nicht direkt nach den Installationen von IBM MQ beenden oder Ihr Computer aus irgendeinem Grund zwischen dem Abschluss der Installation von IBM MQ und der Beendigung des **IBM MQ-Vorbereitungsassistenten** neu gestartet wird, stellen Sie sicher, dass der Assistent anschließend nicht mit Administratorberechtigung ausgeführt wird. Anderenfalls ist die Installation unvollständig und könnte fehlschlagen. Es ist auch möglich, dass sich Dialogfenster mit der Meldung **Datei öffnen - Sicherheitswarnung** öffnen, in denen International Business Machines Limited als Publisher aufgeführt wird. Klicken Sie auf **Ausführen** zum Fortsetzen des Assistenten.

Ein Beispiel für die Datei MQParms.ini gehört zum Lieferumfang von IBM MQ. Diese Datei enthält standardmäßige Installationsparameter.

Es gibt zwei Möglichkeiten, eine Parameterdatei für die Installation zu erstellen:

- Kopieren Sie die im Produkt enthaltene Datei MQParms.ini und bearbeiten Sie sie in einem ASCII-Dateieditor.
- Erstellen Sie in einem ASCII-Dateieditor Ihre eigene Parameterdatei.

#### **Informationen zu diesem Vorgang**

So starten Sie die Installation mit dem Befehl MQParms:

#### **Vorgehensweise**

- 1. Wechseln Sie in einer Befehlszeile zum Stammordner des IBM MQ-Installationsmediums (d. h. zur Speicherposition der Datei 'MQParms.exe').
- 2. Geben Sie den folgenden Befehl ein:

```
MQParms [ parameter_file ] [ parameters ]
```
Dabei gilt:

#### *Parameterdatei*

steht für die Datei, die die erforderlichen Parameterwerte enthält. Wenn sich diese Datei nicht in demselben Ordner wie die Datei 'MQParms.exe' befindet, muss der vollständige Pfad und Dateiname angegeben werden. Wenn Sie keine Parameterdatei angeben, wird der Standardwert 'MQParms.ini' verwendet. Weitere Einzelheiten finden Sie unter ["Parameterdatei 'MQParms' -](#page-266-0) [Clientinstallation" auf Seite 267.](#page-266-0)

#### *Parameter*

Mindestens ein Befehlszeilenparameter. Eine Liste dieser Befehlszeilenparameter finden Sie in der [Webseite mit MSDN-Befehlszeilenoption](https://msdn.microsoft.com/en-us/library/aa367988%28v=vs.85%29.aspx).

#### **Beispiel**

Hier ein typisches Beispiel für den Befehl MQParms:

```
MQParms "c:\MyParamsFile.ini" /l*v c:\install.log
```
<span id="page-266-0"></span>Wenn ein Parameter sowohl in der Befehlszeile als auch in der Antwortdatei angegeben wird, hat die Einstellung in der Befehlszeile Vorrang.

Wenn Sie weder /i noch /x noch /a noch /j angeben, entspricht MQParms der Standardinstallation mit dem IBM MQ Windows Installer-Paket, IBM IBM MQ.msi. Das bedeutet, dass folgender Teil der Befehlszeile erstellt wird:

```
/i " current_folder \MSI\IBM MQ.msi"
```
#### *Parameterdatei 'MQParms' - Clientinstallation*

Bei der Parameterdatei handelt es sich um eine Datei im ASCII-Format, die Absätze (Zeilengruppen) mit Parametern enthält, die mit dem Befehl **MQParms** verwendet werden können. Dies ist in der Regel eine Initialisierungsdatei wie beispielsweise MQParms.ini.

Mit dem Befehl **MQParms** werden Parameter aus folgenden Zeilengruppen der Datei verwendet:

**[MSI]**

Enthält allgemeine Eigenschaften für die Ausführung des Befehls **MQParms** und die Installation von IBM MQ.

Die Eigenschaften, die in dieser Zeilengruppe festgelegt werden können, sind unter ["Client mithilfe](#page-257-0) [von 'msiexec' installieren" auf Seite 258](#page-257-0) und in Tabelle 37 auf Seite 267 aufgeführt.

Alle anderen Zeilengruppen in der Datei werden vom Befehl MQParms ignoriert.

Die Zeilengruppenparameter werden im Format Eigenschaft=Wert angegeben, wobei die Zeichenfolgen für Eigenschaft immer als Großbuchstaben interpretiert werden und bei den Zeichenfolgen für Wert die Groß-/Kleinschreibung beachtet werden muss. Wenn die Zeichenfolge für einen Wert ein Leerzeichen enthält, muss es in Anführungszeichen (" ") gesetzt werden. Die meisten anderen Werte können in Anführungszeichen (" ") gesetzt werden. Für einige Eigenschaften können mehrere Werte angegeben werden, z. B.:

ADDLOCAL="Server,Client"

Um den Inhalt einer Eigenschaft zu löschen, können Sie eine leere Zeichenfolge dafür angeben, z. B.:

REINSTALL=""

In folgenden Tabellen sind die Eigenschaften aufgeführt, die Sie festlegen können. Der Standardwert ist jeweils durch Fettdruck gekennzeichnet.

Für die Zeilengruppe [MSI] können Sie standardmäßige MSI-Befehlszeilenoptionen und Eigenschaften eingeben. Beispiel:

- /q - ADDLOCAL="client" - REBOOT=Suppress

Informationen zu den Eigenschaften, die für die Installation von IBM MQverwendet werden, finden Sie unter Tabelle 37 auf Seite 267und [Tabelle 38 auf Seite 268](#page-267-0) .

In Tabelle 37 auf Seite 267 sind zusätzliche Eigenschaften in der Zeilengruppe aufgeführt, die sich auf die Ausführung des Befehls MQParms, aber nicht auf die Installation auswirken.

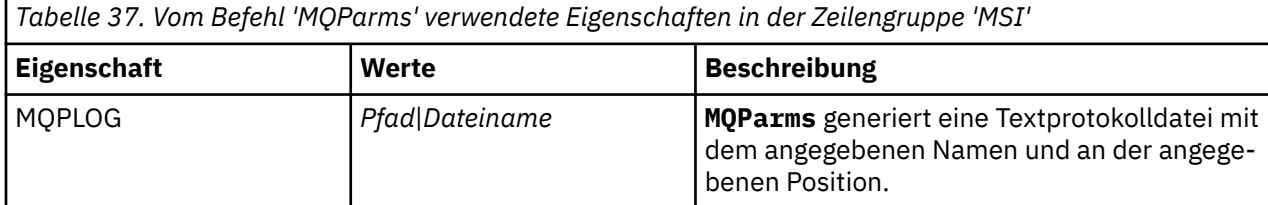

<span id="page-267-0"></span>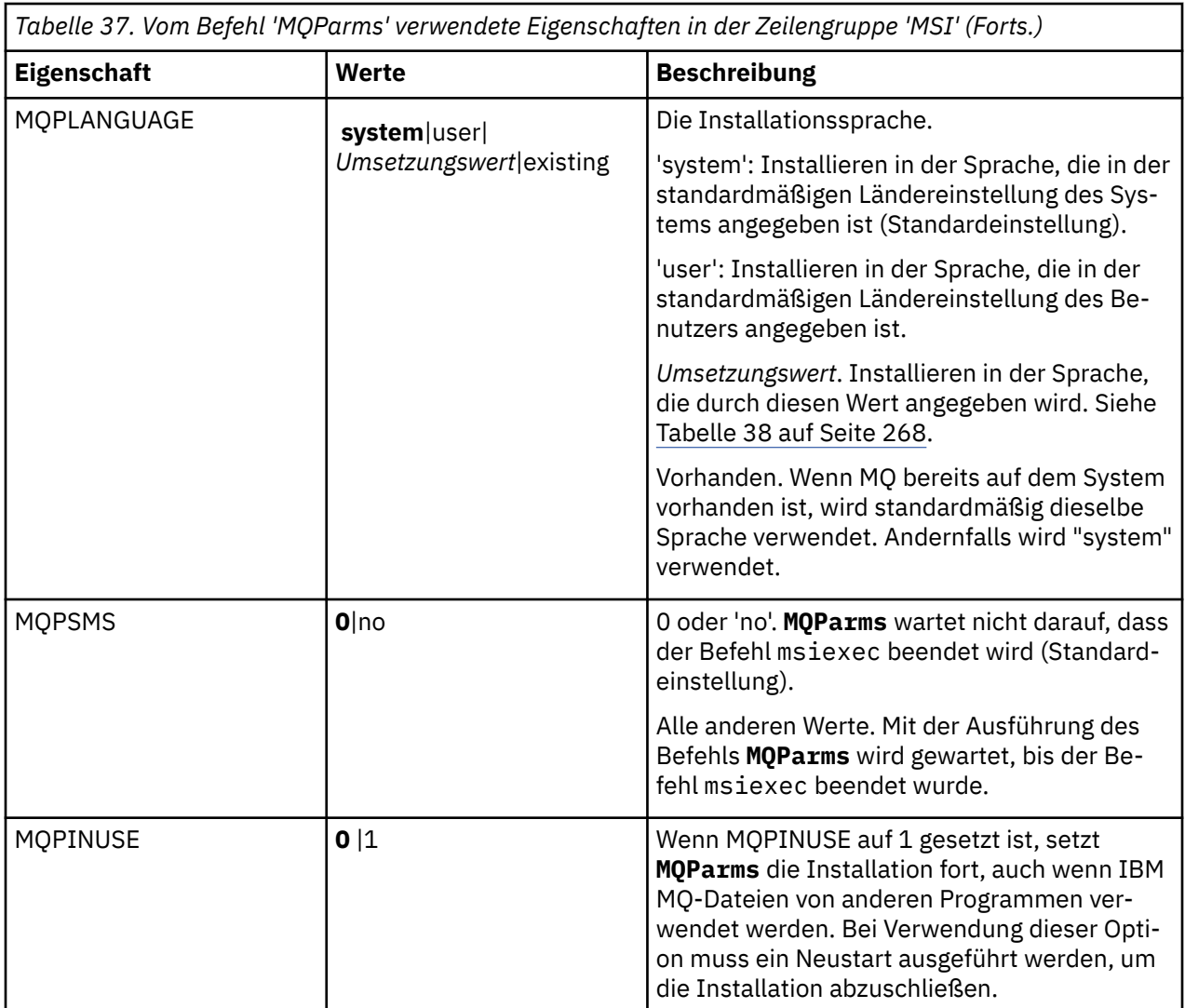

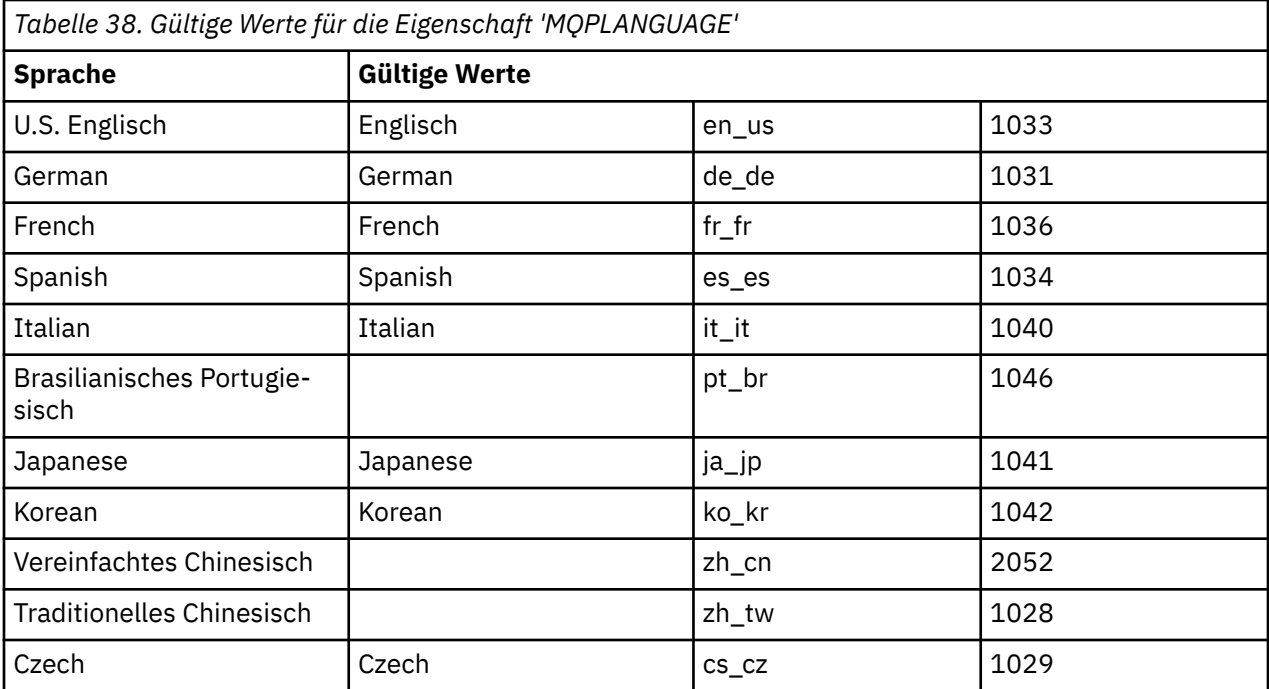

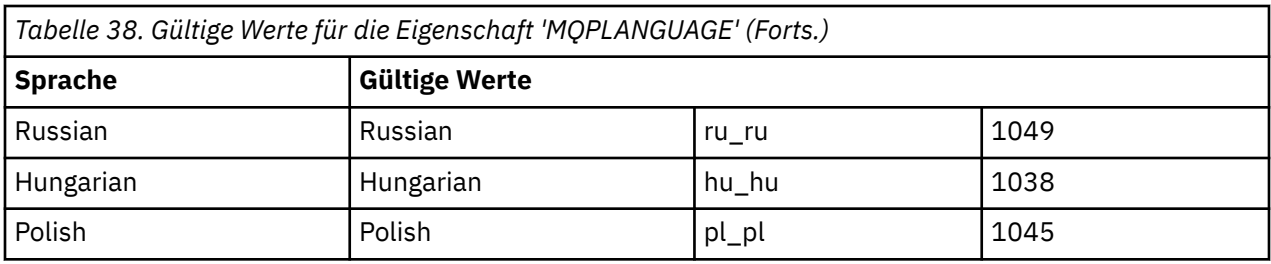

Es folgt ein typisches Beispiel für eine Parameterdatei:

```
[MSI]
MQPLANGUAGE=1033
MQPLOG=%temp%\MQParms.log
MOPSMS=no
ADDLOCAL=CLIENT
/m miffile
REMOVE='
/l*v c:\install.log
```
# **Clientinstallation unter Windows ändern**

Sie ändern die Installation, wenn ein IBM MQ for Windows-Client installiert ist und Sie IBM MQ-Clientkomponenten entfernen oder installieren möchten.

#### **Vorgehensweise**

1. Greifen Sie auf das IBM MQ -Installationsimage zu.

Dies kann der Mountpunkt der Server-DVD (wenn Sie das Clientimage auf der Server-DVD verwenden), eine Netzadresse oder ein Verzeichnis des lokalen Dateisystems sein. Weitere Informationen finden Sie unter Für den Download verfügbare Installationsimages.

- 2. Suchen Sie setup.exe im Verzeichnis Windows des IBM MO -Installationsimage.
	- Von der Server-DVD könnte diese Position  $E:\W$ indows\setup.exe lauten.
	- Von einer Netzadresse kann diese Position *m:\instmqs*\Windows\setup.exesein
	- In einem lokalen Dateisystemverzeichnis kann diese Position *C:\instmqs*\Windows\setup.exe lauten.
- 3. Starten Sie den Installationsprozess.

Führen Sie in einer Eingabeaufforderung setup.exe aus oder doppelklicken Sie in Windows Explorer auf setup.exe .

**Anmerkung:** Wenn Sie die Installation auf einem Windows -System mit aktivierter Benutzerkontensteuerung durchführen, akzeptieren Sie die Eingabeaufforderung Windows , damit das Launchpad mit erhöhten Rechten ausgeführt werden kann. Während der Installation werden möglicherweise auch Dialogfenster **Open File - Security Warning** (Offene Datei - Sicherheitswarnung) angezeigt, in denen International Business Machines Limited als Publisher angegeben ist. Klicken Sie auf **Run** (Ausführen), damit die Installation fortgesetzt werden kann.

Das Installationsfenster von IBM MQ wird angezeigt.

- 4. Klicken Sie auf **Weiter**, um den Vorgang fortzusetzen.
- 5. Klicken Sie auf **Ändern** und dann auf **Weiter** .

Das Fenster 'Komponenten' wird angezeigt.

- 6. Gehen Sie wie folgt vor, um die Installation einer Komponente zu ändern:
	- a) Klicken Sie auf das Symbol neben dem Namen der Komponente, um ein Menü zu öffnen.
	- b) Wählen Sie eine der folgenden Optionen aus:
		- Dieses Komponente installieren
- <span id="page-269-0"></span>• Diese Komponente und alle Unterkomponenten /falls vorhanden installieren
- Diese Komponente nicht installieren (entfernen, falls vorhanden)

Das Symbol neben dem Namen der Komponente ändert sich, es wird die aktuelle Installationsoption angezeigt.

7. Wenn Sie die Auswahl der gewünschten Optionen beendet haben, klicken Sie auf **Weiter**.

Im Fenster 'IBM MQ - Setup' wird eine Übersicht über die von Ihnen ausgewählte Installation angezeigt.

- 8. Klicken Sie zur Fortsetzung auf **Ändern** und warten Sie dann, bis der Fortschrittsanzeiger ausgefüllt ist. War die Installation des IBM MQ-Clients erfolgreich, wird im Fenster 'IBM MQ- Setup' folgende Nachricht angezeigt: Installation Wizard Completed Successfully (Installationsassistent erfolgreich abgeschlossen)
- 9. Klicken Sie auf **Fertigstellen**, um das Fenster zu schließen.

#### *Clientinstallation mit der Option 'Software' der Systemsteuerung ändern*

Bei einigen Windows-Versionen kann eine Installation mit der Option 'Software' der Systemsteuerung geändert werden.

Gehen Sie unter Windows 7 wie folgt vor:

- 1. Wählen Sie in der Windows-Taskleiste **Start** > **Systemsteuerung** aus.
- 2. Wählen Sie **Software** aus.
- 3. Wählen Sie **IBM MQ** aus.
- 4. Wählen Sie **Ändern** aus.

Im Fenster 'IBM MQ-Setup' wird die Anzeige 'Programmverwaltung' angezeigt.

5. Klicken Sie auf **Ändern** und dann auf **Weiter** .

Das Fenster 'Komponenten' wird angezeigt.

- 6. So ändern Sie die Installationsoption einer Komponente:
	- a. Klicken Sie auf das Symbol neben dem Namen der Komponente, um ein Menü zu öffnen.
	- b. Wählen Sie eine der folgenden Optionen aus:
		- Dieses Komponente installieren
		- Diese Komponente und alle Unterkomponenten /falls vorhanden installieren
		- Diese Komponente nicht installieren (entfernen, falls vorhanden)

Das Symbol neben dem Namen der Komponente ändert sich, es wird die aktuelle Installationsoption angezeigt.

- 7. Wenn Sie die Auswahl der gewünschten Optionen beendet haben, klicken Sie auf **Weiter**.
- 8. Im Fenster 'IBM MQ Setup' wird eine Übersicht über die von Ihnen ausgewählte Installation angezeigt.

Klicken Sie auf **Ändern**, um den Vorgang fortzusetzen.

9. Warten Sie, bis der Statusbalken anzeigt, dass der Vorgang abgeschlossen ist.

War die Installation des IBM MQ-Clients erfolgreich, wird im Fenster 'IBM MQ - Setup' folgende Nachricht angezeigt:

Der Installationsassistent hat den Vorgang erfolgreich abgeschlossen.

Klicken Sie auf **Fertigstellen**, um das Fenster zu schließen.

10. Unter Windows 8 wird das vollständige Produkt über die Option **Software** deinstalliert.

Um die Installation zu ändern, müssen Sie die Datei setup.exe von Originalinstallationsmedien ausführen.

## *Clientinstallation unbeaufsichtigt mithilfe von 'msiexec' ändern*

Mithilfe von 'msiexec' können Sie eine IBM MQ-Clientinstallation ändern.

Um eine IBM MQ -Clientinstallation mit msiexec unbeaufsichtigt zu ändern, befolgen Sie die Anweisungen auf den Installationsseiten. Setzen Sie jedoch den Parameter ADDLOCAL so, dass er die Features enthält, die Sie hinzufügen möchten, und setzen Sie den Parameter REMOVE auf die Features, die Sie entfernen möchten.

Wenn Sie beispielsweise ADDLOCAL= "JavaMsg" und REMOVE= "" verwendet haben, würde die Installation so geändert, dass sie das Feature Java Messaging and Web Services enthält.

Die Anweisungen für 'msiexec' beginnen hier: ["Client mithilfe von 'msiexec' installieren" auf Seite 258](#page-257-0).

#### *Clientinstallation unbeaufsichtigt mithilfe von 'MQParms' ändern*

Mit dem Befehl **MQParms** können Sie eine IBM MQ-Clientinstallation ändern.

Um eine IBM MQ -Clientinstallation unter Verwendung von **MQParms**unbeaufsichtigt zu ändern, befolgen Sie die Anweisungen auf den Installationsseiten. Setzen Sie jedoch den Parameter ADDLOCAL so, dass er die Features enthält, die Sie hinzufügen wollen, und setzen Sie den Parameter REMOVE auf die zu entfernenden Features.

Wenn Sie beispielsweise ADDLOCAL= "JavaMsg" und REMOVE= "" verwendet haben, würde die Installation so geändert, dass sie das Feature Java Messaging and Web Services enthält.

Weitere Informationen zum Befehl **MQParms** finden Sie im Abschnitt ["Client mithilfe des Befehls](#page-264-0) ['MQParms' installieren" auf Seite 265.](#page-264-0)

# **Probelizenz unter Windows umwandeln**

Sie können eine Probe- in eine Volllizenz umwandeln, ohne dass IBM MQ erneut installiert werden muss.

Über den "Countdown" des Befehls **strmqm** werden Sie vom Ablauf der Probelizenz informiert; der Befehl kann nicht mehr ausgeführt werden.

## **Vorbereitende Schritte**

- 1. IBM MQ wird zunächst als Probelizenz installiert.
- 2. Sie haben damit Zugriff auf alle Installationsmedien einer voll lizenzierten Kopie von IBM MQ.

## **Informationen zu diesem Vorgang**

Mit dem Befehl **setmqprd** können Sie eine Probe- in eine Volllizenz umwandeln.

Soll keine Volllizenz für die Probekopie von IBM MQ erworben werden, können Sie das Produkt jederzeit deinstallieren.

#### **Vorgehensweise**

1. Sie können eine Volllizenz über die Installationsmedien mit der Volllizenz erhalten.

Der vollständige Name der Lizenzdatei lautet amqpcert.lic. Unter Windows befindet sich diese Datei auf den Installationsmedien im Verzeichnis \*MediaRoot*\licenses. Sie ist im Verzeichnis bin im IBM MQ-Installationspfad installiert.

2. Führen Sie aus der Installation, für die Sie ein Upgrade durchführen, den Befehl **setmqprd** aus:

*MQ\_INSTALLATION\_PATH*\bin\setmqprd \*MediaRoot*\licenses\amqpcert.lic

**Zugehörige Verweise** setmqprd

# **Nachrichten auf Windows-Systemen in der Landessprache anzei-**

#### **gen**

Um Nachrichten aus dem Nachrichtenkatalog einer anderen Landessprache anzuzeigen, müssen Sie entweder die Umgebungsvariable **MQS\_FORCE\_NTLANGID** festlegen oder eine regionale Einstellung ändern.

#### **Informationen zu diesem Vorgang**

Nachrichten in amerikanischem Englisch Nachrichten in amerikanischem Englisch werden mit IBM MQ automatisch installiert.

Nachrichten in den von IBM MQ unterstützten Landessprachen werden automatisch installiert. In welcher Landessprache Nachrichten angezeigt werden, wird durch die folgenden Einstellungen in der genannten Reihenfolge bestimmt:

- 1. Wert der Umgebungsvariable **MQS\_FORCE\_NTLANGID**, falls sie gesetzt ist.
- 2. Das Regionsformat des Benutzers, der die Nachricht anzeigt, sofern die durch das Regionsformat angegebene Sprache von IBM MQ unterstützt wird.
- 3. Systemländereinstellung des Administrators, sofern die durch die Systemländereinstellung angegebene Sprache von IBM MQ unterstützt wird.
- 4. Amerikanisches Englisch, wenn keine andere unterstützte Sprache bestimmt werden kann.

**Anmerkung:** Der Warteschlangenmanager wird in der Regel durch einen Service auf der Maschine gestartet und ist dann unter seinem eigenen Benutzerkonto (z. B. MUSR\_MQADMIN) oder einem besonderen Domänenkonto, das bei der Installation angegeben wird, aktiv. Weitere Informationen finden Sie im Abschnitt Local and domain user accounts for the IBM MQ Windows service.

Gehen Sie wie folgt vor, wenn Sie Nachrichten in einer anderen Sprache als der dem Regionsformat eines Benutzerkontos zugeordneten Sprache benötigen:

#### **Vorgehensweise**

1. Setzen Sie für Nachrichten, die vom Warteschlangenmanager angezeigt werden, die Umgebungsvariable **MQS\_FORCE\_NTLANGID** global auf die Sprachenkennung der gewünschten Sprache.

Achten Sie darauf, dass die Einstellung von **MQS\_FORCE\_NTLANGID** systemweit gültig ist. Andernfalls müsste die Umgebungsvariable für jeden Benutzer, der Nachrichten anzeigt, individuell gesetzt werden.

Die Sprachenkennungswerte, dargestellt in Hexadezimalschreibweise, werden in folgendem Microsoft-Dokument aufgelistet: [Language Identifier Constants and Strings](https://msdn.microsoft.com/en-us/library/dd318693%28VS.85%29.aspx)

2. Führen Sie einen Warmstart der Maschinen durch, auf denen Warteschlangenmanager als Service aktiv sind, damit die Umgebungsvariable wirksam wird.

# **Windows: Weiterverteilbare Clients unter Windows**

Das Image für Windows 64-Bit wird in der Datei Win64.zip geliefert.

#### **Dateinamen**

Die Namen der Archiv- bzw. ZIP-Dateien beschreiben den Dateiinhalt und geben die entsprechenden Wartungsstufen an.

 $\blacktriangleright$  V 3.1.0  $\blacktriangleright$  Für IBM MO 9.1.0 sind die Client-Images unter folgenden Dateinamen verfügbar:

**Long Term Support: 9.1.0 IBM MQ C und .NET Redistributable Client for Windows x64** 9.1.0.0-IBM-MQC-Redist-Win64.zip

**Long Term Support: 9.1.0 IBM MQ JMS und Java Redistributable Client** 9.1.0.0-IBM-MQC-Redist-Java.zip

## **Laufzeitdateien für Verteilung mit einer Anwendung auswählen**

Mit dem weiterverteilbaren Client wird im Verzeichnis bin eine Scriptdatei mit dem Namen **genmqpkg** bereitgestellt.

Sie können mit dem Script **genmqpkg** eine Untergruppe von Dateien generieren, die an die Anforderungen der Anwendung angepasst sind, für die die Dateien verteilt werden sollen. Sie erhalten eine Reihe interaktiver Yes -oder No -Fragen, um die Laufzeitanforderungen für einen IBM MQ zu bestimmen

Anwendung.

Zum Schluss fordert das Script **genmqpkg** Sie auf, ein neues Zielverzeichnis anzugeben, in dem es Duplikate der erforderlichen Verzeichnisse und Dateien erstellt.

**Wichtig:** Der IBM Support kann nur bei dem vollständigen, nicht geänderten Satz Dateien, der in den weiterverteilbaren Clientpaketen enthalten ist, Unterstützung leisten.

## **Weitere Überlegungen**

Unter Windows lautet der Standarddatenpfad eines nicht installierten Clients %HOMEDRIVE%%HOME-PATH%\IBM\MQ\data.

Sie können das Standardverzeichnis des Datenpfads über die Umgebungsvariable MQ\_OVERRIDE\_DA-TA\_PATH ändern.

**Anmerkung:** Sie müssen zuerst das Verzeichnis erstellen, da das Verzeichnis nicht automatisch erstellt wird.

Eine weiterverteilbare Clientlaufzeitkomponente koexistiert mit einer vollständigen IBM MQ-Client- oder -Serverinstallation, sofern sie an verschiedenen Positionen installiert sind.

**Wichtig:** Das Entpacken eines weiterverteilbaren Images an derselben Position wie der einer vollständigen IBM MQ-Installation wird nicht unterstützt.

## **Klassenpfadänderungen**

Der Klassenpfad, der von **dspmqver**-, **setmqenv**-und **crtmqenv** -Befehlen verwendet wird, fügt com.ibm.mq.allclient.jar der Umgebung direkt nach com.ibm.mq.jar und com.ibm.mqjms.jarhinzu.

Beispiel einer **dspmqver**-Ausgabe vom weiterverteilbaren Client unter Windows:

```
Name: IBM MQ<br>Version: 8.0.0.4
Version: 8.0.0.4
Level: p800-804-L150909
BuildType: IKAP - (Production)
Platform: IBM MQ for Windows (x64 platform)
Mode: 64-bit
O/S: Windows 7 Professional x64 Edition, Build 7601: SP1
InstName:
InstDesc: IBM MQ V8.0.0.4 (Redistributable)<br>Primary: No
Primary:
InstPath: C:\Users\johndoe\Desktop\Redist
DataPath: C:\Users\johndoe\IBM\MQ\data
MaxCmdLevel: 802
```
#### **Zugehörige Konzepte**

["Weiterverteilbare IBM MQ-Clients" auf Seite 26](#page-25-0)

Der weiterverteilbare Client von IBM MQ besteht aus einer Sammlung von Laufzeitdateien, die in Form einer Datei . zip oder . tar bereitgestellt wird und unter entsprechenden Lizenzbedingungen an Dritte weiterverteilt werden kann. Er stellt somit eine einfache Methode zum Verteilen von Anwendungen und der dafür benötigten Dateien in einem einzigen Paket dar.

#### **.NET-Anwendungslaufzeit - nur Windows**

Hinweise zur Nutzung der .NET-Anwendung

Die DLL-Laufzeitdateien, die in die *weiterverteilbaren* Images unter Windows für .NET-Anwendungen eingelagert sind, werden normalerweise bei der Installation der primären Installation von einem Benutzer mit Administratorberechtigungen im Global Assembly Cache (GAC) registriert. Dies beeinträchtigt jedoch stark die Vorteile der Weiterverteilung.

Das *weiterverteilbare* Paket auf der Windows-Plattform stellt keine Tools für die Registrierung von DLLs im GAC bereit, sodass .NET-Anwendungen die geeigneten Assemblys auf andere Weise lokalisieren müssen. In dieser Situation stehen zwei Optionen zur Verfügung.

## **Suche**

Nach Überprüfung des GAC versucht die .NET-Laufzeitkomponente, erforderliche Assemblys durch eine Suche zu lokalisieren. Die erste überprüfte Position ist die Anwendungsbasis, also das Stammverzeichnis, in dem die Anwendung ausgeführt wird. Weitere Informationen finden Sie unter *How the Runtime Locates Assemblies* auf der Microsoft-Website.

Bei dieser Methode ist zu beachten, dass die Wartungsstufe der Assemblys, die beim Erstellen der .NET-Anwendung verwendet werden, der Wartungsstufe der zur Laufzeit verwendeten Assemblys entsprechen muss - eine mit IBM MQ 8.0.0 Fix Pack 4 erstellte Anwendung muss also beispielsweise mit der IBM MQ 8.0.0 Fix Pack 4-Laufzeitkomponenten des weiterverteilbaren Clients ausgeführt werden.

Bei dieser Methode entnimmt eine .NET-Anwendung, die sich neben den IBM IBM MQ-Assemblys im Verzeichnis \bin befindet, Assemblys aus einer primären IBM MQ-Installation (sofern vorhanden), was eine Zurücksetzung auf die weiterverteilbaren Kopien bedeutet.

- 1. Kompilieren Sie die .NET-Anwendung in einer vollständigen IBM MQ-Installation, d. h. csc \t:exe \r:System.dll \r:amqmdnet.dll \lib: \out:nmqwrld.exe nmqwrld.cs.
- 2. Kopieren Sie die Datei .exe in der Datei .zip des weiterverteilbaren Clients in das Verzeichnis \bin .

## **Umgebungsvariable DEVPATH**

Eine Alternative, bei der eine Anwendung erstellt, verteilt, dekomprimiert und wie zuvor ausgeführt werden kann, besteht darin, die erforderlichen Assemblys mithilfe von DEVPATH zu lokalisieren. Anders als bei der ersten Methode werden bei dieser Option alle übereinstimmenden Assemblys aus dem GAC überschrieben. Genau deshalb rät Microsoft jedoch davon ab, diese Methode in einer Produktionsumgebung zu verwenden.

Diese Methode kann dort effektiv sein, wo die Möglichkeit besteht, eine vollständige IBM MQ-Installation auf dem Client zu installieren. Es gibt jedoch einen guten Grund, immer die weiterverteilbaren Assemblys zu verwenden.

- 1. Kompilieren Sie die .NET-Anwendung in einer vollständigen IBM MQ-Installation (d. h. csc \t:exe \r:System.dll \r:amqmdnet.dll \lib: \out:nmqwrld.exe nmqwrld.cs).
- 2. Kopieren Sie die Datei .exe in oder neben die Datei .zip für den weiterverteilbaren Client.
- 3. Erstellen Sie in demselben Verzeichnis wie die Datei .exe eine Anwendungskonfigurationsdatei mit dem Namen der Datei .exe, gefolgt vom Suffix .config (also nmqwrld.exe.config), und dem folgenden Inhalt:

```
<configuration> 
    <runtime> <developmentMode developerInstallation="true" /> 
    \langle runtime\rangle</configuration>
```
4. Rufen Sie **setmqenv -s** auf und setzen Sie die Umgebungsvariable *DEVPATH* auf das Verzeichnis \bin aus dem weiterverteilbaren Image, bevor Sie die Anwendung ausführen, d. h.:

```
set DEVPATH=%MO INSTALLATION PATH%\bin
```
## **Trace für den weiterverteilbaren, verwalteten .NET-Client starten und stoppen**

Ein Trace für den weiterverteilbaren, verwalteten .NET-Client wird auf die gleiche Weise generiert wie ein Trace für den eigenständigen .NET-Client. Weitere Informationen finden Sie im Abschnitt Eigenständigen IBM MQ .NET-Client verwenden.

#### **Weitere Informationen zu .NET**

Weitere Informationen zu .NET finden Sie im Abschnitt IBM MQ .NET-Programme schreiben und bereitstellen.

#### **Zugehörige Konzepte**

["Weiterverteilbare IBM MQ-Clients" auf Seite 26](#page-25-0)

Der weiterverteilbare Client von IBM MQ besteht aus einer Sammlung von Laufzeitdateien, die in Form einer Datei . zip oder . tar bereitgestellt wird und unter entsprechenden Lizenzbedingungen an Dritte weiterverteilt werden kann. Er stellt somit eine einfache Methode zum Verteilen von Anwendungen und der dafür benötigten Dateien in einem einzigen Paket dar.

# **IBM MQ-Installation unter Windows überprüfen**

Die Abschnitte in diesem Kapitel enthalten Anweisungen zur Überprüfung einer Server- oder Clientinstallation von IBM MQ auf Windows-Systemen.

#### **Informationen zu diesem Vorgang**

Sie können eine lokale (standalone) Serverinstallation oder eine Server-zu-Server-Installation des IBM MQ-Servers überprüfen:

- Eine lokale Installation hat keine Kommunikationsverbindungen zu anderen IBM MQ-Installationen.
- Eine Server-zu-Server-Installation hat Links zu anderen Installationen.

Sie können auch überprüfen, ob die IBM MQ MQI client-Installation erfolgreich abgeschlossen wurde und ob die Kommunikationsverbindung fehlerfrei arbeitet.

#### **Prozedur**

- Informationen zum Überprüfen einer lokalen Serverinstallation finden Sie im Abschnitt "Lokale Serverinstallation über die Befehlszeile unter Windows überprüfen" auf Seite 275.
- Informationen zum Überprüfen einer Server-zu-Server-Installation finden Sie im Abschnitt ["Server-zu-](#page-276-0)[Server-Installation über die Befehlszeile unter Windows überprüfen" auf Seite 277](#page-276-0).
- Informationen zum Überprüfen einer Clientinstallation finden Sie im Abschnitt ["Clientinstallation unter](#page-279-0) [Windows überprüfen" auf Seite 280](#page-279-0).

# **Lokale Serverinstallation über die Befehlszeile unter Windows überprüfen**

Auf Windows-Systemen können Sie eine lokale Installation mithilfe der Befehlszeile überprüfen, um eine einfache Konfiguration zu erstellen, die aus einem Warteschlangenmanager und einer Warteschlange besteht.

#### **Vorbereitende Schritte**

Zur Überprüfung der Installation müssen Sie zunächst das Paket mit den Beispielprogrammen installieren.

Eine Überprüfung, ob die neuesten Fixes für ihr System installiert sind, empfiehlt sich ebenfalls. Wo Sie die neuesten Updates erhalten, erfahren Sie im Abschnitt ["Anforderungen unter Windows überprüfen" auf](#page-214-0) [Seite 215](#page-214-0).

## **Informationen zu diesem Vorgang**

Nachfolgend wird beschrieben, wie Sie Ihren Standardwarteschlangenmanager über die Befehlszeile konfigurieren. Nach Konfiguration des Warteschlangenmanagers reihen Sie eine Nachricht mit dem Beispielprogramm amqsput in die Warteschlange ein. Anschließend rufen Sie die Nachricht mit dem Beispielprogramm amqsget wieder aus der Warteschlange ab.

Bei IBM MQ-Objektdefinitionen muss die Groß-/Kleinschreibung beachtet werden. Jeder Text, den Sie als WebSphere MQ-Scriptbefehl in Kleinbuchstaben eingeben, wird automatisch in Großbuchstaben umgewandelt, es sei denn, er wird in einfache Anführungszeichen gesetzt. Geben Sie die Beispiele genau so ein, wie sie hier angegeben werden.

#### **Vorgehensweise**

- 1. Richten Sie Ihre Umgebung ein:
	- a) Legen Sie die Umgebungsvariablen für die jeweilige Installation mit folgendem Befehl fest:

*MQ\_INSTALLATION\_PATH*\bin\setmqenv -s

Dabei ist *MQ\_INSTALLATION\_PATH* das Verzeichnis, in dem IBM MQ installiert ist.

b) Überprüfen Sie mit dem folgenden Befehl, dass die Umgebung korrekt eingerichtet ist:

dspmqver

Wenn der Befehl erfolgreich ausgeführt wird und Versionsnummer und Installationsname wie erwartet zurückgegeben werden, ist die Umgebung korrekt eingerichtet.

2. Erstellen Sie einen Warteschlangenmanager namens QMA, indem Sie folgenden Befehl eingeben:

crtmqm QMA

Sobald der Warteschlangenmanager und die IBM MQ-Standardobjekte erstellt werden, erhalten Sie entsprechende Nachrichten.

3. Starten Sie den Warteschlangenmanager, indem Sie den folgenden Befehl eingeben:

strmqm QMA

Sobald der Warteschlangenmanager startet, erhalten Sie eine entsprechende Nachricht.

4. Starten Sie MQSC, indem Sie den folgenden Befehl eingeben:

runmqsc QMA

Sobald MQSC startet, erhalten Sie eine entsprechende Nachricht. MQSC verfügt über keine Eingabeaufforderung.

5. Definieren Sie eine lokale Warteschlange mit dem Namen QUEUE1, indem Sie den folgenden Befehl eingeben:

DEFINE QLOCAL (QUEUE1)

Sobald die Warteschlange erstellt wurde, erhalten Sie eine entsprechende Nachricht.

6. Stoppen Sie MQSC, indem Sie den folgenden Befehl eingeben:

end

Es werden Nachrichten, gefolgt von der Eingabeaufforderung, angezeigt.

**Anmerkung:** Ab diesem Schritt muss das Paket mit den Beispielprogrammen installiert sein.

<span id="page-276-0"></span>7. Reihen Sie eine Nachricht in die Warteschlange ein, indem Sie folgenden Befehl eingeben:

amqsput QUEUE1 QMA

Folgende Nachrichten werden angezeigt:

Sample AMQSPUT0 start target queue is QUEUE1

8. Geben Sie einen ein- oder mehrzeiligen Nachrichtentext ein. Achten Sie dabei darauf, dass in jeder Zeile eine andere Nachricht steht. Lassen Sie nach dem Nachrichtentext eine Zeile leer. Die folgende Nachricht wird angezeigt:

Sample AMQSPUT0 end

Die Nachrichten befinden sich nun in der Warteschlange, und die Eingabeaufforderung wird angezeigt.

9. Rufen Sie die Nachrichten aus der Warteschlange ab, indem Sie folgenden Befehl eingeben:

amqsget QUEUE1 QMA

Das Beispielprogramm wird gestartet und die Nachrichten werden angezeigt.

#### **Ergebnisse**

Sie haben nun Ihre lokale Installation erfolgreich überprüft.

# **Server-zu-Server-Installation über die Befehlszeile unter Windows**

## **überprüfen**

Sie können eine Server-zu-Server-Installation mit zwei Servern überprüfen, von denen der eine als Sender, der andere als Empfänger dient.

#### **Vorbereitende Schritte**

• Unter Windows unterstützt IBM MQ TCP, SNA, NetBios und SPX.

In den Beispielen in dieser Aufgabe wird TCP/IP verwendet. Wenn Sie TCP nicht verwenden, finden Sie weitere Informationen im Abschnitt Kommunikation für Windows einrichten.

- Stellen Sie sicher, dass Sie auf jedem Server der IBM MQ-Administratorgruppe (**mqm**) angehören.
- Entscheiden Sie, welche Installation der Senderserver und welche Installation der Empfängerserver ist. Die Installationen können auf demselben System oder auf verschiedenen Systemen erfolgen.

#### **Informationen zu diesem Vorgang**

Bei IBM MQ-Objektdefinitionen muss die Groß-/Kleinschreibung beachtet werden. Jeder Text, den Sie als WebSphere MQ-Scriptbefehl in Kleinbuchstaben eingeben, wird automatisch in Großbuchstaben umgewandelt, es sei denn, er wird in einfache Anführungszeichen gesetzt. Geben Sie die Beispiele genau so ein, wie sie hier angegeben werden.

#### **Vorgehensweise**

- 1. Auf dem **receiver** -Server:
	- a) Überprüfen Sie, welche Ports frei sind, z. B. mit dem Befehl **netstat**. Weitere Informationen zu diesem Befehl finden Sie in der Dokumentation Ihres Betriebssystems.

Ist Port 1414 nicht belegt, notieren Sie sich die Nummer 1414, um sie in Schritt [2 g](#page-278-0) als Portnummer zu verwenden. Verwenden Sie dieselbe Nummer im späteren Verlauf der Überprüfung für den Port des Empfangsprogramms. Wenn er belegt ist, notieren Sie die Nummer eines nicht belegten Ports, z. B. 1415.

b) Richten Sie die Umgebung für die verwendete Installation ein, indem Sie in der Eingabeaufforderung den folgenden Befehl eingeben:

*MQ\_INSTALLATION\_PATH*\bin\setmqenv -s

Dabei ist *MQ\_INSTALLATION\_PATH* das Verzeichnis, in dem IBM MQ installiert ist.

c) Erstellen Sie einen Warteschlangenmanager namens QMB, indem Sie in der Eingabeaufforderung einen der folgenden Befehle eingeben:

crtmqm QMB

Es werden Nachrichten angezeigt, die Sie darüber informieren, dass der Warteschlangenmanager und die IBM MQ-Standardobjekte erstellt wurden.

d) Starten Sie den Warteschlangenmanager, indem Sie den folgenden Befehl eingeben:

strmqm QMB

Wenn der Warteschlangenmanager gestartet wurde, wird eine entsprechende Nachricht angezeigt.

e) Starten Sie MQSC, indem Sie den folgenden Befehl eingeben:

runmqsc QMB

Eine Nachricht zeigt Ihnen an, dass MQSC gestartet wurde. MQSC verfügt über keine Eingabeaufforderung.

f) Definieren Sie eine lokale Warteschlange mit dem Namen RECEIVER.Q, indem Sie den folgenden Befehl eingeben:

DEFINE QLOCAL (RECEIVER.Q)

Wenn die Warteschlange erstellt wurde, wird eine entsprechende Nachricht angezeigt.

g) Definieren Sie ein Empfangsprogramm, indem Sie folgenden Befehl eingeben:

DEFINE LISTENER (LISTENER1) TRPTYPE (TCP) CONTROL (QMGR) PORT ( *PORT\_NUMBER* )

Dabei steht *Portnummer* für den Namen des Ports, auf dem das Empfangsprogramm ausgeführt wird. Diese Zahl muss mit der Zahl identisch sein, die Sie beim Definieren des Senderkanals verwendet haben.

h) Starten Sie das Empfangsprogramm, indem Sie folgenden Befehl eingeben:

START LISTENER (LISTENER1)

**Anmerkung:** Es wird nicht empfohlen, das Empfangsprogramm im Hintergrund aus einer Shell zu starten, die die Priorität von Hintergrundprozessen automatisch herabsetzt.

i) Definieren Sie einen Empfängerkanal, indem Sie den folgenden Befehl eingeben:

DEFINE CHANNEL (QMA.QMB) CHLTYPE (RCVR) TRPTYPE (TCP)

Eine Nachricht zeigt Ihnen an, dass der Kanal erstellt wurde.

j) Beenden Sie MQSC, indem Sie Folgendes eingeben:

end

Im Anschluss an einige Nachrichten wird die Eingabeaufforderung angezeigt.

- <span id="page-278-0"></span>2. Auf dem **sender** -Server:
	- a) Richten Sie die Umgebung für die verwendete Installation ein, indem Sie in der Eingabeaufforderung den folgenden Befehl eingeben:

*MQ\_INSTALLATION\_PATH*\bin\setmqenv -s

Dabei ist *MQ\_INSTALLATION\_PATH* das Verzeichnis, in dem IBM MQ installiert ist.

b) Erstellen Sie einen Warteschlangenmanager namens QMA, indem Sie in der Eingabeaufforderung einen der folgenden Befehle eingeben:

crtmqm QMA

Es werden Nachrichten angezeigt, die Sie darüber informieren, dass der Warteschlangenmanager und die IBM MQ-Standardobjekte erstellt wurden.

c) Starten Sie den Warteschlangenmanager, indem Sie den folgenden Befehl eingeben:

strmqm QMA

Wenn der Warteschlangenmanager gestartet wurde, wird eine entsprechende Nachricht angezeigt.

d) Starten Sie MQSC, indem Sie den folgenden Befehl eingeben:

runmqsc QMA

Eine Nachricht zeigt Ihnen an, dass eine MQSC-Sitzung begonnen hat. Für MQSC gab es keine eigene Eingabeaufforderung.

e) Definieren Sie eine lokale Warteschlange mit dem Namen QMB (sie soll als Übertragungswarteschlange dienen), indem Sie den folgenden Befehl eingeben:

DEFINE QLOCAL (QMB) USAGE (XMITQ)

Wenn die Warteschlange erstellt wurde, wird eine entsprechende Nachricht angezeigt.

f) Erstellen Sie mit dem folgenden Befehl eine lokale Definition für die ferne Warteschlange:

DEFINE QREMOTE (LOCAL.DEF.OF.REMOTE.QUEUE) RNAME (RECEIVER.Q) RQMNAME ('QMB') XMITQ (QMB)

g) Definieren Sie einen Senderkanal, indem Sie den folgenden Befehl eingeben:

DEFINE CHANNEL (QMA.QMB) CHLTYPE (SDR) CONNAME ('*CON-NAME*(*PORT*)') XMITQ (QMB) TRPTYPE (TCP)

*con-name* steht für die TCP/IP-Adresse des Empfängersystems. Wenn sich beide Installationen auf demselben System befinden, gilt für *con-name* der Wert localhost. *port* ist der Port, den Sie in Schritt [1 a](#page-276-0) notiert haben. Wenn Sie keinen Port angeben, wird der Standardwert 1414 verwendet.

h) Starten Sie den Senderkanal, indem Sie den folgenden Befehl eingeben:

START CHANNEL(QMA.QMB)

Der Empfangskanal auf dem Empfängerserver wird beim Start des Senderkanals automatisch gestartet.

i) Stoppen Sie MQSC, indem Sie den folgenden Befehl eingeben:

end

Im Anschluss an einige Nachrichten wird die Eingabeaufforderung angezeigt.

<span id="page-279-0"></span>j) Wenn sowohl der Senderserver als auch der Empfängerserver Installationen auf demselben System sind, überprüfen Sie mit folgendem Befehl, ob die Warteschlangenmanager in verschiedenen Installationen erstellt wurden:

dspmq -o installation

Wenn sich die Warteschlangenmanager in derselben Installation befinden, verschieben Sie entweder QMA in die Senderinstallation oder QMB in die Empfängerinstallation. Verwenden Sie dazu den Befehl **setmqm**. Weitere Informationen finden Sie in setmqm .

k) Reihen Sie eine Nachricht in die lokale Definition der fernen Warteschlange ein, die ihrerseits den Namen der fernen Warteschlange angibt. Geben Sie den folgenden Befehl ein:

amqsput LOCAL.DEF.OF.REMOTE.QUEUE QMA

Eine Nachricht zeigt an, dass amqsput gestartet wurde.

- l) Geben Sie einen ein- oder mehrzeiligen Nachrichtentext ein. Lassen Sie danach eine Zeile leer. Eine Nachricht zeigt an, dass amqsput beendet wurde. Ihre Nachricht wurde in die Warteschlange
- eingereiht. Die Eingabeaufforderung wird erneut angezeigt. 3. Auf dem **Empfängerserver**:
	- a) Rufen Sie die Nachricht aus der Warteschlange auf dem Empfängerserver ab, indem Sie den folgenden Befehl eingeben:

amqsget RECEIVER.Q QMB

Das Beispielprogramm wird gestartet, und die Nachricht wird angezeigt. Nach einer Pause wird das Beispielprogramm beendet. Anschließend wird die Eingabeaufforderung angezeigt.

#### **Ergebnisse**

Sie haben nun die Server-zu-Serverinstallation erfolgreich überprüft.

#### **Clientinstallation unter Windows überprüfen**

Sie können überprüfen, ob die IBM MQ MQI client-Installation erfolgreich abgeschlossen wurde und ob die Kommunikationsverbindung fehlerfrei arbeitet.

#### **Informationen zu diesem Vorgang**

Aus der Überprüfung geht hervor, wie ein Warteschlangenmanager mit der Bezeichnung queue.manager.1, eine lokale Warteschlange mit der Bezeichnung QUEUE1 und ein Serververbindungskanal mit der Bezeichnung CHANNEL1 auf dem Server erstellt werden.

Ebenso veranschaulicht die Prozedur die Erstellung eines Clientverbindungskanals auf der Workstation, auf der der IBM MQ MQI client installiert ist. Ferner wird gezeigt, wie mit den Beispielprogrammen Nachrichten in eine Warteschlange eingereiht und anschließend aus der Warteschlange abgerufen werden.

Das Beispiel umfasst keine Sicherheitsprobleme im Zusammenhang mit Clients. Weitere Informationen zu IBM MQ MQI client -Sicherheitsproblemen finden Sie im Abschnitt IBM MQ MQI client -Sicherheit einrichten .

Bei der Überprüfung wird von Folgendem ausgegangen:

- Das vollständige IBM MQ-Serverprodukt wurde auf einem Server installiert.
- In Ihrem Netz kann auf die Serverinstallation zugegriffen werden.
- Die IBM MQ MQI client-Software wurde auf einem Clientsystem installiert.
- Die IBM MQ-Beispielprogramme wurden installiert.

<span id="page-280-0"></span>• TCP/IP wurde auf dem Server und den Clientsystemen konfiguriert. Weitere Informationen finden Sie im Abschnitt Verbindungen zwischen Server und Client konfigurieren.

## **Vorgehensweise**

1. Richten Sie den Server und den Client ein:

- Folgen Sie den Anweisungen in "Server und Client über die Befehlszeile unter Windows einrichten" auf Seite 281, um den Server und Client über die Befehlszeile einzurichten.
- Um den Server und Client mithilfe von IBM MQ Explorereinzurichten, befolgen Sie die Anweisungen in ["Server und Client mit IBM MQ Explorer unter Windows einrichten" auf Seite 284](#page-283-0).
- 2. Testen Sie die Kommunikation zwischen dem Client und dem Server mithilfe der Anweisungen im Abschnitt ["Kommunikation zwischen einem Client und einem Server unter Windows testen" auf Seite](#page-286-0) [287](#page-286-0).

#### **Zugehörige Tasks**

["IBM MQ-Client unter Windows installieren" auf Seite 256](#page-255-0)

In diesem Thema wird beschrieben, wie Sie einen IBM MQ-Client auf Windows-Systemen installieren. Das hier erläuterte Verfahren kann für die Erstinstallation und für Folgeinstallationen verwendet werden.

## *Server und Client über die Befehlszeile unter Windows einrichten*

Sie können über die Befehlszeile die Objekte erstellen, die Sie zur Überprüfung einer Clientinstallation unter Linux benötigen. Erstellen Sie auf dem Server einen Warteschlangenmanager, eine lokale Warteschlange, ein Empfangsprogramm und einen Serververbindungskanal. Sie müssen auch Sicherheitsregeln anwenden, damit der Client Verbindungen zur definierten Warteschlange herstellen und sie verwenden kann. Sie erstellen auf dem Client einen Clientverbindungskanal. Nachdem Sie den Server und Client eingerichtet haben, können Sie die Prüfprozedur mithilfe der Beispielprogramme ausführen.

## **Vorbereitende Schritte**

Lesen Sie die Informationen im Abschnitt ["Clientinstallation unter Windows überprüfen" auf Seite 280](#page-279-0), bevor Sie mit dieser Aufgabe beginnen.

# **Informationen zu diesem Vorgang**

In dieser Aufgabe wird erläutert, wie der Server und Client über die Befehlszeile so eingerichtet werden, dass Sie Ihre Clientinstallation überprüfen können.

Wenn Sie lieber IBM MQ Explorer verwenden, lesen Sie den Abschnitt ["Server und Client mit IBM MQ](#page-283-0) [Explorer unter Windows einrichten" auf Seite 284.](#page-283-0)

## **Vorgehensweise**

- 1. Richten Sie den Server anhand der Anweisungen im Abschnitt "Server auf Windows über die Befehlszeile einrichten" auf Seite 281 ein.
- 2. Richten Sie den Client anhand der Anweisungen im Abschnitt ["Verbindung zu einem Warteschlangen](#page-282-0)[manager mithilfe der Umgebungsvariablen MQSERVER unter Windows herstellen" auf Seite 283](#page-282-0) ein.

# **Nächste Schritte**

Testen Sie die Kommunikation zwischen Client und Server mithilfe der Anweisungen im Abschnitt ["Kom](#page-286-0)[munikation zwischen einem Client und einem Server unter Windows testen" auf Seite 287](#page-286-0).

*Server auf Windows über die Befehlszeile einrichten*

In diesem Abschnitt wird beschrieben, wie ein Warteschlangenmanager, eine Warteschlange und ein Kanal auf dem Server erstellt werden. Anschließend können Sie die Installation anhand dieser Objekte überprüfen.

## **Informationen zu diesem Vorgang**

Bei diesen Anweisungen wird davon ausgegangen, dass kein Warteschlangenmanager oder andere IBM MQ-Objekte definiert wurden.

Bei IBM MQ-Objektdefinitionen muss die Groß-/Kleinschreibung beachtet werden. Jeder Text, den Sie als WebSphere MQ-Scriptbefehl in Kleinbuchstaben eingeben, wird automatisch in Großbuchstaben umgewandelt, es sei denn, er wird in einfache Anführungszeichen gesetzt. Geben Sie die Beispiele genau so ein, wie sie hier angegeben werden.

#### **Vorgehensweise**

1. Erstellen Sie eine Benutzer-ID auf dem Server, der sich nicht in der Gruppe mqm befindet.

Die Benutzer-ID muss auf dem Server und Client vorhanden sein. Dabei handelt es sich um die Benutzer-ID, unter der die Beispielanwendungen ausgeführt werden müssen. Andernfalls wird der Fehler 2035 gemeldet.

2. Sie müssen verschiedene Umgebungsvariablen festlegen, damit die Installation in der aktuellen Shell verwendet werden kann. Geben Sie dazu den folgenden Befehl ein:

*MQ\_INSTALLATION\_PATH*\bin\setmqenv -s

Dabei steht *MQ\_INSTALLATION\_PATH* für das Verzeichnis, in dem IBM MQ installiert ist.

3. Erstellen Sie den Warteschlangenmanager QUEUE.MANAGER.1, indem Sie den folgenden Befehl eingeben:

crtmqm QUEUE.MANAGER.1

Sie erhalten Nachrichten, dass der Warteschlangenmanager erstellt wurde.

4. Starten Sie den Warteschlangenmanager, indem Sie den folgenden Befehl eingeben:

strmqm QUEUE.MANAGER.1

Wenn der Warteschlangenmanager gestartet wurde, wird eine entsprechende Nachricht angezeigt. 5. Starten Sie MQSC, indem Sie den folgenden Befehl eingeben:

runmqsc QUEUE.MANAGER.1

Eine Nachricht zeigt Ihnen an, dass eine MQSC-Sitzung begonnen hat. MQSC verfügt über keine Eingabeaufforderung.

6. Definieren Sie eine lokale Warteschlange mit dem Namen QUEUE1, indem Sie den folgenden Befehl eingeben:

DEFINE QLOCAL(QUEUE1)

Wenn die Warteschlange erstellt wurde, wird eine entsprechende Nachricht angezeigt.

7. Erlauben Sie der Benutzer-ID, die Sie in Schritt 1 erstellt haben, QUEUE1 zu verwenden. Geben Sie hierzu den folgenden Befehl ein:

SET AUTHREC PROFILE(QUEUE1) OBJTYPE(QUEUE) PRINCIPAL(' *non\_mqm\_user* ') AUTHADD(PUT,GET)

<span id="page-282-0"></span>Hierbei steht *non\_mqm\_user* für die Benutzer-ID, die in Schritt erstellt wurde. Wenn die Berechtigung festgelegt wurde, wird eine entsprechende Nachricht angezeigt. Sie müssen zudem folgenden Befehl ausführen, um der Benutzer-ID die Berechtigung zur Verbindungsherstellung zu erteilen:

SET AUTHREC OBJTYPE(QMGR) PRINCIPAL(' *non\_mqm\_user* ') AUTHADD(CONNECT)

Wird dieser Befehl nicht ausgeführt, wird ein Abbruchfehler 2305 zurückgegeben.

8. Definieren Sie einen Serververbindungskanal, indem Sie den folgenden Befehl eingeben:

DEFINE CHANNEL (CHANNEL1) CHLTYPE (SVRCONN) TRPTYPE (TCP)

Eine Nachricht zeigt Ihnen an, dass der Kanal erstellt wurde.

9. Ermöglichen Sie Ihrem Clientkanal die Verbindung zum Warteschlangenmanager und führen Sie ihn unter der Benutzer-ID aus, die Sie in Schritt 1 erstellt haben. Geben Sie hierzu den folgenden WebSphere MQ-Scriptbefehl ein:

SET CHLAUTH(CHANNEL1) TYPE(ADDRESSMAP) ADDRESS(' *client\_ipaddr* ') MCAUSER(' *non\_mqm\_user* ')

Dabei ist *client\_ipaddr* die IP-Adresse des Clientsystems und *non\_mqm\_user* ist die in Schritt 1 erstellte Benutzer-ID. In einer Nachricht wird Ihnen mitgeteilt, wann die Regel festgelegt wurde.

10. Definieren Sie ein Empfangsprogramm, indem Sie folgenden Befehl eingeben:

DEFINE LISTENER (LISTENER1) TRPTYPE (TCP) CONTROL (QMGR) PORT (*port\_number*)

Dabei steht *Portnummer* für die Nummer des Ports, an dem das Empfangsprogramm aktiv ist. Diese Zahl muss mit der Zahl identisch sein, die Sie beim Definieren des Clientverbindungskanals im Schritt ["IBM MQ-Client unter Windows installieren" auf Seite 256](#page-255-0) verwendet haben.

**Anmerkung:** Wenn Sie den Port-Parameter im Befehl weglassen, wird der Standardwert 1414 für den Listener-Port verwendet. Wenn Sie einen anderen Port als 1414 angeben möchten, müssen Sie wie gezeigt den Portparameter in den Befehl einfügen.

11. Starten Sie das Empfangsprogramm, indem Sie folgenden Befehl eingeben:

START LISTENER (LISTENER1)

12. Stoppen Sie MQSC, indem Sie Folgendes eingeben:

end

Vor der Eingabeaufforderung werden einige Nachrichten angezeigt.

#### **Nächste Schritte**

Richten Sie den Client ein. Weitere Informationen finden Sie in "Verbindung zu einem Warteschlangenmanager mithilfe der Umgebungsvariablen MQSERVER unter Windows herstellen" auf Seite 283.

*Verbindung zu einem Warteschlangenmanager mithilfe der Umgebungsvariablen MQSERVER unter Windows herstellen*

Wird eine IBM MQ-Anwendung auf dem IBM MQ MQI client ausgeführt, muss für sie der Name des MQI-Kanals, der Kommunikationstyp und die Adresse des Servers, der verwendet werden soll, angegeben werden. Diese Parameter werden über die Definition der MQSERVER-Umgebungsvariablen bereitgestellt.

#### **Vorbereitende Schritte**

Als Vorbereitung müssen Sie die Task ["Server auf Windows über die Befehlszeile einrichten" auf Seite 281](#page-280-0) ausführen und die folgenden Informationen speichern:

- <span id="page-283-0"></span>• Der Hostname oder die IP-Adresse des Servers und die Portnummer, die Sie bei der Erstellung des Empfangsprogramms angegeben haben.
- Der Kanalname des Serververbindungskanals.

## **Informationen zu diesem Vorgang**

Hier wird beschrieben, wie ein IBM MQ MQI client durch die Definition der Umgebungsvariablen MQSER-VER auf dem Client verbunden wird.

Sie können stattdessen dem Client Zugriff auf die generierte Definitionstabelle für Clientkanäle (Datei amqclchl.tab) erteilen (siehe Zugriff auf Clientverbindungskanaldefinitionen).

Unter Windows kann der Client die Informationen zur Clientverbindung auch dynamisch aus Active Directory abrufen, sofern die Unterstützung für Active Directory aktiviert ist.

#### **Vorgehensweise**

- 1. Melden Sie sich mit der Benutzer-ID an, die Sie in Schritt 1 in ["Server auf Windows über die Befehlszei](#page-280-0)[le einrichten" auf Seite 281](#page-280-0) erstellt haben.
- 2. Überprüfen Sie die TCP/IP-Verbindung. Geben Sie auf dem Client einen der folgenden Befehle ein:
	- ping server-hostname
	- ping n.n.n.n

n.n.n.n ist die Netzadresse. Sie können die Netzadresse in der IPv4-Schreibweise mit Trennzeichen angeben (z. B. 192.0.2.0). Alternativ können Sie die Adresse in der IPv6-Hexadezimalschreibweise festlegen (z. B. 2001:0DB8:0204:acff:fe97:2c34:fde0:3485).

Schlägt der Befehl **ping** fehl, korrigieren Sie die TCP/IP-Konfiguration.

3. Legen Sie die Umgebungsvariable MQSERVER fest. Geben Sie auf dem Client folgenden Befehl ein:

SET MQSERVER=CHANNEL1/TCP/*server-address*(*port*)

Dabei gilt Folgendes:

- *CHANNEL1* ist der Name des Serververbindungskanals.
- *server-address* ist der TCP/IP-Hostname des Servers.
- *port* ist die Nummer des TCP/IP-Ports, an dem der Server empfangsbereit ist.

Wenn Sie keine Portnummer angeben, verwendet IBM MQ die in der Datei qm.ini oder in der Clientkonfigurationsdatei angegebene Portnummer. Wenn in diesen Dateien kein Wert angegeben ist, verwendet IBM MQ die Portnummer, die in der Datei mit den TCP/IP-Services für den Servicenamen MQSeries definiert ist. Wenn es in der Servicedatei keinen Eintrag MQSeries gibt, wird der Standardwert 1414 verwendet. Wichtig ist, dass der Client und das Empfangsprogramm des Servers dieselbe Portnummer verwenden.

#### **Nächste Schritte**

Testen Sie mithilfe der Beispielprogramme die Kommunikation zwischen Client und Server (weitere In-formationen erhalten Sie im Abschnitt ["Kommunikation zwischen einem Client und einem Server unter](#page-286-0) [Windows testen" auf Seite 287](#page-286-0)).

# *Server und Client mit IBM MQ Explorer unter Windows einrichten*

Sie können mit IBM MQ Explorer die Objekte erstellen, die Sie zur Überprüfung einer Clientinstallation unter Windows benötigen. Erstellen Sie auf dem Server einen Warteschlangenmanager, eine lokale Warteschlange, ein Empfangsprogramm und einen Serververbindungskanal. Erstellen Sie auf dem Clientsystem einen Clientverbindungskanal. Schließen Sie danach die Prüfprozedur mit den PUT- und GET-Beispielprogrammen über die Befehlszeile ab.

## **Vorbereitende Schritte**

Lesen Sie die Informationen im Abschnitt ["Clientinstallation unter Windows überprüfen" auf Seite 280](#page-279-0), bevor Sie mit dieser Aufgabe beginnen.

## **Informationen zu diesem Vorgang**

In dieser Aufgabe wird erläutert, wie der Server und Client mit IBM MQ Explorer so eingerichtet werden, dass Sie Ihre Clientinstallation überprüfen können.

Wenn Sie lieber die Befehlszeile verwenden, lesen Sie den Abschnitt ["Server und Client über die Befehls](#page-280-0)[zeile unter Windows einrichten" auf Seite 281.](#page-280-0)

## **Vorgehensweise**

- 1. Richten Sie den Server anhand der Anweisungen im Abschnitt "Server mit IBM MQ Explorer unter Windows konfigurieren" auf Seite 285 ein.
- 2. Richten Sie den Client anhand der Anweisungen im Abschnitt "Client mit IBM MO Explorer unter [Windows konfigurieren" auf Seite 286](#page-285-0) ein.

## **Nächste Schritte**

Testen Sie die Kommunikation zwischen Client und Server mithilfe der Anweisungen im Abschnitt ["Kom](#page-286-0)[munikation zwischen einem Client und einem Server unter Windows testen" auf Seite 287](#page-286-0).

#### **Zugehörige Tasks**

["IBM MQ-Client unter Windows installieren" auf Seite 256](#page-255-0)

In diesem Thema wird beschrieben, wie Sie einen IBM MQ-Client auf Windows-Systemen installieren. Das hier erläuterte Verfahren kann für die Erstinstallation und für Folgeinstallationen verwendet werden.

#### *Server mit IBM MQ Explorer unter Windows konfigurieren*

Erstellen Sie auf dem Server einen Warteschlangenmanager, eine lokale Warteschlange, ein Empfangsprogramm und einen Serververbindungskanal. Erstellen Sie auf dem Clientsystem einen Clientverbindungskanal. Schließen Sie danach die Prüfprozedur mit den PUT- und GET-Beispielprogrammen über die Befehlszeile ab.

## **Informationen zu diesem Vorgang**

Mit IBM MQ Explorer können Sie einen Warteschlangenmanager, eine Warteschlange und einen Serververbindungskanal unter Windowserstellen. In diesem Abschnitt werden die Tasks beschrieben, die zum Einrichten des Servers erforderlich sind.

## **Vorgehensweise**

1. Erstellen Sie einen Warteschlangenmanager:

- a) Öffnen Sie IBM MQ Explorer .
- b) Klicken Sie mit der rechten Maustaste auf den Ordner **Warteschlangenmanager** und wählen Sie **Neu** > **Warteschlangenmanager** aus.
- c) Geben Sie im ersten Eingabefeld den Namen des Warteschlangenmanagers (*QUEUE.MANAGER.1*) ein und klicken Sie auf **Fertigstellen**.
- 2. Erstellen Sie eine lokale Warteschlange:
	- a) Erweitern Sie den Warteschlangenmanager, den Sie gerade erstellt haben, und klicken Sie mit der rechten Maustaste auf **Warteschlangen**.
	- b) Wählen Sie **Neu** > **Lokale Warteschlange** aus.
	- c) Geben Sie den Namen der Warteschlange ein (*QUEUE1*) und klicken Sie auf **Fertigstellen**.
- 3. Definieren Sie den Serververbindungskanal:
- <span id="page-285-0"></span>a) Klicken Sie mit der rechten Maustaste auf **Kanäle**.
- b) Wählen Sie **Neu** > **Serververbindungskanal** aus.
- c) Geben Sie den Namen des Kanals ein (*CHANNEL1*) und klicken Sie auf **Weiter**.
- d) Klicken Sie im Navigationsbereich des Dialogfensters auf **MCA**, um die MCA-Seite zu öffnen.
- e) Geben Sie im Feld 'MCA-Benutzer-ID' eine Benutzer-ID ein, die zur Gruppe 'mqm' gehört; in der Regel ist dies Ihre eigene ID.
- f) Klicken Sie auf **Fertigstellen**.
- 4. Starten Sie das Empfangsprogramm.

Wenn der Warteschlangenmanager konfiguriert ist, wird das Empfangsprogramm automatisch gestartet. Um festzustellen, ob das Empfangsprogramm aktiv ist, öffnen Sie **Empfangsprogramme** und prüfen Sie, ob der Eintrag LISTENER.TCP vorhanden ist.

#### **Nächste Schritte**

Richten Sie den Client ein. Weitere Informationen finden Sie unter "Client mit IBM MQ Explorer unter Windows konfigurieren" auf Seite 286.

#### **Zugehörige Tasks**

["Kommunikation zwischen einem Client und einem Server unter Windows testen" auf Seite 287](#page-286-0) Stellen Sie auf der IBM MQ MQI client-Workstation mit dem Beispielprogramm amqsputc eine Nachricht in die Warteschlange auf der Server-Workstation. Holen Sie die Nachricht danach mithilfe des Beispielprogramms amqsgetc wieder aus der Warteschlange zurück auf den Client.

#### ["IBM MQ-Client unter Windows installieren" auf Seite 256](#page-255-0)

In diesem Thema wird beschrieben, wie Sie einen IBM MQ-Client auf Windows-Systemen installieren. Das hier erläuterte Verfahren kann für die Erstinstallation und für Folgeinstallationen verwendet werden.

## *Client mit IBM MQ Explorer unter Windows konfigurieren*

Sie können die Clientverbindung mit IBM MQ Explorer definieren, wenn Sie den Client und den Server auf derselben Workstation auf einem Windows -System einrichten.

#### **Vorgehensweise**

- 1. Wählen Sie den Warteschlangenmanager *QUEUE.MANAGER.1* aus.
- 2. Öffnen Sie den Ordner **Kanäle** und klicken Sie anschließend mit der rechten Maustaste auf **Clientverbindungen** > **Neu** > **Clientverbindungskanal...**
- 3. Geben Sie den Kanalnamen (*CHANNEL1*) für die Clientverbindung ein und klicken Sie auf **Weiter**.
- 4. Geben Sie den Warteschlangenmanagernamen *QUEUE.MANAGER.1* ein.
- 5. Geben Sie die folgende Zeichenfolge als Verbindungsnamen ein:

*server-address* (*port*)

Dabei gilt Folgendes:

- *server-address* ist der TCP/IP-Hostname des Servers.
- *port* ist die Nummer des TCP/IP-Ports, an dem der Server empfangsbereit ist.
- 6. Klicken Sie auf Fertigstellen.
- 7. Legen Sie in der Befehlszeile die Umgebungsvariable MQCHLLIB fest.

Geben Sie den folgenden Befehl ein:

SET MQCHLLIB= *MQ\_INSTALLATION PATH*\qmgrs\QUEUE!MANAGER!1\@ipcc

Datei steht *MQ\_INSTALLATION\_PATH* für das übergeordnete Verzeichnis, in dem IBM MQ installiert ist.

<span id="page-286-0"></span>**Anmerkung:** Der Name des Warteschlangenmanagers enthält ".". IBM MQerstellt das Warteschlangenmanager-Verzeichnis mit dem Namen QUEUE! MANAGER! 1

#### **Nächste Schritte**

Testen Sie mithilfe der Beispielprogramme die Kommunikation zwischen Client und Server. Weitere Informationen finden Sie unter "Kommunikation zwischen einem Client und einem Server unter Windows testen" auf Seite 287.

#### **Zugehörige Tasks**

["Server und Client mit IBM MQ Explorer unter Windows einrichten" auf Seite 284](#page-283-0)

Sie können mit IBM MQ Explorer die Objekte erstellen, die Sie zur Überprüfung einer Clientinstallation unter Windows benötigen. Erstellen Sie auf dem Server einen Warteschlangenmanager, eine lokale Warteschlange, ein Empfangsprogramm und einen Serververbindungskanal. Erstellen Sie auf dem Clientsystem einen Clientverbindungskanal. Schließen Sie danach die Prüfprozedur mit den PUT- und GET-Beispielprogrammen über die Befehlszeile ab.

["IBM MQ-Client unter Windows installieren" auf Seite 256](#page-255-0)

In diesem Thema wird beschrieben, wie Sie einen IBM MQ-Client auf Windows-Systemen installieren. Das hier erläuterte Verfahren kann für die Erstinstallation und für Folgeinstallationen verwendet werden.

## *Kommunikation zwischen einem Client und einem Server unter Windows*

#### *testen*

Stellen Sie auf der IBM MQ MQI client-Workstation mit dem Beispielprogramm amqsputc eine Nachricht in die Warteschlange auf der Server-Workstation. Holen Sie die Nachricht danach mithilfe des Beispielprogramms amqsgetc wieder aus der Warteschlange zurück auf den Client.

#### **Vorbereitende Schritte**

Führen Sie die Schritte in den vorherigen Themen dieses Abschnitts aus:

- Richten Sie einen Warteschlangenmanager, Kanäle und eine Warteschlange ein.
- Öffnen Sie ein Befehlsfenster.
- Setzen Sie die Systemumgebungsvariablen.

#### **Informationen zu diesem Vorgang**

Beachten Sie, dass bei IBM MQ-Objektdefinitionen die Groß-/Kleinschreibung beachtet werden muss. Text, den Sie als WebSphere MQ-Scriptbefehl in Kleinbuchstaben eingeben, wird automatisch in Großbuchstaben umgewandelt, es sei denn, er wird in einfache Anführungszeichen gesetzt. Geben Sie die Beispiele genau so ein, wie sie hier angegeben werden.

#### **Vorgehensweise**

1. Wechseln Sie in das Verzeichnis *MQ\_INSTALLATION\_PATH*\Tools\C\Samples\Bin für 32-Bit-Systeme bzw. in das Verzeichnis *MQ\_INSTALLATION\_PATH*\Tools\C\Samples\Bin64 für 64-Bit-Systeme.

*MQ\_INSTALLATION\_PATH* ist das übergeordnete Verzeichnis, in dem IBM MQ installiert ist.

2. Sie müssen bestimmte Umgebungsvariablen festlegen, damit die Installation in der aktuellen Shell verwendet werden kann. Geben Sie dazu den folgenden Befehl ein:

*MQ\_INSTALLATION\_PATH*\bin\setmqenv -s

Dabei steht *MQ\_INSTALLATION\_PATH* für das Verzeichnis, in dem IBM MQ installiert ist.

3. Starten Sie das PUT-Programm für QUEUE1 auf QUEUE.MANAGER.1 mit folgendem Befehl:

amqsputc QUEUE1 QUEUE.MANAGER.1

Wurde der Befehl erfolgreich ausgeführt, werden folgend Nachrichten angezeigt:

Sample AMQSPUT0 start target queue is QUEUE1

**Tipp:** Möglicherweise wird der Fehler MQRC\_NOT\_AUTHORIZED (2035) angezeigt. Bei der Erstellung eines Warteschlangenmanagers ist standardmäßig die Kanalauthentifizierung aktiviert. Die Kanalauthentifizierung verhindert, dass privilegierte Benutzer als IBM MQ MQI client auf einen Warteschlangenmanager zugreifen. Zur Überprüfung der Installation können Sie entweder die Benutzer-ID des Nachrichtenkanalagenten in einen nicht privilegierten Benutzer ändern oder die Kanalauthentifizierung inaktivieren. Führen Sie zur Inaktivierung der Kanalauthentifizierung folgenden WebSphere MQ-Scriptbefehl aus:

ALTER QMGR CHLAUTH(DISABLED)

Wenn Sie den Warteschlangenmanager nicht löschen, aktivieren Sie die Kanalauthentifizierung beim Abschluss des Tests erneut:

ALTER QMGR CHLAUTH(ENABLED)

4. Geben Sie einen Nachrichtentext ein, und drücken Sie dann zweimal die **Eingabetaste**. Folgende Nachricht wird angezeigt:

Sample AMQSPUT0 end

Ihre Nachricht befindet sich nun in der Warteschlange auf dem Warteschlangenmanager des Servers. 5. Starten Sie das GET-Programm für QUEUE1 auf QUEUE.MANAGER.1 mit folgendem Befehl:

amqsgetc QUEUE1 QUEUE.MANAGER.1

Das Beispielprogramm wird gestartet, und die Nachricht wird angezeigt. Nach einer kurzen Pause von ca. 30 Sekunden wird das Beispielprogramm beendet, und die Eingabeaufforderung wird erneut angezeigt.

#### **Ergebnisse**

Sie haben nun die Clientinstallation erfolgreich überprüft.

#### **Nächste Schritte**

1. Sie müssen verschiedene Umgebungsvariablen auf dem Server festlegen, damit die Installation in der aktuellen Shell verwendet werden kann. Geben Sie dazu den folgenden Befehl ein:

*MQ\_INSTALLATION\_PATH*\bin\setmqenv -s

Dabei ist *MO\_INSTALLATION\_PATH* das Verzeichnis, in dem IBM MQ installiert ist.

2. Stoppen Sie auf dem Server den Warteschlangenmanager, indem Sie folgenden Befehl eingeben:

endmqm QUEUE.MANAGER.1

3. Löschen Sie auf dem Server den Warteschlangenmanager, indem Sie folgenden Befehl eingeben:

dltmqm QUEUE.MANAGER.1
# <span id="page-288-0"></span>**IBM MQ unter Windows deinstallieren**

Sie können die IBM MQ MQI clients und Server auf Windows-Systemen deinstallieren, indem Sie die Systemsteuerung, die Befehlszeile (**msiexec**), **MQParms** oder die Installationsmedien verwenden. In diesem Fall können Sie auch optional Warteschlangenmanager entfernen.

# **Vorbereitende Schritte**

Die Deinstallationsprotokollierung ist unter Windows standardmäßig nicht aktiviert. Wenn Sie ein Deinstallationsprotokoll benötigen, gehen Sie wie folgt vor:

- 1. Öffnen Sie in einer Eingabeaufforderung den Registrierungseditor durch Ausgabe des Befehls **regedit**.
- 2. Erstellen Sie den entsprechenden Registrierungsschlüssel oder bearbeiten Sie ihn: HKEY\_LOCAL\_MA-CHINE\Software\Policies\Microsoft\Windows\Installer
- 3. Fügen Sie unter diesem Registrierungsschlüssel folgende Informationen hinzu:

```
Name
   Protokollierung
Datentyp
```
REG\_SZ

**Wert**

voicewarmup

4. Speichern Sie den aktualisierten Registrierungsschlüssel.

# **Vorgehensweise**

Der erste Teil der Prozedur stellt sicher, dass keine IBM MQ-Programme oder -Prozesse ausgeführt werden:

- 1. Wenn Sie IBM MQ mit dem Microsoft Cluster Service (MSCS) ausführen, entfernen Sie die Warteschlangenmanager aus der MSCS-Steuerung, bevor Sie IBM MQ deinstallieren. Führen Sie folgende Schritte für jeden Warteschlangenmanager unter MSCS-Steuerung aus:
	- a) Nehmen Sie die Warteschlangenmanagerressource offline.
	- b) Löschen Sie die Ressourceninstanz.
	- c) Migrieren Sie die Warteschlangenmanagerdateien von gemeinsam genutzten Laufwerken zurück. Dieser Schritt wird im Abschnitt Warteschlangenmanager aus MSCS-Steuerung entfernen als optionaler Schritt beschrieben. In diesem Fall muss er jedoch ausgeführt werden.
- 2. Stoppen Sie vor der Deinstallation sämtliche IBM MQ-Anwendungen, die der Installation zugeordnet sind.
- 3. Schließen Sie alle Managed File Transfer-Agenten.

Wenn Sie über eine aktive Managed File Transfer Agent-Instanz verfügen, schließen Sie sie mit dem Befehl **fteStopAgent**; siehe fteStopAgent (Stoppen einer Managed File Transfer Agent-Instanz).

- 4. Beenden Sie bei einer Serverinstallation alle IBM MQ-Vorgänge:
	- a) Melden Sie sich als Benutzer in der Gruppe mqm an.
	- b) Stoppen Sie alle aktiven Warteschlangenmanager und Empfangsprogramme mit dem IBM MQ Explorer oder durch Eingabe folgender Befehle:
		- i) Richten Sie Ihre Umgebung zur Verwendung der Installation ein, die Sie deinstallieren möchten, indem Sie folgenden Befehl eingeben:

*MQ\_INSTALLATION\_PATH*\bin\setmqenv -s

Dabei steht *MQ\_INSTALLATION\_PATH* für die Position, an der IBM MQ installiert ist.

ii) Geben Sie für jeden Warteschlangenmanager folgenden Befehl ein, um ihn zu stoppen:

```
endmqm queue_manager_name
```
iii) Geben Sie für jeden Warteschlangenmanager folgenden Befehl ein, um verknüpfte Empfangsprogramme zu stoppen:

endmqlsr -m *queue\_manager\_name*

5. Halten Sie IBM MQ an.

Klicken Sie dazu in der Taskleiste mit der rechten Maustaste auf das Symbol für **IBM MQ** und wählen Sie **IBM MQ stoppen** aus.

- 6. Schließen Sie alle IBM MQ-Fenster.
- 7. Stoppen Sie alle Überwachungsservices.

Wenn keine Prozesse mehr aktiv sind, die IBM MQ zugeordnet sind, können Sie IBM MQ deinstallieren:

- 8. Deinstallieren Sie IBM MQ mit einer der folgenden Methoden:
	- Verwenden Sie die Windows-Systemsteuerung. Dieser Prozess wird unter ["IBM MQ über die](#page-290-0) [Systemsteuerung deinstallieren" auf Seite 291](#page-290-0) beschrieben. Mit dieser Methode werden keine Warteschlangenmanager-Daten entfernt.
	- Führen Sie den Befehl **msiexec** in der Befehlszeile aus. Eine entsprechende Beschreibung finden Sie in folgendem Abschnitt: ["IBM MQ mit 'msiexec' deinstallieren" auf Seite 291.](#page-290-0) Mit dieser Methode werden keine Warteschlangenmanager-Daten entfernt.
	- Verwenden Sie die geeigneten Parameter bei **MQParms**. Dieser Vorgang wird im Abschnitt ["IBM](#page-293-0) [MQ mit dem Befehl 'MQParms' deinstallieren" auf Seite 294](#page-293-0) beschrieben. Mit dieser Methode werden keine Warteschlangenmanager-Daten entfernt.
	- Verwenden Sie die Installationsmedien und wählen Sie die entsprechende Option wie in ["IBM](#page-293-0) [MQ unter Windows mithilfe der Installationsmedien deinstallieren" auf Seite 294](#page-293-0) beschrieben aus. Gegebenenfalls wird in der Anzeige **Serverkomponente wird entfernt** auch die Option zum Entfernen von Warteschlangenmanagerdaten angezeigt.

Wenn Sie den Deinstallationsprozess vor seinem Abschluss abbrechen müssen, müssen Sie IBM MQ mit dem Assistenten für die Vorbereitung von IBM MQ möglicherweise neu konfigurieren, da beim Rollback des Löschvorgangs für den IBM MQ-Service das Kennwort für den Benutzeraccount des Service nicht gesetzt werden kann. Konfigurieren Sie IBM MQ mit dem folgenden Befehl neu:

MQ INSTALLATION PATH\bin\amqmjpse.exe -r

Weitere Informationen zu diesem Vorbereitungsassistenten für IBM MQ finden Sie im Abschnitt ["IBM](#page-244-0) [MQ mithilfe des Prepare IBM MQ Wizarden konfigurieren" auf Seite 245](#page-244-0).

- 9. Überprüfen Sie das Windows-Ereignisprotokoll und starten Sie das System bei Bedarf erneut. Falls die Ereignis-ID 10005 in das Windows-Ereignisprotokoll geschrieben wird, müssen Sie das System erneut starten, damit der Deinstallationsprozess abgeschlossen wird.
- 10. Wenn Sie die letzte oder einzige Installation von IBM MQ deinstallieren, können Sie bei Bedarf alle Informationen zu älteren Installationen entfernen, die sich noch auf dem System befinden. Sie sollten für diesen Zweck die **ResetMQ.cmd** verwenden. Weitere Informationen finden Sie unter ["IBM](#page-222-0) [MQ-Installationseinstellungen löschen" auf Seite 223](#page-222-0) .

Die folgenden Registrierungswerte bleiben nach der Deinstallation erhalten:

- My Computer\HKEY\_LOCAL\_MACHINE\SOFTWARE\IBM\WebSphere MQ\LogDefaultPath
- My Computer\HKEY\_LOCAL\_MACHINE\SOFTWARE\IBM\WebSphere MQ\WorkPath
- My Computer\HKEY\_LOCAL\_MACHINE\SOFTWARE\WOW6432Node\IBM\WebSphere MQ\Log-DefaultPath
- My Computer\HKEY\_LOCAL\_MACHINE\SOFTWARE\WOW6432Node\IBM\WebSphere MQ\Work-Path

<span id="page-290-0"></span>Auch die Datenordner bleiben erhalten. Diese befinden sich in *MQ\_DATA\_PATH*\Config, wobei *MQ\_DATA\_PATH* der Pfad des Datenverzeichnisses von IBM MQ ist. Die meisten der verbleibenden Dateien enthalten Text (zum Beispiel INI-Dateien, Fehlerprotokolle und FDC-Dateien). Die ausführbare gemeinsam genutzte Bibliothek mqzsd.dll bleibt ebenfalls erhalten.

Falls ein Client auf einem System installiert ist, auf dem noch der Registry-Wert LogDefaultPath einer vorherigen Serverinstallation vorhanden ist, wird bei der Clientinstallation versucht, dieses Verzeichnis zu erstellen, falls es noch nicht vorhanden ist. Ist dies nicht erwünscht, müssen Sie den Registry-Wert 'LogDefaultPath' vor der Installation des Clients entfernen.

# *Vindows* **IBM MQ über die Systemsteuerung deinstallieren**

Sie können IBM MQ mithilfe der Systemsteuerung deinstallieren, um alle derzeit installierten Komponenten zu entfernen.

#### **Vorbereitende Schritte**

Starten Sie den Deinstallationsprozess, indem Sie die Schritte ausführen, die unter ["IBM MQ unter Wind](#page-288-0)[ows deinstallieren" auf Seite 289](#page-288-0) beschrieben sind.

Wenn Sie keine Warteschlangenmanager mehr im System benötigen, löschen Sie sie mit dem IBM MQ Explorer oder mithilfe des Befehls **dltmqm**.

#### **Vorgehensweise**

- 1. Öffnen Sie in der Windows-Taskleiste die Systemsteuerung, indem Sie auf **Start** > **Einstellungen** > **Systemsteuerung** oder auf **Start** > **Systemsteuerung** klicken.
- 2. Öffnen Sie **Programme und Funktionen**.
- 3. Klicken Sie auf **IBM MQ (***Installationsname***)**, wobei *Installationsname* für den Namen der Installation steht, die Sie entfernen möchten.
- 4. Klicken Sie auf **Entfernen** oder **Deinstallieren** und anschließend auf **Ja**, um den Vorgang zu bestätigen.

Bei aktivierter Benutzerkontensteuerung (User Account Control, UAC) folgen Sie der Windows-Eingabeaufforderung, um die Deinstallation mit Administratorrechten ausführen zu lassen. Daraufhin wird das Programm gestartet und bis zum Abschluss ausgeführt.

#### **Nächste Schritte**

Führen Sie die Schritte aus, die Sie unter ["IBM MQ unter Windows deinstallieren" auf Seite 289](#page-288-0) begonnen haben.

# **IBM MQ mit 'msiexec' deinstallieren**

Sie können IBM MQ deinstallieren, indem Sie den Befehl **msiexec** über die Befehlszeile ausführen, um alle derzeit installierten Komponenten zu entfernen.

# **Vorbereitende Schritte**

In diesem Abschnitt wird eine von mehreren Deinstallationsoptionen beschrieben, die Sie bei der Dein-stallation von IBM MQ wie in ["IBM MQ unter Windows deinstallieren" auf Seite 289b](#page-288-0)eschrieben auswäh-len können. Lesen Sie die Informationen im Abschnitt ["IBM MQ unter Windows deinstallieren" auf Seite](#page-288-0) [289](#page-288-0), bevor Sie mit dieser Aufgabe beginnen.

Wenn Sie keine Warteschlangenmanager mehr im System benötigen, löschen Sie sie mit dem IBM MQ Explorer oder mithilfe des Befehls **dltmqm**.

# **Informationen zu diesem Vorgang**

Sie können den Befehl **msiexec** verwenden, um IBM MQ zu deinstallieren, indem Sie den Befehl msiexec mit einem Parameter ausführen, der eine Antwortdatei aufruft, oder indem Sie die erforderlichen msiexec-Parameter in der Befehlszeile eingeben.

Wichtig: <sup>2</sup> V S.1.0 Wenn Sie angeben, welche Features mit dem Parameter REMOVE entfernt werden sollen:

- Wenn Sie die Serverkomponente unbeaufsichtigt deinstallieren möchten und das Web Administration-Feature (Web) installiert ist, müssen Sie das Web-Feature auch unbeaufsichtigt deinstallieren, indem Sie REMOVE="Web,Server" angeben.
- Wenn Sie das Feature Java Runtime Environment (JRE) unbeaufsichtigt deinstallieren möchten und das Feature Web Administration (Web) installiert ist, müssen Sie auch das Feature Web gleichzeitig unbeaufsichtigt deinstallieren, indem Sie REMOVE="Web,JRE"angeben.

Wenn Sie IBM MQ unter Windows mit aktivierter Benutzerkontosteuerung (User Account Control, UAC) ausführen, müssen Sie die unbeaufsichtigte Deinstallation in einer Befehlszeile mit Administratorberechtigung aufrufen. Die Eingabeaufforderung wird mit Administratorrechten gestartet, indem sie mit der rechten Maustaste geöffnet und dann **Als Administrator ausführen** gewählt wird.

In allen angegebenen Befehlsbeispielen werden die Variablennamen wie folgt verwendet:

- *installation\_name* ist der Name der Installation, die Sie entfernen wollen.
- *product\_code* ist der Wert, der für MSIProdCode in der Ausgabe des folgenden Befehls angezeigt wird:

dspmqinst -n *installation\_name*

Ein Beispiel für einen Produktcode ist {0730749B-080D-4A2E-B63D-85CF09AE0EF0}.

# **Prozedur**

- So deinstallieren Sie IBM MQ unbeaufsichtigt, indem Sie den Befehl msiexec mit einem Parameter ausführen, der eine Antwortdatei aufruft:
	- a) Legen Sie fest, welche Komponenten deinstalliert werden sollen, und ob die vorhandenen Warteschlangenmanager in der Antwortdatei gespeichert werden sollen.

Dabei handelt es sich um eine Datei im ASCII-Format, die die von Ihnen gewünschten Parameterwerte für die Deinstallation enthält. Die Antwortdatei hat ein Format, das einer Windows .ini -Datei ähnelt, und enthält die Zeilengruppe [Response]. Diese Zeilengruppe enthält Parameter, die der Befehl **msiexec** in Form von *property* = *value* -Paaren verwenden kann. Alle anderen Zeilengruppen in der Datei werden vom Befehl **msiexec** ignoriert. Es folgt das Beispiel einer einfachen Deinstallationszeilengruppe des Typs [Response]:

[Response] REMOVE="ALL"

Weitere Informationen zum Erstellen einer Antwortdatei, einschließlich der Parameter, die Sie angeben können, finden Sie unter ["Antwortdatei für Serverinstallation erstellen" auf Seite 237](#page-236-0).

- b) Um IBM MQ mit der Antwortdatei unbeaufsichtigt zu deinstallieren, geben Sie den folgenden Befehl ein: msiexec /x {*Produktcode*} /l\*v "c:\removal.log" /q USEINI="*Antwortdatei*" INSTALLATI-ONNAME="*Installationsname*"
- Geben Sie einen der folgenden Befehle ein, um IBM MQ zu deinstallieren, indem Sie die erforderlichen msiexec-Parameter in der Befehlszeile eingeben:

– Mit diesem Befehl rufen Sie eine interaktive Deinstallation mit der Option auf, Warteschlangenmanager-Daten zu entfernen (vorausgesetzt, es bleiben keine anderen Installationen IBM MQ auf dem System):

```
msiexec /x {product_code} /l*v "c:\removal.log" REMOVE="All" INSTALLATIONNAME="installati□
on_name"
```
Wenn Sie IBM MQ auf einem Windows-System mit aktivierter Benutzerkontensteuerung (User Account Control, UAC) ausführen, werden während der Deinstallation unter Umständen Dialogfenster mit der Meldung **Datei öffnen - Sicherheitswarnung** angezeigt, in denen International Business Machines Limited als Publisher angegeben wird. Klicken Sie auf **Ausführen** zum Fortsetzen der Deinstallation.

– Mit diesem Befehl rufen Sie eine unbeaufsichtigte Deinstallation auf, bei der keine Warteschlangenmanager-Daten entfernt werden:

```
msiexec /x {product_code} /l*v "c:\removal.log" /q REMOVE="All" INSTALLATIONNAME="instal►
lation_name"
```
– Mit diesem Befehl rufen Sie eine unbeaufsichtigte Deinstallation auf und entfernen alle Warteschlangenmanager-Daten (nur gültig, wenn die finale Serverinstallation entfernt wird):

msiexec /x {*product\_code*} /l\*v "c:\removal.log" /q REMOVE="All" KEEPQMDATA="delete" INSTALLATIONNAME="*installation\_name*"

– Mit diesem Befehl überwachen Sie den Fortschritt des Deinstallationsprozesses und entfernen keine Warteschlangenmanager-Daten:

msiexec /x {*product\_code*} /l\*v "c:\removal.log" INSTALLATIONNAME="*installation\_name*"

Wenn Sie IBM MQ auf einem Windows-System mit aktivierter Benutzerkontensteuerung (User Account Control, UAC) ausführen, werden während der Deinstallation unter Umständen Dialogfenster mit der Meldung **Datei öffnen - Sicherheitswarnung** angezeigt, in denen International Business Machines Limited als Publisher angegeben wird. Klicken Sie auf **Ausführen** zum Fortsetzen der Deinstallation.

– Mit diesem Befehl rufen Sie eine unbeaufsichtigte Deinstallation auf und entfernen keine Warteschlangenmanager-Daten:

msiexec /x {*product\_code*} /l\*v "c:\removal.log" /q INSTALLATIONNAME="*installation\_name*"

#### **Ergebnisse**

Nachdem der Befehl eingegeben wurde, wird die Eingabeaufforderung unverzüglich erneut angezeigt und IBM MQ wird als Hintergrundprozess deinstalliert. Wenn Sie Parameter zur Erstellung eines Protokolls eingegeben haben, überprüfen Sie den Fortschritt der Deinstallation anhand der Protokolldatei. Wenn die Deinstallation erfolgreich ausgeführt wurde, wird in der Protokolldatei die Nachricht Removal completed successfully (Deinstallation wurde erfolgreich abgeschlossen) angezeigt.

#### **Nächste Schritte**

Führen Sie die Schritte aus, die Sie unter ["IBM MQ unter Windows deinstallieren" auf Seite 289](#page-288-0) begonnen haben.

#### **Zugehörige Konzepte**

["IBM MQ-Komponenten für Windows-Systeme" auf Seite 202](#page-201-0) Sie können die erforderlichen Komponenten bei der Installation von IBM MQ auswählen.

#### **Zugehörige Tasks**

["Server mithilfe von 'msiexec' installieren" auf Seite 228](#page-227-0)

<span id="page-293-0"></span>IBM MQ unter Windows verwendet die MSI-Technologie zur Installation der Software. MSI stellt sowohl eine interaktive Installation als auch eine nicht interaktive Installation bereit.

["Serverinstallation unbeaufsichtigt mithilfe von 'msiexec' ändern" auf Seite 255](#page-254-0)

Sie können die Funktionen von IBM MQ unter Windows mithilfe von **msiexec** unbeaufsichtigt entfernen oder installieren.

# **IBM MQ mit dem Befehl 'MQParms' deinstallieren**

Sie können IBM MQ deinstallieren, indem Sie den Befehl **MQParms** über die Befehlszeile ausführen, um alle derzeit installierten Komponenten zu entfernen.

#### **Vorbereitende Schritte**

Starten Sie den Deinstallationsprozess, indem Sie die Schritte ausführen, die unter ["IBM MQ unter Wind](#page-288-0)[ows deinstallieren" auf Seite 289](#page-288-0) beschrieben sind.

#### **Vorgehensweise**

1. Befolgen Sie die Anweisungen auf den MQParms-Installationsseiten für die nicht interaktive Deinstal-lation von IBM MQ. Siehe ["Server mithilfe des Befehls 'MQParms' installieren" auf Seite 238](#page-237-0).

a) Setzen Sie den Parameter ADDLOCAL auf einen leeren Wert (ADDLOCAL="").

- b) Setzen Sie den Parameter REMOVE auf "ALL" (REMOVE="ALL").
- 2. Wenn sich auf Ihrem System Mehrfachinstallationen von IBM MQ befinden, müssen Sie den Produktcode angeben, um die Installation zu bestimmen, die Sie entfernen möchten.

Geben Sie den folgenden Befehl ein:

```
 MQParms.exe parameter_file/i "{product_code}"
```
Dabei gilt Folgendes:

- *parameter\_file* steht für die Datei, die die erforderlichen Parameterwerte enthält. Befindet sich diese Datei nicht in demselben Ordner wie MQParms.exe, müssen Sie den vollständigen Pfad und den Dateinamen angeben. Wenn Sie keine Parameterdatei angeben, wird der Standardwert MQParms.ini verwendet.
- *product\_code* ist der Wert, der für MSIProdCode in der Ausgabe des folgenden Befehls angezeigt wird:

dspmqinst -n *installation\_name*

Dabei ist *installation\_name* der Name der zu entfernenden Installation. Ein Beispiel für einen Produktcode ist {0730749B-080D-4A2E-B63D-85CF09AE0EF0}.

#### **Nächste Schritte**

Führen Sie die Schritte aus, die Sie unter ["IBM MQ unter Windows deinstallieren" auf Seite 289](#page-288-0) begonnen haben.

# **IBM MQ unter Windows mithilfe der Installationsmedien deinstal-**

#### **lieren**

Sie können IBM MQ mithilfe der Installationsmedien deinstallieren, um alle aktuell installierten Komponenten zu entfernen und optional vorhandene Warteschlangenmanager und ihre Daten zu entfernen.

#### **Vorbereitende Schritte**

Starten Sie den Deinstallationsprozess, indem Sie die Schritte ausführen, die unter "IBM MO unter Wind[ows deinstallieren" auf Seite 289](#page-288-0) beschrieben sind.

# **Vorgehensweise**

- 1. Legen Sie die IBM MQ for Windows-Server-DVD in das DVD-Laufwerk ein.
- 2. Starten Sie den Installationsprozess.
	- Wenn die Option zur automatischen Ausführung aktiviert ist, wird der Installationsprozess automatisch gestartet.
	- Ist dies nicht der Fall, klicken Sie im Stammordner der DVD doppelt auf das Symbol für das **Setup**, um den Installationsprozess zu starten.
	- Das Fenster mit dem IBM MQ-Installationslaunchpad wird geöffnet.
- 3. Klicken Sie auf **IBM MQ-Installation**.
- 4. Klicken Sie auf **IBM MQ-Installationsprogramm starten** und auf **Weiter**, bis die Anzeige der IBM MQ-Programmwartung mit einer Willkommensnachricht angezeigt wird.

Erscheint diese Anzeige nicht, ist IBM MQ for Windows aktuell nicht installiert.

- 5. Klicken Sie auf **Bestehende Instanz verwalten oder aktualisieren**. Falls auf dem System mehrere IBM MQ-Installationen vorhanden sind, wählen Sie die zu entfernende Installation aus. Klicken Sie auf **Weiter** und in der Programmwartungsanzeige auf **Entfernen** und anschließend auf **Weiter**.
- 6. Wenn Sie den letzten oder einzigen Server deinstallieren und sich Warteschlangenmanager auf dem System befinden, wird die Anzeige zum Entfernen der Server-Features angezeigt.

Klicken Sie auf eine der folgenden Optionen:

- **Beibehalten**: Vorhandene Warteschlangenmanager und deren Objekte werden beibehalten.
- **Entfernen**: Vorhandene Warteschlangenmanager und deren Objekte werden entfernt.

Klicken Sie auf **Weiter**.

In der Anzeige 'IBM MQ entfernen' wird eine Übersicht über die zu entfernende Installation angezeigt.

7. Klicken Sie auf **Entfernen**, um fortzufahren.

Bei Meldungen, dass gesperrte Dateien gefunden wurden, müssen Sie überprüfen, ob IBM MQ-Pro-gramme aktiv sind; siehe ["IBM MQ unter Windows deinstallieren" auf Seite 289](#page-288-0).

Wenn IBM MQ deinstalliert wurde, wird der Abschluss der Aktion in einer entsprechenden Nachricht gemeldet.

8. Klicken Sie auf **Fertigstellen**.

#### **Nächste Schritte**

Führen Sie die Schritte aus, die Sie unter ["IBM MQ unter Windows deinstallieren" auf Seite 289](#page-288-0) begonnen haben.

#### **IBM MQ Advanced für Multiplatforms installieren** Multi

In diesem Abschnitt sind die Installationsaufgaben in Zusammenhang mit IBM MQ Advanced für Multiplatforms aufgeführt.

# **Informationen zu diesem Vorgang**

IBM MQ Advanced ist eine Einfachlizenz, die zusätzlich zu IBM MQ selbst Berechtigung für folgende Komponenten bietet:

- Advanced Message Security
- Managed File Transfer
- MQ Telemetry
- **Linux Replizierte Datenwarteschlangenmanager (RDQM)**

Weitere Informationen finden Sie im Abschnitt IBM MQ-Lizenzinformationen.

# <span id="page-295-0"></span>**Prozedur**

- "Installieren und Deinstallieren von AMS bei Multiplatforms-Installation" auf Seite 296.
- "Installieren von Managed File Transfer" auf Seite 305.
- "Installieren von MQ Telemetry" auf Seite 311.
- Linux in a •

["RDQM \(replizierte Datenwarteschlangenmanager\) installieren" auf Seite 318.](#page-317-0)

#### **Zugehörige Tasks**

["Installieren von IBM MQ Advanced for z/OS" auf Seite 343](#page-342-0) In diesem Abschnitt finden Sie Informationen zur Installation von IBM MQ Advanced for z/OS in Ihrem System.

["Installieren von IBM MQ Advanced for z/OS Value Unit Edition" auf Seite 346](#page-345-0) In diesem Abschnitt finden Sie Informationen zur Installation von IBM MQ Advanced for z/OS Value Unit Edition (VUE) in Ihrem System.

#### **Zugehörige Verweise**

V 9.1.0 DISPLAY OMGR ADVCAP

 $V$  9.1.0 MQCMD\_INQUIRE\_Q\_MGR MQIA\_ADVANCED\_CAPABILITY

# **Installieren und Deinstallieren von AMS bei Multiplatforms-Installation**

Installation und Deinstallation, nach Plattform beschrieben, für Advanced Message Security (AMS) in Umgebungen mit mehreren Plattformen.

# **Informationen zu diesem Vorgang**

Advanced Message Security ist eine gesondert installierte Komponente von IBM MQ und kann als Option mit dem Installationsprogramm von IBM MQ installiert werden. Vor der Installation müssen Sie daher eine Lizenz für die Verwendung von IBM MQ Advanced erwerben (siehe IBM MQ-Lizenzinformationen).

# **Prozedur**

- "AMS für Multiplatforms installieren" auf Seite 296
- • ["AMS auf verschiedenen Plattformen deinstallieren" auf Seite 301](#page-300-0)

# **Zugehörige Tasks**

["Advanced Message Security unter z/OS installieren" auf Seite 345](#page-344-0) Sie können die Komponente Advanced Message Security (AMS) auf z/OS unter Verwendung von SMP/E installieren.

# **AMERIC HEARS FÜR MULTIPLATFORMS INSTALLIEREN**

Verwenden Sie die Informationen für Ihre jeweilige Plattform, um Sie durch die Installation der Komponente Advanced Message Security (AMS) zu führen.

# **Vorbereitende Schritte**

Überprüfen Sie, ob die folgenden IBM MQ-Komponenten in Ihrer Umgebung installiert sind:

- MQSeriesRuntime
- MQSeriesServer

# **Informationen zu diesem Vorgang**

Falls Sie Informationen zur Installation von Advanced Message Security benötigen, folgen Sie den Anweisungen für die entsprechende Plattform.

# **Prozedur**

- "Advanced Message Security unter AIX installieren" auf Seite 297
- "Advanced Message Security unter IBM i installieren" auf Seite 298
- "Advanced Message Security unter Linux installieren" auf Seite 298
- "Advanced Message Security unter Solaris installieren" auf Seite 299
- • ["AMS unter Windows mithilfe des Launchpad installieren" auf Seite 300](#page-299-0)

#### *Advanced Message Security unter AIX installieren*

Sie können die Komponente Advanced Message Security auf AIX-Plattformen entweder mit dem System Management Interface Tool (SMIT) oder über die Befehlszeile installieren.

*Installation mit dem System Management Interface Tool (SMIT)*

# **Vorgehensweise**

- 1. Melden Sie sich als 'root' an.
- 2. Wechseln Sie in das Verzeichnis mit den Installationspaketen.
- 3. Starten Sie das System Management Interface Tool (SMIT).

Das Systemmanagement-Menü wird angezeigt.

4. Rufen Sie das erforderliche SMIT-Fenster auf, indem Sie nacheinander die folgenden Optionen auswählen:

```
Software Installation and Maintenance
Install and Update Software
Install Software
```
- 5. Geben Sie das Verzeichnis mit dem Installationspaket an.
- 6. Drücken Sie F4, um die Software in der Option **SOFTWARE-Name** aufzulisten.
- 7. Wählen Sie mqm.ams.rte aus und drücken Sie die Eingabetaste.
- 8. Akzeptieren Sie die Standardeinstellung für die restlichen Optionen und drücken Sie die Eingabetaste.

# **Ergebnisse**

Advanced Message Security wurde erfolgreich installiert.

*Installation über die Befehlszeile*

# **Vorgehensweise**

- 1. Melden Sie sich als 'root' an.
- 2. Wechseln Sie in das Verzeichnis mit der Installationsdatei. Dies kann der Mountpunkt der DVD, eine Netzadresse oder ein Verzeichnis des lokalen Dateisystems sein.
- 3. Führen Sie den folgenden Befehl aus:

installp -a -c -Y -d. mqm.ams.rte

Beachten Sie den Punkt nach dem Parameter **-d**, der für das aktuelle Verzeichnis steht.

# <span id="page-297-0"></span>**Ergebnisse**

Die Advanced Message Security-Komponente wurde erfolgreich installiert.

# *Advanced Message Security unter IBM i installieren*

Sie können die Komponente Advanced Message Security unter IBM i installieren.

#### **Vorgehensweise**

Installieren Sie AMS, indem Sie den folgenden Befehl eingeben:

RSTLICPGM LICPGM(5724H72) DEV(installation device) OPTION(2) OUTPUT(\*PRINT)

**RSTLICPGM** hat die folgenden Parameter:

#### **LICPGM(5724H72)**

Produkt-ID für IBM MQ for IBM i

#### **DEV(Installationseinheit)**

Die Einheit, aus der das Produkt geladen wird (in der Regel ein optisches Laufwerk), Beispiel: OPT01.

#### **OPTION(2)**

Advanced Message Security für IBM i installieren

#### **OUTPUT(\*PRINT)**

Die Ausgabe wird mit der Spoolausgabe des Jobs gedruckt.

#### **Ergebnisse**

Die Komponente AMS wurde erfolgreich installiert.

Sobald AMS auf einer IBM MQ-Serverinstallation installiert ist, gilt Folgendes:

- Alle Warteschlangenmanager, die nachfolgend gestartet werden, aktivieren Sicherheitsrichtlinienmanagementfunktionen.
- Alle Anwendungen, die eine Verbindung mit dem Warteschlangenmanager herstellen, aktivieren Abfangprozesse.

# **Nächste Schritte**

Weitere Informationen zum Einrichten Ihrer Sicherheitsrichtlinie finden Sie im Abschnitt Zertifikate und die Schlüsselspeicherkonfigurationsdatei unter IBM i konfigurieren.

# *Advanced Message Security unter Linux installieren*

Sie können Advanced Message Security auf Linux-Plattformen installieren.

#### **Vorgehensweise**

- 1. Melden Sie sich als 'root' an.
- 2. Wechseln Sie in das Verzeichnis mit der Installationsdatei. Dies kann der Mountpunkt der Server-DVD, eine Netzfreigabe oder ein Verzeichnis des lokalen Dateisystems sein.
- 3. Handelt es sich bei dieser Installation nicht um die erste Installation auf dem System, muss mit dem Befehl **crtmqpkg** ein eindeutiger Satz mit den auf dem System zu installierenden Paketen erstellt werden.

Damit der Befehl **crtmqpkg** unter Linuxausgeführt werden kann, müssen die Befehle **pax** und **rpmbuild** installiert sein.

**Wichtig: pax** und **rpmbuild** sind nicht im Lieferumfang des Produkts enthalten. Sie müssen diese Befehle vom Lieferanten Ihrer Linux-Distribution anfordern.

a) Geben Sie den folgenden Befehl ein:

<span id="page-298-0"></span>./crtmqpkg *suffix*

Dabei steht *Suffix* für einen Namen Ihrer Wahl zur eindeutigen Bezeichnung der Installationspakete auf dem System. *Suffix* ist nicht das Gleiche wie ein Installationsname, auch wenn beide Namen identisch sein können. *Suffix* kann aus einer Kombination von bis zu 16 alphabetischen und numerischen Zeichen (A-Z, a-z, 0-9) bestehen.

**Anmerkung:** Mit diesem Befehl wird in einem Unterverzeichnis von /var/tmp eine vollständige Kopie der Installationspakete erstellt. Vor Ausführung des Befehls ist zu sicherzustellen, dass der Speicherbereich des Systems ausreicht.

b) Wechseln Sie nach Ausführung des Befehls **crtmqpkg** in das durch diesen Befehl angegebene Verzeichnis.

Dieses Verzeichnis ist ein Unterverzeichnis von /var/tmp/mq\_rpms, in dem der eindeutige Satz von Paketen erstellt wird. Die Dateinamen der Pakete enthalten alle den Wert von *Suffix*. Ein Beispiel, in dem als Suffix "1" verwendet wird:

./crtmqpkg 1

Dies bedeutet, dass ein Verzeichnis mit der Bezeichnung /var/tmp/mq\_rpms/1/i386 vorhanden ist, und die Pakete werden entsprechend umbenannt. Beispiel:

From: MQSeriesAMS-V.R.M-F.i386.rpm To: MQSeriesAMS\_1-V.R.M-F.i386.rpm

Dabei gilt:

**V**

Die Version des Produkts, das installiert wird

**R**

Das Release des Produkts, das installiert wird

**M**

Die Modifikationsstufe des Produkts, das installiert wird

**F**

Die Fixpackstufe des Produkts, das installiert wird

4. Geben Sie in der Befehlszeile den folgenden Befehl aus:

In diesem Beispiel ist eine Minimalinstallation zu sehen:

rpm -iv *package\_name*

Dabei steht *package\_name* für einen der folgenden Werte:

- MQSeriesAMS-V.R.M-F.i386.rpm
- MQSeriesAMS-V.R.M-F.x86\_64.rpm
- MQSeriesAMS-V.R.M-F.ppc.rpm
- MQSeriesAMS-V.R.M-F.s390.rpm

#### **Ergebnisse**

Advanced Message Security wurde erfolgreich installiert.

#### *Advanced Message Security unter Solaris installieren*

Sie können die Komponente Advanced Message Security auf Solaris-Plattformen installieren.

# <span id="page-299-0"></span>**Vorgehensweise**

- 1. Melden Sie sich als 'root' an.
- 2. Falls es sich bei dieser Installation nicht um die erste Installation auf dem System handelt, müssen Sie den Befehl **crtmqpkg** ausgeben, um die auf dem System zu installierenden Pakete eindeutig als zusammengehörigen Satz zu kennzeichnen:
	- a) Geben Sie den folgenden Befehl ein:

./crtmqpkg *suffix*

Dabei ist *Suffix* ein Name Ihrer Wahl, der die zu installierenden Pakete eindeutig auf dem System kennzeichnet. *Suffix* ist nicht das Gleiche wie ein Installationsname, auch wenn beide Namen identisch sein können. *Suffix* kann aus einer Kombination von bis zu 16 alphabetischen und numerischen Zeichen (A-Z, a-z, 0-9) bestehen.

b) Wechseln Sie nach Ausführung des Befehls **crtmqpkg** in das durch diesen Befehl angegebene Verzeichnis.

Es handelt sich hier um ein Unterverzeichnis des Verzeichnisses /var/spool, in dem der eindeutige Paketsatz erstellt wurde. Die Dateinamen der Pakete enthalten alle den Wert von *Suffix*.

- 3. Starten Sie den Installationsprozess:
	- Wenn es sich bei der Installation um die erste Installation auf dem System handelt, müssen Sie folgenden Befehl eingeben, um den Installationsprozess zu starten:

pkgadd -d.

• Wenn es sich bei der Installation nicht um die erste Installation auf dem System handelt, müssen Sie folgenden Befehl eingeben, um den Installationsprozess zu starten:

pkgadd mqm- *suffix*

Dabei steht *Suffix* für das Suffix, das im vorherigen Schritt ausgewählt wurde.

- 4. Sie werden zur Auswahl eines Installationsverzeichnisses aufgefordert.
	- Wenn Sie das Standardinstallationsverzeichnis /opt/mqm verwenden möchten, geben Sie y (für Ja) ein.
	- Wenn Sie ein anderes Verzeichnis verwenden möchten, geben Sie n (für Nein) ein. Geben Sie dann den gewünschten Installationspfad ein und bestätigen Sie Ihre Auswahl.
- 5. Wählen Sie die Komponente mqams aus.
- 6. Wenn der in Schritt 4 angegebene Pfad nicht vorhanden ist, werden Sie gefragt, ob er erstellt werden soll. Um fortfahren zu können, müssen Sie y (für Ja) eingeben.
- 7. Wenn die Installation abgeschlossen ist, wird eine entsprechende Nachricht angezeigt. Geben Sie q ein, um das Programm pkgadd zu beenden.

#### **Ergebnisse**

Die Advanced Message Security-Komponente wurde erfolgreich installiert.

# *AMS unter Windows mithilfe des Launchpad installieren*

Greifen Sie auf das IBM MQ -Installationsimage zu. Führen Sie das Launchpad aus. Folgen Sie den Anweisungen auf dem Bildschirm, um die Advanced Message Security-Komponente (AMS) unter Windows zu installieren.

# **Vorgehensweise**

1. Greifen Sie auf das IBM MQ -Installationsimage zu.

<span id="page-300-0"></span>Dies kann der Mountpunkt der Server-DVD, eine Netzadresse oder ein Verzeichnis des lokalen Dateisystems sein. Weitere Informationen finden Sie unter Für den Download verfügbare Installationsimages.

- 2. Suchen Sie setup.exe im Basisverzeichnis des IBM MQ -Installationsimage.
	- Von einer DVD könnte diese Position *E:*\setup.exe lauten.
	- Von einer Netzadresse kann diese Position *m:\instmqs*\setup.exesein
	- In einem lokalen Dateisystemverzeichnis kann diese Position *C:\instmqs*\setup.exe lauten.
- 3. Starten Sie den Installationsprozess.

Führen Sie in einer Eingabeaufforderung setup.exe aus oder doppelklicken Sie in Windows Explorer auf setup.exe .

**Anmerkung:** Wenn Sie die Installation auf einem Windows -System mit aktivierter Benutzerkontensteuerung durchführen, akzeptieren Sie die Eingabeaufforderung Windows , damit das Launchpad mit erhöhten Rechten ausgeführt werden kann. Während der Installation werden möglicherweise auch Dialogfenster **Open File - Security Warning** (Offene Datei - Sicherheitswarnung) angezeigt, in denen International Business Machines Limited als Publisher angegeben ist. Klicken Sie auf **Run** (Ausführen), damit die Installation fortgesetzt werden kann.

Das Installationsfenster von IBM MQ wird angezeigt.

4. Folgen Sie den Anweisungen in der Anzeige.

# **AMS auf verschiedenen Plattformen deinstallieren**

Verwenden Sie die Informationen für Ihre Plattform, um die Advanced Message Security-Komponente (AMS) zu deinstallieren.

# **Prozedur**

- "AMS unter AIX deinstallieren" auf Seite 301
- "AMS unter Linux deinstallieren" auf Seite 303
- • ["Deinstallieren unter Solaris" auf Seite 304](#page-303-0)
- "AMS unter Windows deinstallieren" auf Seite 304

#### **Zugehörige Tasks**

["AMS für Multiplatforms installieren" auf Seite 296](#page-295-0)

Verwenden Sie die Informationen für Ihre jeweilige Plattform, um Sie durch die Installation der Komponente Advanced Message Security (AMS) zu führen.

# *AMS unter AIX deinstallieren*

Auf AIX-Plattformen können Sie die Komponente Advanced Message Security entweder mit SMIT oder über die Befehlszeile entfernen.

# **Vorgehensweise**

- 1. Stoppen Sie vor der Deinstallation sämtliche IBM MQ-Anwendungen, die der Installation zugeordnet sind.
- 2. Beenden Sie bei einer Serverinstallation alle IBM MQ-Aktivitäten, die mit der Installation in Verbindung stehen, die deinstalliert werden soll:
	- a) Melden Sie sich als Benutzer in der Gruppe mqm an.
	- b) Richten Sie Ihre Umgebung so ein, dass Sie mit der Installation arbeiten, die Sie entfernen möchten. Geben Sie den folgenden Befehl ein:
		- . MQ\_INSTALLATION\_PATH/bin/setmqenv

Dabei steht . MQ\_INSTALLATION\_PATH für die Position, an der IBM MQ installiert ist.

c) Zeigen Sie den Status aller Warteschlangenmanager auf dem System an. Geben Sie den folgenden Befehl ein:

```
dspmq -o installation
```
d) Stoppen Sie alle aktiven Warteschlangenmanager, die der zu deinstallierenden Installation zugeordnet sind. Geben Sie für jeden Warteschlangenmanager folgenden Befehl ein:

endmqm *QMgrName*

e) Stoppen Sie alle Empfangsprogramme, die den Warteschlangenmanagern zugeordnet sind. Geben Sie für jeden Warteschlangenmanager folgenden Befehl ein:

endmqlsr -m *QMgrName*

- 3. Melden Sie sich als 'root' an.
- 4. Deinstallieren Sie die AMS-Komponente entweder mit **installp** oder **smit**. Wurde die AMS-Komponente in einem benutzerdefinierten Verzeichnis installiert, muss sie mit dem Befehl **installp** deinstalliert werden.
	- Bei Verwendung von **installp** wird die Deinstallation durch Eingabe einer der folgenden Befehle vorgenommen:
		- Bei einer Installation im Standardverzeichnis /usr/mqm

```
installp -u mqm.ams.rte
```
– Bei einer Installation in einem benutzerdefinierten Verzeichnis:

```
installp -R 
usil -u mqm.ams.rte
```
Dabei ist *USIL-Verzeichnis* der Pfad des benutzerdefinierten Installationsverzeichnisses (User Specified Installation Location; USIL), das bei der Installation des Produkts angegeben wurde.

- Bei Verwendung von **smit** müssen Sie wie folgt vorgehen:
	- a. Rufen Sie das erforderliche **smit**-Fenster auf, indem Sie nacheinander die folgenden Optionen auswählen:

```
Software Installation and Maintenance
Software Maintenance and Utilities
Remove Installed Software
```
b. Listen Sie die Software im Feld **SOFTWARE-Name** auf:

i) Geben Sie . ein

ii) Drücken Sie **F4**.

- c. Wählen Sie in der Liste die Dateigruppen aus, die deinstalliert werden sollen (diese beginnen mit 'mqm') und drücken Sie die **Eingabetaste**. An dieser Stelle haben Sie die Möglichkeit, eine Vorschau anzuzeigen. Behalten Sie den Standardwert **Ja** für die Option bei, wenn Sie eine Voranzeige der zu deinstallierenden Dateigruppen aufrufen möchten, oder wählen Sie **Nein** aus, wenn keine Vorschau dieser Dateigruppen angezeigt werden soll.
- d. Drücken Sie in der Anzeige **Installierte Software entfernen** die **Eingabetaste**; wenn Sie gefragt werden, ob Sie sich sicher sind, drücken Sie erneut die **Eingabetaste**.

# <span id="page-302-0"></span>**Ergebnisse**

Die Advanced Message Security-Komponente wurde deinstalliert.

#### *AMS unter Linux deinstallieren*

Verwenden Sie den Befehl rpm, um die Komponente Advanced Message Security auf Linux-Plattformen zu entfernen.

# **Vorgehensweise**

- 1. Stoppen Sie vor der Deinstallation sämtliche IBM MQ-Anwendungen, die der Installation zugeordnet sind.
- 2. Beenden Sie bei einer Serverinstallation alle IBM MQ-Aktivitäten, die mit der Installation in Verbindung stehen, die deinstalliert werden soll:
	- a) Melden Sie sich als Benutzer in der Gruppe mqm an.
	- b) Richten Sie Ihre Umgebung so ein, dass Sie mit der Installation arbeiten, die Sie entfernen möchten. Geben Sie den folgenden Befehl ein:

```
. MQ_INSTALLATION_PATH/bin/setmqenv
```
Dabei steht . MQ\_INSTALLATION\_PATH für die Position, an der IBM MQ installiert ist.

c) Zeigen Sie den Status aller Warteschlangenmanager auf dem System an. Geben Sie den folgenden Befehl ein:

dspmq -o installation

d) Stoppen Sie alle aktiven Warteschlangenmanager, die der zu deinstallierenden Installation zugeordnet sind. Geben Sie für jeden Warteschlangenmanager folgenden Befehl ein:

endmqm *QMgrName*

e) Stoppen Sie alle Empfangsprogramme, die den Warteschlangenmanagern zugeordnet sind. Geben Sie für jeden Warteschlangenmanager folgenden Befehl ein:

endmqlsr -m *QMgrName*

3. Melden Sie sich als 'root' an.

4. Führen Sie den folgenden Befehl aus:

rpm -e *package\_name*

Dabei hat *Paketname* das Format MQSeriesAMS-*V.R.M-F*.

**V**

Steht für die Version des Produkts, das deinstalliert wird.

**R**

Steht für das Release des Produkts, das deinstalliert wird.

**M**

Steht für die Modifikation des Produkts, das deinstalliert wird.

**F**

Steht für die Fixpackstufe des Produkts, das deinstalliert wird.

#### **Ergebnisse**

Die Advanced Message Security-Komponente wurde deinstalliert.

# <span id="page-303-0"></span>*Deinstallieren unter Solaris*

Verwenden von pkgrm zum Deinstallieren von IBM MQ unter Solaris.

# **Informationen zu diesem Vorgang**

**Einschränkung:** Unter Solaris können keine Komponenten aus einer Installation entfernt werden. Es gibt keine unterstützten Verfahren für einen solchen Schritt.

Informationen zum Deinstallieren von IBM MQ unter Solaris finden Sie im Abschnitt ["IBM MQ unter](#page-199-0) [Solaris deinstallieren" auf Seite 200.](#page-199-0)

# *AMS unter Windows deinstallieren*

Sie können die Komponente Advanced Message Security mit dem GUI-Deinstallationsassistenten oder einer Befehlszeilenschnittstelle deinstallieren.

*Verwendung des Installationsassistenten*

#### **Vorgehensweise**

- 1. Legen Sie die IBM MQ-Server-DVD in das DVD-ROM-Laufwerk ein.
- 2. Wenn die Option zur automatischen Ausführung aktiviert ist, wird der Installationsprozess automatisch gestartet.

Andernfalls müssen Sie im Stammordner der DVD doppelt auf das Symbol für die **Installation** klicken, um den Installationsprozess zu starten.

Das Launchpad für die IBM MQ-Installation wird angezeigt.

- 3. Klicken Sie auf **IBM MQ-Installation**.
- 4. Klicken Sie auf **IBM MQ-Installationsprogramm starten**. Klicken Sie auf **Weiter**, bis das Fenster der IBM MQ-Programmverwaltung mit einer Willkommensnachricht angezeigt wird.

Wenn dieses Fenster nicht angezeigt wird, ist IBM WebSphere MQ for Windows 7.5 auf diesem System nicht installiert. Wenn diese Option angezeigt wird, wählen Sie 'Remove/Maintain' (Entfernen/Warten) oder 'Upgrade' aus.

- 5. Klicken Sie auf **Bestehende Instanz verwalten oder aktualisieren** und dann auf **Weiter** .
- 6. Falls Warteschlangenmanager vorhanden sind, wird die Anzeige 'Serverkomponente wird entfernt' angezeigt.

Wählen Sie eine der folgenden Optionen aus, und klicken Sie auf **Weiter**:

- **Keep** Vorhandene Warteschlangenmanager und deren Objekte werden beibehalten.
- **Remove** Vorhandene Warteschlangenmanager und deren Objekte werden entfernt.

Im Programmverwaltung-Fenster wird eine Übersicht über die zu entfernende Installation angezeigt.

- 7. Klicken Sie auf **Ändern** und dann auf **Weiter**.
- 8. Klicken Sie in der Liste mit den verfügbaren IBM MQ-Funktionen auf 'Advanced Message Security', wählen Sie **Diese Komponente nicht installieren (entfernen, falls vorhanden)** aus und klicken Sie auf **Weiter**.

Es wird das Fenster zur Modifikation von IBM MQ angezeigt, das eine Zusammenfassung der Änderungen enthält.

9. Klicken Sie auf **Ändern** und im nächsten Fenster auf **Weiter**, um fortzufahren.

#### **Ergebnisse**

Die ausgewählten Funktionen der Advanced Message Security-Komponente wurden entfernt.

# <span id="page-304-0"></span>**Installieren von Managed File Transfer**

Ab IBM WebSphere MQ 7.5 wird Managed File Transfer als Komponente von IBM MQ unter UNIX, Linux, and Windowsinstalliert. Managed File Transfer verbleibt als separates Produkt unter IBM i und z/OS.

# **Vorbereitende Schritte**

Vor der Installation von Managed File Transfer müssen Sie überprüfen, ob Ihr System sowohl die Hardware- als auch die Softwarevoraussetzungen des Produkts erfüllt. Siehe [Systemvoraussetzungen für IBM](https://www.ibm.com/support/pages/system-requirements-ibm-mq) [MQ](https://www.ibm.com/support/pages/system-requirements-ibm-mq).

Auf allen Plattformen muss ein IBM WebSphere MQ 7.0-Warteschlangenmanager (oder höher) vorhanden sein, der im Managed File Transfer-Netz als Koordinationswarteschlangenmanager verwendet werden kann.

# **Informationen zu diesem Vorgang**

 $\blacksquare$ III $W=\blacksquare$ In den folgenden Schritten wird die Installation von Managed File Transfer als Komponente von IBM MQ unter UNIX, Linux, and Windowsbeschrieben.

**Anmerkung:** Bei einer Migration oder einem Upgrade einer vorhandenen IBM MQ-Installation müssen die Instanzen der eigenständigen Datenbankprotokollfunktion vor allen anderen Komponenten des Managed File Transfer-Netzes migriert werden, damit diese Instanzen anschließend die bei ihnen eingehenden neuesten Versionen der Übertragungsprotokollnachrichten korrekt verarbeiten können.

# **Vorgehensweise**

.

1. Entscheiden Sie, welche Managed File Transfer-Komponenten installiert werden sollen.

Managed File Transfer kann je nach Betriebssystem und Gesamtkonfiguration mit vier verschiedenen Optionen installiert werden. Diese Optionen sind Managed File Transfer Agent, Managed File Transfer Service, Managed File Transfer Logger oder Managed File Transfer Tools.

Bei der Entscheidung über die zu installierenden Komponenten helfen Ihnen die Informationen zu Produktoptionen und Topologien in den folgenden Abschnitten:

- • [Managed File Transfer-Produktoptionen](#page-305-0)
- Übersicht über die Managed File Transfer-Topologie
- 2. Installieren Sie IBM MQ einschließlich der Managed File Transfer-Komponenten.

Sie finden Informationen zu den jeweiligen für Ihre Plattform installierbaren Komponenten einschließ-lichManaged File Transfer unter ["Komponenten und Funktionen von IBM MQ" auf Seite 6.](#page-5-0)

Weitere Informationen zur Installation von IBM MQ unter UNIX, Linux, and Windows finden Sie in den entsprechenden Informationen zu Ihrer Plattform:

- AIX **III** IBM MO unter AIX installieren und deinstallieren" auf Seite 31
- **Linux** J<sub>n</sub>, IBM MQ unter Linux installieren und deinstallieren" auf Seite 97
- Solaris J<sub>"IBM MQ</sub> unter Solaris installieren und deinstallieren" auf Seite 166
- Windows ["IBM MQ unter Windows installieren und deinstallieren" auf Seite 202](#page-201-0)

#### **Zugehörige Konzepte**

Managed File Transfer

Übersicht über die Managed File Transfer-Topologie

#### **Zugehörige Tasks**

Managed File Transfer unter IBM i installieren

# <span id="page-305-0"></span>**Z/US** IBM MQ for z/OS installieren

#### **Zugehörige Verweise**

["Installierte MFT-Befehlssätze" auf Seite 310](#page-309-0)

In der folgenden Tabelle ist dargestellt, welche Managed File Transfer-Befehle mit der jeweiligen Komponente installiert werden.

# **Produktoptionen von Managed File Transfer**

Managed File Transfer kann je nach Betriebssystem und Gesamtkonfiguration mit vier verschiedenen Optionen installiert werden. Diese Optionen sind Managed File Transfer Agent, Managed File Transfer Service, Managed File Transfer Logger oder Managed File Transfer Tools.

# **Managed File Transfer Agent**

Ein Dateiübertragungsagent stellt eine Verbindung zu einem IBM MQ-Warteschlangenmanager her und überträgt Dateidaten in Form von Nachrichten an andere Dateiübertragungsagenten.

Verwenden Sie zum Installieren eines Agenten entweder die Installationsoption Managed File Transfer Agent oder Managed File Transfer Service.

Mit der Option Managed File Transfer Agent wird ein Agent installiert, der folgende Funktionalität bietet:

• Herstellen von Verbindungen mit Warteschlangenmanagern im Client- oder Binding-Modus.

**Anmerkung:** Wenn sich der Dateiübertragungsagent und der Warteschlangenmanager auf demselben System befinden, sollten Verbindungen über den Bindungsmodus hergestellt werden.

- Dateiübertragung zu und von anderen Managed File Transfer-Agenten.
- Dateien zu und von Connect:Direct-Knoten übertragen.

Mit der Option Managed File Transfer Service, die im nächsten Abschnitt beschrieben wird, wird ein Dateiübertragungsagent installiert, der zusätzlich über die Funktion verfügt, Dateien an traditionelle FTP-, FTPS- oder SFTP-Protokollserver und von dort zu übertragen.

# **Managed File Transfer Service**

Mit der Option Managed File Transfer Service wird ein Agent installiert, der folgende Funktionalität bietet:

• Herstellen von Verbindungen mit Warteschlangenmanagern im Client- oder Binding-Modus.

**Anmerkung:** Wenn sich der Dateiübertragungsagent und der Warteschlangenmanager auf demselben System befinden, sollten Verbindungen über den Bindungsmodus hergestellt werden.

- Dateiübertragung zu und von anderen Managed File Transfer-Agenten.
- Dateien zu und von Connect:Direct-Knoten übertragen.
- Erstellung von Protokollbridgeagenten, die Dateien an traditionelle SFTP-, FTP- oder FTPS-Protokollserver und von dort übertragen.

Einige Funktionen stehen nur auf einem Teil der unterstützten Plattformen zur Verfügung. Weitere Informationen finden Sie im Abschnitt 'Systemvoraussetzungen für IBM MQ'.

Ein Managed File Transfer Service kann nur auf Systemen installiert werden, auf denen bereits die Option IBM MQ Server installiert ist.

# **Managed File Transfer Logger**

Eine Protokollfunktion für Dateiübertragungen stellt eine Verbindung zum MQ-Warteschlangenmanager (bei dem es sich häufig um den Koordinationswarteschlangenmanager handelt) her und protokolliert auditbezogene Dateiübertragungsdaten in einer Datenbank oder Datei. Eine Protokollfunktion kann nur auf Systemen installiert werden, auf denen bereits die Installationsoption IBM MQ Server installiert ist.

# **Managed File Transfer Tools**

Die Managed File Transfer Tools sind Befehlszeilentools für die Interaktion mit Dateiübertragungsagenten. Mit diesen Tools können Sie über die Befehlszeile Dateiübertragungen terminieren bzw. starten sowie Ressourcenüberwachungen erstellen. Die Managed File Transfer Tools müssen nicht auf demselben System installiert sein wie die Dateiübertragungsagenten, mit denen sie interagieren.

# **Managed File Transfer Base**

#### **UNIX**

Auf UNIX-Plattformen wird zusätzlich die Installationskomponente Managed File Transfer Base angeboten. Sie enthält Dateien, die von allen Installationsoptionen genutzt werden. Die Komponente Managed File Transfer Base muss vor der Installation der Optionen Agent, Logger, Service oder Tools installiert werden.

Weitere Informationen zu den IBM MQ-Komponenten, die für die jeweilige Produktoption auf UNIX-Plattformen erforderlich sind, finden Sie in folgenden Abschnitten:

- AIX **Erforderliche MFT-Komponenten unter AIX**" auf Seite 307
- **Linux** Erforderliche MFT-Komponenten unter Linux" auf Seite 308
- Solaris ["Erforderliche MFT-Komponenten unter Solaris" auf Seite 309](#page-308-0)

#### **Zugehörige Konzepte**

Einführung in Managed File Transfer Übersicht über die Managed File Transfer-Topologie

# *Erforderliche MFT-Komponenten unter AIX*

Für Managed File Transfer stehen vier Installationsoptionen zur Auswahl; für welche Option Sie sich entscheiden, hängt von Ihrem Betriebssystem und von Ihrer Konfiguration ab. Auf AIX-Systemen sind dies die Optionen Managed File Transfer Agent, Managed File Transfer Logger, Managed File Transfer Service und Managed File Transfer Tools. All diese Optionenbenötigen bestimmte Komponenten.

# **Managed File Transfer Agent**

mqm.base.runtime

mqm.java.rte

mqm.jre.rte

mqm.ft.base

mqm.ft.agent

# **Managed File Transfer Logger**

mqm.base.runtime

mqm.server.rte

mqm.java.rte

mqm.jre.rte

mqm.ft.base

mqm.ft.logger

# **Managed File Transfer Service**

mqm.base.runtime

<span id="page-307-0"></span>mqm.server.rte mqm.java.rte mqm.jre.rte mqm.ft.base mqm.ft.agent mqm.ft.service

# **Managed File Transfer Tools**

mqm.base.runtime mqm.java.rte mqm.jre.rte

mqm.ft.base

mqm.ft.tools

#### *Erforderliche MFT-Komponenten unter Linux*

Für Managed File Transfer stehen vier Installationsoptionen zur Auswahl; für welche Option Sie sich entscheiden, hängt von Ihrem Betriebssystem und von Ihrer Konfiguration ab. Auf Linux-Systemen sind dies die Optionen Managed File Transfer Agent, Managed File Transfer Logger, Managed File Transfer Service und Managed File Transfer Tools. All diese Optionenbenötigen bestimmte Komponenten.

#### **Managed File Transfer Agent**

MQSeriesRuntime

MQSeriesJava

MQSeriesJRE

MQSeriesFTBase

MQSeriesFTAgent

#### **Managed File Transfer Logger**

MQSeriesRuntime

MQSeriesServer

MQSeriesJava

MQSeriesJRE

MQSeriesFTBase

MQSeriesFTLogger

# **Managed File Transfer Service**

MQSeriesRuntime

MQSeriesServer

MQSeriesJava

MQSeriesJRE

MQSeriesFTBase

MQSeriesFTAgent

<span id="page-308-0"></span>MQSeriesFTService

# **Managed File Transfer Tools**

MQSeriesRuntime MQSeriesJava

MQSeriesJRE

MQSeriesFTBase

MQSeriesFTTools

# *Erforderliche MFT-Komponenten unter Solaris*

Für Managed File Transfer stehen vier Installationsoptionen zur Auswahl; für welche Option Sie sich entscheiden, hängt von Ihrem Betriebssystem und von Ihrer Konfiguration ab. Auf Solaris-Systemen sind dies die Optionen Managed File Transfer Agent, Managed File Transfer Logger, Managed File Transfer Service und Managed File Transfer Tools. Sie alle benötigen bestimmte Komponenten.

# **Managed File Transfer Agent**

runtime Java jre ftbase ftagent

# **Managed File Transfer Logger**

runtime

Server

Java

jre

ftbase

ftlogger

# **Managed File Transfer Service**

runtime

Server

Java

ire

ftbase

ftagent

ftservice

# **Managed File Transfer Tools**

runtime

Java

<span id="page-309-0"></span>jre

ftbase

fttools

# **Installierte MFT-Befehlssätze**

In der folgenden Tabelle ist dargestellt, welche Managed File Transfer-Befehle mit der jeweiligen Komponente installiert werden.

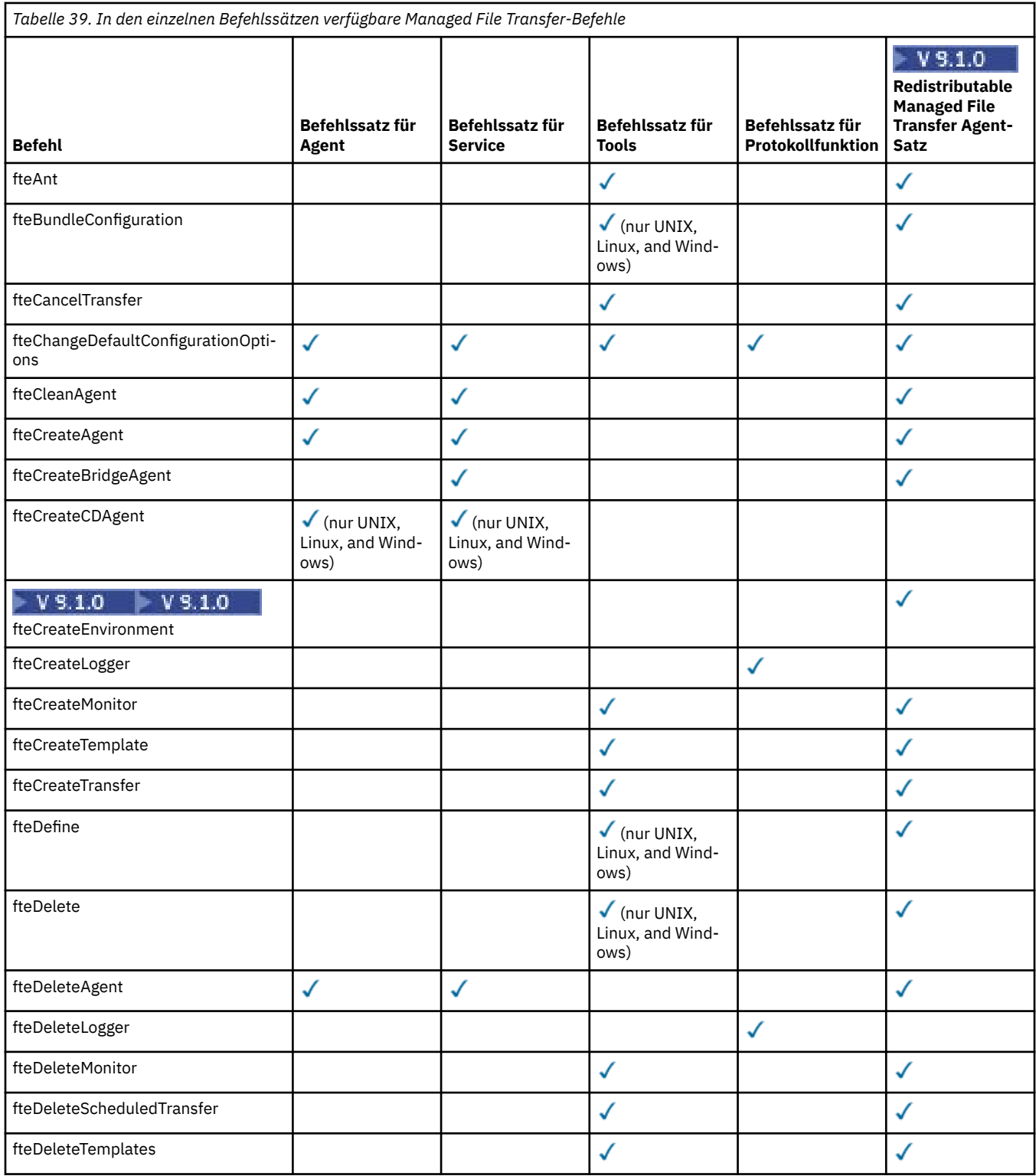

<span id="page-310-0"></span>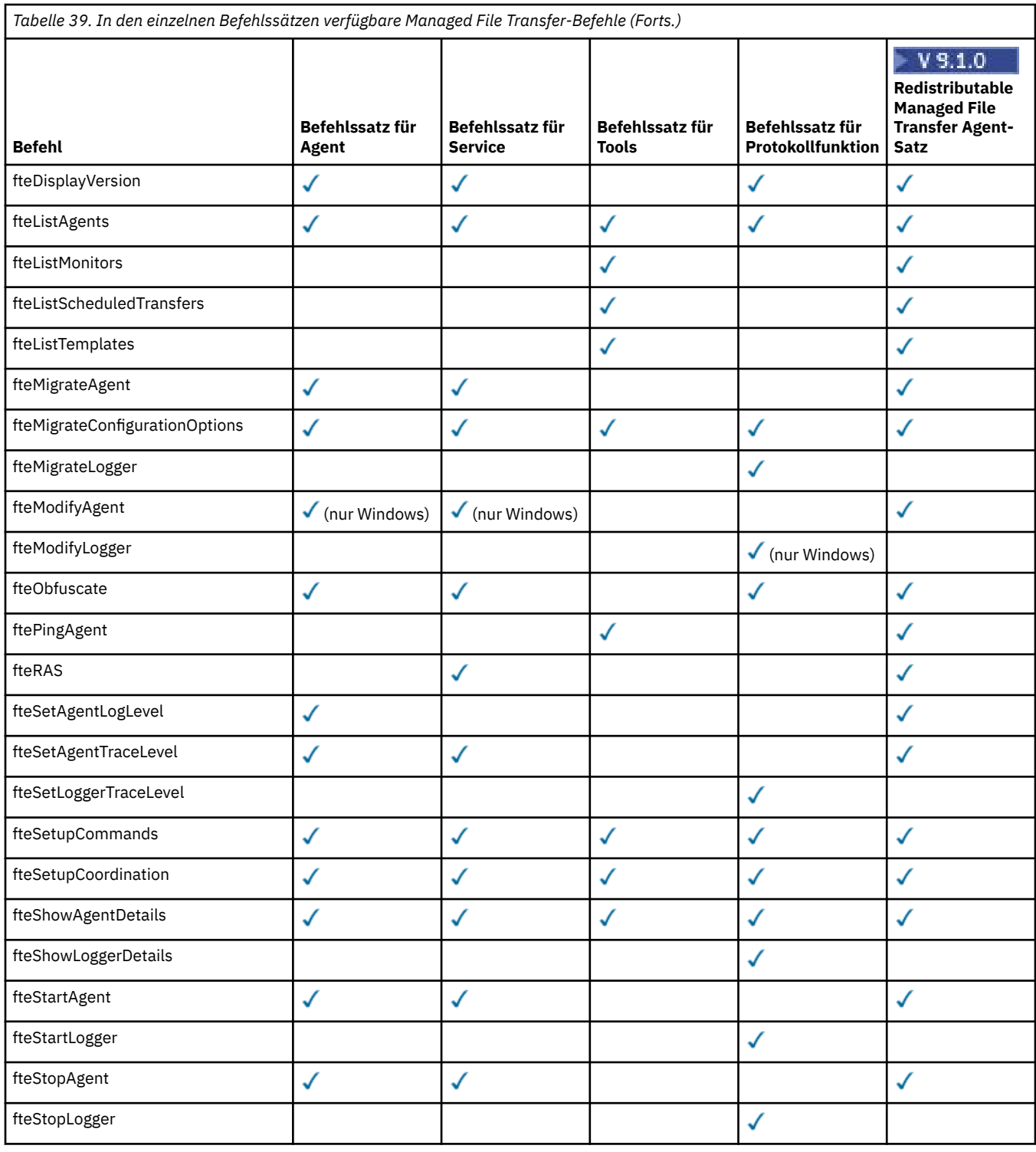

# **Windows** Elinux MQ Adv. AIX Installieren von MQ Telemetry

Die MQ Telemetry zugeordneten Installationstasks sind in diesem Abschnitt aufgeführt.

# **Informationen zu diesem Vorgang**

MQ Telemetry wird als Teil der Serverinstallation für IBM MQ installiert.

MQ Telemetry ist eine gesondert installierte Komponente von IBM MQ und kann als Option mit dem Installationsprogramm von IBM MQ installiert werden. Vor der Installation müssen Sie daher eine Lizenz für die Verwendung von IBM MQ Advanced erwerben (siehe IBM MQ-Lizenzinformationen).

# **Prozedur**

• Installieren Sie IBM MQ (einschließlich MQ Telemetry).

Sie finden Informationen zu den jeweiligen für Ihre Plattform installierbaren Komponenten einschließ-lichMQ Telemetry unter ["Komponenten und Funktionen von IBM MQ" auf Seite 6.](#page-5-0)

Sie finden weitere Informationen zur Installation von IBM MQ unter AIX, Linux oder Windows in den entsprechenden Informationen für Ihre Plattform:

- AIX III III, IBM MQ unter AIX installieren und deinstallieren" auf Seite 31
- $\frac{1}{2}$  IBM MQ unter Linux installieren und deinstallieren" auf Seite 97
- Windows ... IBM MO unter Windows installieren und deinstallieren" auf Seite 202

# **Installationsvoraussetzungen für MQ Telemetry**

Ab IBM WebSphere MQ 7.1 ist MQ Telemetry eine Komponente des IBM MQ-Hauptprodukts und nicht mehr ein separates Plug-in. Sie können MQ Telemetry bei der Erstinstallation von IBM MQ oder beim Ändern einer bestehenden Installation IBM MQ installieren.

# **Die Übersicht MQ Telemetry**

Allgemeine Informationen zu MQ Telemetry enthält der Abschnitt Einführung in MQ Telemetry.

# **Unterstützung für IBM MQ Explorer**

Mit IBM MQ Explorer können Sie die Laufzeitkomponente von MQ Telemetry konfigurieren und verwalten. Damit ein Warteschlangenmanager Verbindungen von einem Telemetriegerät akzeptiert, ist mindestens ein Telemetriekanal erforderlich. Zur Aktivierung von MQTT gibt es einen Assistenten zur Definition einer Beispielkonfiguration, der über IBM MQ Explorer ausgeführt werden kann. Der Assistent führt Sie durch eine Reihe von Schritten, einschließlich Definition und Start des Telemetrieservice (MQXR), Einrichtung der Standardübertragungswarteschlange und Konfiguration eines Telemetriekanals. Weitere Informationen zur Verwendung des Assistenten für die Definition einer Beispielkonfiguration finden Sie im Abschnitt "Installation von MO Telemetry mithilfe von IBM MO Explorer [überprüfen" auf Seite 314.](#page-313-0)

IBM MQ Explorer unterstützt Folgendes:

- Anzeige mit Telemetrieknoten und -inhalten Begrüßungsinformationen, Assistent für die Definition einer Beispielkonfiguration, Ausführung des MQTT-Clientdienstprogramms, Hilfe zu MQ Telemetry und Statusinformationen zum MQ Telemetry-Service
- Assistent zur Definition einer Beispielkonfiguration für schnelle Konfiguration eines Warteschlangenmanagers für die Unterstützung von MQTT
- Assistent für neuen Telemetriekanal erfasst Informationen, die für die Erstellung eines Telemetriekanalobjekts erforderlich sind.
- Anzeige mit Telemetriekanalknoten und -inhalten zeigt Telemetriekanäle in der Inhaltsansicht von IBM MQ Explorer an
- Anzeige mit Telemetriekanalstatusknoten und -inhalten zeigt den Telemetriekanalstatus in der Inhaltsansicht von IBM MQ Explorer an
- MQTT-Clientdienstprogramm stellt eine einfache grafische Benutzerschnittstelle für die Veröffentlichung und Subskription von Themen bereit
- Hilfe zu MQ Telemetry

Sie können die Laufzeitkomponente von MQ Telemetry auf einem System installieren und sie mit dem auf einem anderen System installierten IBM MQ Explorer verwalten. Die Komponenten können jedoch nur auf Systemen mit den entsprechenden Voraussetzungen installiert werden. Informationen zu diesen Voraussetzungen finden Sie unter [System Requirements for IBM MQ.](https://www.ibm.com/support/pages/node/318077)

# **MQ Telemetry-Clientbibliotheken und Software-Development-Kits**

Vereinfachen Sie das Schreiben von Messaging-Anwendungen für MQTT-Netze, indem Sie eine Reihe kostenloser MQTT-Beispielclients installieren und verwenden:

- In IBM WebSphere MQ 7.5 wurden die Clientbibliotheken in Verbindung mit dem Produkt im Client-SDK (Software Development Kit) geliefert.
- Ab IBM MQ 8.0 gehörte dieses SDK nicht mehr zum Produkt. Stattdessen wurde eine Version des SDK als IBM Messaging Telemetry Clients SupportPac zur Verfügung gestellt. Dieses Support-Pack wurde im September 2020 vom Vertrieb zurückgezogen.
- Beispielclients stehen weiterhin zur Verfügung und können kostenlos über die [Downloadseite für Eclip](https://projects.eclipse.org/projects/iot.paho/downloads)[se Paho](https://projects.eclipse.org/projects/iot.paho/downloads) heruntergeladen werden.

Wenn Sie noch über eine Kopie von IBM Messaging Telemetry Clients SupportPacverfügen, stehen Ihnen die folgenden Ressourcen zur Verfügung:

- MQTT-Beispielclientanwendungen, geschrieben in Java, in JavaScript und in C.
- MQTT-Clientbibliotheken, die diese Clientanwendungen unterstützen und deren Ausführung auf den meisten Plattformen und Einheiten (beispielsweise Android-Geräte und Apple-Produkte) ermöglichen

Installieren Sie die Clients in einem Verzeichnis Ihrer Wahl. Die Beispielanwendungen und Clientbibliotheken befinden sich in clientspezifischen Verzeichnissen unter *<CLIENTPACKDIR>*/SDK/clients, wobei *<CLIENTPACKDIR>* das Verzeichnis ist, in dem Sie das Clientsoftwarepaket dekomprimiert haben.

#### **Zugehörige Konzepte**

MQ Telemetry Telemetrieanwendungsfälle **Zugehörige Tasks** MQ Telemetry verwalten Anwendungen für MQ Telemetry entwickeln Fehlerbehebung für MQ Telemetry **Zugehörige Verweise** MQ Telemetry Referenz

# **Installation von MQ Telemetry überprüfen**

Die Installation von MQ Telemetry kann auf drei Arten überprüft werden. Unabhängig davon, ob MQ Telemetry als angepasste Installation von IBM MQ installiert oder einer bestehenden Installation von IBM MQ hinzugefügt wurde, können Sie jede dieser Methoden verwenden.

# **Informationen zu diesem Vorgang**

In IBM MQ können Sie die Installation von MQ Telemetry entweder mit dem IBM MQ Explorer oder über die Befehlszeile prüfen.

Sie können die Installation auch mit dem MQTT-Messaging-Client für JavaScript in einem Browser überprüfen, der den Standard RFC 6455 (WebSocket) unterstützt. Mit MQ Telemetry wird auf jeden Fall eine Version dieses Clients installiert, wobei darauf hinzuweisen ist, dass die neueste Version kostenlos über die [Eclipse Paho-Downloadseite](https://projects.eclipse.org/projects/iot.paho/downloads) erhältlich ist. Zur Überprüfung der MQ Telemetry-Installation benötigen Sie nicht die neueste Version des Clients.

# **Prozedur**

- Sie haben folgende Möglichkeiten, um Ihre Installation zu prüfen:
	- Mit dem IBM MQ Explorer (wie unter ["Installation von MQ Telemetry mithilfe von IBM MQ Explorer](#page-313-0) [überprüfen" auf Seite 314](#page-313-0) beschrieben).
	- Mit der Befehlszeile (wie unter ["Installation von MQ Telemetry über die Befehlszeile überprüfen"](#page-315-0) [auf Seite 316](#page-315-0) beschrieben).

# <span id="page-313-0"></span>*Installation von MQ Telemetry mithilfe von IBM MQ Explorer*

# *überprüfen*

Überprüfen Sie mithilfe des Assistenten 'Musterkonfiguration definieren' und des MQTT-Clientdienstprogramms in IBM MQ Explorer, ob die Komponenten von MQ Telemetry installiert wurden. Prüfen Sie auch, ob die Publish/Subscribe-Funktion ordnungsgemäß funktioniert.

# **Vorbereitende Schritte**

Die MQ Telemetry-Laufzeit und die Unterstützung für IBM MQ Explorer müssen installiert sein. Der Telemetrieordner ist Teil eines Warteschlangenmanagers. Um den Telemetrieordner anzuzeigen, muss ein Warteschlangenmanager gestartet werden.

Lesen Sie die vom Assistenten bereitgestellten Informationen zu den Konfigurationsänderungen, bevor Sie den Assistenten 'Beispielkonfiguration definieren' auf einem vorhandenen Warteschlangenmanager ausführen. Die Änderung können Auswirkungen auf die Konfiguration des vorhandenen Warteschlangenmanagers haben. Sie können den Assistenten der Beispielkonfiguration auch auf einem neu erstellten Warteschlangenmanager ausführen, damit keine Sicherheitseinstellungen geändert werden müssen.

# **Informationen zu diesem Vorgang**

Zur Konfiguration von MQ Telemetry steht ein Assistent für die Definition einer Beispielkonfiguration zur Verfügung, der über IBM MQ Explorer ausgeführt werden kann. Der Assistent führt Sie durch eine Reihe von Schritten, einschließlich Definition und Start des Telemetrieservice (MQXR), Einrichtung der Standardübertragungswarteschlange und Konfiguration eines Telemetriekanals.

Falls Sie die Konfiguration lieber manuell durchführen möchten, finden Sie entsprechende Informationen in den Abschnitten Warteschlangenmanager unter Linux und AIX für die Telemetrie. Informationen zu Windows finden Sie im Abschnitt Warteschlangenmanager unter Windows für die Telemetrie konfigurieren.

Sie können den Assistenten für die Definition der Beispielkonfiguration auf der Begrüßungsseite von MQ Telemetry in IBM MQ Explorer öffnen. Der Assistent ermittelt auf Basis der aktuellen Konfiguration, welche Schritte erforderlich sind.

Beispielsweise können die folgenden Aktionen vom Assistenten angegeben werden:

- Definition des Telemetrieservice (MQXR)
- Start des Telemetrieservice (MQXR)
- Definition der Übertragungswarteschlange für die Telemetrie
- Festlegung von SYSTEM.MQTT.TRANSMIT.QUEUE als Standardübertragungswarteschlange

Wenn die Telemetrie für diesen Warteschlangenmanager bereits konfiguriert wurde, wird der Link zum Öffnen des Assistenten durch statischen Text ersetzt. Der Text bestätigt, dass die Beispielkonfiguration eingerichtet wurde.

Nach Abschluss der Konfiguration können Sie IBM MQ Explorer verwenden, um das MQTT -Clientdienstprogramm zu öffnen. Überprüfen Sie mit dem MQTT-Clientdienstprogramm, ob MQ Telemetry richtig eingerichtet wurde.

Die folgenden Punkte fassen die Hauptziele zusammen, die mit dem MQTT-Clientdienstprogramm erreicht werden können:

- Überprüfung der Basiskonfiguration oder der angepassten Konfiguration von MQ Telemetry, indem eine Verbindung hergestellt wird, Themen abonniert und Nachrichten veröffentlicht werden.
- Showcase der Hauptfunktionen des MQTT protocols
- Bereitstellung eines einfachen Tools, um das Debugging in MQ Telemetry-Anwendungen zu unterstützen.

Sie finden in IBM MQ Explorer weitere Informationen, wenn Sie das Menü **Hilfe** aufrufen oder die Taste **F1** drücken.

# **Vorgehensweise**

1. Starten Sie IBM MQ Explorer.

Auf Windows- und Linux-Systemen können Sie IBM MQ Explorer über das Systemmenü, die ausführbare Datei MQExplorer oder mit den Befehlen **mqexplorer** oder **strmqcfg** starten.

- 2. Öffnen Sie die Seite **Willkommen bei MQ Telemetry**.
	- Wenn Sie einen vorhandenen Warteschlangenmanager verwenden möchten, klicken Sie auf den Ordner IBM MQ\Queue Managers\*qMgrName*\Telemetry, um die Seite **Willkommen bei MQ Telemetry** zu öffnen.
	- Wenn Sie sich aus den genannten Gründen für die Verwendung eines neuen Warteschlangenmanagers entscheiden, gehen Sie wie folgt vor:
		- a. Klicken Sie auf **Warteschlangenmanager** > **Neu** > **Warteschlangenmanager**.
		- b. Geben Sie MQTTVerification als **Warteschlangenmanagername** > **Weiter** > **Weiter** > **Weiter** ein.
		- c. Ändern Sie den Standardport in **Empfang an Portnummer**, wenn der Port belegt ist > **Fertigstellen**.
		- d. Wenn der Warteschlangenmanager gestartet wird, klicken Sie auf den Ordner IBM MQ\Queue Managers\MQTTVerification\Telemetry, um die Seite **Willkommen bei MQ Telemetry** zu öffnen.
- 3. Klicken Sie auf der Seite **Willkommen bei MQ Telemetry** in IBM MQ Explorer auf **Beispielkonfiguration definieren**.

Ist dieser Link nicht vorhanden und wird stattdessen der Text "Die Beispielkonfiguration wurde für diesen Warteschlangenmanager eingerichtet" angezeigt, wurde die Telemetrie bereits konfiguriert. Fahren Sie mit Schritt "6" auf Seite 315 fort.

Wenn Sie auf **Beispielkonfiguration definieren** geklickt haben, wird die Seite geöffnet und die Aktionen werden aufgelistet, die als Teil der Beispielkonfiguration ausgeführt werden sollen.

- 4. Lassen Sie die Option **MQTT-Clientdienstprogramm starten** markiert, wenn das MQTT-Clientdienstprogramm automatisch gestartet werden soll. Das Kontrollkästchen ist standardmäßig aktiviert.
- 5. Klicken Sie auf **Fertigstellen**.
- 6. Klicken Sie auf **Connect** (Verbinden).

Vergewissern Sie sich im Fenster des MQTT-Clientdienstprogramms, dass die richtigen Namen für Host und Port angegeben sind.

Wenn das Fenster des MQTT-Clientdienstprogramms in Schritt 4 nicht automatisch gestartet wurde, können Sie es über eine direkte Verbindung im Fenster **Willkommen bei MQ Telemetry** starten. Sie haben auch die Möglichkeit, mit der rechten Maustaste auf einen Nicht-TLS-Kanal zu klicken, was Ihnen die Steuerung des zu Grunde liegenden Ausführungskanals ermöglicht.

Das Clientprotokoll enthält das Ereignis Connected.

7. Klicken Sie auf **Subscribe** (Subskribieren).

Das Clientprotokoll enthält das Ereignis Subscribed.

8. Klicken Sie auf **Publizieren**.

Das Clientprotokoll enthält die Ereignisse Published und Received.

# **Ergebnisse**

Wenn die Publish/Subscribe-Funktion erfolgreich abgeschlossen wird, wurde die Installation von MQ Telemetry erfolgreich überprüft.

Falls während des Installationsprozesses Probleme auftreten, schlagen Sie im Fehlerprotokoll nach:

• Unter Windows lautet die Standardposition für dieses Protokoll *IBM MQ data directory*\qmgrs\*qMgrName*\mqxr.

<span id="page-315-0"></span>• Unter AIX und Linux lautet die Standardposition für dieses Protokoll /var/mqm/qmgrs/*qMgrName*/ mqxr/.

# *Installation von MQ Telemetry über die Befehlszeile überprüfen*

Befolgen Sie die folgenden Anweisungen, um durch die Ausführung von Scripts und einer Beispielanwendung zu überprüfen, ob die MQ Telemetry-Komponenten installiert wurden und eine Veröffentlichung und Subskription ausführen können.

# **Vorbereitende Schritte**

#### **Anmerkung:**

Bei dieser Task werden die Java-Beispielanwendung mqttv3app und die zugehörige Java-Clientbibliothek verwendet. Diese Ressourcen wurden mit dem IBM Messaging Telemetry Clients SupportPac bereitgestellt, und in den detaillierten Anweisungen auf dieser Seite wird davon ausgegangen, dass Sie über eine Kopie dieses SupportPac verfügen.

Das IBM Messaging Telemetry Clients SupportPac ist nicht mehr verfügbar. Kostenlose Downloads der neuesten Telemetrieclients und Beispiele sind für eine Reihe von Programmiersprachen weiterhin im [Eclipse Paho](https://www.eclipse.org/paho)-Projekt und bei [MQTT.org](https://mqtt.org/) verfügbar.

Der Telemetrieservice (MQXR) muss zur Ausführung der Beispielprogramme gestartet werden. Die Benutzer-ID muss ein Mitglied der Gruppe mqm sein.

Das Script SampleMQMerstellt und verwendet einen Warteschlangenmanager mit dem Namen MQXR\_SAMPLE\_QM. Daher darf es nicht unverändert auf einem System ausgeführt werden, auf dem es bereits einen Warteschlangenmanager mit dem Namen MQXR\_SAMPLE\_QM gibt. Jegliche Änderungen können Auswirkungen auf die Konfiguration des vorhandenen Warteschlangenmanagers haben.

Die Java-Beispielanwendung mqttv3app kann mit zwei Befehlen ausgeführt werden. Der erste Befehl erstellt eine Subskription und wartet auf eine Nachricht. Der zweite Befehl veröffentlicht Daten in dieser Subskription. Die Befehle müssen daher in unterschiedliche Befehlszeilen oder Shellfenster eingegeben werden.

# **Informationen zu diesem Vorgang**

Im Verzeichnis mit den Beispielen befinden sich Scripts zur Überprüfung auf einem Server oder Gerät ohne eine grafische Benutzerschnittstelle. Das Script SampleMQM führt die erforderlichen Schritte zur Konfiguration von MQ Telemetry aus. Die Java-Beispielanwendung mqttv3app kann dann ausgeführt werden, um die Basiskonfiguration oder die angepasste Konfiguration von MQ Telemetry zu überprüfen, indem eine Verbindung hergestellt wird, Themen abonniert und Nachrichten veröffentlicht werden. Das Beispielscript CleanupMQM kann ausgeführt werden, um den Warteschlangenmanager zu löschen, der mit dem Script SampleMQM erstellt wurde.

Die folgenden Punkte fassen die Hauptziele zusammen, die mit der bereitgestellten Prüfprozedur erreicht werden können:

- Überprüfung der Basiskonfiguration oder der angepassten Konfiguration von MQ Telemetry, indem eine Verbindung hergestellt wird, Themen abonniert und Nachrichten veröffentlicht werden.
- Showcase der Hauptfunktionen des MQTT protocols
- Bereitstellung eines einfachen Tools, um das Debugging in MQ Telemetry-Anwendungen zu unterstützen.

# **Vorgehensweise**

1. Dekomprimieren Sie das IBM Messaging Telemetry Clients SupportPac in einem Verzeichnis Ihrer Wahl.

Bei dieser Task werden die Java-Beispielanwendung mqttv3app und die zugehörige mqttv3 Java-Clientbibliothek verwendet. Wenn Sie über eine ältere Version von MA9C SupportPacverfügen, befinden sich die Beispielanwendungen und Clientbibliotheken im Verzeichnis *CLIENTPACKDIR*/SDK/ clients/java , wobei *CLIENTPACKDIR* das Verzeichnis ist, in dem Sie das Clientpaket dekomprimiert haben.

**Anmerkung:** Die höhere Version (MA9C) von IBM Messaging Telemetry Clients SupportPac enthält nicht das Verzeichnis /SDK/ und keine kompilierte Kopie der mqttv3app-Beispielanwendung. Wenn Sie diese Version des SupportPac haben, müssen Sie die Anwendung manuell kompilieren und dann /SDK/-Verzeichnis und -Inhalt erstellen. Die neuesten Informationen zu verfügbaren Clients und Beispielen finden Sie unter IBM MQ Telemetry Transport-Beispielprogramme.

2. Konfigurieren Sie MQ Telemetry.

Das Script SampleMQM führt Sie durch eine Reihe von Schritten. Dazu gehören die Erstellung des Warteschlangenmanagers MQXR\_SAMPLE\_QM, die Definition und der Start des Telemetrieservice (MQXR), die Einrichtung der Standardübertragungswarteschlange und die Konfiguration eines Telemetriekanals.

Informationen zur manuellen Ausführung dieser Schritte finden Sie in den Abschnitten Warteschlangenmanager unter Linux und AIX für die Telemetrie konfigurieren bzw. Warteschlangenmanager unter Windows für die Telemetrie konfigurieren.

• Geben Sie auf Windows-Systemen folgenden Befehl in einer Befehlszeile ein:

*MQINSTDIR*\mqxr\samples\SampleMQM.bat

• Geben Sie auf AIX- oder Linux-Systemen folgenden Befehl in einem Shellfenster ein:

*MQINSTDIR*/mqxr/samples/SampleMQM.sh

Dabei steht *MQ-INSTALLATIONSVERZEICHNIS* für das Installationsverzeichnis dieser Installation von IBM MQ.

Ein Warteschlangenmanager mit dem Namen MQXR\_SAMPLE\_QM wurde erstellt und MQ Telemetry wurde konfiguriert.

- 3. Führen Sie die mqttv3app-Beispielanwendung Java aus, um eine Subskription zu erstellen.
	- Geben Sie auf Windows-Systemen folgende Befehle in einer Befehlszeile ein:

```
java -cp
"CLIENTPACKDIR\SDK\clients\java\org.eclipse.paho.sample.mqttv3app.jar;
CLIENTPACKDIR\SDK\clients\java\org.eclipse.paho.client.mqttv3.jar"
org.eclipse.paho.sample.mqttv3app.Sample -a subscribe
```
• Geben Sie auf AIX- oder Linux-Systemen die folgenden Befehle in einem Shellfenster ein:

```
java -cp
CLIENTPACKDIR/SDK/clients/java/org.eclipse.paho.sample.mqttv3app.jar:
CLIENTPACKDIR/SDK/clients/java/org.eclipse.paho.client.mqttv3.jar
org.eclipse.paho.sample.mqttv3app.Sample -a subscribe
```
Die Subskription wurde erstellt und wartet auf den Empfang einer Nachricht.

4. Führen Sie die mqttv3app-Beispielanwendung Java aus, um die Subskription zu veröffentlichen.

• Geben Sie auf Windows-Systemen folgenden Befehl in einer zweiten Befehlszeile ein:

```
java -cp
"CLIENTPACKDIR\SDK\clients\java\org.eclipse.paho.sample.mqttv3app.jar;
CLIENTPACKDIR\SDK\clients\java\org.eclipse.paho.client.mqttv3.jar"
org.eclipse.paho.sample.mqttv3app.Sample -m "Hello from an MQTT v3 application"
```
• Geben Sie auf AIX- oder Linux-Systemen folgenden Befehl in einem zweiten Shellfenster ein:

```
java -cp
CLIENTPACKDIR/SDK/clients/java/org.eclipse.paho.sample.mqttv3app.jar:
CLIENTPACKDIR/SDK/clients/java/org.eclipse.paho.client.mqttv3.jar
org.eclipse.paho.sample.mqttv3app.Sample -m "Hello from an MQTT v3 application"
```
Die Nachricht Hello from an MQTT v3 application, die Sie in die zweite Befehlszeile bzw. in das zweite Shellfenster eingegeben haben, wird von dieser Anwendung veröffentlicht und von der <span id="page-317-0"></span>Anwendung im ersten Fenster empfangen. Die Anwendung im ersten Fenster zeigt die Nachricht auf dem Bildschirm an.

- 5. Drücken Sie in der ersten Befehlszeile oder im ersten Shellfenster die **Eingabetaste**, um die abonnierende Anwendung zu beenden.
- 6. Entfernen Sie den Warteschlangenmanager, den Sie mit dem Script SampleMQM erstellt haben.
	- Geben Sie auf Windows-Systemen folgenden Befehl in einer Befehlszeile ein:

*MQINSTDIR*\mqxr\samples\CleanupMQM.bat

• Geben Sie auf AIX- oder Linux-Systemen folgenden Befehl in einem Shellfenster ein:

*MQINSTDIR*/mqxr/samples/CleanupMQM.sh

#### **Ergebnisse**

Wenn die Scripts vollständig ausgeführt wurden und Nachrichten gesendet und empfangen werden können, wurde die Installation von MQ Telemetry erfolgreich überprüft.

#### **Nächste Schritte**

Sollten beim Prüfprozess Probleme auftreten, lesen Sie den Abschnitt MQ Telemetry - Fehlerbehebung. Sie können auch das Fehlerprotokoll anzeigen:

- Auf Windows-Systemen lautet die Standardposition für das Warteschlangenmanagerprotokoll *MQINST-DIR*\qmgrs\MQXR\_SAMPLE\_QM\mqxr.
- Auf AIX- und Linux-Systemen lautet die Standardposition für das Warteschlangenmanagerprotokoll /var/mqm/qmgrs/MQXR\_SAMPLE\_QM/mqxr/.

# **RDQM (replizierte Datenwarteschlangenmana-**

# **ger) installieren**

In diesem Abschnitt werden die Installationsaufgaben für RDQM aufgeführt. RDQM ist nur unter RHEL 7.3 und höher auf x86-64 verfügbar.

#### **Vorbereitende Schritte**

Pacemaker ist eine der Voraussetzungen für RDQM. Für Pacemaker müssen bestimmte Linux-Pakete auf dem System installiert sein. Welche Pakete erforderlich sind, hängt von der IBM MQ-Version ab. In den Listen wird angenommen, dass eine minimale Gruppe von Systempaketen installiert wurde, die alle verbindlichen Pakete und Standardpakete der Paketgruppe @core sowie verbindliche Pakete der Paketgruppe @base enthalten.

IBM MQ 9.1.0.0, 9.1.0.1, 9.1.0.2, 9.1.1, 9.1.2:

- gnutls
- libesmtp
- libtool-ltdl
- lm\_sensors-libs
- net-snmp-agent-libs
- net-snmp-libs
- openhpi-libs
- OpenIPMI-libs
- OpenIPMI-perl
- perl
- perl-TimeDate
- psmisc
- PyYAML

IBM MQ 9.1.0.3 , 9.1.0.4:

- gnutls
- libcgroup
- libesmtp
- libtool-ltdl
- lm\_sensors-libs
- net-snmp-agent-libs
- net-snmp-libs
- openhpi-libs
- OpenIPMI-libs
- OpenIPMI-perl
- perl
- perl-TimeDate
- psmisc
- PyYAML

IBM MQ 9.1.0.5, 9.1.0.6, 9.1.0.7:

- cifs-utils
- gnutls
- libcgroup
- libtool-ltdl
- lvm2
- net-snmp-libs
- nfs-utils
- openhpi-libs
- OpenIPMI-libs
- OpenIPMI-perl
- perl
- perl-TimeDate
- psmisc
- PyYAML

IBM MQ 9.1.3, 9.1.4, 9.1.5:

- cifs-utils
- gnutls
- libcgroup
- libtool-ltdl
- lvm2
- net-snmp-libs
- nfs-utils
- perl-TimeDate
- psmisc
- PyYAML

Für die einzelnen Pakete gelten wiederum eigene Voraussetzungen (die hier nicht aufgelistet werden). Wenn **installRDQMsupport** ausgeführt wird, meldet es alle fehlenden Pakete, die ebenfalls installiert werden müssen, damit **installRDQMsupport** erfolgreich ausgeführt werden kann.

# **Informationen zu diesem Vorgang**

Um Unterstützung für RDQM (Replicated Data Queue Manager) zu installieren, müssen Sie zwei Scripts starten, die folgende Tasks ausführen:

- 1. Installieren Sie IBM MQ auf jedem Knoten.
- 2. Installieren Sie DRBD und Pacemaker auf jedem Knoten.
- 3. Installieren Sie RDQM auf jedem Knoten.
- 4. Konfigurieren Sie optional die Firewall auf jedem Knoten.

Die RPM-Pakete für DRBD und Pacemaker werden auf den IBM MQ-Medien bereitgestellt. Sie sollten die mit IBM MQ gelieferten Versionen installieren. Laden Sie nicht Ihre eigenen Versionen herunter.

Die DRBD- und Pacemaker-Pakete sind mit dem GPG-Schlüssel von LINBIT signiert. Verwenden Sie den folgenden Befehl, um den öffentlichen LINBIT GPG-Schlüssel zu importieren:

rpm --import https://packages.linbit.com/package-signing-pubkey.asc

Ohne diesen Schritt werden bei einer RPM-Installation dieser Pakete die folgenden Warnungen ausgegeben:

warning: *rpm-name*: Header V4 DSA/SHA1 Signature, key ID 282b6e23: NOKEY"

Auf allen drei Servern, die die Knoten in der HA-Gruppe darstellen, bzw. auf beiden Servern bei einem DR-Paar sollten die gleichen Installationspositionen verwendet werden. Sie können auf jedem Server mehrere IBM MQ-Installationen haben, aber nur eine dieser Installationen sollte eine RDQM-Installation sein.

Das folgende Installationsscript wird im Verzeichnis 'Advanced/RDQM' der Installationsmedien bereitgestellt. Sie müssen das Script als rootausführen:

#### **installRDQMsupport**

Installiert standardmäßig die Laufzeit-, Server-, Beispiel-, Client- und RDQM-RPM-Pakete von IBM MQ. Installiert außerdem die RPM-Pakete DRBD und Pacemaker. (Sie können diese Datei bei Bedarf bearbeiten, um zusätzliche RPM-Pakete zu installieren; ["IBM MQ-RPM-Komponenten für Linux-Syste](#page-113-0)[me" auf Seite 114](#page-113-0) enthält eine Liste der verfügbaren RPM-Pakete.)

Ein optionales Script für die Konfiguration der Firewall für HA RDQM wird im Beispielverzeichnis IBM MQ bereitgestellt. Sie müssen das Script als rootausführen:

#### *MQ\_INSTALLATION\_PATH***/samp/rdqm/firewalld/configure.sh**

Fügen Sie folgende permanente firewalld-Serviceregeln für DRBD, Pacemaker und IBM MQ hinzu:

- *MQ\_INSTALLATION\_PATH*/samp/rdqm/firewalld/services/rdqm-drbd.xml lässt TCP-Ports 7000-7100 zu.
- *MQ\_INSTALLATION\_PATH*/samp/rdqm/firewalld/services/rdqm-pacemaker.xml lässt UDP-Ports 5404-5407 zu
- *MQ\_INSTALLATION\_PATH*/samp/rdqm/firewalld/services/rdqm-mq.xml lässt TCP-Port 1414 zu (Sie müssen das Script bearbeiten, wenn Sie einen anderen Port benötigen).

**Anmerkung:** Sie müssen das rdqm-pacemaker.xml-Script für DR RDQM-Konfigurationen nicht ausführen.

Für DR RDQM geben Sie den Replikationsport an, wenn Sie einen DR RDQM erstellen. Deshalb müssen Sie Ihre Firewall so konfigurieren, dass die firewallD-Serviceregeln entsprechend hinzugefügt werden.

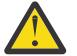

**Achtung:** Sie sollten die Installationsmedien aufbewahren, falls es erforderlich ist, das System nach einem Upgrade auf eine höhere Version auf diese Stufe zurückzusetzen.

# **Vorgehensweise**

So installieren Sie RDQM-Unterstützung auf jedem Knoten:

- 1. Führen Sie das Script installRDQMsupport aus, um IBM MQ, RDQM-Unterstützung, DRBD und Pacemaker zu installieren.
- 2. Führen Sie das Script *MQ\_INSTALLATION\_PATH*/samp/rdqm/firewalld/configure.sh aus, um die Firewall für die HA-RDQM-Operation zu konfigurieren.

#### **Anmerkung:**

Möglicherweise wird die folgende Warnung angezeigt, wenn kmod-DRBD auf einem System installiert oder aktualisiert wird, das kabi-yum-plugins verwendet:

WARNING: possible kABI issue with package: kmod-drbd

Die Warnung gibt an, dass kmod-DRBD einige Symbole verwendet, die nicht in der Zulassungsliste enthalten sind. Sofern das DRBD-Kernelmodul dem verwendeten Linux -Kernel entspricht, kann diese Warnung ignoriert werden.

# **Nächste Schritte**

Sie können jetzt den Pacemaker-Cluster und replizierte Datenwarteschlangenmanager konfigurieren (siehe RDQM-Hochverfügbarkeit). Sie können auch replizierte Datenwarteschlangenmanager für die Disaster-Recovery konfigurieren (siehe RDQM-Disaster-Recovery).

#### **Zugehörige Tasks**

Warteschlangenmanager mit replizierten Daten migrieren

# **RIGARET ARRY 1998 INC. ADDITION** (replizierte Datenwarteschlangenmana-

# **ger) deinstallieren**

Sie können RDQM mithilfe der bereitgestellten Deinstallationsscripts deinstallieren.

# **Informationen zu diesem Vorgang**

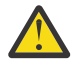

**Achtung:** Wenn Sie die RDQM-Unterstützung deinstallieren, um das System auf eine frühere Version zurückzusetzen, müssen Sie sicherstellen, dass die Installationsmedien für die frühere Version verfügbar sind, bevor Sie fortfahren.

Im Stammverzeichnis des Installationsimage wird ein Deinstallationsscript bereitgestellt. Sie müssen das Script als root ausführen:

#### **uninstallRDQMsupport**

Deinstalliert standardmäßig die RPM-Pakete MQSeries Runtime, Server, Samples, Client und RDQM zusammen mit den RPM-Paketen DRBD und Pacemaker. Sie können das Script bearbeiten, wenn Sie verschiedene Pakete deinstallieren müssen oder wenn Sie Pakete haben, die mit crtmqpkg erstellt wurden und deshalb unterschiedliche Installationssuffixe haben.

Wenn Sie IBM MQ bei der Ausführung des Scripts nicht deinstallieren möchten, kommentieren Sie folgende Zeilen aus:

```
remove_packages_in_reverse_order $RDQM_PACKAGES
remove_packages_in_reverse_order $ADDITIONAL_MQ_PACKAGES
remove_packages_in_reverse_order $MQ_DEPENDENCIES
```
Wenn Sie eine Firewall konfiguriert haben, wird ein Script zum Aufheben der Konfiguration im IBM MQ-Verzeichnis für Beispielprogramme bereitgestellt. Sie müssen das Script als root ausführen:

#### *MQ\_INSTALLATION\_PATH***/samp/rdqm/firewalld/unconfigure.sh**

Entfernt firewalld-Serviceregeln für DRBD, Pacemaker und IBM MQ.

# **Prozedur**

- So deinstallieren Sie HA RDQM-Unterstützung, falls sie nicht mehr benötigt wird:
	- a) Löschen Sie die RDQM HA-Warteschlangenmanager in der HA-Gruppe (siehe HA RDQM löschen).
	- b) Löschen Sie die RDQM HA-Gruppe (siehe Pacemaker-Cluster (HA-Gruppe) löschen.
	- c) Wenn Sie eine Firewall konfiguriert haben, führen Sie das Script *MQ\_INSTALLATION\_PATH*/samp/ rdqm/firewalld/unconfigure.sh auf jedem Knoten aus, um die Firewallkonfiguration rückgängig zu machen. Sie müssen das Script als root ausführen.
	- d) Führen Sie das Script uninstallRDQMsupport aus, um IBM MQ, RDQM-Unterstützung, DRBD und Pacemaker zu deinstallieren. Sie müssen das Script als root ausführen.
- So deinstallieren Sie HA RDQM-Unterstützung in Vorbereitung auf ein Upgrade:

**Wichtig:** Führen Sie die Schritte 1 bis 4 auf den einzelnen Knoten in der Gruppe der Reihe nach aus. Während ein Knoten in Bearbeitung ist, kann die Verarbeitung auf anderen Knoten fortgesetzt werden. Wenn das Upgrade auf eine Version von IBM MQ erfolgt, die sich auf einer höheren Befehlsebene befindet, kann sie nach dem Start eines Warteschlangenmanagers auf der höheren Ebene nicht auf einem Knoten ausgeführt werden, für den noch kein Upgrade durchgeführt wurde. Sie sollten die Reihenfolge der Upgrades entsprechend planen.

a) Setzen Sie die HA-Gruppe auf dem Knoten aus, indem Sie folgenden Befehl eingeben:

rdqmadm -s

- b) Führen Sie das Script uninstallRDQMsupport auf dem Knoten aus, um IBM MQ, RDQM-Unterstützung, DRBD und Pacemaker zu deinstallieren. Sie müssen das Script als root ausführen.
- c) Installieren Sie die neue Version von IBM MQ und die abhängige Software. Weitere Informationen finden Sie unter ["RDQM \(replizierte Datenwarteschlangenmanager\) installieren" auf Seite 318.](#page-317-0)
- d) Setzen Sie die HA-Gruppe auf dem Knoten fort, indem Sie folgenden Befehl eingeben:

rdqmadm -r

Sie können nun mit dem nächsten Knoten in der Gruppe fortfahren.

- So deinstallieren Sie DR RDQM-Unterstützung, falls sie nicht mehr benötigt wird:
	- a) Löschen Sie alle Warteschlangenmanager auf allen Knoten. Weitere Informationen hierzu finden Sie im Abschnitt DR RDQM löschen.
	- b) Wenn Sie eine Firewall konfiguriert haben, führen Sie das Script *MQ\_INSTALLATION\_PATH*/samp/ rdqm/firewalld/unconfigure.sh auf jedem Knoten aus, um die Firewallkonfiguration rückgängig zu machen. Sie müssen das Script als root ausführen.
	- c) Führen Sie das Script uninstallRDQMsupport aus, um IBM MQ, RDQM-Unterstützung, DRBD und Pacemaker zu deinstallieren.
- Gehen Sie wie folgt vor, um DR RDQM und MQ zu deinstallieren und RDQM und MQ zu aktualisieren:

**Wichtig:** Wenn das Upgrade auf eine Version von IBM MQ erfolgt, die sich auf einer höheren Befehlsebene befindet, kann sie nach dem Start eines Warteschlangenmanagers auf der höheren Ebene nicht auf einem Knoten ausgeführt werden, für den noch kein Upgrade durchgeführt wurde. Sie sollten die Reihenfolge der Upgrades entsprechend planen.

a) Führen Sie ein Upgrade des sekundären DR-Knotens durch:

- a. Deinstallieren Sie die alte Version mit dem Script uninstallRDQMsupport (Sie müssen dieses Script als root ausführen).
- b. Deinstallieren Sie IBM MQ. Informationen hierzu finden Sie unter ["IBM MQ unter Linux deinstal](#page-158-0)[lieren oder ändern" auf Seite 159.](#page-158-0)
- c. Installieren Sie die neuen Versionen von IBM MQ und RDQM. Weitere Informationen finden Sie unter ["RDQM \(replizierte Datenwarteschlangenmanager\) installieren" auf Seite 318](#page-317-0).
- b) Führen Sie auf dem primären DR-Knoten einen der folgenden Schritte aus:
- Beenden Sie die DR-Warteschlangenmanager oder
- führen Sie einen verwalteten Failover der DR-Warteschlangenmanager auf den sekundären DR-Knoten durch.
- c) Führen Sie ein Upgrade des primären DR-Knotens durch:
	- a. Deinstallieren Sie die alte Version mit dem Script uninstallRDQMsupport (Sie müssen dieses Script als root ausführen).
	- b. Deinstallieren Sie IBM MQ. Informationen hierzu finden Sie unter ["IBM MQ unter Linux deinstal](#page-158-0)[lieren oder ändern" auf Seite 159.](#page-158-0)
	- c. Installieren Sie die neuen Versionen von IBM MQ und RDQM. Weitere Informationen finden Sie unter ["RDQM \(replizierte Datenwarteschlangenmanager\) installieren" auf Seite 318](#page-317-0).

d) Führen Sie auf dem primären DR-Knoten einen der folgenden Schritte aus:

- Starten Sie die DR-Warteschlangenmanager (wenn Sie sie zuvor beendet haben) oder
- führen Sie einen verwalteten Failover der DR-Warteschlangenmanager zurück auf den primären DR-Knoten durch.
- So deinstallieren Sie DR RDMQ-Unterstützung, bevor Sie eine frühere Version erneut installieren:
	- a) Sichern Sie den Warteschlangenmanager, der auf dem primären und sekundären Knoten ausgeführt wird. Weitere Informationen finden Sie im Abschnitt IBM Warteschlangenmanagerdaten sichern und wiederherstellen.
	- b) Bearbeiten Sie das Script uninstallRDQMsupport wie zuvor beschrieben, um die Deinstallation von IBM MQ auszuschließen, und führen Sie es aus, um RDQM-Unterstützung, DRBD und Pacemaker zu deinstallieren.
	- c) Deinstallieren Sie IBM MQ-Fixpacks, um zur gewünschten Version des IBM MQ-Codes zurückzukehren. Weitere Informationen hierzu finden Sie im Abschnitt Auf die vorherige Wartungsstufe zurücksetzen unter Linux.

Sie können die RDQM-Unterstützung der früheren Version jetzt installieren.

 $\blacktriangleright$  V 9.1.5 •

> Gehen Sie wie folgt vor, um DR/HA-RDQM-Unterstützung zu deinstallieren, falls sie nicht mehr benötigt wird:

- a) Löschen Sie die RDQM-HA-Warteschlangenmanager in beiden HA-Gruppen am Haupt- und am Wiederherstellungsstandort (siehe DR/HA-RDQM löschen).
- b) Löschen Sie jede RDQM-HA-Gruppe (siehe Pacemaker-Cluster (HA-Gruppe) löschen).
- c) Wenn Sie eine Firewall konfiguriert haben, führen Sie das Script *MQ\_INSTALLATION\_PATH*/samp/ rdqm/firewalld/unconfigure.sh auf jedem Knoten aus, um die Firewallkonfiguration rückgängig zu machen. Sie müssen das Script als root ausführen.
- d) Führen Sie das Script uninstallRDQMsupport aus, um IBM MQ, RDQM-Unterstützung, DRBD und Pacemaker zu deinstallieren. Sie müssen das Script als root ausführen.

#### $V$  9.1.5

•

Gehen Sie wie folgt vor, um DR/HA-RDQM und MQ zu deinstallieren und ein Upgrade für RDQM und MQ durchzuführen:

**Wichtig:** Wenn das Upgrade auf eine Version von IBM MQ erfolgt, die sich auf einer höheren Befehlsebene befindet, kann sie nach dem Start eines Warteschlangenmanagers auf der höheren Ebene nicht auf einem Knoten ausgeführt werden, für den noch kein Upgrade durchgeführt wurde. Sie sollten die Reihenfolge der Upgrades entsprechend planen.

- a) Führen Sie ein Upgrade der HA-Gruppe am Wiederherstellungsstandort durch (vorausgesetzt, dass die DR/HA-RDQMs am Hauptstandort ausgeführt werden). Führen Sie die folgenden Schritte nacheinander auf jedem Knoten in der Gruppe aus.
	- a. Setzen Sie die HA-Gruppe auf dem Knoten aus, indem Sie folgenden Befehl eingeben:

```
rdqmadm -s
```
- b. Führen Sie das Script uninstallRDQMsupport auf dem Knoten aus, um IBM MQ, RDQM-Unterstützung, DRBD und Pacemaker zu deinstallieren. Sie müssen das Script als root ausführen.
- c. Installieren Sie die neue Version von IBM MQ und die abhängige Software. Weitere Informationen finden Sie unter ["RDQM \(replizierte Datenwarteschlangenmanager\) installieren" auf Seite](#page-317-0) [318.](#page-317-0)
- d. Setzen Sie die HA-Gruppe auf dem Knoten fort, indem Sie folgenden Befehl eingeben:

rdqmadm -r

Sie können nun mit dem nächsten Knoten in der Gruppe fortfahren.

- b) Stoppen Sie entweder in der HA-Gruppe am Hauptstandort die Warteschlangenmanager oder führen Sie eine verwaltete Übernahme auf die HA-Gruppe am Wiederherstellungsstandort durch, die Sie gerade aktualisiert haben.
- c) Führen Sie ein Upgrade der HA-Gruppe am Hauptstandort durch. Führen Sie die folgenden Schritte nacheinander auf jedem Knoten in der Gruppe aus.
	- a. Setzen Sie die HA-Gruppe auf dem Knoten aus, indem Sie folgenden Befehl eingeben:

rdqmadm -s

- b. Führen Sie das Script uninstallRDQMsupport auf dem Knoten aus, um IBM MQ, RDQM-Unterstützung, DRBD und Pacemaker zu deinstallieren. Sie müssen das Script als root ausführen.
- c. Installieren Sie die neue Version von IBM MQ und die abhängige Software. Weitere Informationen finden Sie unter ["RDQM \(replizierte Datenwarteschlangenmanager\) installieren" auf Seite](#page-317-0) [318.](#page-317-0)
- d. Setzen Sie die HA-Gruppe auf dem Knoten fort, indem Sie folgenden Befehl eingeben:

rdqmadm -r

Sie können nun mit dem nächsten Knoten in der Gruppe fortfahren.

d) Sie können jetzt die Warteschlangenmanager entweder starten (falls Sie sie zuvor gestoppt haben) oder sie vom Wiederherstellungsstandort wieder zurück an den Hauptstandort verlagern.

#### **Zugehörige Verweise**

rdqmadm (Verwaltung replizierter Daten-WS-Manager-Cluster)

# **RDQM neben anderen IBM MQ-Installationen installieren**

Sie können RDQM neben anderen Installationen von IBM MQinstallieren, obwohl es nur eine RDQM-Installation geben kann.

#### **Informationen zu diesem Vorgang**

Wenn Sie mehrere Instanzen von IBM MQ unter Linux mit RPM installieren, müssen Sie sicherstellen, dass jede Installation aus Paketen mit eindeutigen Namen erstellt wird. Um eindeutige Pakete zu erstellen, führen Sie den Befehl **crtmqpkg** aus:

crtmqpkg *PACKAGE\_SUFFIX*

Dabei ist *PAKET\_SUFFIX* eine Zeichenfolge, die Paketdateien hinzugefügt wird, um sie eindeutig zu machen.

Um RDQM neben bestehenden IBM MQ-Installationen zu installieren, müssen Sie **crtmqpkg** zweimal ausführen: einmal für das IBM MQ-Hauptpaket und einmal für die RDQM-Komponente, die über eine separate rpm-Datei im Unterverzeichnis Advanced/RDQM verfügt. Für beide Befehle sollten Sie denselben *PAKET\_SUFFIX* angeben. Wenn Sie **crtmqpkg** für das RDQM-Paket ausführen, geben Sie die Argumente RPMDIR und SPECDIR an, um anzugeben, wo sich die RDQM-Paketdateien befinden.
### **Anmerkung:**

- Standardmäßig schreibt der Befehl **crtmqpkg** in das Verzeichnis /var/tmp. Wenn Sie ein anderes Verzeichnis verwenden möchten, müssen Sie die Umgebungsvariable TMPDIR vor Ausführung des Befehls **crtmqpkg** entsprechend einstellen.
- Der in dieser Task verwendete Befehl **crtmqpkg** kann nur ausgeführt werden, wenn der Befehl **pax** oder **rpmbuild** installiert ist.

# **Vorgehensweise**

So erstellen Sie eindeutige Installationspakete für RDQM:

- 1. Dekomprimieren Sie die heruntergeladene Software in Ihrem Installationsverzeichnis (siehe ["IBM](#page-119-0) [MQ-Server unter Linux mit RPM installieren" auf Seite 120](#page-119-0).
- 2. Erstellen Sie in Ihrem Installationsverzeichnis eindeutige Pakete für die IBM MQ-Komponenten:

./crtmqpkg RDQM

3. Erstellen Sie in Ihrem Installationsverzeichnis eindeutige Pakete für die RDQM-Komponenten:

RPMDIR=*install\_directory\_path*/MQServer/Advanced/RDQM SPECDIR=*install\_directory\_path*/MQSer► ver/Advanced/RDQM/repackage ./crtmqpkg RDQM

Dabei steht *Installationsverzeichnispfad* für den vollständigen Pfad Ihres Installationsverzeichnisses.

- 4. Installieren Sie die für Ihre Installation erforderlichen DRBD-und Pacemaker -Pakete. Konsultieren
- 5. Installieren Sie IBM MQ mit RDQM mit den in dieser Task erstellten Paketen. Da Sie eine zusätzliche Instanz von IBM MQ installieren, müssen Sie im Befehl 'rpm' mit der Option '--prefix' ein nicht standardmäßiges Installationsverzeichnis angeben.
	- a) Wechseln Sie in das Verzeichnis mit den zuvor erstellten, eindeutigen Paketen, zum Beispiel in:

cd /var/tmp/mq\_rpms/RDQM/x86\_64

b) Installieren Sie IBM MQ und RDQM:

rpm -ivh --prefix /opt/customLocation MQSeriesGSKit\* MQSeriesServer\* MQSeriesRuntime\* MQSeriesRDQM\*

# **Betriebssystemaktualisierungen mit RDQM anwenden**

RDQM verwendet ein DRBD-Kernelmodul, das mit der aktuellen Betriebssystemkernel-Ebene kompatibel sein muss.

Wenn Betriebssystemaktualisierungen vorgenommen werden, die die Betriebssystemkernel-Ebene aktualisieren, ist möglicherweise ein neues DRBD-Kernelmodul erforderlich. Eine Anleitung zur Kompatibilität zwischen DRBD-Kernel und Betriebssystem-Kernels finden Sie unter [https://ibm.biz/mqrdqmkernelmods.](https://ibm.biz/mqrdqmkernelmods)

In der Regel ist eine DRBD-Kernelaktualisierung erforderlich, wenn die Betriebssystemkernel-Verzweigung aktualisiert wird. Beispiel: Von RHEL 7.7 (3.10.0\_1062) zu RHEL 7.8 (3.10.0\_1127).

Führen Sie in diesem Fall die Prozedur "DRBD-Kernelmodul aktualisieren, bevor Knoten in einen neuen Kernel neu gestartet werden" auf Seite 325 aus.

Wenn Sie bereits Knoten in einen neuen Kernel erneut gestartet haben und feststellen, dass RDQM nicht ausgeführt wird, befolgen Sie die Prozedur ["DRBD-Kernelmodul aktualisieren, nachdem ein Knoten in](#page-327-0) [einen neuen Kernel neu gestartet wurde" auf Seite 328](#page-327-0).

# *DRBD-Kernelmodul aktualisieren, bevor Knoten in einen neuen Kernel neu gestartet werden*

Wenn für ein OS-Update ein DRBD-Kernel-Update erforderlich ist, sollten Sie diese Prozedur befolgen, bevor Sie die Knoten in den neuen Betriebssystemkern neu starten.

# **Informationen zu diesem Vorgang**

Es gibt verschiedene Prozeduren für die Aktualisierung des DRBD-Kernelmoduls für eine Hochverfügbarkeitskonfiguration (HA), eine Disaster Recovery-Konfiguration (DR) oder eine kombinierte DR/HA-Konfiguration.

Führen Sie für Hochverfügbarkeitskonfigurationen die Schritte wiederum auf jedem Knoten in der HA-Gruppe aus. Die Verarbeitung kann auf anderen Knoten fortgesetzt werden, während die Aktualisierung in Bearbeitung ist.

# **Prozedur**

- Um das DRBD-Kernelmodul zu aktualisieren, bevor ein Knoten in einen neuen Kernel für RDQM HA neu gestartet wird:
	- a) Melden Sie sich als Root-Benutzer an oder wechseln Sie mit dem Befehl **su** zum Superuser.
	- b) Setzen Sie den Knoten aus der HA-Gruppe aus:

rdqmadm -s

c) Aktualisieren Sie das Betriebssystem. Beispiel:

yum update

- d) Bestimmen Sie, welches DRBD-Kernelmodul mit der neuen Kernel-Ebene kompatibel ist (siehe <https://ibm.biz/mqrdqmkernelmods> für die Anleitung, welches Kernelmodul kompatibel ist). Für die Migration auf RHEL 7.8 (3.10.0\_1127) mit IBM MQ 9.1.0.6ist beispielsweise das erforderliche Kernelmodul kmod-drbd-9.0.23\_3.10.0\_1127-1.x86\_64.rpm.
- e) Aktualisieren Sie das DRBD-Kernelmodul auf das Modul, das Sie in Schritt 4 ermittelt haben. Beispiel:

```
yum install kmod-drbd-9.0.23_3.10.0_1127-1.x86_64.rpm
```
f) Starten Sie den Knoten neu. Damit wird ein Neustart auf die neue Kernelebene durchgeführt:

sudo reboot

g) Setzen Sie den Knoten in der HA-Gruppe fort:

rdqmadm -r

- Sie können diese Prozedur jetzt für den nächsten Knoten in der HA-Gruppe wiederholen.
- Um das DRBD-Kernelmodul zu aktualisieren, bevor die Knoten in einen neuen Kernel für RDQM DR neu gestartet werden:
	- a) Aktualisieren Sie das Betriebssystem und das DRBD-Kernelmodul auf dem sekundären DR-Knoten:
		- a. Melden Sie sich als Root-Benutzer an oder wechseln Sie mit dem Befehl **su** zum Superuser.
		- b. Aktualisieren Sie das Betriebssystem. Beispiel:

yum update

- c. Bestimmen Sie, welches DRBD-Kernelmodul mit der neuen Kernel-Ebene kompatibel ist (siehe <https://ibm.biz/mqrdqmkernelmods> für die Anleitung, welches Kernelmodul kompatibel ist). Für die Migration auf RHEL 7.8 (3.10.0\_1127) mit IBM MQ 9.1.0.6ist beispielsweise das erforderliche Kernelmodul kmod-drbd-9.0.23\_3.10.0\_1127-1.x86\_64.rpm.
- d. Aktualisieren Sie das DRBD-Kernelmodul auf das Modul, das Sie in Schritt c ermittelt haben. Beispiel:

```
yum install kmod-drbd-9.0.23_3.10.0_1127-1.x86_64.rpm
```
e. Starten Sie den Knoten neu. Damit wird ein Neustart auf die neue Kernelebene durchgeführt:

```
sudo reboot
```
- b) Führen Sie auf dem primären DR-Knoten einen der folgenden Schritte aus:
	- Beenden Sie die DR-Warteschlangenmanager oder
	- führen Sie einen verwalteten Failover der DR-Warteschlangenmanager auf den sekundären DR-Knoten durch.
- c) Aktualisieren Sie das Betriebssystem und das DRBD-Kernelmodul auf dem primären DR-Knoten:
	- a. Melden Sie sich als Root-Benutzer an oder wechseln Sie mit dem Befehl **su** zum Superuser.
	- b. Aktualisieren Sie das Betriebssystem. Beispiel:

yum update

- c. Bestimmen Sie, welches DRBD-Kernelmodul mit der neuen Kernel-Ebene kompatibel ist (siehe <https://ibm.biz/mqrdqmkernelmods> für die Anleitung, welches Kernelmodul kompatibel ist). Für die Migration auf RHEL 7.8 (3.10.0\_1127) mit IBM MQ 9.1.0.6ist beispielsweise das erforderliche Kernelmodul kmod-drbd-9.0.23\_3.10.0\_1127-1.x86\_64.rpm.
- d. Aktualisieren Sie das DRBD-Kernelmodul auf das Modul, das Sie in Schritt c ermittelt haben. Beispiel:

yum install kmod-drbd-9.0.23\_3.10.0\_1127-1.x86\_64.rpm

e. Starten Sie den Knoten neu. Damit wird ein Neustart auf die neue Kernelebene durchgeführt:

sudo reboot

- d) Führen Sie auf dem primären DR-Knoten einen der folgenden Schritte aus:
	- Starten Sie die DR-Warteschlangenmanager oder
	- Führen Sie eine verwaltete Funktionsübernahme der DR-Warteschlangenmanager auf den primären DR-Knoten aus.
- Um das DRBD-Kernelmodul zu aktualisieren, bevor die Knoten in einen neuen Kernel für RDQM DR/HA neu gestartet werden:
	- a) Aktualisieren Sie das Betriebssystem und das DRBD-Kernelmodul auf Ihrer Wiederherstellungssite. Führen Sie die folgenden Schritte nacheinander auf jedem Knoten in der Gruppe aus.
		- a. Melden Sie sich als Root-Benutzer an oder wechseln Sie mit dem Befehl **su** zum Superuser.
		- b. Setzen Sie den Knoten aus der HA-Gruppe aus:

rdqmadm -s

c. Aktualisieren Sie das Betriebssystem. Beispiel:

yum update

- d. Bestimmen Sie, welches DRBD-Kernelmodul mit der neuen Kernel-Ebene kompatibel ist (siehe <https://ibm.biz/mqrdqmkernelmods> für die Anleitung, welches Kernelmodul kompatibel ist). Für die Migration auf RHEL 7.8 (3.10.0\_1127) mit IBM MQ 9.1.0.6ist beispielsweise das erforderliche Kernelmodul kmod-drbd-9.0.23\_3.10.0\_1127-1.x86\_64.rpm.
- e. Aktualisieren Sie das DRBD-Kernelmodul auf das Modul, das Sie in Schritt d ermittelt haben. Beispiel:

```
yum install kmod-drbd-9.0.23_3.10.0_1127-1.x86_64.rpm
```
f. Starten Sie den Knoten neu. Damit wird ein Neustart auf die neue Kernelebene durchgeführt:

sudo reboot

g. Setzen Sie den Knoten in der HA-Gruppe fort:

```
rdqmadm -r
```
Sie können diese Prozedur jetzt für den nächsten Knoten in der HA-Gruppe wiederholen.

- <span id="page-327-0"></span>b) Aktualisieren Sie das Betriebssystem und das DRBD-Kernelmodul auf Ihrer Hauptsite. Führen Sie die folgenden Schritte nacheinander auf jedem Knoten in der Gruppe aus.
	- a. Melden Sie sich als Root-Benutzer an oder wechseln Sie mit dem Befehl **su** zum Superuser.
	- b. Setzen Sie den Knoten aus der HA-Gruppe aus:

rdqmadm -s

c. Aktualisieren Sie das Betriebssystem. Beispiel:

yum update

- d. Bestimmen Sie, welches DRBD-Kernelmodul mit der neuen Kernel-Ebene kompatibel ist (siehe <https://ibm.biz/mqrdqmkernelmods> für die Anleitung, welches Kernelmodul kompatibel ist). Für die Migration auf RHEL 7.8 (3.10.0\_1127) mit IBM MQ 9.1.0.6ist beispielsweise das erforderliche Kernelmodul kmod-drbd-9.0.23\_3.10.0\_1127-1.x86\_64.rpm.
- e. Aktualisieren Sie das DRBD-Kernelmodul auf das Modul, das Sie in Schritt d ermittelt haben. Beispiel:

yum install kmod-drbd-9.0.23\_3.10.0\_1127-1.x86\_64.rpm

f. Starten Sie den Knoten neu. Damit wird ein Neustart auf die neue Kernelebene durchgeführt:

sudo reboot

g. Setzen Sie den Knoten in der HA-Gruppe fort:

rdqmadm -r

Sie können diese Prozedur jetzt für den nächsten Knoten in der HA-Gruppe wiederholen.

# *DRBD-Kernelmodul aktualisieren, nachdem ein Knoten in einen neuen Ker-*

#### *nel neu gestartet wurde*

Wenn ein Knoten auf eine neue Betriebssystemkernel-Ebene neu gestartet wurde und das DRBD-Kernelmodul jetzt mit der aktuellen Betriebssystemkernel-Ebene nicht kompatibel ist, kann RDQM möglicherweise nicht ordnungsgemäß auf dem Knoten gestartet werden.

# **Informationen zu diesem Vorgang**

Wenn beispielsweise ein Knoten in einen RHEL 7.8-Kernel (3.10.0\_1127) mit einem installierten RHEL 7.7 (3.10.0\_1062) DRBD-Kernelmodul neu gestartet wurde (z. B. kmoddrbd-9.0.23\_3.10.0\_1062-1.x86\_64), wird RDQM nicht gestartet. Der Befehl rdqmstatus -m *qmname* zeigt einen HA status von Unknown für einen HA-oder DR/HA-Warteschlangenmanager und einen DR status von Unknown für einen DR-Warteschlangenmanager an.

Der Warteschlangenmanager wird auf diesem Knoten erst ausgeführt, wenn das Problem behoben ist.

Der aktive Kernel kann mit dem folgenden Befehl angezeigt werden:

\$ uname -r 3.10.0-1127.13.1.el7.x86\_64

Und das installierte DRBD-Kernelmodul kann mit dem folgenden Befehl angezeigt werden:

\$ rpm -qa | grep kmod-drbd kmod-drbd-9.0.23\_3.10.0\_1062-1.x86\_64 Um von dieser Situation aus ein Recovery durchzuführen, müssen Sie die folgenden Schritte auf jedem Knoten ausführen, der in einen neuen Kernel neu gestartet wurde.

# **Vorgehensweise**

- 1. Melden Sie sich als Root-Benutzer an oder wechseln Sie mit dem Befehl **su** zum Superuser.
- 2. Bestimmen Sie, welches DRBD-Kernelmodul jetzt für das System benötigt wird. Unter [https://ibm.biz/](https://ibm.biz/mqrdqmkernelmods) [mqrdqmkernelmods](https://ibm.biz/mqrdqmkernelmods) finden Sie aktuelle Informationen zum Kernelmodul.
- 3. Aktualisieren Sie das DRBD-Kernelmodul auf das Modul, das Sie in Schritt 2 ermittelt haben. Beispiel:

yum install kmod-drbd-9.0.23\_3.10.0\_1127-1.x86\_64.rpm

4. Starten Sie den Knoten neu:

sudo reboot

#### **Installieren von IBM MQ for z/OS**  $z/0S$

In diesem Abschnitt finden Sie eine Auflistung der Installationstasks, die der Installation von IBM MQ auf z/OS-Systemen zugeordnet sind.

# **Informationen zu diesem Vorgang**

IBM MQ for z/OS verwendet das z/OS-Standardinstallationsverfahren. Es wird mit einem Programmverzeichnis bereitgestellt, das die spezifischen Anweisungen für die Installation des Programms auf einem z/OS-System enthält. Sie müssen die Anweisungen im entsprechenden Programmverzeichnis befolgen. Das Programmverzeichnis für IBM MQ for z/OS kann von der [IBM Publications Center](https://www.ibm.com/resources/publications) heruntergeladen werden (siehe IBM MQ for z/OS Programmverzeichnis-PDF-Dateien).

Das Programmverzeichnis umfasst nicht nur Details zum Installationsprozess, sondern auch Informationen zu den vorausgesetzten Produkten und deren Service-Levels und Wartungsstufen.

Mit SMP/E, das für Installationen auf der z/OS-Plattform verwendet wird, werden die Service-Level und die vorausgesetzten und zusätzlich erforderlichen Produkte überprüft sowie die SMP/E-Protokollsätze verwaltet, die eine Aufzeichnung der Installation von IBM MQ for z/OS darstellen. Außerdem lädt es die IBM MQ for z/OS-Bibliotheken und prüft, ob diese Bibliotheken erfolgreich geladen wurden. Danach müssen Sie das Produkt an Ihre eigenen Anforderungen anpassen.

Vor der Installation und Anpassung von IBM MQ for z/OS müssen Sie zunächst Folgendes festlegen:

- Ob Sie eine der optionalen Sprachfunktionen installieren werden. Siehe [Unterstützung landessprachli](#page-333-0)[cher Versionen.](#page-333-0)
- Welches Kommunikationsprotokoll und welche Funktion für die verteilte Steuerung von Warteschlangen Sie verwenden werden. Siehe [Kommunikationsprotokoll und verteilte Steuerung von Warteschlangen.](#page-333-0)
- Welche Namenskonvention für IBM MQ-Objekte gelten soll. Siehe [Namenskonventionen.](#page-334-0)
- Welche Befehlspräfixzeichenfolge Sie für jeden Warteschlangenmanager verwenden werden. Siehe [Be](#page-336-0)[fehlspräfixzeichenfolgen verwenden](#page-336-0).
- Wenn Sie über die Installation von PTFs ein Upgrade eines früheren Continuous Delivery-Releases durchführen, entscheiden Sie, ob USERMODs, die in IBM MQ for z/OS angewendet wurden, immer noch erforderlich sind. Entfernen Sie die USERMODs vor der Installation der Continuous Delivery PTFs oder verwenden Sie die Option SMP/E BYPASS(ID) in APPLY. Wenn keine dieser Aktionen ausgeführt wird, wird ein Fehler vom Typ SMP/E MODID ERROR GIM38201E empfangen.

Die PTFs für das neueste Continuous Delivery-Release können mithilfe der [SMP/E FIXCAT HOLDDATA-](https://www-03.ibm.com/systems/z/os/zos/features/smpe/fix-category.html)[Kategorie](https://www-03.ibm.com/systems/z/os/zos/features/smpe/fix-category.html) IBM.MQ.V9R0M*n* ermittelt werden. Dabei steht *n* für die Modifikationsstufe. Die Kategorie IBM.MQ.V9R0M2 gibt beispielsweise Fixes an, die für IBM MQ for z/OS 9.0 Continuous Delivery ein Upgrade auf die Modifikationsstufe 2 durchführen.

Außerdem müssen Sie sich überlegen, wie viel Speicher in Ihrem z/OS-System für IBM MQ benötigt wird. Den benötigten Speicherplatz können Sie mithilfe der Informationen im Abschnitt Speicher- und Leistungsanforderungen unter z/OS planen ermitteln.

### **Vorgehensweise**

1. Stellen Sie sicher, dass Ihre Systemhardware und die Softwareversion die Mindestanforderungen erfüllen.

Weitere Informationen finden Sie unter ["Anforderungen unter z/OS überprüfen" auf Seite 333.](#page-332-0)

- 2. Planen Sie Ihre Installation. Weitere Informationen finden Sie unter ["Installation von IBM MQ for z/OS planen" auf Seite 334.](#page-333-0)
- 3. Installieren und konfigurieren Sie IBM MQ for z/OS mit Hilfe der Anweisungen im Programmverzeichnis.

Weitere Anleitungen erhalten Sie auch in den Informationen der Unterthemen.

# **Übersicht über die Installation von z/OS**

IBM MQ-Funktionen werden als eine Reihe unterschiedlicher Produkte bereitgestellt, die gemeinsam installiert werden, um die erforderliche Funktionalität bieten zu können.

#### $V 9.1.3$

Anmerkung: Ab IBM MQ for z/OS 9.1.3 finden Sie weitere Informationen unter ["z/OS -Installationsüber](#page-331-0)[sicht ab IBM MQ for z/OS 9.1.3" auf Seite 332.](#page-331-0)

Die verschiedenen Produkte lauten wie folgt:

#### **IBM MQ for z/OS**

Stellt die IBM MQ-Funktionalität, die Herstellung und Trennung der Konnektivität mit der z/OS-Plattform sowie eine ausgezeichnete Integration in die z/OS-Software wie CICS, IMS, WebSphere Application Server und Db2 bereit. Wird im Rahmen eines Modells mit monatlicher Lizenzgebühr (Monthly License Charge, MLC) lizenziert.

#### **IBM MQ for z/OS Value Unit Edition (VUE)**

Gleiche Funktionalität wie IBM MQ for z/OS; wird im Rahmen eines Modells mit einmaliger Gebühr (One Time Charge, OTC) lizenziert. Kann mit IBM MQ-MLC-Angeboten in anderen LPARs koexistieren und interagieren.

Aus Installationssicht werden dieselben FMIDs wie für IBM MQ for z/OS installiert und danach wird eine zusätzliche Aktivierungsfunktion hinzugefügt, welche die Aufzeichnung der Produktnutzung zu Abrechnungszwecken ändert.

#### **IBM MQ Managed File Transfer for z/OS (MFT)**

Der [Hinweis](#page-330-0) enthält Informationen zur Zurückziehung von 5655-MF9 vom Vertrieb.

Entspricht funktional Managed File Transfer unter Multiplatforms, deshalb höhere Integration in IBM MQ-Basisangebot wie in IBM MQ 8.0. Muss lokal an einen z/OS-Warteschlangenmanager gebunden sein.

#### **IBM MQ Advanced Message Security for z/OS (AMS)**

Der [Hinweis](#page-330-0) enthält Informationen zur Zurückziehung von 5655-AM9 vom Vertrieb.

Stellt im gesamten IBM MQ-Netz eine durchgängige Verschlüsselung von Nachrichten bereit. Die Daten werden sowohl in Ruhe als auch während der Datenübertragung verschlüsselt.

Aus Installationssicht stellt AMS nur eine Aktivierungsfunktion zur Verfügung, die eine Verwendung des im Warteschlangenmanager integrierten Verschlüsselungscodes erlaubt.

#### **IBM MQ Advanced for z/OS**

Reine Bündelung von IBM MQ Managed File Transfer for z/OS und IBM MQ Advanced Message Security for z/OS; IBM MQ for z/OS ist also nicht enthalten. Kann mit IBM MQ-MLC- oder VUE-Angeboten implementiert werden.

### <span id="page-330-0"></span>**IBM MQ Advanced for z/OS Value Unit Edition**

Bündelung von IBM MQ for z/OS Value Unit Edition zusammen mit IBM MQ Managed File Transfer for z/OS und IBM MQ Advanced Message Security for z/OS

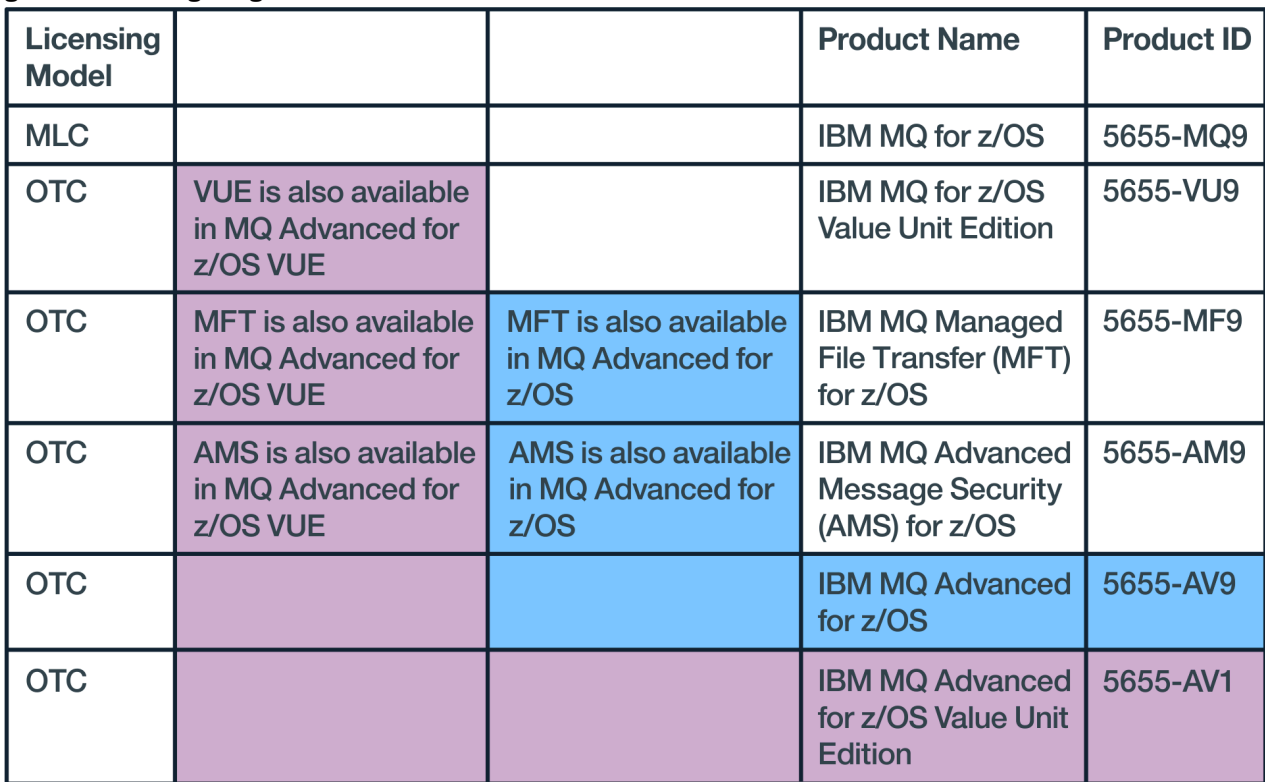

In der folgenden Tabelle werden die beiden unterschiedlichen Lizenzierungsmodelle mit ihren zugehörigen Paketen angezeigt:

### *Abbildung 1. IBM MQ for z/OS-Produktpakete*

Beide Produkte (IBM MQ Advanced Message Security und IBM MQ for z/OS Value Unit Edition) stellen ihr eigenes Modul bereit, das nur die jeweilige Funktion aktiviert. Der Funktionscode ist aus Gründen der Effizienz im Basiscode von IBM MQ for z/OS integriert und wird über den Basiscode von IBM MQ for z/OS bereitgestellt und bedient.

 $\blacktriangleright$  <code>V 9.1.0</code>  $\blacksquare$  Ab IBM MQ 9.1.0 ist eine Option für die Laufzeitkonfiguration verfügbar, damit diese Aktivierungsmodule nicht mehr gesondert installiert werden müssen. Dies ermöglicht eine einfachere und differenziertere Steuerung der verfügbaren Funktionen sowie eine bessere Aufzeichnung der verwendeten Funktionalität in den SMF-Abrechnungsdaten auf der Ebene einzelner Warteschlangenmanager. Weitere Informationen finden Sie unter ["Aufzeichnung der Produktnutzung bei IBM MQ for z/OS-Produkten" auf](#page-338-0) [Seite 339](#page-338-0).

Programmverzeichnisse enthalten Anweisungen für die SMP/E-Installation des Programmmaterials auf einem Zielsystem. Das Programmverzeichnis für IBM MQ for z/OS kann von der [IBM Publications Center](https://www.ibm.com/resources/publications) heruntergeladen werden (siehe IBM MQ for z/OS Programmverzeichnis-PDF-Dateien).

Die Abschnitte unter IBM MQ for z/OS anpassen führen Sie durch die Anpassung des Codes sowie durch die Erstellung angepasster Ausführungseinheiten (beispielsweise Warteschlangenmanager und File Transfer Agents).

**Anmerkung:** Gemäß [Ankündigungsschreiben](https://www-01.ibm.com/common/ssi/ShowDoc.wss?docURL=/common/ssi/rep_ca/1/897/ENUS917-031/index.html&lang=en&request_locale=en) vom 9. Juli 2019 werden 5655-AM9 IBM MQ Advanced Message Security for z/OS und 5655-MF9 IBM MQ Managed File Transfer for z/OS vom Vertrieb zurückgezogen. Bestehende Kunden können diese Produkte weiterhin verwenden und erhalten auch weiterhin Fixes und künftige Funktionsupdates (sofern ein gültiger Subskriptions- und Unterstützungsvertrag vorliegt). Die Funktionalität wird weiterhin für neue und bestehende Kunden mit IBM MQ Advanced for z/OS und IBM MQ Advanced for z/OS VUE verfügbar sein.

#### <span id="page-331-0"></span>**Zugehörige Konzepte**

["Produktoptionen von Managed File Transfer" auf Seite 306](#page-305-0)

Managed File Transfer kann je nach Betriebssystem und Gesamtkonfiguration mit vier verschiedenen Optionen installiert werden. Diese Optionen sind Managed File Transfer Agent, Managed File Transfer Service, Managed File Transfer Logger oder Managed File Transfer Tools.

#### **Zugehörige Tasks**

#### Verwaltung und Migration

[Installieren von Advanced Message Security](#page-295-0)

Verwenden Sie die Informationen für Ihre jeweilige Plattform, um Sie durch die Installation der Komponente Advanced Message Security (AMS) zu führen.

#### **z/OS -Installationsübersicht ab IBM MQ for z/OS 9.1.3**  $V 9.1.3$   $z/0S$

IBM MQ-Funktionen werden als eine Reihe unterschiedlicher Produkte und Features bereitgestellt, die gemeinsam installiert und aktiviert werden, um die erforderliche Funktionalität bieten zu können.

Die verschiedenen Produkte lauten wie folgt:

#### **IBM MQ for z/OS**

Stellt die IBM MQ-Funktionalität, die Herstellung und Trennung der Konnektivität mit der z/OS-Plattform sowie eine ausgezeichnete Integration in die z/OS-Software wie CICS, IMS, WebSphere Application Server und Db2 bereit. Wird im Rahmen eines Modells mit monatlicher Lizenzgebühr (Monthly License Charge, MLC) lizenziert.

#### **IBM MQ for z/OS Value Unit Edition (VUE)**

Gleiche Funktionalität wie IBM MQ for z/OS; wird im Rahmen eines Modells mit einmaliger Gebühr (One Time Charge, OTC) lizenziert. Kann mit IBM MQ-MLC-Angeboten in anderen LPARs koexistieren und interagieren.

Hinweis: Aus Installationssicht werden dieselben FMIDs wie für IBM MQ for z/OS installiert und danach muss das Attribut QMGRPROD auf VUE gesetzt werden, wodurch die Aufzeichnung der Produktnutzung zu Abrechnungszwecken geändert wird.

#### **IBM MQ Advanced for z/OS**

Nur Managed File Transfer- und Advanced Message Security-Features. Dies umfasst weder IBM MQ for z/OS MLC noch OTC, was eine Voraussetzung ist.

#### **IBM MQ Advanced for z/OS Value Unit Edition**

Bündelung von IBM MQ for z/OS VUE mit Advanced Message Security- und Managed File Transfer-Features sowie zusätzliche, spezielle Funktionen, wie zum Beispiel das Connector Pack.

Aus Installationssicht werden dieselben FMIDs wie für IBM MQ for z/OS VUE und IBM MQ Advanced for z/OS installiert sowie eine zusätzliche FMID für das Connector Pack.

### **Funktionen**

Es gibt folgende Features:

#### **Advanced Message Security (AMS)**

Stellt im gesamten IBM MQ-Netz eine durchgängige Verschlüsselung von Nachrichten bereit. Die Daten werden im Ruhezustand, im Speicher und bei der Übertragung über das Netz verschlüsselt.

#### **Managed File Transfer (MFT)**

Bietet die Möglichkeit, Dateidaten in ein IBM MQ-Netz zu integrieren und gleichzeitig eine zuverlässige Prüfung, Verwaltung und Wiederherstellung zu gewährleisten.

### **Aktivierung**

Für die Aktivierung von VUE muss das Attribut QMGRPROD, für die Aktivierung von AMS das Attribut AMSPROD festgelegt werden.

**Anmerkung:** Aktivierungsmodule für diese Funktionen werden nicht mehr bereitgestellt.

<span id="page-332-0"></span>Weitere Informationen finden Sie unter ["Aufzeichnung der Produktnutzung bei IBM MQ for z/OS-Produk](#page-338-0)[ten" auf Seite 339](#page-338-0).

# **Lizenzierungsmodelle**

In der folgenden Tabelle werden die beiden unterschiedlichen Lizenzierungsmodelle mit ihren zugehörigen Paketen angezeigt:

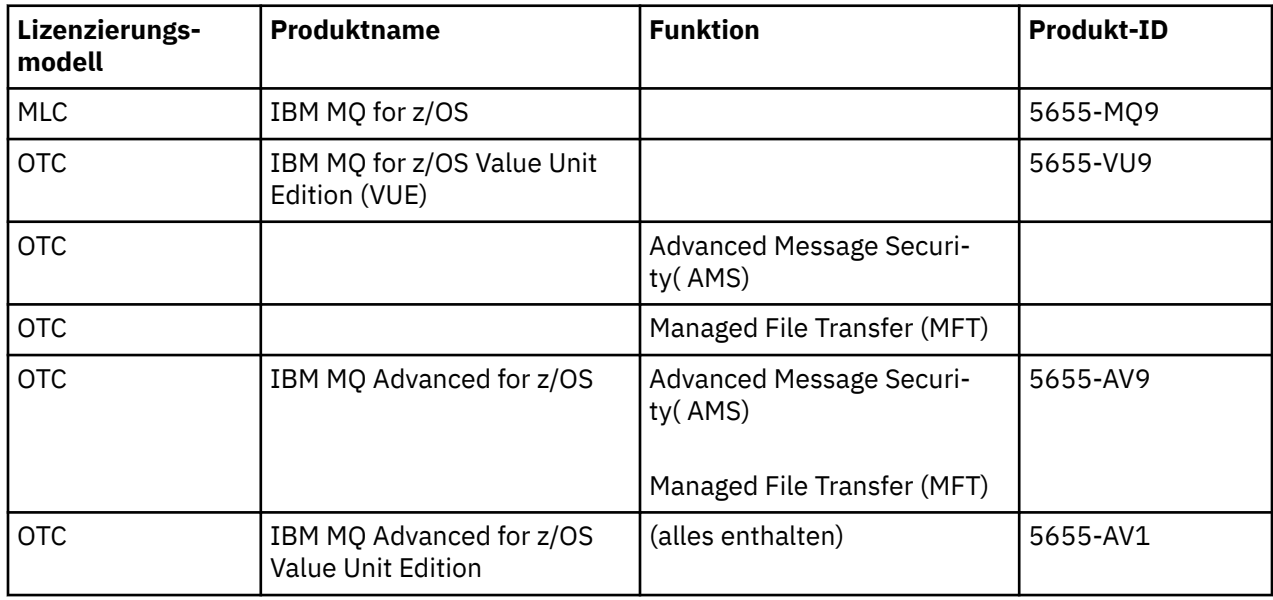

# **Installation**

Programmverzeichnisse enthalten Anweisungen für die SMP/E-Installation des Programmmaterials auf einem Zielsystem. Das Programmverzeichnis für IBM MQ for z/OS kann von der [IBM Publications Center](https://www.ibm.com/resources/publications) heruntergeladen werden (siehe IBM MQ for z/OS Programmverzeichnis-PDF-Dateien).

Die Abschnitte unter IBM MQ for z/OS anpassen führen Sie durch die Anpassung des Codes sowie durch die Erstellung angepasster Ausführungseinheiten (beispielsweise Warteschlangenmanager und File Transfer Agents).

### **Zugehörige Konzepte**

["Produktoptionen von Managed File Transfer" auf Seite 306](#page-305-0)

Managed File Transfer kann je nach Betriebssystem und Gesamtkonfiguration mit vier verschiedenen Optionen installiert werden. Diese Optionen sind Managed File Transfer Agent, Managed File Transfer Service, Managed File Transfer Logger oder Managed File Transfer Tools.

### **Zugehörige Tasks**

Verwaltung und Migration

[Installieren von Advanced Message Security](#page-295-0)

Verwenden Sie die Informationen für Ihre jeweilige Plattform, um Sie durch die Installation der Komponente Advanced Message Security (AMS) zu führen.

#### z/0S **Anforderungen unter z/OS überprüfen**

Vor der Installation von IBM MQ unter z/OS müssen Sie die aktuellsten Informationen und Systemanforderungen überprüfen.

# **Informationen zu diesem Vorgang**

Nachfolgend finden Sie eine Übersicht über die Aufgaben, die Sie zur Überprüfung der Systemanforderungen ausführen müssen. Dabei befindet sich jeweils ein Link zu weiterführenden Informationen.

# <span id="page-333-0"></span>**Vorgehensweise**

1. Überprüfen Sie, ob Ihnen die neuesten Informationen einschließlich Informationen zu den Hardwareund Softwarevoraussetzungen vorliegen.

Weitere Informationen finden Sie unter ["Informationen zu Produktanforderungen und zum Support"](#page-8-0) [auf Seite 9.](#page-8-0)

2. Überprüfen Sie, ob Ihre Systeme die Hardware- und Softwarevoraussetzungen für IBM MQ unter z/OS erfüllen.

Bevor Sie versuchen, IBM MQ for z/OS zu installieren und auszuführen, müssen Sie sicherstellen, dass Ihre Systemhardware und die Softwareversionen die Mindestvoraussetzungen erfüllen. Sie können die mindestens erforderlichen Ebenen auf der Website [Systemvoraussetzungen für IBM MQ](https://www.ibm.com/support/pages/system-requirements-ibm-mq) überprüfen. Folgen Sie den Links für die IBM MQ-Version, in der Sie die Installation durchführen, und wählen Sie den entsprechenden Bericht mit detaillierten Systemvoraussetzungen für z/OS aus. Es gibt separate Berichte für Long Term Support und Continuous Delivery.

3. Überprüfen Sie, ob Sie die richtigen Lizenzen besitzen.

Weitere Informationen finden Sie in den Abschnitten ["Lizenzvoraussetzungen" auf Seite 8](#page-7-0) und IBM MQ-Lizenzinformationen.

# **Installation von IBM MQ for z/OS planen**

Für die Installation des Produkts 'IBM MQ' muss sowohl die Hardware- als auch die Softwareumgebung bestimmte Mindestanforderungen erfüllen. Außerdem müssen bei der Installation die jeweiligen Sprachenfunktionen, Kommunikationsprotokolle und Namenskonventionen berücksichtigt werden.

# **Unterstützung landessprachlicher Versionen**

Für die IBM MQ-Bedienernachrichten sowie für die Steuer- und Betriebskonsolen von IBM MQ können Sie eine der folgenden Landessprachen (einschließlich der verwendeten Zeichensätze) auswählen. Jede Sprache wird durch einen der folgenden Buchstaben gekennzeichnet:

**C**

Vereinfachtes Chinesisch

**E**

U.S. Englisch (Groß-/Kleinschreibung)

**F**

French

**K**

Japanese

**U**

U.S. Englisch (Großschreibung)

Die Beispiele, IBM MQ-Befehle und Dienstprogrammsteueranweisungen sind nur in amerikanischem Englisch (Groß-/Kleinschreibung) verfügbar. Englisch.

# **Kommunikationsprotokoll und verteilte Steuerung von Warteschlangen**

Für die verteilte Steuerung von Warteschlangen, die in der Basisproduktkomponente von IBM MQ bereitgestellt wird, kann APPC (LU 6.2), TCP/IP von IBM oder ein beliebiges TCP-Produkt (das die z/OS-UNIX-Sockets-API unterstützt) verwendet werden. Die Funktion für die verteilte Steuerung von Warteschlangen wird auch als Kanalinitiator oder Verlagerungsfunktion bezeichnet.

Führen Sie folgende Tasks aus, um die verteilte Steuerung von Warteschlangen zu aktivieren:

• Wählen Sie die Kommunikationsschnittstelle aus, die verwendet werden soll. Dabei kann es sich um eine oder beide der folgenden Schnittstellen handeln:

- <span id="page-334-0"></span> $-$  APPC (LU 6.2)
- TCP/IP
- Passen Sie die verteilte Steuerung von Warteschlangen an und definieren Sie die erforderlichen IBM MQ-Objekte.
- Definieren Sie den Zugriffsschutz.
- Konfigurieren Sie die Kommunikation. Dazu gehört die Konfiguration der Datei 'TCPIP.DATA', falls Sie TCP/IP verwenden, bzw. der LU-Namen und Nebeninformationen, falls Sie APPC verwenden. Dies wird im Abschnitt Kommunikation für z/OS einrichten beschrieben.

# **Namenskonventionen**

Es wird empfohlen, bei der Planung Ihrer IBM MQ-Systeme verschiedene Namenskonventionen festzulegen. Die von Ihnen ausgewählten Namen werden wahrscheinlich auf verschiedenen Plattformen verwendet, daher sollten Sie sich an die Namenskonvention für IBM MQ, nicht an die Konvention für eine bestimmte Plattform halten.

Bei IBM MQ ist für Namen die Groß-/Kleinschreibung möglich; die Groß-/Kleinschreibung muss bei Namen beachtet werden. Da jedoch einige z/OS-Konsolen Namen in reine Großschreibung umsetzen, sollten Sie keine Kleinbuchstaben in Namen verwenden, sofern Sie nicht sicher sind, das dies nicht passiert.

Sie können außerdem Ziffern sowie den Punkt (.), Schrägstrich (/), Unterstrich (\_) und das Prozentzeichen (%) verwenden. Das Prozentzeichen ist ein Sonderzeichen für Security Server (zuvor unter dem Namen RACF bekannt) und sollte deshalb nicht in Namen verwendet werden, wenn Sie Security Server als externen Sicherheitsmanager verwenden. Wenn Sie die Betriebs- und Steuerkonsolen verwenden möchten, dürfen keine führenden oder abschließenden Unterstriche verwendet werden.

Weitere Informationen finden Sie unter Regeln für die Benennung von IBM MQ-Objekten.

### **Warteschlangenmanager und Gruppen mit gemeinsamer Warteschlange benennen**

Jeder Warteschlangenmanager und jede Gruppe mit gemeinsamer Warteschlange muss innerhalb eines Netzes einen eindeutigen Namen haben. Vergeben Sie für einen Warteschlangenmanager und eine Gruppe mit gemeinsamer Warteschlange nicht denselben Namen. Unter z/OS können die Namen von Warteschlangenmanagern und Gruppen mit gemeinsamer Warteschlange bis zu vier Zeichen lang sein. Auch jedes Db2-System und jede Gruppe mit gemeinsamer Datennutzung muss einen eindeutigen Namen haben.

In den Namen von Warteschlangenmanagern und Gruppen mit gemeinsamer Warteschlange dürfen nur Großbuchstaben, Ziffern, das Dollarzeichen (\$), das Nummernzeichen (#) und das kommerzielle A (@) verwendet werden. Außerdem dürfen die Namen nicht mit einer Zahl beginnen. Da die Namen von Gruppen mit gemeinsamer Warteschlange, die weniger als vier Zeichen haben, intern mit @-Zeichen aufgefüllt werden, sollten Sie keine Namen vergeben, die mit diesem Zeichen enden.

Der Warteschlangenmanager-Name entspricht dem z/OS-Subsystemnamen. Sie können jedes Subsystem als Warteschlangenmanager identifizieren, indem Sie ihm den Namen QM *xx* geben (wobei *xx* eine eindeutige Kennung ist), oder Sie können eine Namenskonvention wie ADDXauswählen, wobei A den geografischen Bereich, DD den Unternehmensbereich und X eine eindeutige Kennung bezeichnet.

Sie können mithilfe der Namenskonvention zwischen Warteschlangenmanagern und Gruppen mit gemeinsamer Warteschlange unterscheiden. Sie können beispielsweise jede Gruppe mit gemeinsamer Warteschlange identifizieren, indem Sie ihr den Namen QG *xx* geben (wobei *xx* die eindeutige Kennung ist).

#### **Objekte benennen**

Die Namen von Warteschlangen, Prozessen, Namenslisten und Clustern können bis zu 48 Zeichen haben. Die Namen von Kanälen können bis zu 20 und die von Speicherklassen bis zu 8 Zeichen haben. Falls möglich, sollten Sie unter Berücksichtigung der jeweils geltenden Konventionen aussagekräftige Namen wählen. Strukturen oder Hierarchien innerhalb von Namen werden von IBM MQ zwar ignoriert, allerdings können hierarchische Namen für das Systemmanagement hilfreich sein. Beim Definieren eines Objekts können Sie auch eine Beschreibung mit ausführlichen Informationen zum Zweck des Objekts angeben.

Jedes Objekt muss innerhalb des Objekttyps einen eindeutigen Namen haben. Jeder Objekttyp hat jedoch einen eigenen Namensbereich, sodass Sie Objekte unterschiedlichen Typs mit demselben Namen definieren können. Wenn beispielsweise einer Warteschlange eine Prozessdefinition zugeordnet ist, kann es sinnvoll sein, der Warteschlange und der Prozessdefinition denselben Namen zu geben. Außerdem kann es sinnvoll sein, einer Übertragungswarteschlange denselben Namen wie ihrem Ziel-Warteschlangenmanager zu geben.

Mithilfe der Namenskonvention können Sie auch angeben, ob die Objektdefinition privat oder global ist. Beispielsweise können Sie einer Namensliste den Namen project\_group.global geben, um darauf hinzuweisen, dass sie im gemeinsam genutzten Repository gespeichert ist.

#### **Anwendungswarteschlangen**

Die Verwaltung der Warteschlangen wird erleichtert, wenn Sie ihnen Namen geben, die auf die Funktion der jeweiligen Warteschlange hindeuten. Beispielsweise können Sie einer Warteschlange für Rückfragen (inquiry) zur Lohnbuchhaltung (payroll) eines Unternehmens den Namen payroll\_inquiry geben. Der Warteschlange für zu beantwortende Nachrichten, die die Antworten (reply) auf diese Rückfragen enthält, können Sie dann entsprechend den Namen payroll\_inquiry\_reply geben.

Sie können Präfixe verwenden, um zusammen gehörende Warteschlangen entsprechend zu gruppieren. Auf diese Weise können Sie für Verwaltungstasks, wie z. B. die Verwaltung der Sicherheit und die Verwendung der Steuerroutine der Warteschlange für nicht zustellbare Nachrichten, ganze Gruppen von Warteschlangen angeben. So können beispielsweise alle Warteschlangen, die zur Lohnbuchhaltungsanwendung gehören, den Präfix payroll\_ erhalten. Danach brauchen Sie nur ein einzelnes Sicherheitsprofil zu definieren, um alle Warteschlangen, deren Name mit diesem Präfix beginnt, zu schützen.

Mithilfe der Namenskonventionen können Sie auch angeben, dass es sich um eine gemeinsam genutzte Warteschlange handelt. Wenn es sich bei der Warteschlange für Rückfragen zur Lohnbuchhaltung um eine gemeinsam genutzte (shared) Warteschlange handelt, können Sie ihr den Namen payroll\_inquiry.shared geben.

#### **Speicherklassen und Coupling-Facility-Strukturen**

Der Zeichensatz, den Sie bei der Benennung von Speicherklassen und Coupling-Facility-Strukturen verwenden können, ist auf Großbuchstaben und Ziffern beschränkt. Bei der Auswahl der Namen für diese Objekte sollten Sie systematisch vorgehen.

Die Namen von Speicherklassen können bis zu 8 Zeichen haben und müssen mit einem Buchstaben beginnen. Da Sie wahrscheinlich nicht sehr viele Speicherklassen definieren werden, ist ein einfacher Name ausreichend. Beispielsweise könnte eine Speicherklasse für IMS-Bridge-Warteschlangen den Namen IMS erhalten.

Die Namen von Coupling-Facility-Strukturen können bis zu 12 Zeichen lang sein und müssen mit einem Buchstaben beginnen. Sie können mithilfe des Namens auf ein Merkmal der gemeinsam genutzten Warteschlangen hinweisen, die der Coupling-Facility-Struktur zugeordnet sind (z. B. dass sie alle zu derselben Anwendungssuite gehören). Denken Sie daran, dass es sich bei den Strukturnamen in der Coupling-Facility um die IBM MQ-Namen handelt, denen der Name der Gruppe mit gemeinsamer Warteschlange vorangestellt ist (bei Bedarf mit @-Zeichen auf insgesamt vier Zeichen aufgefüllt).

#### **Kanäle benennen**

Um die Verwaltung von Kanälen zu vereinfachen, ist es sinnvoll, wenn der Kanalname den Namen des Quell- und des Ziel-Warteschlangenmanagers enthält. Beispielsweise können Sie einem Kanal, der

<span id="page-336-0"></span>Nachrichten vom Warteschlangenmanager mit dem Namen 'QM27' zu einem Warteschlangenmanager mit dem Namen 'QM11' überträgt, den Namen QM27/QM11 geben.

Wenn Ihr Netz sowohl TCP als auch SNA unterstützt, können Sie darüber hinaus auch den Transporttyp im Kanalnamen angeben, z. B. QM27/QM11\_TCP. Außerdem können Sie noch angeben, ob es sich um einen gemeinsam genutzten Kanal handelt, z. B. QM27/QM11\_TCP.shared.

Allerdings ist zu berücksichtigen, dass Kanalnamen nur bis zu 20 Zeichen haben dürfen. Wenn Sie mit einem Warteschlangenmanager auf einer anderen Plattform kommunizieren, auf der die Warteschlangenmanager-Namen mehr als vier Zeichen haben dürfen, können Sie möglicherweise nicht den gesamten Warteschlangenmanager-Namen in den Namen des Kanals einfügen.

# **Befehlspräfixzeichenfolgen verwenden**

Jede IBM MQ-Instanz, die installiert wird, muss ein eigenes *Befehlspräfix* (CPF) erhalten. Mithilfe der Befehlspräfixzeichenfolge können Sie das z/OS-Subsystem angeben, an das die Befehle gerichtet sind. Sie gibt auch an, von welchem z/OS-Subsystem aus Nachrichten an die Konsole gesendet wurden.

Sie können alle WebSphere MQ-Scriptbefehle von einer entsprechend berechtigten Konsole ausgeben, indem Sie vor dem Befehl die Befehlspräfixzeichenfolge angeben. Wenn Sie Befehle über die Eingabewarteschlange für Systembefehle (beispielsweise unter Verwendung von CSQUTIL) eingeben oder die Betriebs- und Steuerkonsolen von IBM MQ verwenden, wird das Befehlspräfix nicht verwendet.

So starten Sie ein Subsystem mit dem Namen CSQ1 mit CPF: ' +CSQ1 ', geben Sie den Befehl +CSQ1 START QMGR an der Bedienerkonsole aus (das Leerzeichen zwischen dem CPF und dem Befehl ist optional).

Die Befehlspräfixzeichenfolge gibt auch das Subsystem an, das Bedienernachrichten zurückgibt. Im folgenden Beispiel ist +CSQ1 als Befehlspräfixzeichenfolge zwischen der Nachrichtennummer und dem Nachrichtentext angegeben.

CSQ9022I +CSQ1 CSQNCDSP ' DISPLAY CMDSERV' NORMAL COMPLETION

Im Abschnitt Befehlspräfixzeichenfolgen definieren (CPFs) finden Sie Informationen zur Definition von Befehlspräfixzeichenfolgen.

#### **LIS Bereitstellungsmedien** z/0S

IBM MQ for z/OS wird auf DVD oder elektronischen Medien bereitgestellt. Vollständige Informationen zur Produktpaketierung finden Sie im jeweiligen Produktankündigungsschreiben.

Folgende Sprachenfunktionen sind verfügbar:

- U.S. Englisch (Groß-/Kleinschreibung)
- U.S. Englisch (Großschreibung)
- French
- Chinese
- Japanese

Auf der Website [IBM Offering Information](https://www-01.ibm.com/common/ssi/SearchResult.wss) finden Sie weitere Informationen zum Release for Announcement (RFA).

# **IBM MQ und seine Adapter anpassen**

Bei IBM MQ sind nach der Installation einige Anpassungen erforderlich, um den speziellen Anforderungen Ihres Systems gerecht zu werden und die Systemressourcen möglichst effektiv nutzen zu können.

Eine Liste der Aufgaben, die Sie bei der Anpassung eines Systems ausführen müssen, finden Sie im Abschnitt IBM MQ for z/OS einrichten.

# **Gruppen mit gemeinsamer Warteschlange verwenden**

Wenn Sie Gruppen mit gemeinsamer Warteschlange verwenden möchten, müssen Sie diese nicht bei der Installation von IBM MQ konfigurieren; Sie können dies jederzeit nachholen.

Details zur Verwaltung Ihrer Gruppen mit gemeinsamer Warteschlange, sofern welche eingerichtet wurden, finden Sie im Abschnitt Gruppen mit gemeinsamer Warteschlange verwalten.

#### $z/0S$ **Installation von IBM MQ for z/OS überprüfen**

Nach Abschluss der Installation und Anpassung können Sie mithilfe der zusammen mit IBM MQ for z/OS bereitgestellten Installationsprüfprogrammen prüfen, ob die Installation erfolgreich beendet wurde.

Bei den bereitgestellten Installationsprüfprogrammen handelt es sich um Programme in der Assemblersprache. Sie sollten nach der von Ihnen vorgenommenen Anpassung von IBM MQ for z/OS ausgeführt werden. Eine Beschreibung dieser Programme finden Sie im Abschnitt Prüfprogramm für Basisinstallation ausführen.

#### $z/0S$ **Zur Verwendung von Kunden vorgesehene Makros**

Die in diesem Abschnitt genannten Makros werden Kunden als Programmierschnittstellen bereitgestellt, um bestimmte Funktionen von IBM MQ for z/OS zu unterstützen.

Die 'C ' -Include-Dateien, COBOL-Kopierdateien, PL/I-Include-Dateien und Assembler-Makros, die als Programmierschnittstellen für Kunden zur Unterstützung von Features bereitgestellt werden, die auf vielen IBM MQ -Plattformen gelten, werden im Abschnitt Konstantenbeschrieben.

**Anmerkung:** Verwenden Sie als Programmierschnittstellen keine anderen IBM MQ-Makros als die in diesem bzw. im Abschnitt Konstanten beschriebenen Schnittstellen.

# **Makros für allgemeine Programmierschnittstellen**

Die folgenden Assemblermakros werden bereitgestellt, um Sie beim Schreiben von Programmen zu unterstützen, die Services von IBM MQ verwenden. Die Makros werden in der Bibliothek thlqual.SCSQMACS bereitgestellt.

- CMQXCALA
- CMQXCFBA
- CMQXCFCA
- CMQXCFLA
- CMQXCDFA
- CMQXCINA
- CMQXCVCA

### **Makros für produktabhängige Programmierschnittstellen**

Die folgenden Assemblermakros werden bereitgestellt, um Sie beim Schreiben von Programmen zu unterstützen, die Services von IBM MQ verwenden. Die Makros werden in der Bibliothek thlqual.SCSQMACS bereitgestellt. Produktabhängige Programmierschnittstellen unterliegen Änderungen zwischen den verschiedenen Produktreleases.

- CSQBDEF
- CSQDQEST
- CSQDQIST
- CSQDQJST
- CSQDQLST
- CSQDQMAC
- <span id="page-338-0"></span>• CSQDQMST
- CSQDQPST
- CSQDQSST
- CSQDQWHC
- CSQDQWHS
- CSQDQ5ST
- CSQDWQ
- CSQDWTAS
- CSQQDEFX
- CSQQLITX

# **Aufzeichnung der Produktnutzung bei IBM MQ for z/OS-Produkten**

z/OS kann den Anteil an Verarbeitungszeit für den IBM MQ-Warteschlangenmanager ermitteln, der MQI-Aufrufe verarbeitet, WebSphere MQ-Scriptbefehle ausführt oder andere Aktionen in Zusammenhang mit den Messaging- und Warteschlangenfunktionen ausführt, die von Ihren Anwendungsprogrammen verwendet werden.

Die Aufzeichnung der Produktnutzung funktioniert wie folgt:

- Bei der Installation weist sich IBM MQ for z/OS gegenüber z/OS aus und fordert den SMF-Mechanismus (*System Management Facilities*) unter z/OS auf, die vom IBM MQ for z/OS-Produkt belegte Prozessorzeit automatisch zu berechnen.
- $\bullet$   $\bullet$   $\blacksquare$   $\blacksquare$   $\blacksquare$   $\blacksquare$   $\blacksquare$   $\blacksquare$  Registrierung verwendete Standardprodukt muss zur Laufzeit bei bestimmten Instanzen der Softwareausführung überschrieben werden, wenn diese unter einer Lizenz verarbeitet werden, die von einem bestimmten Softwarepaket bereitgestellt wird.

Wenn Sie beispielsweise eine Lizenz für die Verwendung von IBM MQ Advanced for z/OS Value Unit Edition (VUE) besitzen, muss die Verwendung

- Warteschlangenmanager
- mqweb-Server
- der erweiterten Nachrichtensicherheit und der
- verwalteten Dateiübertragung

als Verwendung der ADVANCEDVUE-Produkt-ID identifiziert werden, damit das verwendete Produkt in den Nutzungsberichten zum Monatsende ordnungsgemäß identifiziert wird.

- Wenn die Funktion für die Nutzungsmessung in z/OS aktiviert ist, erfasst sie stündlich Nutzungsdaten und erstellt Nutzungsberichte, die einer Berichtsdatei auf der Festplatte hinzugefügt werden.
- Am Ende eines Monats werden diese Nutzungsberichte von einem Programm erfasst, das einen Bericht über die Produktnutzung für den jeweiligen Monat erstellt. Anhand dieses Berichts werden die Gebühren für das IBM MQ for z/OS-Produkt festgelegt.

Weitere Informationen zur Aufzeichnung der Produktnutzung und zum Sub-Capacity Reporting Tool (SCRT) finden Sie im Abschnitt [Verwendung des Sub-Capacity Reporting Tools vorbereiten.](https://www.ibm.com/docs/en/zos/2.4.0?topic=pricing-preparing-use-sub-capacity-reporting-tool) Informationen zum MULCCAPT-Parameter finden Sie im Abschnitt CSQ6SYSP verwenden.

# **IBM MQ for z/OS-Nutzung der richtigen Produkt-ID zuordnen**  $V9.10$

IBM MQ 9.1 bietet jetzt eine verbesserte Methode für die Zuordnung der IBM MQ-Nutzung zu der lizenzierten Produkt-ID (PID), damit Tools für Workloadberichte (beispielsweise SCRT und MWRT) die Nutzung richtig wiedergeben.

Jedes der folgenden Produkte verwendet eine andere Produkt-ID:

- IBM MQ for z/OS
- IBM MQ for z/OS Value Unit Edition (VUE)
- IBM MQ Advanced Message Security for z/OS

 $\sqrt{9.1.3}$  Ab IBM MQ 9.1.3 ist dies eine Funktion von IBM MQ Advanced for z/OS und nicht mehr als separates Produkt verfügbar.

• IBM MQ Managed File Transfer for z/OS

 $\blacktriangleright$  V 9.1.3  $\blacksquare$  Ab IBM MQ 9.1.3 ist dies eine Funktion von IBM MQ Advanced for z/OS und nicht mehr als separates Produkt verfügbar.

- IBM MQ Advanced for z/OS
- IBM MQ Advanced for z/OS Value Unit Edition

Die Adressräume des Warteschlangenmanagers und des Kanalinitiators werden mit dem Attribut QMGRPROD einer bestimmten PID zugeordnet. Die folgende Tabelle zeigt, wie der Wert des Attributs QMGRPROD einem bestimmten Produkt und einer bestimmten PID zugeordnet ist:

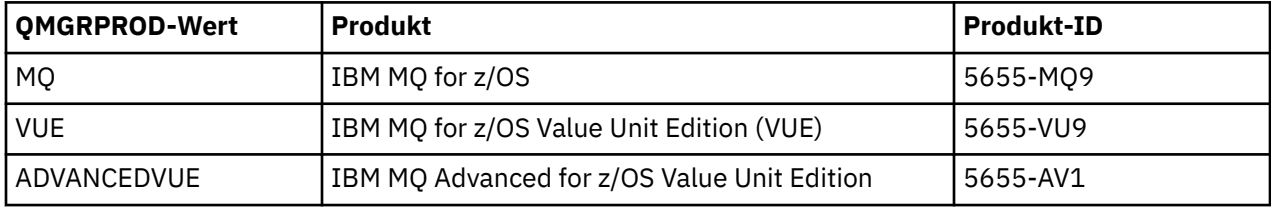

Das Produkt und die PID, die vom Adressraum des Warteschlangenmanagers verwendet werden, werden beim Start in der Nachricht CSQY036I ausgegeben. Beachten Sie, dass der Kanalinitiator keine entsprechende Nachricht ausgibt, sondern die gleiche PID verwendet.

 $\blacktriangleright$  V  $9.1.3$  Vor IBM MQ 9.1.3 konnte der VUE-Modus für IBM MQ for z/OS Value Unit Edition (VUE) und IBM MQ Advanced for z/OS Value Unit Edition optional über ein Aktivierungsmodul aktiviert werden. Ab IBM MQ 9.1.3 wird dieses Aktivierungsmodul nicht mehr bereitgestellt.

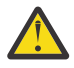

**Achtung:** Wenn Ihr Unternehmen über eine Berechtigung für IBM MQ for z/OS Value Unit Edition (VUE) oder IBM MQ Advanced for z/OS Value Unit Edition unter Verwendung einer IBM MQ-Version vor IBM MQ 9.1.3 verfügt, sollten Sie das Aktivierungsmodul nicht verwenden und stattdessen entweder QMGRPROD=VUE oder QMGRPROD=ADVANCEDVUE angeben.

Der Adressraum von AMS ist über das Attribut AMSPROD einem bestimmten Produkt zugeordnet. Die folgende Tabelle zeigt, wie der Wert des Attributs AMSPROD einem bestimmten Produkt zugeordnet ist:

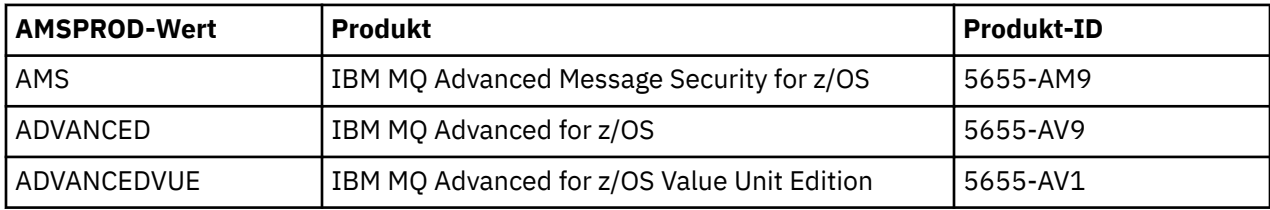

 $\sqrt{9.1.3}$  Vor IBM MQ for z/OS 9.1.3 war ein Aktivierungsmodul erforderlich, um den AMS-Adressraum zu starten. Ab IBM MQ for z/OS 9.1.3 wird dieses Aktivierungsmodul nicht mehr bereitgestellt. Wenn Ihr Unternehmen Advanced Message Security verwenden möchte, müssen Sie stattdessen sicherstellen, dass AMSPROD abhängig von dem Produkt, für das Sie berechtigt sind, auf AMS, ADVANCED oder ADVANCEDVUE gesetzt ist. Ist in CSQ6SYSP die Einstellung 'SPLCAP(YES)' angegeben und der Warteschlangenmanager somit für AMS aktiviert, das Attribut AMSPROD jedoch nicht festgelegt, wird ab IBM MQ for z/OS 9.1.3 der Warteschlangenmanager nicht gestartet und es wird die Nachricht CSQY024I ausgegeben.

Das Produkt und die PID, die vom AMS-Adressraum verwendet werden, werden beim Start in der Nachricht CSQ0619I ausgegeben.

<span id="page-340-0"></span>Es gibt drei verschiedene Methoden, um die Attribute AMSPROD und QMGRPROD festzulegen:

- 1. Im Makro CSQ6USGP, das Teil des Systemparametermoduls IBM MQ ist. Dies ist der Ansatz, den Sie für die dauerhafte Einstellung von QMGRPROD und AMSPROD verwenden sollten.
- 2. Als Parameter im Befehl START QMGR. Dies muss bei jeder Verwendung des Befehls festgelegt werden.
- 3. Als Parameter in der JCL, die zum Starten des Adressraums des Warteschlangenmanagers verwendet wird. Weitere Informationen hierzu finden Sie im Abschnitt Warteschlangenmanager unter z/OS starten und stoppen.

Der zweite und der dritte Ansatz können die ersten Male, die QMGRPROD oder AMSPROD verwendet werden, oder für Testsysteme nützlich sein und die von CSQ6USGP gesetzten Werte überschreiben.

Managed File Transfer-Agenten werden mit dem Befehl fteSetProductId einer bestimmten PID zugeordnet.

Der mqweb-Server, der die IBM MQ Console und REST API hostet, wird mit den Anweisungen in mqweb-Serverauslastungsaufzeichnung unter z/OS konfigurieren einer bestimmten PID zugeordnet.

In allen vorherigen Fällen wird ein Standardwert verwendet, wenn keine bestimmte PID ausgewählt wird. Für:

- Die Adressräume des Warteschlangenmanagers, des Kanalinitiators und des mqweb-Servers ist der Standardwert IBM MQ for z/OS
- Den Advanced Message Security-Adressraum ist der Standardwert IBM MQ AMS for z/OS
- Managed File Transfer-Agenten ist der Standardwert IBM MQ MFT for z/OS

# **Beispielszenarien**

### **Sie haben IBM MQ for z/OS**

QMGRPROD muss nicht geändert werden, die Standard-PID 5665-MQ9 wird verwendet.

### **Sie haben einen neuen IBM MQ Advanced for z/OS Value Unit Edition-Warteschlangenmanager installiert und möchten AMS aktivieren**

Legen Sie in CSQ6USGP Folgendes fest: QMGRPROD=ADVANCEDVUE und AMSPROD=ADVANCEDVUE; die PID 5655-AV1 wird verwendet.

### **Zugehörige Verweise**

IBM MQ - Lizenzinformationen IBM MQ-Produkt-IDs und -Exportinformationen

# **IBM MQ for z/OS Value Unit Edition installieren und aktivieren**

IBM MQ for z/OS Value Unit Edition (VUE) stellt alle Funktionen und Merkmale der Basisversion von IBM MQ for z/OS in einem Format bereit, das eine Preismessgröße mit einer einmaligen Gebühr (One-Time-Charge, OTC) anbietet.

#### $V 9.1.3$

**Anmerkung:** Ab IBM MQ for z/OS 9.1.3 finden Sie weitere Informationen unter ["IBM MQ for z/OS Value](#page-342-0) [Unit Edition ab IBM MQ for z/OS 9.1.3 aktivieren" auf Seite 343.](#page-342-0)

Die OTC-Preismessgröße stellt ein alternatives Preismodell für IBM MQ for z/OS-Workloads zur Verfügung.

IBM MQ for z/OS VUE kann für die Workloadeinbindung und für das Systemmanagement eine Verbindung zu anderen unterstützten Versionen von IBM MQ for z/OS herstellen.

IBM MQ for z/OS VUE lässt auch Verbindungen von IBM MQ-Clients auf anderen Plattformen zu.

# **IBM MQ for z/OS VUE installieren und aktivieren**

Es gibt zwei Methoden für die Installation und Aktivierung von IBM MQ for z/OS VUE. Die erste Methode ist die einfachere und Sie sollten diese der zweiten Methode vorziehen.

### **Methode 1: VUE-Modus mit QMGRPROD aktivieren**

Installieren Sie das Produkt IBM MQ for z/OS (5655-MQ9) entweder mit dem Release Long Term Support (LTS) oder Continuous Delivery (CD) und aktivieren Sie dann den VUE-Modus, indem Sie QMGRPROD=VUE festlegen. Weitere Informationen zur Verwendung von QMGRPROD finden Sie unter ["Aufzeichnung der](#page-338-0) [Produktnutzung bei IBM MQ for z/OS-Produkten" auf Seite 339.](#page-338-0)

IBM MQ for z/OS wird unter Verwendung von SMP/E entsprechend den im Programmverzeichnis aufgeführten Anweisungen installiert.Das Programmverzeichnis für IBM MQ for z/OS kann von der [IBM Publica](https://www.ibm.com/resources/publications)[tions Center](https://www.ibm.com/resources/publications) heruntergeladen werden (siehe IBM MQ for z/OS Programmverzeichnis-PDF-Dateien).

#### **Methode 2: VUE-Modus über das VUE-Aktivierungsmodul aktivieren**

Installieren Sie das Produkt IBM MQ for z/OS (5655-MQ9) entweder mit dem Release Long Term Support (LTS) oder Continuous Delivery (CD). Installieren Sie anschließend das VUE -Aktivierende Produkt IBM MQ for z/OS Value Unit Edition 9.1 (5655-VU9). Das VUE-Aktivierungsprodukt stellt die Bibliothek SCUEAUTH bereit, die das VUE-Aktivierungsmodul enthält.

Die Produkte werden unabhängig voneinander mit SMP/E nach den Anweisungen in den jeweiligen Programmverzeichnissen installiert. Die Programmverzeichnisse für IBM MQ for z/OS können aus dem [IBM](https://www.ibm.com/resources/publications) [Publications Center](https://www.ibm.com/resources/publications) heruntergeladen werden (siehe IBM MQ for z/OS Program Directory PDF files).

Sobald beide Produkte installiert sind, kann der VUE-Modus für einen Warteschlangenmanager aktiviert werden, indem die Bibliothek SCUEAUTH in die STEPLIB-Verkettung der xxxxMSTR-Prozedur für diesen Warteschlangenmanager eingeschlossen wird:

- Die Bibliothek SCUEAUTH sollte für APF berechtigt sein.
- Die Bibliothek SCUEAUTH muss vor der Bibliothek SCSQAUTH verkettet werden.

```
//PROCSTEP EXEC PGM=CSQYASCP,REGION=0M,MEMLIMIT=2G
//*
//STEPLIB DD DSN=hlq.SCSQANLE,DISP=SHR
// DD DSN=hlq.SCUEAUTH,DISP=SHR
      DD DSN=hlq.SCSQAUTH, DISP=SHR
-
```
Diese Methode wird zwar unterstützt, Sie sollten sie jedoch nicht verwenden. Wenn Ihr Unternehmen das VUE-Aktivierungsmodul verwendet, sollten Sie die Migration zur Verwendung der QMGRPROD-Methode in Betracht ziehen, da sie einfacher ist.

Anmerkung: **Ab IBM MQ 9.1.3** wird das VUE-Aktivierungsmodul nicht mehr bereitgestellt und Sie müssen QMGRPROD verwenden.

# **Merkmale eines VUE-fähigen Warteschlangenmanagers**

Ein für VUE aktivierter Warteschlangenmanager weist die gleichen Funktionen und Merkmale wie der Basiswarteschlangenmanager auf. Darüber hinaus werden beim Start des Kanalinitiators Clients aktiviert.

Ein für VUE aktivierter Warteschlangenmanager zeichnet Nutzungsdaten in SMF89-Datensätzen mit dem Produktnamen und der ID für IBM MQ for z/OS Value Unit Edition (VUE) statt des Namens und der ID des Produkts IBM MQ auf.

Ein für VUE aktivierter Warteschlangenmanager kann folgende Aufgaben ausführen:

• Verbindungen zu anderen Warteschlangenmanagern und Clients im Netz herstellen (entsprechend den Verbindungsmöglichkeiten des Basiswarteschlangenmanagers).

<span id="page-342-0"></span>• Gemeinsam mit anderen Warteschlangenmanagern einer Gruppe mit gemeinsamer Warteschlange angehören, und zwar unabhängig davon, ob es sich bei den anderen Mitgliedern der Gruppe um Standardoder um VUE-aktivierte Warteschlangenmanager handelt, vorausgesetzt, die Versionen der Basiswarteschlangenmanager können zusammenarbeiten.

#### $V 9.1.3$  z/0S **IBM MQ for z/OS Value Unit Edition ab IBM MQ for z/OS**

# **9.1.3 aktivieren**

IBM MQ for z/OS Value Unit Edition (VUE) stellt alle Funktionen und Merkmale der Basisversion von IBM MQ for z/OS in einem Format bereit, das eine Preismessgröße mit einer einmaligen Gebühr (One-Time-Charge, OTC) anbietet.

Anmerkung: Wenn Sie einen Warteschlangenmanager vor IBM MQ 9.1.3 verwalten, gehen Sie zu ["IBM](#page-340-0) [MQ for z/OS Value Unit Edition installieren und aktivieren" auf Seite 341](#page-340-0)

Die OTC-Preismessgröße stellt ein alternatives Preismodell für IBM MQ for z/OS-Workloads zur Verfügung.

IBM MQ for z/OS Value Unit Edition (VUE) kann für die Workloadeinbindung und für das Systemmanagement eine Verbindung zu anderen unterstützten Versionen von IBM MQ for z/OS herstellen.

Die Funktion Value Unit Edition (VUE) ermöglicht Verbindungen von IBM MQ-Clients, die auf anderen Plattformen ausgeführt werden.

# **VUE aktivieren**

IBM MQ for z/OS Value Unit Edition (VUE) verwendet den gleichen Code wie IBM MQ for z/OS. Ab IBM MQ 9.1.3 kann kein separates Aktivierungsmodul mehr installiert werden.

Wenn Ihr Unternehmen IBM MQ for z/OS Value Unit Edition (VUE) erworben hat, können Sie es aktivieren, indem Sie das Attribut QMGRPROD auf VUE setzen. Weitere Informationen zum Festlegen von QMGRPROD finden Sie im Abschnitt [Aufzeichnung der Produktnutzung mit IBM MQ for z/OS-Produkten](#page-338-0).

# **Merkmale eines VUE-fähigen Warteschlangenmanagers**

Ein für VUE aktivierter Warteschlangenmanager weist die gleichen Funktionen und Merkmale wie der Basiswarteschlangenmanager auf. Darüber hinaus werden beim Start des Kanalinitiators Clients aktiviert.

Ein für VUE aktivierter Warteschlangenmanager zeichnet Nutzungsdaten in SMF89-Datensätzen mit dem Produktnamen und der ID für IBM MQ for z/OS Value Unit Edition (VUE) statt des Namens und der ID des Produkts IBM MQ auf.

Ein für VUE aktivierter Warteschlangenmanager kann folgende Aufgaben ausführen:

- Verbindungen zu anderen Warteschlangenmanagern und Clients im Netz herstellen (entsprechend den Verbindungsmöglichkeiten des Basiswarteschlangenmanagers).
- Gemeinsam mit anderen Warteschlangenmanagern einer Gruppe mit gemeinsamer Warteschlange angehören, und zwar unabhängig davon, ob es sich bei den anderen Mitgliedern der Gruppe um Standardoder um VUE-aktivierte Warteschlangenmanager handelt, vorausgesetzt, die Versionen der Basiswarteschlangenmanager können zusammenarbeiten.

#### **INGAGK:** Installieren von IBM MQ Advanced for z/OS  $z/0S$

In diesem Abschnitt finden Sie Informationen zur Installation von IBM MQ Advanced for z/OS in Ihrem System.

# **Informationen zu diesem Vorgang**

Bei IBM MQ Advanced for z/OS handelt es sich um eine Bündelung der Advanced Message Security for z/OS- und Managed File Transfer for z/OS-Funktionen.

# <span id="page-343-0"></span>**Prozedur**

• Anweisungen zur Installation finden Sie in den Abschnitten ["Advanced Message Security unter z/OS](#page-344-0) [installieren" auf Seite 345](#page-344-0) und "Installieren von Managed File Transfer for z/OS" auf Seite 344 sowie im entsprechenden Programmverzeichnis.

Das Programmverzeichnis für IBM MQ for z/OS kann von der [IBM Publications Center](https://www.ibm.com/resources/publications) heruntergeladen werden (siehe IBM MQ for z/OS Programmverzeichnis-PDF-Dateien).

# **Installieren von Managed File Transfer for z/OS**

Sie installieren Managed File Transfer mithilfe von SMP/E auf Ihrem IBM MQ for z/OS-System.

# **Informationen zu diesem Vorgang**

Informationen zur Lizenzierung für Managed File Transfer for z/OS finden Sie unter IBM MQ-Lizenzinformationen und IBM MQ for z/OS-Produkt-IDs.

Managed File Transfer for z/OS verwendet das z/OS-Standardinstallationsverfahren. Es wird mit einem Programmverzeichnis bereitgestellt, das die spezifischen Anweisungen zur Installation des Programms enthält. Sie müssen die Anweisungen im entsprechenden Programmverzeichnis befolgen. Das Programmverzeichnis für IBM MQ for z/OS kann von der [IBM Publications Center](https://www.ibm.com/resources/publications) heruntergeladen werden (siehe IBM MQ for z/OS Programmverzeichnis-PDF-Dateien).

Die Anweisungen im Programmverzeichnis umfassen nicht nur Details zum Installationsverfahren, sondern auch Informationen zu den vorausgesetzten Produkten und deren Service-Levels und Wartungsstufen.

Mit SMP/E, das für Installationen auf der z/OS-Plattform verwendet wird, werden die Service-Level und die vorausgesetzten und zusätzlich erforderlichen Produkte überprüft sowie die SMP/E-Protokollsätze verwaltet, die eine Aufzeichnung der Installation von Managed File Transfer darstellen. Der Prozess lädt die entsprechenden Bibliotheken und prüft, ob diese Bibliotheken erfolgreich geladen wurden. Danach müssen Sie das Produkt an Ihre eigenen Anforderungen anpassen.

**Anmerkung:** Bei IBM MQ 9.1 werden folgende Versionen von Java für Managed File Transfer for z/OS unterstützt: Java 7 und Java 8.

# **Vorgehensweise**

1. Planen Sie Ihre Installation.

Im Abschnitt Planung für Managed File Transfer werden Aspekte beschrieben, die vor der Installation der Komponente zu beachten sind.

- 2. Installieren Sie das Produkt mithilfe der Anweisungen, die im Programmverzeichnis ausführlich beschrieben werden.
- 3. Überprüfen Sie, ob der SMP/E-Installationsprozess die Jobsteuersprachenbibliothek USE-RID.MFTV800.SBFGCMDS für das Produkt erstellt hat.

Falls die Jobsteuersprachenbibliothek beim Installationsprozess nicht erstellt wurde, holen Sie dies nach und übergeben Sie den Job USERID.ZOS.JCL(COPYJCL1).

# **Nächste Schritte**

Sobald Sie das Produkt installiert haben, müssen Sie einige Anpassungstasks durchführen. Weitere Informationen finden Sie unter KonfigurationManaged File Transfer for z/OS.

#### **Zugehörige Tasks**

Managed File Transfer for z/OS konfigurieren Managed File Transfer planen

#### <span id="page-344-0"></span>**Advanced Message Security unter z/OS installieren**  $z/0S$

Sie können die Komponente Advanced Message Security (AMS) auf z/OS unter Verwendung von SMP/E installieren.

# **Informationen zu diesem Vorgang**

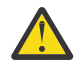

# **Achtung:**

1. Wenn Sie einen Warteschlangenmanager mit IBM MQ 9.1.3 installieren, gibt es kein separates Aktivierungsmodul für AMS mehr.

Wenn Ihr Unternehmen über eine AMS-Berechtigung verfügt, sei es durch das Produkt IBM MQ Advanced Message Security for z/OS, IBM MQ Advanced for z/OS oder IBM MQ Advanced for z/OS Value Unit Edition, müssen Sie AMS mithilfe des Attributs AMSPROD aktivieren. Tun Sie das nicht, wird der Warteschlangenmanager nicht gestartet. Weitere Informationen finden Sie unter ["Aufzeichnung der Produktnutzung bei IBM MQ for z/OS-Produkten" auf Seite 339.](#page-338-0)

2. Der Rest dieses Abschnitts gilt für IBM MQ for z/OS vor IBM MQ 9.1.3.

Advanced Message Security for z/OS (AMS) zur Erweiterung von IBM MQ, mit dem unter Verwendung eines Public-Key-Verschlüsselungsmodells ein hohes Maß an Schutz für sensible Daten bereitgestellt wird, die über das IBM MQ-Netz übertragen werden.

Informationen zur Lizenzierung für Advanced Message Security for z/OS finden Sie unter IBM MQ-Lizenzinformationen und IBM MQ for z/OS-Produkt-IDs.

Advanced Message Security for z/OS wird separat unter Verwendung von SMP/E entsprechend den im Programmverzeichnis aufgeführten Anweisungen installiert.Das Programmverzeichnis für IBM MQ for z/OS kann von der [IBM Publications Center](https://www.ibm.com/resources/publications) heruntergeladen werden (siehe IBM MQ for z/OS Programmverzeichnis-PDF-Dateien).

Nach Abschluss der SMP/E-Installation wird die Bibliothek SDRQAUTH bereitgestellt, in der das Aktivierungsmodul für Advanced Message Security for z/OS enthalten ist. Sie müssen das Aktivierungsmodul für die Verarbeitung während des Warteschlangenmanagerstarts verfügbar machen, indem Sie es der Linkliste für das System oder LPA hinzufügen oder indem Sie es für einzelne Warteschlangenmanager in die STEPLIB-Verkettung integrieren.

Das Aktivierungsmodul kann mit einem Long Term Support-Release oder mit einem Continuous Delivery-Release für IBM MQ for z/OS verwendet werden, um die Advanced Message Security for z/OS-Funktionen zu aktivieren.

# **Vorgehensweise**

1. Installieren Sie Advanced Message Security for z/OS mithilfe von SMP/E.

Befolgen Sie bei der Installation von Advanced Message Security for z/OS die Anweisungen im entsprechenden Programmverzeichnis.

2. Aktivieren und konfigurieren Sie Advanced Message Security for z/OS für jeden Warteschlangenmanager separat, indem Sie die Schritte im Abschnitt Advanced Message Security for z/OS konfigurieren ausführen.

# **Ergebnisse**

Die Komponente Advanced Message Security wurde erfolgreich installiert. **Zugehörige Konzepte** Advanced Message Security Übersicht über die Installation von Advanced Message Security

# <span id="page-345-0"></span>**ING ADVARIE Installieren von IBM MQ Advanced for z/OS Value**

# **Unit Edition**

In diesem Abschnitt finden Sie Informationen zur Installation von IBM MQ Advanced for z/OS Value Unit Edition (VUE) in Ihrem System.

# **Informationen zu diesem Vorgang**

Bei IBM MQ Advanced for z/OS, VUE handelt es sich um eine Bündelung der Produkte Advanced Message Security for z/OS, Managed File Transfer for z/OS und IBM MQ for z/OS Value Unit Edition (VUE).

# **Prozedur**

• Anweisungen zur Installation finden Sie in den Abschnitten ["Advanced Message Security unter z/OS](#page-344-0) [installieren" auf Seite 345,](#page-344-0) ["Installieren von Managed File Transfer for z/OS" auf Seite 344](#page-343-0) und ["IBM](#page-340-0) [MQ for z/OS Value Unit Edition installieren und aktivieren" auf Seite 341](#page-340-0) sowie im entsprechenden Programmverzeichnis.

Das Programmverzeichnis für IBM MQ for z/OS kann von der [IBM Publications Center](https://www.ibm.com/resources/publications) heruntergeladen werden (siehe IBM MQ for z/OS Programmverzeichnis-PDF-Dateien).

### **Zugehörige Tasks**

["IBM MQ Advanced für Multiplatforms installieren" auf Seite 295](#page-294-0) In diesem Abschnitt sind die Installationsaufgaben in Zusammenhang mit IBM MQ Advanced für Multiplatforms aufgeführt.

### **Zugehörige Verweise**

 $V$  S.1.0 DISPLAY QMGR ADVCAP

V 9.1.0 MQCMD\_INQUIRE\_Q\_MGR MQIA\_ADVANCED\_CAPABILITY

# **IBM MQ Explorer als eigenständige Anwendung unter Linux und Windows installieren und deinstallieren**

Der eigenständige IBM MQ Explorer (ehemals MS0T SupportPac) ermöglicht die Verwendung von IBM MQ Explorer in Umgebungen, in denen IBM MQ (Serverkomponente) nicht installiert ist.

# **Informationen zu diesem Vorgang**

Sie können den eigenständigen IBM MQ Explorer von Fix Central herunterladen und als eigenständige Anwendung (zur Ausführung unter Linux oder Windows) auf so vielen Maschinen wie nötig installieren, entweder als eigenständiges Produkt oder neben einer Installation von IBM MQ derselben Version. Allerdings kann es, unabhängig von der Version, nur eine einzige Installation des eigenständigen IBM MQ Explorer auf einer einzelnen Maschine geben.

Das Installationsprogramm ist nicht vollständig übersetzt. Nach der Installation steht der eigenständige IBM MQ Explorer jedoch in denselben Sprachen zur Verfügung wie IBM MQ Explorer aus einer IBM MQ-Serverinstallation.

#### Linux **Eigenständigen IBM MQ Explorer unter Linux installieren**

Unter Linux können Sie den eigenständigen IBM MQ Explorer mithilfe der grafischen Benutzerschnittstelle installieren. Alternativ können Sie entweder eine unbeaufsichtigte Installation oder eine Konsoleninstallation durchführen.

# **Vorbereitende Schritte**

Bevor Sie den eigenständigen IBM MQ Explorer installieren, überprüfen Sie die Informationen zu den Anforderungen unter IBM MQ Explorer-Installationsvoraussetzungen.

Wenn Sie bereits eine frühere Version von IBM MQ Explorer installiert haben, deinstallieren Sie diese Version mit dem bereitgestellten Deinstallationsprogramm, bevor Sie mit der Installation der neuen Version fortfahren. Weitere Informationen finden Sie unter ["Eigenständigen IBM MQ Explorer unter Linux](#page-347-0) [deinstallieren" auf Seite 348](#page-347-0).

Wenn Sie IBM MQ Explorer erneut installieren möchten und Sie es zuvor durch Löschen der Dateien statt unter Verwendung des bereitgestellten Deinstallationsprogramms deinstalliert haben, wird die Nachricht IBM MQ Explorer is already installed (IBM MQ Explorer ist bereits installiert) angezeigt. Ist dies der Fall, müssen Sie einige zusätzliche Schritte ausführen, um ein bereinigtes System zu erhalten, bevor Sie den eigenständigen IBM MQ Explorer gemäß der Beschreibung in ["Eigenständigen IBM MQ](#page-347-0) [Explorer unter Linux deinstallieren" auf Seite 348](#page-347-0) erneut installieren können.

**Anmerkung:** Zusätzlich zu dem Speicherplatz, den das installierte Programm benötigt, verwendet das Installationsprogramm Speicherplatz im Dateisystem /tmp. Sie sollten dafür mindestens 600 MB einplanen, die nach Abschluss der Installation freigegeben werden.

Wenn Sie eine andere Position als /tmp verwenden möchten, exportieren Sie die Umgebungsvariable IATEMPDIR wie im folgenden Beispiel dargestellt:

export IATEMPDIR=/var/tmp

Dies muss vor der Ausführung des Befehls ./Setup.bin erfolgen.

Darüber hinaus sollten Sie 400 MB in einem Dateisystem Ihrer Wahl für das tar.gz-Installationsimage und dessen Inhalt einplanen, sobald es dekomprimiert ist.

# **Informationen zu diesem Vorgang**

Nachdem Sie den eigenständigen IBM MQ Explorer von Fix Central heruntergeladen und die Dateien dekomprimiert haben, können Sie IBM MQ Explorer auf jede der folgenden Arten installieren:

- Mit dem Installationsassistenten.
- Durch unbeaufsichtigte Installation mithilfe einer Antwortdatei.
- Durch Ausführung einer Konsoleninstallation (textbasiert).

Wenn Sie eine barrierefreie Version des Installationsprogramms benötigen, verwenden Sie den unbeaufsichtigten Installationsmodus, um die Installation auszuführen. Zur Konfiguration einer automatischen Installation wird eine Antwortdatei verwendet. Eine Beispielantwortdatei silent\_install.resp befindet sich im selben Verzeichnis wie das IBM MQ Explorer-Installationsprogramm. Sie können diese Beispieldatei nach Bedarf mithilfe eines Texteditors ändern.

# **Vorgehensweise**

1. Laden Sie die Linux-Version des eigenständigen IBM MQ Explorer herunter.

Folgen Sie diesem Link zu [Fix Central](https://ibm.biz/mq91explorer) und wählen Sie die Linux Version des Downloadpakets aus.

- 2. Erstellen Sie ein Installationsverzeichnis auf der Zielmaschine.
- 3. Dekomprimieren Sie die Datei tar.gz, die Sie heruntergeladen haben (z. B. 9.1.5.0-IBM-MQ-Explorer-LinuxX64.tar.gz), in diesem Verzeichnis.
- 4. Installieren Sie IBM MQ Explorer.

Sie können die Installation auf jede der folgenden Arten durchführen:

- Installation mit dem Installationsassistenten:
	- a. Melden Sie sich als Root an und navigieren Sie zu dem Verzeichnis, in dem Sie die Dateien dekomprimiert haben.
- <span id="page-347-0"></span>b. Führen Sie den Befehl ./Setup.bin (als Root) aus und folgen Sie den Anweisungen auf dem Bildschirm.
- c. Starten Sie IBM MQ Explorer entweder über den Systemmenüeintrag oder über die ausführbare Datei MQExplorer im Installationsverzeichnis.
- Unbeaufsichtigte Installation mithilfe einer Antwortdatei:
	- a. Verwenden Sie einen Texteditor, um die Beispielantwortdatei silent\_install.resp nach Bedarf zu ändern. Nehmen Sie die Änderungen entsprechend den Kommentaren in der Datei vor.

**Anmerkung:** Bevor Sie eine unbeaufsichtigte Installation durchführen, muss die Eigenschaft **LICENSE\_ACCEPTED** in der Antwortdatei auf TRUE gesetzt werden, um anzugeben, dass Sie den Bedingungen der Produktlizenz zustimmen. (Die Lizenz befindet sich im Ordner license der .zip-Produktdatei.)

b. Starten Sie die unbeaufsichtigte Installation mit folgendem Befehl:

```
./Setup.bin -f silent_install.resp
```
Die Installation wird daraufhin ohne Rückmeldung ausgeführt.

• Starten Sie zur Ausführung einer Konsoleninstallation (textbasiert) das Installationsprogramm mit folgendem Befehl:

./Setup.bin -i console

**Anmerkung:** Wenn die folgende Fehlernachricht angezeigt wird, kann dies daran liegen, dass Sie die Umgebungsvariable **DISPLAY** zwar festgelegt haben, jedoch über keine gültige X-Konfiguration verfügen:

Unable to load and to prepare the installer in console or silent mode.

Wenn diese Nachricht angezeigt wird, heben Sie die Festlegung Ihrer Umgebungsvariable **DISPLAY** auf und wiederholen Sie die Operation im Konsolenmodus.

#### **Zugehörige Tasks**

IBM MQ Explorer starten

# **Eigenständigen IBM MQ Explorer unter Linux deinstallieren**

Unter Linux deinstallieren Sie die eigenständige IBM MQ Explorer-Anwendung, indem Sie das bereitgestellte Deinstallationsprogramm ausführen.

### **Informationen zu diesem Vorgang**

Unter Linux deinstallieren Sie die eigenständige IBM MQ Explorer-Anwendung, indem Sie die Anwendung **Change IBM MQ Explorer V9.1 Installation** ausführen.

Wenn Sie die IBM MQ Explorer-Anwendung durch Löschen der Dateien statt unter Verwendung des bereitgestellten Deinstallationsprogramms entfernen, können Sie das Produkt zu einem späteren Zeitpunkt nicht erneut installieren, es sei denn, Sie führen zuerst einige zusätzliche Schritte aus, um ein bereinigtes System zu erhalten. Wenn Sie IBM MQ Explorer erneut installieren möchten, nachdem Sie es zuvor durch Löschen der Dateien deinstalliert haben, wird die Nachricht IBM MQ Explorer is already installed (IBM MQ Explorer ist bereits installiert) angezeigt.

### **Prozedur**

• Um IBM MQ Explorer mit dem bereitgestellten Deinstallationsprogramm zu deinstallieren, wechseln Sie in das Installationsverzeichnis und wechseln Sie dann in das Verzeichnis '\_IBM\_MO\_Explorer V9.1\_installation'. Führen Sie dann (als Root) die Anwendung mit dem Namen **Change IBM MQ Explorer V9.1 Installation**aus.

- Wenn Sie ein bereinigtes System benötigen, da Sie IBM MQ Explorer nach der Deinstallation durch Löschen der Dateien statt unter Verwendung der Anwendung **Change IBM MQ Explorer V9.1 Installation** erneut installieren möchten, gehen Sie wie folgt vor:
	- a) Ermitteln Sie die Position der Datei .com.zerog.registry.xml und bearbeiten Sie die Datei.
		- Die Datei .com.zerog.registry.xml befindet sich entweder im Verzeichnis /var oder alternativ im Ausgangsverzeichnis des Benutzers. Erstellen Sie eine Sicherung dieser Datei und bearbeiten Sie sie, indem Sie den Abschnitt löschen, der mit dem XML-Tag '<product name="IBM MQ Explorer ' oder '<product name="IBM WebSphere MQ Explorer ' beginnt und mit dem nächsten Tag </product> endet. Speichern Sie die Datei.
	- b) Löschen Sie das Verzeichnis /etc/opt/ibm/MQ\_Explorer und/oder /etc/opt/ibm/WebSphere\_MQ\_Explorer.

Sie sollten IBM MO Explorer jetzt, wie im Abschnitt "Eigenständigen IBM MO Explorer unter Linux [installieren" auf Seite 346b](#page-345-0)eschrieben, erneut installieren können.

# **Eigenständigen IBM MQ Explorer unter Windows installieren**

Unter Windows können Sie den eigenständigen IBM MQ Explorer mithilfe der grafischen Benutzerschnittstelle installieren. Alternativ können Sie entweder eine unbeaufsichtigte Installation oder eine Konsoleninstallation durchführen.

# **Vorbereitende Schritte**

Das eigenständige Installationsimage für IBM MQ Explorer wird zurzeit unter Windows Server 2019 nicht unterstützt. Führen Sie für Windows Server 2019 die Installation von IBM MQ Explorer im Rahmen der IBM MO-Hauptproduktinstallation durch (siehe "IBM MO unter Windows installieren und deinstallieren" [auf Seite 202\)](#page-201-0).

Bevor Sie den eigenständigen IBM MQ Explorer installieren, überprüfen Sie die Informationen zu den Anforderungen unter IBM MQ Explorer-Installationsvoraussetzungen.

Wenn Sie bereits eine frühere Version von IBM MQ Explorer installiert haben, deinstallieren Sie diese Version, bevor Sie mit der Installation der neuen Version fortfahren.

# **Informationen zu diesem Vorgang**

Nachdem Sie den eigenständigen IBM MQ Explorer von Fix Central heruntergeladen und die Dateien dekomprimiert haben, können Sie IBM MQ Explorer auf jede der folgenden Arten installieren:

- Mit dem Installationsassistenten.
- Durch unbeaufsichtigte Installation mithilfe einer Antwortdatei.
- Durch Ausführung einer Konsoleninstallation (textbasiert).

Wenn Sie eine barrierefreie Version des Installationsprogramms benötigen, verwenden Sie den unbeaufsichtigten Installationsmodus, um die Installation auszuführen. Zur Konfiguration einer automatischen Installation wird eine Antwortdatei verwendet. Eine Beispielantwortdatei silent\_install.resp befindet sich im selben Verzeichnis wie das IBM MQ Explorer-Installationsprogramm. Sie können diese Beispieldatei nach Bedarf mithilfe eines Texteditors ändern.

**Anmerkung:** Wenn Sie den eigenständigen IBM MQ Explorer unbeaufsichtigt auf einem Windows-System mit aktivierter Benutzerkontensteuerung (User Account Control, UAC) ausführen, müssen Sie ihn auch unbeaufsichtigt entfernen und nicht über **Programme und Funktionen** in der Systemsteuerung.

# **Vorgehensweise**

1. Laden Sie die Windows-Version des eigenständigen IBM MQ Explorer herunter.

- Folgen Sie diesem Link zu [Fix Central](https://ibm.biz/mq91explorer) und wählen Sie die Windows Version des Downloadpakets aus.
- 2. Erstellen Sie ein Installationsverzeichnis auf der Zielmaschine.
- 3. Dekomprimieren Sie die Datei .zip, die Sie heruntergeladen haben (z. B. 9.1.5.0-IBM-MQ-Explorer-Win64.zip), in diesem Verzeichnis.
- 4. Installieren Sie IBM MQ Explorer.

Sie können die Installation auf jede der folgenden Arten durchführen:

- Installation mit dem Installationsassistenten:
	- a. Doppelklicken Sie auf **Setup.exe** und folgen Sie den Anweisungen auf dem Bildschirm.
	- b. Starten Sie IBM MQ Explorer entweder über den Eintrag im **Startmenü** oder über die ausführbare Datei MQExplorer im Installationsverzeichnis.
- Unbeaufsichtigte Installation mithilfe einer Antwortdatei:
	- a. Verwenden Sie einen Texteditor, um die Beispielantwortdatei silent\_install.resp nach Bedarf zu ändern. Nehmen Sie die Änderungen entsprechend den Kommentaren in der Datei vor.

**Anmerkung:** Bevor Sie eine unbeaufsichtigte Installation durchführen, muss die Eigenschaft **LICENSE\_ACCEPTED** in der Antwortdatei auf TRUE gesetzt werden, um anzugeben, dass Sie den Bedingungen der Produktlizenz zustimmen. (Die Lizenz befindet sich im Ordner license der .zip-Produktdatei.)

b. Starten Sie die unbeaufsichtigte Installation mit folgendem Befehl:

```
Setup.exe -f silent_install.resp
```
Die Installation wird daraufhin ohne Rückmeldung ausgeführt.

• Starten Sie zur Ausführung einer Konsoleninstallation (textbasiert) das Installationsprogramm mit folgendem Befehl:

Setup.exe -i console

#### **Zugehörige Tasks**

IBM MQ Explorer starten

# **Eigenständigen IBM MQ Explorer unter Windows deinstallieren**

Unter Windows können Sie den eigenständigen IBM MQ Explorer entweder mithilfe der Systemsteuerung oder durch eine unbeaufsichtigte Deinstallation deinstallieren.

### **Informationen zu diesem Vorgang**

Unter Windows können Sie die eigenständige IBM MQ Explorer-Anwendung entweder mithilfe von **Programme hinzufügen oder entfernen** oder **Programme und Funktionen** deinstallieren, es sei denn, Sie haben IBM MQ Explorer unbeaufsichtigt auf einem Windows-System mit Benutzerkontensteuerung (User Account Control, UAC) installiert. Auf Windows-UAC-Plattformen müssen Sie, sofern Sie eine unbeaufsichtigte Installation ausgeführt haben, auch die Deinstallation unbeaufsichtigt ausführen.

Wenn die folgende Fehlernachricht angezeigt wird, ist es wahrscheinlich, dass Sie versuchen, **Programme und Funktionen** zu verwenden, um eine Installation des eigenständigen IBM MQ Explorer zu deinstallieren, die unbeaufsichtigt installiert wurde.

```
Sie haben keinen ausreichenden Zugriff, um IBM MQ Explorer 9.1zu deinstallieren. 
Bitte wenden Sie sich an Ihren Systemadministrator.
```
.

# **Prozedur**

• Wenn Sie den eigenständigen IBM MQ Explorer mithilfe der Systemsteuerung deinstallieren möchten, verwenden Sie entweder **Programme hinzufügen oder entfernen** oder **Programme und Funktionen**. • Wechseln Sie zur Ausführung einer unbeaufsichtigten Deinstallation in das Verzeichnis \_IBM MQ Explorer V9.1\_installation des Installationsverzeichnisses und führen Sie folgenden Befehl aus:

"Change IBM MQ Explorer V9.1 Installation.exe" -i silent

# **Installieren und Deinstallieren von IBM MQ Internet Pass-Thru**

Dieser Abschnitt enthält Informationen zur Installation und Deinstallation von IBM MQ Internet Pass-Thru (MQIPT).

# **Informationen zu diesem Vorgang**

MQIPT ist eine optionale Komponente von IBM MQ, die für die Implementierung von Messaging-Lösungen zwischen fernen Standorten über das Internet verwendet werden kann. Weitere Informationen zu MQIPT finden Sie unter IBM MQ Internet Pass-Thru.

Wenn Sie ein Upgrade von einer früheren Version von MQIPT oder eine Wartung für eine MQIPT-Installation durchführen möchten, lesen Sie den Abschnitt IBM MQ Internet Pass-Thru migrieren.

### **Zugehörige Tasks**

IBM MQ Internet Pass-Thru konfigurieren

# **Installieren von MQIPT**

IBM MQ Internet Pass-Thru (MQIPT) ist unter AIX, Linux und Windows verfügbar. Sie können MQIPT an einer beliebigen Position auf Ihrem Computer und mehrfach auf demselben System installieren.

# **Informationen zu diesem Vorgang**

Jede Installation kann separat verwendet und gewartet werden. Deshalb können beispielsweise bei Bedarf verschiedene Fixpackstufen von MQIPT an verschiedenen Positionen installiert sein.

Die Installationsposition ist nicht festgelegt. MQIPT kann überall auf dem System installiert werden. Es ist nicht erforderlich, die Systemumgebungsvariable **PATH** oder **CLASSPATH** so einzustellen, dass sie auf MQIPTverweist.

Die MQIPT-Befehle können aus jeder Position aufgerufen werden und MQIPT erkennt automatisch seine eigene Position. Sie können das MQIPT-Verzeichnis bin einfachheitshalber der Umgebungsvariablen **PATH** hinzufügen, dies ist aber nicht zwingend erforderlich.

Sie können MQIPT auch neben früheren Versionen von MQIPT installieren. Aufgrund der von Version 2.0 verwendeten Installationsmethode kann nur eine Installation von MQIPT Version 2.0 auf einem System vorhanden sein.

Wenn Sie MQIPT als Systemservice ausführen, können Sie auf jedem System nur einen solchen Service installieren. Sie können jeweils nur einen MQIPT-Service auf einem System installieren, der aus der gleichen MQIPT-Installation oder aus anderen Installationen stammt. Der Service kann außerdem nur von der Installation von MQIPT entfernt werden, mit der der Service installiert wurde. Wenn Sie beispielsweise zwei MQIPT -Installationen haben, eine in C:\mqipt1 und eine in C:\mqipt2und den Befehl C:\mqipt1\bin\mqiptService -install C:\mqipt1ausführen, kann anschließend nur der Befehl **mqiptService** aus der C:\mqipt1 -Installation verwendet werden, um den Service zu entfernen. Beim Versuch, den Service mit einer anderen Installation zu entfernen, wird der Fehler MQCPE083 verursacht.

# **Vorgehensweise**

Führen Sie zur Installation von MQIPT die folgenden Schritte aus:

1. Laden Sie das für die jeweilige Plattform benötigte MQIPT-Paket von [IBM Fix Central for IBM MQ](https://ibm.biz/mq91ipt) herunter. Die MQIPT for IBM MQ 9.1.x -Pakete sind unter den folgenden Namen verfügbar:

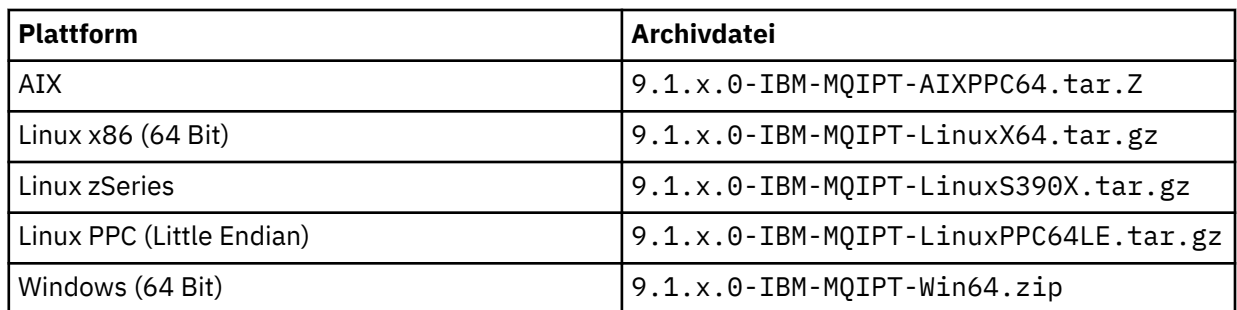

2. Wählen Sie die Position aus, an der MQIPT installiert werden soll.

Beim Entpacken der Installationsarchivdatei von MQIPT wird ein Verzeichnis namens mqipt erstellt, in dem alle Installationsdateien abgelegt werden. Falls nötig, können Sie ein neues Verzeichnis dort erstellen, wo MQIPT installiert werden soll.

Auf einer UNIX-Plattform können Sie beispielsweise folgenden Befehl verwenden:

mkdir /opt/mqipt/installation1

3. Entpacken Sie die Archivierungsdatei für die Installation mit einem geeigneten Tool für Ihre Plattform in das MQIPT-Verzeichnis.

**Anmerkung:** Der Befehl **tar** auf Systemen unter UNIX and Linux muss bei der Installation von MQIPT als Rootbenutzer ausgeführt werden. Wird der Befehl **tar** nicht als Rootbenutzer ausgeführt, führt dies wahrscheinlich zu Fehlern des Typs "Berechtigung verweigert".

Auf einer Linux-Plattform können Sie beispielsweise folgende Befehle verwenden, wenn die Archivdatei in das Verzeichnis /tmp heruntergeladen wurde:

```
cd /opt/mqipt/installation1
su root
tar xzvf /tmp/9.1.4.0-IBM-MQIPT-LinuxX64.tar.gz
```
- 4. Legen Sie, um die Sicherheit zu erhöhen, die Dateiberechtigungen für die installierten Dateien so fest, dass sie schreibgeschützt sind:
	- Auf UNIX- oder Linux-Systemen können Sie dazu den Befehl **chmod** verwenden. Beispiel:

chmod -R a-w /opt/mqipt/installation1/mqipt

- **Windows Klicken Sie auf Windows-Plattformen mit der rechten Maustaste auf das Installati**onsverzeichnis und wählen Sie **Eigenschaften** aus. Sie können die Dateiberechtigungen auf der Registerkarte **Sicherheit** ändern.
- 5. Wenn Sie anschließend die Fehlernachricht MQCPE080 Unable to determine MQIPT installation directory (IPT-Installationsverzeichnis kann nicht bestimmt werden) erhalten, setzen Sie die Umgebungsvariable **MQIPT\_PATH** auf den absoluten Pfad des MQIPT-Installationsverzeichnisses.

Normalerweise müssen Sie die Umgebungsvariable **PATH** oder **CLASSPATH** für MQIPT nicht festlegen, da die Installation eine Java runtime environment (JRE) enthält. In einigen Fällen (beispielsweise wenn Sie symbolische Verbindungen verwenden) können MQIPT-Befehle allerdings das Installationsverzeichnis nicht ermitteln. Dieses Problem kann durch das Festlegen der Umgebungsvariablen **MQIPT\_PATH** behoben werden.

Wenn das Installationsverzeichnis beispielsweise /opt/mqipt/installation1/mqipt ist, können Sie die folgenden Befehle verwenden:

```
MQIPT_PATH=/opt/mqipt/installation1/mqipt
export MQIPT_PATH
```
# 6. Windows

Erstellen Sie auf Windows-Plattformen MQIPT-Symbole im Startmenü. Führen Sie folgenden Befehl in einer Eingabeaufforderung für Administratorbefehle aus:

C:\*mqipt\_path*\bin\mqiptIcons -install *installation\_name*

Dabei gilt Folgendes:

- *mqipt-Pfad* ist das Verzeichnis, in dem MQIPT installiert ist.
- *Installationsname* ist ein Name, mit dem diese Installation von allen anderen Installationen unterschieden wird. Der Name wird an den Namen der MQIPT-Symbole angehängt.

### **Nächste Schritte**

Folgen Sie den Szenarios in Erste Schritte mit IBM MQ Internet Pass-Thru, um sich zu vergewissern, dass MQIPT ordnungsgemäß installiert ist, und um MQIPT in einfachen Szenarios zu konfigurieren.

Informationen zur Konfiguration und Verwaltung von MQIPT finden Sie im Abschnitt IBM MQ Internet Pass-Thru verwalten und konfigurieren.

# **MQIPT Deinstallieren**

Gehen Sie wie hier beschrieben vor, um MQIPT zu deinstallieren.

### **Vorgehensweise**

- 1. Erstellen Sie entsprechende Sicherungen für den Fall, dass Sie später Daten wiederherstellen müssen. Ausführliche Informationen finden Sie im Abschnitt Sicherungen erstellen.
- 2. Verhindern Sie, dass das System versucht, MQIPT automatisch zu starten, nachdem der MQIPT-Service installiert wurde.
	- $\blacktriangleright$  Linu $\bm{x}$  **UNIX** Entfernen Sie unter UNIX and Linux den MQIPT-Service, indem Sie folgende Befehle ausgeben:

```
cd /opt/mqipt/bin
./mqiptService -remove
```
• Windows Gehen Sie unter Windows wie folgt vor, um den MQIPT-Service zu stoppen und zu entfernen:

- a. Stoppen Sie MQIPT über die Windows-Anzeige 'Dienste'.
- b. Öffnen Sie eine Eingabeaufforderung für Verwaltungsbefehle, wechseln Sie zum Verzeichnis bin im MQIPT-Installationspfad und geben Sie folgenden Befehl ein:

```
mqiptService -remove
```
**Anmerkung:** Der Service kann nur von der Installation von MQIPT entfernt werden, mit der der Service installiert wurde. Beim Versuch, den Service mit einer anderen Installation zu entfernen, wird der Fehler MQCPE083 verursacht.

- 3. Entfernen Sie auf Windows -Plattformen die Symbole MQIPT aus dem Menü **Start** , indem Sie im Menü **Start** auf das Symbol MQIPT **Diese Symbole entfernen** klicken.
- 4. Löschen Sie das Verzeichnis, in dem MQIPT zurzeit installiert ist.

Um das MQIPT-Installationsverzeichnis löschen zu können, benötigen Sie Rootzugriff auf das System.

IBM MQ installieren

# **Bemerkungen**

Die vorliegenden Informationen wurden für Produkte und Services entwickelt, die auf dem deutschen Markt angeboten werden.

Möglicherweise bietet IBM die in dieser Dokumentation beschriebenen Produkte, Services oder Funktionen in anderen Ländern nicht an. Informationen über die gegenwärtig im jeweiligen Land verfügbaren Produkte und Services sind beim zuständigen IBM Ansprechpartner erhältlich. Hinweise auf IBM Lizenzprogramme oder andere IBM Produkte bedeuten nicht, dass nur Programme, Produkte oder Services von IBM verwendet werden können. Anstelle der IBM Produkte, Programme oder Services können auch andere, ihnen äquivalente Produkte, Programme oder Services verwendet werden, solange diese keine gewerblichen oder andere Schutzrechte der IBM verletzen. Die Verantwortung für den Betrieb von Fremdprodukten, Fremdprogrammen und Fremdservices liegt beim Kunden.

Für in diesem Handbuch beschriebene Erzeugnisse und Verfahren kann es IBM Patente oder Patentanmeldungen geben. Mit der Auslieferung dieser Dokumentation ist keine Lizenzierung dieser Patente verbunden. Lizenzanforderungen sind schriftlich an folgende Adresse zu richten (Anfragen an diese Adresse müssen auf Englisch formuliert werden):

IBM Europe IBM Europe, Middle East and Africa Tour Descartes 2, avenue Gambetta 92066 Paris La Défense U.S.A.

Bei Lizenzanforderungen zu Double-Byte-Information (DBCS) wenden Sie sich bitte an die IBM Abteilung für geistiges Eigentum in Ihrem Land oder senden Sie Anfragen schriftlich an folgende Adresse:

Lizenzierung von geistigem Eigentum

IBM Japan, Ltd.

**The following paragraph does not apply to the United Kingdom or any other country where such provisions are inconsistent with local law:** INTERNATIONAL BUSINESS MACHINES CORPORATION PROVIDES THIS PUBLICATION "AS IS" WITHOUT WARRANTY OF ANY KIND, EITHER EXPRESS OR IMPLIED, INCLUDING, BUT NOT LIMITED TO, THE IMPLIED WARRANTIES OF NON-INFRINGEMENT, MERCHANTABILITY OR FITNESS FOR A PARTICULAR PURPOSE.

Trotz sorgfältiger Bearbeitung können technische Ungenauigkeiten oder Druckfehler in dieser Veröffentlichung nicht ausgeschlossen werden. Die Angaben in dieser Veröffentlichung werden in regelmäßigen Zeitabständen aktualisiert. Die Änderungen werden in Überarbeitungen oder in Technical News Letters (TNLs) bekanntgegeben. IBM kann jederzeit Verbesserungen und/oder Änderungen an den in dieser Veröffentlichung beschriebenen Produkten und/oder Programmen vornehmen.

Verweise in diesen Informationen auf Websites anderer Anbieter werden lediglich als Service für den Kunden bereitgestellt und stellen keinerlei Billigung des Inhalts dieser Websites dar. Das über diese Websites verfügbare Material ist nicht Bestandteil des Materials für dieses IBM Produkt.

Werden an IBM Informationen eingesandt, können diese beliebig verwendet werden, ohne dass eine Verpflichtung gegenüber dem Einsender entsteht.

Lizenznehmer des Programms, die Informationen zu diesem Produkt wünschen mit der Zielsetzung: (i) den Austausch von Informationen zwischen unabhängigen, erstellten Programmen und anderen Programmen (einschließlich des vorliegenden Programms) sowie (ii) die gemeinsame Nutzung der ausgetauschten Informationen zu ermöglichen, wenden sich an folgende Adresse:

IBM Europe, Middle East and Africa Software Interoperability Coordinator, Department 49XA 3605 Highway 52 N Rochester, MN 55901 U.S.A.

Die Bereitstellung dieser Informationen kann unter Umständen von bestimmten Bedingungen - in einigen Fällen auch von der Zahlung einer Gebühr - abhängig sein.

Die Lieferung des in diesen Informationen beschriebenen Lizenzprogramms sowie des zugehörigen Lizenzmaterials erfolgt auf der Basis der IBM Rahmenvereinbarung bzw. der Allgemeinen Geschäftsbedingungen von IBM, der IBM Internationalen Nutzungsbedingungen für Programmpakete oder einer äquivalenten Vereinbarung.

Die in diesem Dokument enthaltenen Leistungsdaten stammen aus einer kontrollierten Umgebung. Die Ergebnisse, die in anderen Betriebsumgebungen erzielt werden, können daher erheblich von den hier erzielten Ergebnissen abweichen. Einige Daten stammen möglicherweise von Systemen, deren Entwicklung noch nicht abgeschlossen ist. Eine Gewährleistung, dass diese Daten auch in allgemein verfügbaren Systemen erzielt werden, kann nicht gegeben werden. Darüber hinaus wurden einige Daten unter Umständen durch Extrapolation berechnet. Die tatsächlichen Ergebnisse können davon abweichen. Benutzer dieses Dokuments sollten die entsprechenden Daten in ihrer spezifischen Umgebung prüfen.

Alle Informationen zu Produkten anderer Anbieter stammen von den Anbietern der aufgeführten Produkte, deren veröffentlichten Ankündigungen oder anderen allgemein verfügbaren Quellen. IBM hat diese Produkte nicht getestet und kann daher keine Aussagen zu Leistung, Kompatibilität oder anderen Merkmalen machen. Fragen zu den Leistungsmerkmalen von Produkten anderer Anbieter sind an den jeweiligen Anbieter zu richten.

Aussagen über Pläne und Absichten von IBM unterliegen Änderungen oder können zurückgenommen werden und repräsentieren nur die Ziele von IBM.

Diese Veröffentlichung enthält Beispiele für Daten und Berichte des alltäglichen Geschäftsablaufes. Um diese so realistisch wie möglich zu gestalten, enthalten sie auch Namen von Personen, Firmen, Marken und Produkten. Sämtliche dieser Namen sind fiktiv. Ähnlichkeiten mit Namen und Adressen tatsächlicher Unternehmen oder Personen sind zufällig.

#### COPYRIGHTLIZENZ:

Diese Veröffentlichung enthält Musterprogramme, die in Quellensprache geschrieben sind. Sie dürfen diese Musterprogramme kostenlos (d. h. ohne Zahlung an IBM) kopieren, ändern und verteilen, wenn dies zu dem Zweck geschieht, Anwendungsprogramme zu entwickeln, zu verwenden, zu vermarkten oder zu verteilen, die mit der Anwendungsprogrammierschnittstelle für die Betriebsumgebung konform sind, für die diese Musterprogramme geschrieben werden. Diese Beispiele wurden nicht unter allen denkbaren Bedingungen getestet. Daher kann IBM die Zuverlässigkeit, Wartungsfreundlichkeit oder Funktion dieser Programme weder zusagen noch gewährleisten.

Wird dieses Buch als Softcopy (Book) angezeigt, erscheinen keine Fotografien oder Farbabbildungen.

# **Informationen zu Programmierschnittstellen**

Die bereitgestellten Informationen zur Programmierschnittstelle sollen Sie bei der Erstellung von Anwendungssoftware für dieses Programm unterstützen.

Dieses Handbuch enthält Informationen über vorgesehene Programmierschnittstellen, die es dem Kunden ermöglichen, Programme zu schreiben, um die Services von WebSphere MQzu erhalten.

Diese Informationen können jedoch auch Angaben über Diagnose, Bearbeitung und Optimierung enthalten. Die Informationen zu Diagnose, Bearbeitung und Optimierung sollten Ihnen bei der Fehlerbehebung für die Anwendungssoftware helfen.

**Wichtig:** Verwenden Sie diese Diagnose-, Änderungs-und Optimierungsinformationen nicht als Programmierschnittstelle, da sie Änderungen unterliegen.

# **Marken**

IBM, das IBM Logo, ibm.com, sind Marken der IBM Corporation in den USA und/oder anderen Ländern. Eine aktuelle Liste der IBM Marken finden Sie auf der Webseite "Copyright and trademark information"www.ibm.com/legal/copytrade.shtml. Weitere Produkt- und Servicenamen können Marken von IBM oder anderen Unternehmen sein.

Microsoft und Windows sind Marken der Microsoft Corporation in den USA und/oder anderen Ländern.

UNIX ist eine eingetragene Marke von The Open Group in den USA und anderen Ländern.

Linux ist eine eingetragene Marke von Linus Torvalds in den USA und/oder anderen Ländern.

Dieses Produkt enthält Software, die von Eclipse Project (http://www.eclipse.org/) entwickelt wurde.

Java und alle auf Java basierenden Marken und Logos sind Marken oder eingetragene Marken der Oracle Corporation und/oder ihrer verbundenen Unternehmen.

IBM MQ installieren

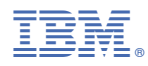

Teilenummer: